# **EMCO F1-CNC Basic**

The use of CNC-machines will still increase in the future.

Not only in industrial production also in small workshops conventional machines will be replaced by CNC-machines.

The application of CNC-technics is not bound to the classic machine tools such as lathes, milling machines or to the metalworking area. One could say, nearly every day a new application of CNC technics is realized. Practically all occupations such as technical designer, technical manager or salesman, skilled worker, methods engineer, controller, etc. will be confronted with CNC-technology in many ways.

CNC basic knowledge is important for everyone of them. How spezialized this knowledge must be, will depend on the specific occupation.

Preface

EMCO MAIER & CO. is also producer of CNC production machines and since a long time experienced and active in technical education worldwide.

After producing the EMCO COMPACT 5 CNC which is used worldwide successfully for years, the EMCO Fl-CNC has been developed.

As the method and the concept of the EMCO COMPACT 5 CNC has been very successful, we designed the F1-CNC also that way: the student should work on the machine from the very first hour.

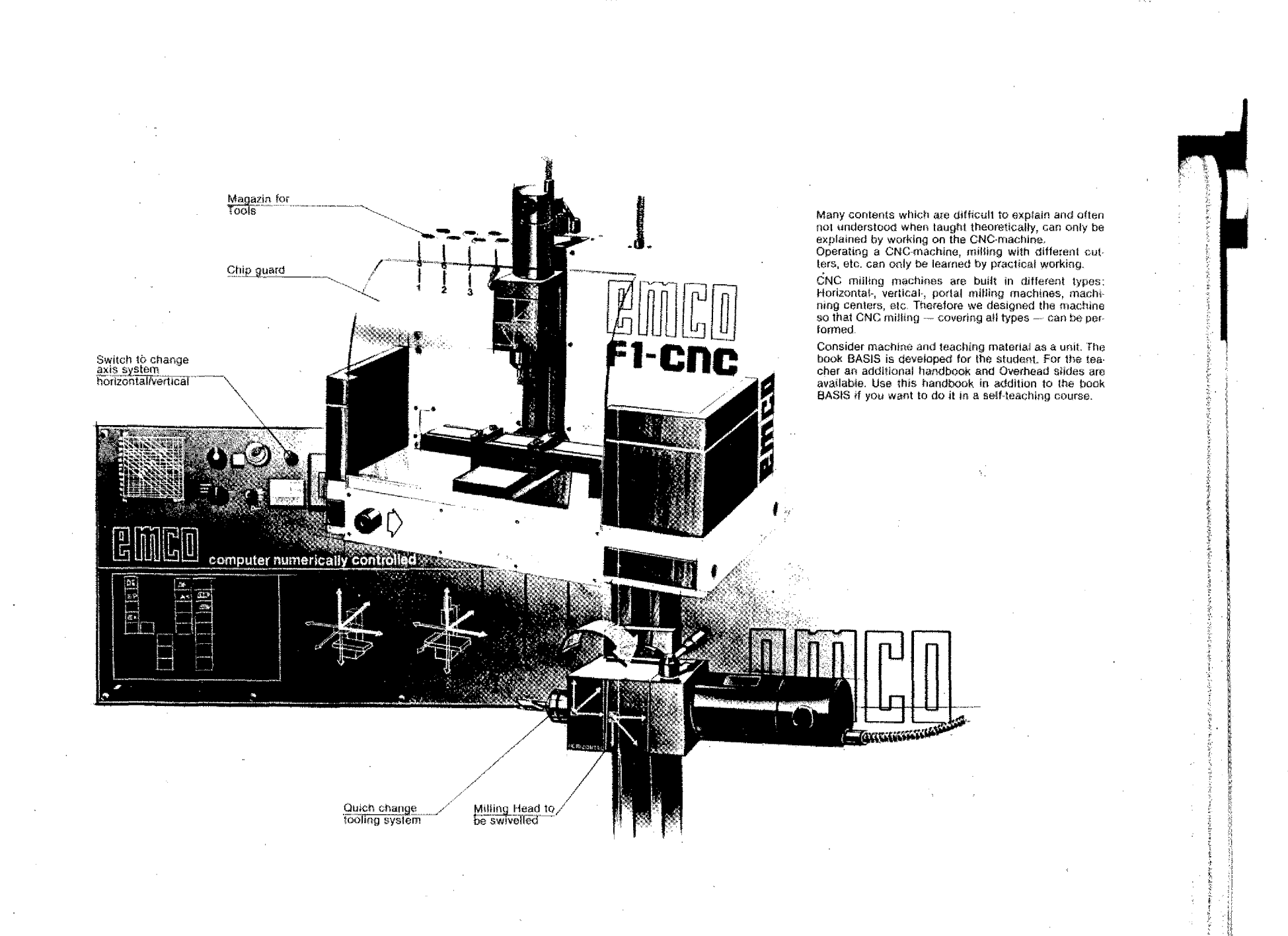

All rights reserved especially those of diffusion and duplication through film, radio, television, photomechanical<br>reproduction, sound tracks of any and every kind, translation into foreign languages, reprints of, extracts

•

0': 1984 by EMCO MAIER *&* CO. Fabrik fUr Speziaimaschinen, FriedmanmMaier-Stralie 9, A-5400 HaHein, Austria.

Printed in Austria,

r, Saizburg

 $\tilde{\phi}$ 

- **1. General**
- **— Technological data**
- **— Finding the Chip Removal Values, Speeds**
- **— Mounting the Tools**
- **-- Chucking the Workpieces**

# **Technological data**

# **1. Cutting speed (Vs)** d (mm)  $x \pi x S$  (rpm) **Cutting speed (Vs)**<br>  $V_S$  (m/min) =  $\frac{d (mm) \times \pi}{1000}$ <br>
= Cutting speed<br>
= Diameter of workpiece  $V<sub>e</sub>$  = Cutting speed d = Diameter of workpiece  $S =$  Main spindle speed The maximum cutting speed depends on - Material of workpiece: fine higher the resistance of the material, the lower the cutting speed. The charts contain the following data:  $V_c = 44$  m/min for aluminium (Torradur B)  $V_s$  = 35 m/min for soft steel soft plastics  $V_{\rm s}$  = 25 m/min for tool steel hard plastics - Material of tool: Carbide tools allow higher cutting speed than HSS tools. values given in the charts are for HSS tools. **2. Spindle speed (S)** S (rpm) = d (mm) x

You calculate the speed of the milling spindle from cutting speed and diameter of milling cutter.

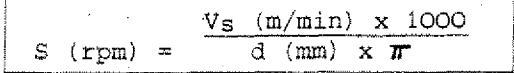

#### **3. Feed Rate and Depth of Cut**

- $F = Feed rate (mm/min)$
- $t =$  Depth of cut (mm)

Generally: feed rate and cutting speed depend on-

- workpiece material
- performance of machine and
- geometry of milling cutter.

#### Material of workpiece

The higher the material resistance the larger the feed and the depth of cut (limitation by milling cutter geometry).

The charts contain orientation values for the F1-CNC.

Connection  $F - t$ 

The larger "t" the smaller "F" and vice versa.

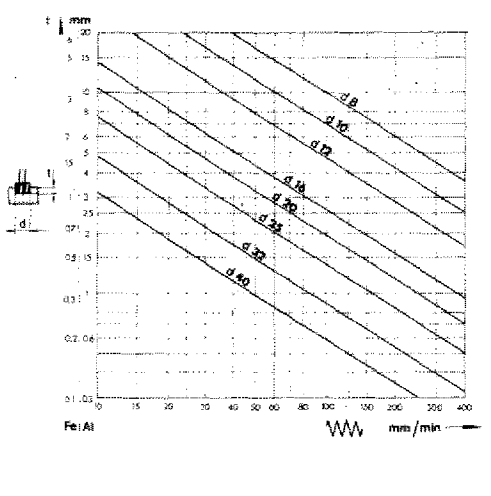

#### Procedure

The technological data are written into. the tool specification sheet.

Finding the feed rate and the depth of cut:

Material: aluminium

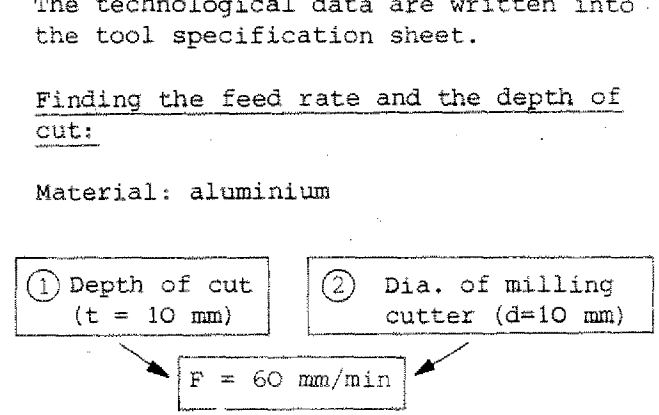

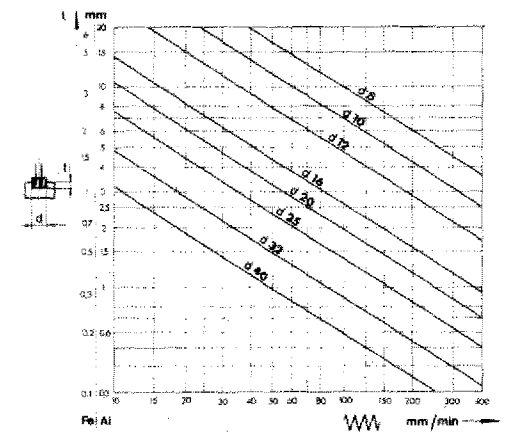

You can also proceed in a different way:

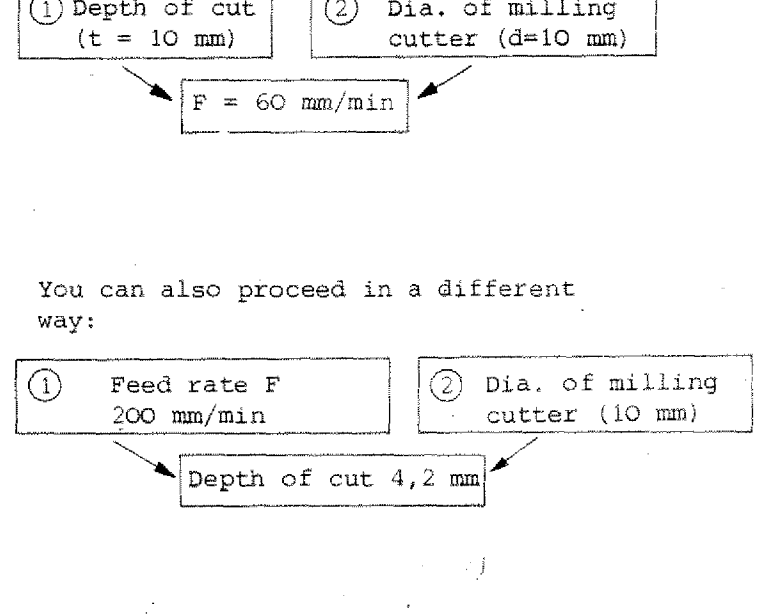

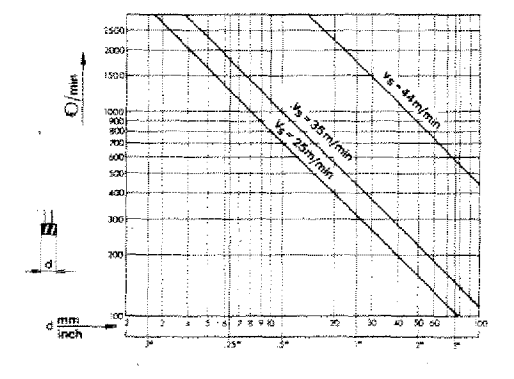

#### Finding the speed of rotations:

Diameter of milling cutter

Correct cutting speed for the specific material

#### Spindle speed

vs

Ŧ

d.

S

The same procedure appiies for drilling.

#### PS: Downcut milling - Conventional Milling

The specific knowledge is presupposed. however, with the Fl-CNC the differences may be neglected.

# **Milling**

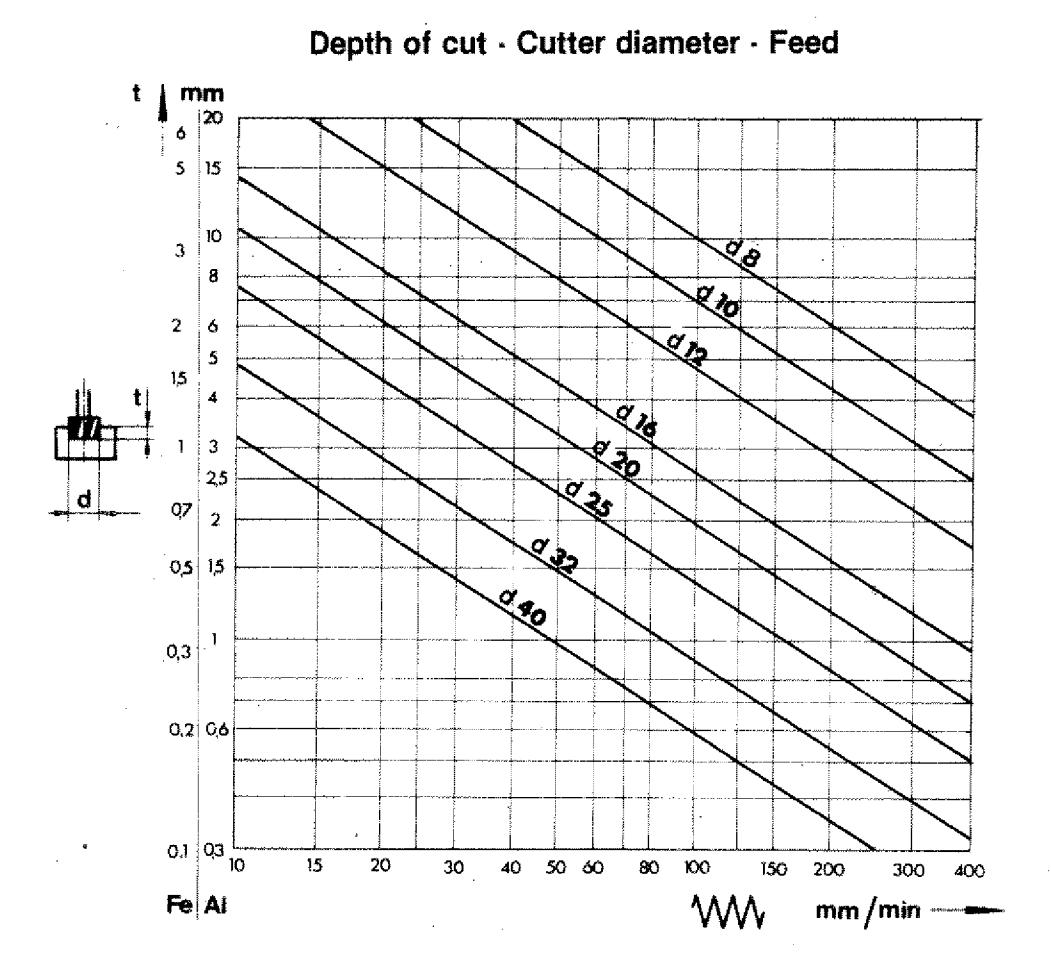

# **Drilling**

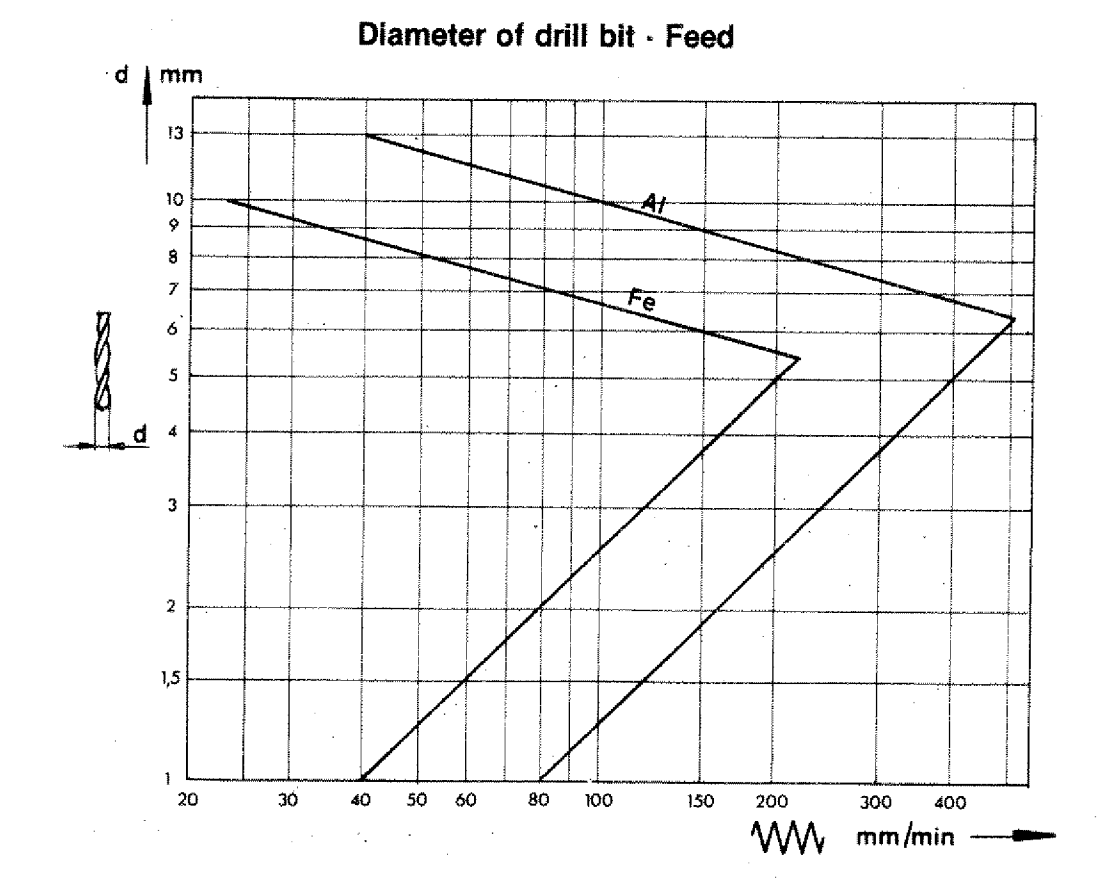

# **Speed (of rotation) — Cutting speed — Feed**

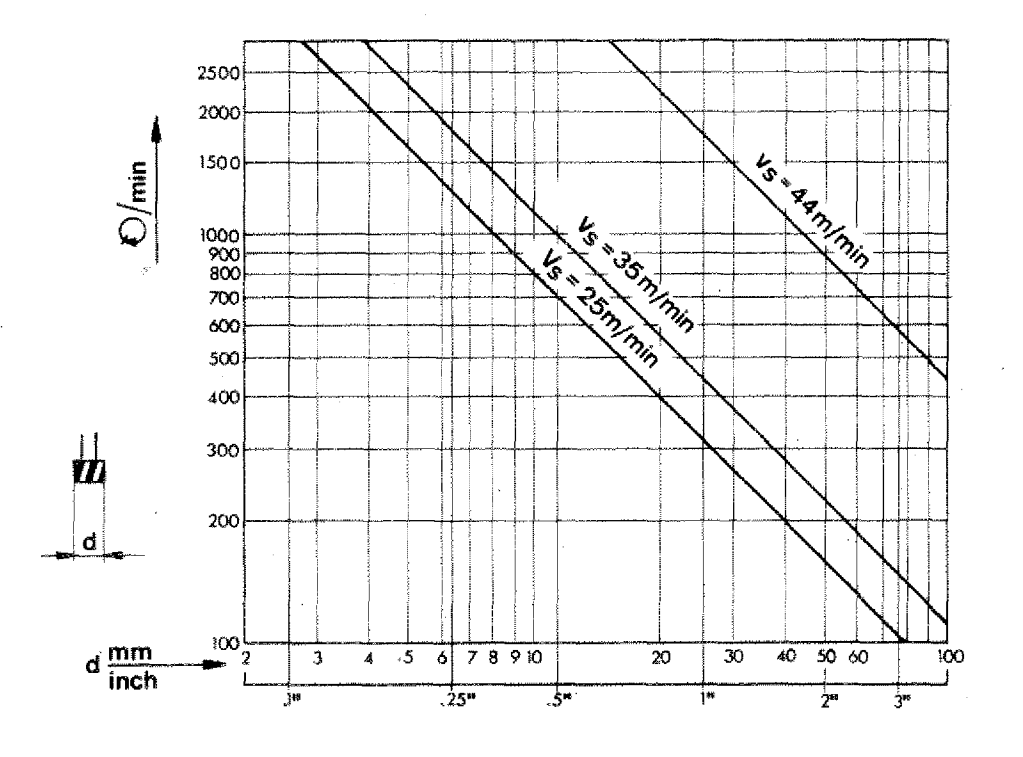

#### **Attention**

When plunging in with cutter, halve feed values of mill chart.

#### **Service and Maintenance of Machine**

#### Lubrication:

Lubricate guideways of longitudinal, cross and vertical slide daily using oil gun (1 nipple on vertical slide, 2 nipples left side underneath longitudinal slide).

> Pressure resistant, corrosion-protective oil with slip-stick reducing characteristics. 73 mm/sec (cSt) reference temperature 40° C.

E.g. CASTROL MAGNA BD 68 This corresponds to the CINCINNATI Specification P47.

#### Spindle taper for tool mounting

Interior taper of main spindle and tool taper have to be free of grease and dust (force locking)1

#### **Safety measures**

Pay attention to the general and specific milling safety rules. The knowledge about them is pre-supposed.

#### **Raw material**

If you use aluminium, take only machinable aluminium.

#### Advisable material:

Torradur 3, Al, Cu, Mg, Pa F38, material no. 3,1645,51 according to DIN 1725/1747 or similar.

#### **Tools**

Use high quality and well sharpened tools only.

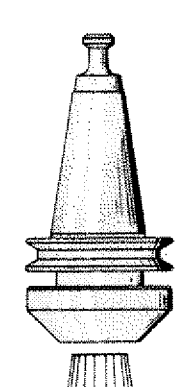

# **Clamping of Tools**

#### **Attention:**

Spindle taper and tool taper must be dirtand dust-free.

#### **Clamping with collet chuck**

Tools with cylindrical shaft are clamped with the collet chuck.

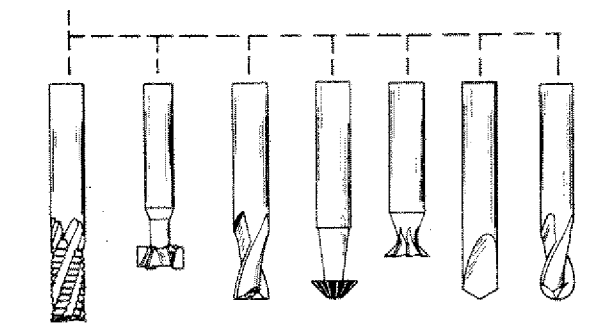

Put collet into nut inclined so that

the eccentric ring grips the groove of the collet. Screw nut with collet onto collet chuck.

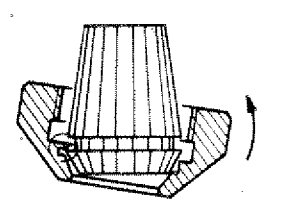

#### Clamping of tools

with cylindrical pin in clockwise direction. For counter-holding of main spindle put cylindrical pin into collet holder.

#### **Note:**

#### Taking out the collet:

Unscrew nut. The eccentric ring *in* the nut presses the collet out when unscrewing.

#### Maintenance

Use oil and clean collet and collet chuck after use. Chips and dirt can damage the tapers and influence the precision.

#### Collets

You find the clamping capacity *in* inch and metric engraved on the collets. Dia-Put tool into collet and tighten nut  $\begin{array}{c} \text{meters smaller or larger than indicated} \\ \text{with cylindrical min in clockwise } \text{div} \\ \end{array}$ 

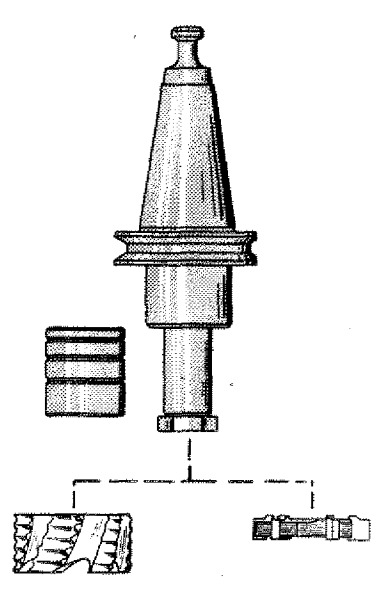

헸

### **Clamping with shell end mill arbor**

Using the arbor you can clamp tools up to a bore of 16 mm. The 4 spacing collars serve for adjusting the different width of the milling cutters.

# **Clamping Possibilities for Workpieces**

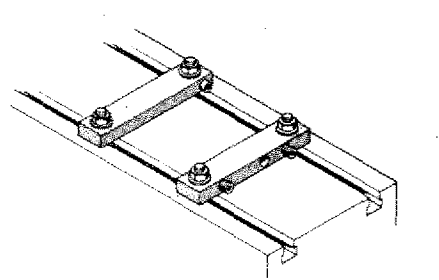

### **Clamping bars**

The clamping bars are mounted directly onto the slide depending on the relative workpiece.

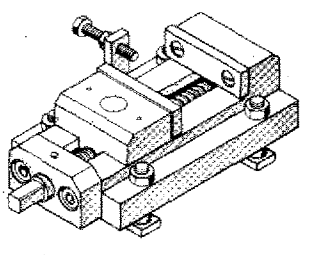

#### **Machine vice with stop**

Width of jaw: 60 mm

Clamping capacity. 60 mm

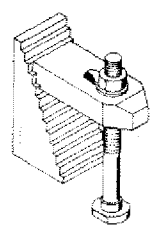

#### **Stepped clamping shoe**

Height: 60 mm

Stepped clamping shoe<br>Height: 60 mm<br>For clamping a workpiece you need<br>at least two clamping shoes. For clamping a workpiece you need<br>at least two clamping shoes.

#### **3-jaw chuck (2x 3 Jaws)**

**b**<br>**c** 3-jaw chuck  $(2 \times 3$  Jaws)<br>For holding of round, trian-<br>gular and hexagonal work-<br>pieces centrically. 3-jaw chuck  $(2 \times 3 \text{ Jaws})$ <br>For holding of round, triagular and hexagonal work-pieces centrically. 3-jaw chuck  $(2 \times 3 \text{ Ja})$ <br>
For holding of round<br>
gular and hexagonal<br>
pieces centrically.

#### **4jaw chuck (2 x 4 jaws)**

*<u>*</u> 4-jaw chuck  $(2 \times 4$  jaws)<br>For holding of round,<br>square and octogonal<br>workpieces centrically 4-jaw chuck  $(2 \times 4)$  jaws<br>For holding of round,<br>square and octogonal<br>workpieces centricall

#### **4-jaw independed chuck**

For holding of workpieces centrically and eccentrically.

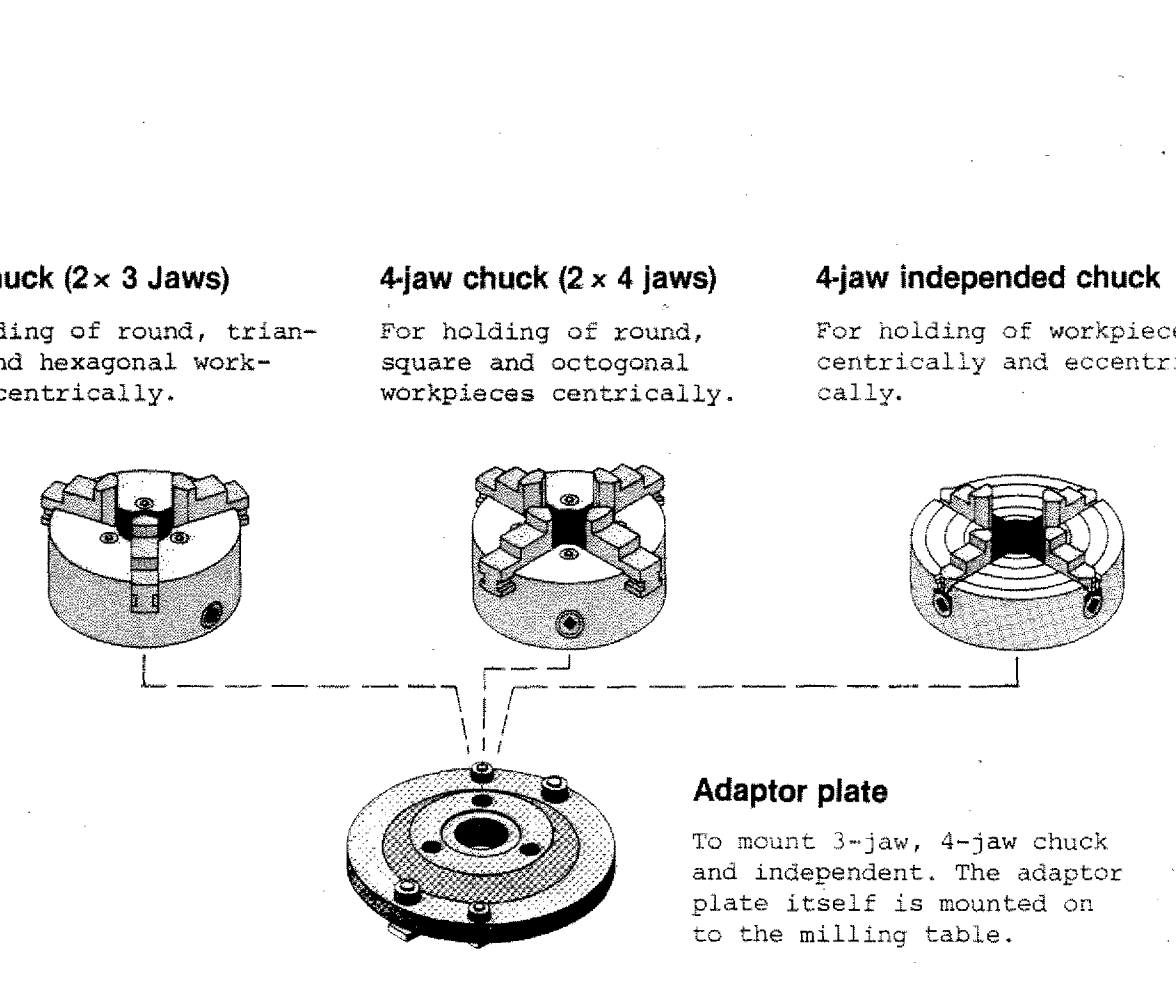

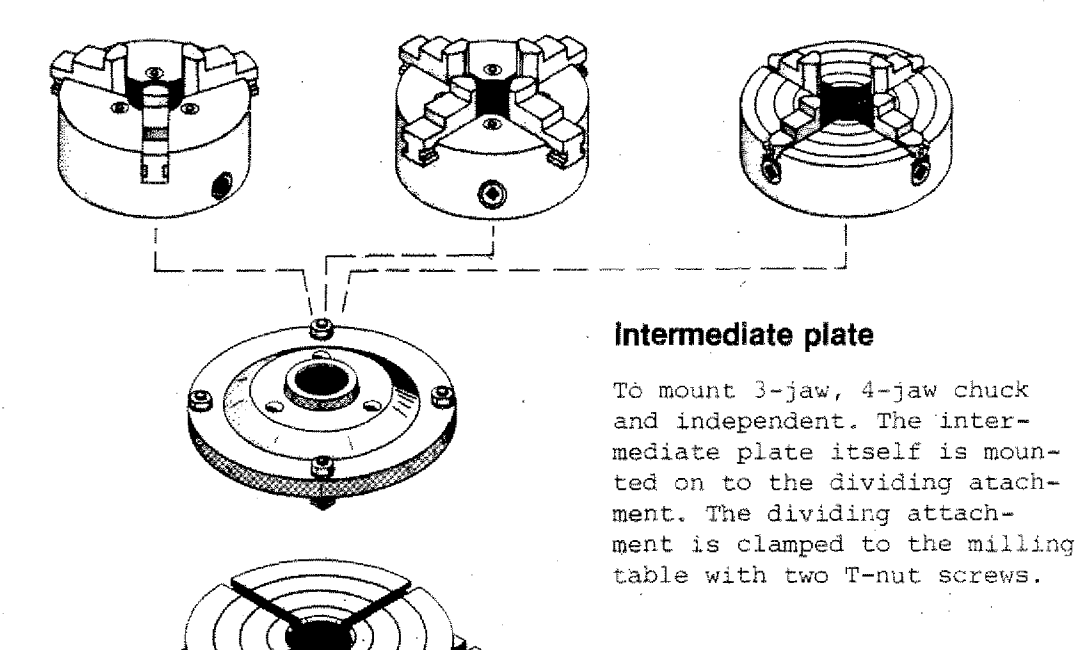

Dividing attachment

## **The Dividing Attachment**

#### **Operating tips**

#### TECHNICAL DATA

Diameter of rotary table; 150 mm **Attachment**<br>
ing tips<br>
TECHNICAL DATA<br>
Diameter of rotary table: 150<br>
Worm reduction: 1:40<br>
T-slots according to factory st<br>
Number of holes in dividing pla<br>
27,33,34,36,38,39,40,42 T-slots according to factory standard Number of holes in dividing plates: 27,33,34,36,38,39,40,42

#### OPERATING ELEMENTS

#### Clamping levers for rotary table (1):

**Clamping levers are** Loosened during the dividing operation itself, but must be clamped before every machining operation

#### Indexing pin with handle (2):

During direct dividing from  $15^{\circ}$  to  $15^{\circ}$ , the pin rests into the parameter notches of the rotary table. During indirect dividing (worm dividing) or free dividing by means of the graduated scale, the Indexing pin must be pulled out and swivelled to the left. dividing operation itself, but must<br>clamped before every machining operator<br>Indexing pin with handle  $(2)$ :<br>During direct dividing from  $15^{\circ}$  to 1<br>the pin rests into the parameter not<br>of the protary table. During indir

#### The graduated scale (3) is for controlling the divisions.

Crank handle with index plunger  $(4)$ the wormwheel of the rotary table during indirect dividing.

The shears serve to facilitate adding the number of holes when a fraction of a turn is to be added.

#### Disengaging and engaging the worm:

The allen head screw (5) is loosened. When the dividing plate is turned counterclockwise, the worm and wormwheel are disengaged. The rotary table can be turned by hand for direct indexing. Sy turning the dividing plate clockwise, worm and wormwheel are engaged. To facilitate engagement of worm and wormwheel, the rotary table should be moved slightly by hand.

The allen head screw (5) must again be retightened.

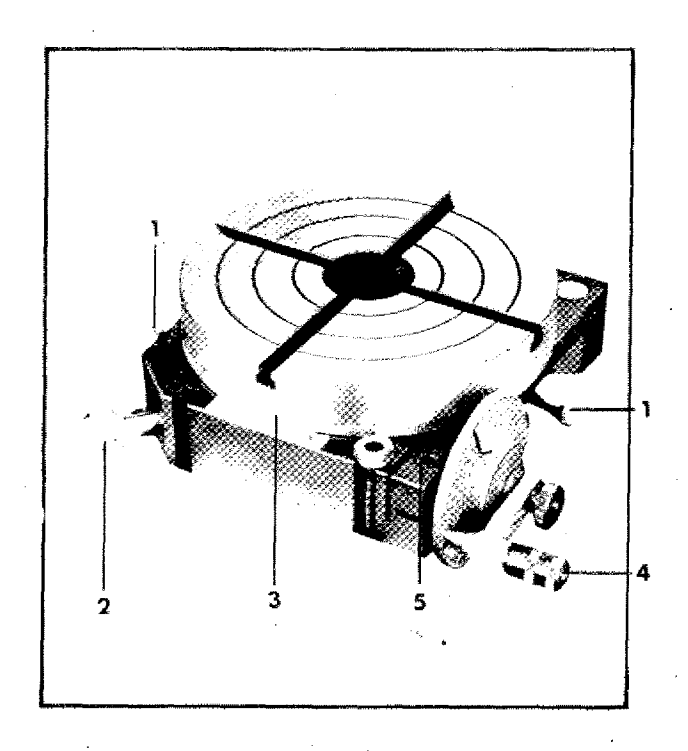

#### **T-slots of the dividing attachment**

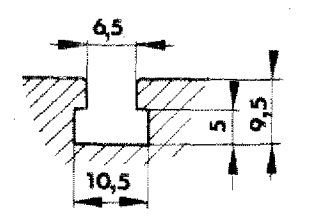

#### **Types of Dividing**

#### Indirect dividing:

Indirect dividing offers many more dividing possibilities and is more accurate because of the worm reduction of 1:40.

Indirect dividing method:

If the crank handle is turned 40 times, the rotary table makes 1 revolution (360°). With help of the dividing plates, exact fractions of turns can be executed.

#### Direct dividing:

Worm and wormwheel are disengaged.

#### Possibility 1:

Dividing by means of the indexing pin. Dividing possibility from 15<sup>°</sup> to 15<sup>°</sup> (i.e., maximum of 24 divisions within  $360^\circ$ ).

Possibility 2:

The dividing can be done freely with the aid of the graduated scale on the rotary table.

#### **Note**

With indirect dividing the indexing pin is always disengaged. For manufacturing a workpiece the rotary table has to be fixed.

The indexing chart:

1st column: indicates number of divisions per  $360^\circ$ 

2nd column: shows the corresponding angle of the division

3rd column: shows the number of  $360^\circ$  crank handle revolutions which are necessary

4th column: shows the number of holes to be added for each index plate

#### **Example of an indirect dividing operation:**

Desired division: 13 divisions in 360<sup>°</sup>

From the indexing table it can be seen that at the desired division 13, 3 full crank turns must be made plus a fraction. turn of 3 additions) holes on the indexing plate 39.

#### Practical execution:

1. The indexing plate with 39 holes is mounted.

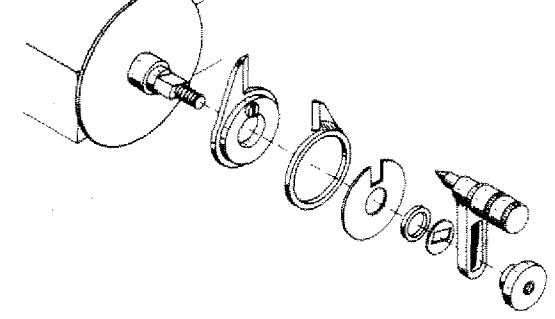

2, in the indexing table one sees that at the division 13, 3 full turns plus 3 holes on the 39 plate have to be added.. Therefore, the shears are fixed so that they include 4 holes.

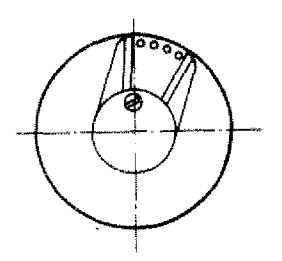

3. The indexing plunger is placed in a hole of the 39 plate (marked black on the drawing) and the left shear arm moved until it touches the pin of the plunger.

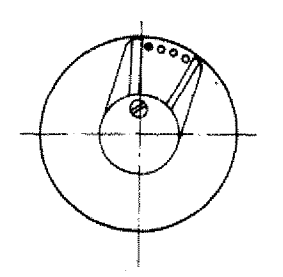

4. Execution of the dividing operation: 3 full turns plus the fractional turn of the 3 added holes are made; that means that the plunger is placed in the black hole. One dividing operation is completed.

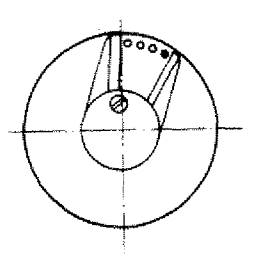

5. Next dividing operation: The shears are turned until the left arm touches the pin again; the next dividing operation follows as described in 4. above.

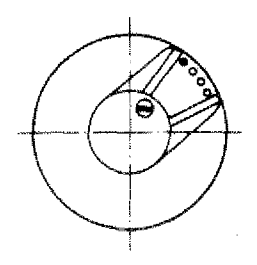

NOTE: The shears may not be moved during the dividing operation, otherwise they do not serve their purpose as an orientation aid.

NOTE: If a larger number of holes has to be reached than the maximum opening of the shears allow, you have to set the difference of holes between the shears.

#### **Example**

 $21$  divisions per  $360^\circ$  have to be carried through. From the chart one can see that one full turn plus the fractional turn, of 38 holes on the disc 42 have to be carried through. 38 holes cannot be set.

Thus: 42-38=4 holes. When dividing you make one additional turn (2 turn alltogether) and turn back the difference of 4 holes (the shears comprise 5 holes).

**INDEX TABLE for**

#### **MAXIMAT**

Formula for the Calculation of the Hole Numbers Required Formula for the Calculation of the Hole Numbers Required<br> $z = No$ . of divisions required for one revolution of the workpiece.<br> $K = No$ . of revolutions of handle for a complete revolution<br>of the workpiece.  $K = No$ . of revolutions of handle for a complete revolution of the workpiece. Formula for the Calculation of the Hole Numbers Required<br>  $z = No$ . of divisions required for one revolution of the workp<br>  $K = No$ . of revolutions of handle for a complete revolution<br>
of the workpiece.<br>  $n = No$ . of revolutions o Worm reduction of dividing head 1:40; i. e.  $K = 40$ . lon of<br>
ired frequency<br>
hand<br>
mg he<br>
lighting<br>
interaction whation of the<br>
equired for c<br>
equired for c<br>
is of handle f<br>
ividing head<br>
viding head<br>
where<br>  $\frac{2}{3}$ <br>  $\frac{2}{3}$ <br>  $\frac{2}{3}$ <br>  $\frac{2}{3}$ <br>  $\frac{2}{3}$ <br>  $\frac{2}{3}$ <br>  $\frac{2}{3}$ 

 $\begin{array}{c|c|c|c} \hline \textbf{MA1} & & \textbf{MA2} \\ \hline \textbf{MA2} & & \textbf{MA3} \\ \hline \textbf{1} & & \textbf{1} & \textbf{1} \\ \hline \textbf{2} & & \textbf{1} & \textbf{1} \\ \hline \textbf{3} & & \textbf{1} & \textbf{1} \\ \hline \textbf{4} & & \textbf{1} & \textbf{1} \\ \hline \textbf{5} & & \textbf{1} & \textbf{1} \\ \hline \textbf{6} & & \textbf{1} & \textbf{1} \\ \hline \textbf{7} & & \textbf{1}$ **THE MAXIMAT**<br> **INDEX TABLE**<br>
for<br> **MAXIMAT**<br> **EXECUTE:**<br> **EXECUTE:**<br> **EXECUTE:**<br> **EXECUTE:**<br>
Amount of holes to be added<br>
for each index plate<br>  $\begin{bmatrix}\n\frac{3}{10} & \frac{1}{10} \\
\frac{1}{10} & \frac{1}{10} \\
\frac{1}{10} & \frac{1}{10} \\
\frac{1}{10} & \frac{1}{$ on Desired<br>es<br>t crank<br>t crank<br>reg d Amount of holes to be added<br>for each index plate sion Desired<br>  $\begin{bmatrix} 1 & 1 \\ 1 & 1 \\ 1 & 1 \\ 1 & 1 \\ 1 & 1 \\ 1 & 1 \\ 1 & 1 \\ 1 & 1 \\ 1 & 1 \\ 1 & 1 \\ 1 & 1 \\ 1 & 1 \\ 1 & 1 \\ 1 & 1 \\ 1 & 1 \\ 1 & 1 \\ 1 & 1 \\ 1 & 1 \\ 1 & 1 \\ 1 & 1 \\ 1 & 1 \\ 1 & 1 \\ 1 & 1 \\ 1 & 1 \\ 1 & 1 \\ 1 & 1 \\ 1 & 1 \\ 1 & 1 \\ 1 & 1 \\ 1 & 1 \\ 1 & 1 \\ 1 & 1 \\ 1 & 1 \\ 1 &$ Degrees Musican Destrect<br>
Despress<br>
Despress<br>
No. 0 crapt<br>
No. 0 crapt<br>
No. 0 crapt<br>
No. 0 crapt<br>
No. 0 crapt<br>
No. 0 crapt<br>
No. 0 crapt<br>
No. 0 crapt  $n = No$ . of revolutions of handle for one dividing move:  $n = \frac{16}{2}$ <br>
Worm reduction of dividing head 1:40; i. e. K = 40.<br>
to be added<br>
ate<br>
at to be added<br>
ate<br> **38** 39 40 42  $\frac{1}{2}$ <br> **140** 42  $\frac{1}{2}$ equired for c<br>
s of handle f<br>
s of handle f<br>
viding head<br>
a<br>
grad section<br>
defined by the section<br>
completed by the section<br>
defined by the section<br>
defined by the section<br>
defined by the section equired for o<br>
s of handle f<br>
ividing head<br>
widing head<br>
series to be the star of the star of the star of the star of the star of the star of the star of the star of the star of the star of the star of the star of the star Amount of holes to be added for each index plate  $\begin{array}{|l|l|} \hline & & & \hline & & \hline & \text{IDEX TA} \\ \hline & \text{for} & \text{maxIM} \\ \hline & \text{maxIM} \\ \hline & \text{maxIM} \\ \hline & \text{sum} & \text{sum} \\ \hline & \text{sum} & \text{sum} \\ \hline & \text{sum} & \text{sum} \\ \hline & \text{sum} & \text{sum} \\ \hline & \text{sum} & \text{sum} \\ \hline & \text{sum} & \text{sum} \\ \hline & \text{sum} & \text{sum} \\ \hline & \text{sum} & \text{sum} \\ \hline & \text{sum} & \text{sum} \\ \hline$ **1999**<br> **1999**<br> **1999**<br> **1999**<br> **1999**<br> **1999 --.** *n* = No. of revolutions of handle for one dividing<br>
Worm reduction of dividing head 1:40; i. e. K =<br>  $\frac{25}{32}$ <br>
Amount of holes to be added<br>
for each index plate<br>  $\frac{25}{22}$ <br> **27** 33 34 36 38 39 40 42<br>  $\frac{25}{22}$ <br>  $\$ 4  $36$ <br>36 38 39 40 42<br>36 38 39 40 42 **INDEX TABLE**<br> **EXECUTE:**<br> **INDEX TABLE**<br> **EXECUTE:**<br> **INDEX TABLE**<br> **EXECUTE:**<br> **INDEX TABLE**<br> **EXECUTE:**<br> **EXECUTE:**<br> **INDEX TABLE**<br> **EXECUTE:**<br> **EXECUTE:**<br> **EXECUTE:**<br> **EXECUTE:**<br> **EXECUTE:**<br> **EXECUTE:**<br> **EXECUTE:**<br> **E** where the workpiece.<br>
blete revolution<br>
viding move:  $n = \frac{K}{2}$ <br>  $K = 40$ .<br>
wunt of holes to be added<br>
ach index plate<br>
34 36 38 39 40<br>
9 10<br>
6 INDEX TABLE<br>
IS TABLE<br>
IN AXIMAT<br>
IS THE MAXIMAT<br>
IN AXIMAT<br>
IS THE MAXIMAT<br>
IS THE MOTHEM OF THE WORK DIECE AND THE MAXIMAT<br>
IS THE MOTHEM OF THE MOTHEM OF THE MANUS OF THE MANUS OF THE MANUS OF THE MANUS OF THE MANUS OF I1 170°. 18 1 24 1' **SET ANDEX TABLE**<br>
IDEX TABLE<br>
ISLAMAT THE SET AND SO THE WORK DIESE.<br>
ISLAMAT THE NO. OF THE WORK DIECE.<br>
ISLAMAT THE NO. OF THE WORK DIESE.<br>
ISLAMAT THE NO. OF THE WORK DIESE.<br>
ISLAMAT THE NO. OF THE WORK DIESE.<br>
ISLAMA Formula for the Calculation of the<br>
for<br>
for<br>
for<br>
MAXIMAT<br>
for<br>
MAXIMAT<br>
for BE  $x = No$ . of divisions required for or<br>
for the workpiece.<br>
n = No. of revolutions of handle for<br>
to mean index plate<br>
for each index plate<br>
for  $\frac{36}{36}$ <br>  $\frac{36}{36}$ <br>  $\frac{36}{36}$ <br>  $\frac{10^{\circ}}{1}$ <br>  $\frac{1}{1}$ <br>  $\frac{1}{1}$ <br>  $\begin{array}{r} \hline 32 & 1 \\ \hline 33 & 1 \\ \hline 33 & 1 \\ \hline 34 & 1 \\ \hline 35 & 1 \\ \hline 36 & 10^{\circ} \\ \hline 38 & 1 \\ \hline 39 & 1 \\ \hline 40 & 9^{\circ} \\ \hline \end{array}$ ,  $^+$ 1  $\frac{16}{9}$   $\frac{9}{1}$   $\frac{1}{4}$ 2 6 -4  $\cdots$   $\cdots$ 1100-12<br>
160-13<br>
160-13<br>
160-16<br>
16<br>
170-18<br>
160-17<br>
170-18<br>
160-17<br>
170-18<br>
160-17<br>
170-18<br>
170-18<br>
170-18<br>
170-18<br>
170-18<br>
170-18<br>
170-18<br>
170-18<br>
170-18<br>
170-18<br>
170-18<br>
170-18<br>
170-18<br>
170-18<br>
170-18<br>
170-18<br>
170-18<br>
1 ' 140.": 15: 15 . I L -r--- I --1-- MAXIMAT of the workpiece.<br>  $n = N_0$ . of revolutions of handle for one dividing move:  $n =$ <br>
Worm reduction of dividing head 1:40; i.e. K = 40.<br>
Amount of holes to be added<br>
for each index plate<br>
for each index plate<br>  $\frac{5}{$  $\begin{array}{r|l|l} 175^{\circ} & 19 & 12 & & & & 33 \ 170^{\circ} & 18 & 24 & & & 34 \ 160^{\circ} & 17 & 21 & & & 35 \ 150^{\circ} & 16 & 18 & & & 36 \ 140^{\circ} & 15 & 15 & & & 38 \ 130^{\circ} & 14 & 12 & & & 39 \ 125^{\circ} & 13 & 24 & & & 40 \ 120^{\circ} & 13 & 9 & 11 & & 12 & & 13 & & 14 & & 42 \ \end{array}$  $\begin{array}{c|ccccc}\n1 & 3 & & 4 \\
\hline\n1 & & & & & \\
\hline\n9^{\circ} & 1 & & & & \\
\end{array}$  $\begin{array}{ccccccccc}\n & \frac{3}{2} & \frac{3}{2} & \$  $\frac{13}{14}$   $\frac{14}{42}$ III 30 40 --r-- ' ---1. ---, . 110°. 12 6 - ,  $-110^{\circ}$  12 6  $-144$  $\begin{array}{llllll} \text{RHS} & \text{Area} & \text{Area} \\ \text{RHS} & \text{Area} & \text{Area} \\ \text{Area} & \text{Area} & \text{Area} \\ \text{Area} & \text{Area} & \text{Area} \\ \text{Area} & \text{Area} & \text{Area} \\ \text{Area} & \text{Area} & \text{Area} \\ \text{Area} & \text{Area} & \text{Area} \\ \text{Area} & \text{Area} & \text{Area} \\ \text{Area} & \text{Area} & \text{Area} \\ \text{Area} & \text{Area} & \text{Area} \\ \text{Area} & \text{Area} & \text{Area} \\ \text{Area} & \text{Area}$ [ <sup>45</sup>i 8 communications communications communications of the forest index procedured at a set of the set of the set of the set of the set of the set of the set of the set of the set of the set of the set of the set of the set of  $\frac{1}{2}$ <br>  $\frac{1}{2}$ <br> .\_..4 [ |<br>|<br>| **-1---** 48 : ' <sup>30</sup> <sup>35</sup> 89<br>
89 8 8 9 20<br>
80 20 118 24<br>
80 17 21<br>
80 16 18 24<br>
80 16 18 24<br>
80 14 12<br>
80 13 24<br>
80 10<br>
80 10<br>
80 10<br>
80 2<br>
8<br>
8<br>
8<br>
75 8<br>
8<br>
8<br>
75 8<br>
8<br>
76 8<br>
8<br>
76 8<br>
7<br>
8<br>
7<br>
8<br>
7<br>
8<br>
7<br>
8<br>
7<br>
8<br>
7<br>
8<br>
7<br>
8<br>
8<br>
7<br>
8<br>
7<br>
8<br>
7<br>
8<br> 12<br>
12<br>
12<br>
12<br>
12 \_\_\_\_. 50: f 32 76'r : 8 9' 11 L12 ' <sup>13</sup> <sup>14</sup> <sup>7</sup>'• , ' 52 <sup>i</sup> 21 28 30 • .  $\begin{array}{r} 125^\circ & 13 \\ 3 & 120^\circ & 13 \\ \hline 110^\circ & 12 \\ 100^\circ & 11 \\ \hline 4 & 90^\circ & 10 \\ \hline 6 & 60^\circ & 8 \\ \hline 75^\circ & 8 \\ \hline 5 & 72^\circ & 8 \\ \hline 70^\circ & 7 \\ \hline 65^\circ & 7 \\ \hline \end{array}$  $\begin{array}{|r|c|c|c|c|c|c|c|c|} \hline 1180°&20&32&1\\ \hline 1175°&19&12& &33&1\\ \hline 1160°&17&21&&&&34&1\\ \hline 160°&17&21&&&&35&1\\ \hline 1160°&16&18&&&&36&10^{\circ}&1\\ \hline 1140°&15&15&&&&38&1\\ \hline 1120°&14&12&&&&39&1\\ \hline 126°&13&24&&&&44&42&1\\ \hline 1120°&13&9&1$  $\begin{array}{r} \n 110^{\circ} \quad 12 \quad 6 \\
 \hline\n 100^{\circ} \quad 11 \quad 3 \\
 \hline\n 4 \quad 90^{\circ} \quad 10 \\
 \hline\n 80^{\circ} \quad 8 \quad 24 \\
 \hline\n 75^{\circ} \quad 8 \quad 9 \\
 \hline\n 75^{\circ} \quad 8 \quad 9 \\
 \hline\n 70^{\circ} \quad 7 \quad 21 \\
 \hline\n 65^{\circ} \quad 7 \quad 6 \\
 \hline\n 5 \quad 60^{\circ} \quad 6 \quad 18 \\
 \hline\n 65^{\circ} \quad 6 \quad 0\n \end{$ **...** 160<br>
MAXIMAT Revious of nande re<br>
MAXIMAT Review of the workpiece.<br>
In a No. of revolutions of handle for<br>
worm reduction of dividing head 1<br>
The stress of the stress of the stress of the stress of the stress of the  $\begin{array}{c|c}\n30 \\
24\n\end{array}$  $\begin{array}{r} 25^\circ \ 13 \ 24 \ 20^\circ \ 13 \ 9 \ 11 \ 10^\circ \ 12 \ 6 \ 00^\circ \ 11 \ 3 \ 90^\circ \ 10 \ 80^\circ \ 8 \ 24 \ 75^\circ \ 8 \ 9 \ 11 \ 72^\circ \ 8 \ 70^\circ \ 7 \ 21 \ 65^\circ \ 7 \ 21 \ 65^\circ \ 7 \ 26 \ 60^\circ \ 6 \ 18 \ 22 \ 55^\circ \ 6 \ 3 \ 5 \end{array}$ 12<br>24<br>24  $\begin{array}{|c|c|c|c|c|c|}\hline 12&13&14&7^{\circ}&21&28&30\ \hline &52&&&&30\ \hline &54&&&&&30\ \hline & 24&&&&24&\ \hline & 26&&28&56&&&&24&\ \hline & 60&6^{\circ}&18&&&&&&30\ \hline \end{array}$  $\begin{array}{r|cc} 10^{\circ} & 12 & 6 \ \hline 00^{\circ} & 11 & 3 \ \hline 90^{\circ} & 10 & 8 & 24 \ \hline 75^{\circ} & 8 & 9 & 7 \ \hline 72^{\circ} & 8 & 7 & 21 \ \hline 65^{\circ} & 7 & 6 & 18 \ \hline 60^{\circ} & 6 & 18 & 5 \ \hline 55^{\circ} & 6 & 3 & 5 \ \hline 55^{\circ} & 5 & 15 & 15 \ \hline \end{array}$  $\begin{array}{|c|c|c|c|c|}\n\hline\n & 12 & 13 & 14 & 42 \\
\hline\n & 44 & 45 & 8^{\circ} & 24 \\
\hline\n & 12 & 13 & 14 & 7^{\circ} & 21 \\
\hline\n & 12 & 13 & 14 & 7^{\circ} & 21 \\
\hline\n & 52 & 54 & 20 & 28 & 56 & 20 \\
\hline\n & 24 & 26 & 28 & 56 & 60 & 6^{\circ} & 18 \\
\hline\n & 30 & 64 & 65 & & & & & & & & & & & & & & & & & & & &$ 7 <sup>30</sup> 64 ' , <sup>25</sup> <sup>5</sup> 1 1  $\begin{array}{r} 140^{\circ} \text{ } 15 \text{ } 15\ \\ \hline 130^{\circ} \text{ } 14 \text{ } 12\ \\ \hline 125^{\circ} \text{ } 13 \text{ } 24\ \\ \hline 120^{\circ} \text{ } 13 \text{ } 9 \text{ } 11\ \\ \hline 110^{\circ} \text{ } 12 \text{ } 6\ \\ \hline 100^{\circ} \text{ } 11 \text{ } 3\ \\ \hline 90^{\circ} \text{ } 10\ \\ \hline 80^{\circ} \text{ } 8 \text{ } 24\ \\ \hline 75$  $\frac{10}{2}$  .  $\frac{1}{2}$  $\frac{55}{28}$ <br>  $\frac{28}{56}$ <br>  $\frac{60}{60}$ <br>  $\frac{30}{64}$ <br>  $\frac{64}{65}$ <br>  $\frac{65}{66}$  $\begin{array}{|c|c|c|c|c|c|c|c|}\n\hline\n\textbf{1} & \textbf{24} & \textbf{24}\n\end{array}$ 8 i 45'-' 51 1 1 I I . 66'. 1 <sup>20</sup> i.- I - } --- • 40', 414 12 1 <sup>1</sup>16 : 4- <sup>68</sup>4. 10 • 36 ,': 4 :1 : ! • f 70 • 7 24 t---- 11 3 : 21 ' ' 1 72 5° <sup>15</sup> <sup>20</sup> 13! 14  $\frac{8}{5}$  $\frac{72}{72}$  5°  $\frac{15}{76}$ 100° 11 3<br>
4 : 90° 10 10<br>
5 : 7 i 8 3 11<br>
5 : 7 i 8 3 11<br>
5 : 7 i 8 1<br>
7 i 9 1<br>
7 i 9 1<br>
10<br>
10<br>
5 : 8 1<br>
10<br>
5 : 8 1<br>
10<br>
10<br>
5 : 8 1<br>
11<br>
12 : 16<br>
5 : 5 i 5<br>
5 : 6 i 8 2<br>
5 : 5 i 5<br>
5 : 6 i 8 2<br>
10 6<br>
5 : 5 i 8 3<br>
10 6<br> 36 80 -T4 1,- <sup>17</sup> <sup>18</sup> <sup>19</sup> <sup>20</sup> 4-- I 2 r• 1[ 1. :  $\begin{array}{r} 30^\circ \overline{\phantom{0}} & 3 \overline{\phantom{0}} & 9 \overline{\phantom{0}} & 11 \ \hline 30^\circ & 2 \overline{\phantom{0}} & 21 \end{array}$  $\begin{array}{r|cc}\n40^{\circ} & 4 & 1 \\
\hline\n36^{\circ} & 4 & 3 \\
\hline\n30^{\circ} & 3 & 3 \\
\hline\n22 & 2 & 2 \\
24^{\circ} & 2 & 1\n\end{array}$  $\begin{array}{r} 5 \ 70^{\circ} \ 7 \ 21 \\ \hline 70^{\circ} \ 7 \ 21 \\ \hline 65^{\circ} \ 7 \ 6 \\ \hline 6 \ 60^{\circ} \ 6 \ 18 \ 22 \ 24 \\ \hline 55^{\circ} \ 6 \ 3 \ 22 \ 24 \\ \hline 7 \ 5 \ 5 \\ \hline 50^{\circ} \ 5 \ 15 \\ \hline 8 \ 45^{\circ} \ 5 \\ \hline 9 \ 40^{\circ} \ 4 \ 12 \\ \hline 10 \ 36^{\circ} \ 4 \\ \hline 11 \ 30^{\circ} \ 3 \ 9$ , • .  $\begin{array}{c|ccccc}\n & 72 \\
\hline\n & 13 & 14 & 76 \\
\hline\n & 3 & 78 & \\
\hline\n & 36 & 80 & \\
\hline\n & 84 & 26 & 28 & 85\n\end{array}$ 19  $\frac{26}{20}$ 15 24'1 ' 2!18 : 22 424 , 28 . <sup>85</sup> ' ' <sup>16</sup> ----Idt t 2 IT17 ; 18 ' **—** 20 21<br>20 22 <sup>21</sup> 88 15 !  $\begin{array}{|c|c|c|c|c|c|c|c|c|} \hline 6 & 600 & 7 & 6 & 22 & 24 & 26 & 28 & 55 & 24 \ \hline 65 & 65 & 65 & 32 & 24 & 26 & 28 & 56 & 60 \ \hline 7 & 5 & 5 & 30 & 64 & 60 & 60 & 60 \ \hline 8 & 456 & 5 & 30 & 64 & 65 & 65 & 65 \ \hline 9 & 46 & 41 & 16 & 68 & 66 & 20 \ \hline 10 & 36 & 4 & 12 &$  $\begin{array}{r} 16 \\ \hline 16 \\ \hline 12 \\ \hline 12 \\ \hline 11 \\ \hline 8 \\ \hline \end{array}$ t  $\vdash$ <sup>1</sup> <sup>16</sup> =111 I [ 18 [ 20'-' 2 1 6 • . 95 : -1r-- **1** 't 19 ;2 ' •• 1 4 <sup>96</sup> 4.! <sup>15</sup> 11. 20 ' <sup>1</sup> -EV.• ' 2 - • - ' . 100 I MOEN  $\begin{array}{r|rrrrrrrr} 50^\circ & 5 & 15 \ \hline 3 & 45^\circ & 5 & 15 \ \hline 9 & 40^\circ & 4 & 12 \ \hline 1 & 3 & 21 \ \hline 2 & 30^\circ & 3 & 9 & 11 \ \hline 3 & 3 & 21 \ \hline 2 & 30^\circ & 3 & 9 & 11 \ \hline 3 & 2 & 2 & 1 & 1 & 1 \ \hline 4 & 25^\circ & 2 & 21 & 18 & 22 \ \hline 5 & 24^\circ & 2 & 18 & 22 & 17 \ \hline 7 & 2 & 12$  $\begin{array}{r|rrrrrrrrrrr} \hline \textbf{1} & \textbf{1} &$ **120**<br> **12**<br> **12**<br> **12**<br> **14**<br> **14**<br> **16**<br> **16** 21 : ! .I , i :  $\begin{array}{r|rrrrrr} 3 & 40^{\circ} & 4 & 12 \ \hline 0 & 36^{\circ} & 4 & 3 \ \hline 1 & 3 & 3 & 3 \ \hline 2 & 30^{\circ} & 3 & 9 \ \hline 3 & 3 & 2 & 2 \ \hline 2 & 2 & 2 & 1 & 2 \ \hline 4 & 2 & 2 & 18 \ \hline 5 & 24^{\circ} & 2 & 18 \ \hline 6 & 2 & 2 & 18 \ \hline 7 & 2 & 2 & 18 \ \hline 8 & 2 & 2 & 6 & 2 \ \hline 16 & 2 & 2 & 6 &$ .<sup>L</sup> , .38 1802r 1 6 ! <sup>8</sup> Mil 200 --k•- • 1 <sup>8</sup>  $\begin{array}{r|rrrrrrrr} 9 & 40^{\circ} & 4 & 12 & & 16 \\ \hline 10 & 36^{\circ} & 4 & & & & \\ \hline 11 & 3 & 3 & 21 & & & \\ \hline 12 & 30^{\circ} & 3 & 9 & 11 & & 12 \\ \hline 13 & 3 & 2 & 1 & & & \\ \hline 14 & 2 & 2 & 21 & & & \\ \hline 15 & 24^{\circ} & 2 & 21 & & & \\ \hline 16 & 2 & 2 & 18 & 22 & & 24 \\ \hline 17 & 2 & 12 & & 12 & & \\ \h$  $24$   $26$ 24  $\begin{array}{r|rrrr}\n70 & 72 \\
78 & 78 \\
36 & 80 \\
84 & 85 \\
21 & 88 \\
90 & 95 \\
96 & 100 \\
\hline\n120 & 120 \\
28 & 240 \\
270 & 360\n\end{array}$ **6** Flexibility of the set of the set of the set of the set of the set of the set of the set of the set of the set of the set of the set of the set of the set of the set of the set of the set of the set of the set of the s -- <sup>i</sup> i 270. : . -i ' 4 • 25Hr <sup>i</sup>ef. ,**<sup>i</sup>** -4. --<sup>L</sup>. • 1, <sup>24</sup> F —,-+ {- \_\_i\_\_. 26 1 1 1 [ ' t 21 3601°11 1 ! : i 3! I .  $\begin{array}{r|rrrrrr} 2 & 2 & 18 & 22 & & 24 \ 2 & 18 & 22 & & 24 \ 2 & 6 & & & 17 & 18 \ 2 & 2 & 6 & & & 8 \ 2 & & & & & & 12 \ 2 & 2 & & & & & 24 \ 2 & & & & & & & 21 \ 1 & 1 & & & & & & 27 \ 1 & 18 & 22 & & 24 & & & 24 \ 1 & 1 & & & & & 12 & & & 24 \ 1 & 1 & & & & & 12 & & & & 24 \ \hline \end{array}$  $\frac{15}{16} \frac{16}{17} \frac{18}{18} \frac{19}{18} \frac{19}{20} \frac{21}{20} \frac{21}{20} \frac{22}{20} \frac{23}{20} \frac{23}{20} \frac{23}{20} \frac{27}{20} \frac{28}{20} \frac{27}{20} \frac{28}{20} \frac{27}{20} \frac{28}{20} \frac{27}{20} \frac{27}{20} \frac{28}{20} \frac{27}{20} \frac{27}{20} \frac{27}{20} \frac{27}{20} \frac{2$ 1 ' 13 i • • • 4-- i 40' -1-- ; 1 <sup>2</sup> MEIN 28 i **1 '** 21<br>18<br>13<br>9  $\begin{array}{r} 24 \\ 17 \ \ 18 \\ 12 \\ 8 \\ 24 \\ 11 \\ 12 \\ \end{array}$  $13$  $\begin{array}{r|rrrr}\n 36 & 80 & & & & \\
 \hline\n 28 & 85 & 36 & 36 \\
 \hline\n 21 & 88 & 90 & 4^{\circ} \\
 \hline\n 95 & 96 & & & \\
 \hline\n 96 & 100 & & & \\
 \hline\n 120 & 3^{\circ} & & \\
 \hline\n 38 & 180 & 2^{\circ} & & \\
 \hline\n 200 & 240 & & & \\
 \hline\n 28 & 260 & 1^{\circ} & & \\
 \hline\n 14 & 30' & 20'\n \end{array}$ , 2 WIMINININ1 10111111111.11 30 1-2-7- 1 ' 9 11 <sup>14</sup> 20' ' !

# **Chapter 2: Handoperation**

 $\binom{1}{k}$ 

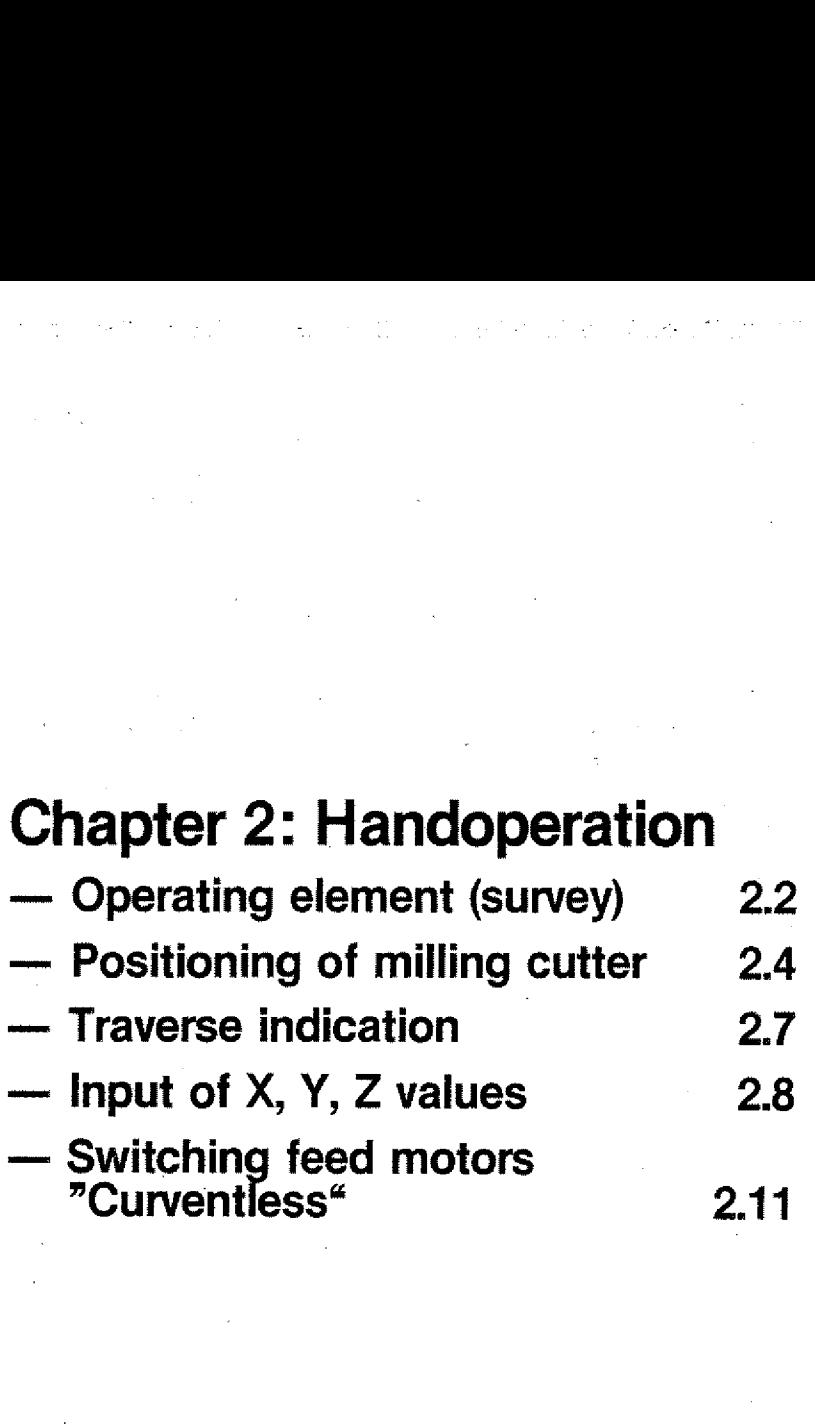

2. Handoperation

# **Traverse — Hand Operation**

**Display**<br> **Display**<br>
on the<br>
Lamps X Traverse --<br>Display<br>After switching on the machine, the fi-<br>gure 0 appears. Lamps X,Y or Z are on.<br>N G XYZ F **Traverse —**<br> **Display**<br>
After switching on the machine, the fi-<br>
gure 0 appears. Lamps X,Y or Z are on.<br>
N G XYZ F<br>  $\oslash \oslash \oslash \oslash \oslash$ 

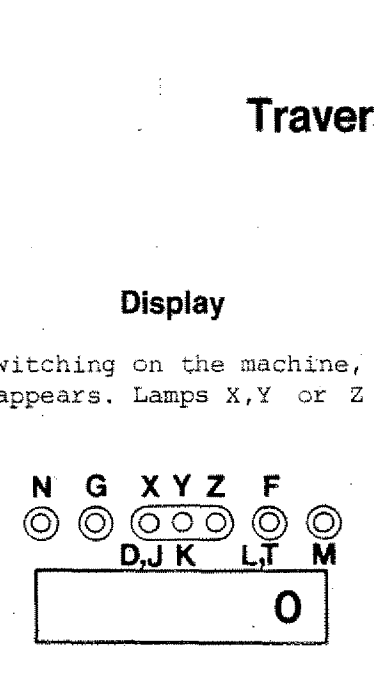

If you traverse in  $\frac{1}{x}X$ , the lamp X lights up. When you take your finger from the key, the traverse distance is shown in 1/100 mm on the VDU. With a distance of 2,45 the display indicates 245.

#### **Monitor**

The screen shows zero for  $X, Y, Z$  when you switch it cn.

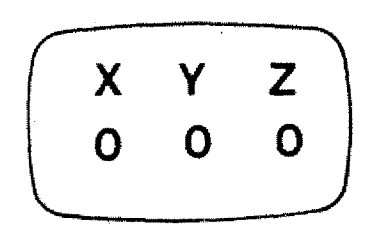

With the exception of rapid traverse the indication is shown continuously in steps of 0,5 mm.

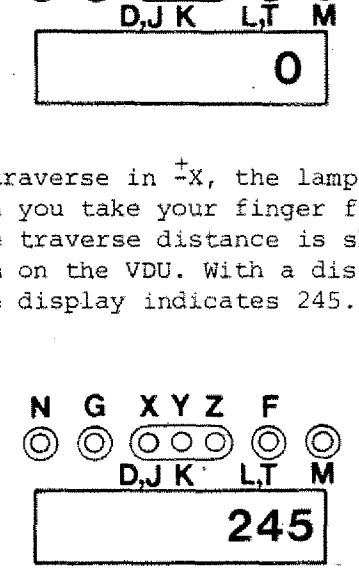

If you press the Z-key, the light jumps to the Z-lamp. After you lift your finger from the key , the traverse distance appears (with 6,28 mm 628 will appear)

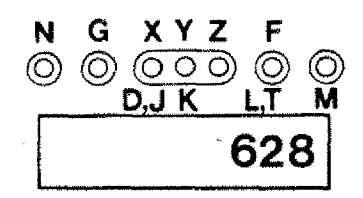

Minus sign on display

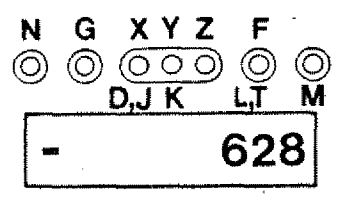

**X Y** Z **-30 -340 250**

# **Input of X, Y, Z Zero-Values from any chosen Milling Position**

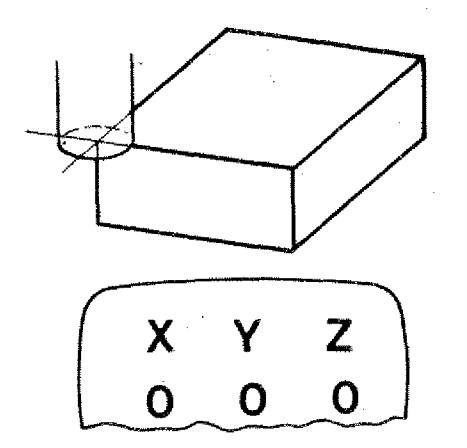

The display should indicate zero, in case the milling cutter stands at a given point (X=0, Y=0, Z=0).

You can program the  $X, Y, Z$  displays to indicate zero.

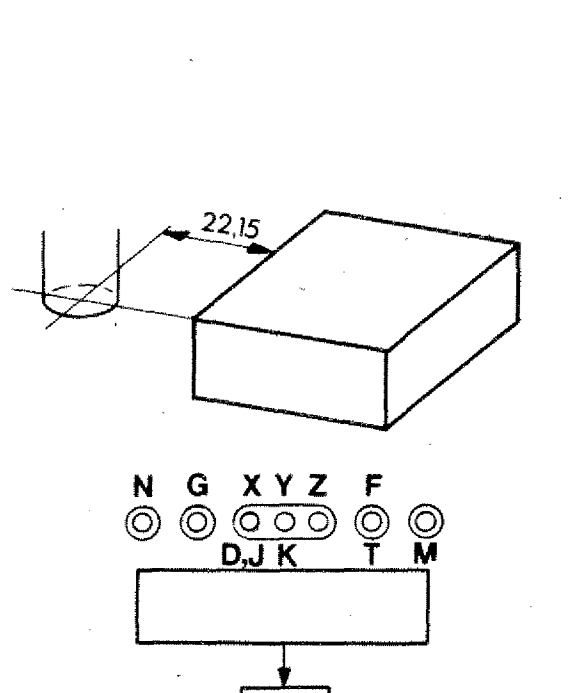

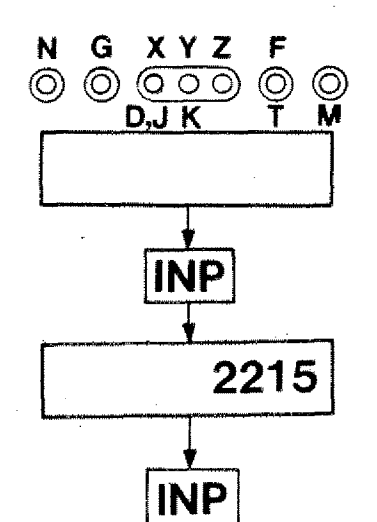

The milling cutter is at a distance of  $22,15$  mm to the workpiece edge in X. The display indicates whatever value.

In case the milling cutter traverses in +X direction by 22,15 mm, then the display should indicate the value X=0.

#### **Procedure:**

- 1. The lamp X on the display lights up
- 2. Press INP the lamp X flashes
- 3. Put in the value  $2$   $2$   $1$   $5$  (no plus/ minus sign, because the milling cutter should. indicate with plus "traverse direction 0").
- 4. Press key INP. The flashing of the X--lamp stops.

You can enter the Y,Z values in the . same way.

When programming minus-values first put in the figures, then press key minus,

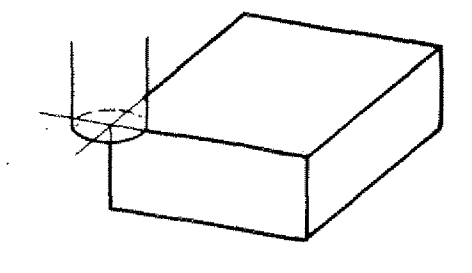

#### **Application of Path** Programming **in Hand Operation Mode**

Zero point for the dimensioning is the workpiece edge. The milling cutter shall move to this point. The displays shall be set zero,

#### **Procedure:**

- 1. Scratch surface, set Z-display zero,
- 2. Scratch surface in X-direction. Put in value of milling cutter radius r.
- 3, Scratch surface in Y-direction. Put in value of milling cutter radius r.

#### **Note:**

You can traverse after scratching as you iike. If you program the zero-point, you have to add to the  $X$ ,  $Y$  display the radius value and put it in..

#### **Exercise:**

- i. Program the display X,Y,Z=0 if the milling cutter is positioned onto the edge,
- 2. Move the milling cutter to the indicated. position.

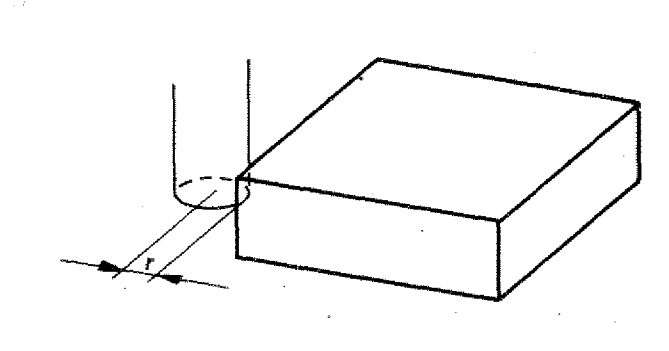

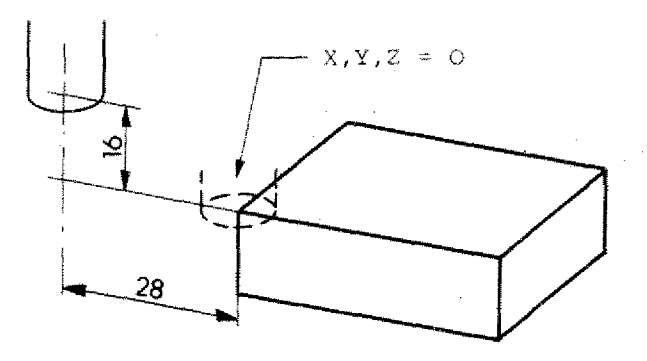

#### **Switching Feed Motors "Currentless"**

When switching on the machine the feed motors are currentless. If you.have - in hand- or CNC-operation mode - moved the slides the feed motors stay under power.

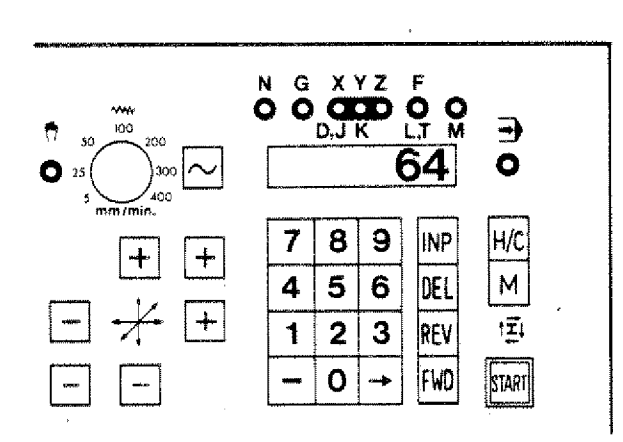

#### Switching currentless - with no program being stored

- 1. Switch to CNC-operation mode: Press  $H/C$  key.
- 2. Press key  $\rightarrow$ . The light jumps to G.
- 3. Key in  $\boxed{6}$  4. The number appears on the VDU.
- 4. Press key INP. Now the feed motors are switched currentless.

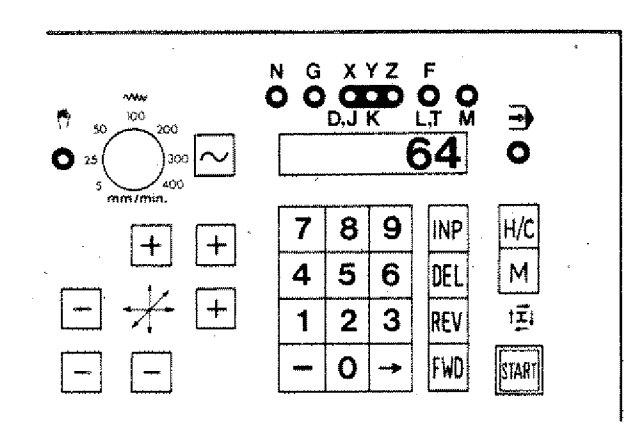

#### Switching currentless - with a program being stored

G64 is a pure switching function. It is not stored.

- 1. Press key  $\boxed{\longrightarrow}$  so that G light gets on.
- 2. When a number appears on the VDU, press DEL
- 3. Key in  $\sqrt{6}\sqrt{4}$ .
- 4. Press key  $INP$ . Now the feed motors are switched currentless.

# **Operating Elements Control Elements Hand Operation**

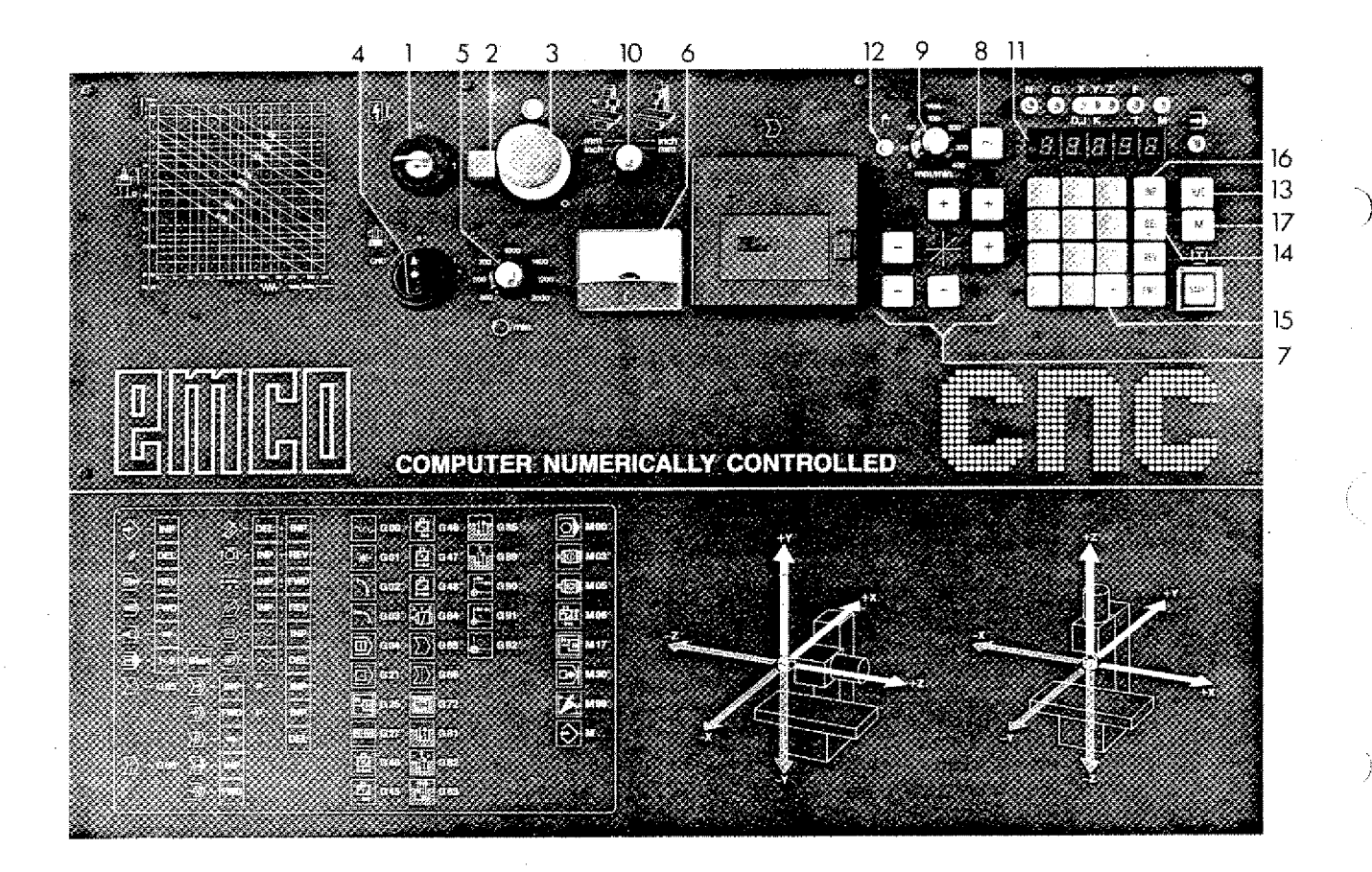

#### 1. Main switch

 $22$ 

Turn key to the right. Machine and control part are under power (except emergency stop button is pressed).

2. Control lamp main switch

When main switch is on, lamp is on.

#### 3. Emergency stop button

Control unit, feed motors and main motor are cut off from power by pressing emergency stop button: turn button to the left - it will jump back to orginal position. Main switch has to be switched on again.

#### 4. Switch for main .spindle

Turn switch to the right.

5. Turning knob for speed control of main spindle

6. Ammeter

Shows power consumption of main spindle motor. In order to protect motor against overload, the power consumption should not surpass 2 A with 220-240 V or 4 A with 100-110 V.

7. Feed keys for longitudinal, cross and vertical slide 15. The  $\rightarrow$  key

#### 8. Rapid traverse key

If keys for feed and rapid traverse are pressed together, then the relative slide will move with rapid traverse. speed.

- 9. Turning knob for setting the feed rate
- 10. Inch/metric switch and switch for changing the axis system
- 11. Digital read-out for slide movement

 $\pm$  X,  $\pm$  Y,  $\pm$  Z are shown in 1/100 mm or 1/1000 inch.

Plus movement without sign Minus movement by a light beam

# **125**

 $X -1,25$  mm or  $-0.125$  inch

#### 12. Control lamp for hand operation

13.  $\overline{H/C}$  switch key: hand operation/CNC operation

If you press the  $H/C$  key the light of the control lamp hand operation will jump to CNC operation (operation mode: CNC). By pressing the key once again the light will jump back (operation mode: nand operation). the control lamp hand operation will<br>jump to CNC operation (operation mod<br>CNC). By pressing the key once again<br>the light will jump back (operation<br>mode: hand operation).<br>14. DEL key<br>The X,Y,Z values are set to zero.<br>15. Th

#### 14.  $DEL$  key

The X, Y, Z values are set to zero.

X to Y to Z without movement of slides.

#### $16.$  The  $[{\overline {\rm INE}}]$  key

With the INP key you enter the values for slide movements.

17. M-key

Activates switching exits.

# **• Hand Operation F1-CNC**

**Positioning of the Milling Cutter**

#### **1. Scratching front sides and top side**

With milling most measurements refer to outer edges. In order to use the measurements of the technical drawing you have to "zero-set" the display and use as reference/starting point the outer edges.

#### **Example**

Milling cutter with dia. to mm.

Move milling cutter in Z-direction until you scratch surface slightly.

Set. Z-display to zero (press key DEL),

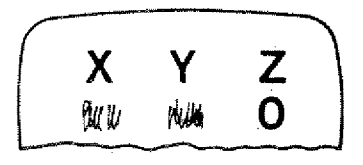

- Scratch front side in X-direction.

- Set X-display to zero (press key DEL)

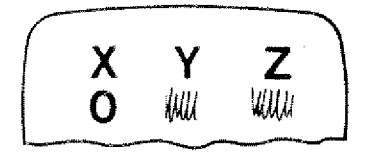

**-** Scratch. front side *in* Y-direction.

Set Y-display to zero (press key DEL)

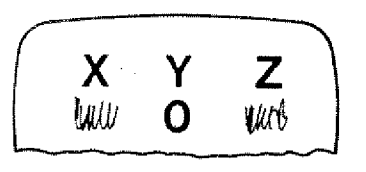

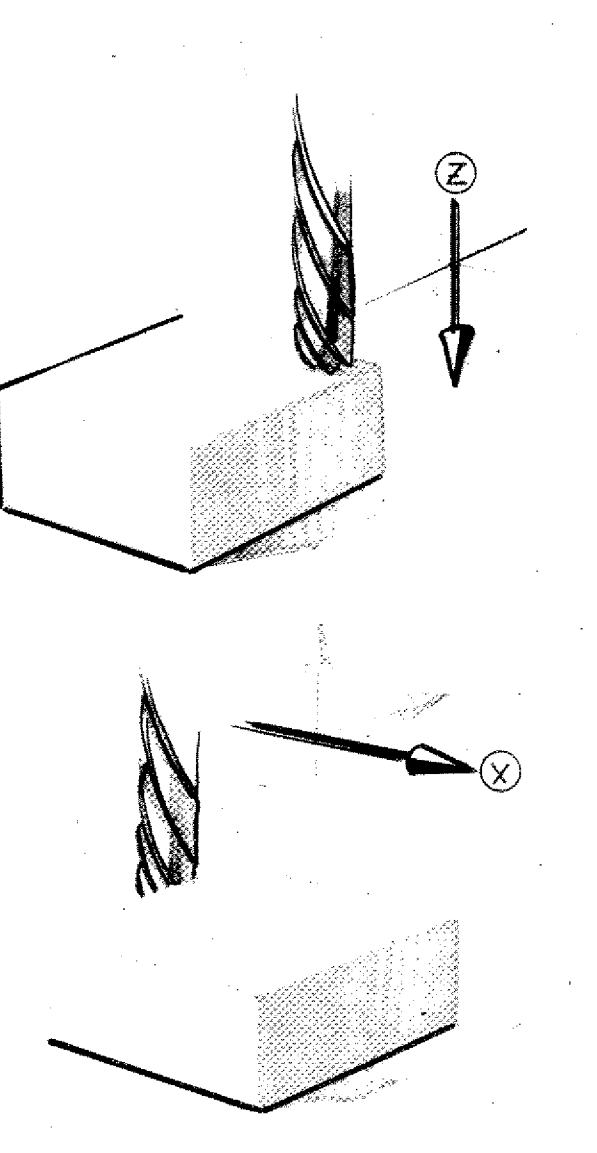

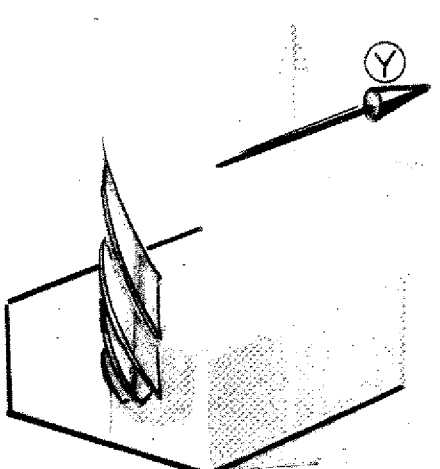

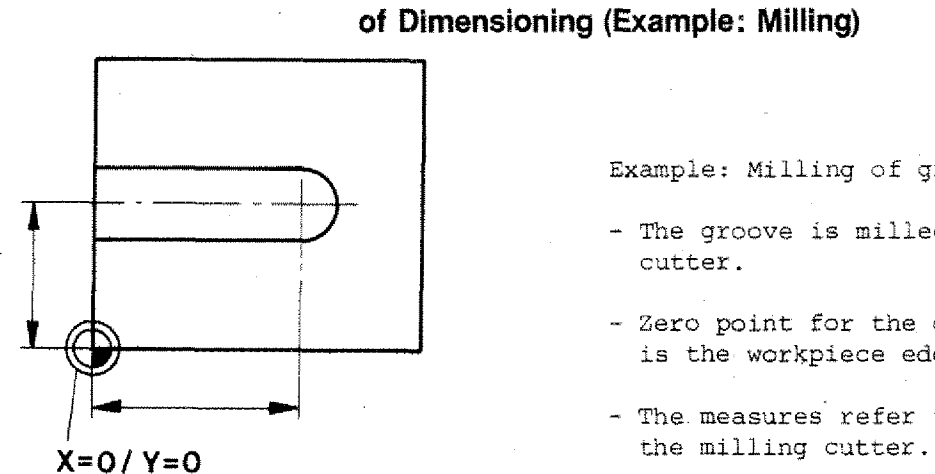

Example: Milling of groove

- The groove is milled using a 8 mm cutter.
- Zero point for the dimensioning is the workpiece edge and surface.
- The. measures refer to the center of

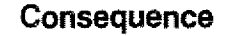

**Zerasetting of Display to Zero Point**

Move axis of milling cutter to edge of workpiece.

a) Scratching of all 3 surfaces and zero-setting of X,Y,Z.

b) Move by value of milling cutter radius into X-direction. Set X to "zero".

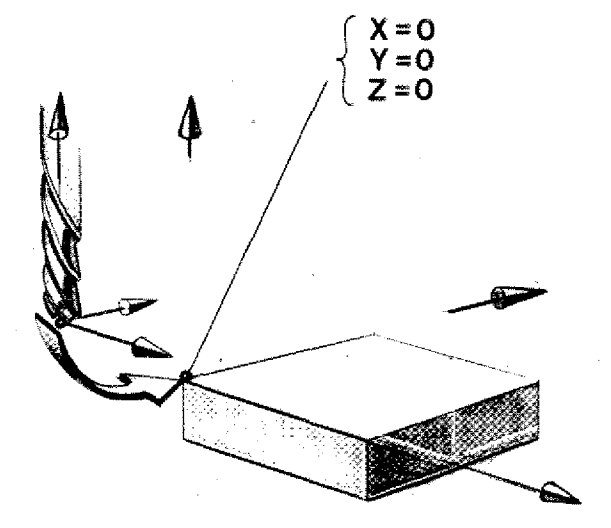

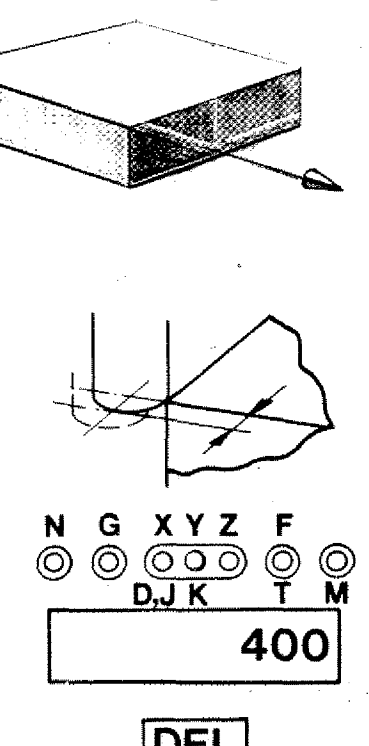

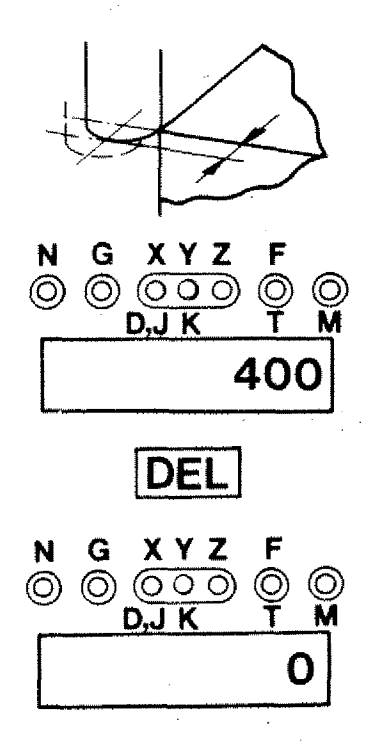

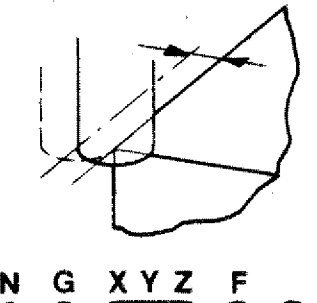

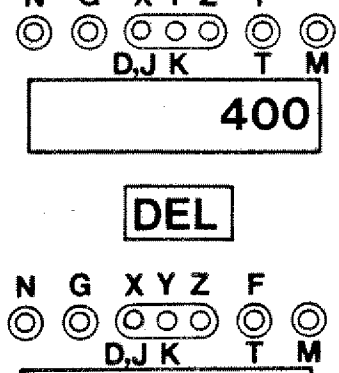

0

c) Move mill cutting by value of milling cutter radius into Y-direction. Set display to "zero",

#### **Exercise**

Move milling cutter such that all display values are at "zero".

#### **Exercise**

Mill a recess as in drawing. Enter the following values:

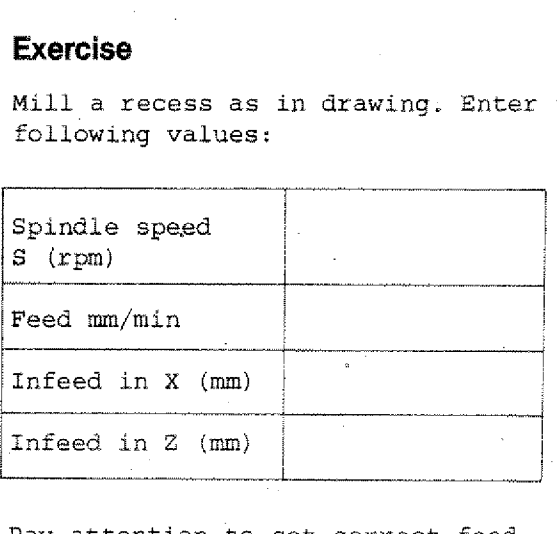

Pay attention to set correct feed.

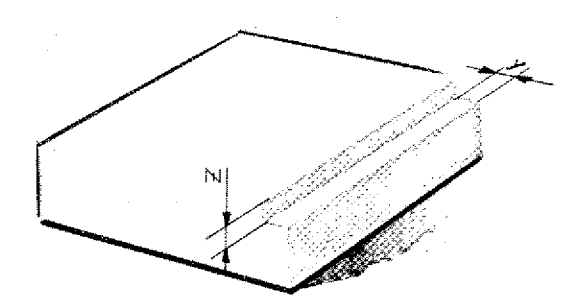

# **Chapter 3 CNC-Operation - Survey**

 $\bigcup$ 

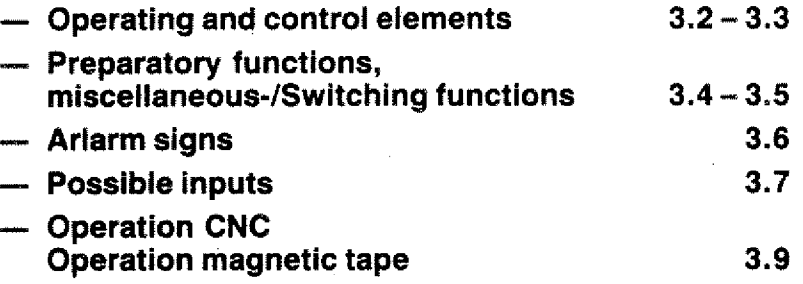

**0** *ra*

# **Operating Elements Control Elements CNC-Operation**

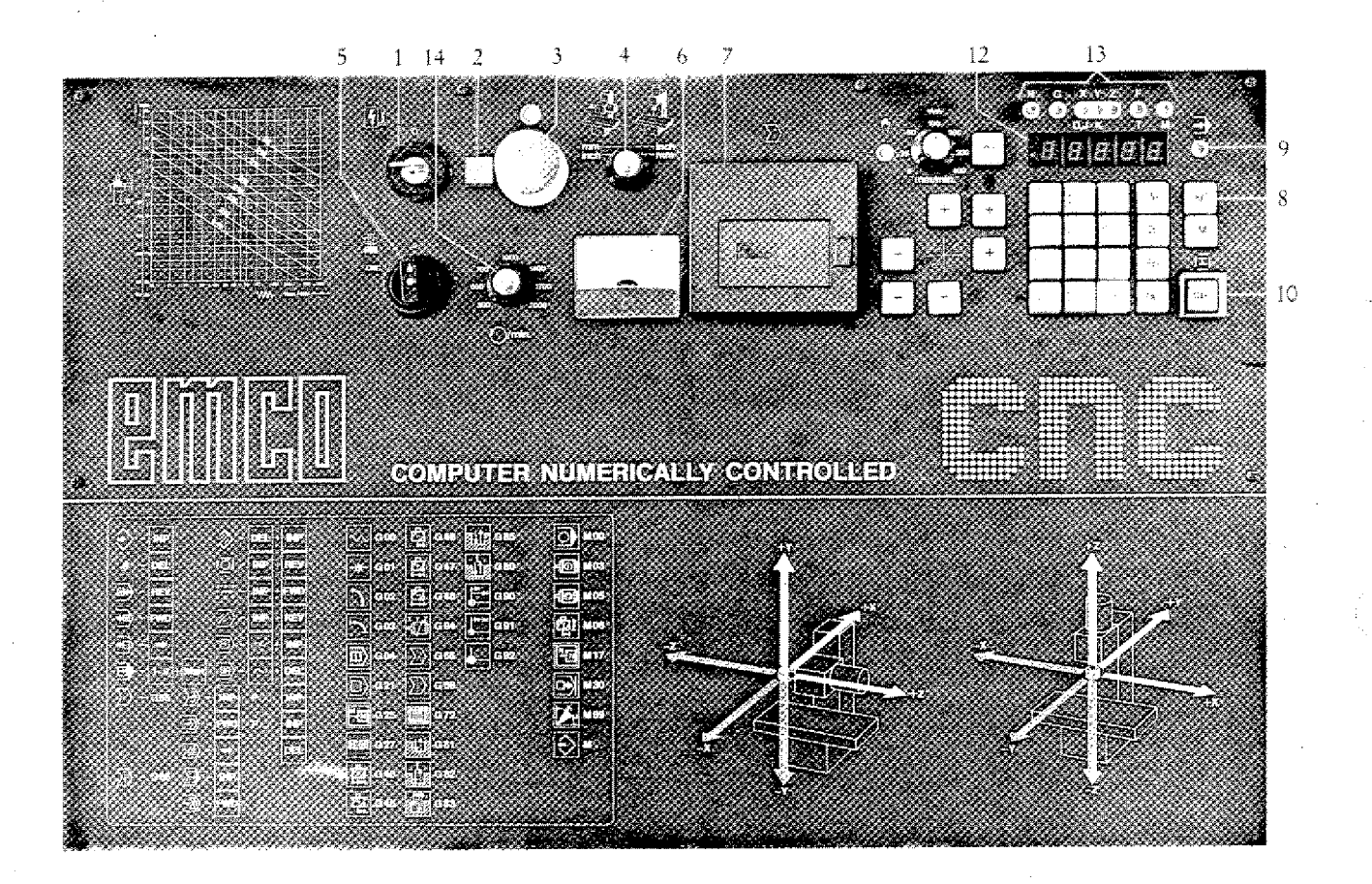

- 1. Main switch with removable key. Memory is being cleared when switching off,
- 2. Control lamp shows the power supply • of machine and control unit.
- Emergency stop button with interlock. Unlocking of button: turn button to the left. To switch on machine, turn main switch to zero and to 1 again. When switching off also memory will be cleared.
- 4. Optional switch .for axis system and for metric or inch mode of operation.

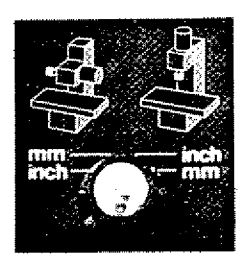

5. Switch for main spindle

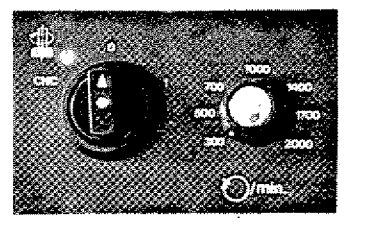

Position 1 (main spindle ON, without M03)

Position CNC: main spindle is switched on by programming M03 and switched off by M05, M06 (with F\*0) and M30.

- 6. Ammeter
- 7. Magnetic tape
- $8.$  H/C switch key Manual/CNC operation
- 9. Control lamp CNC operation
- $10.5TART$ <sub>key</sub> The program is being worked off :
- 12. VDU  $(display):$ . Indicates values for address letters and modes of operation
- 13. Control lamp address letters
- 14. Control of milling spindle speed

11. Keys for program input, correction, storing of program on tape, V24 operation etc. (see detailed explanations)

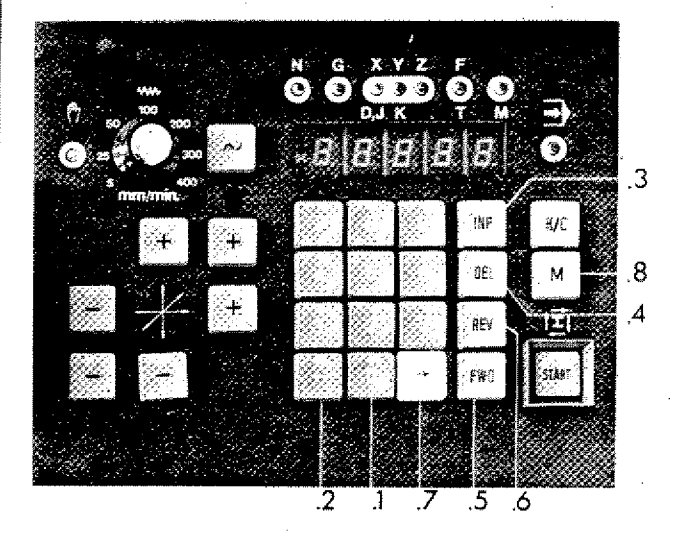

11.1. Number keys  $\boxed{0}$  -  $\boxed{9}$ 

- 11.2. $\boxed{2}$  The minus sign key To enter minus values the minus sign  $\boxed{-}$  has to be pressed after input of numbers.
- 11.3.  $$ Storing key
- 11.4. $\overline{\text{DEL}}$  key (DELETE = erase) Erasing key
- 11.5. FWD key (FORWARD) Program jumps forward block by block
- 11.6. REV key (REVERSE) Program jumps backwards block by block
- 11.7.  $\boxed{\equiv}$  Arrow<sub>•</sub>key Display jumps word by word
- 11.8, **ld** key: key for entering of miscellaneous functions.

**CNC-Operation (Survey)**

# **Survey**

# **Preparatory Functions, G-Codes**

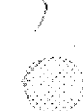

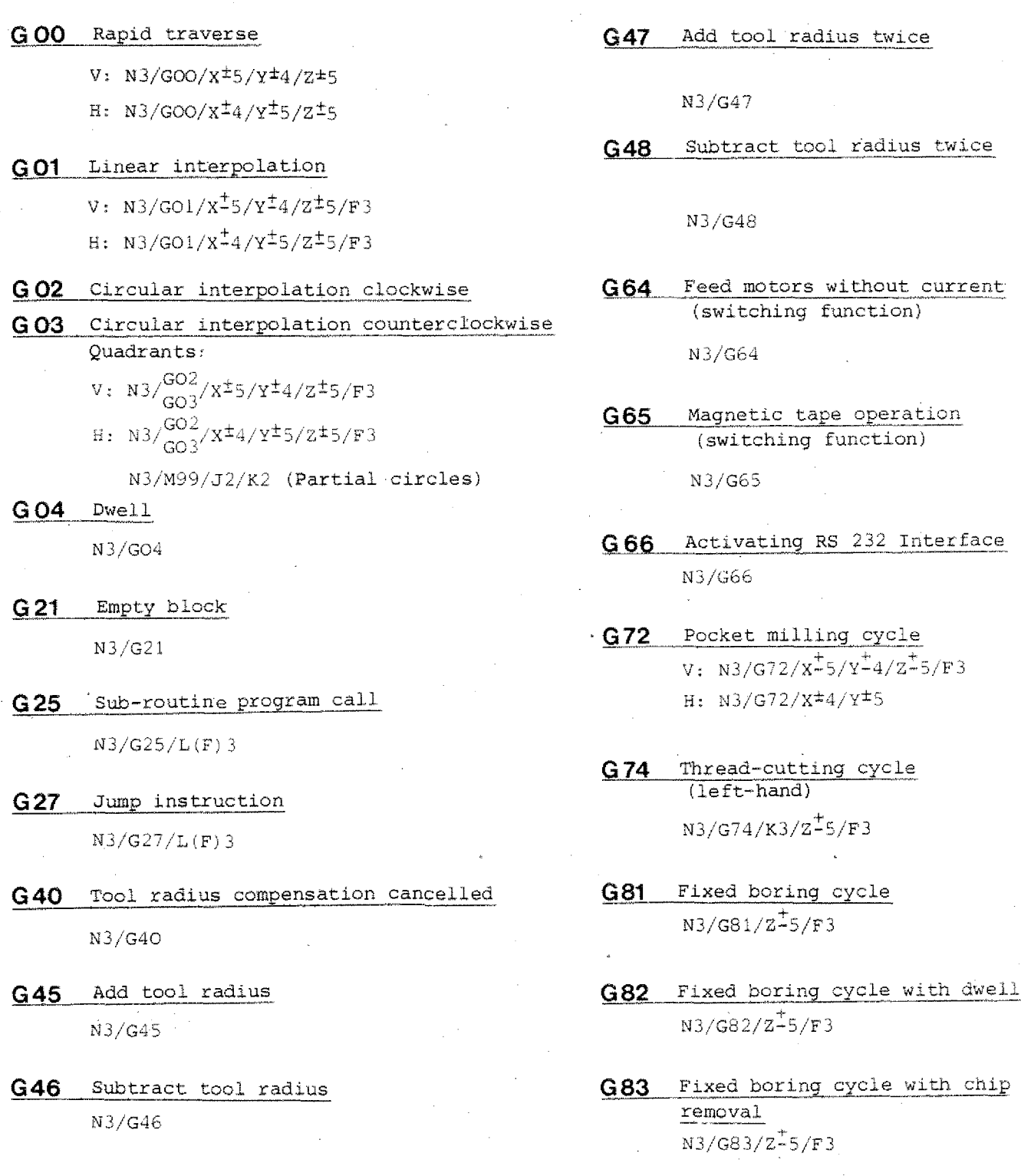

- **G 84** Thread-cutting cycle<br>
N3/G84/K3/Z<sup>+</sup>5/F3 N3/G84/K3/Z<sup>+</sup>5/F3 G84 Thread-cutting cycl<br>
N3/G84/K3/Z<sup>+</sup>5/F3<br>
G85 Fixed reaming cycle<br>
N3/G85/Z<sup>+</sup>5/F3 G84 Thread-cutting cycle<br>
N3/G84/K3/Z<sup>+</sup>5/F3<br>
G85 Fixed reaming cycle<br>
N3/G85/Z<sup>+</sup>5/F3<br>
G89 Fixed reaming cycle with dwell<br>
N3/G89/Z<sup>+</sup>5/F3<br>
G90 Absolute value programming G84 Thread-cutting cycle<br>
N3/G84/K3/Z<sup>+</sup>5/F3<br>
G85 Fixed reaming cycle<br>
N3/G85/Z<sup>+</sup>5/F3<br>
G89 Fixed reaming cycle with d<br>
N3/G89/Z<sup>+</sup>5/F3<br>
G90 Absolute value programming<br>
N3/G90
- 
- N3/G89/Z<sup>+</sup>5/F3
- 
- G91 Incremental value programming N3/G91
- $V: N3/G85/Z^+5/F3$ <br>N3/G85/Z<sup>+</sup>5/F3 H:  $N3/G92/X^+4/Y^+5/Z^+5$ G91 Incremental value<br>
N3/G91<br>
G92 Offset of reference<br>
V: N3/G92/X<sup>+</sup>5/Y<sup>+</sup>4<br>
H: N3/G92/X<sup>+4</sup>/Y<sup>+</sup>5<br>
Well<br>
V = Vertical<br>
H = Horizont N3/084/K3/Z-5/F3<br>
Fixed reaming cycle<br>
N3/085/Z<sup>+</sup>5/F3<br>
H: N3/092/X<sup>+</sup>4/Z<sup>+</sup>5/Z<br>
H: N3/092/X<sup>+4</sup>4/Y<sup>+</sup>5/Z<br>
H: N3/092/X<sup>+4</sup>4/Y<sup>+</sup>5/Z<br>
H: N3/092/X<sup>+4</sup>4/Y<sup>+</sup>5/Z<br>
N3/089/Z<sup>+</sup>5/F3<br>
N3/089/Z<sup>+</sup>5/F3<br>
W = Vertical<br>
N3/090<br>
H = Ho **92** Offset of reference point

#### **Miscellaneous or Switching Functions**

- MOO Dwell N3/M00
- M03 Milling spindle ON, clockwise N3/M03
- M05 Milling spindle OFF N3/M05
- M06 Tool offset, milling cutter radius input N3/M06/D5/S4/Z $\pm$ 5/T3
- M17 Return to main program N3/M17

M08 M09 M03 – Milling spindle<br>
M05 – Milling spindle<br>
M05 – Milling spindle<br>
N3/M05<br>
M06 – Tool offset, mil<br>
N3/M06/D5/S4<br>
M17 – Return to main<br>
N3/M17<br>
M08<br>
M09<br>
M20 Switching exits<br>
M20 Switching exits<br>
M21 N3/M2<br>
M22 M03 - Milling<br>
M05 - Milling<br>
M05 - Milling<br>
N3/M0<br>
M06 - Tool o<br>
N3/M0<br>
M17 - Return<br>
N3/M1<br>
M08<br>
M09<br>
M20<br>
M20<br>
Switch<br>
M3/M2<br>
M21<br>
N3/M2<br>
M3/M2<br>
M21<br>
N3/M2<br>
M3/M2 **M22**

M23

- $M26 -$  Switching exit impulse N3/M26/H3
- M30 Program end N3/M30
- M99 Parameters circular interpolation (in connection with G02/03) N3/M99/J3/K3

# **Alarm Signs**

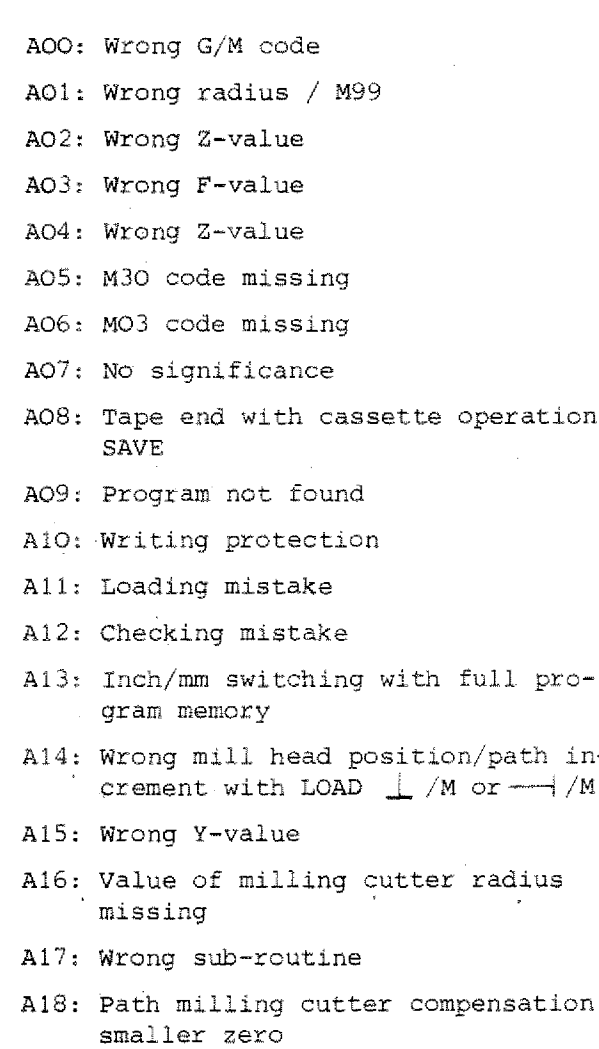

 $\frac{1}{2} \frac{1}{2}$ 

#### **Possible inputs (Otherwise alarm signs)**

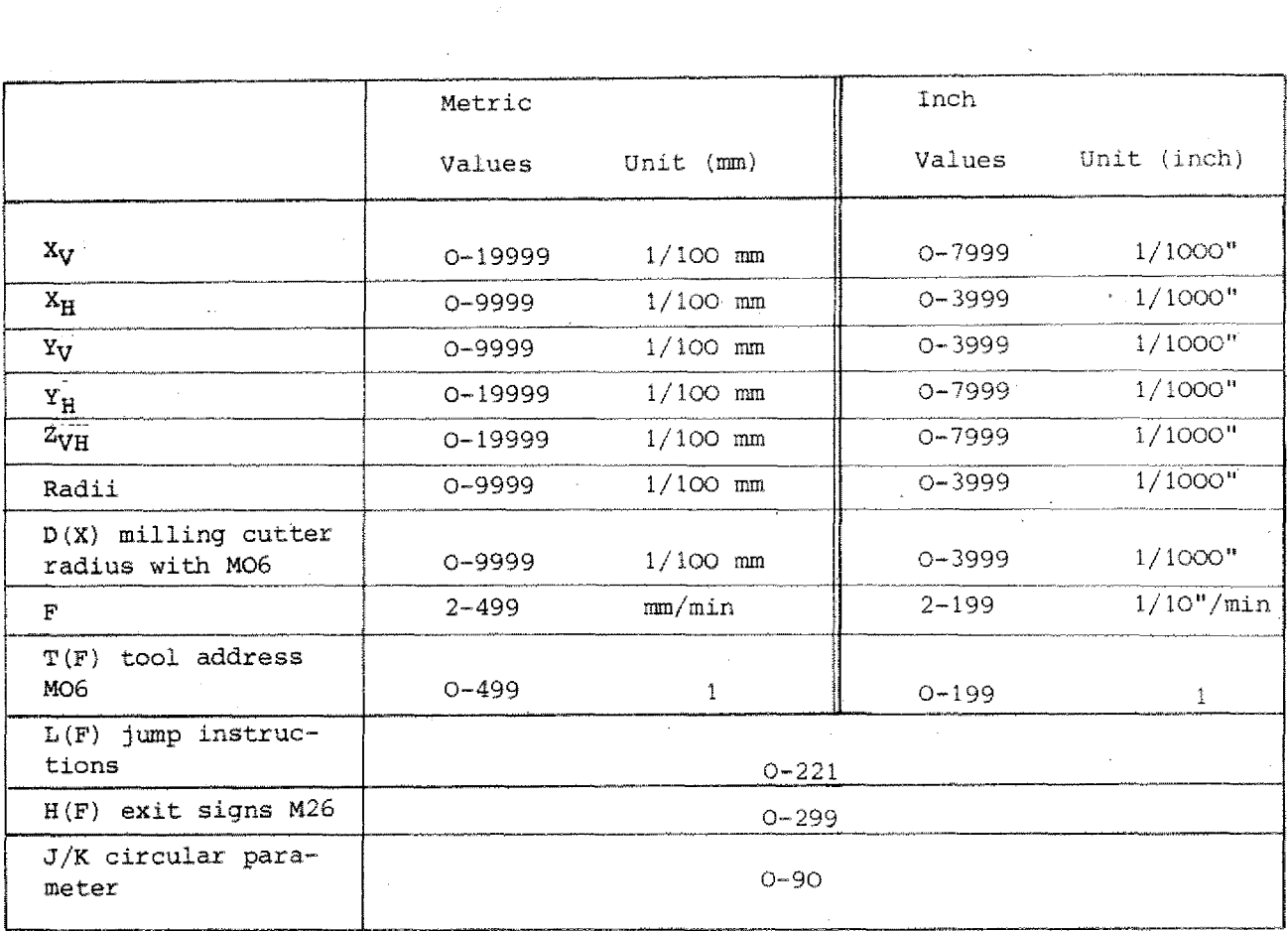

### **Adresses**

**N, G, X, Y, Z, F, D, J, K, L, M, T, S, H**

 $\begin{pmatrix} 1 & 0 & 0 \\ 0 & 0 & 0 \\ 0 & 0 & 0 \\ 0 & 0 & 0 \\ 0 & 0 & 0 \\ 0 & 0 & 0 \\ 0 & 0 & 0 \\ 0 & 0 & 0 \\ 0 & 0 & 0 \\ 0 & 0 & 0 & 0 \\ 0 & 0 & 0 & 0 \\ 0 & 0 & 0 & 0 \\ 0 & 0 & 0 & 0 \\ 0 & 0 & 0 & 0 & 0 \\ 0 & 0 & 0 & 0 & 0 \\ 0 & 0 & 0 & 0 & 0 \\ 0 & 0 & 0 & 0 & 0 \\ 0 & 0 & 0 & 0 & 0 & 0 \\ 0 & 0 &$ 

#### **Operation CNC**

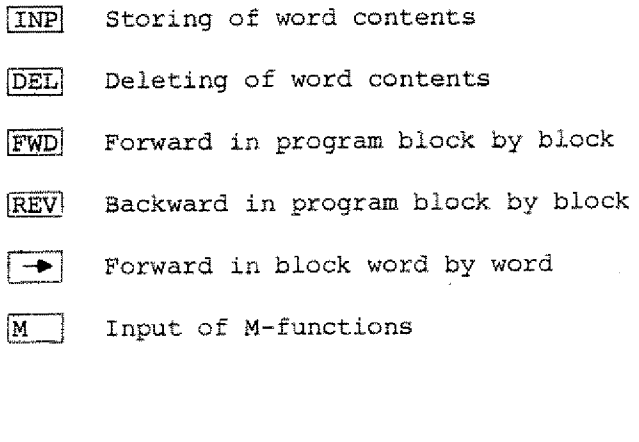

Prog<br>
INP<br>
Prog  $\frac{1}{2}$  $\begin{bmatrix} 1 \\ 1 \\ 1 \end{bmatrix}$ Program hold:  $TNP$  +  $FWD$ Program interruption  $\boxed{\text{IMP}} + \boxed{\text{REV}}$ Delete program  $\boxed{\text{DEL}}$  +  $\boxed{\text{IMP}}$ First DEL then INP DEL remains pressed. Delete alarm  $\boxed{\text{IMP}} + \boxed{\text{REV}}$ Insert block  $\boxed{\sim}$  +  $\boxed{\texttt{INP}}$ Delete block  $\lceil$   $\sim$   $\rceil$  +  $\overline{\text{DEL}}$ Single block mode  $\boxed{1}$   $\boxed{2}$   $\boxed{3}$  etc. +  $\boxed{\text{START}}$ Testrun:  $\boxed{M}$  $\sim$ 

#### **Operation — Magnetic tape**

Storing of program on tape

Operation<br>Storing of<br>G65 INE --<br>number --TNP  $G65$   $\boxed{\text{IMP}}$   $\rightarrow$  Put in program  $number$   $\longrightarrow$   $\boxed{IMP}$ **Operation - Magnetic tape**<br>
Storing of program on tape<br>
G65 INP - FWD - Put in program<br>
number - INP<br>
Transmit program from tape to memo<br>
G65 INP - INP - Select program<br>
number - INP<br>
Delete tape contents

Transmit program from tape to memory

Delete tape contents

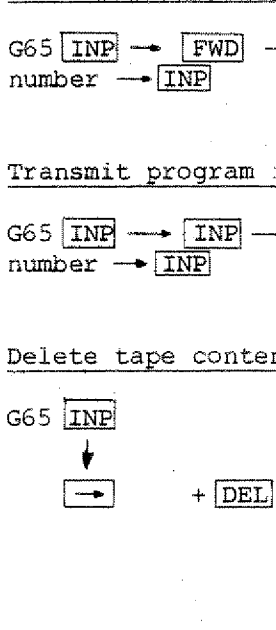

# **Chapter 4 CNC-Basics**

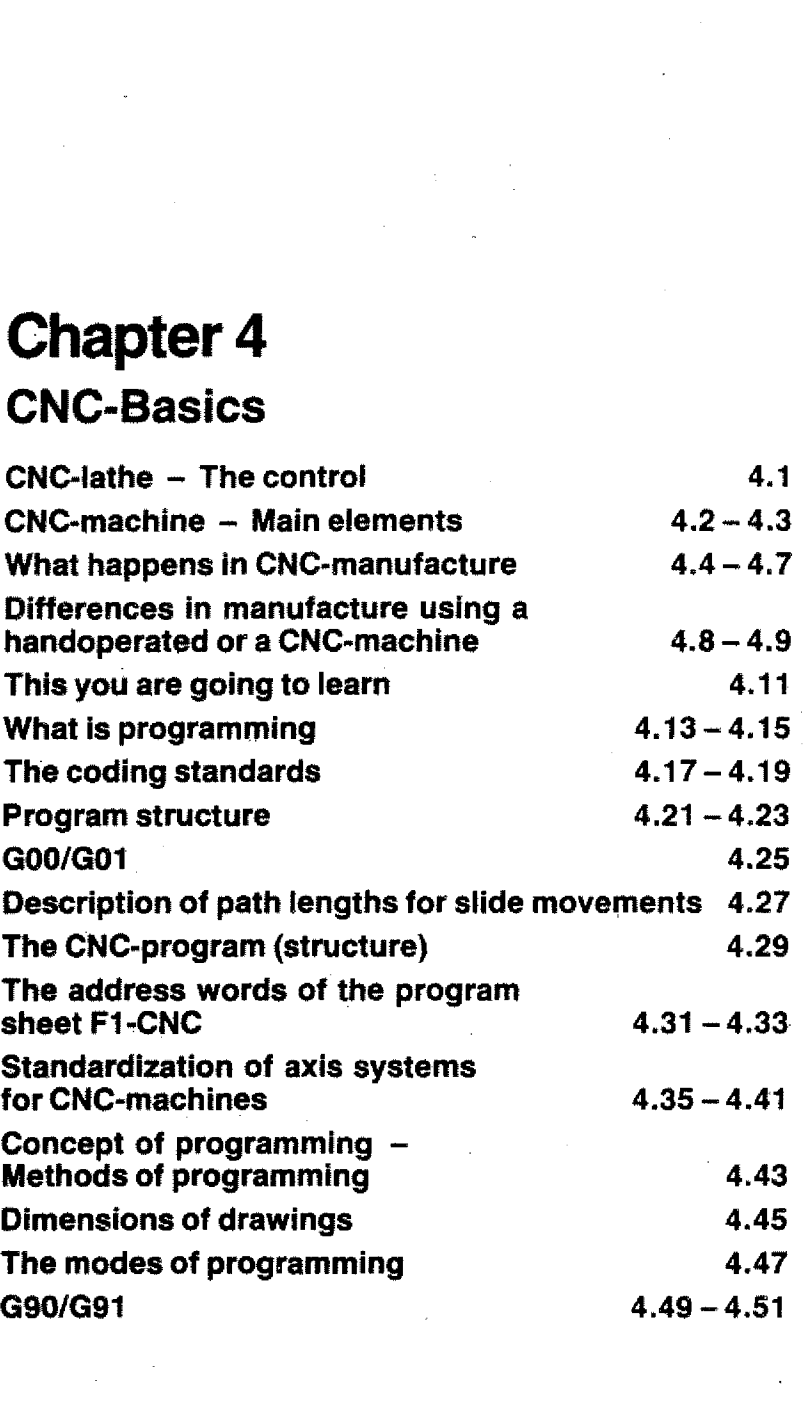
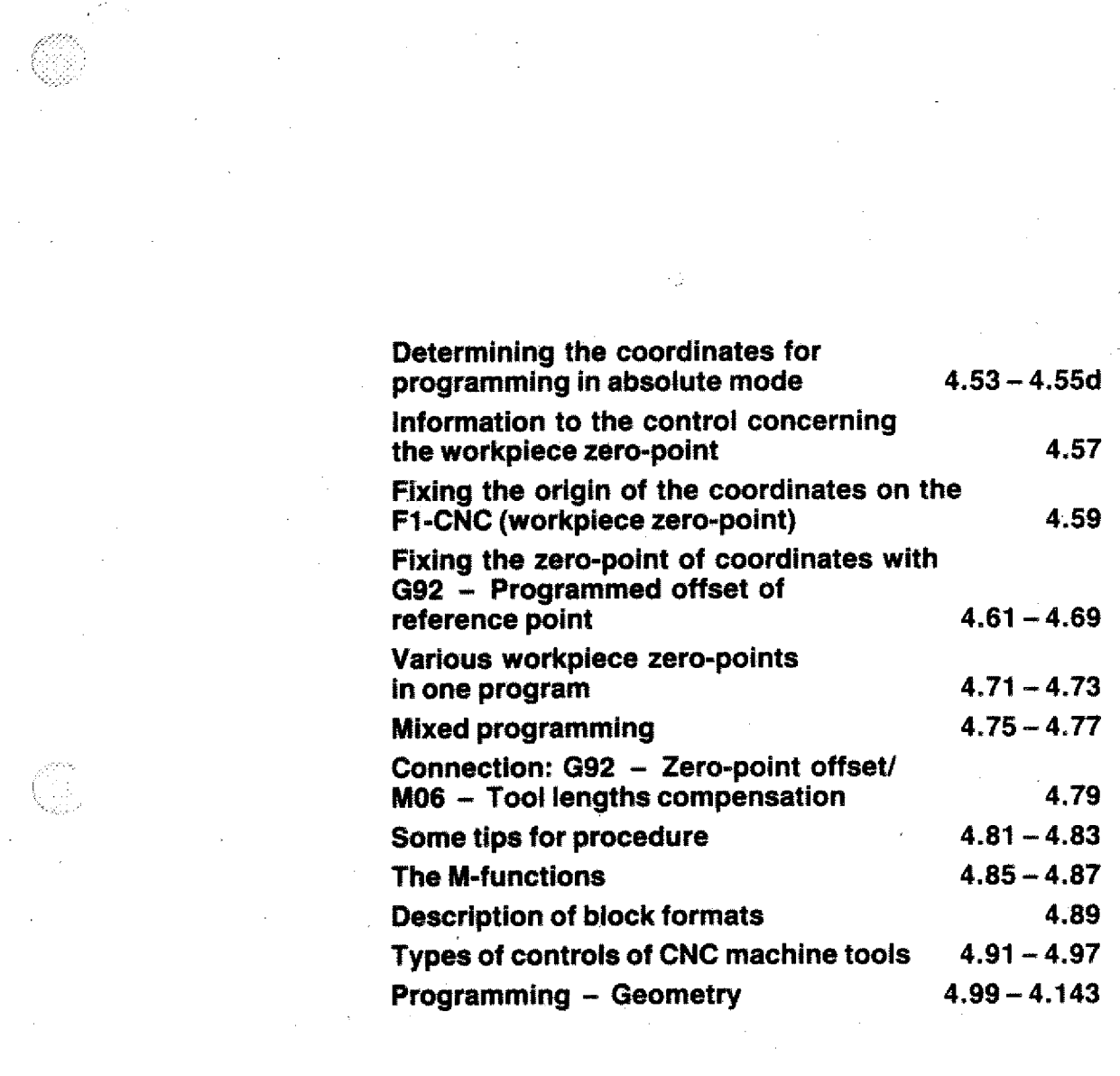

**programming in absolute mode** 

 $\label{eq:2.1} \begin{split} \mathcal{L}_{\text{max}}(\mathbf{r}) = \mathcal{L}_{\text{max}}(\mathbf{r}) \mathcal{L}_{\text{max}}(\mathbf{r}) \,, \end{split}$ 

 $\label{eq:2.1} \frac{1}{\sqrt{2\pi}}\int_{\mathbb{R}^3}\frac{d\mu}{\sqrt{2\pi}}\left(\frac{d\mu}{\mu}\right)^2\frac{d\mu}{\sqrt{2\pi}}\int_{\mathbb{R}^3}\frac{d\mu}{\sqrt{2\pi}}\frac{d\mu}{\sqrt{2\pi}}\frac{d\mu}{\sqrt{2\pi}}\frac{d\mu}{\sqrt{2\pi}}\frac{d\mu}{\sqrt{2\pi}}\frac{d\mu}{\sqrt{2\pi}}\frac{d\mu}{\sqrt{2\pi}}\frac{d\mu}{\sqrt{2\pi}}\frac{d\mu}{\sqrt{2\pi}}\frac{d\mu}{\$ 

# **CNC-Lathe The Control**

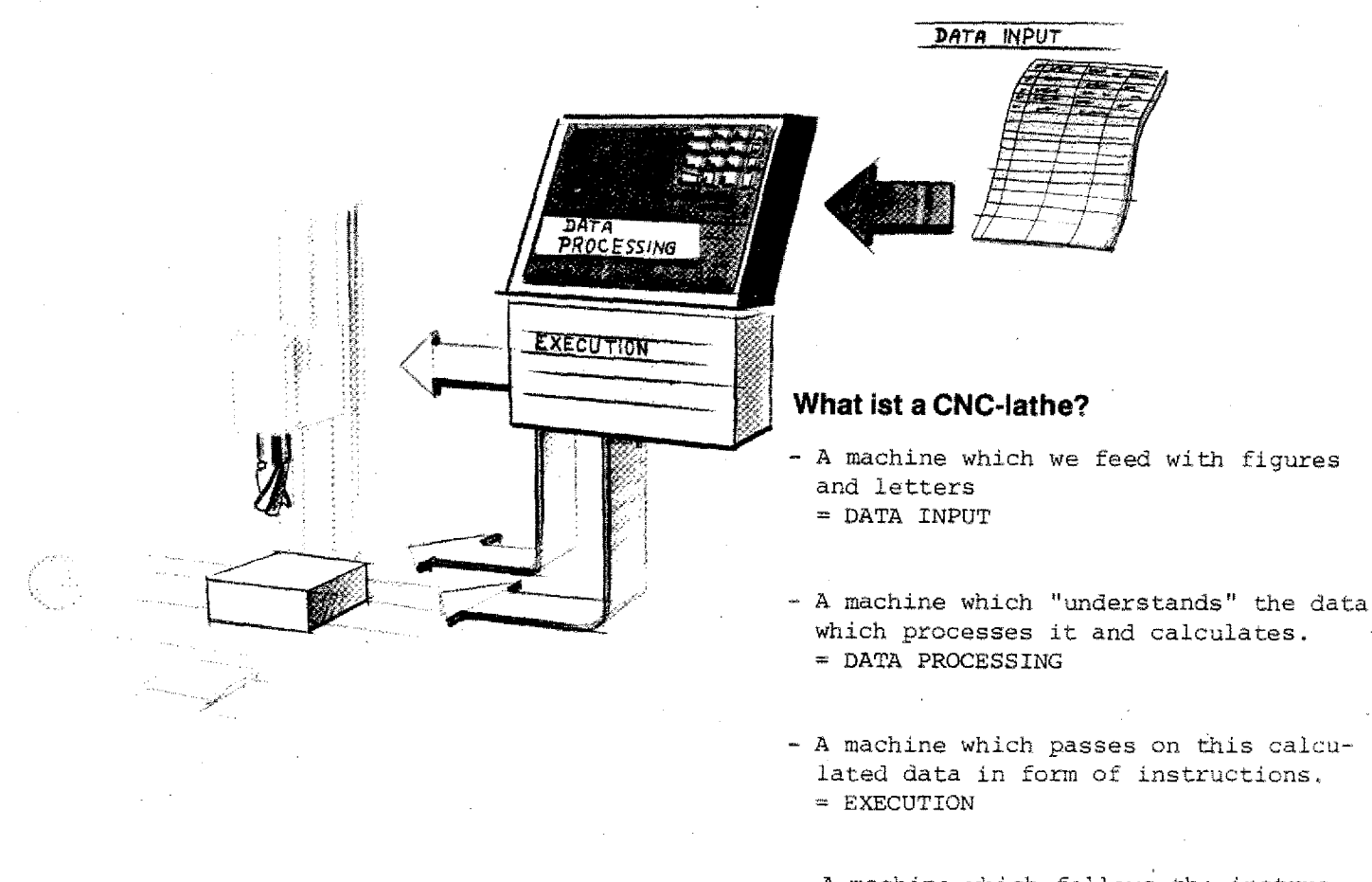

- A machine which follows the instruction

#### **Meanings in daily use**

The meanings change quite often in their daily use. NC-machines were originally machines with numerical control, but no microprocessor. Today such machines are obsolete. The program was read in directly from the perforated

Today NC-machines comprise all types CNC, DNC or AC types.

tape.

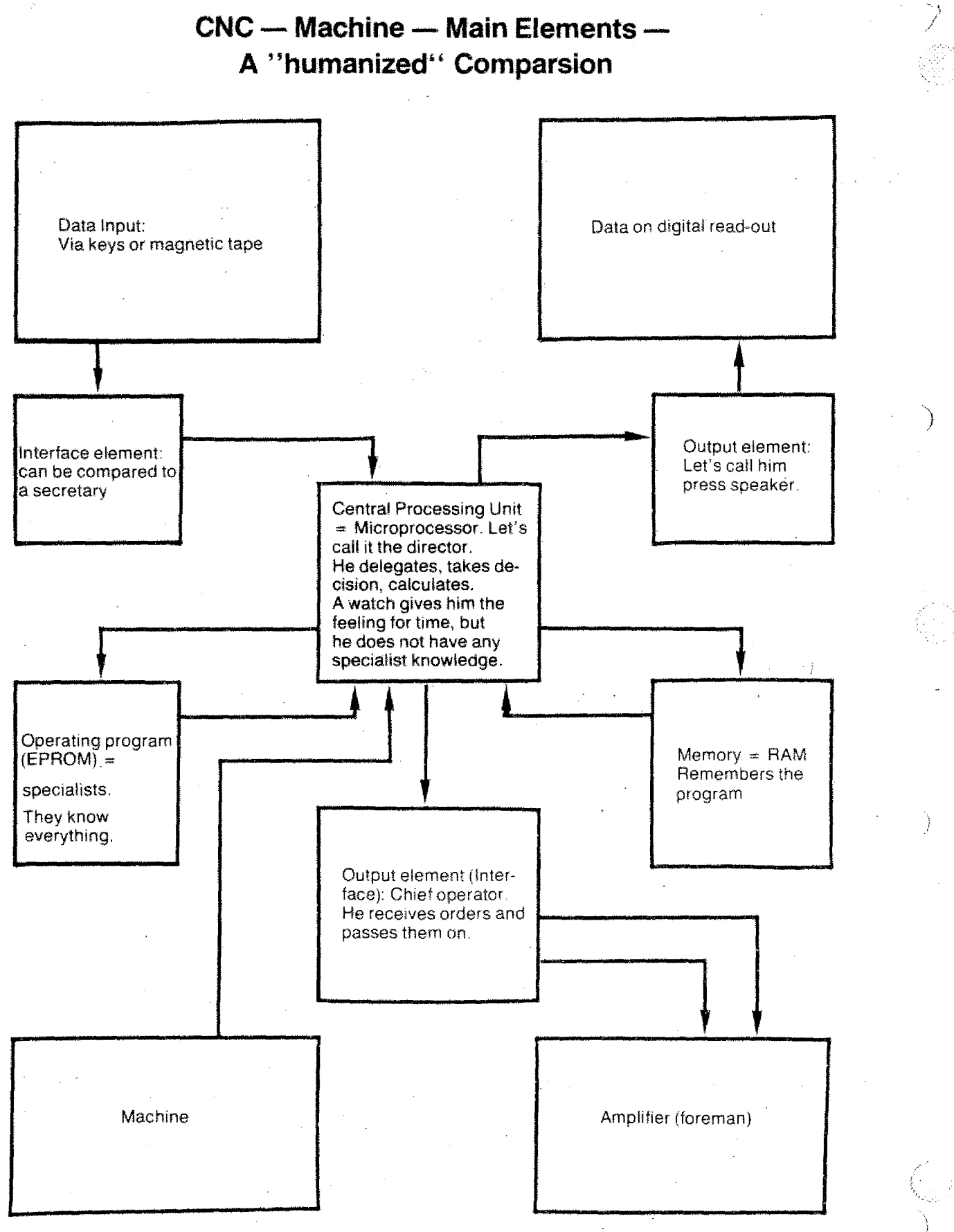

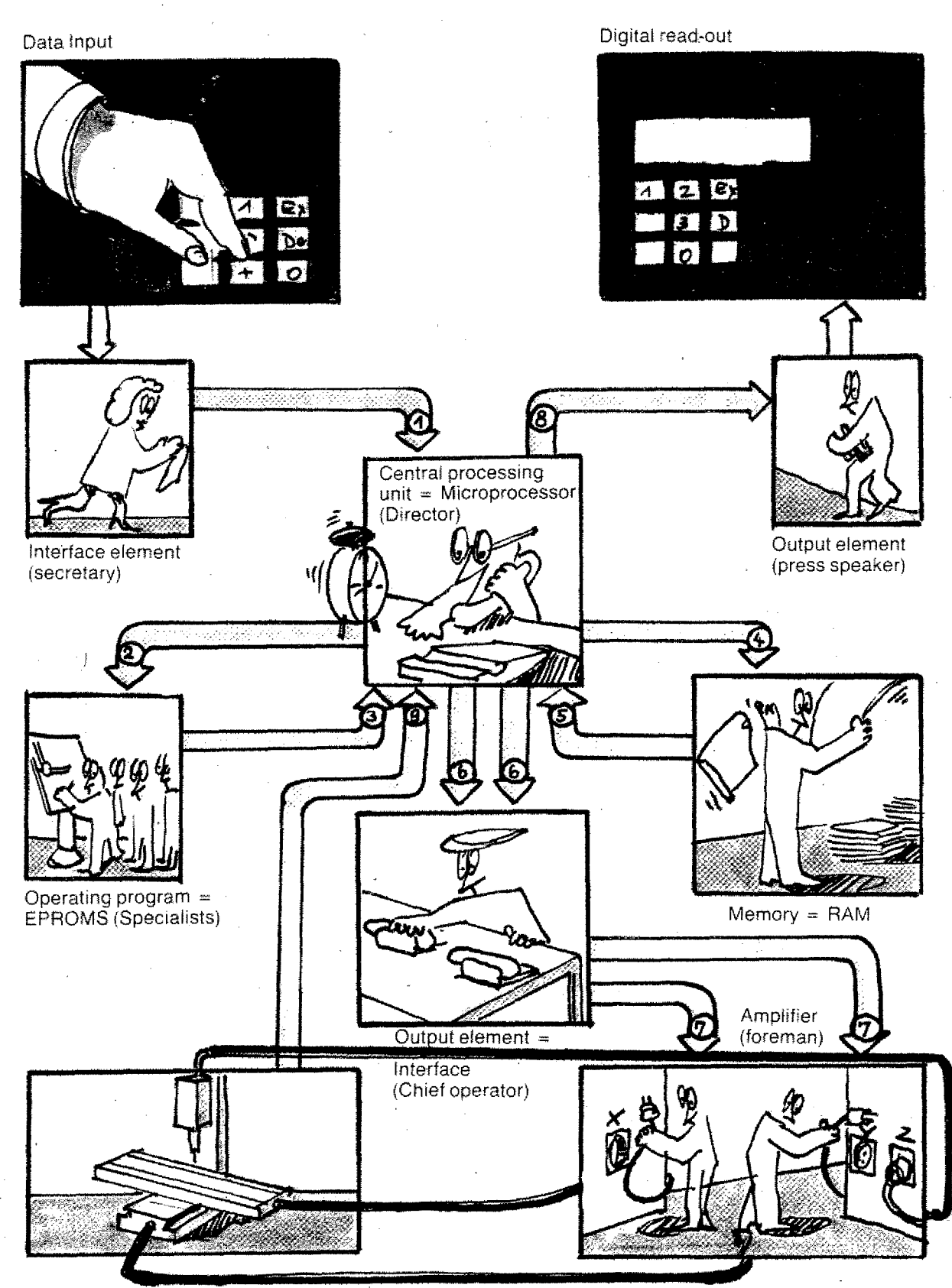

## **CNC-Machine — Main Elements**

### **What happens in CNC-Manufacture**

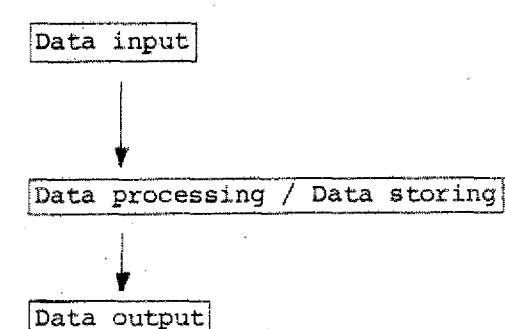

In the computer nothing happens without the director. There is a strict hierarchy. Data output<br>
In the computer nothing hap<br>
the director. There is a st<br>
hierarchy.<br>
What happens if you press t<br>
1. Secretary -- Director:<br>
"They pressed START!"<br>
Director asks memory:<br>
"Did they put in program on

Ò.

What happens if you press the key START?

"They pressed START!"

Director asks memory:

"Did they put in program end M30?"

If yes, the program can start.

#### 2. Director -- Specialists:

We want to machine a groove in a certain angle.

3. Specialist --------- Director: "Yes, o.k."

4. Director --- Memory:

"Please give me the data!"

5. Memory -- Director:

X,Y slides have to be moved in ratio 1 : 4.

6. Director calculates and gives data to chief operator. With the aid of the watch he also determines the operating speed (when threading he waits for the main spindle position).

7. Chief operator ----------------

Move X slide with feed size F1 and Y slide with feed size F2.

#### 8. Director -------- Press speaker:

"The block is finished. We work on the next. Let them know!"

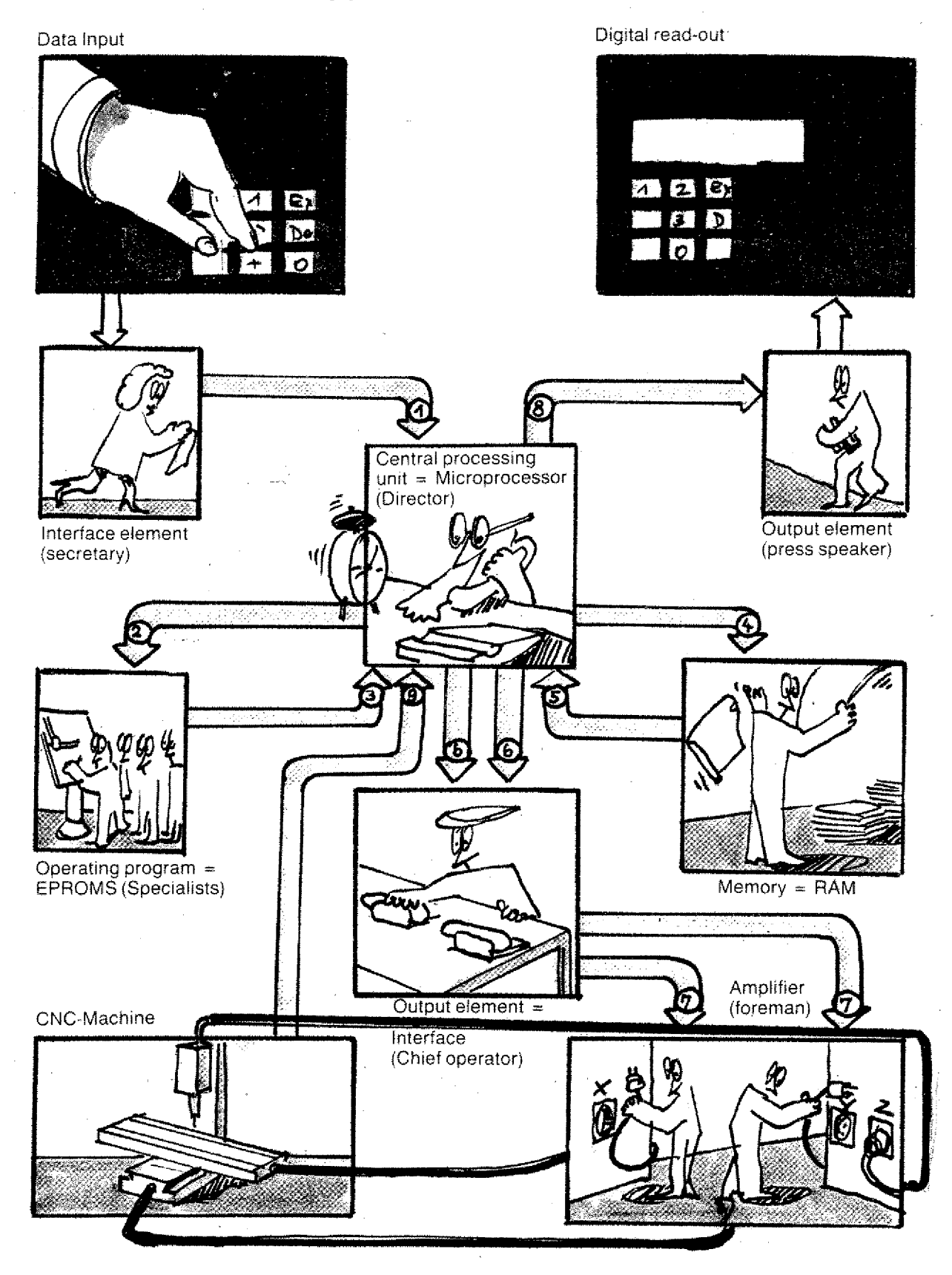

# What happens in CNC-Manufacture?

# **What happens in CNC-Manufacture**

What knowledge is necessary in order to manufacture, using a hand operated or a CNC lathe?

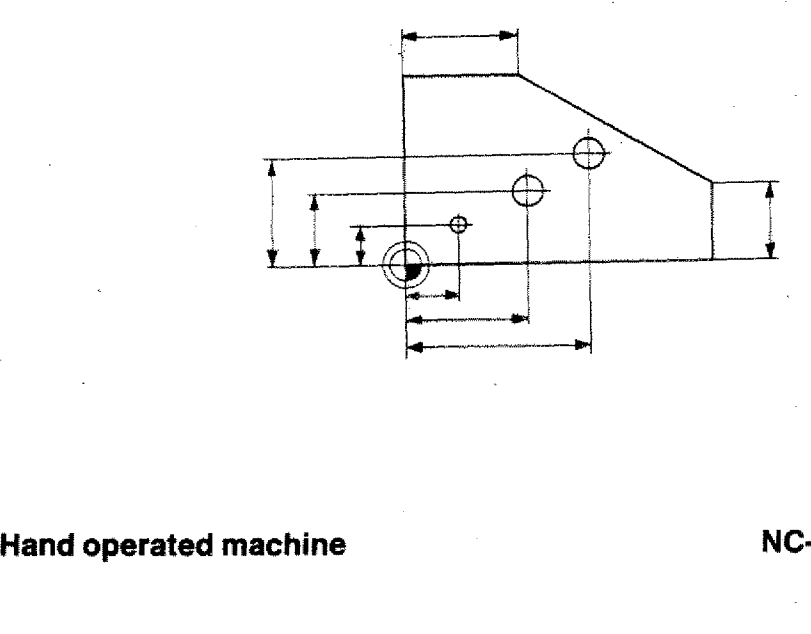

 $\begin{pmatrix} \mathbf{y}^{\mathbf{y}^{\mathbf{$ 

**NC-machine**

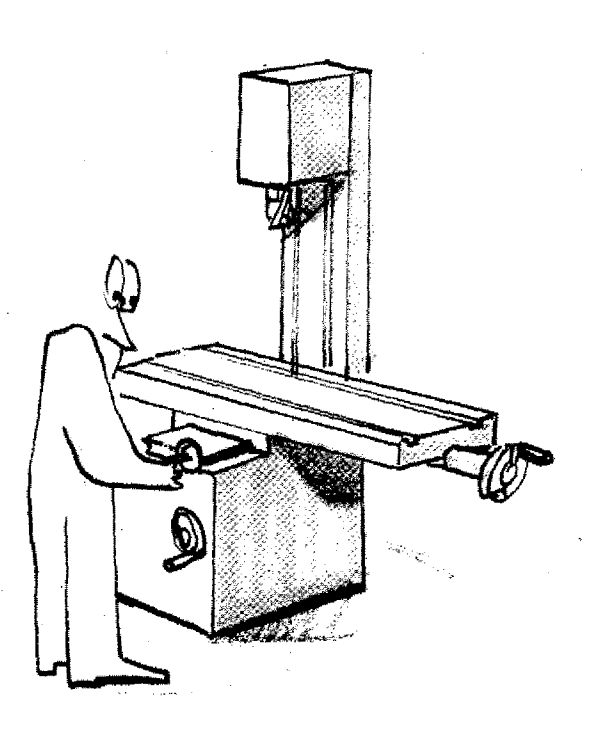

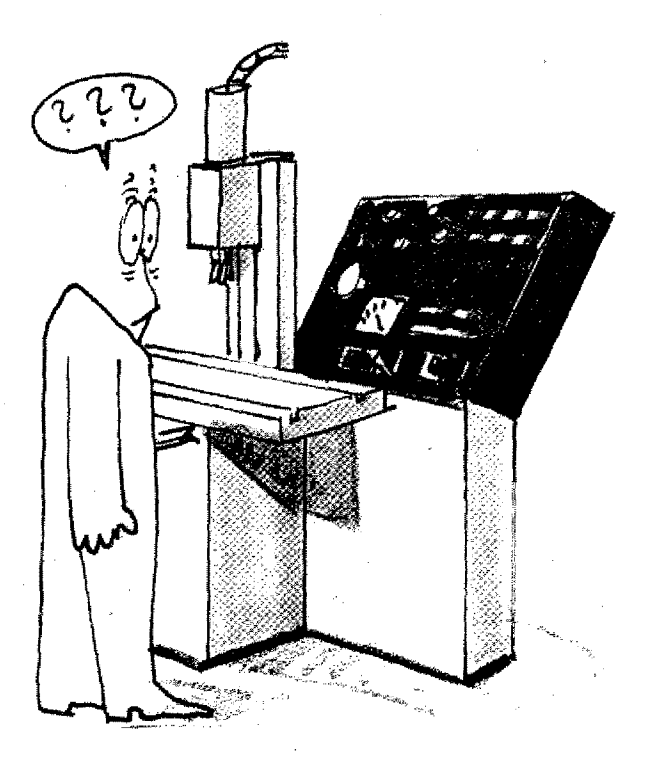

### **Differences in Manufacture using a hand operated or a CNC-Machine (Survey)**

CNC-Machine Hand operated machine  **Necessary information** Technical. drawing

### **Necessary means**

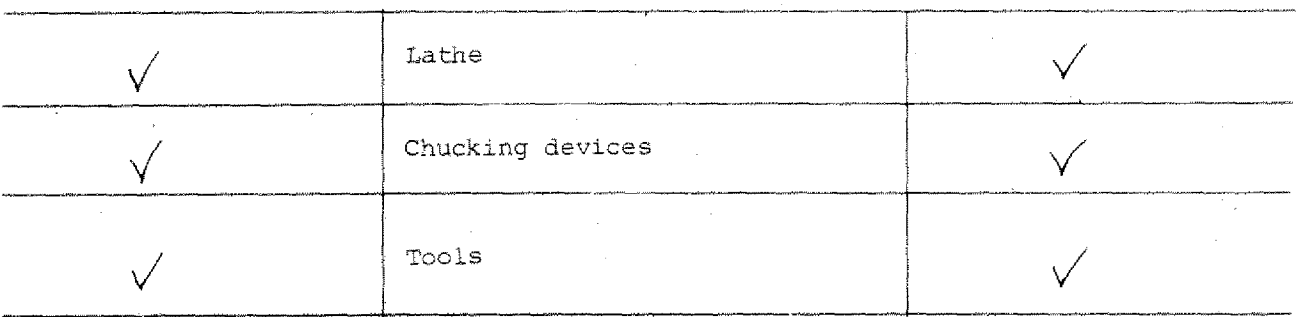

### **Necessary knowledge/Capabilities**

(to execute operation;

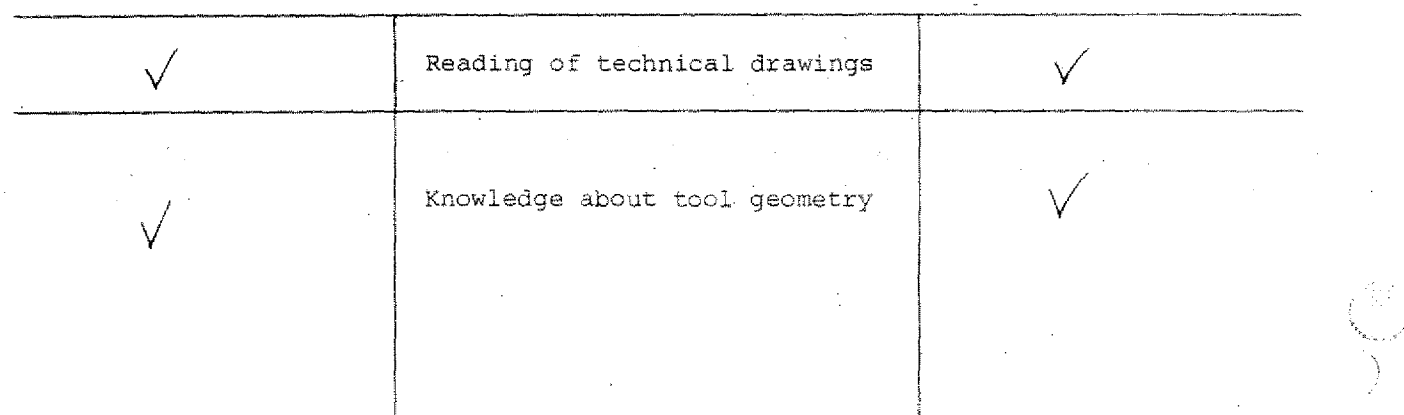

# Differences in manufacture, using a hand operated<br>or a CNC-machine - continued

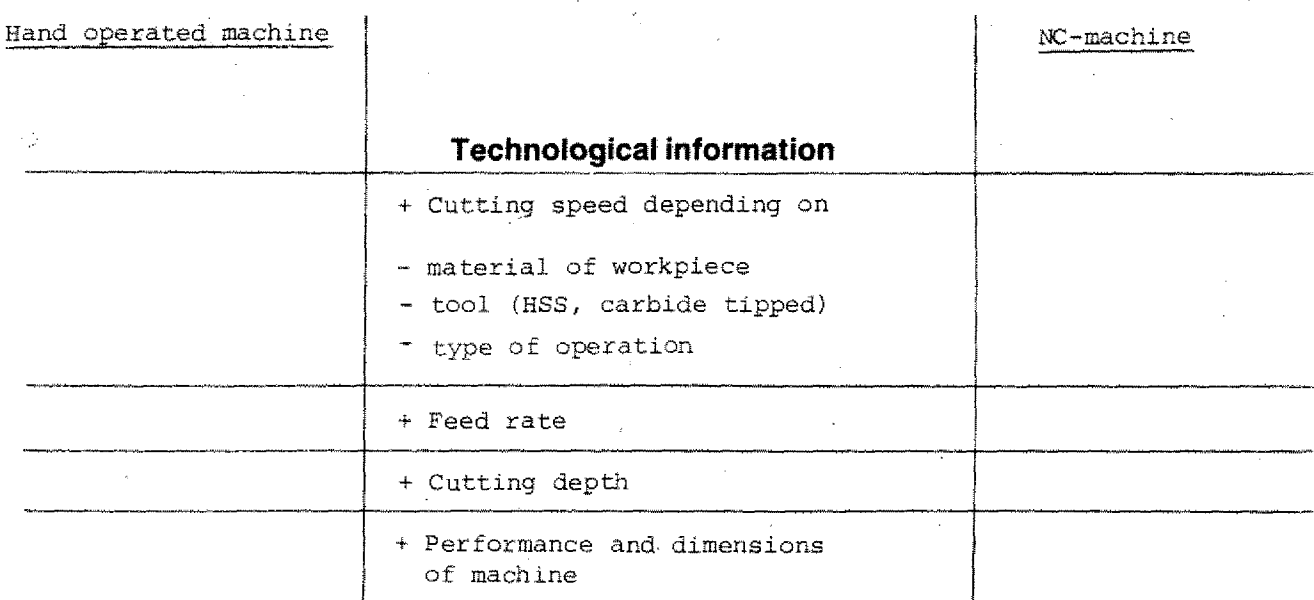

### **Execution**

Operator must know how to control the machine

### + Writing the NC-program

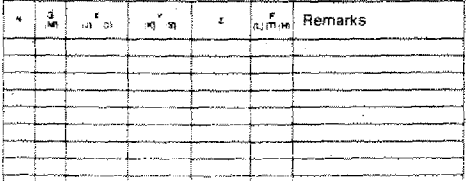

+ Input of NC-program

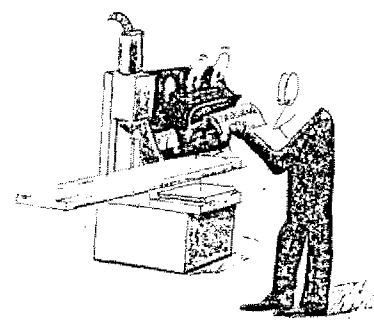

+ Preparing the machine

+ Execution

# **This you are going to learn A rough survey**

#### Set up a CNC-program

Enter all informations into program sheet. Rules how to write these datd have

Put in program

to *be* learned.

. . . . . . . . . . . . .

アト

You have to put in the information into the control. The control stores the information. You have to follow certain rules.

Give instruction to manufacture

 $\bigcup$ 

The control works with the information entered - it calculates and gives instructions to the machine tool.

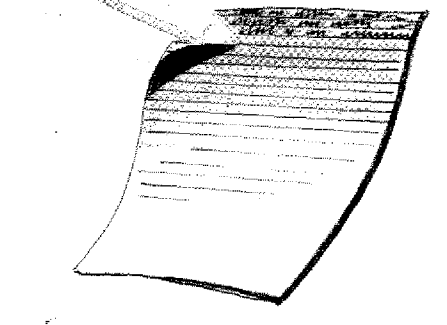

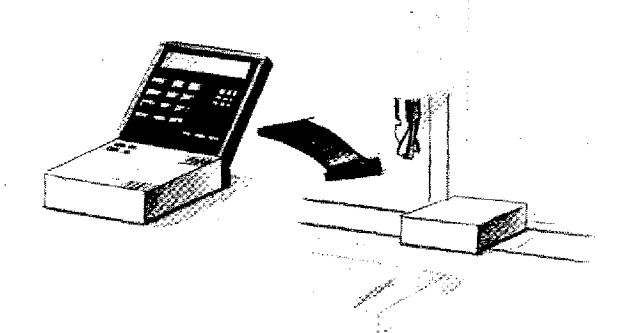

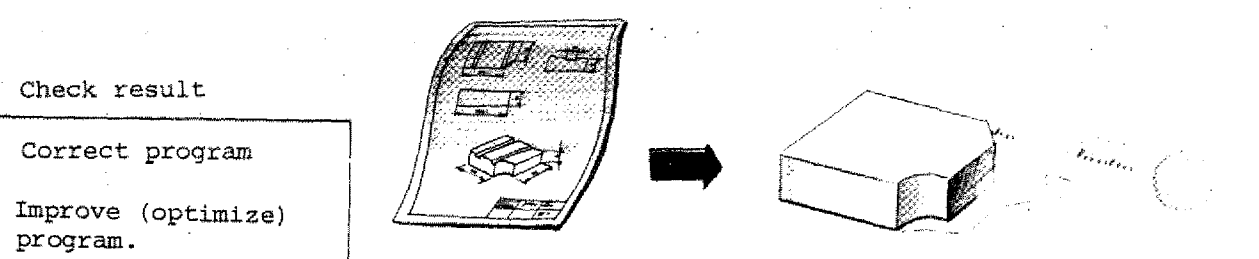

# **What is Programming?**

Programming means to feed the computer with such data which it understands.

In other words, we have to "spoon-feed' the computer, List the data in orderly sequence and in a Language which is familiar to the computer, which it understands, so that it can process the information.

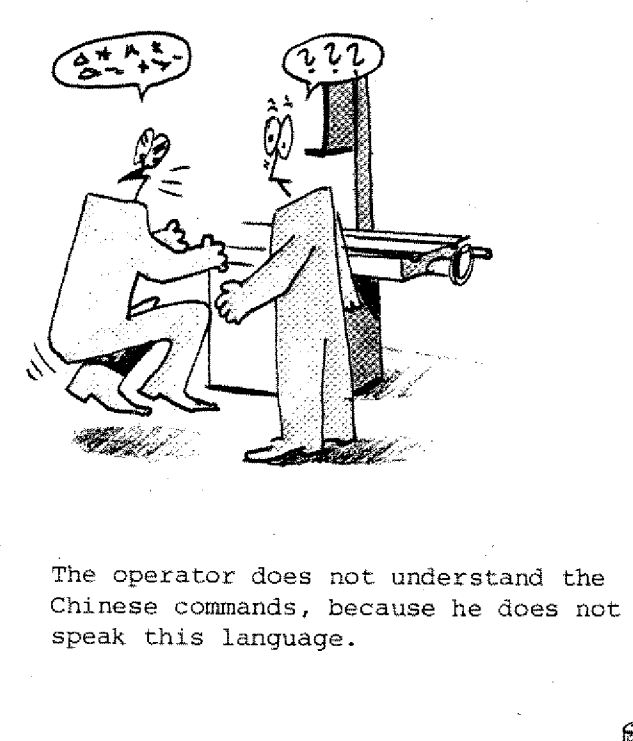

speak this language.

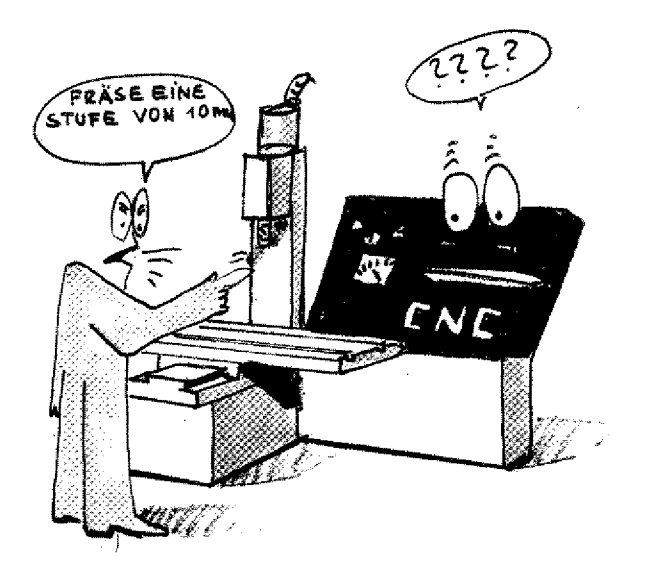

The CNC-machine does not understand the human language.

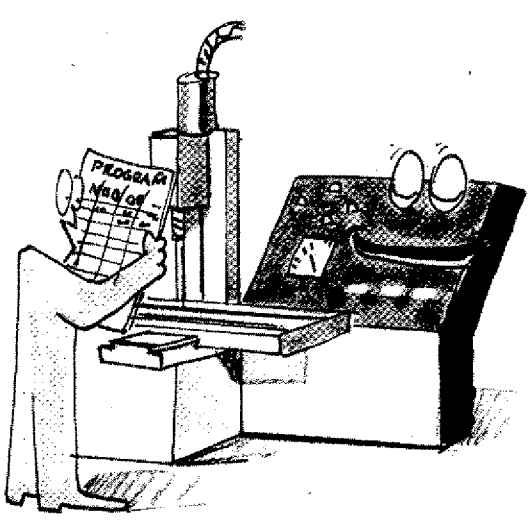

We have to feed the CNC-machine with data in a language it will understand. This language is "encoded".

#### **Do you already know programming?**

It you have operated a machine tool you automatically carried out the right movements.

Your brain gave instruction to your hands to operate the switches and levers in the correct sequence.

This job was automized to a large extent.

When programming you have to write down all instructions.

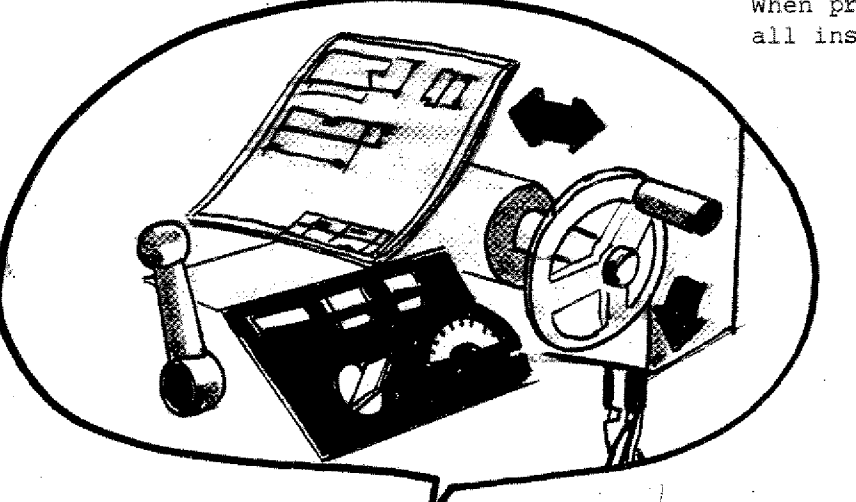

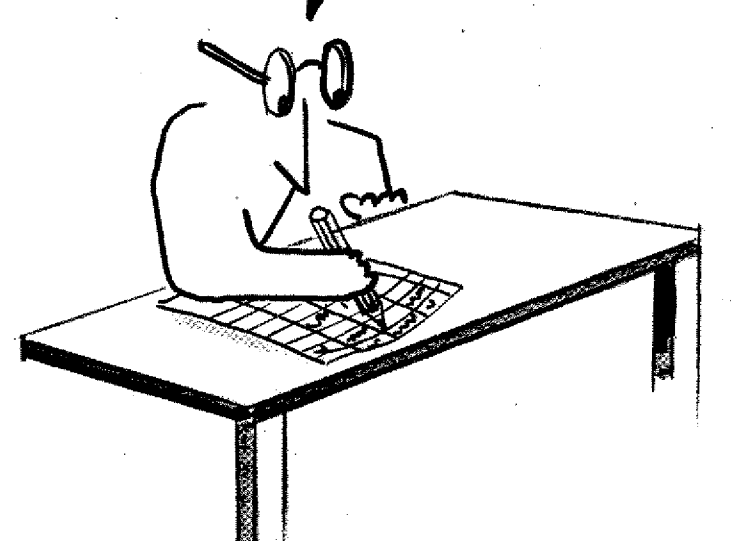

The instructions and informations must be

- in a systematic sequence
- complete
- and accurate.

They are given to the CNC-machine in **a coded form.**

# **The Coding Standards The program structure for numerically controlled machine tools:**

The program structure for numerically controlled machine tools:

How to code informations and instructions is defined by standards.

#### **The standards are:**

- Program structure for numerically controlled machine tools.
- According to DIN 66o25 (German Industrial Standards)
- According to'ISO 1056 (International Standard), new edition ISO 6983.

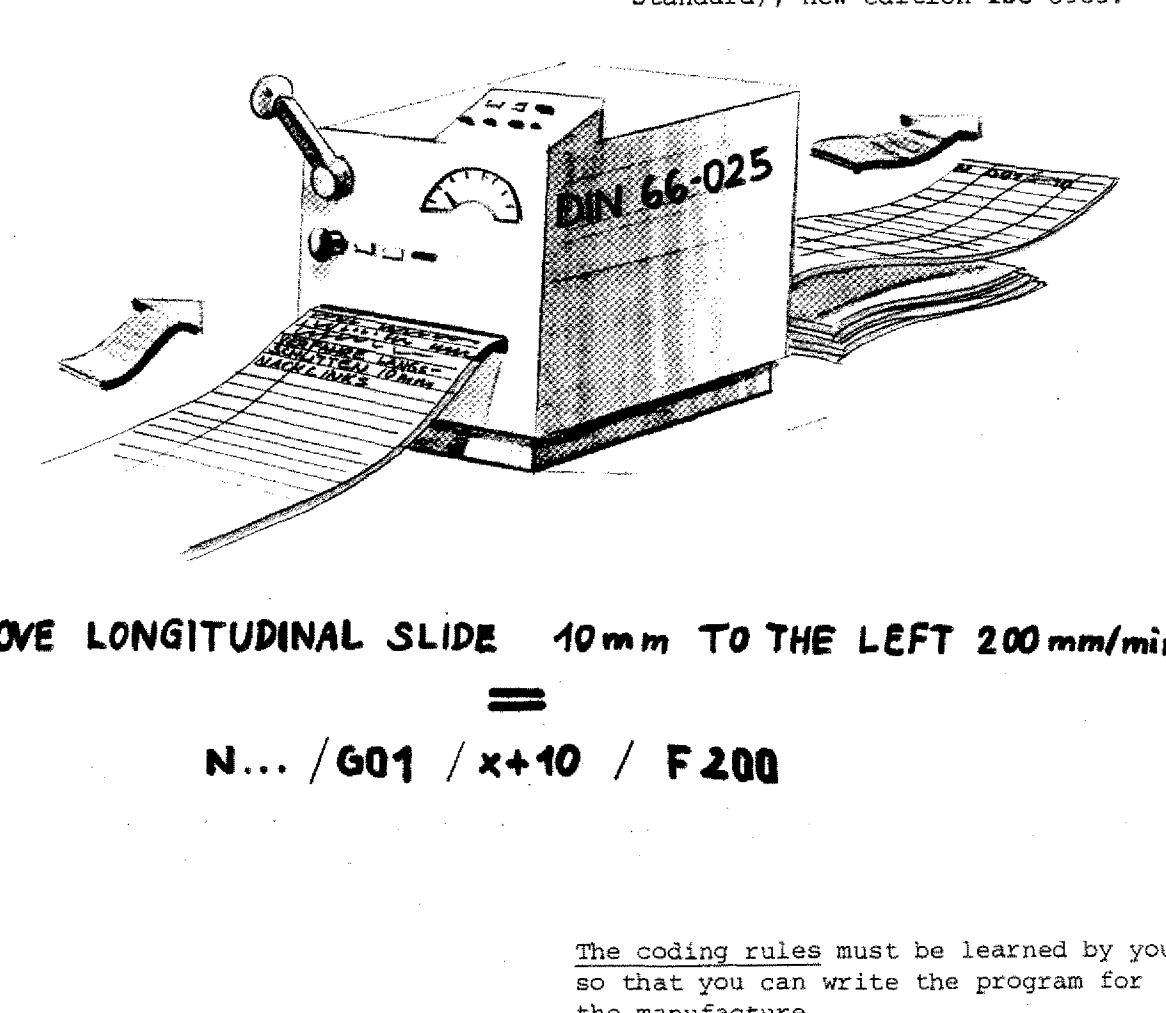

**HOVE LONGITUDINAL SLIDE** 4**10mIn** TO THE LEFT **200nint/min**

**111111111111•0 411111111.1116**

> The coding rules must be learned by you so that you can write the program for the manufacture.

# **The Coding of informations and Instructions (Criteria)**

One could build a computer which understands instructions in normal language.

This would bring about quite some disadvantages:

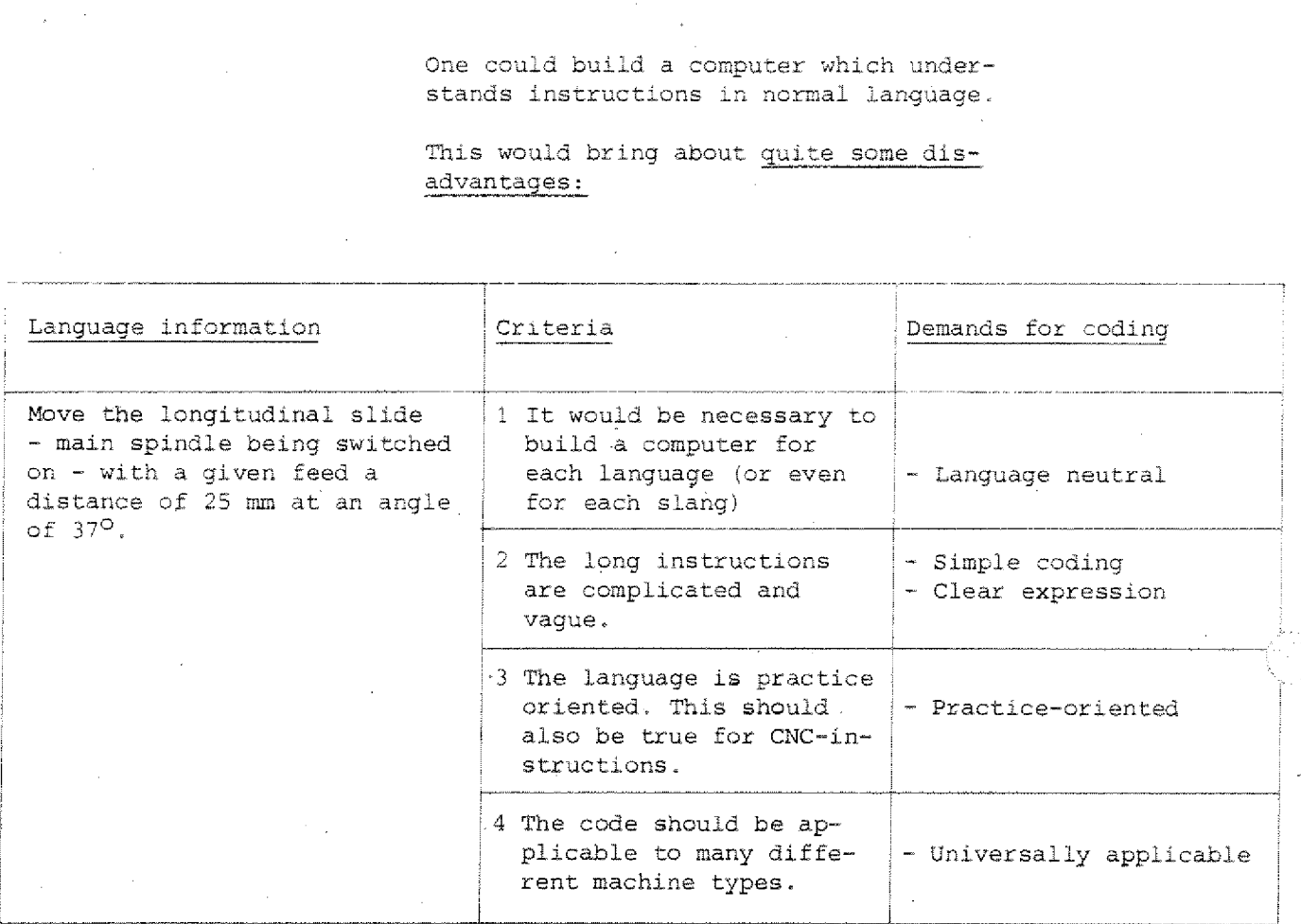

When setting up standards for the program structure of CNC-machines the aim of the many experts was to create codes for instruction which should be

- as short as possible
- simple
- language neutral
- practice-oriented
- applicable to all machines.

# **Program Structure**

Coding of the movements Introduction of the Carthesian Coordinates System.

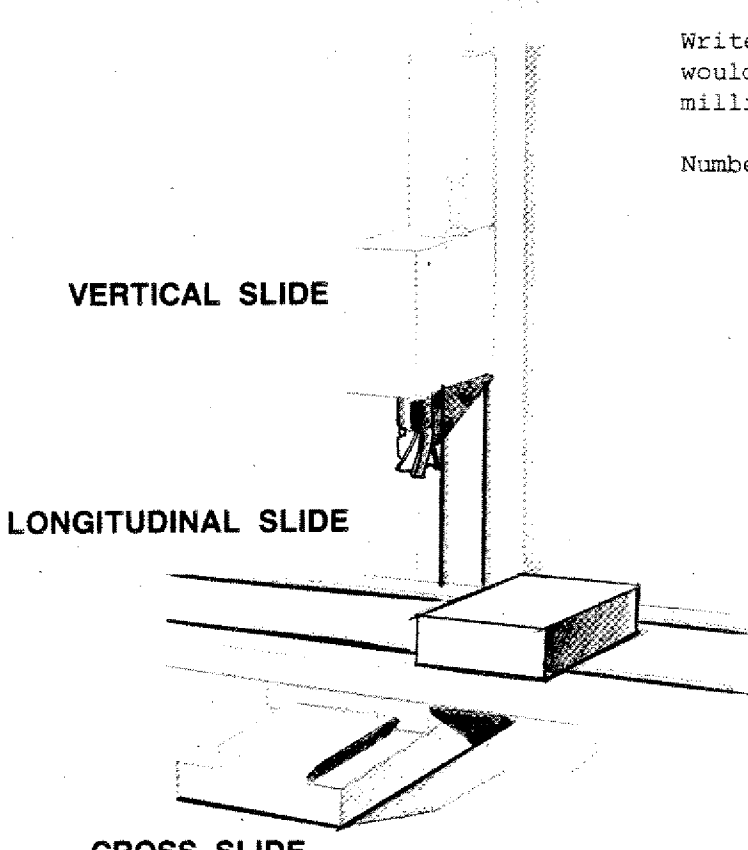

Write down the instruction which you would have to give for milling. The milling spindle is on.

Number the instructions consecutively.

**CROSS SLIDE**

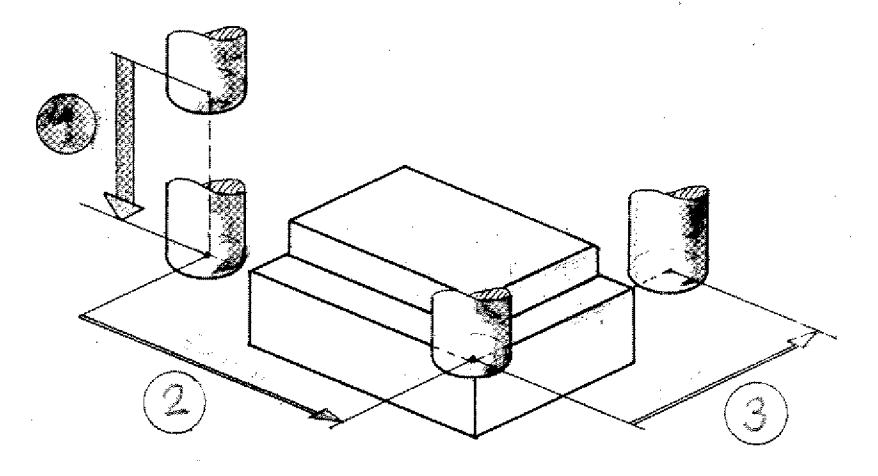

### **Coding of slide movements**

### **The Instructions**

- **,** Move the vertical slide downwards (15 mm )
- $(2)$  Move the longitudinal slide to the  $left (50 \overline{mm})$
- :3 Move the cross slide forward (30 mm)

are neither short nor language-neutral nor simple.

The movements are described using the axis denomination of the Carthesian Coordinates System.

#### **For vertical mills**

X-movement: longitudinal slide Y-movement: cross slide Z-movement: vertically

### **Instruction on direction**

is achieved using  $\pm$  sign.

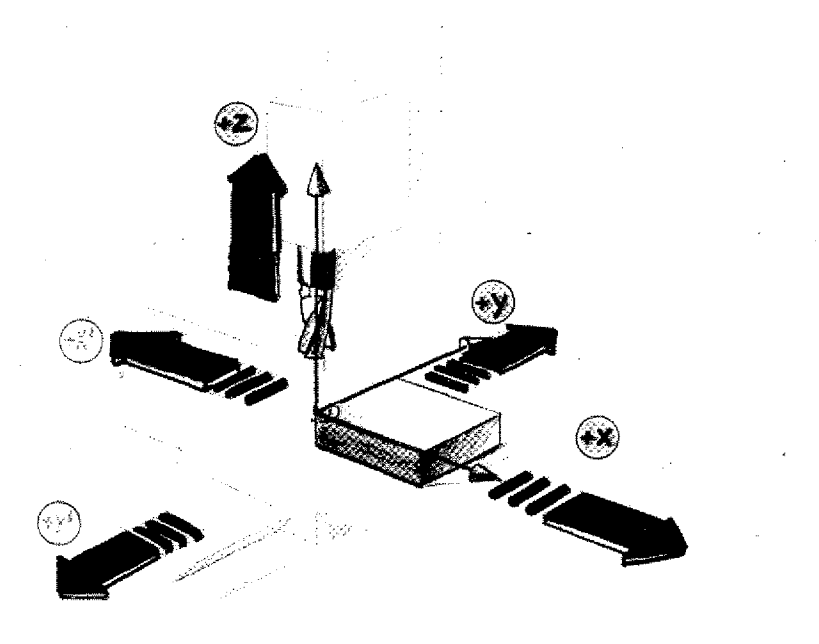

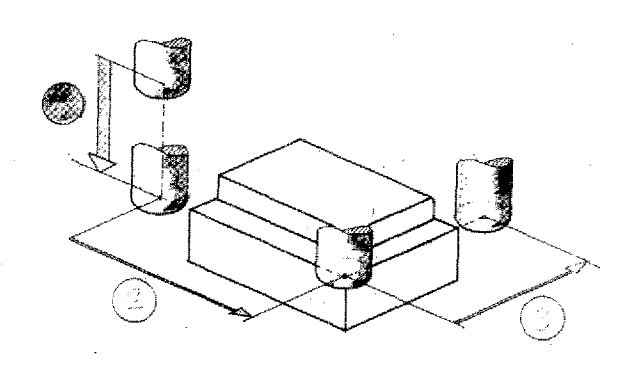

#### **Coded instructions**

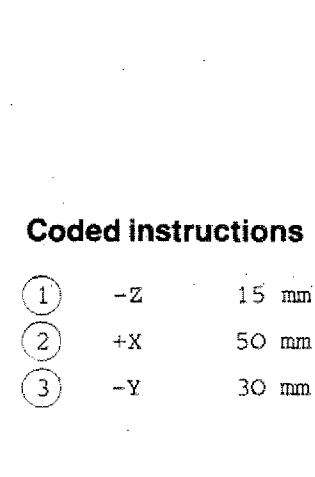

 $\mathcal{L}(\mathcal{A})$ 

#### The movement 1 is different to movements 2 and 3.

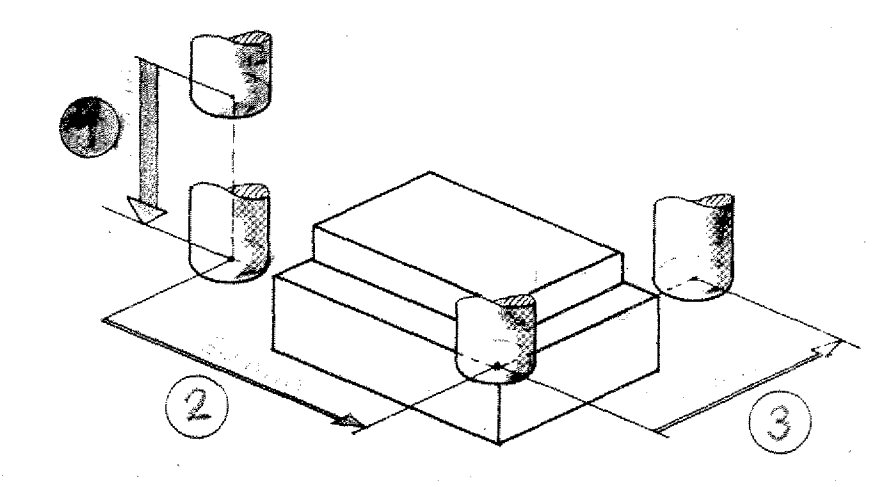

#### Movement 1

No chip removal

Speed as large as possible.

### Coding:

Rapid traverse =  $G00$ 

#### **Movements 2 and 3**

Straight movement and chip removal

Feed rate has to be set (depending on cutter dia., raw material, depth of  $cut etc.)$ .

### Coding

Linear interpolation =  $G01$ 

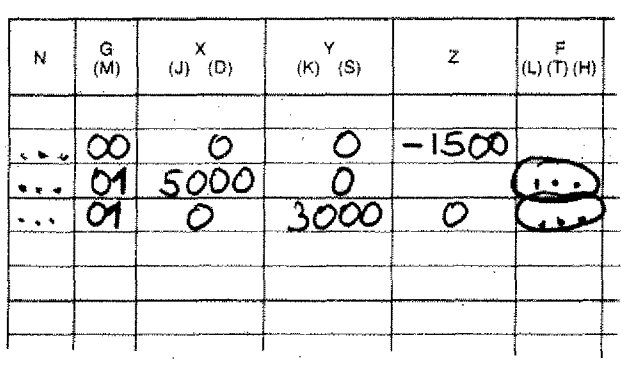

### **Description of Path Lengths for Slide Movements**

Also in this case simple arrangements are made. The statement 'mm' meter) is left out. Only the number is written.

X -45,325 means: traverse -45,325 mm in X-direction.

On the F1-CNC path lengths are pro• grammed without decimal point in 1/100 mm or 1/1000 inch.

Thus, 23,25 mm is programmed 2325 and 1,253 inch is programmed 1253.

#### **Sign**

Measures without signs are automaticaJly "+" measures.

## **The Program Sheet**

All informations and instructions are entered into the program sheet. Further explanations on the following page.

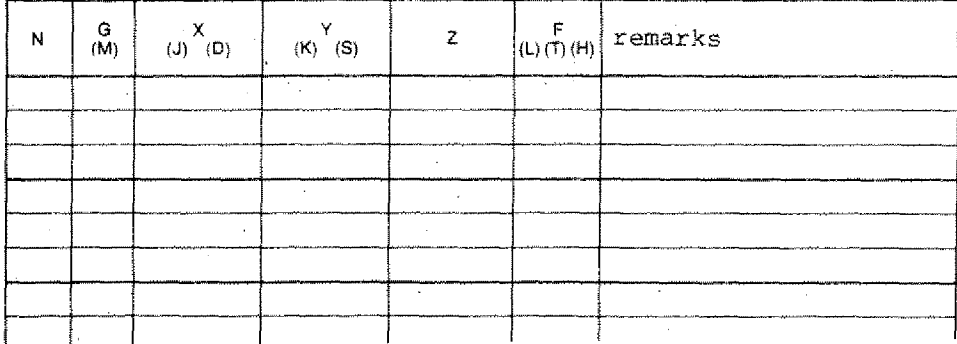

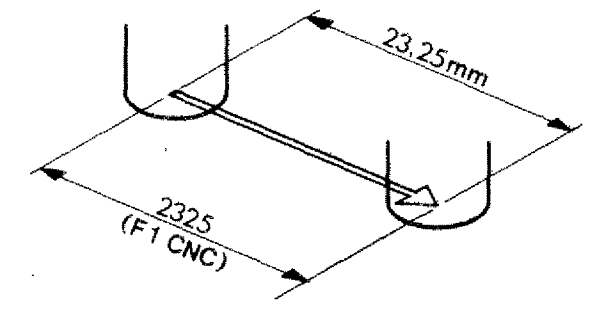

## The CNC-Program (structure)

The program is written down in the program manuscript.

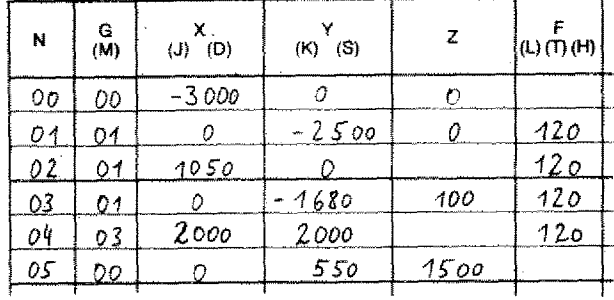

### The program manuscript

All essential data for the manufacture of a workpiece are filled in. The composition of this program is called programming. The structure of such a program is standardized.

#### Parts of a program

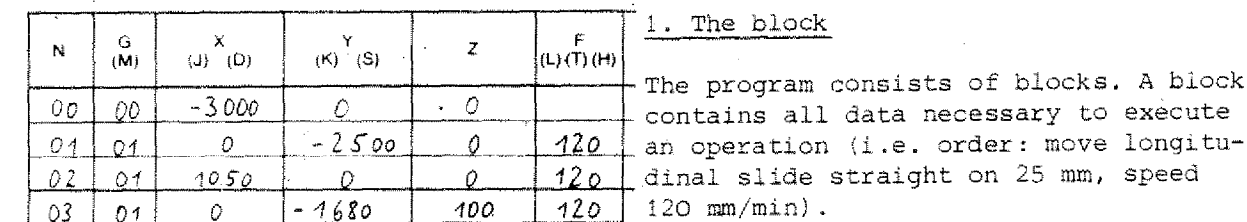

 $\frac{G}{(M)}$  $\begin{pmatrix} Y \\ (K) \end{pmatrix}$  (S) P  $\begin{pmatrix} x \\ y \end{pmatrix}$ N z (L)  $(\dot{T})$  (H)  $0<sub>0</sub>$  $-3000$ 00 0 0  $Q_1$  $\mathcal{O}$  $-2500$  $\hat{U}$  $120$  $Q1$  $120$ Ò 02  $\mathsf{O}4$  $1050$ words

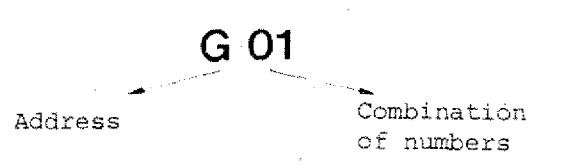

2. The words

Each block consists of various words. Each word consists of a letter and a combination of numbers, e.g. NO1.

of blocks. A block

on 25 mm, speed

#### 3. The word

A word consists of a letter and a combination of numbers. The letter is called address.

### **The Address Words of the Program Sheet/Fl -CNC**

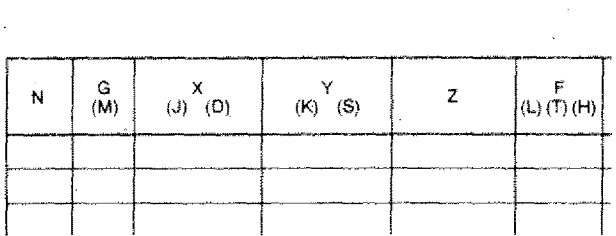

#### 1. The N-address:

N = abbreviation of number The instructions and informations are numbered. **We** talk about block number. On the Fl-CNC: N000 up to N221.

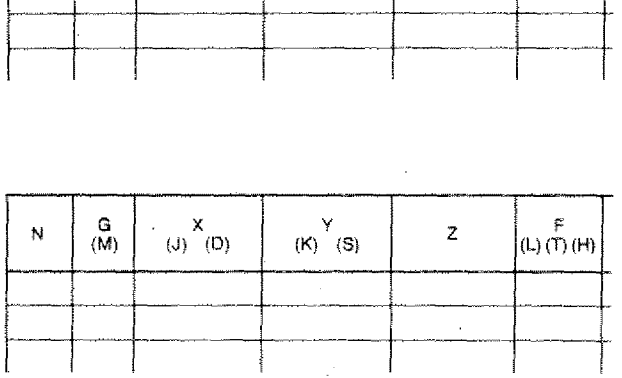

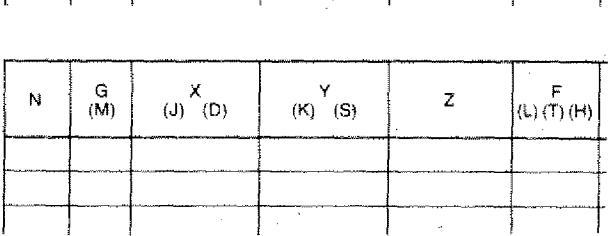

# 2. The G-address:

Into this column we enter the key information, i.e. the G-function or preparatory function. You will get to know the various G-functions in the course of our exercises.

#### 3. The X,Y,Z-addresses:

They are the columns for the path data. F1-CNC:

The paths are programmed without decimal point in 1/100 mm and/or 1/1000".

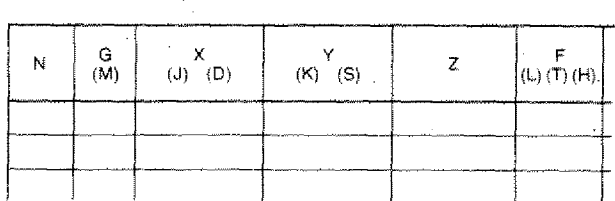

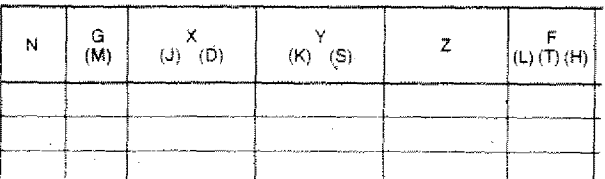

#### 4. The F-address:

F stands for "feed". For each chip **re**moval movement the appropriate feed has to be programmed.

F1-CNC:

The feed is programmed in mm/min or 1/10 inch/min.

#### 5. The M-address:

M stands for "miscellaneous". M-functions are called "auxiliary functions". The M-values are entered into the G-column.

4.31

### **External construction**

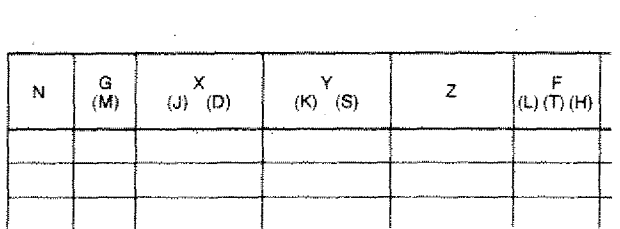

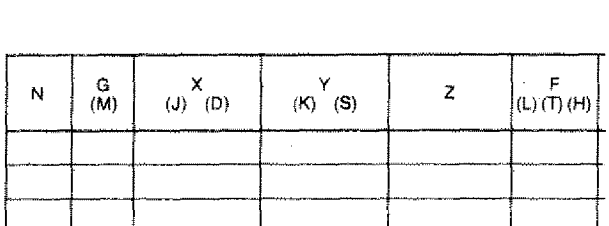

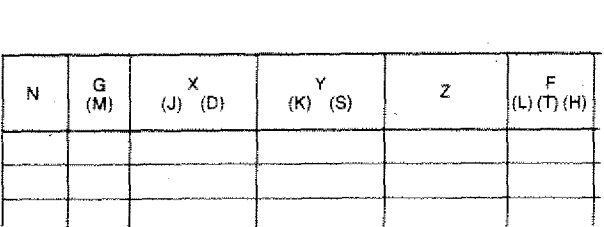

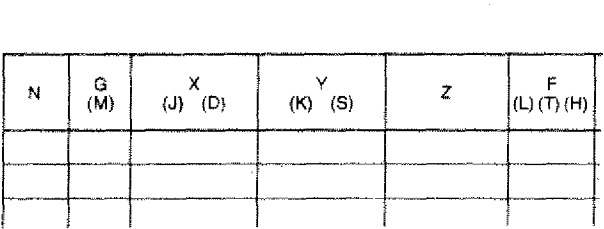

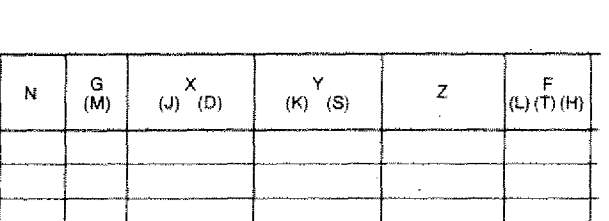

#### 6. The D-address:

The cutter radius is described under D. Radius 5 mm -- D 500 (compare M06 Tool compensation).

#### 7. The S-address:

S stands for speed. 2000 rpm---S 2000 (compare M06)-

#### 3. The T-address:

T stands for tool. Tool number  $2 \rightarrow 02$  (compare tool lengths compensation).

#### 9. The J, K-addresses:

J,K are parameters for circle programming. These addresses are described in chapter GO2/GO3.

#### 10. The L-address:

is a jump address; compare G25, G27.

# **Standardization of Axis Systems for CNC-Machines**

The axis systems are standardized for the various types of machinery according to ISO 841 and DIN 66217. The basis is the Carthesian Coordinates System (clockwise).

The right-hand rule can be of quite some help: it shows the position of the axes to one another.

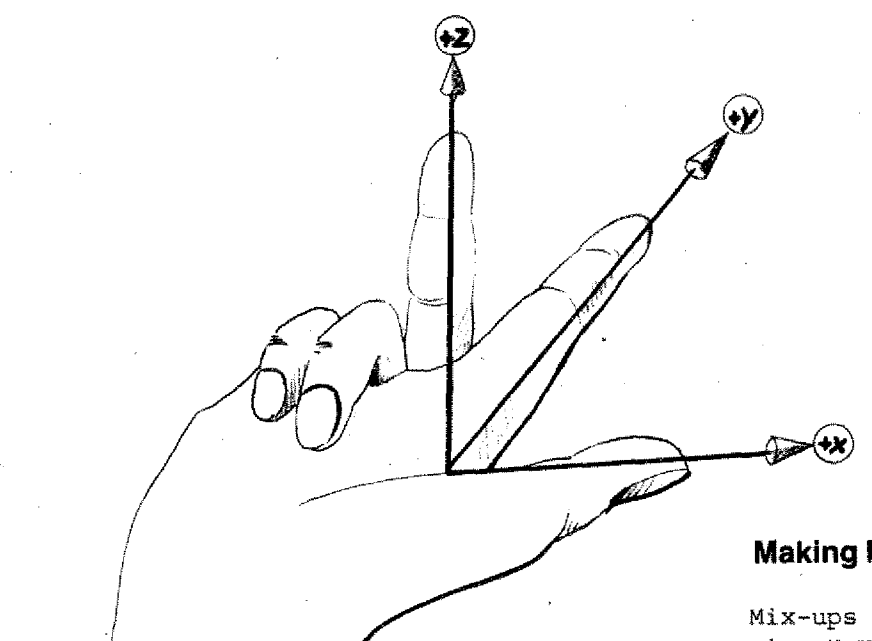

### **Making Programming Easier**

Mix-ups are quite common when programming  $X, Y, Z$  and the  $+/-$  directions. So even quite experienced programmers use auxiliary devices. Use the model of the coordinates system and you will commit less mistakes.

# **Axis System Milling Machines**

Milling machines and machining centers are of different construction typologie.

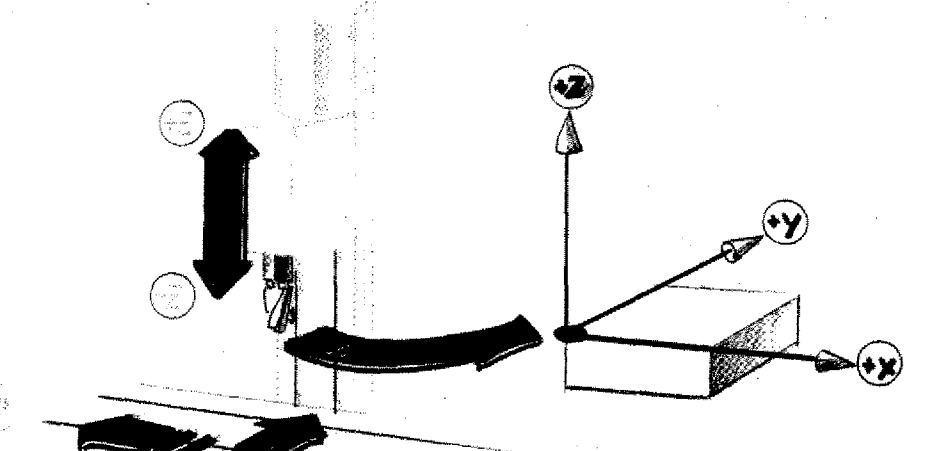

**11111111"\*'411111**

### **Example: Vertical mill type 1**

Milling head with tool moves.

The mounted workpiece carries out longitudinal and cross movements.

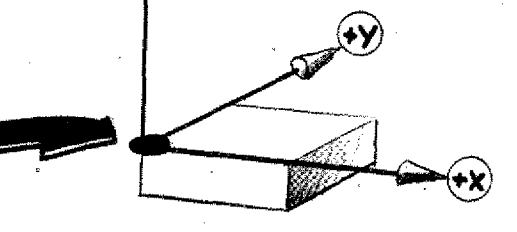

### **Vertical mill type 2**

Milling head with cutter is fixed.

The mounted workpiece carries out longitudinal; cross and vertical movements.

# **Description of Cutter Path**

If you would have to directly describe the slide movements, it would need a continuous rethinking with the various different machine construction types.

Example: Drilling a hole

Type. 1: Move milling head downwards.

Type 2: Move vertical slide upwards.

A confusing situation.

#### **Thus, the important simple statement for CNC-machines!**

The path of the cutter is described. For the programming it is all the same, whether the slides or the tool move during manufacture.

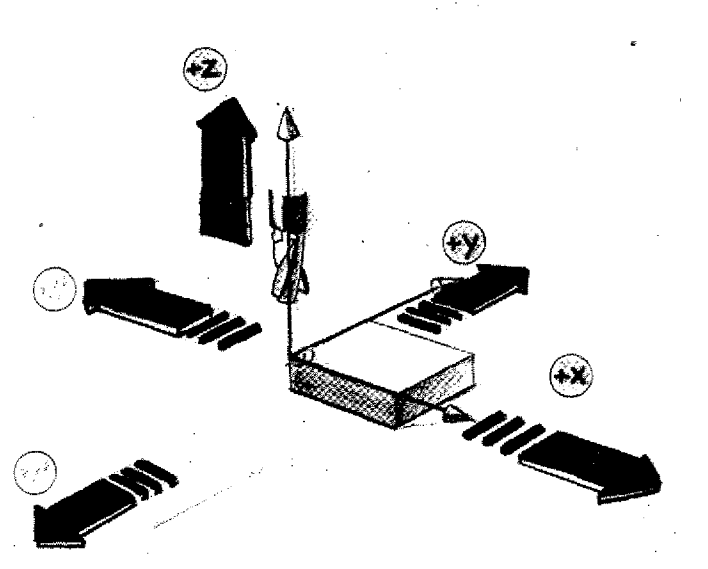

4 39

**Jr11,11.11.0 vsy /011•■■•** • **1.0**

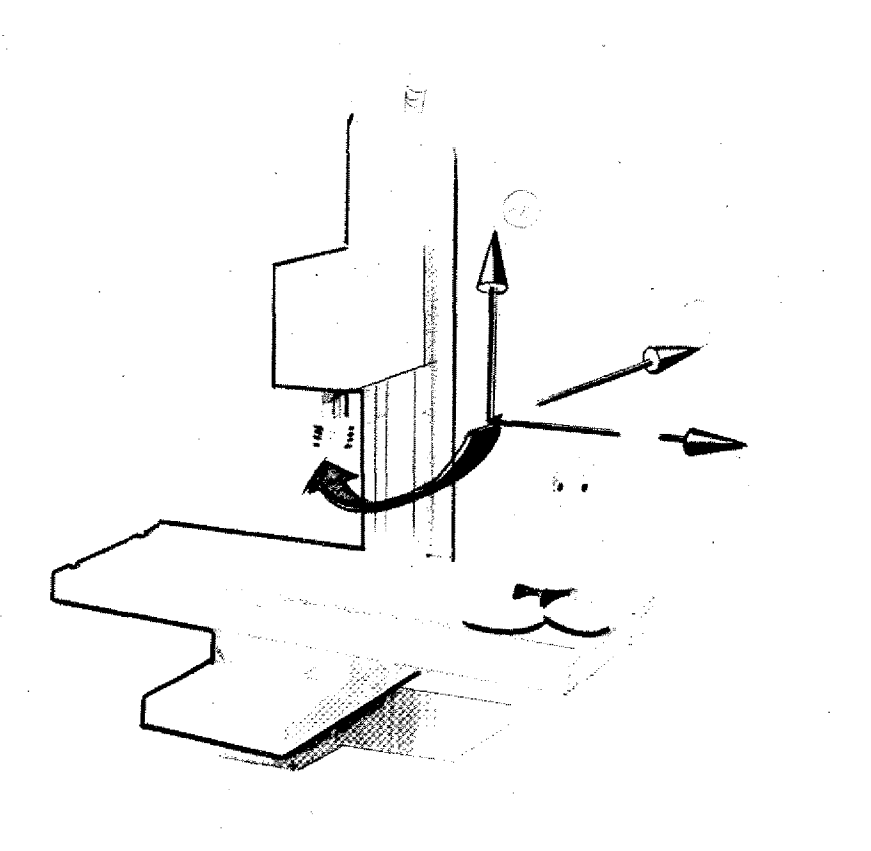

**Axis System Vertical Mills**

**Axis system Horizontal mills**

 $\begin{pmatrix} 1 \\ 1 \\ 1 \\ 1 \end{pmatrix}$ 

Milling programs on vertical or horizontal mills are different. The Zaxis is always the main spindle axis.

A minus Z-movement is always a feedin movement into the workpiece (e.g. drilling).

# **Concept of Programming - Methods of Programming**

Basically there are two methods to describe the path: absolute or incremental.

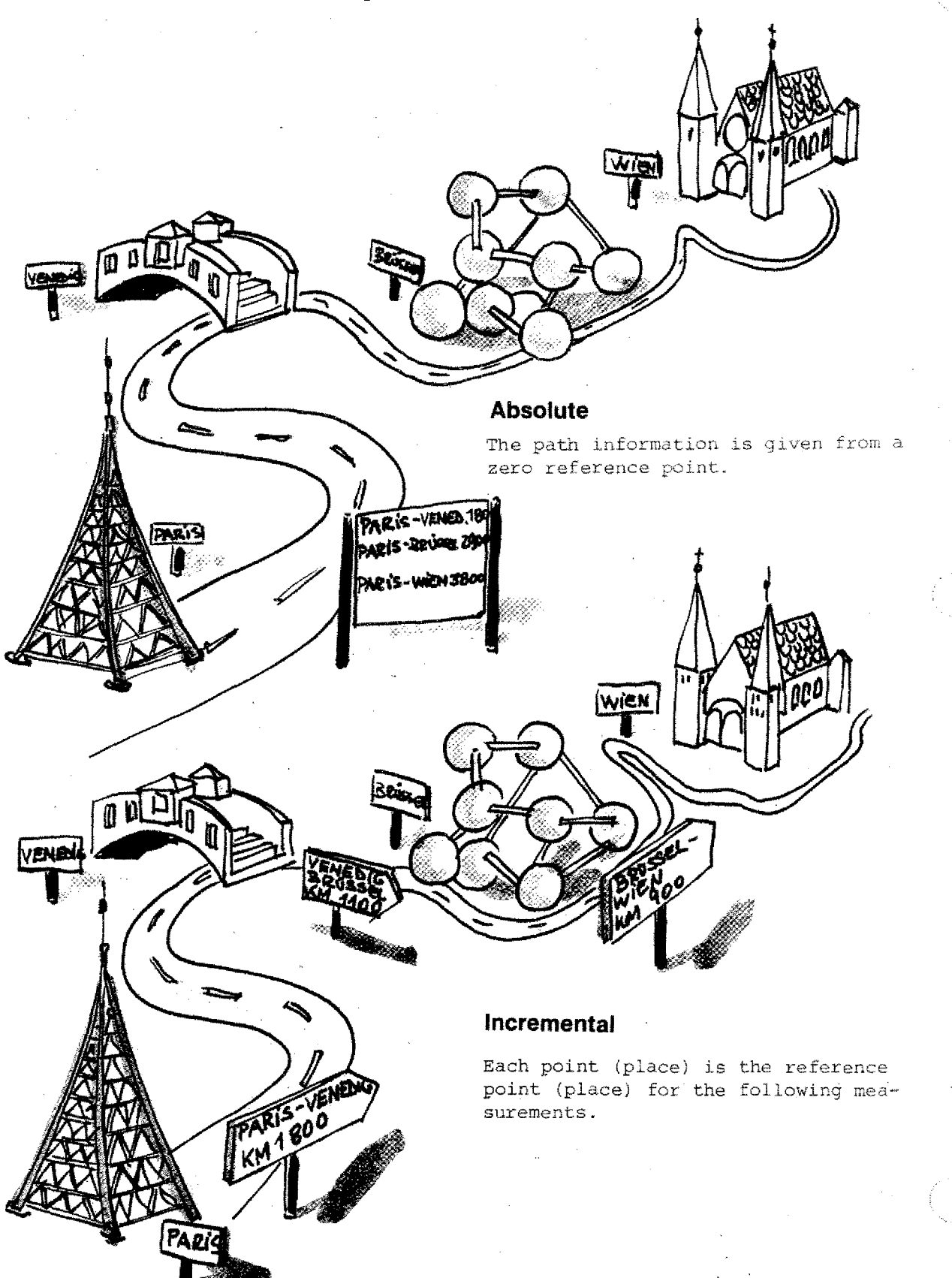

# **Dimensions of Drawings**

There are different types of dimensioning in technical drawings.

### **Incremental dimensioning**

Starting point for the dimensioning of the next point is always the actual. point which was described last.

### **Absolute dimensioning**

Zero-point for the dimensioning of ail points is a remaining fixed point.

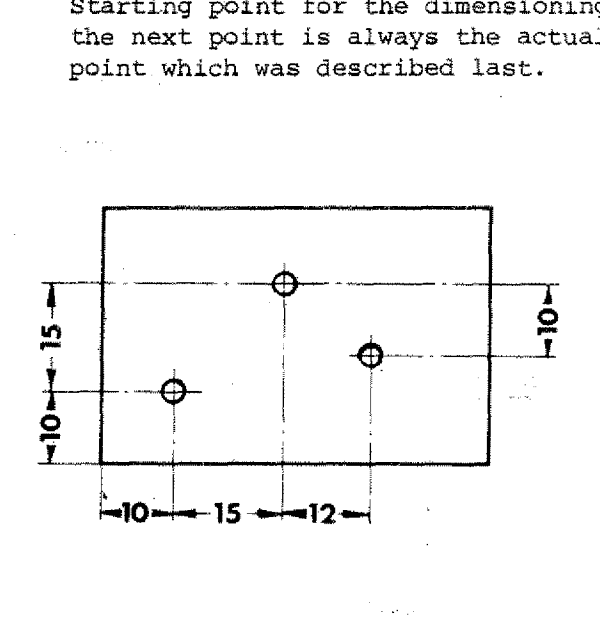

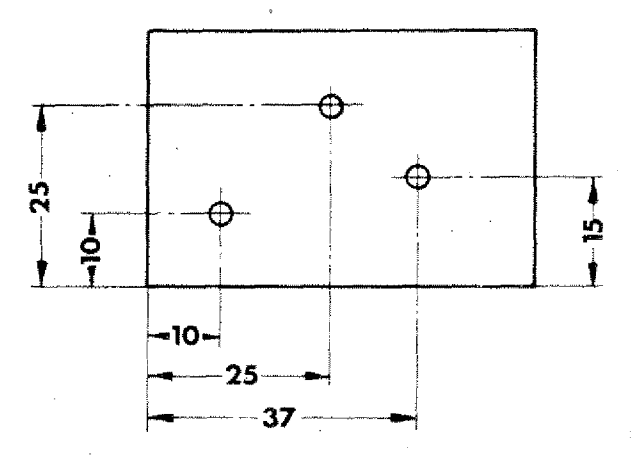

#### **Mixed dimensioning**

In most technical drawings you find both types of dimensioning. Some measures are given from one common point (absolute) or in the incremental mode (from the actual point described last).

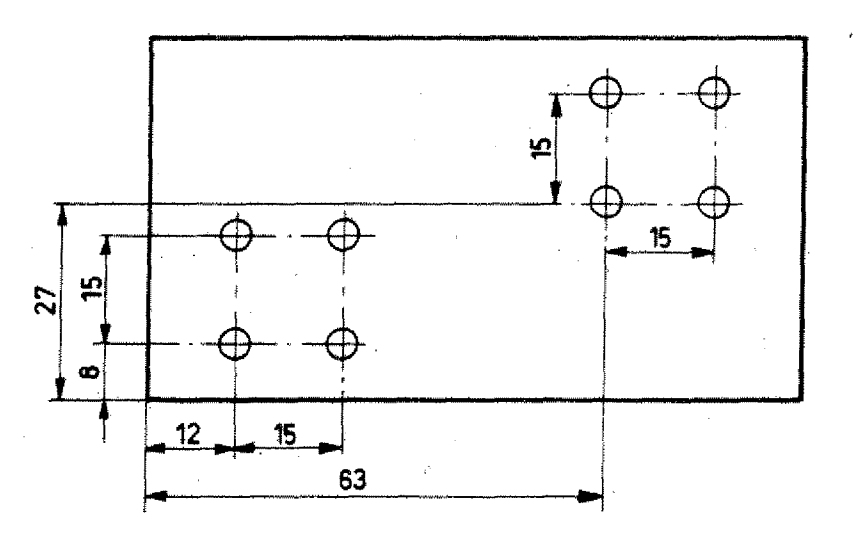

# **The Modes of Programming**

It was the aim to achieve a very simple description of the traverse movements.

You can program the points and traverse movements in two different modes - so to avoid changing of dimensions in the drawing. ever<br>*ire inser*<br>de pr the aim to achieve a very s<br>ption of the traverse movement<br>ints in two different modes -<br>changing of dimensions in the<br>g.<br>**COO**<br>- Absolute mode description<br>- Absolute mode programming<br>point programming) ption of the traverse movements.<br>
In program the points and traverse<br>
othanging of dimensions in the<br>
g.<br>
(G90)<br>
- Absolute mode description<br>
- Absolute mode programming (reference<br>
point programming)

### **G90**

- 
- point programming)

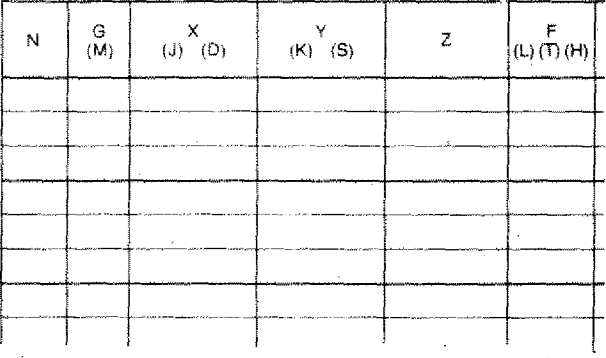

- You start from one point and describe all other points.
- The zero-point of the coordinates system can be defined by you.

To instruct the computer how to calculate the values it is necessary to give a. key information.

This is achieved by a G-instruction.

### **G91**

- Incremental mode description
- Incremental mode programming

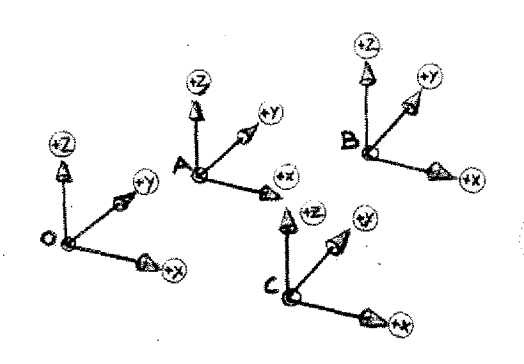

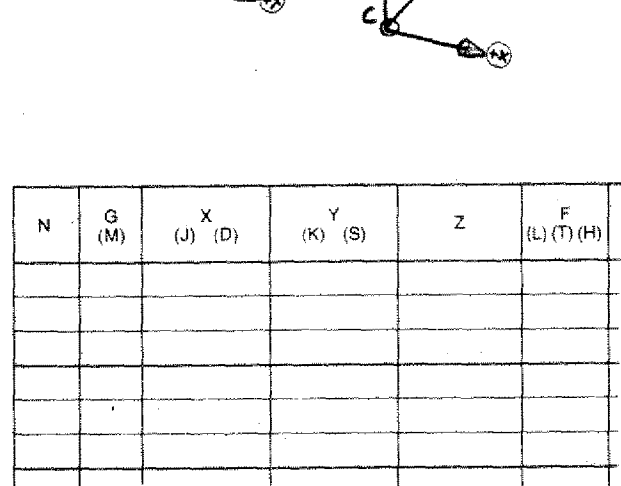

- You describe point 1 starting from point 0.
- You describe point 2 starting from point 1.
- You describe point 3 starting from point 2, etc.

You have to imagine the coordinates system shifted into the relative point.

## When do you have to give the G90/G91 information to the computer? The initial status of a CNC-machine

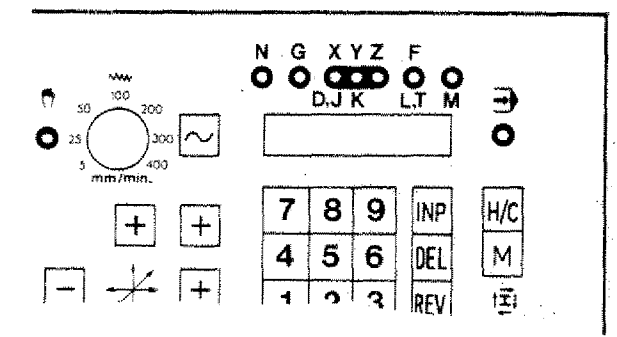

When you switch on the main switch the machine is in mode of operation "hand $operation" = initial status.$ 

If you press the  $H/C$  key, the mode of operation is switched to "CNC-operation".

The "initial status" of the control is incremental. All traverse movements are calculated in incremental mode.

#### G90 - Absolute value programming

G90 has to be programmed.

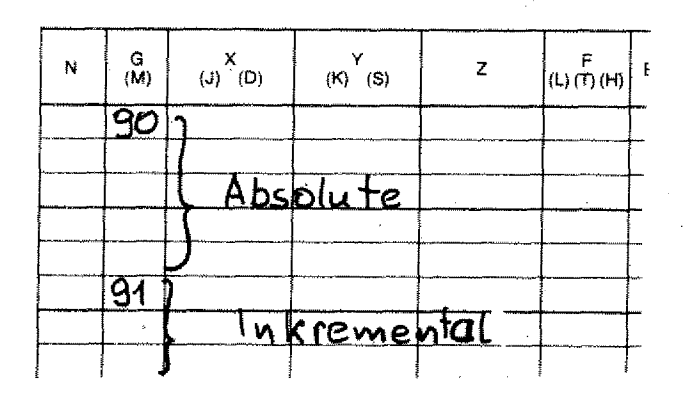

G91 - Incremental value programming

You may program G91, however it is not. necessary since the control calculates incrementally by itself.

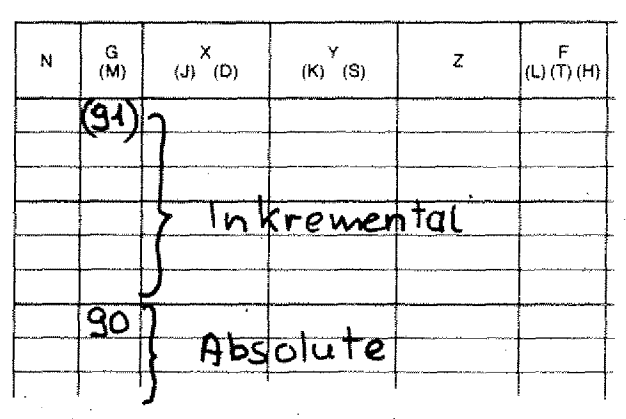

G90 is a self-maintaining modal function. It is valid until it is revoked, i.e. until G91 is programmed.

G91 is a self-maintaining modal function. G91 is revoked by G90.

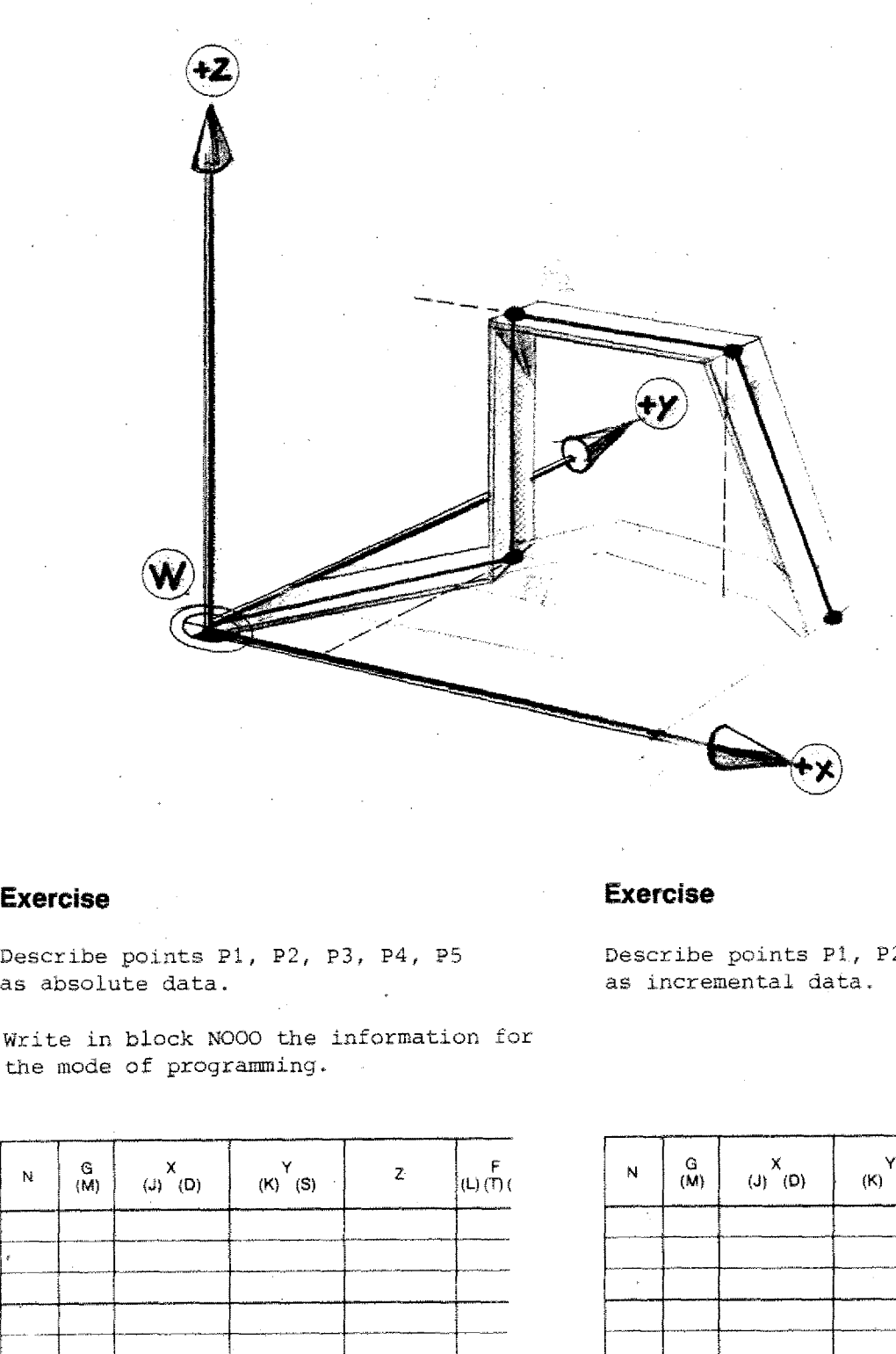

Write in block N000 the information for the mode of programming.

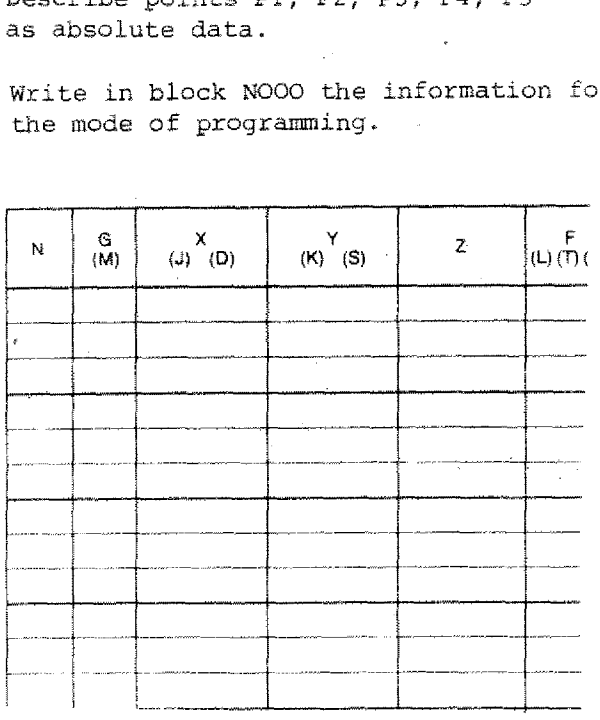

### **Exercise**

Describe points PI, P2, P3, P4, P5 as incremental data.

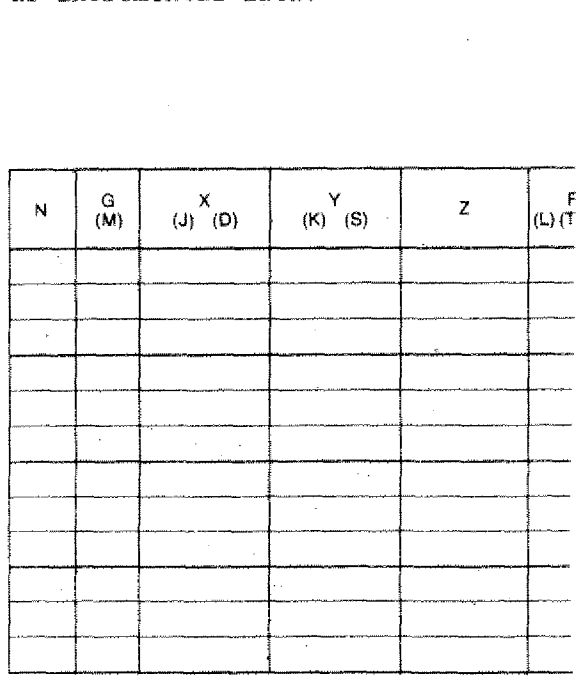

# **Determining the Coordinates for Programming in Absolute Mode**

### **Determining the Workpiece zero-point in the technical drawing**

In technical drawings the measures are often taken from one reference point.

For programming it is convenient that as many measures as possible can be taken over from the drawing - without calculation work.

You as programmer can determine the zero-point of the workpiece. The ideal choice can best be **seen** in the workpiece drawing. **m**<br>as f yr o b n<br>.n

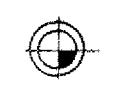

**Symbol**

**Short description**

W

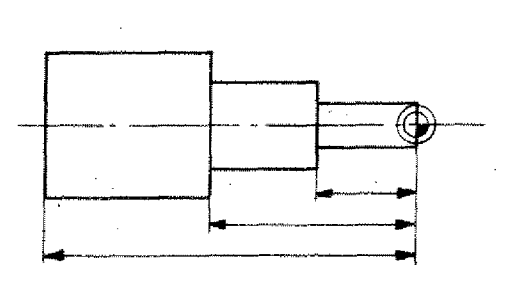

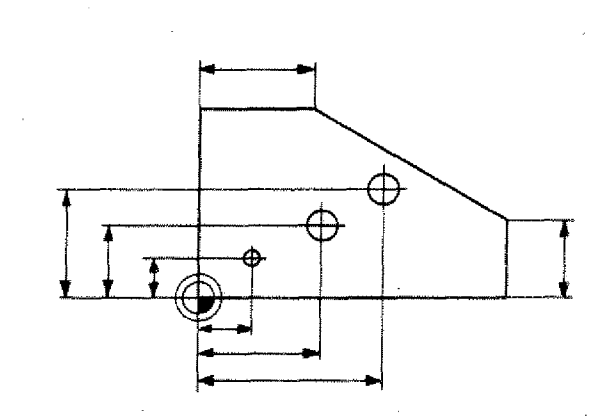

- Where to set the workpiece zero-point is your own decision.
- Pay attention to the signs of the axis.
- Write axis signs and  $\pm$  signs in the drawings not described.

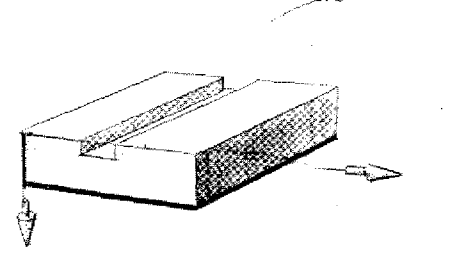

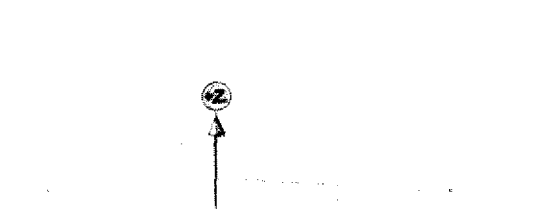

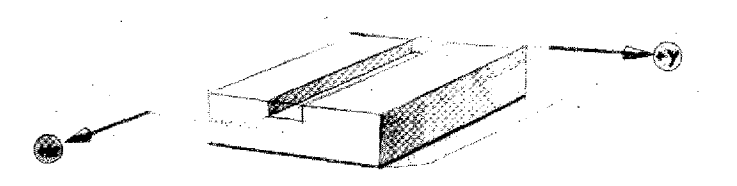

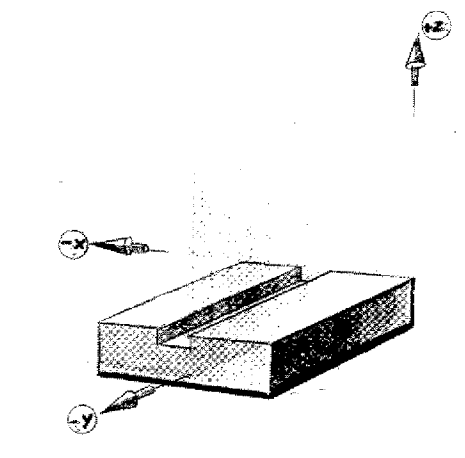

The origin of the coordinates system'can be positioned in any point.

Points may be positioned in any of the 8 squares.

Describe the points in absolute and incremental mode.

### **X - Y plane = Underneath side of workpiece**

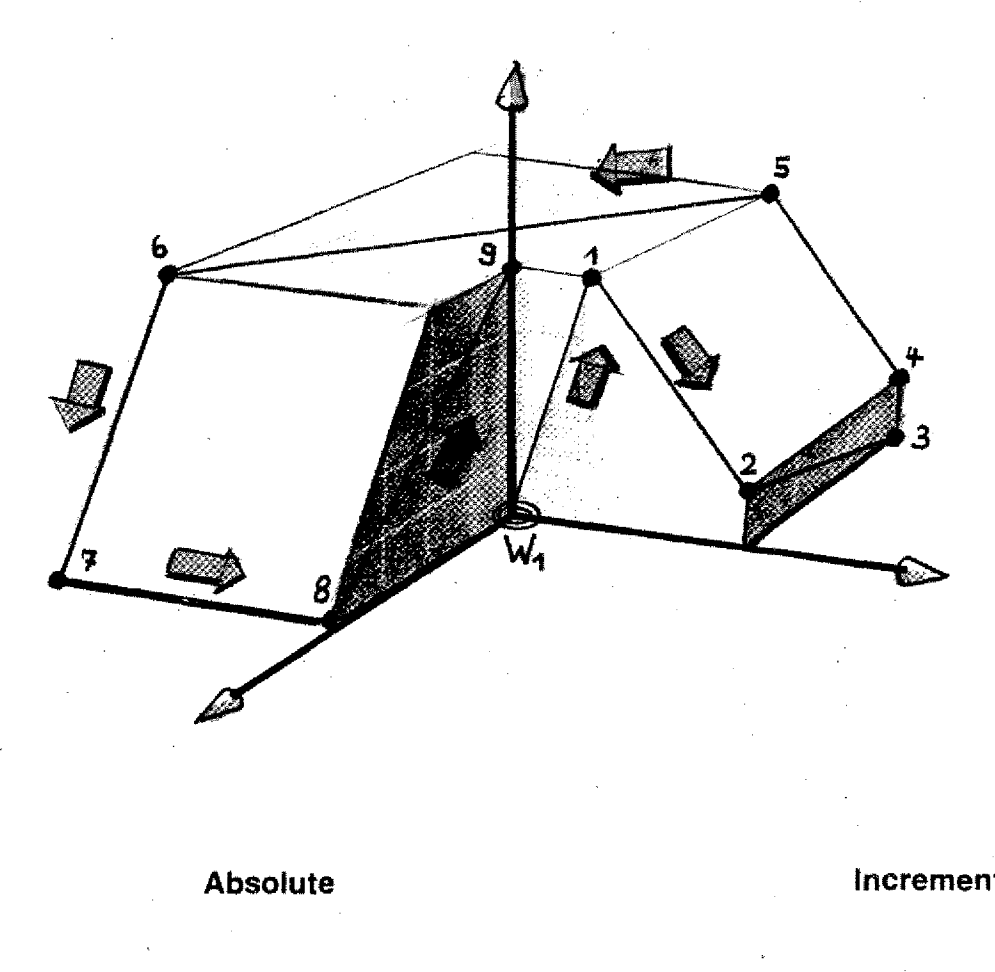

**Incremental**

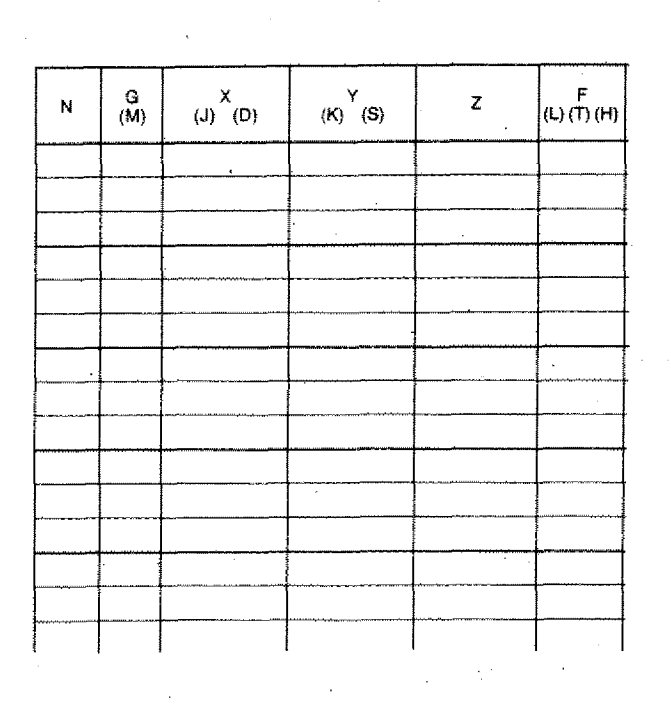

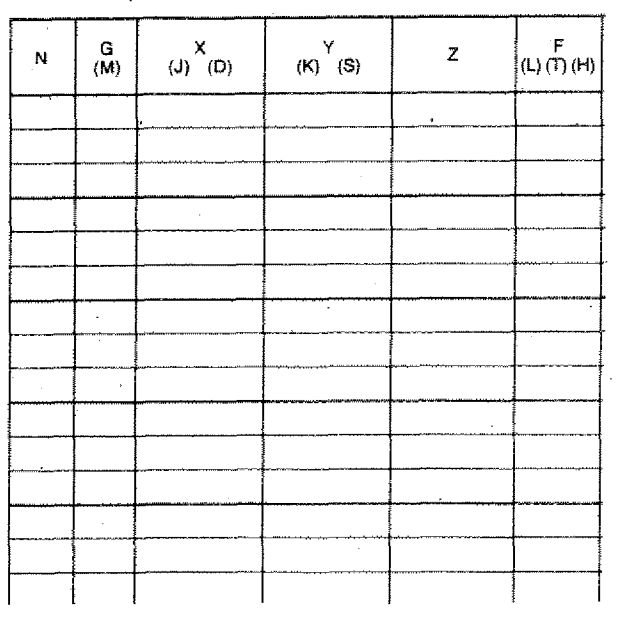

### X-Y Plane in Center of Body

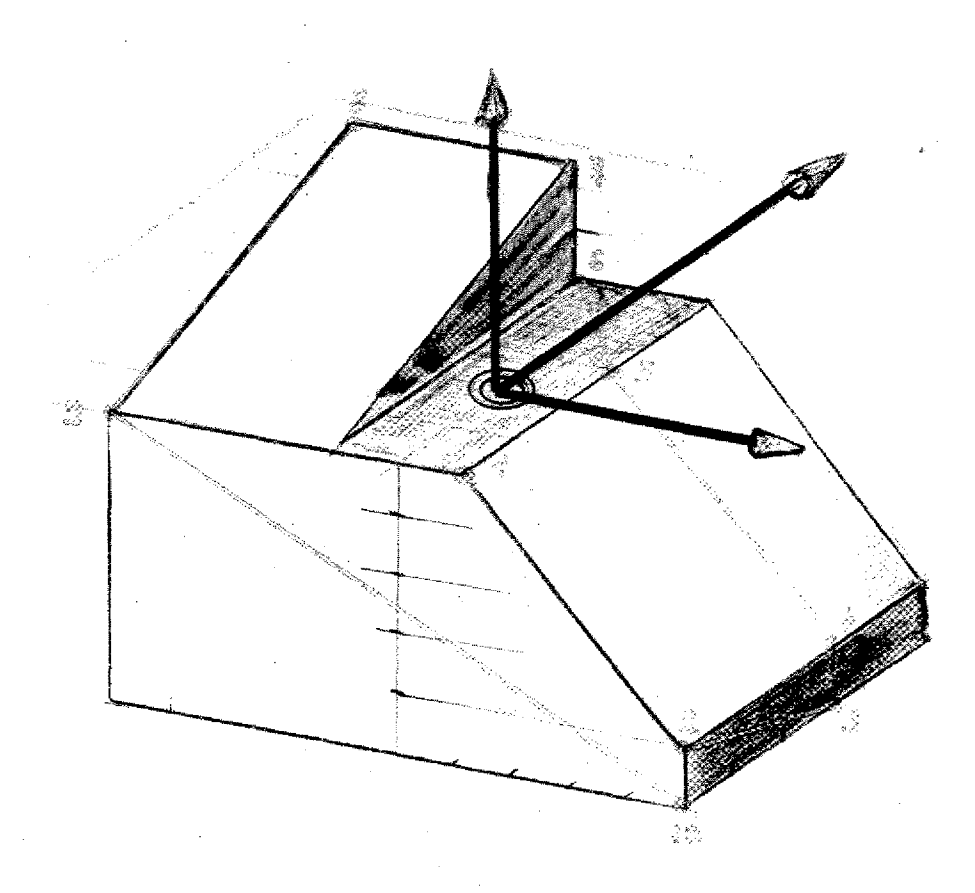

### **Absolute**

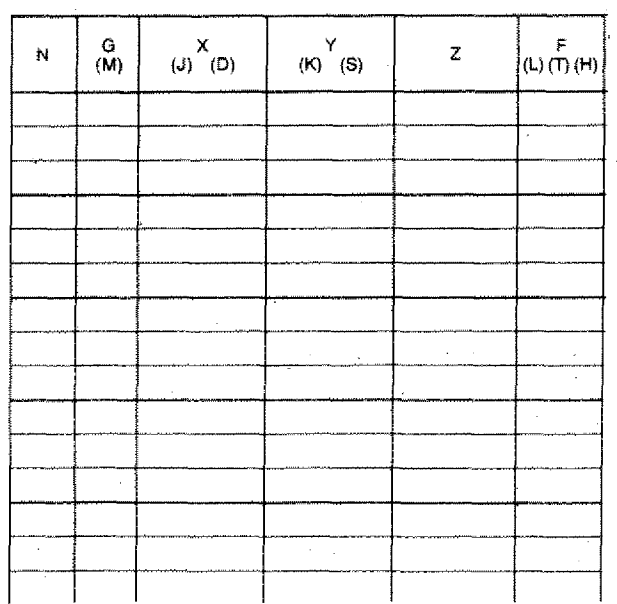

### Incremental

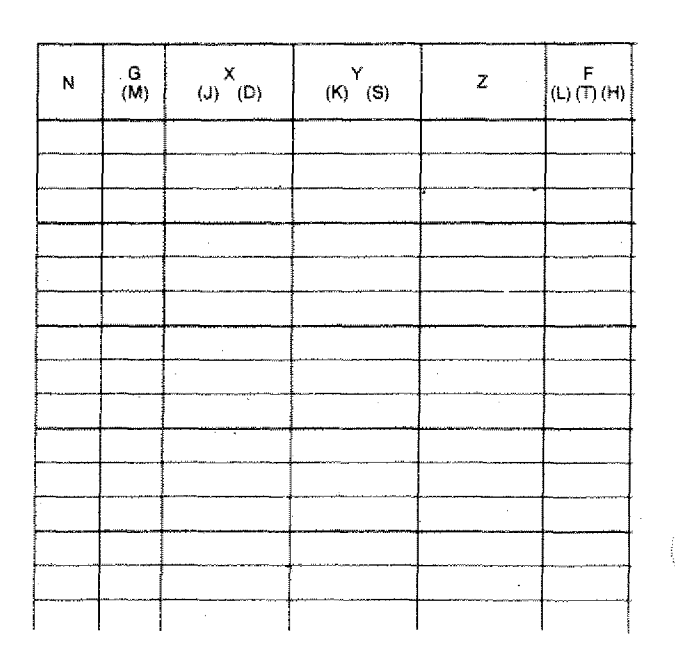

4.55c

# **Informations to the Control concerning the Workpiece zero-point**

You. can instruct the control with G90/ -G91 how it should calculate the movements - in absolute or incremental mode.

#### **Absolute value programming**

Where is the origin of the coordinates system situated?

The control unit of a CNC-machine can neither see nor think.

- It does not know the position of the workpiece mounted to the slide.
- It cannot read the technical drawing and thus cannot know the position of the workpiece zero-point chosen by you.

#### CNC-solution:

We have to instruct the control where we want the origin of coordinates.

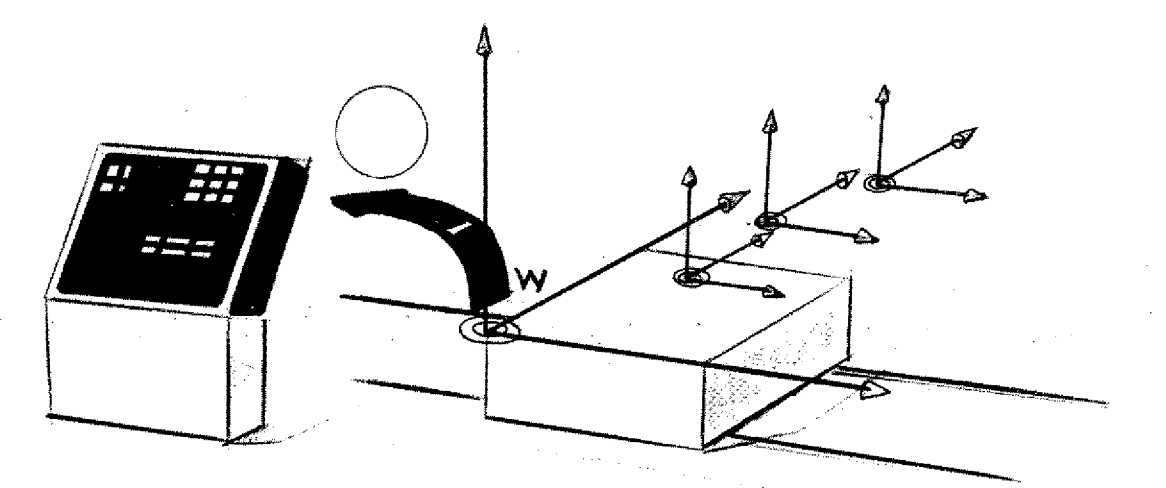

# **Fixing the Origin of the Coordinates on the Fl -CNC (Workpiece zero-point)**

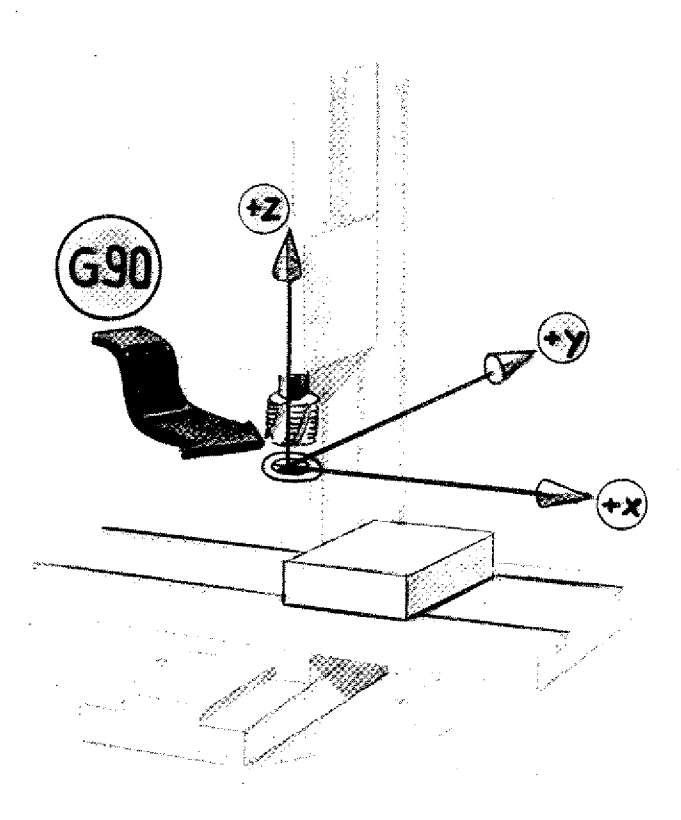

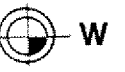

#### **Possibility 1:**

#### **Fixing with G90**

If the computer receives a G90 instruction in the course of the program, it considers the actual slides position as zero-point.

In the left side mentioned situation you. could not take any workpiece measures from the drawing. You would have to calculate.

This is only useful if you shift the origin of the coordinates system to the workpiece zero-point.

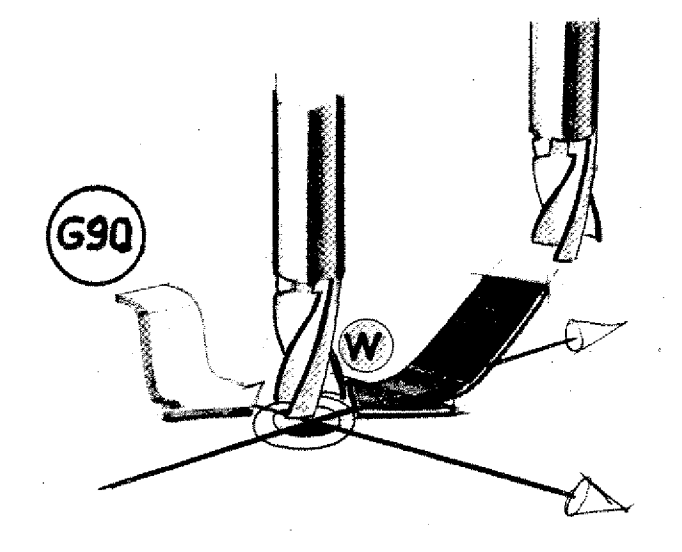

#### **Example:**

You move the cutter to the zero-point chosen by you. If the cutter is in this position you program G90. The origin of the coordinates is set.
# **Fixing the Zero-point of Coordinates with G92**

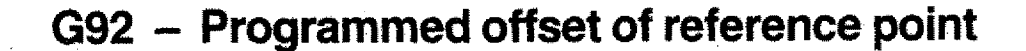

- We have set the workpiece zero-point,
- The cutter position is known to you (distance workpiece zero-point to cutter).

#### Information to computer with G92

You describe the cutter position looked at from the workpiece zero-point. In this way you fix the workpiece zeropoint selected by you.

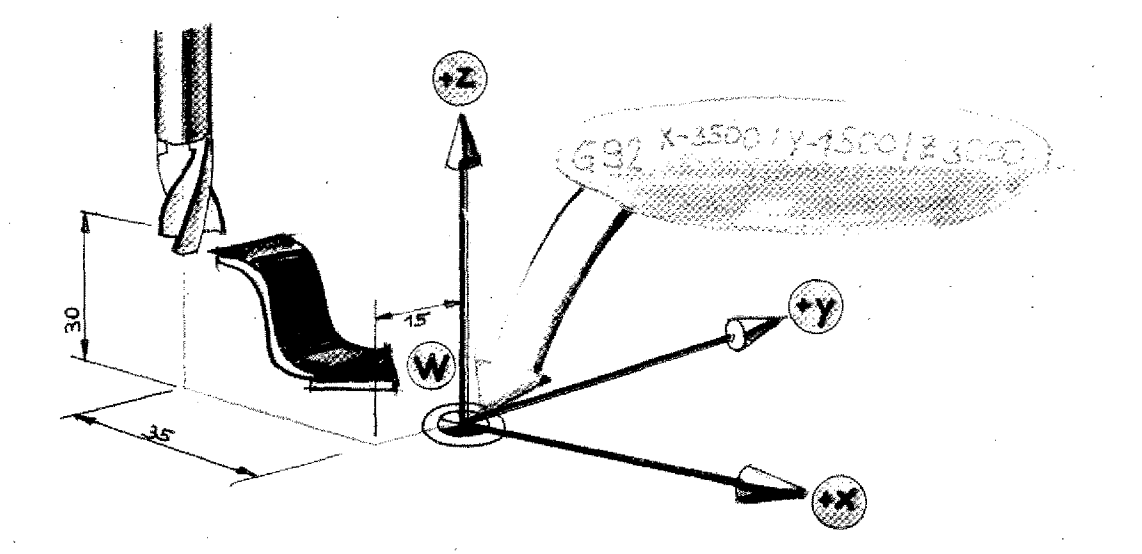

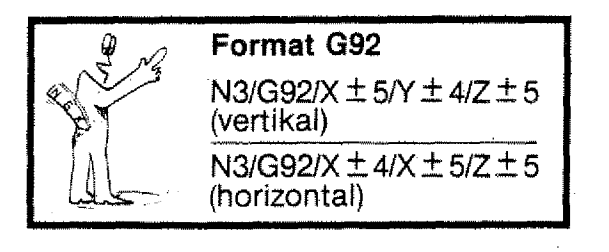

## **Attention:**

- G92 is an information, no instruction to traverse,
- G92 means automatically absolute value programming.
- The zero-point of the workpiece can be set off with G92 within a program as often as wanted.

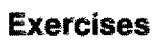

## Program the workpiece zero-point

Program the tool to the workpiece zero-<br>point.

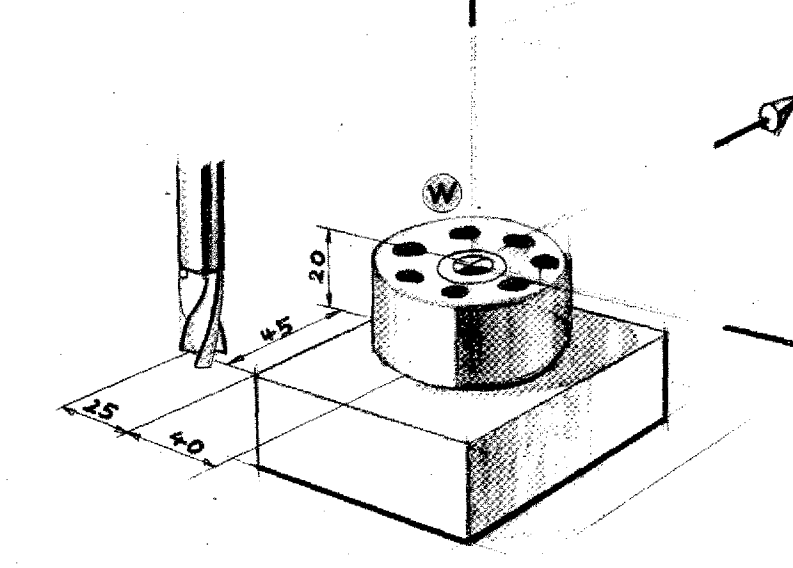

ÿ.

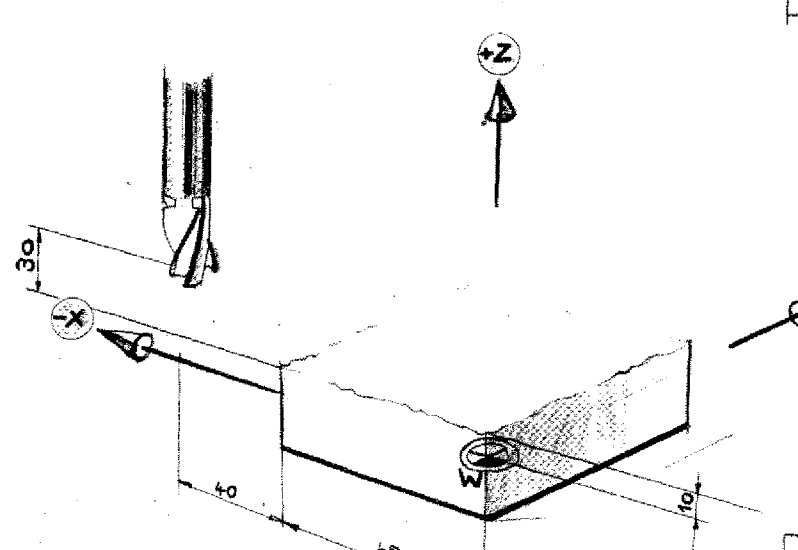

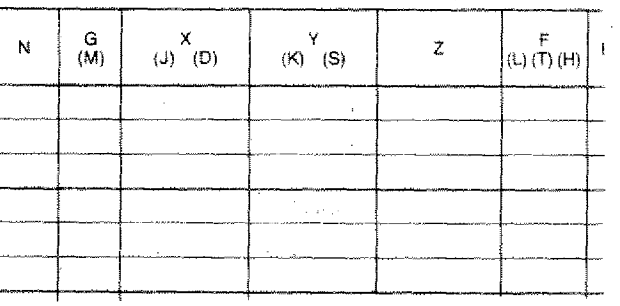

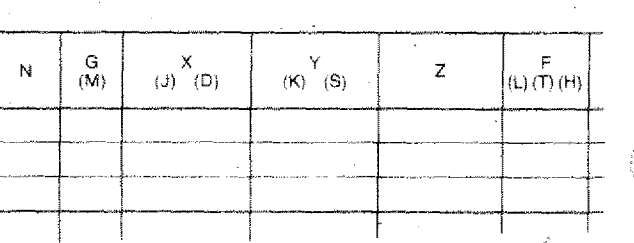

# **Exercises**

# Program the workpiece zero-point

Program the indicated traverse paths.

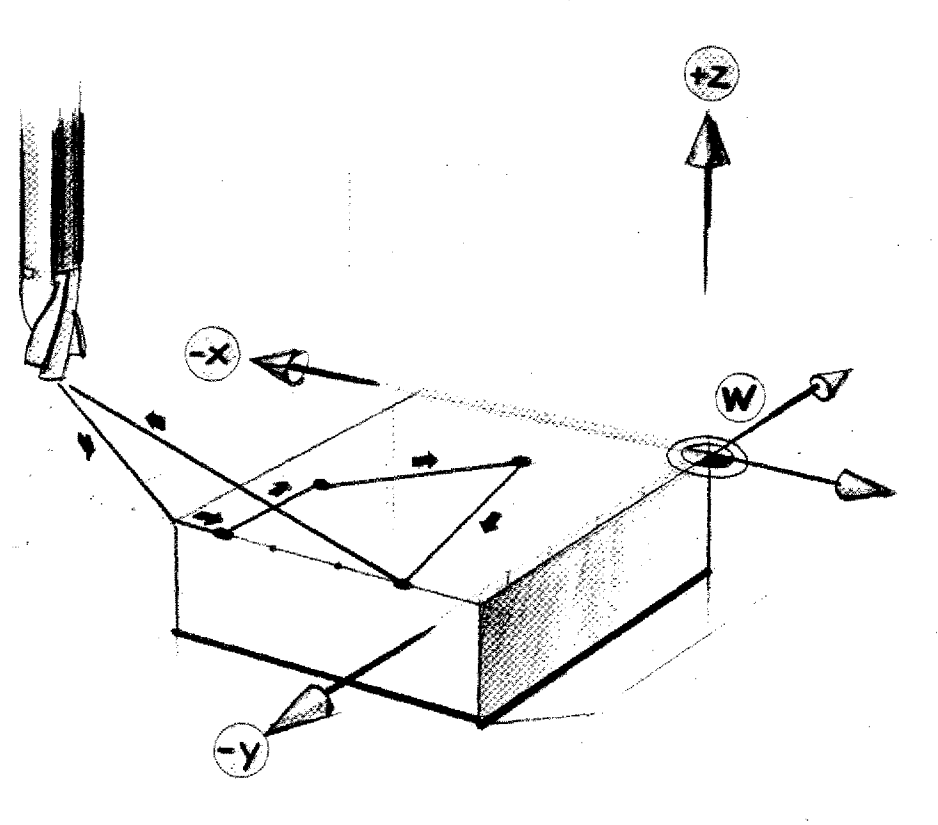

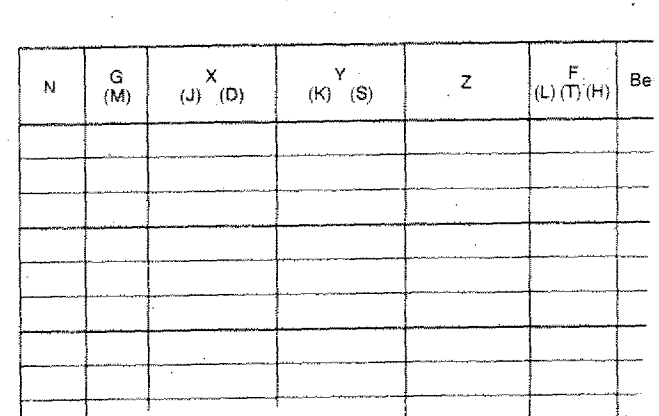

# **Exercises**

## Program the workpiece zero-point

Program the indicated traverse paths.

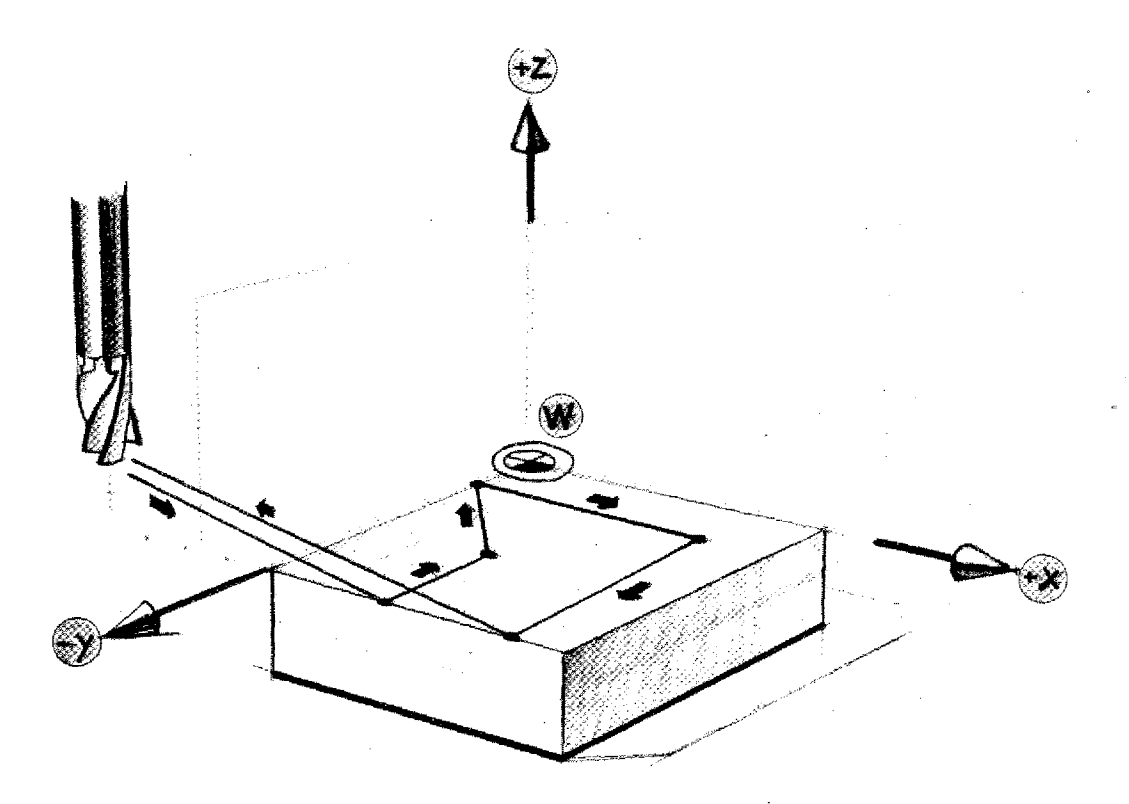

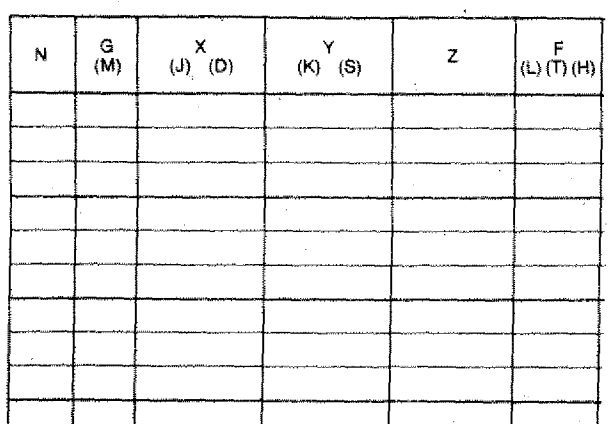

4.67

# **Exercises**

Program the workpiece zero-point

Program the indicated traverse paths.

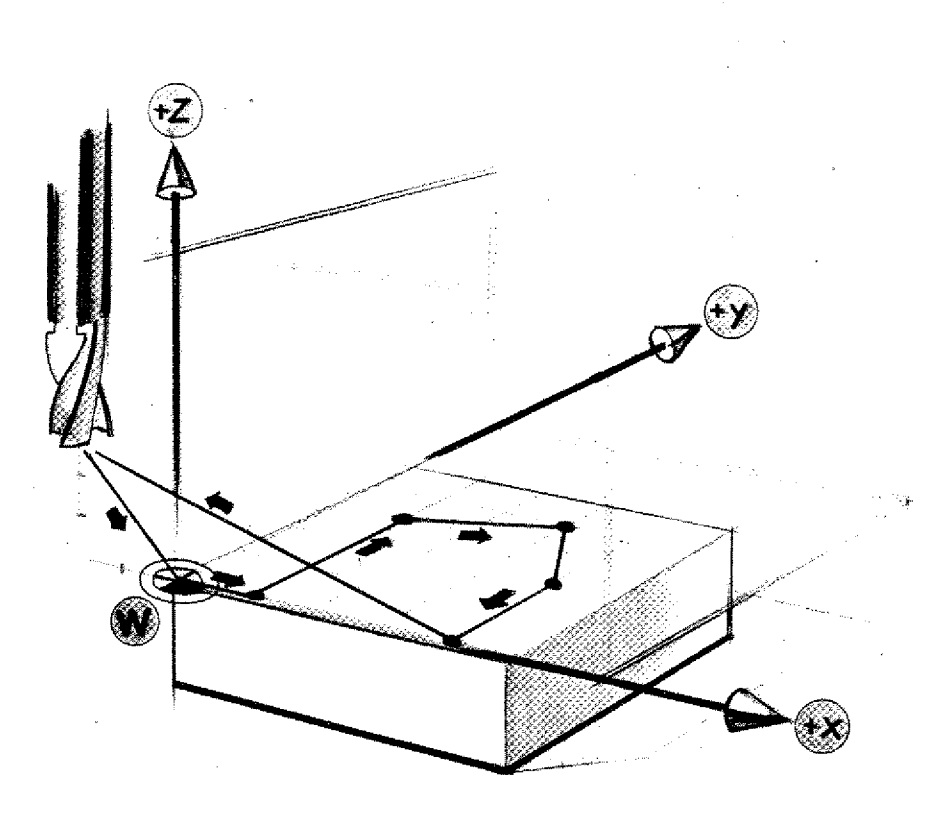

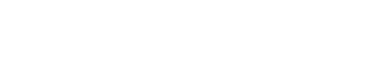

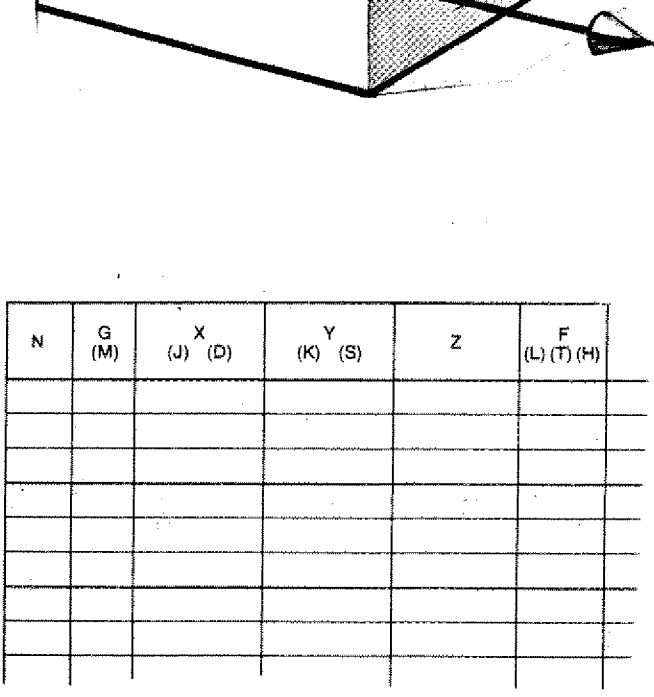

# **Various Workpiece Zero-Points in one Program**

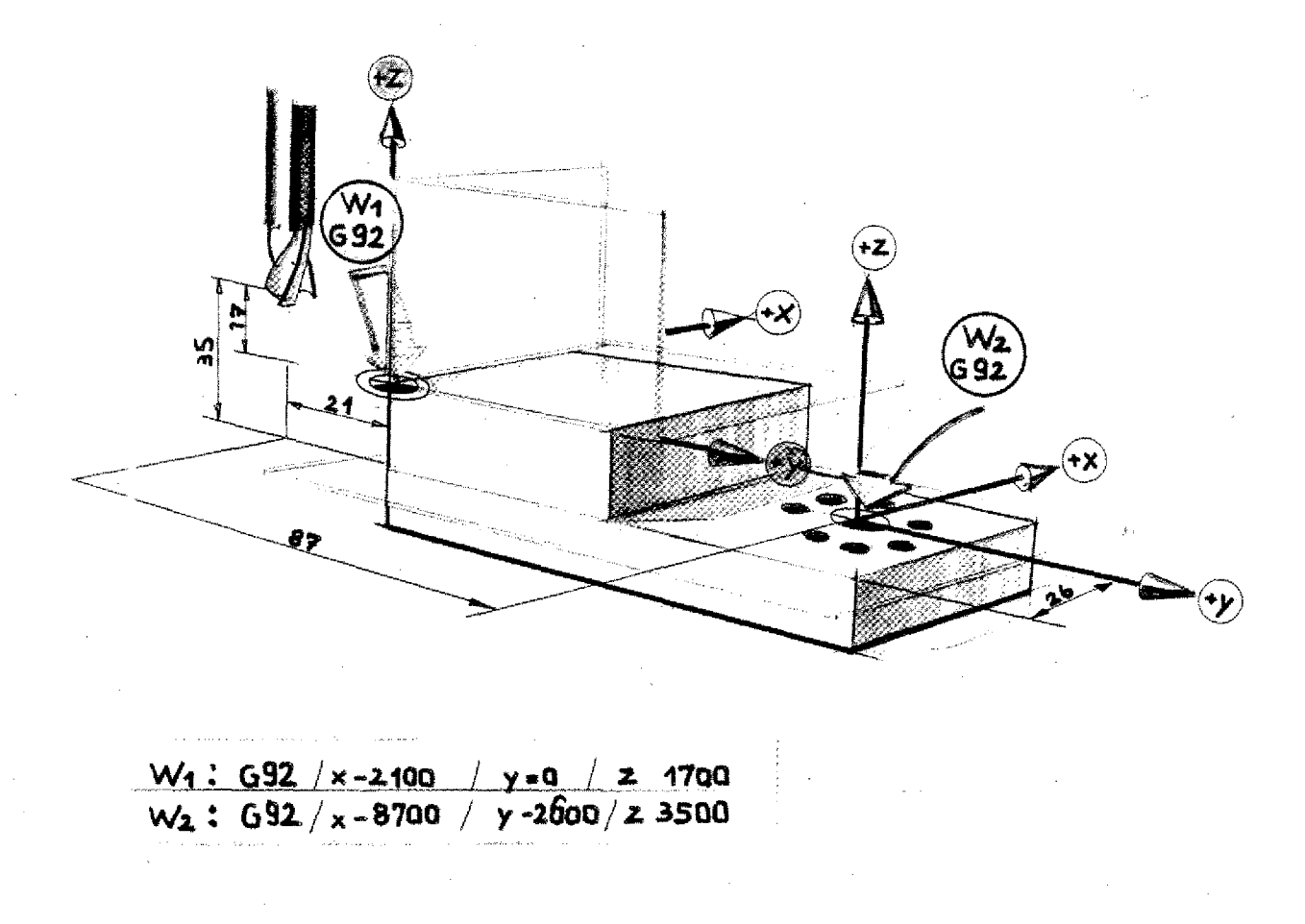

# <u>W<sub>1</sub>: G92 / x -2100 / y =0 / z 1700</u><br>W<sub>2</sub>: G92 / x -8700 / y -2600 / z 3500

By a new programming of the workpiece zero-point the previous workpiece zeropoint is cancelled.

Sometimes it is easier for the programming to set various workpiece zeropoints within one program.

#### **Example:**

- W1 is programmed. Plane 1 is worked on.
- Traverse cutter to starting position,
- W2 is programmed. Plane 2 is worked on.

#### **Note:**

In mose cases it is best to program the reference point offset from one and the same point so that the program stays distinct.

. . . . . . . . .

# **Exercises**

 $\ddot{\phantom{a}}$ 

Program the zero-points and the paths indicated.

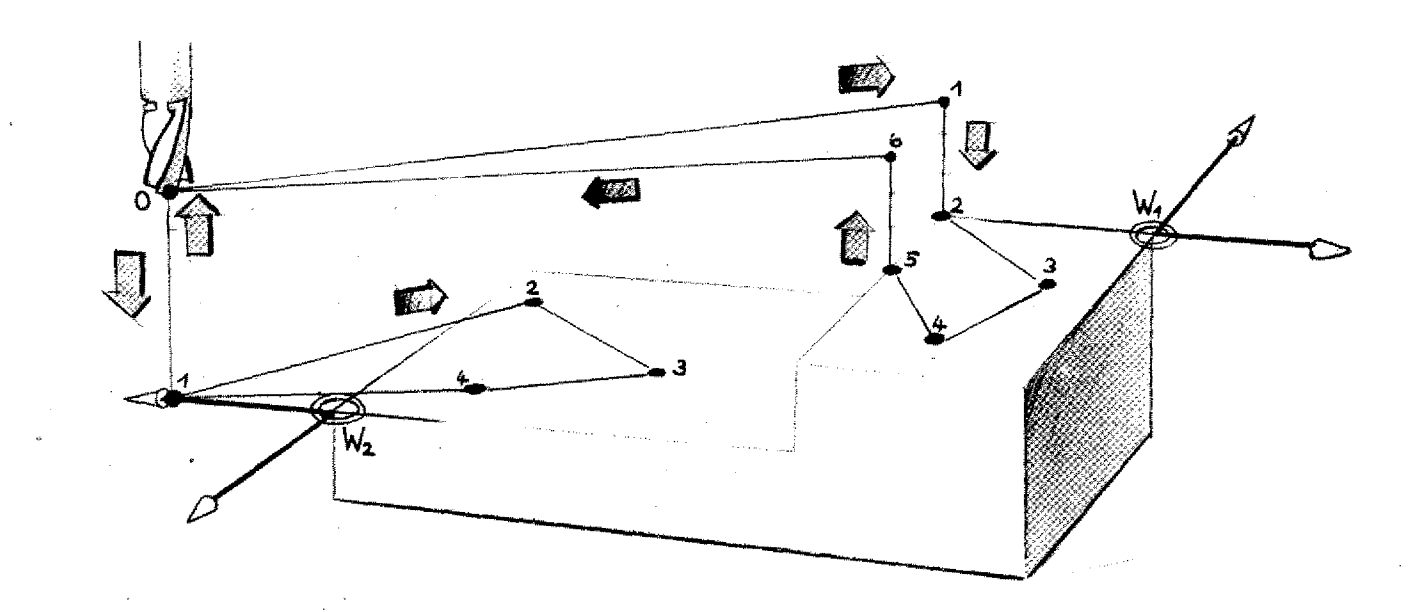

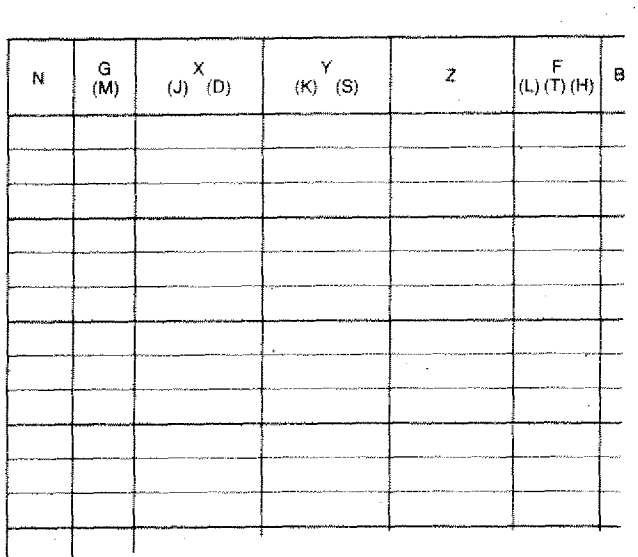

# **Mixed Programming**

You may change also within one and the same program the programming mode from absolute to incremental. and vice-versa.

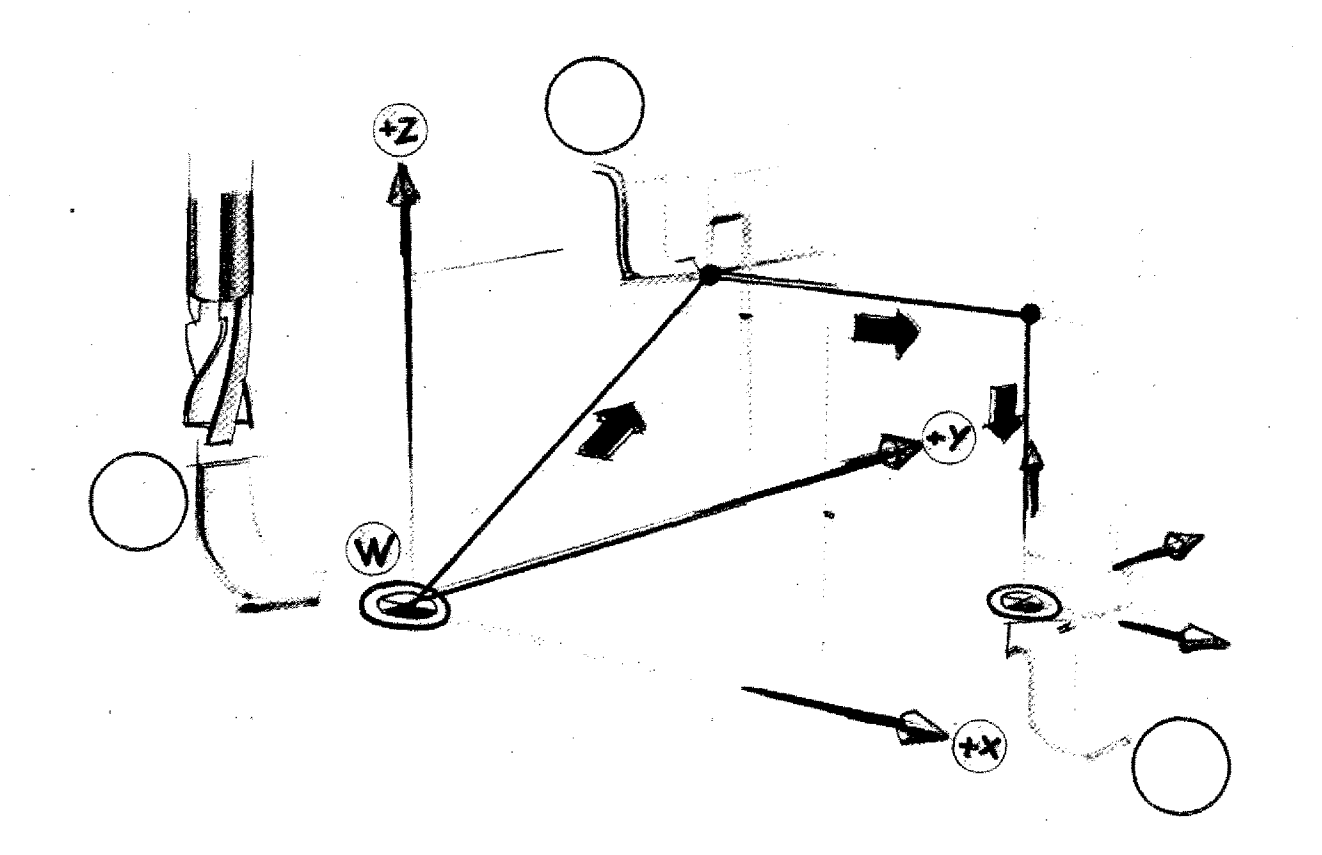

4.75

# **Programming of the originally fixed workpiece zero-point**

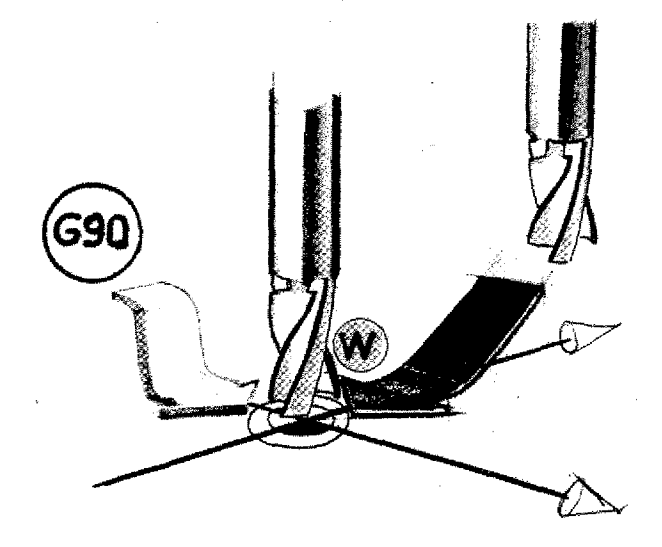

O

If you want to fix the originally programmed workpiece zero-point you have to either

• move the tool into the original workpiece zero-point and then program G90

or

**• describe from the original workpiece** zero-point the actual cutter position.

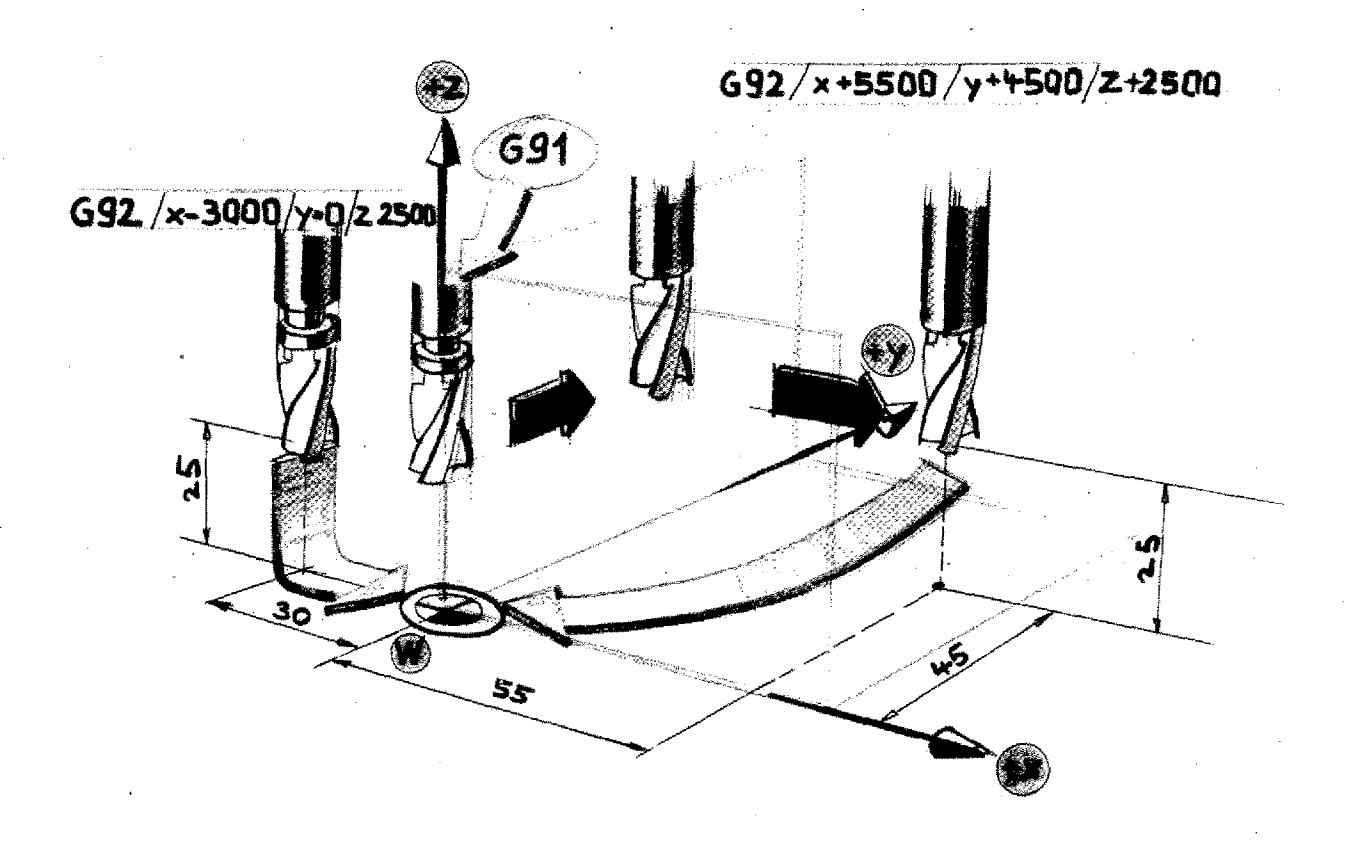

**Connection:**

**G92 - Zero-point offset M06 - Tool lengths compensation**

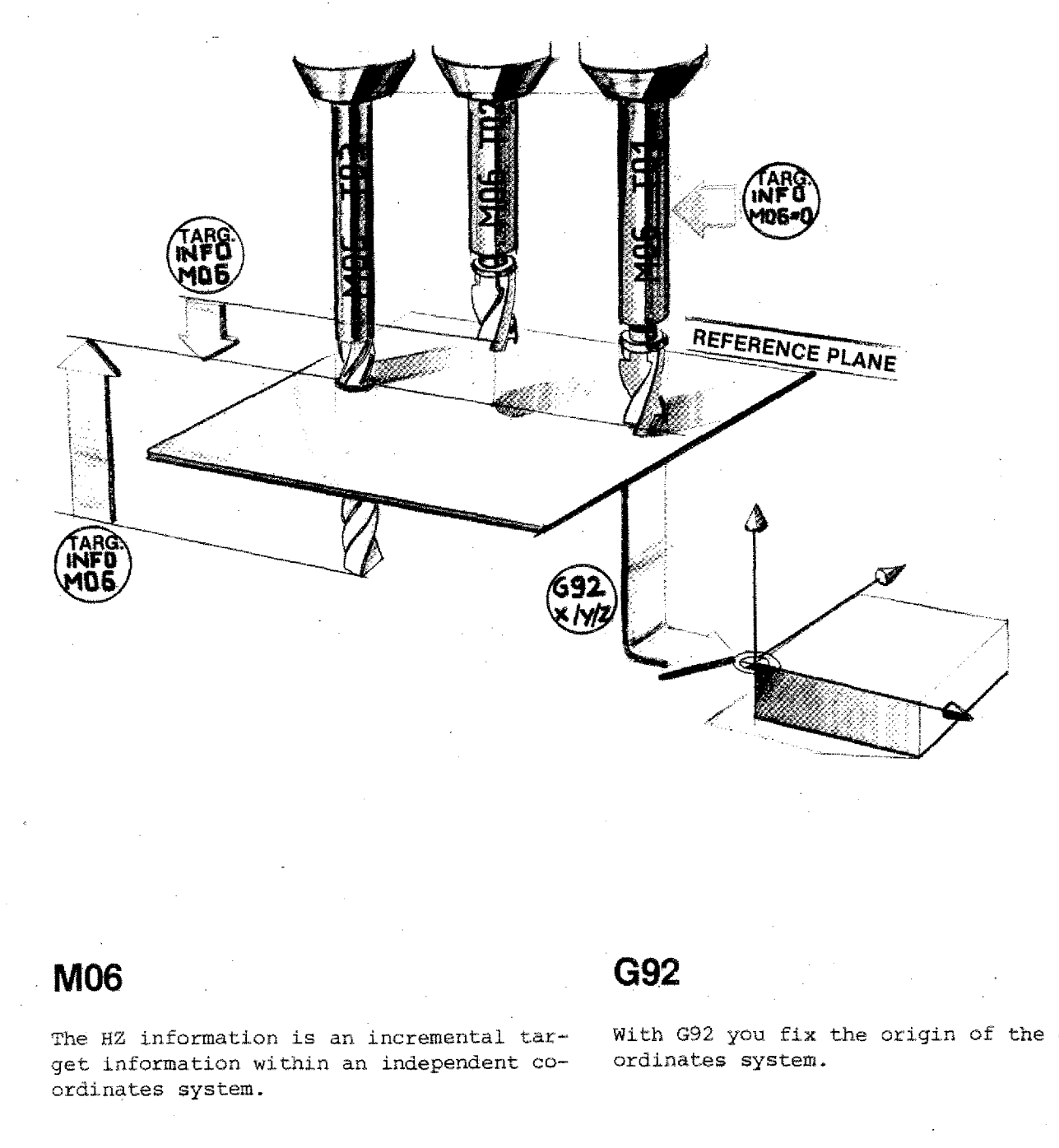

MO6<br>The HZ information is an incremental tar-<br>get information within an independent co-<br>ordinates system. ordinates system.

**G92**

With G92 you fix the origin of the coordinates system.

**WI 40 iftr!** r ■•■ r

**Example**

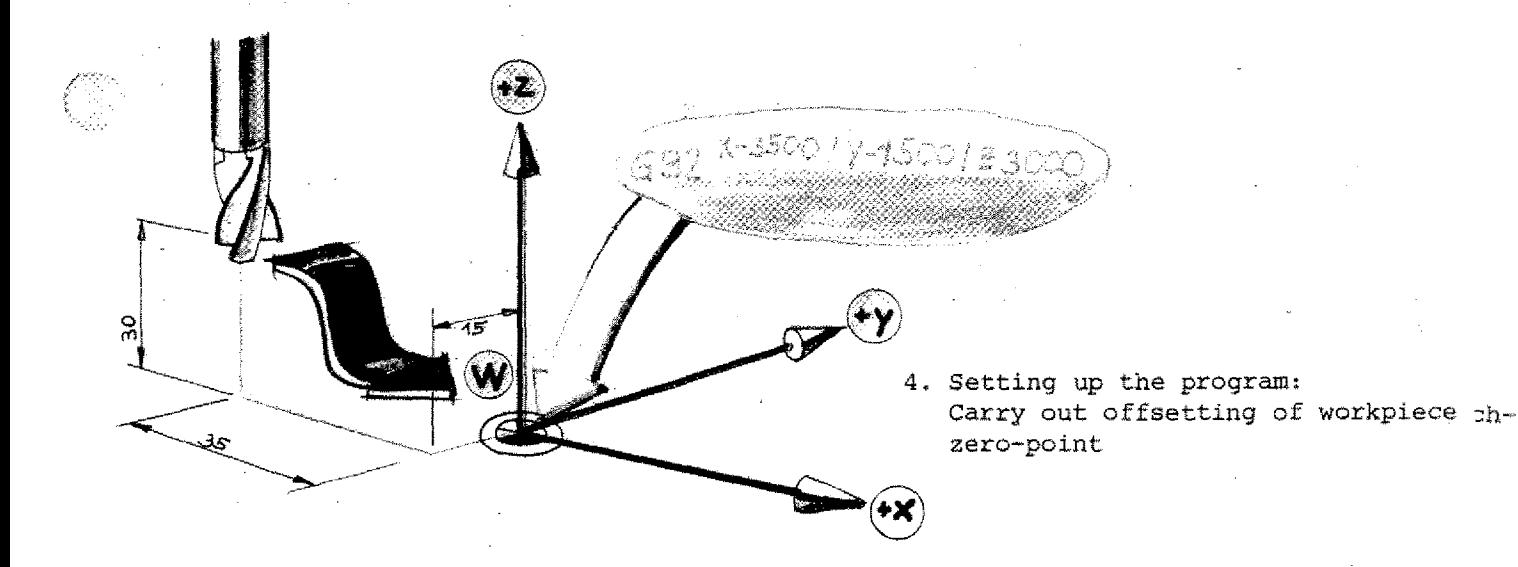

## **Manufacture**

#### 1. Mounting the workpiece

We assume that you have to manufacture a few workpieces of same shape. You mount the workpiece such that it is always in the same position on the machine table.

- The machine vice is clamped.
- In Y-direction the workpiece remains always in same position because of the unmovable jaw.
- In X-direction by a stop,
- In 2-direction by identical spacers.
- 2. You scratch the three reference surfaces and move the tool to the program start point (= program end  $point, = tool change point)$ .

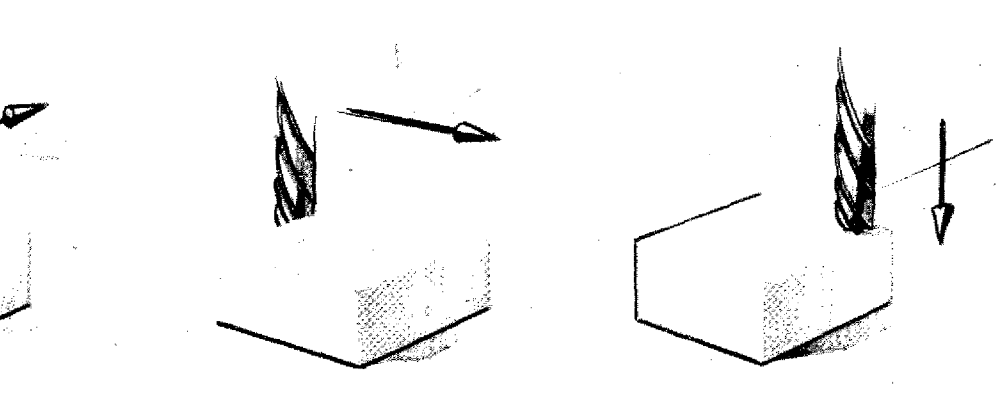

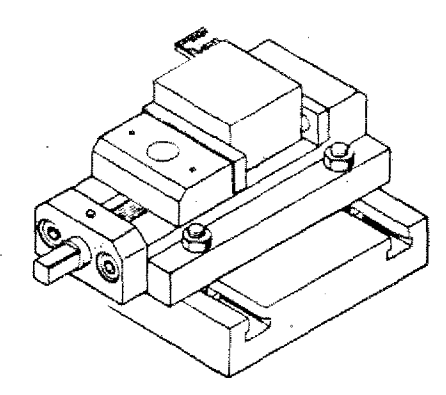

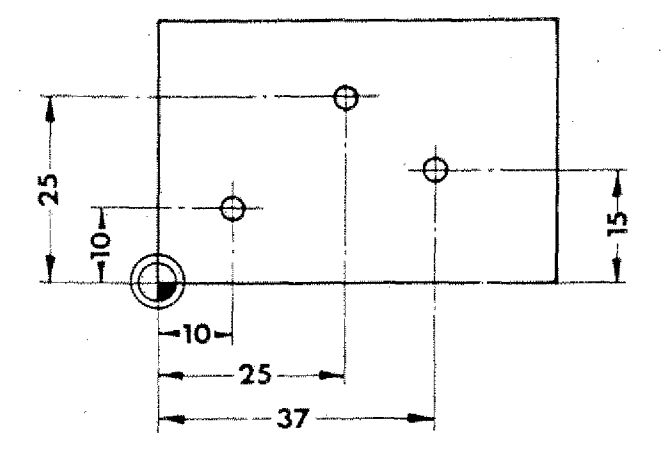

# Some tips for procedure

#### 1. Determining the workpiece zero-point in the drawing:

You can see in your workpiece drawing what the best position for the workpiece zero-point will be. You determine the workpiece zero-point in your drawing.

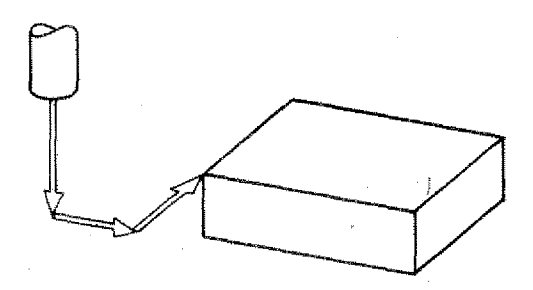

2. Determining the starting point of the program.

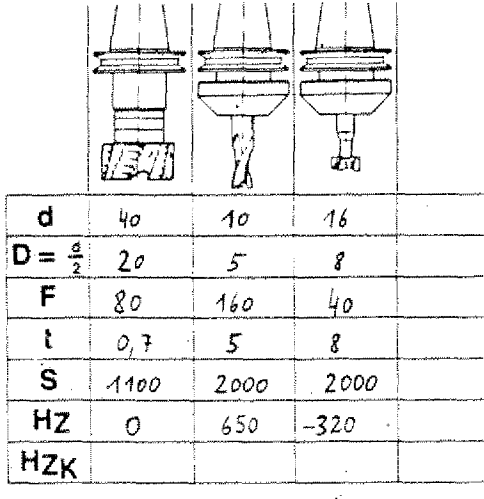

3. Measuring of tools - Putting in data into a data sheet if more tools are used.

# **The Miscellaneous or Switching Functions M-Functions**

Switching operations are programmable too on CNC-machines. The M-address is used to program chem. The word for the miscellaneous functions contains a 2-digit key number.

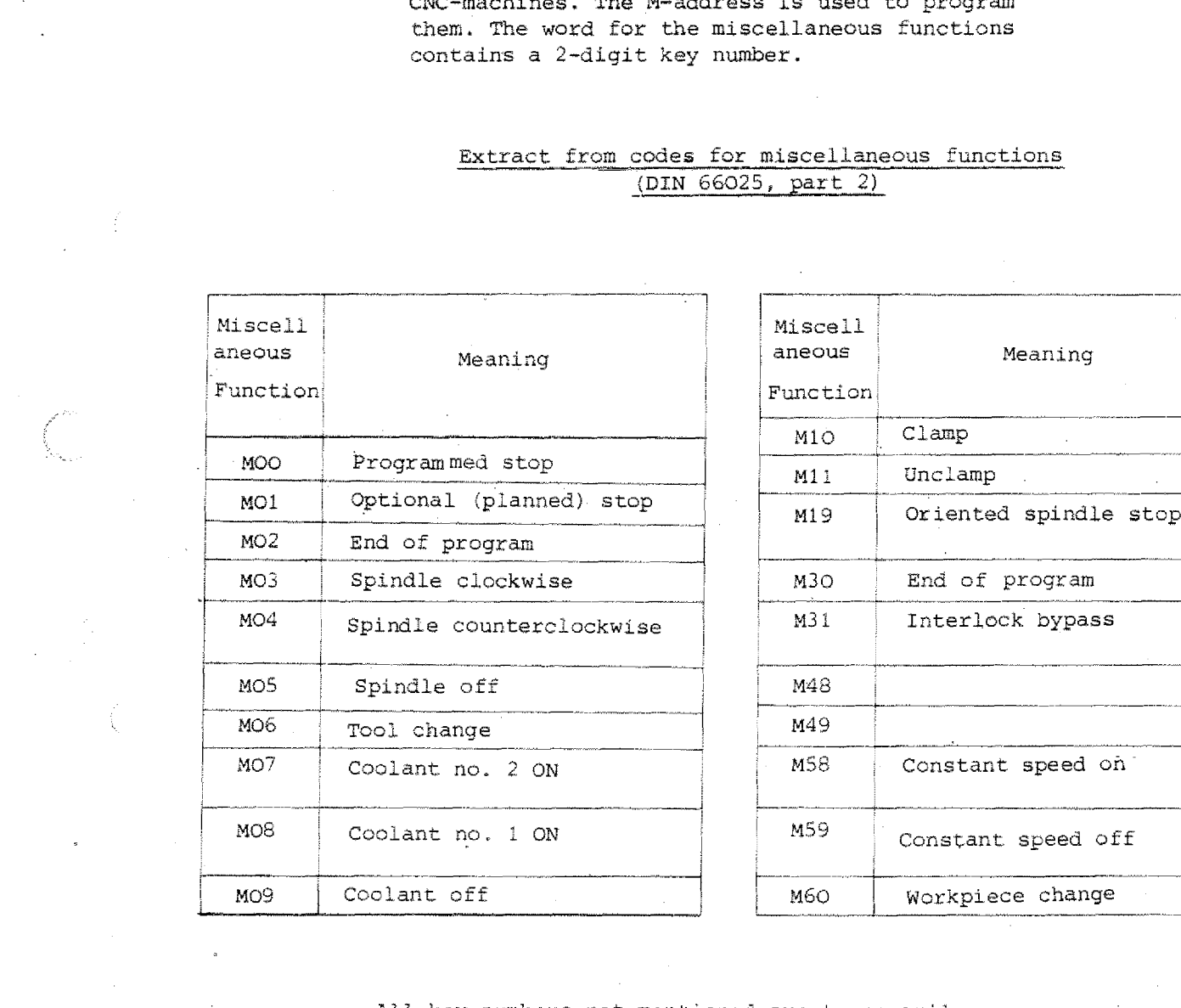

#### Extract from codes for miscellaneous functions (DIN 66025, part 2)

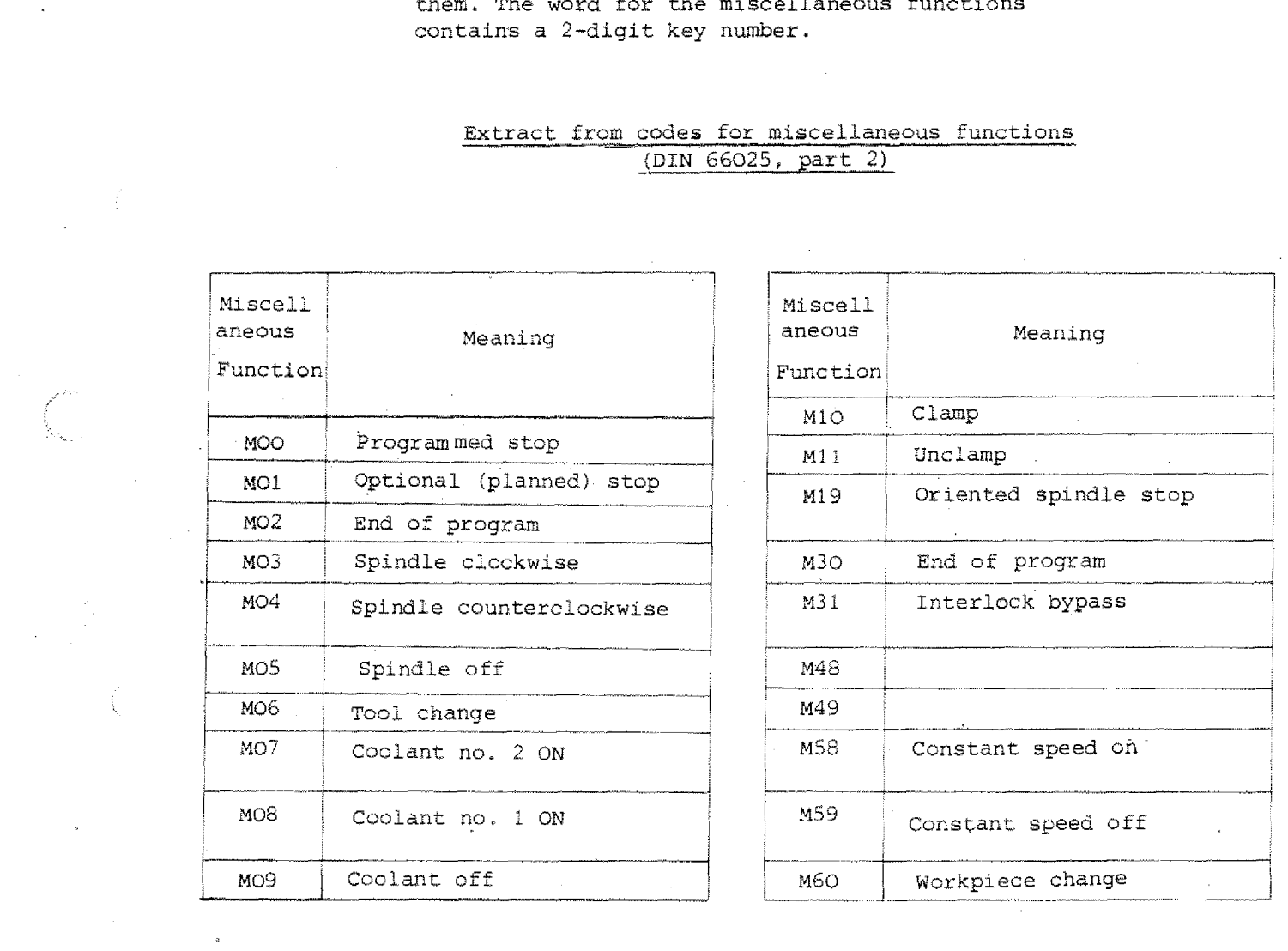

All key numbers not mentioned are temporarily or permanently available. The manufacturer of the control can assign the key numbers to a given function.

### **Miscellaneous or Switching Functions on the F1-CNC**

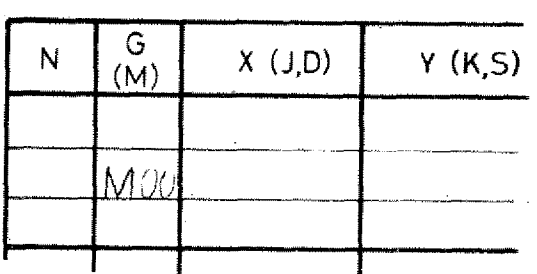

#### **Programming**

The M key numbers are entered into the G-colmn.

So if there is a M-key number to be entered always add the letter M.

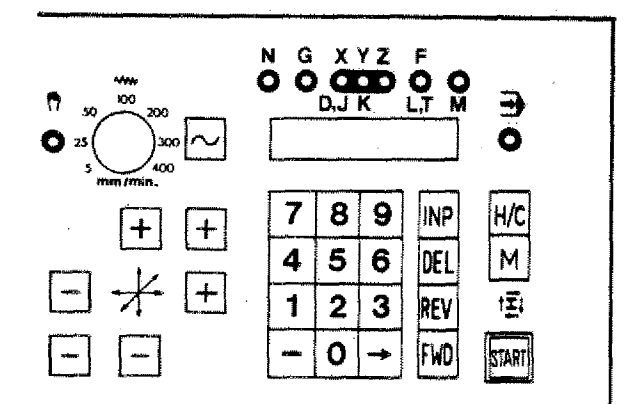

#### **Input of M-values**

Press M-key then put in number value.

#### **M-Functions in standard version on F1-CNC**

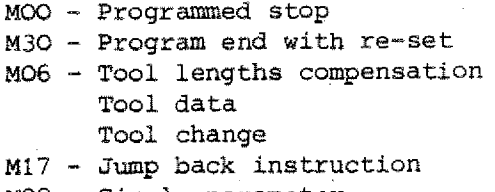

#### M99 - Circle parameter

# **M-Functions with the 0NC-interface (accessory)** M-Functions with the DNC-Inter<br>(accessory)<br>MO3 - Spindle clockwise<br>MO5 - Spindle counterclockwise

M03 - Spindle clockwise

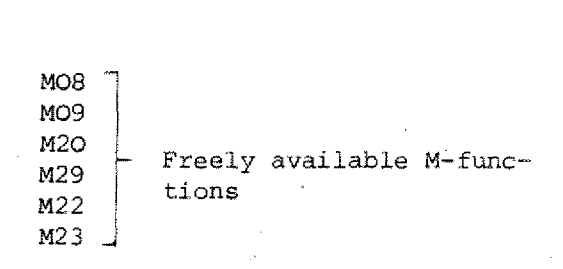

# **Description of Block Formats**

Depending on the G-functions you have to program different addresses (enter values. for  $N, X, Y, Z, F, M, T, D, S, L, J, K$  into the columns).

For a better overview the single prescriptions are abbreviated.

#### 1. You need a block number N

This block number can be 3-digit. Abbreviation: N3

#### 2. The G-address

The G-address has two decades; it determines which addresses have to be programmed.

#### 3. X,Y,Z-addresses

 $X, Y, Z$  addresses may have  $\pm$  signs. Vertical milling machine:  $x \pm 5$ ,  $y \pm 4$ ,  $z \pm 5$ Horizontal milling machine  $x \pm 4$ ,  $y \pm 5$ ,  $z \pm 4$ 

- 4. F-address (feed) 3 digits, therefore T3
- 5. 3,K-addresses (circle parameter) 2 digits, therefore J2, K2
- 6. M-address (auxiliary function) 2 digits, therefore M2
- 7. T-address (tool number) 3 digits, therefore T3
- 8. D-address (cutter radius) 5 digits, therefore D5
- 9. S-address (speed) 4 digits, therefore 54
- 10. L-address (jump) 3 digits, therefore L3
- 11. H-address (with M26) 3 digits, therefore H3

**Example of a format description: Format GOO Example of a format des<br>Format G00<br>N3/G00/X ± -5/Y ± 4/Z ± -5** 

4.89

# **Types of Controls of CNC-Machine Tools**

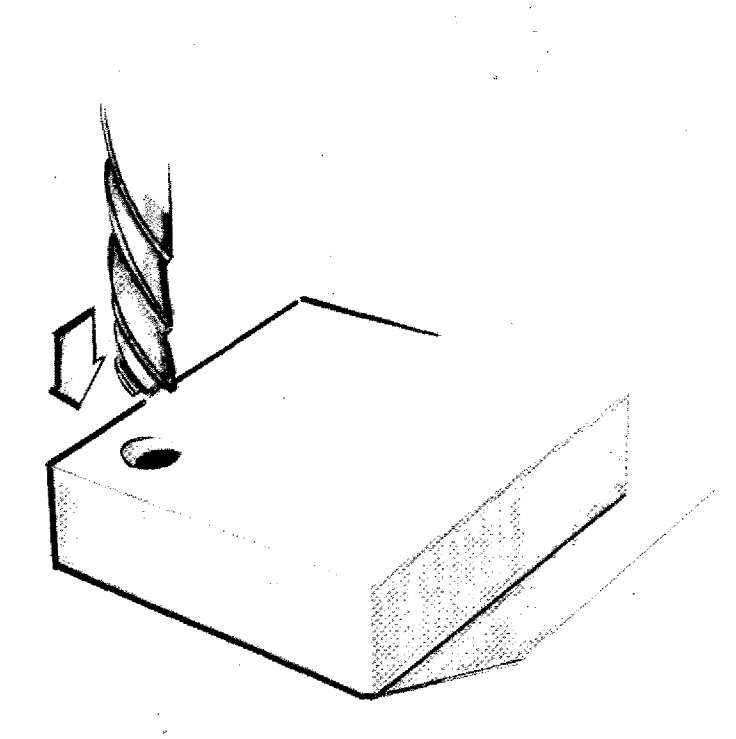

## **1. Point-to-Point Control**

- The tool can move onyl from point to point.
- The speed of the tool movement is not registered.
- The tool path from point to point is not prescribed. Only the final position has to be correct.

#### Application:

Drilling machines, spot welding machines Today rather seldom in use, because most controls offer straight line or contouring characteristics at the same price.

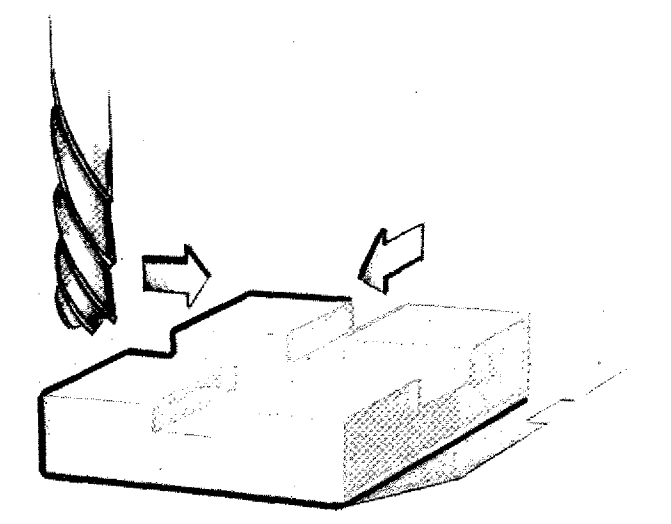

## **2. Straight Line Control**

The tool moves with

- given speed
- axis parallel.

During the traverse movement milling is possible.

With milling machines either

- the longitudinal slide or
- the cross slide or
- vertical slide moves, but never two slides together!

#### Application:

Today hardly in use anymore; replaced by contouring control.

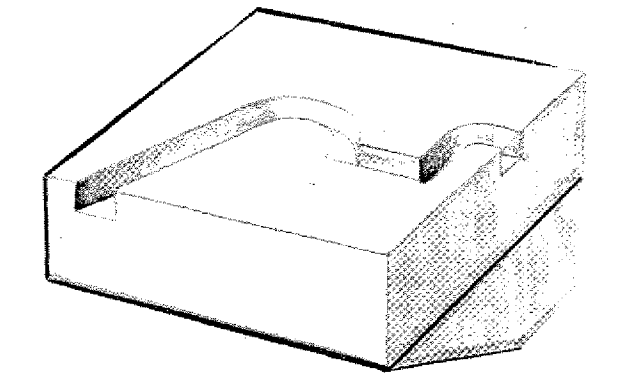

# 3. Contouring Control

Various axes traverse simultaneously with a programmed feed speed on a prescribed path. The movement can be a straight line or circular movement. Nearly all CNC-machine tools are today equipped with a contouring control.

# **Types of Contouring Controls**

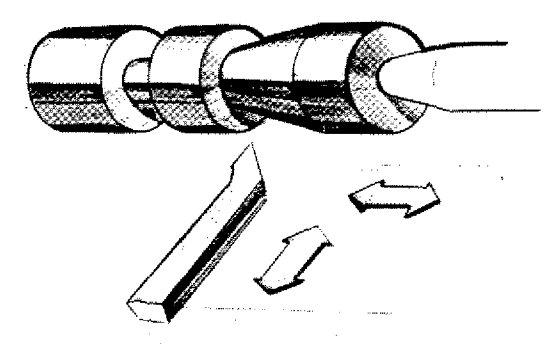

## a) Two-Axes Contouring Control

(2D control; 2D means two-dimen $sional$ 

Application:

Lathes, simple milling machines, erosion machines, drawing machines, punch presses, etc.)

# **b) Two and a half Axes contouring Control**

Three times 2 axes can be moved simultaneously with programmed feed speed and this on a prescribed path.

The illustrations are there to show you what is meant by three times 2 axes.

Application: Milling machines, machining centers, flame cutting machines, etc.

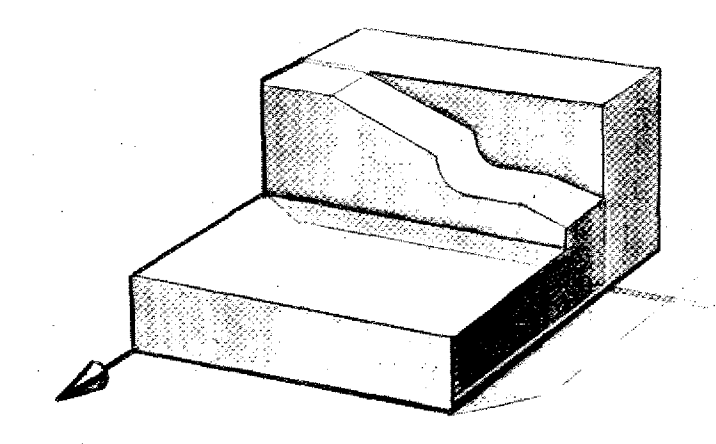

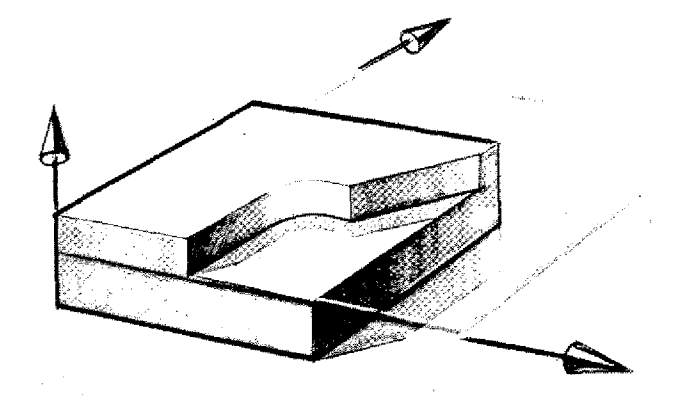

 $\mathbb{C}$ 

#### **c) Three-Axes Contouring Control**

(3D control)

All three axes can traverse simultaneously on a prescribed path with programmed feed speed.

#### Application:

Milling machines for the production of complex three-dimensional workpieces. If you traverse in three axes simultaneously you need special milling cutters (round head cutters etc.).

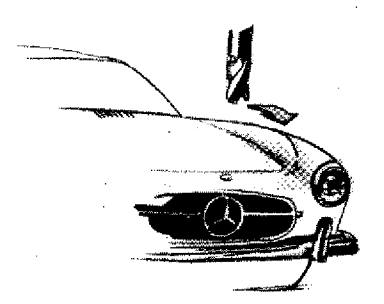

#### **Note:**

There are misunderstandings caused by commonly used technical terms. A milling machine features 3 directions of movements:

- longitudinal slide movement
- cross slide movement

- vertical movement (up and down) This is called a 3-axes machine. However, this does not imply that the machine is equipped with a 3D contouring control (3-axes contouring control).

4.97

# **Programming - Geometry**

- The center point path of the cutter - influence of the cutter radius
- Trigonometry of the right triangle
- CNC conformal lettering, calculation of missing coordinates
- $-$  Transitions straight line  $-$  circular arc tangent
- Calculations of auxiliary points Straight line Circular arc tangent

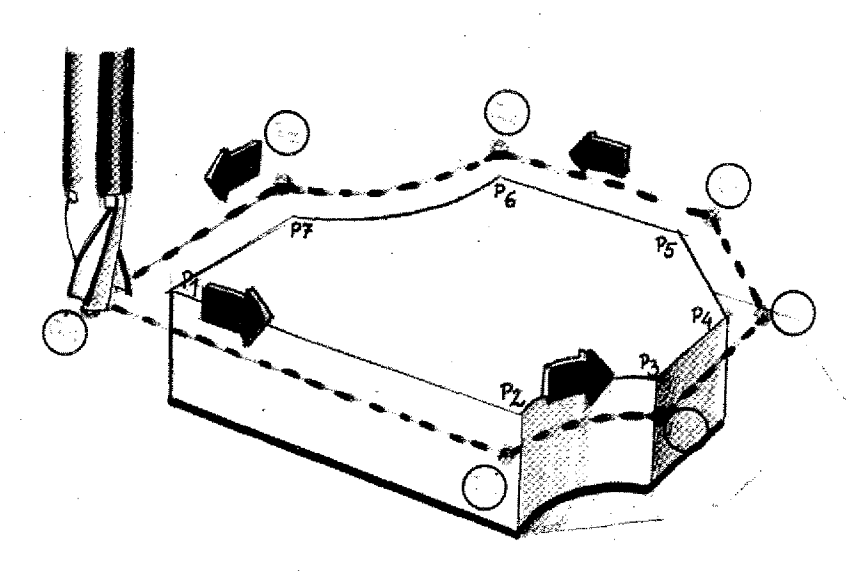

# **Description of the cutter path**

We describe the center point path of the cutter (except G72, G4S-G46)

## **influence of the cutter radius:**

When milling contours the cutter diameter determines the programming of the cutter path.

#### **Auxiliary points:**

When programming the center points of the cutter path the target points are called auxiliary points.

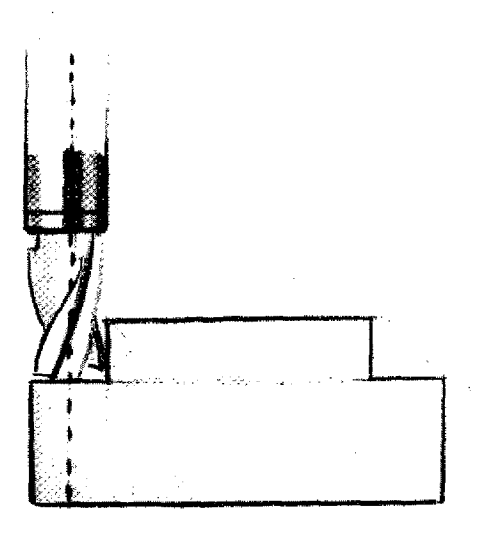

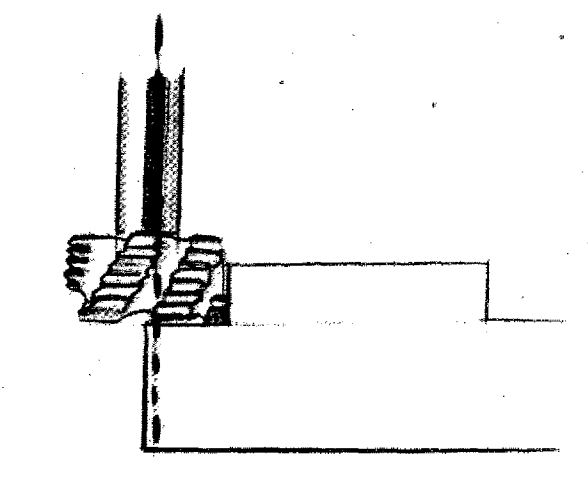

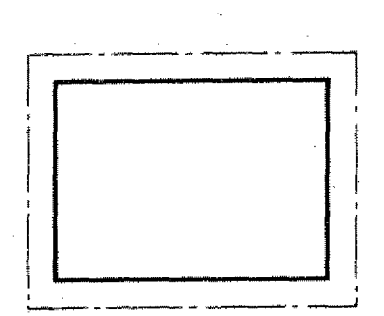

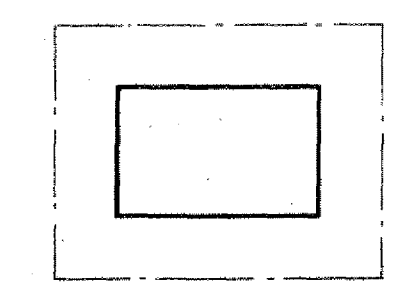

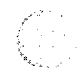

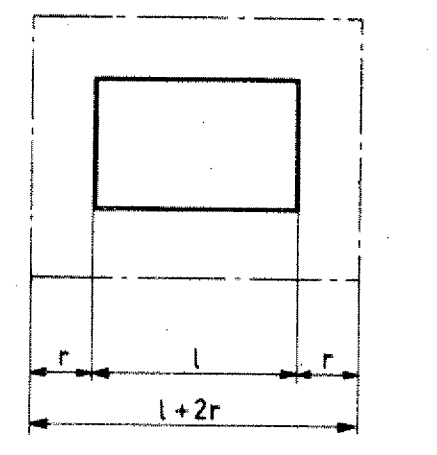

When manufacturing axis-parallel contours the cutter radius has to be added to or subtracted from the contour.

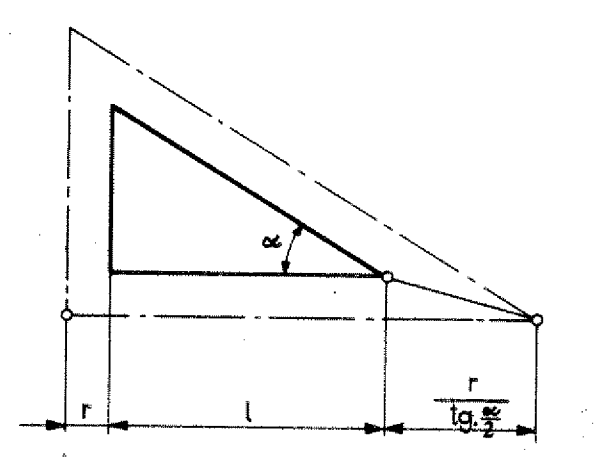

With non-axis parallel contours, auxiliary points have to be calculated. For this the trigonometric functions of the right triangle will do.

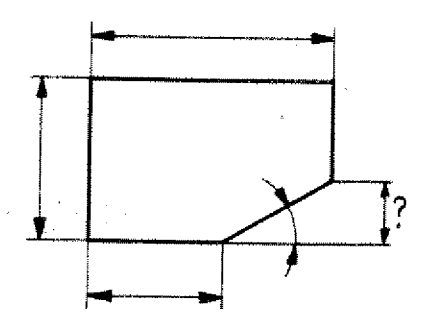

In quite some cases the coordinates of crossing points have to be calculated because they are not indicated *in* common technical drawings.

Missing coordinates are calculated on the basis of trigonometric functions.

# **Survey** Trigonometric functions in the right triangle

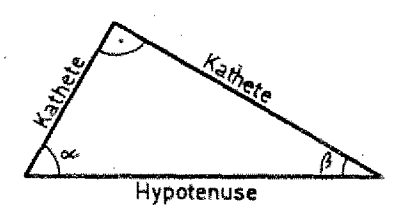

## Specification:

The right angle (90°) is characterized with the symbol  $\Delta$ 

Both angles  $\infty$  (Alpha) and  $\beta$  (Beta)  $(a)$ are in sum  $90^\circ$ .  $\alpha + \beta = 90^{\circ}$ 

#### Hypotenuse:

Opposite side of right angle. Abbreviation: HY

## Adjacent side (AS), opposite side (OS): Each angle  $\infty$  and  $\beta$  has a adjacent

side and a opposite side.

Adjacent side = adjacent side to angle  $\propto$  or  $\beta$ 

Opposite side = opposite side to angle  $\propto$  or  $\beta$ 

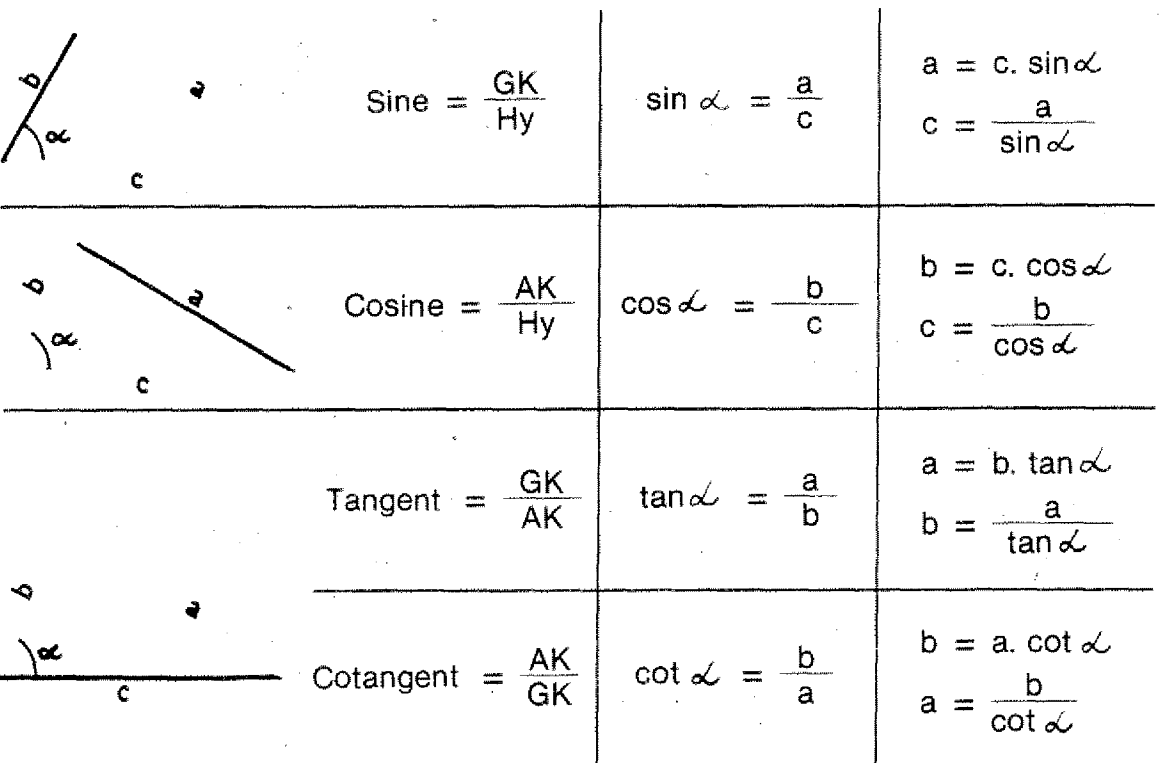

4.105

# **CNC-Conformal Lettering The Calculation of Coordinates**

In many cases the lettering of technical drawings is such that the coordinates for the CNC-programming have to be calculated.

# Non **CNC-conformal lettering**

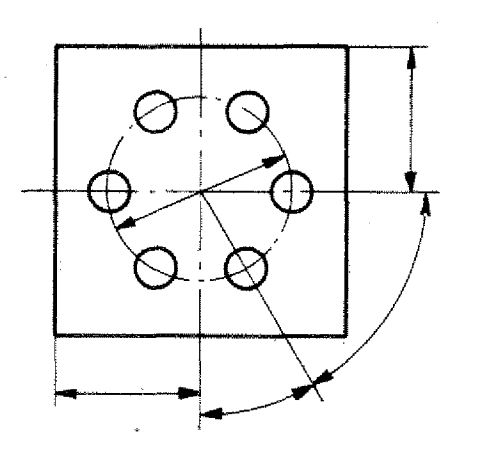

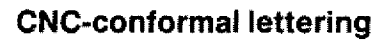

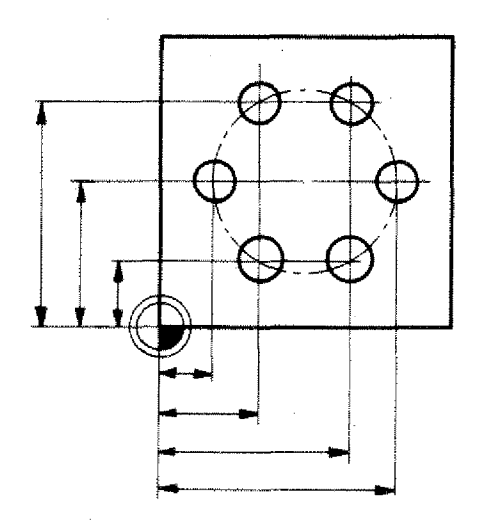

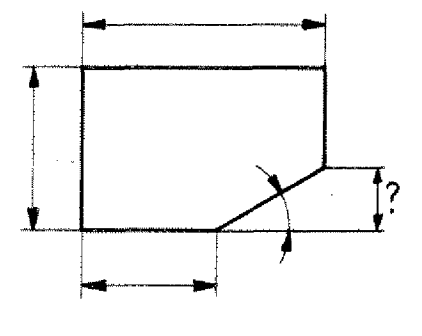

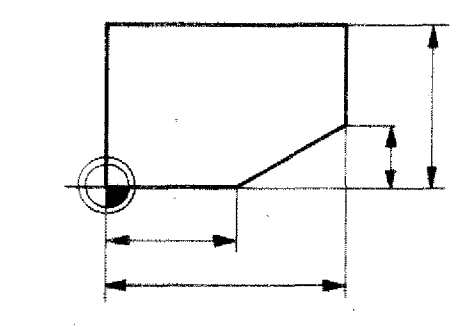

Missing coordinates data can mostly be calculated using simple trigonometric functions.

# **Calculation of Coordinates**

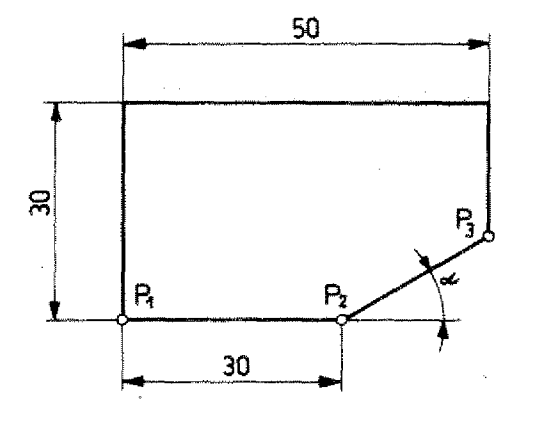

#### **Transitions: Axis-parallel straight line — straight fine at angle**

The Y-coordinate of point  $P_3$  is not known.

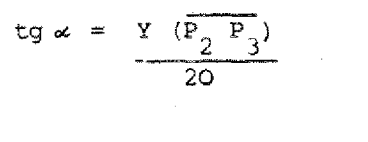

$$
Y(\overline{P_2 P_3}) = \text{tg} \propto . X(\overline{P_2 P_3}) : \alpha = 30^{\circ}
$$
  
= tg 30^{\circ}. 20 = 11,54 mm

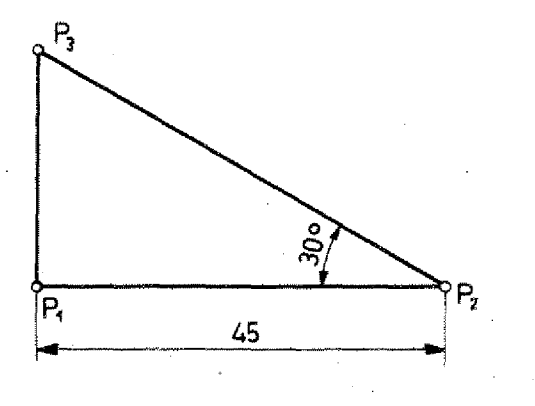

## **Exercise:**

Calculate the missing coordinate of point P3.

Make a CNC-conformal drawing.

# **Transition straight line - tangential arc**

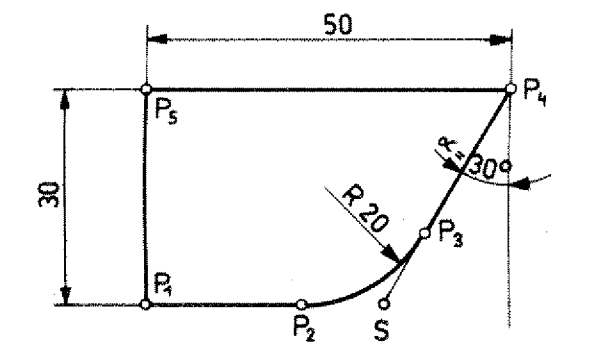

P,

Coordinates of points  $P_2$ ,  $P_3$  are not known.

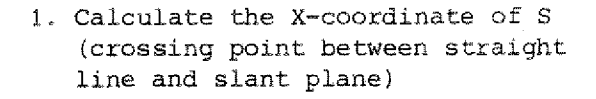

Calculate the X-coordinate (crossing point between the image) is given by:\n
$$
tg \propto = \frac{x}{30}
$$
\n
$$
x = tg \cdot 30.30 = 17.32
$$

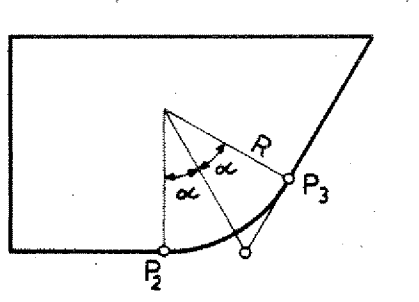

2. Calculate the X-coordinate of P2.

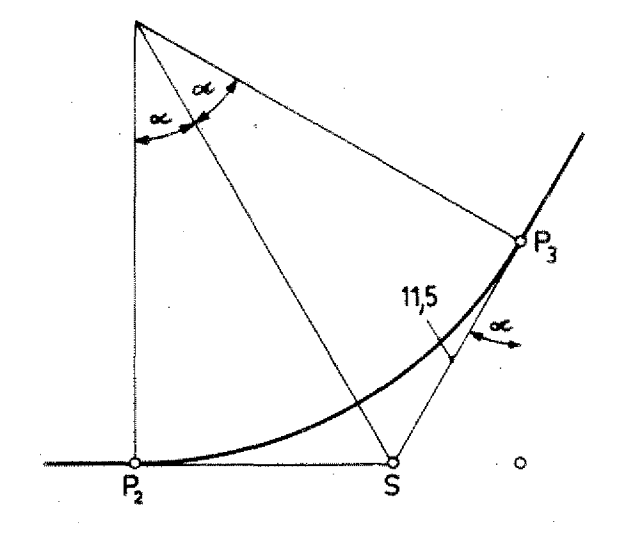

3. Calculate the X- and Y-coordinate<br>of point  $P_3$ .

$$
\overline{SP}_{3} = 11.55 \text{ mm}
$$
  
\n
$$
\sin \alpha = \frac{x}{11.55}
$$
  
\n
$$
x = \sin 30.11.55 = 5.78 \text{ mm}
$$
  
\n
$$
\cos \alpha = \frac{x}{11.55}
$$

 $Y = \cos 30.11.55 = \underline{10 \text{ mm}}$ 

Ţ

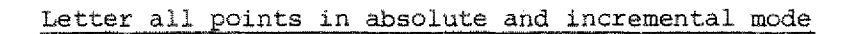

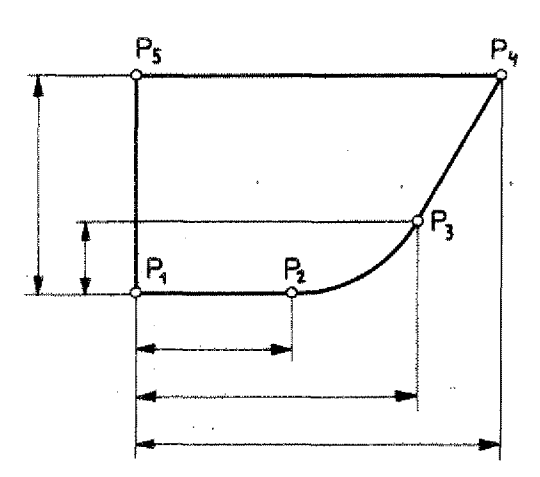

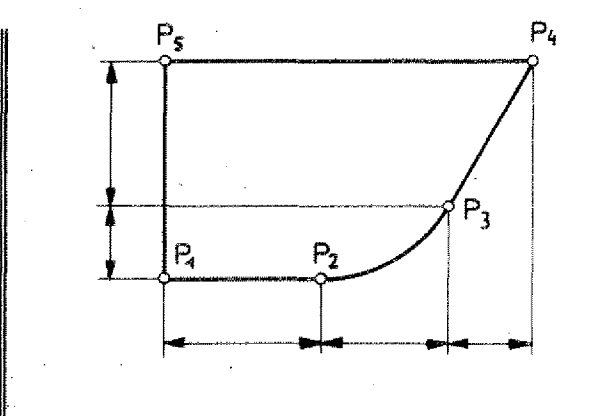

4 1 1 3

# **Calculation of auxiliary points**

## **Example 1**

You program the path of the milling axis  $Q_0/Q_1/Q_2/Q_3 \ldots$ Points  $Q_1$  and  $Q_2$  have to be calculated.

Cutter dia. 10 mm.

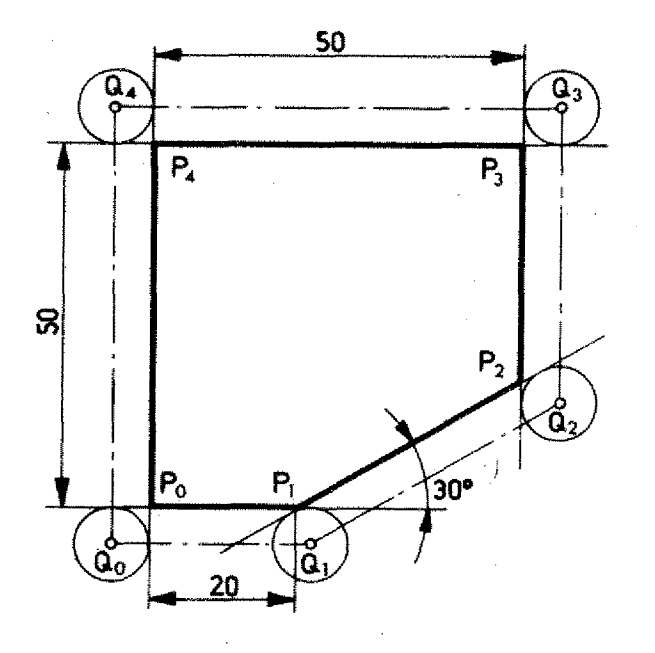

1. Calculate the Y-coordinate of point  $P_2$ .

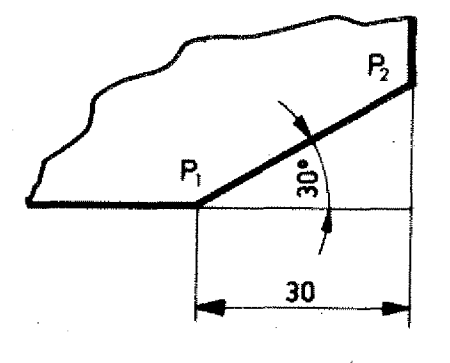

tg 30° =  $\frac{12}{30}$ 

 $YP_2 = 30.tg 30° = 17.32 mm$ 

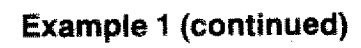

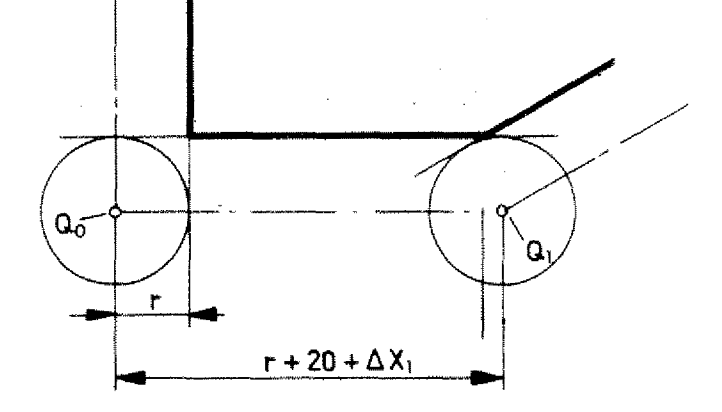

- 2. The path from  $Q_0$  to  $Q_1$  is composed nued)<br>The pa<br>of:<br>r + 20 m
	- $r + 20$  mm  $+ \triangle Xt$

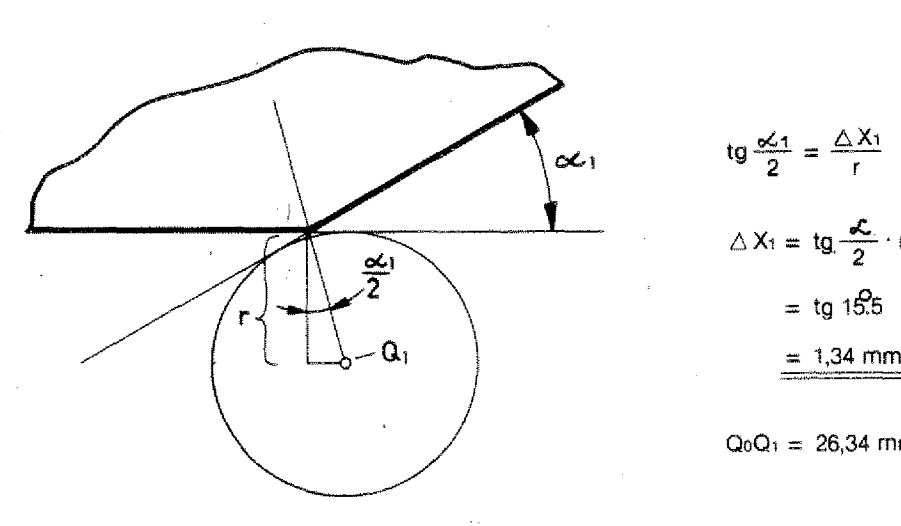

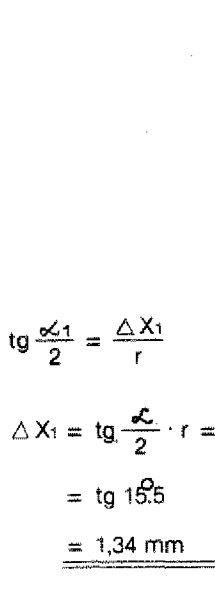

 $Q_0Q_1 = 26,34$  mm

#### **Coordinates: Q** = **Workpiece zero-point**

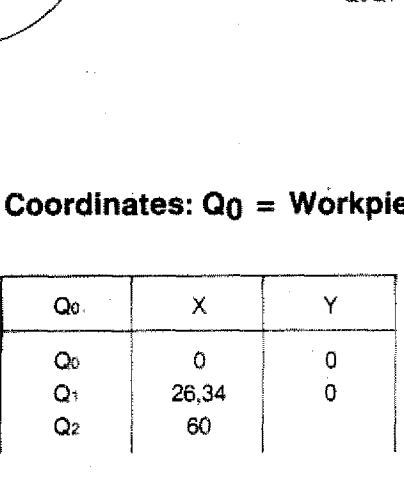

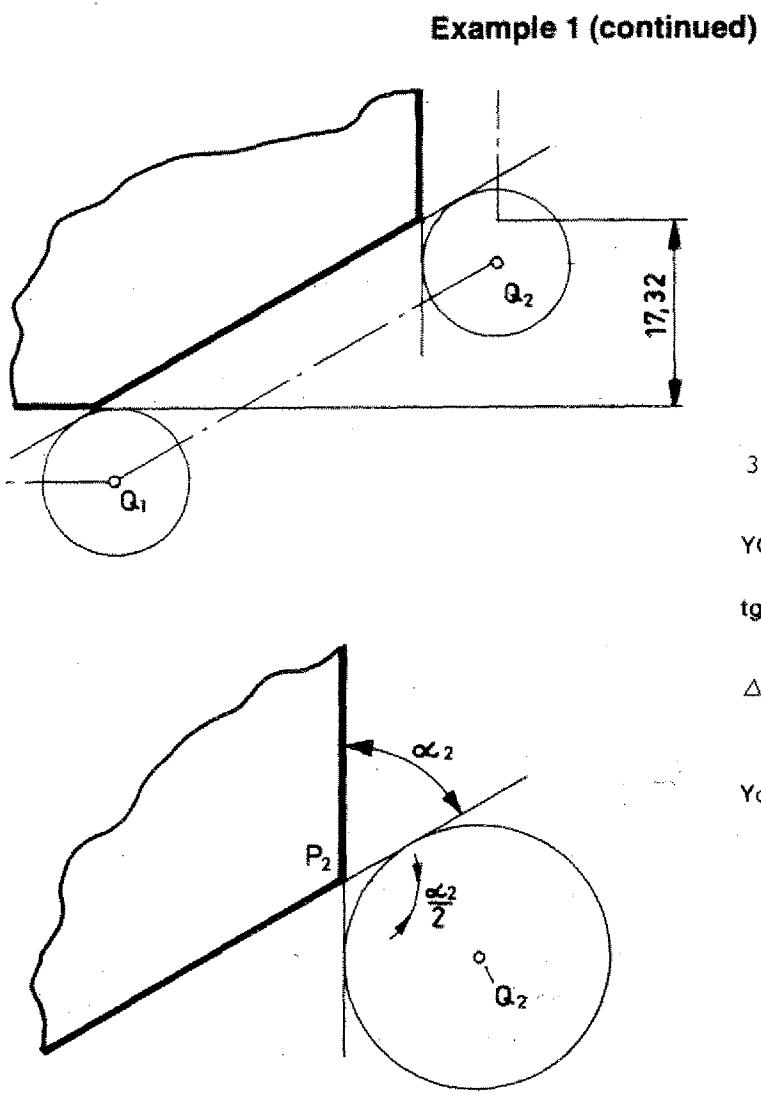

3. Calculation of  $Y_{Q2}$ 

 $YQ_2 = 17,32 - \triangle Y_2$ 

$$
g\frac{L_2}{2}=\frac{\Delta Y_2}{r}
$$

3. Calculation of  
\n
$$
YQ_2 = 17,32 - \triangle Y_2
$$
\n
$$
tg \frac{L_2}{2} = \frac{\triangle Y_2}{r}
$$
\n
$$
\triangle Y_2 = r.tg \frac{L_2}{2} = 5.tg 30
$$
\n
$$
= 2,87 \text{ mm}
$$

**= 2,87 mm**

 $Y_{02} = 17.32 - 2.87$  $= 14.45$  mm

Dimension the auxiliary points in absolute and incremental mode. Fix the workplace zero-point by yourself.

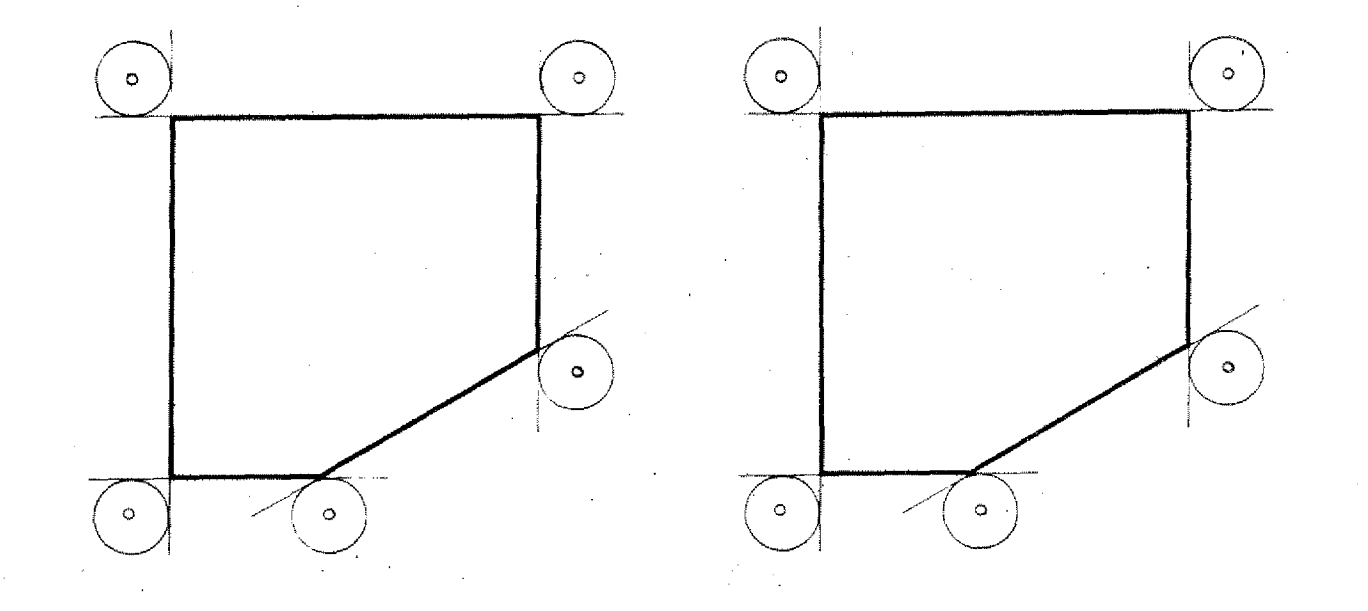

# **Exercise 1 (Calculation of auxiliary Points)**

Calculate the  $\Delta$  X and  $\Delta$  Y values.

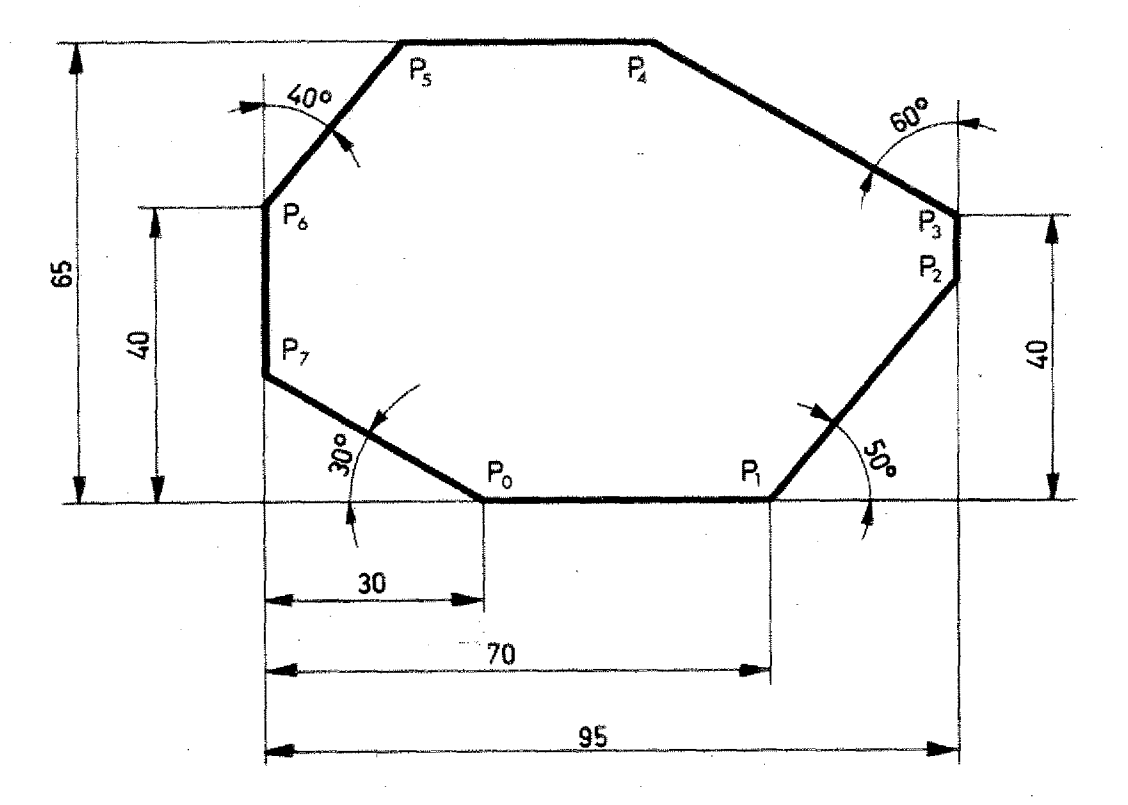

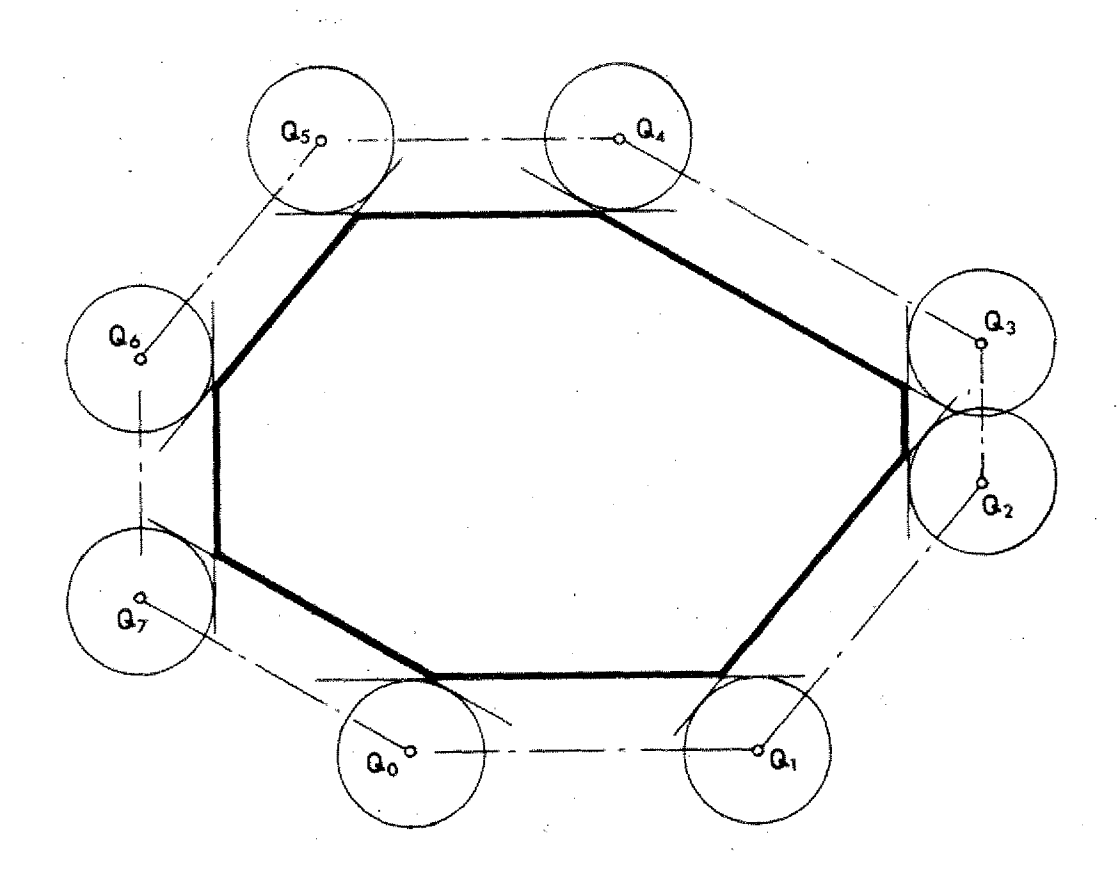

# **Exercise 1 (continued)**

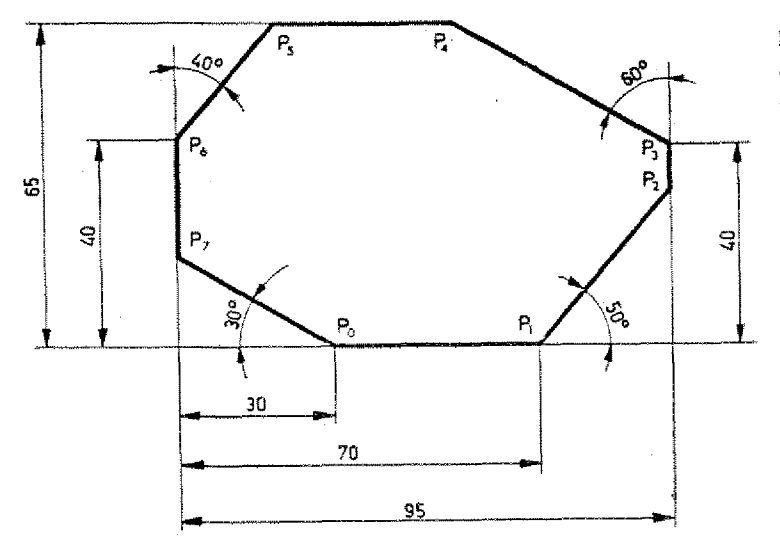

Dimension the auxiliary points in absolute mode. Workpiece zero-point as in drawing.

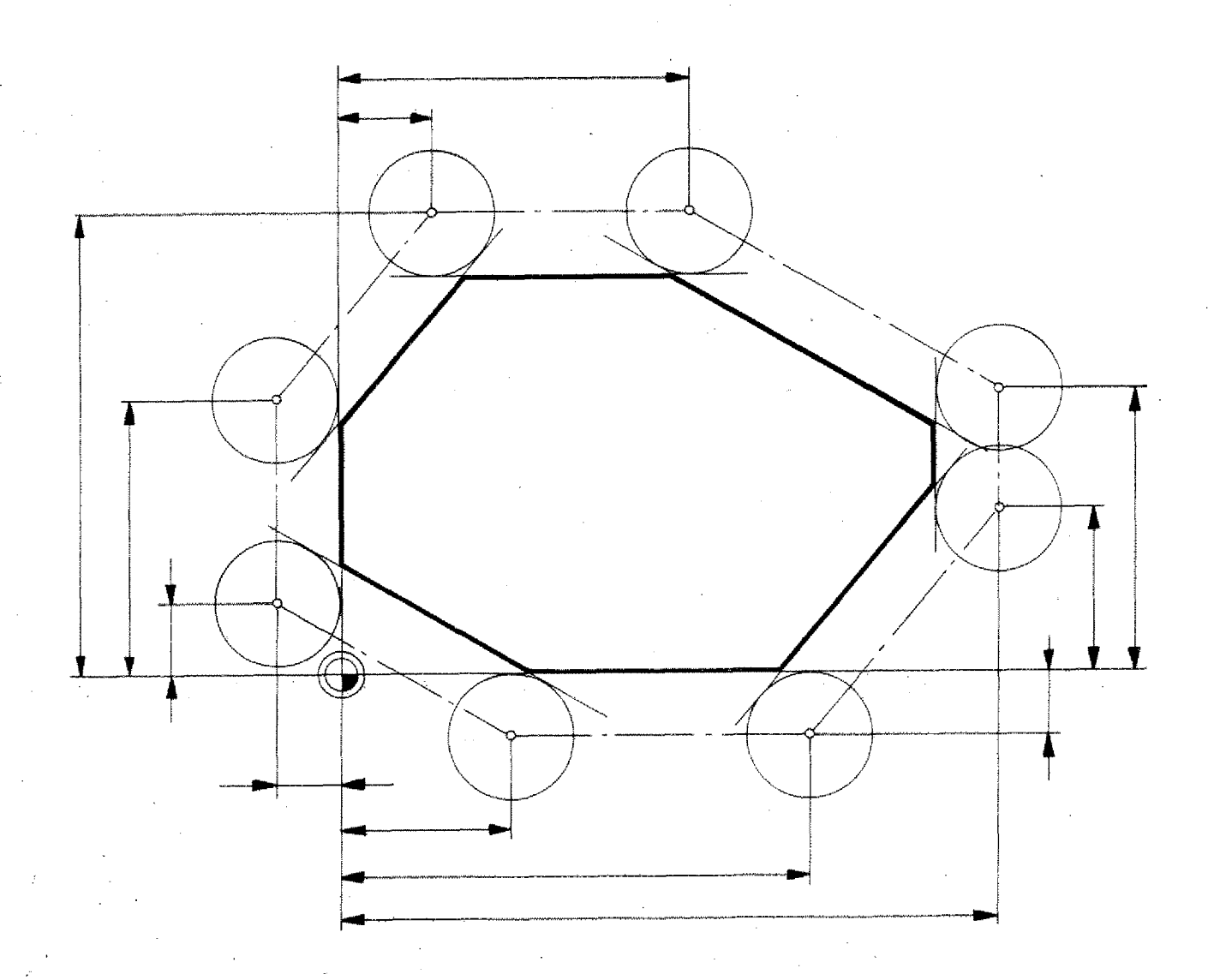

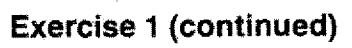

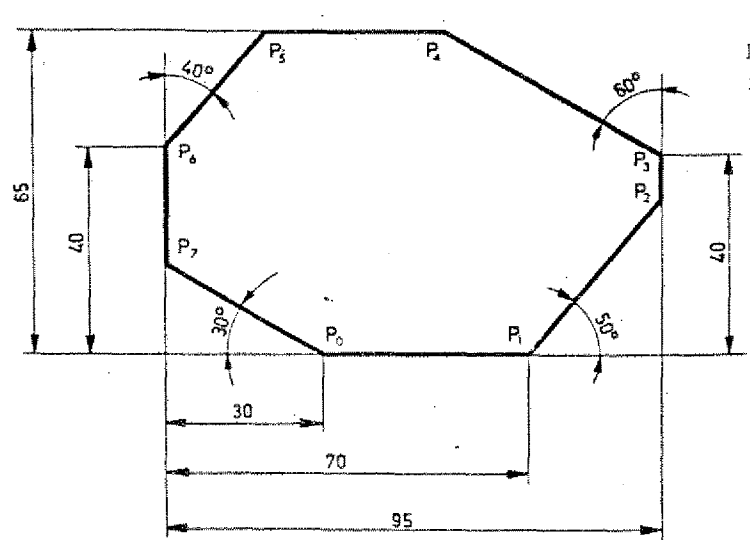

Dimension the auxiliary points in incremental mode.

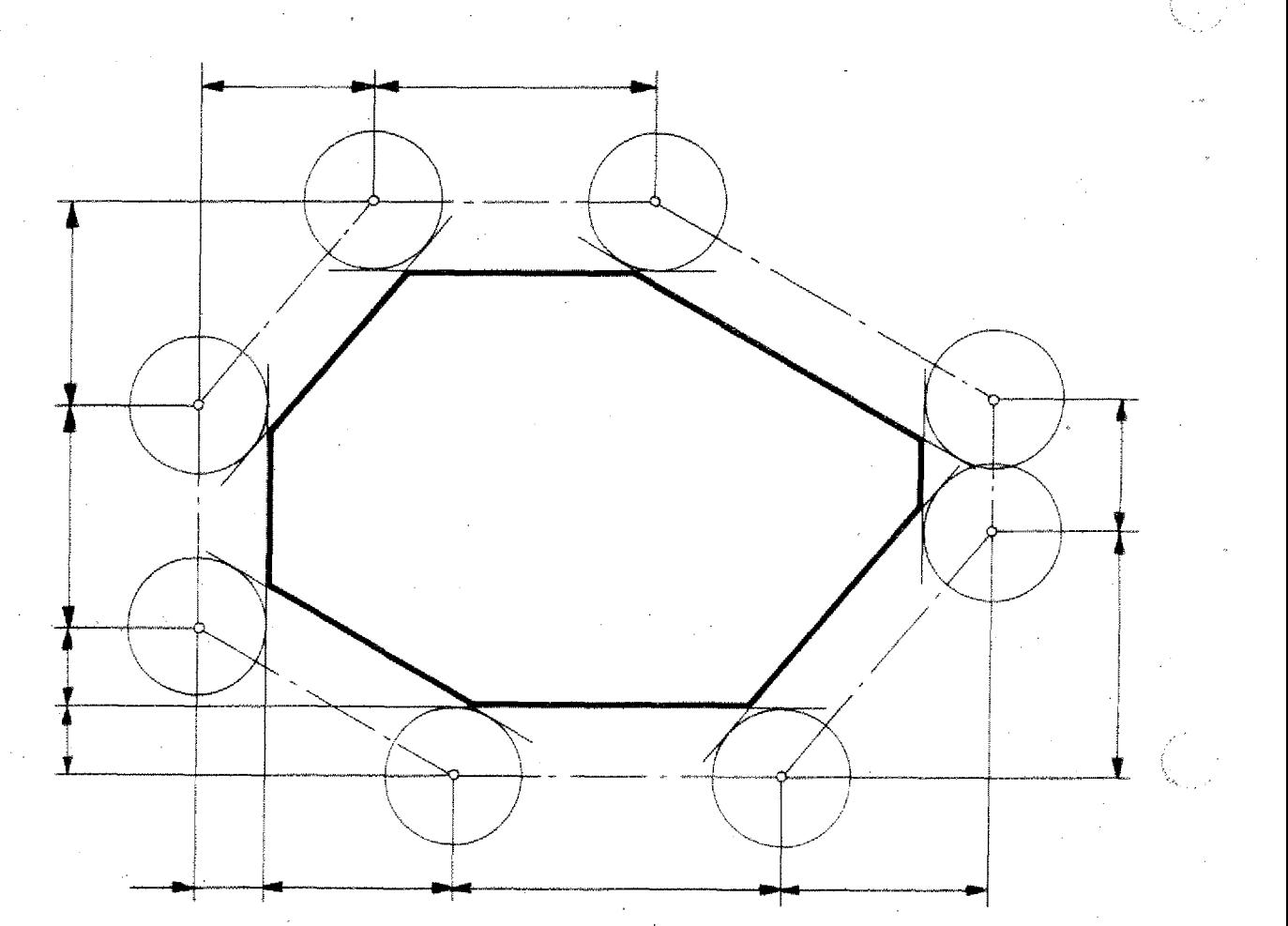

# **Calculation of Auxiliary Points**

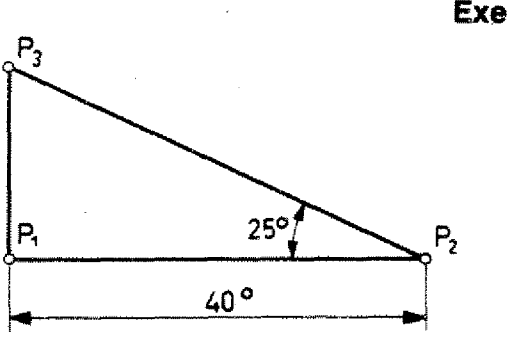

t.

- **Exercise 2**
	- Calculate the coordinate of point  $P_3$ .
	- Calculate the missing auxiliary coordinates.

Cutter radius lo mm

 $-$  Pay attention; angle $\alpha$  is given as interior angle (enclosed angle).

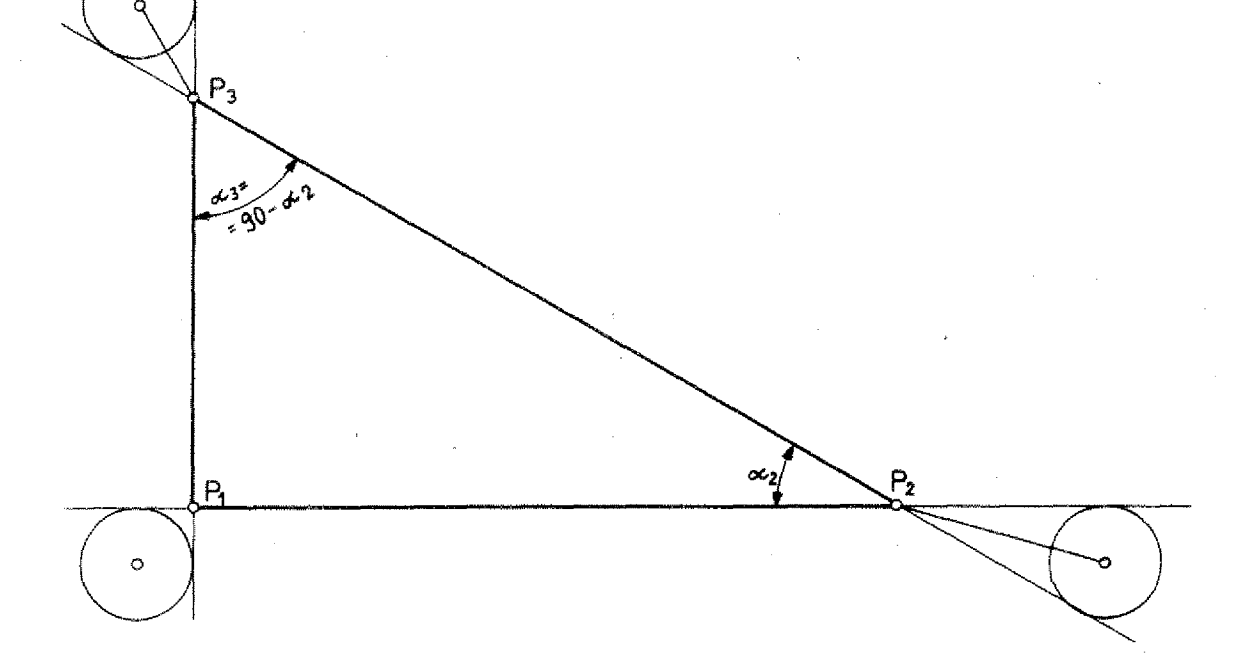

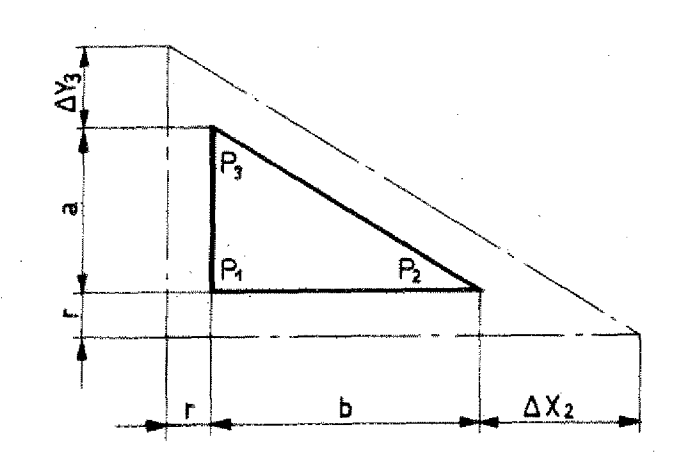

# **Exercise 3**

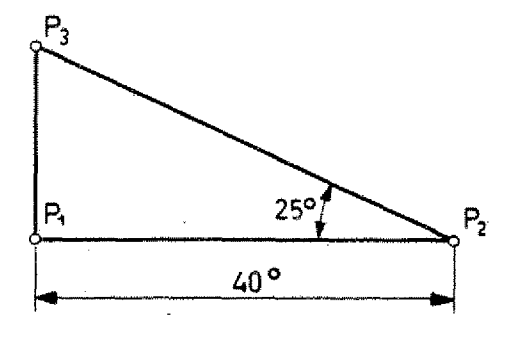

Program the exercise in absolute or incremental mode.

Fix the workpiece zero-point and the<br>cutter radius yourself.

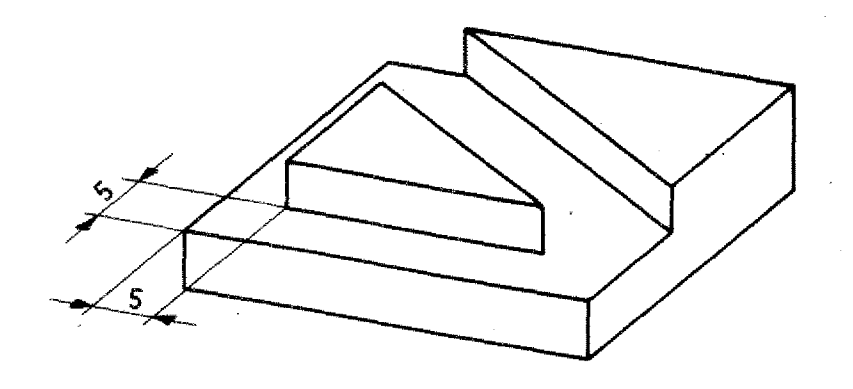

## Example 2

## Approach at angle

A big safety distance was selected intentionally!)

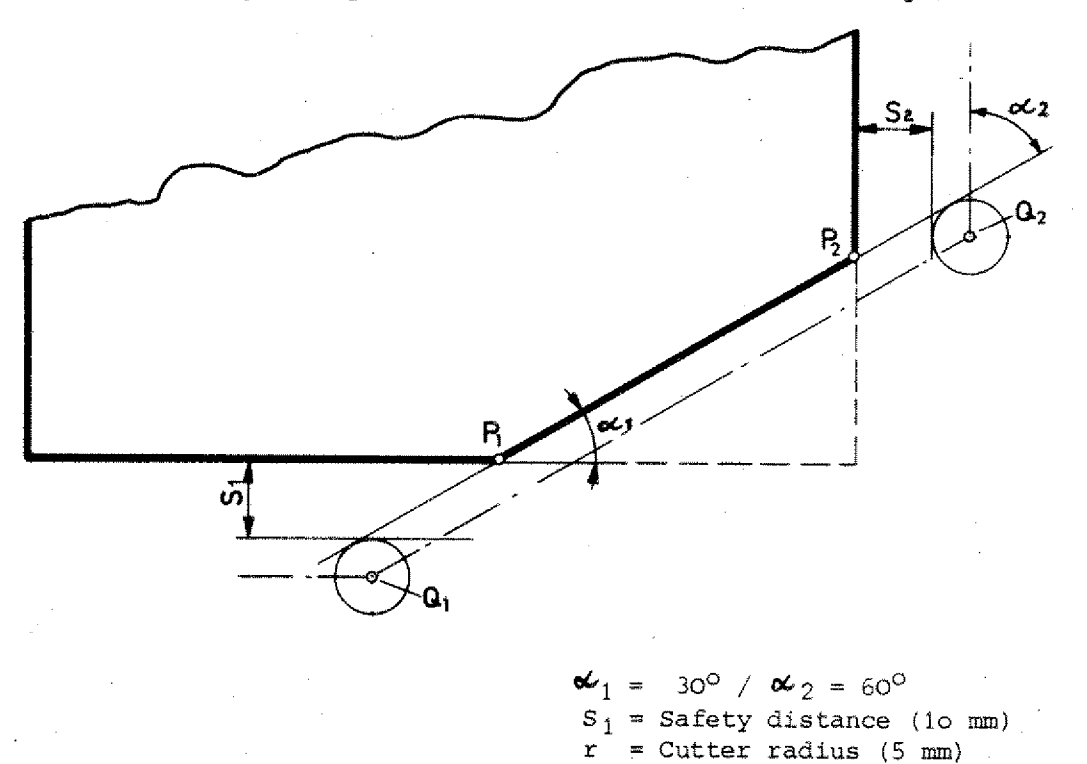

 $S_1$  = Safety distance (10 mm)  $r =$  Cutter radius (5 mm)  $S_1 = Safety$  dis<br>  $r = \text{Cutter rad}$ <br>
Calculation of J<br>  $\text{Coker}$ <br>  $\text{Coker}$ <br>  $\text{C$ 

Calculation of point  $Q_1$ 

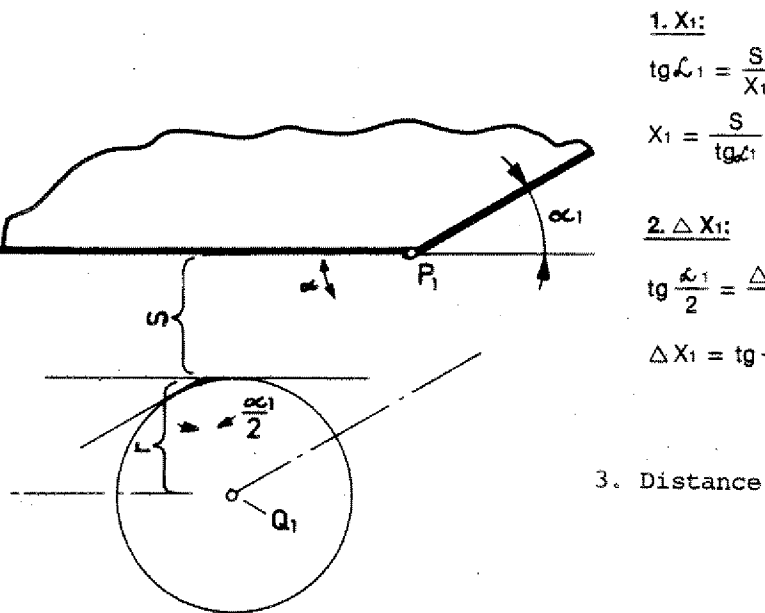

Cutter rad<br>
ilation of justices<br>  $\frac{S}{X_1} = \frac{10}{\text{tg }30^\circ}$ **2.A Xi: tg** 4,1 **2**  $=$  tg  $\frac{L}{2} \cdot r =$  tg 15°.5 = **= 1,34 mm**  $\frac{2. \triangle X_1}{t}$ <br>  $t g \frac{dx_1}{2} = \frac{\triangle X_1}{r}$ <br>  $\triangle X_1 = t g \frac{dx}{2} \cdot r = t g 15^{\circ}.5 =$ <br>  $= 1,34 \text{ mm}$ <br>
3. Distance  $Y(P_1Q_1) = S_1 r = 15 \text{ mm}$ 

**17;32 mm**
# **Example 2 (continued) Calculation of point 02**

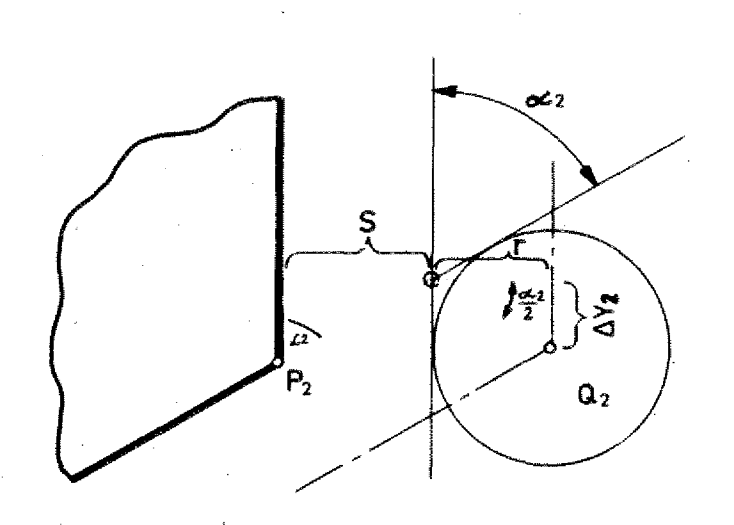

 $S_2 = 20$  mm<br>  $r = 5$  mm  $x_2$  = 600 **1. Y2** tg $\mathcal{L}_2=\frac{S}{Y_2}$ 20  $y_2 = 25$  mm<br>  $z = 5$  mm<br>  $z_2 = 60^\circ$ <br>  $\frac{1. Y_2}{1.5}$ <br>  $y_2 = \frac{S}{1.55} = \frac{20}{1.55} = 11,55$  mm  $2. \triangle Y_2$ tg **2**  $=\frac{8}{Y_2}$ <br>  $\frac{8}{10^{\frac{1}{2}}z} = \frac{20}{10}$  60<br>  $\frac{z_2}{z_2} = \frac{\triangle Y_2}{r}$ 2.  $\triangle Y_2$ <br>
tg  $\frac{2z}{2} = \frac{\triangle}{r}$ <br>  $\triangle Y_2 =$  tg  $\frac{2}{2}$ 

$$
\triangle Y_2 = \text{tg} \frac{\angle z}{2} \cdot r = 2.89 \text{ mm}
$$

Describe the coordinates from points  $Q_1$ ,  $Q_2$  in connection with  $P_1$ ,  $P_2$ .

**4** 113

# **Auxiliary Points with acute Angles**

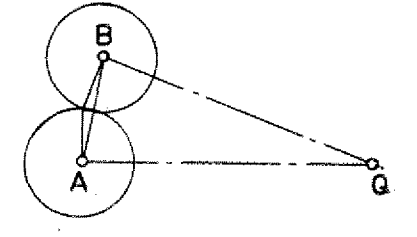

With acute angles you have to traverse long no-load paths from target point A to start point B.

That takes time. It may happen that the slide movements are too short or there is a collision with a chucking device or you mill into a. workpiece part.

#### **Two "short cuts" are common in milling techniques**

Traverse with various straight lines.

Traverse with circular arc.

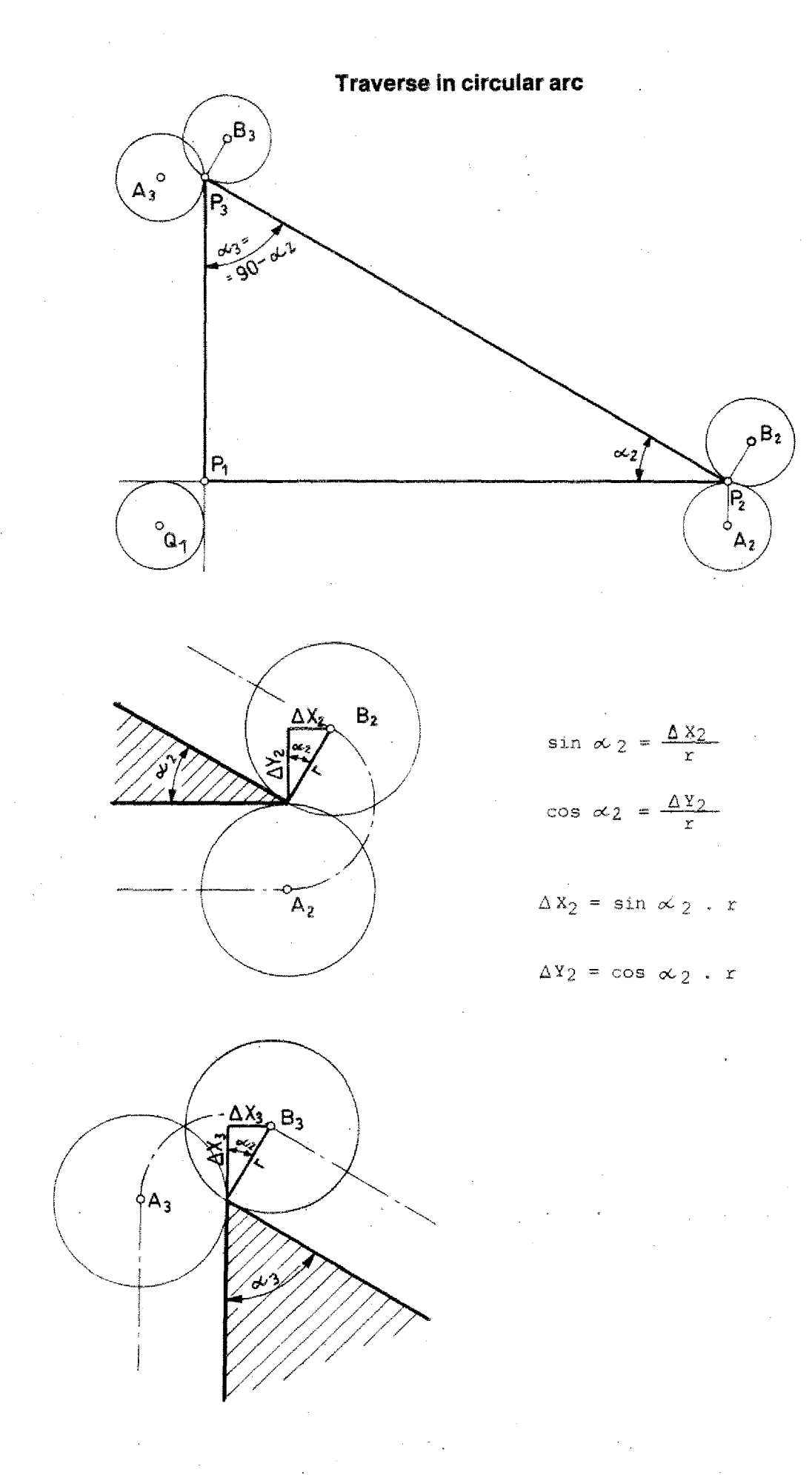

**4 137**

#### **Traverse in circular arc**

 $6B_3$ 

 $43^{\circ}$  die

 $P_3$ 

 $|P_1|$ 

 $A_3^{\circ}$ 

n<br>M

#### **Exercise:**

Dimensior auxiliary points absolute an incremental. Program absolute and incremental. **Exercise:**<br>
Dimension auxiliary points absolute<br>
an incremental.<br>
Program absolute and incremental.<br>
Select workpiece zero-point. Ind<br>
Program absolute and incremental.<br>
Select workpiece zero-point.

Program absolute and incremental. Select workpiece zero-point.

 $P_1$   $P_2$  = 40 mm

 $\alpha_2 = 30^{\circ}$ 

 $\sim_2$ 

 $\rho^{B_2}$ 

 $P_{2}$ 

ò  $A<sub>2</sub>$ 

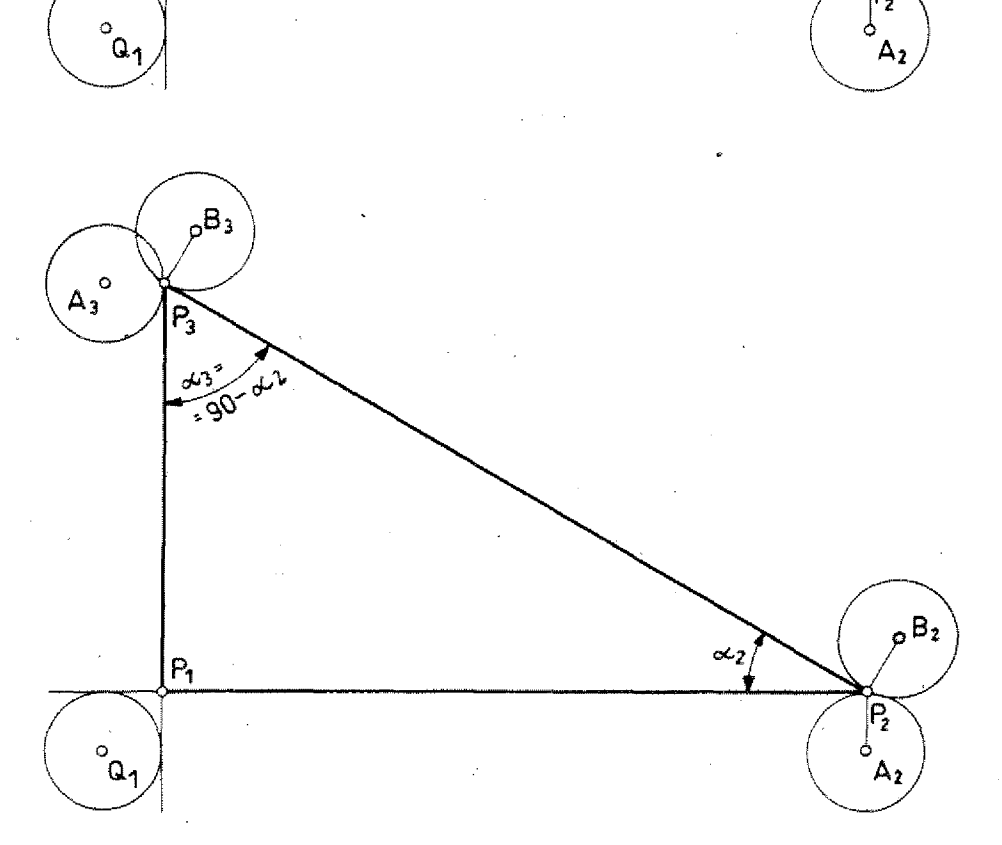

# **Straight line movement**

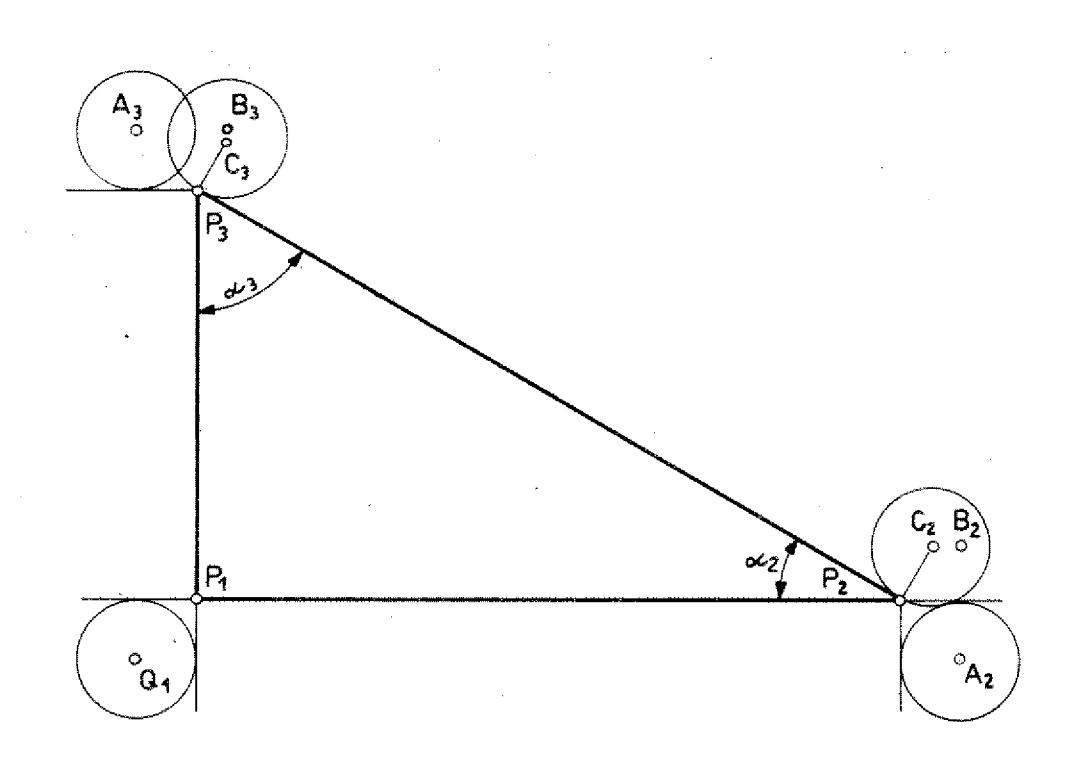

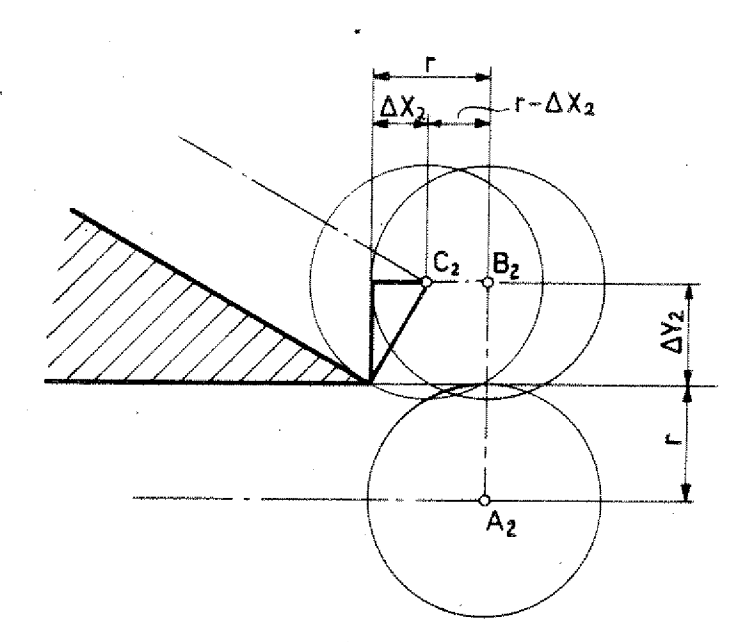

### **Traverse with various straight lines**

#### **Exercise:**

- Dimension absolute and incremental,
- Program the paths.

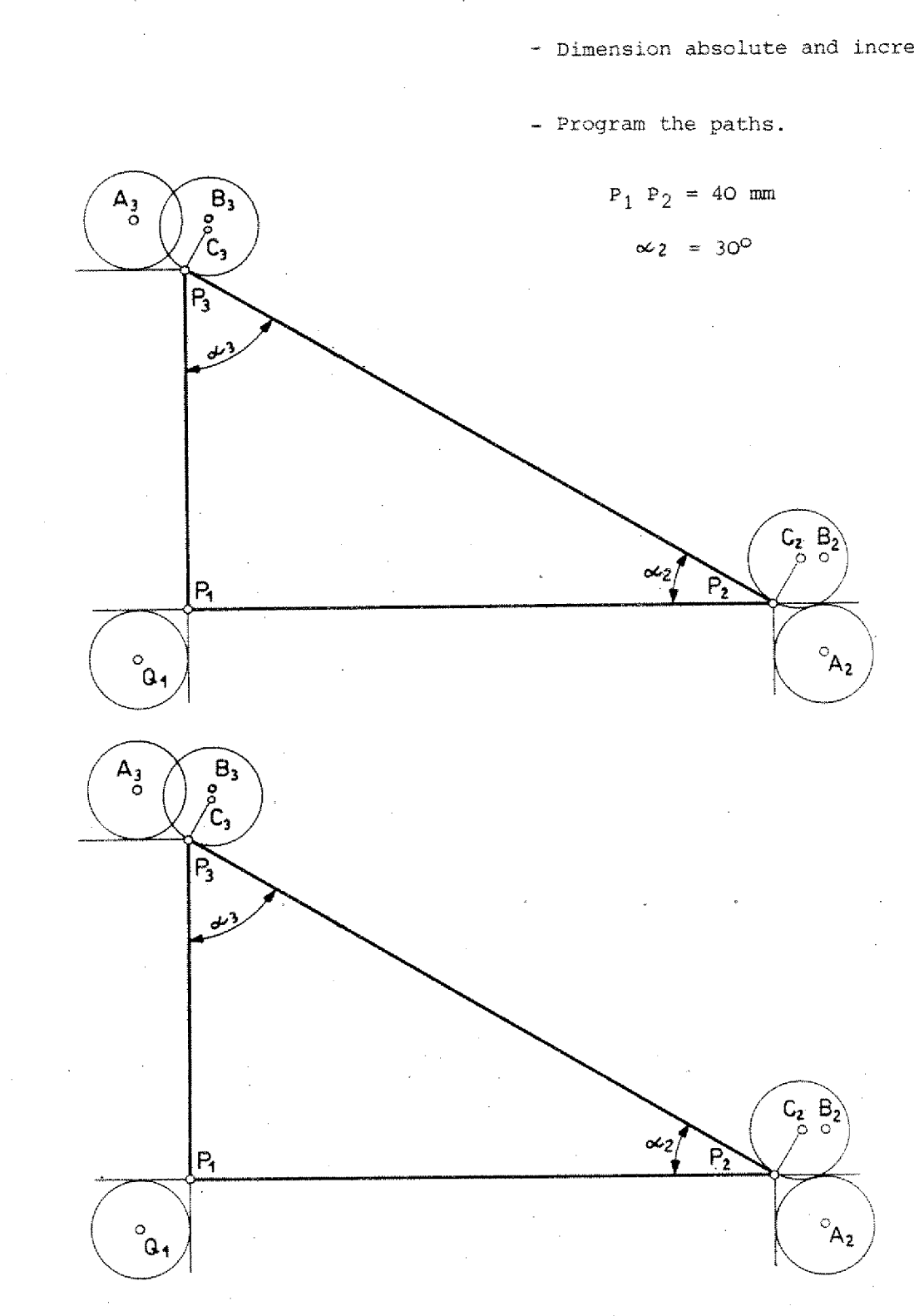

C

# Chapter 5

Programming

The contents are arranged according to the numbering of the G-functions Chapter 5<br>
Programming<br>
The contents are arranged according to the<br>
numbering of the G-functions<br>
G90/G91/G92 Compare chapter 4<br>
G65/G66 Compare tape oper<br>
RS-232 C operation<br>
Chapter 10 Chapter 5<br>
Programming<br>
The contents are arranged according to the<br>
numbering of the G-functions<br>
G90/G91/G92 Compare chapter 4<br>
G65/G66 Compare tape operation<br>
RS-232 C operation<br>
Chapter 10

RS-232 C operation Chapter 10

# **Hints for the Beginner**

**— Program start point Program target point Tool change point**

**— Potting the cutter path**

# **The Start Point of the Program The Tool Change Point The End Point of the Program**

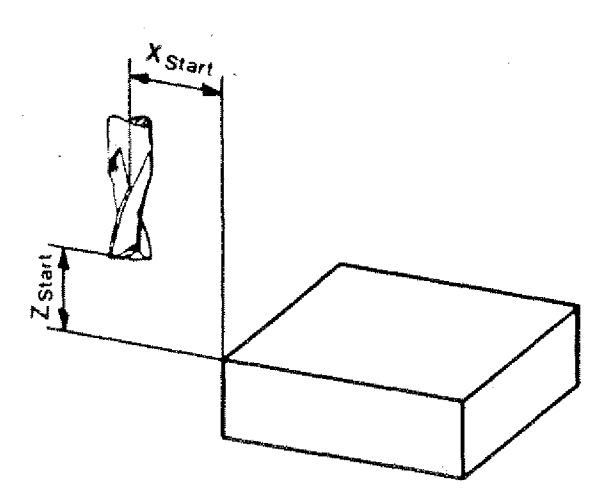

Just imagine the sequence of operation: the workpiece has to be mounted and dismounted; tools will have to be changed.

The start point of the program should be chosen so that ail handling can be done without any obstacle.

The start point of the program for the tool shall always be the end point of the program.

The tool change point shall be the start point of program for reason of simplicity.'

#### **Determination of Coordinates**

Scratch or touch the reference surfaces slightly and move the tool by hand to the selected starting point.

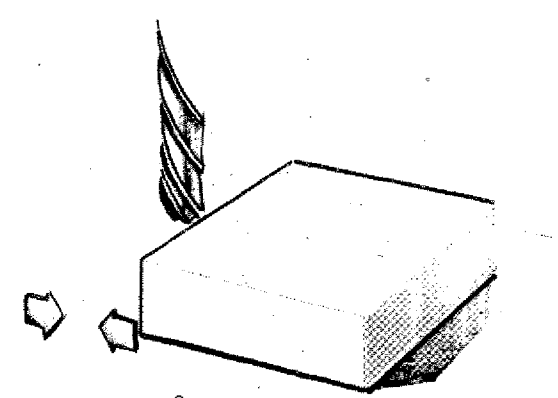

Safety approx. 2 mm

#### **Start Point for Chip Removal**

Position the tool in a safety distance to the workpiece. So you can find out during a program run whether the tool runs into the workpiece because of a programming fault (with rapid traverse).

# **Auxiliary Drawings for Programming**

As with the programming of turned pieces also with the programming of milled pieces the technical drawing is a valuable help. This is particularly true in the beginning. It is easier to set up and check the program.

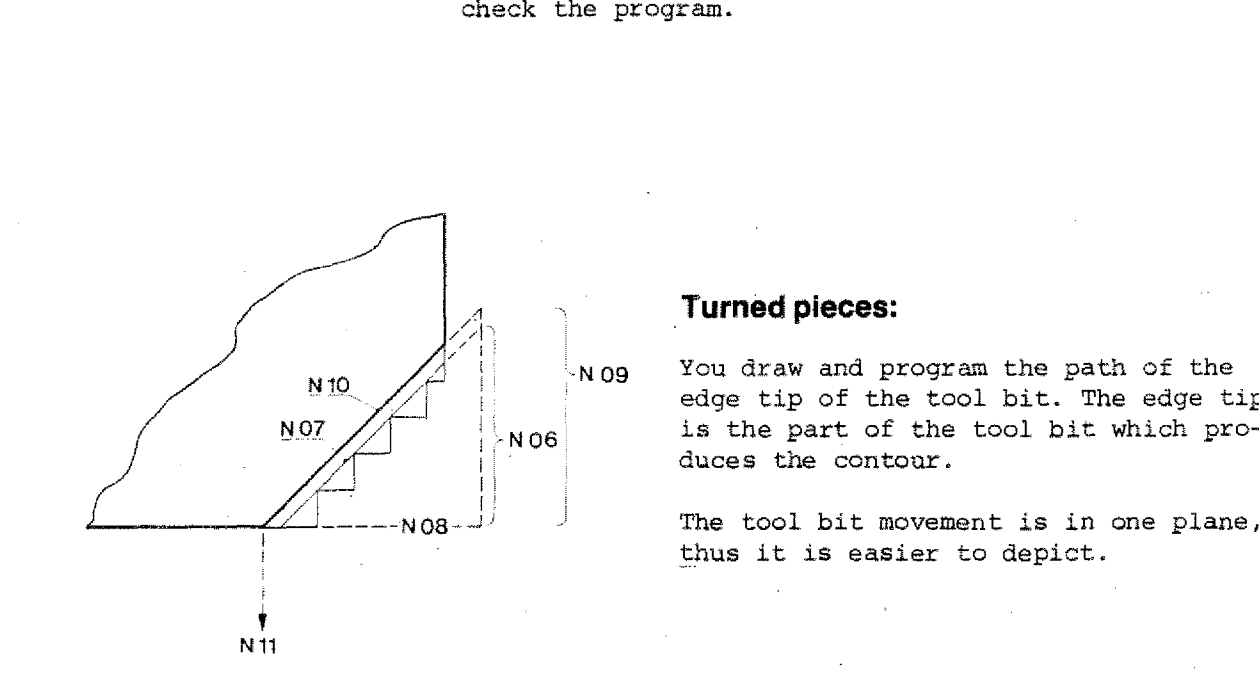

#### **Turned pieces:**

You draw and program the path of the edge tip of the tool bit. The edge tip duces the contour.

The tool bit movement is in one plane, thus it is easier to depict.

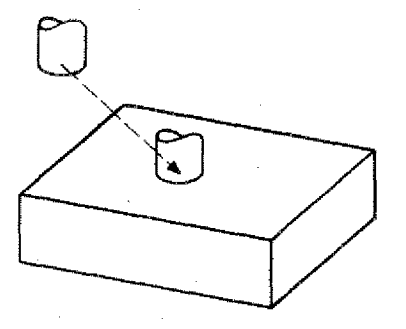

#### **Milted pieces:**

Here you have to think and to draw in three dimensions. This needs quite some experience.

A three-dimensional depiction is very distinct but not easy to do, Besides that, all paths which are not parallel to axis show shortened.

A separate drawing is a great help for the first exercises.

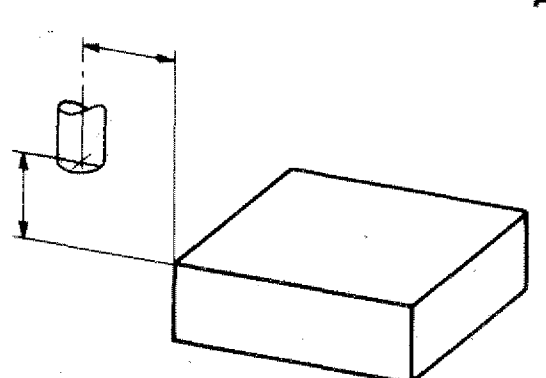

#### **An example:**

1. Enter into a sketch the program start point of the cutter.

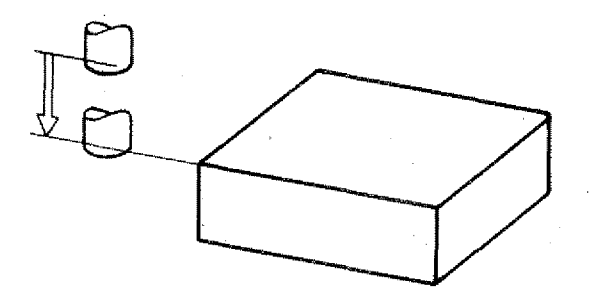

2. If you firstly move in Z-direction to the milling plane you can draw in the workpiece and the cutter path.

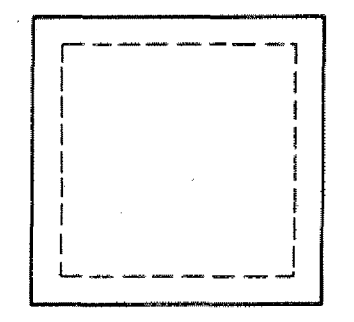

2.1. Mark the raw stock contour and the finished part contour.

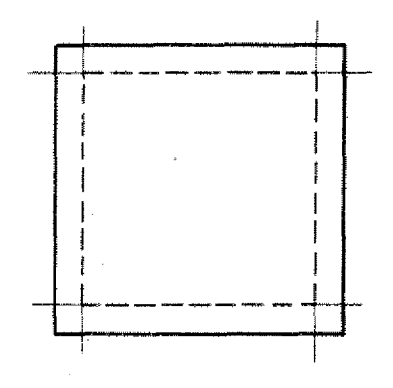

2.2. Draw in the cutter paths. Mark the various auxiliary points.

Draw in the direction of movement.

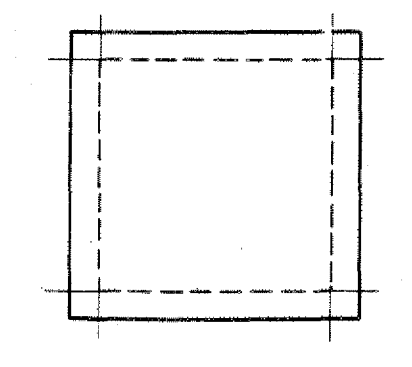

2.3. Number the various blocks. The checking of the program will be much easier.

3. Blocks with no traverse movements programmed can be assigned to the auxiliary points.

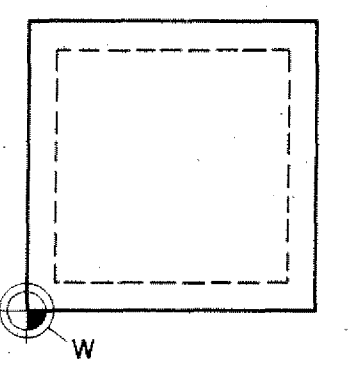

4. With absolute programming draw in zero-point of workpiece.

# **GOO - Rapid Traverse**

#### **Straight line approach movement**

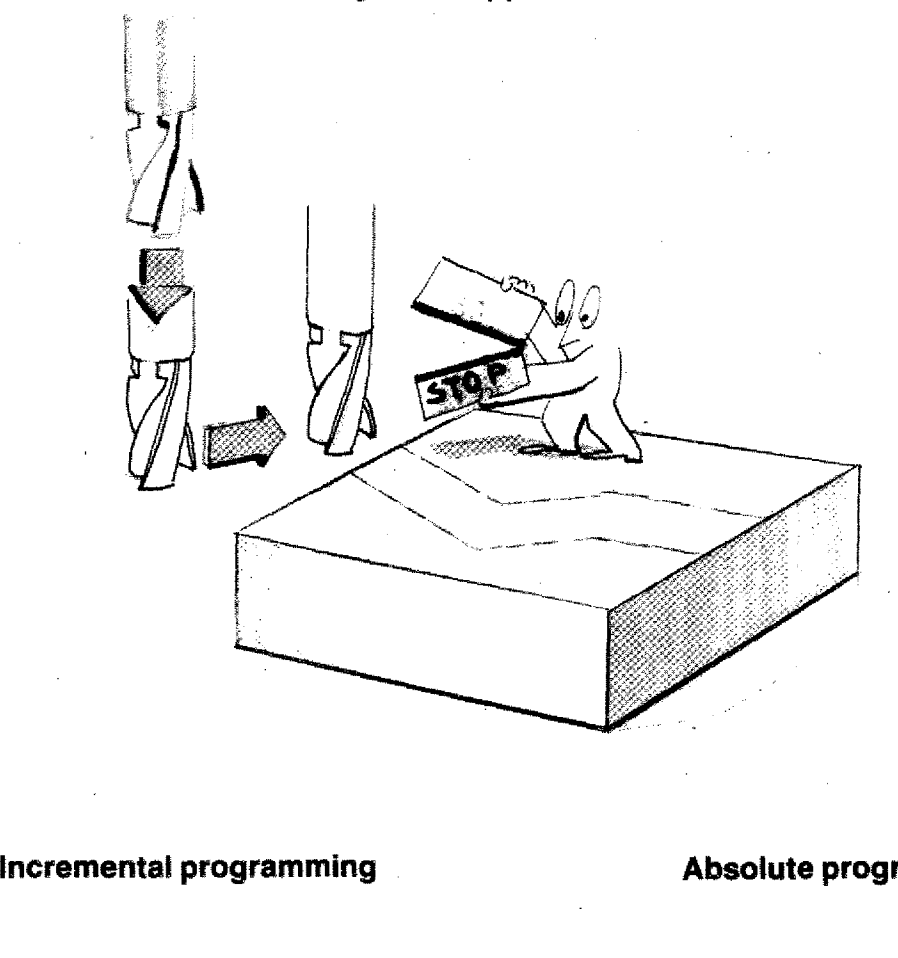

#### **Absolute programming**

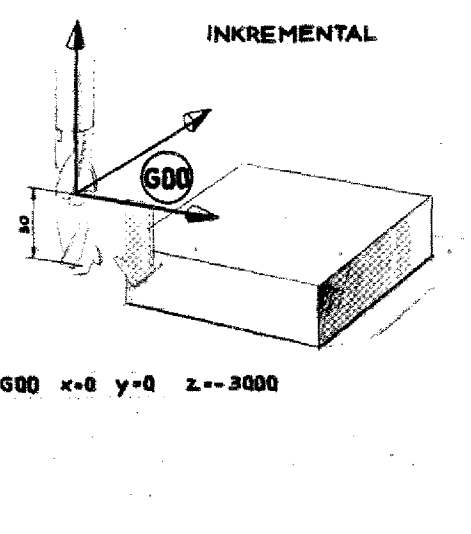

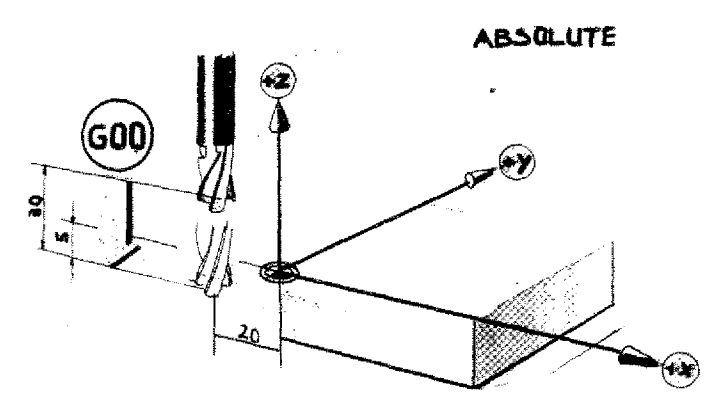

G00/x-2000/y+0/z-500

The target point is described from the starting point of the cutter.

The target point is described from the previously fixed zero-point of the coordinates system.

# **GOO - Rapid Traverse**

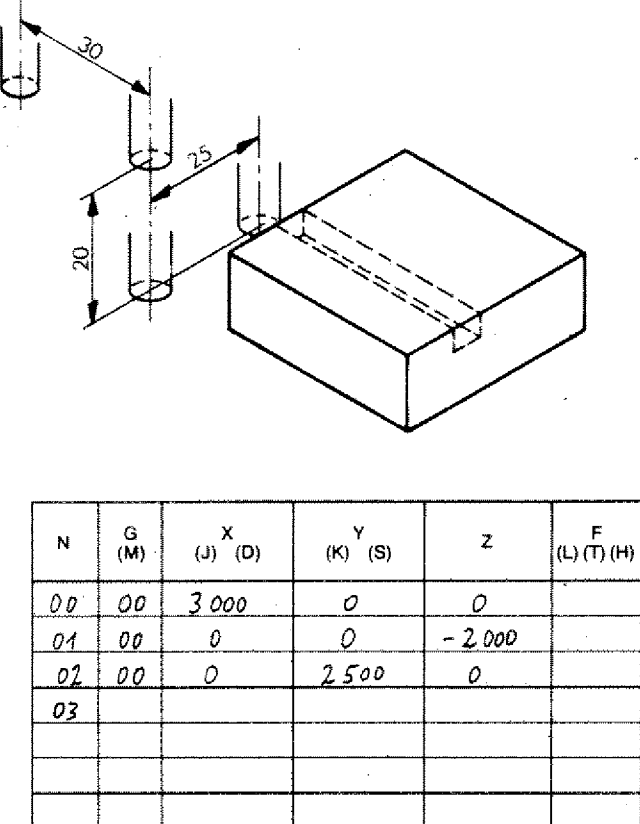

 $(X$ (U)

*MO*

*00 00 000 0 0*

*02 00 0 0 0 0 0 0 0* 

*<sup>04</sup> <sup>00</sup> <sup>0</sup> <sup>0</sup> -* 2 <sup>000</sup>*=*

*M= MN ISM..*

- Ali movements are carried cut with the highest possible speed, i.e. rapid traverse (with the Fl-CNC: 600 mm/min).
- GOO is no chip removal movement but a movement without milling cutter being in action.

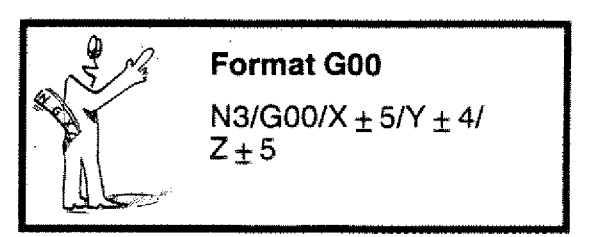

- No programming of feed (F) because the slide moves with rapid traverse when GOO is programmed.

# t,

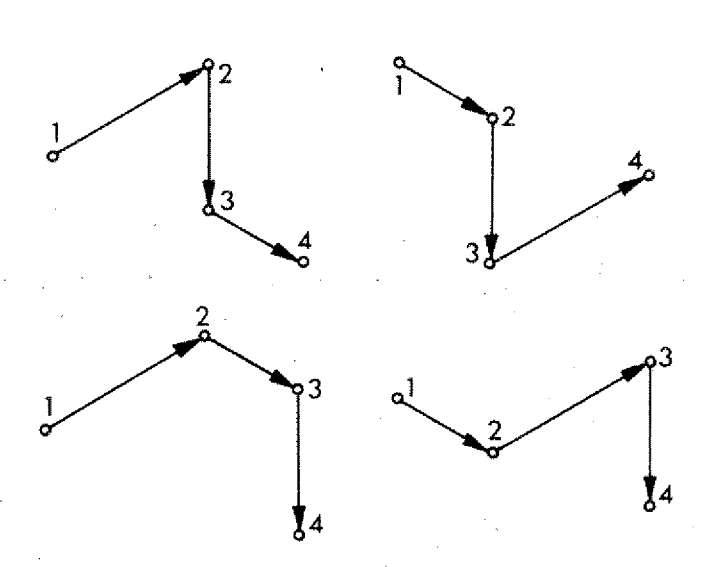

#### **Programming Exercises**

In order to move the milling cutter to its working position you have various possibilities,

#### **1. Traverse only in 1 axis**

The two other axes are zero. - You have **4**<br> **4**<br> **1 c c i**cs working position you have various possibilities.<br> **1. Traverse only in 1 axis**<br>
The two other axes are zero. - You have six possibilities. Program all of them,<br>
absolute and incremental. absolute and incremental,

#### **a) Incremental Value Programming:**

- The milling cutter is in the position which is indicated in the drawing.
- It is moved to milling position with GOO.

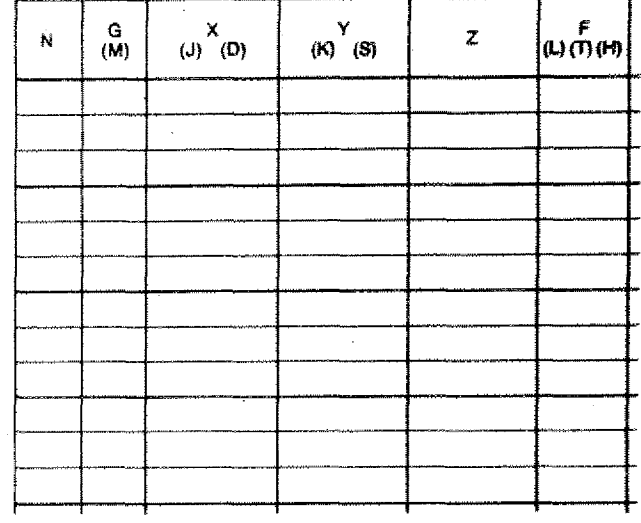

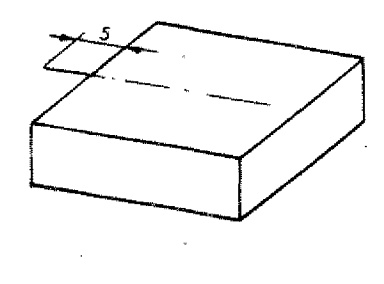

### **b) Absolute Value Programming:**

**-** Milling cutter is moved to milling po-. sition.

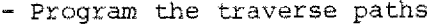

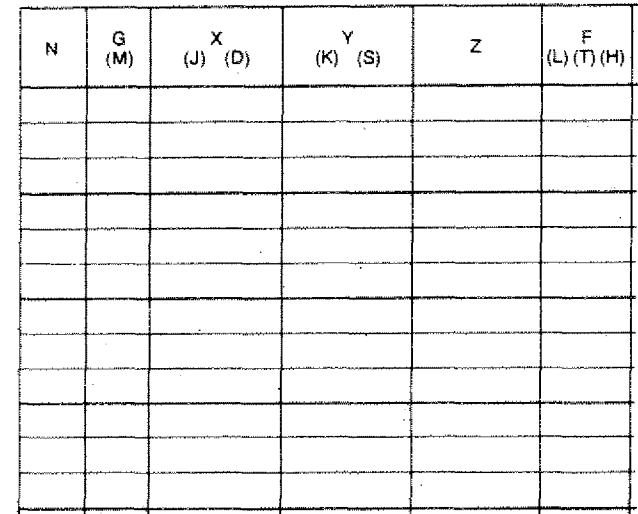

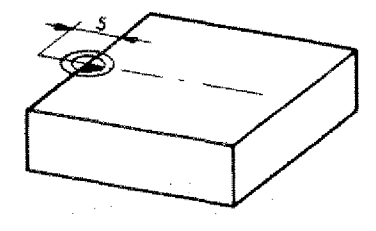

#### **&GOO. 5**

## **2. Traverse In one block simultaneously in 2 axes**

Program absolute and incremental. - The zero-point of the coordinate system for the absolute programming is in point  $P_0$ .

Draw in the possibilities.

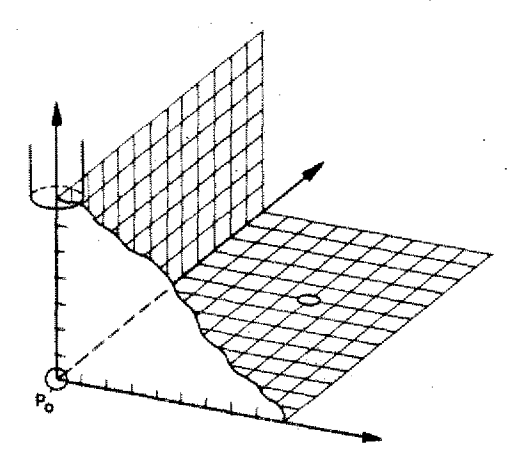

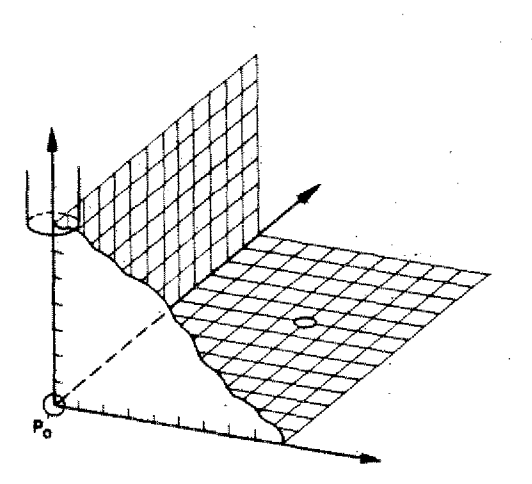

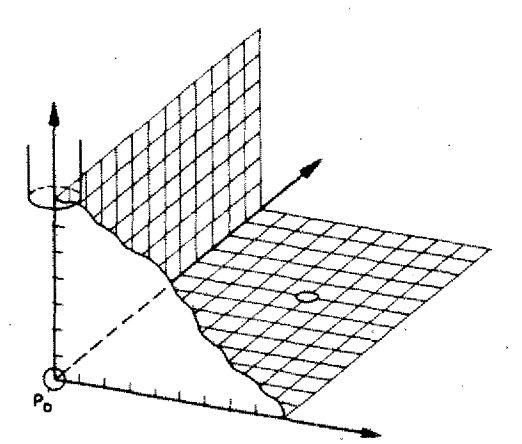

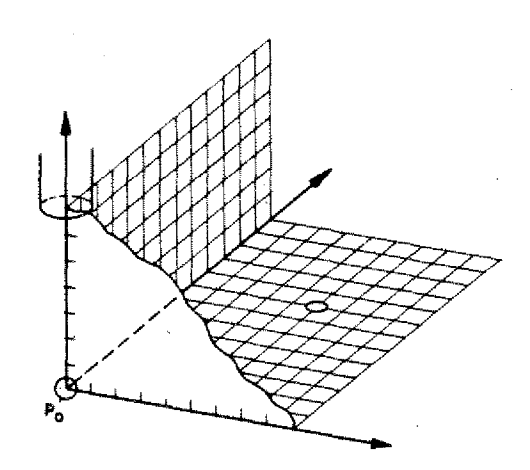

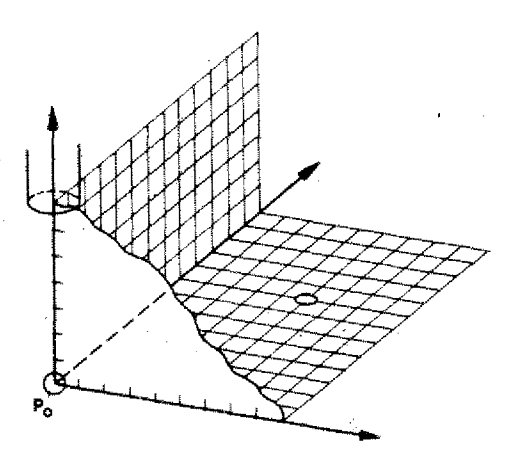

Question: How many possibilities are given if you move all three axes simultaneously?

# **GO1 - Straight Line interpolation**

• Straight line cutting movement, feed programming necessary.

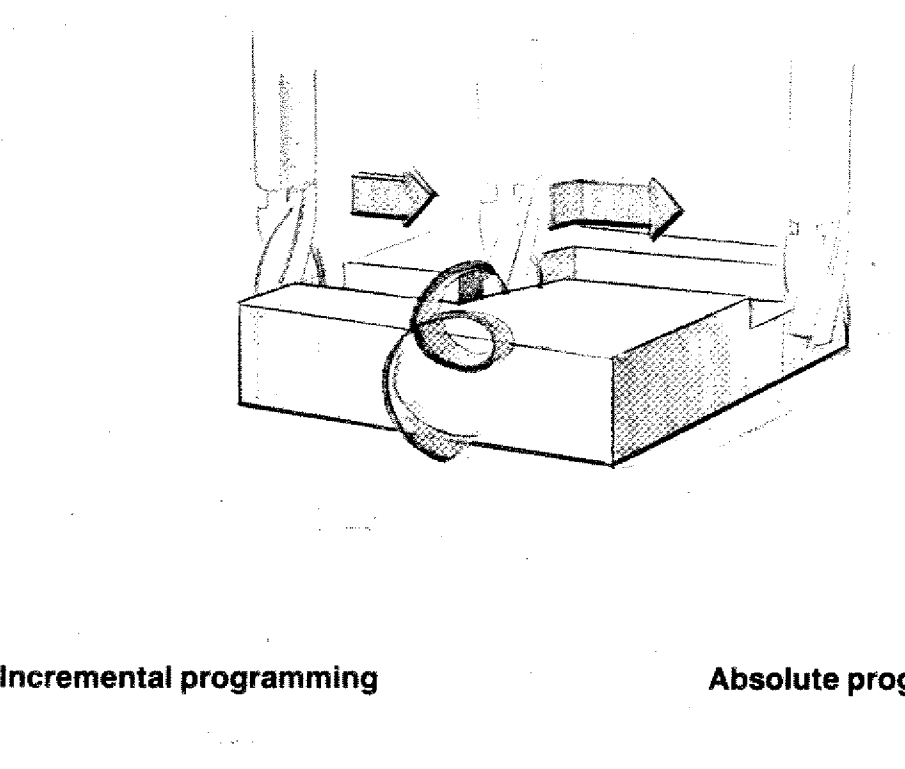

**Absolute programming**

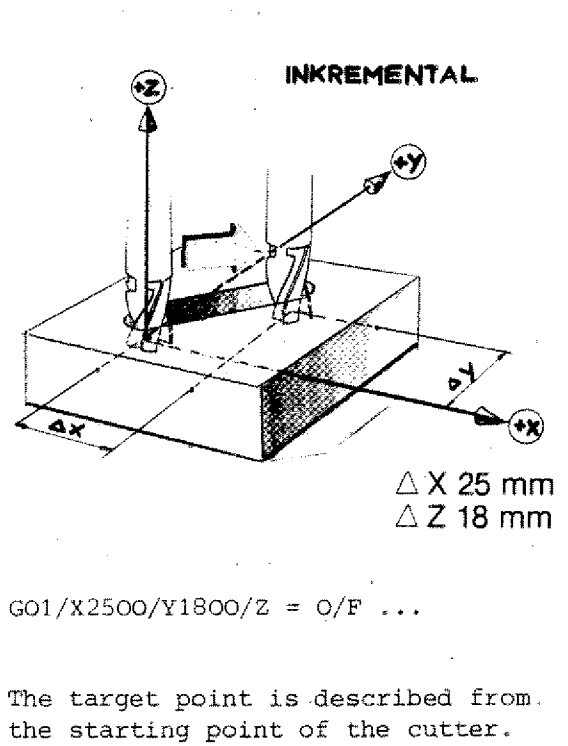

The target point is described from. the starting point of the cutter.

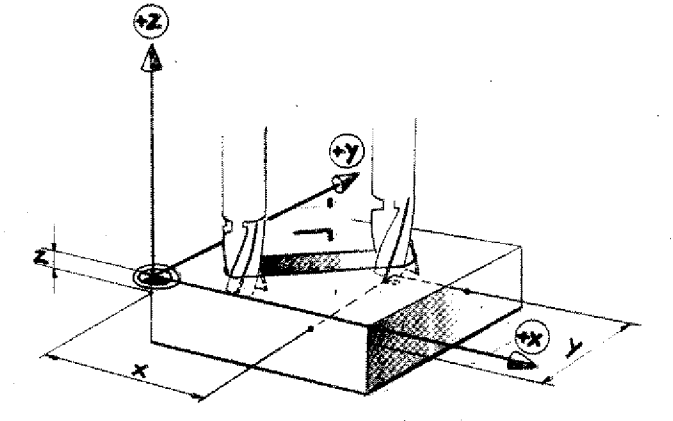

 $X$  40 mm  $Z$  5 mm Y 32 mm

GO1/X4000/Y3200/Z -500/F...

The target point is described from the previously fixed zero-point of the coordinates system.

# **GO1 - Linear Interpolation**

Linear means straight lined. Interpolation means the finding of intermediate values.

- GOI is a chip removal movement.
- With each chip removal movement you have to program a feed.

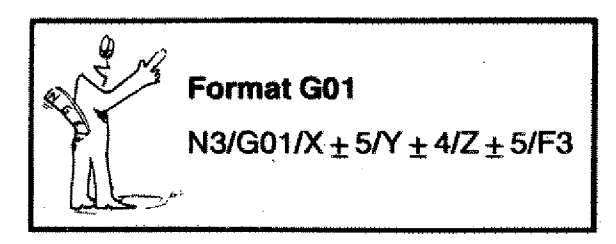

With GOl you can traverse parallel to axis and at each angle in one plane.

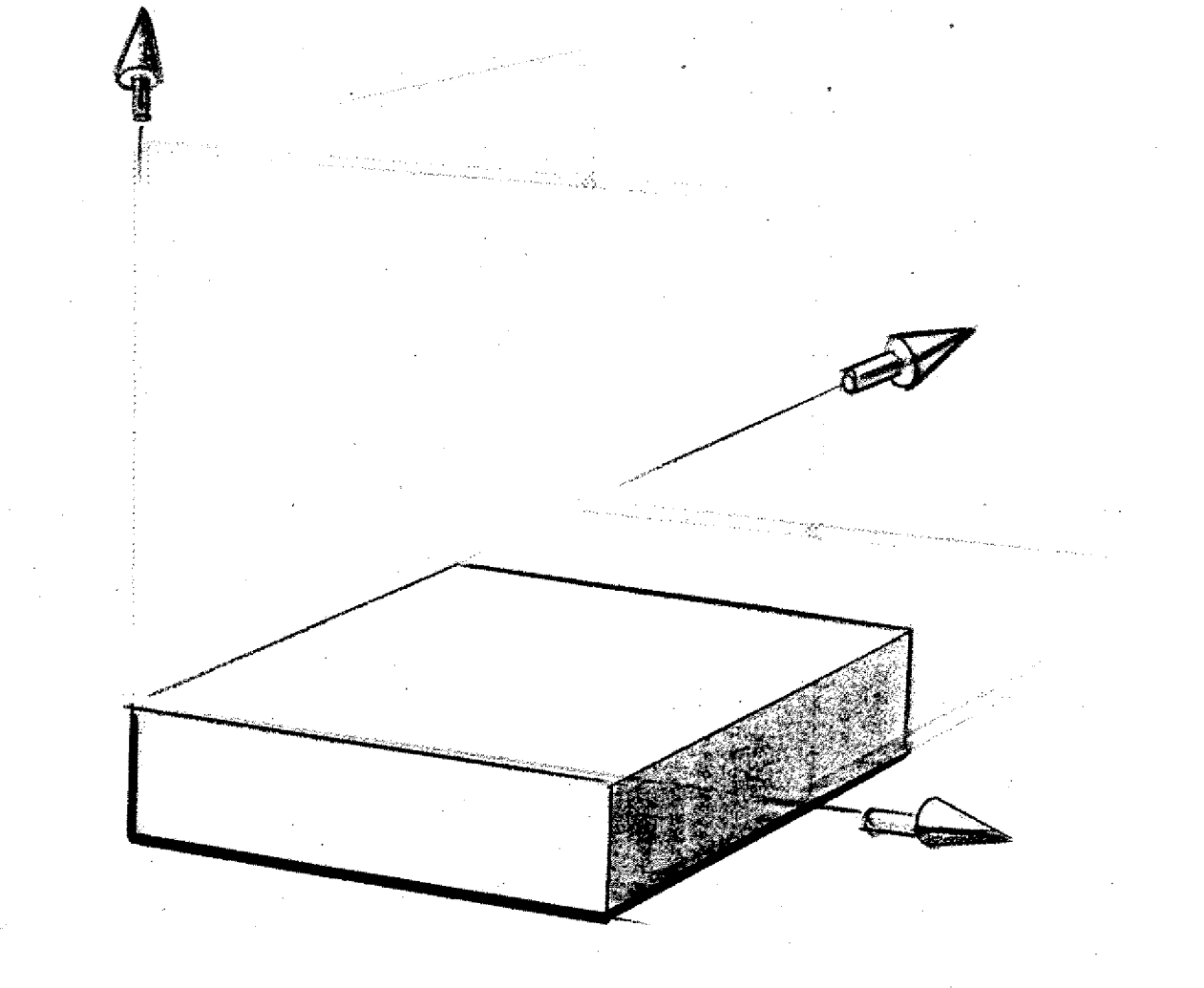

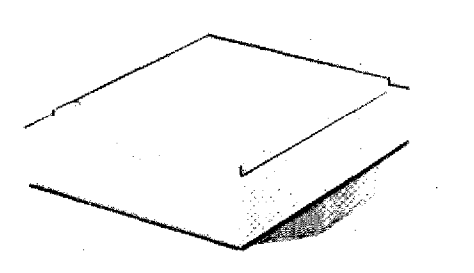

# **Examples GO1 (1) Milling of a Shoulder**

- Milling cutter dia. 10 mm
- Mode of programming: incremental.
- A shoulder with a width of 5 mm and a depth of 4 mm has to be milled.

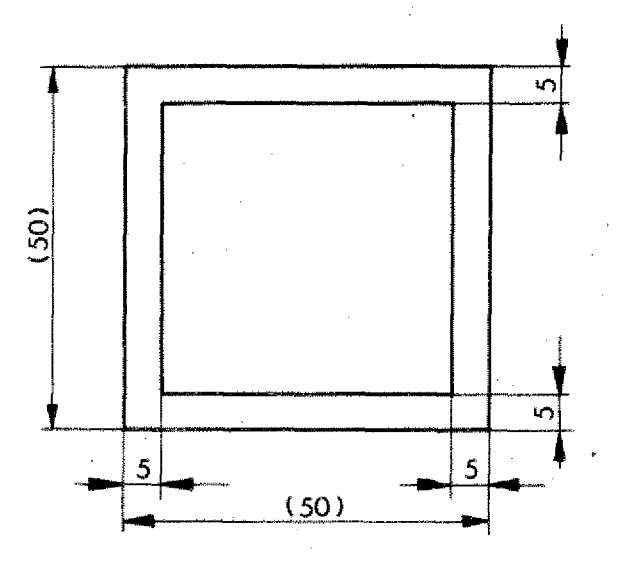

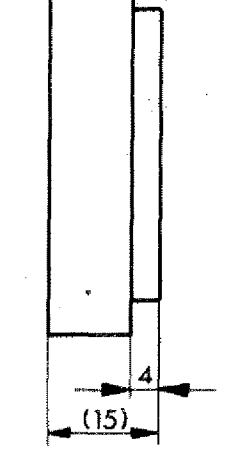

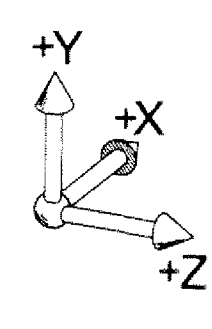

1. Determining the starting point as indicated.

5

2, Programming with GOO to the starting point of chip removal. Choose a safety distance of 5 mm.

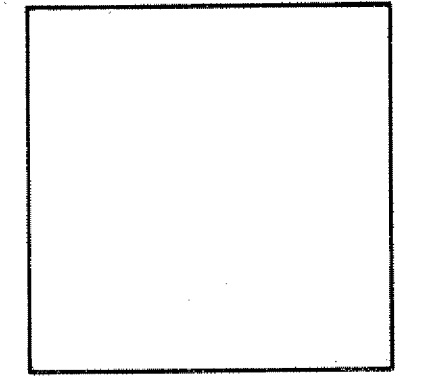

**Example (1)** (continued)

#### **Determination of the Path for the Milling Cutter**

With a diameter of the milling cutter of lo mm and a width of the shoulder of 5 mm, the axis of the cutter is exactly at the edge of the workpiece.

#### **Programming:**

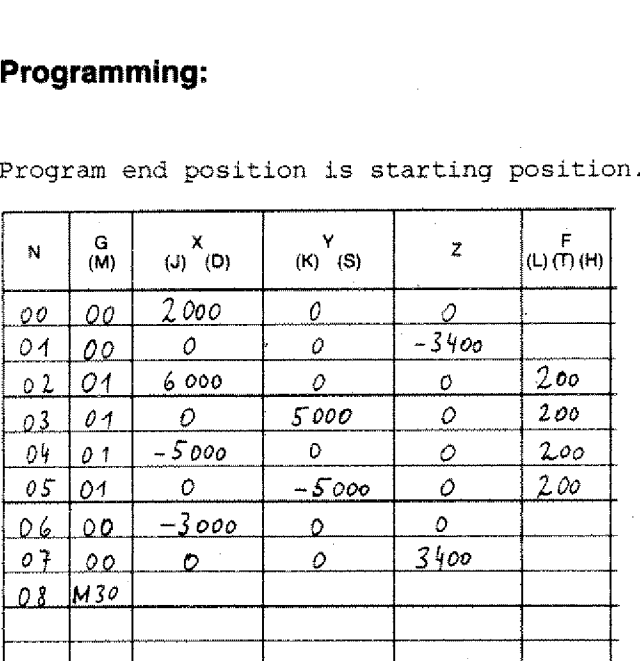

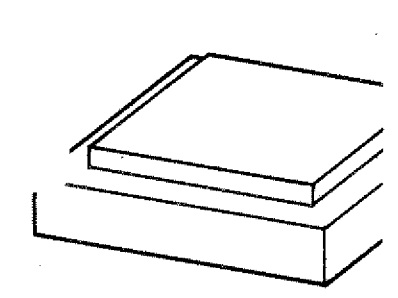

### **Exercise 2 for Example 1**

- Program this example in absolute values.
- Carry out a zero-point offset with G92.
- Starting position and zero-point of workpiece as in drawing.

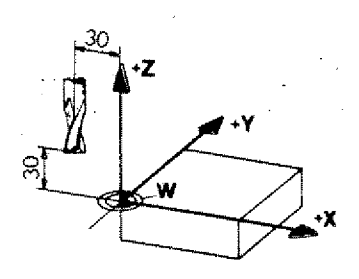

**5-G01**

## **GO1 - Example 2 Milling a Groove**

- Mode of programming: incremental
- Dia. cf milling cutter: lo mm
- Starting position as in drawing
- Depth of groove: 4 mm
- Feed (compare technological data)
- Safety distance before cutting: 5 mm .

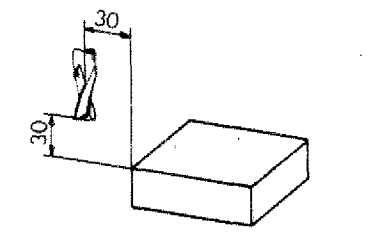

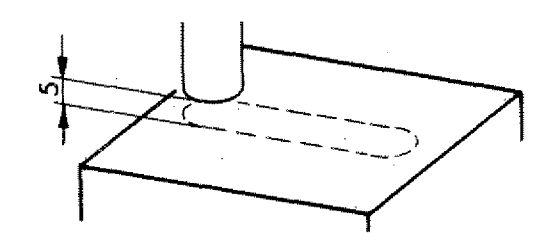

#### **Pay attention:**

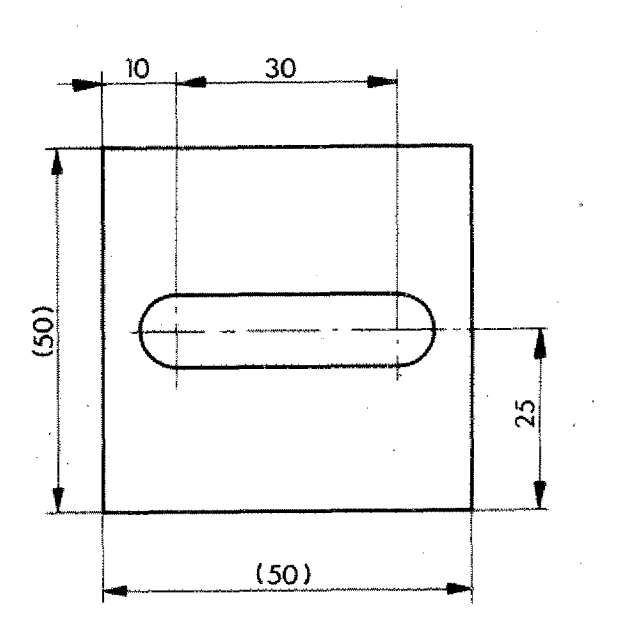

When feeding in the cutter, halve the feed values,

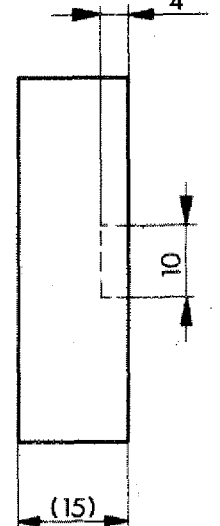

 $\frac{1}{2}$ 

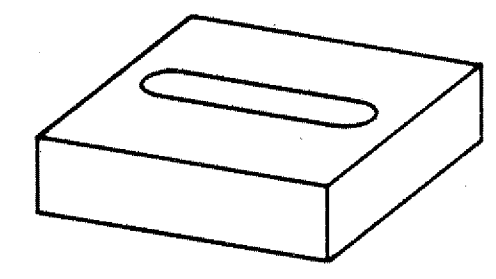

#### **Exercise 1 for Example 2**

Write the program according to the traverse paths as indicated,

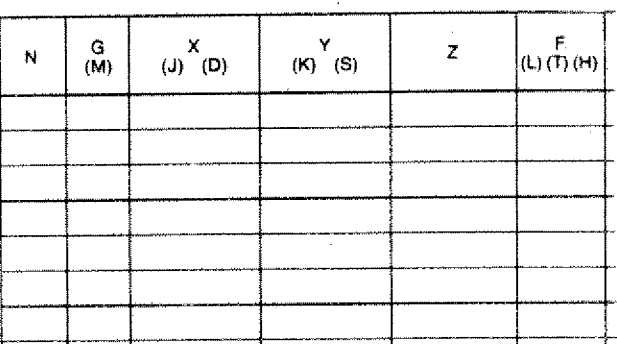

#### **Exercise 2 for Example 2**

Program the example absolute with zeropoint offset,

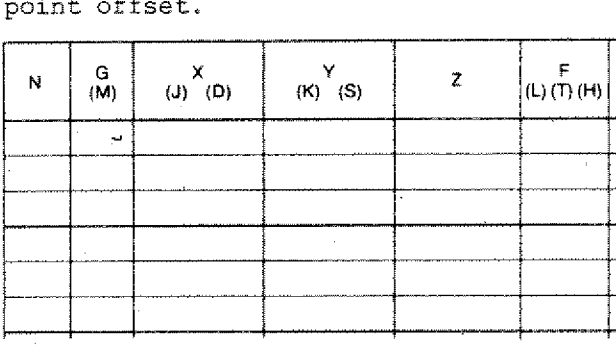

#### **Exercise 3 for Example 2**

Choose other traverse paths for GOO.

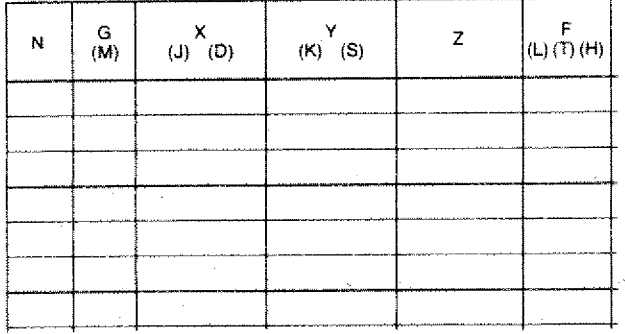

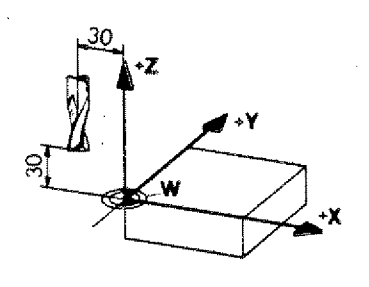

**001 — Example 3 Milling a Pocket**

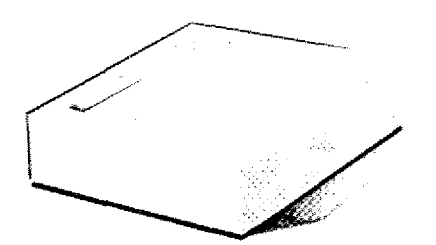

- Milling cutter dia. lo mm.
- Starting position as in drawing
- Safety distance before cutting 5 mm

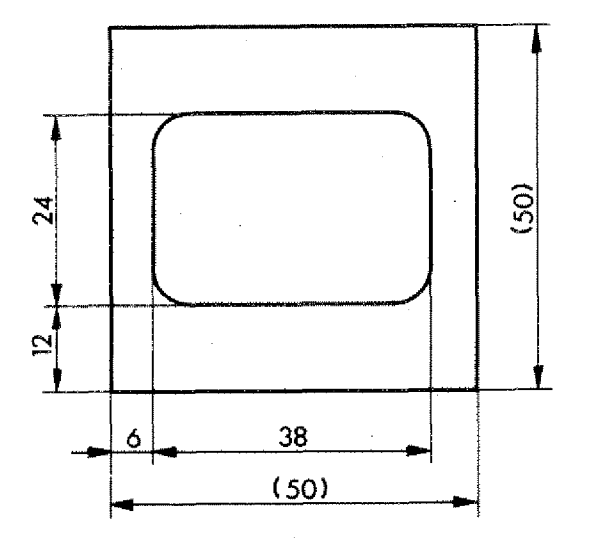

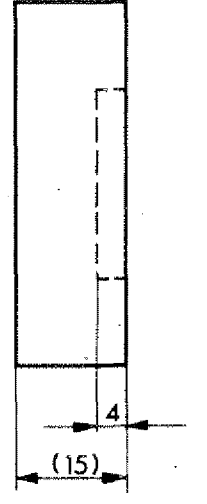

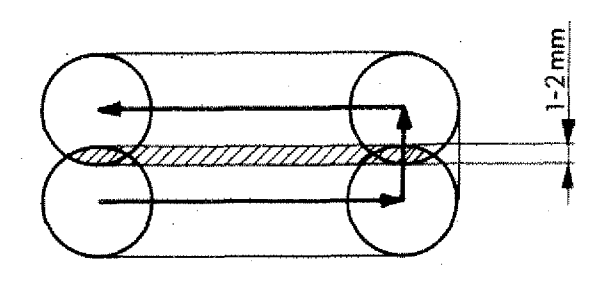

Choose the path of the milling cutter such that there is always an overlap of 1-2 mm (in industry approx. 1/10 of the dia. of the cutter is chosen).

#### **Drawing the Path of the Milling Cutter**

#### **Dimensioning**

An important support for your programming work is an appropriate drawing.

- Enter the block number

- Mark begin and end of the block
- Use the largest possible scale when drawing.
- Dimension auxiliary measurements

Program this groove as in the drawing in absolute and incremental mode.

Programming sketch and dimensioning of auxiliary measurements for absolute programming.

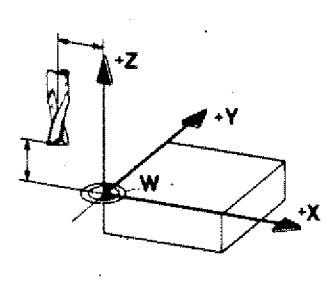

I

 

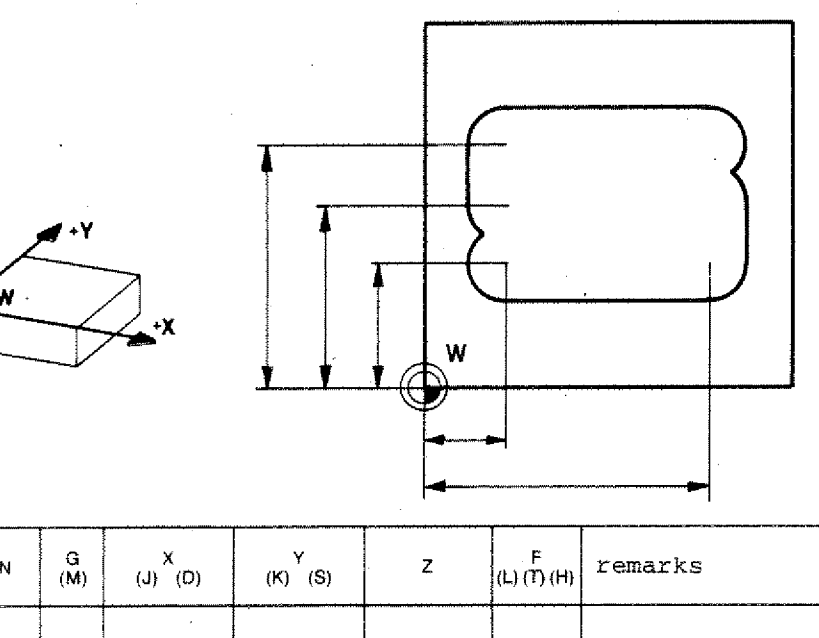

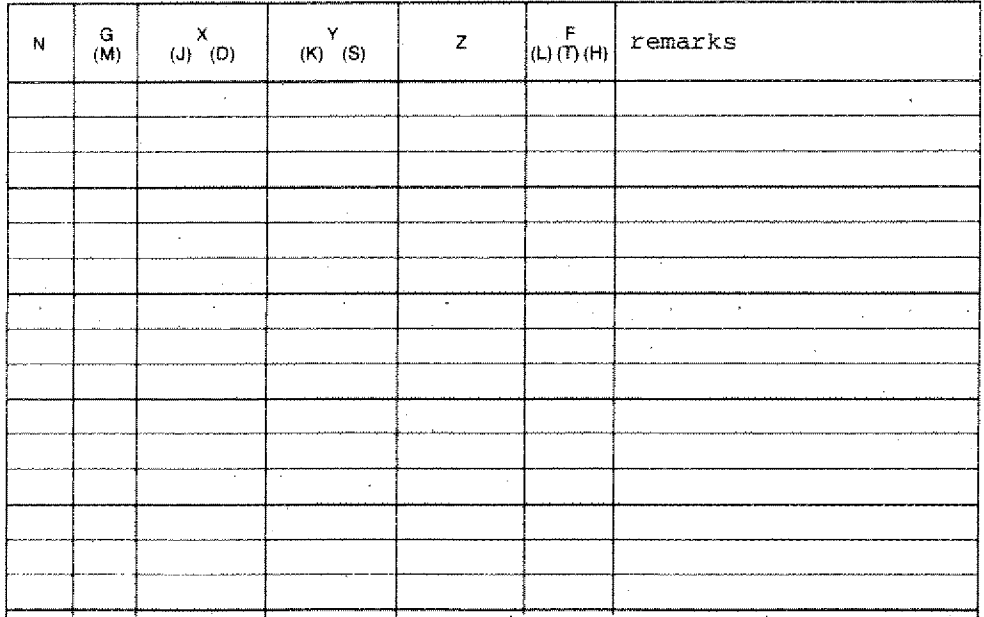

# **Drawing the Path of the Milling** Cutter

**Dimensioning**

Programming sketch and dimensioning of auxiliary measurements for incremental programming.

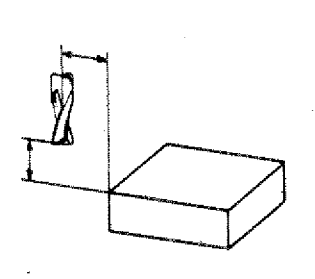

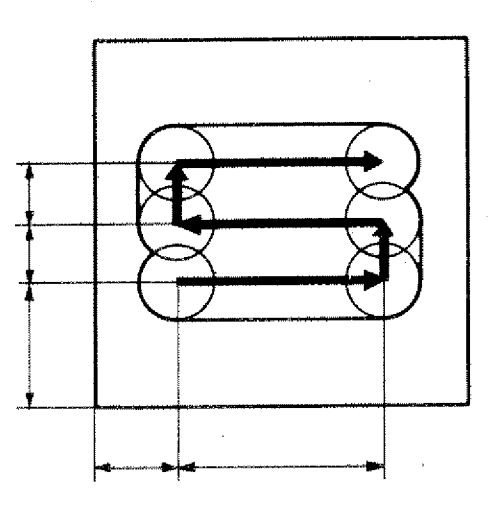

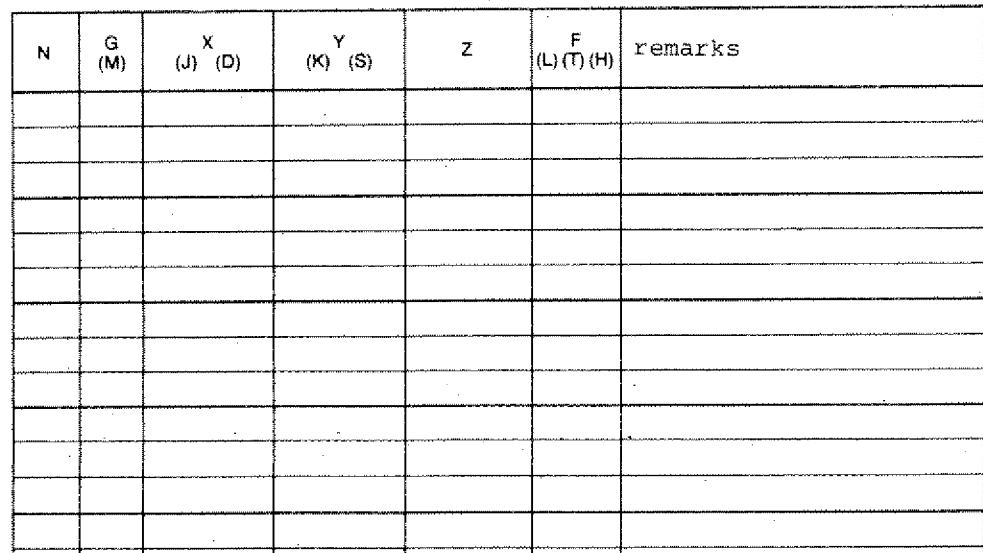

#### **Example 4**

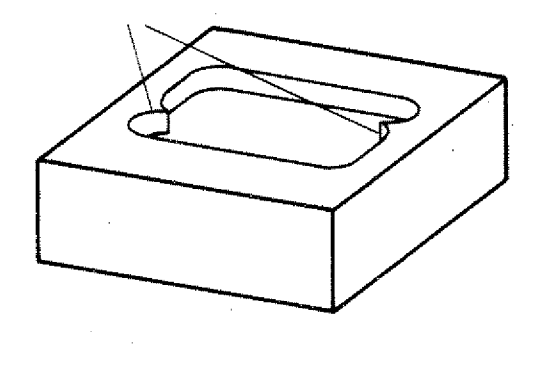

The milling path in example 3 would leave the corners in the pocket unfinished.

With pocket milling you cut a rough pocket first. With a final cut you mill the complete contour once again to reach a better surface quality.

#### Exercise:

- Program and mill the given pocket.
- As final run a continuous smooth cut of 2 mm shall be taken off. Mode of programming as you wish.
- Select the zero point of the workpiece yourself.

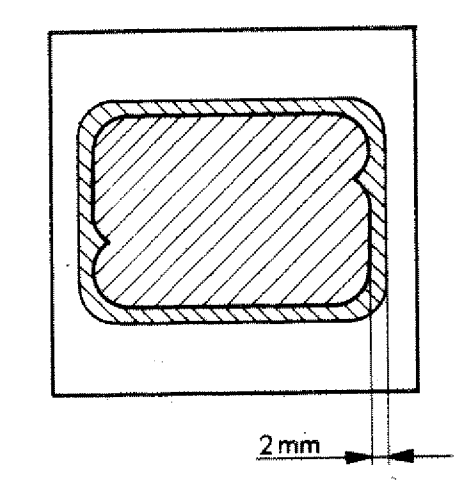

(j.

### **Milling a Cross Slot of 45°**

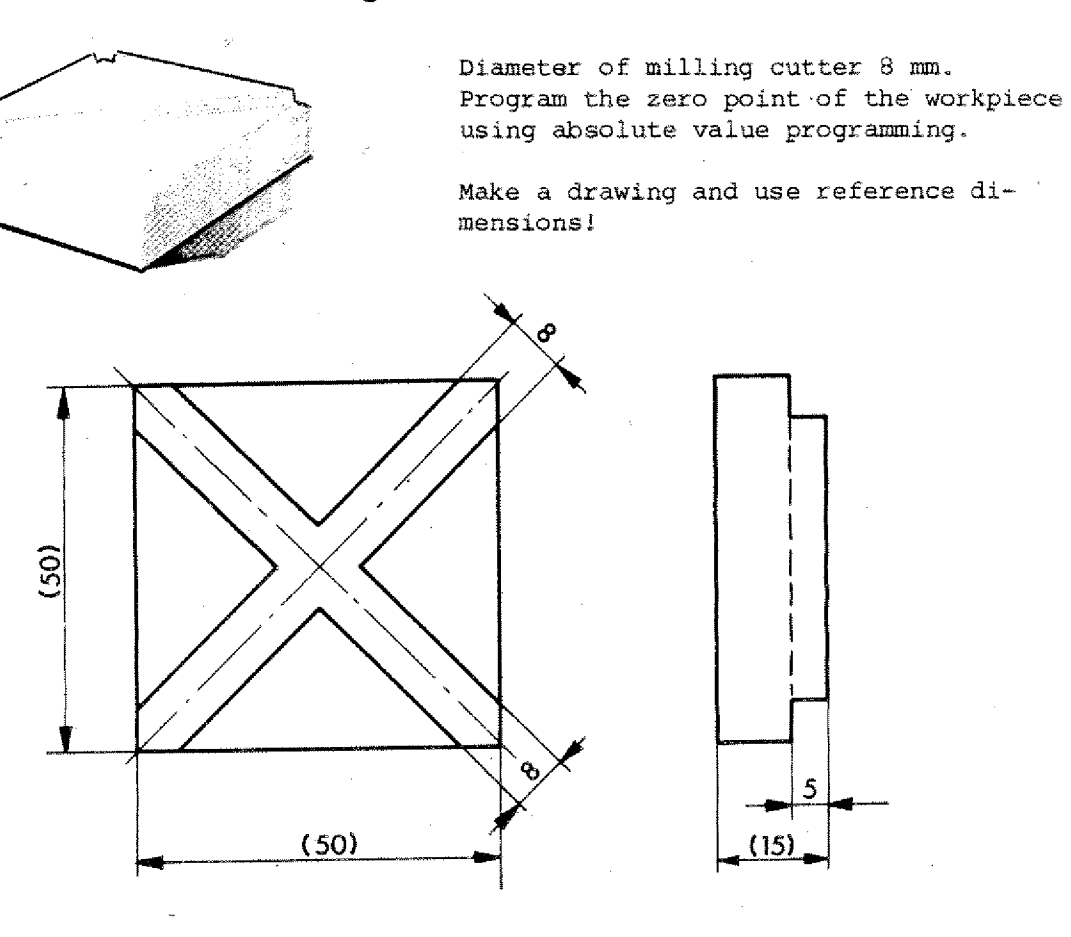

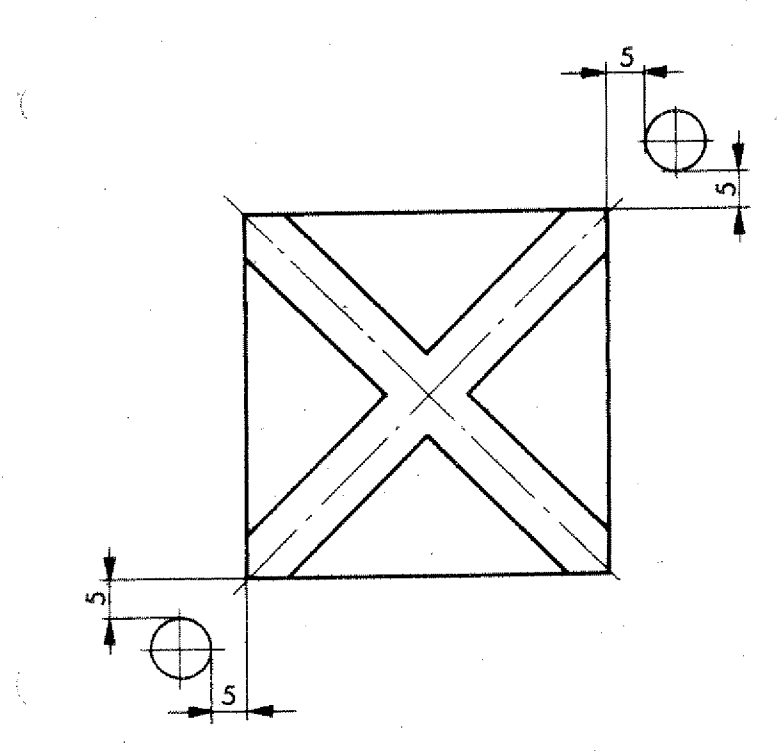

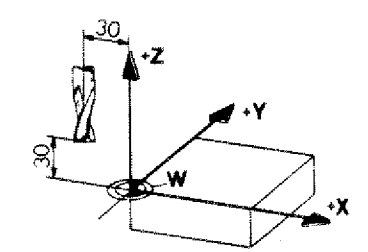

#### 1. Start position: Milling

5 mm away from theoretical X-edge 5 mm away from theoretical Y-edge

#### 2. Target position.;

As indicated (X 5 mm, Z 5 mm)

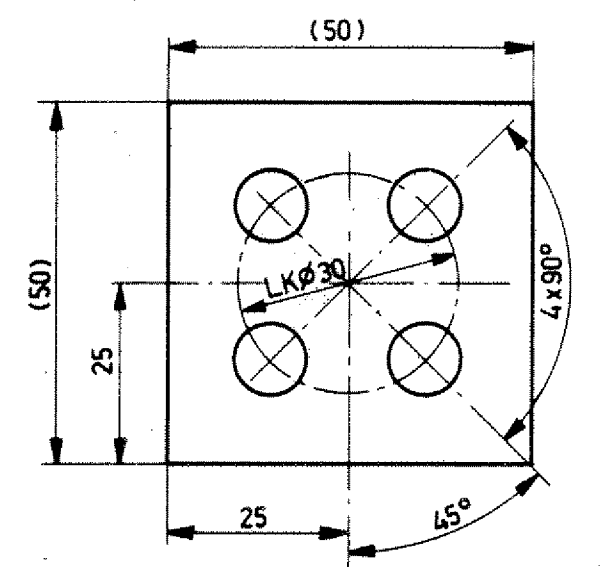

Ç

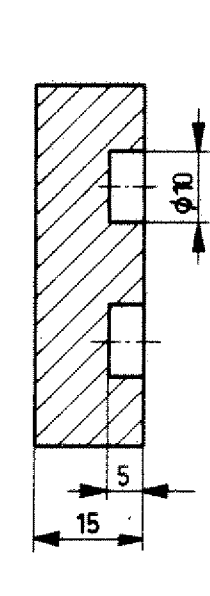

**Example 6: Bores 4 x 90°**

- 4 The center point coordinates of the bolt circle are known.
- + The coordinates of the bores have to be calculated.

sin d— = R. lin 45° = 15.0,707 = 10,6 cos

 $X_1 = R \cdot \cos 45^\circ = 15.0,707 = 10,6$ 

Since the bores are positioned symmetrically to the center point, you can calculate the X,Y coordinates of the other bores (by adding or subtracting).

Dimension the drawing for CNC-manufacture - in absolute and incremental mode.

Program the example.

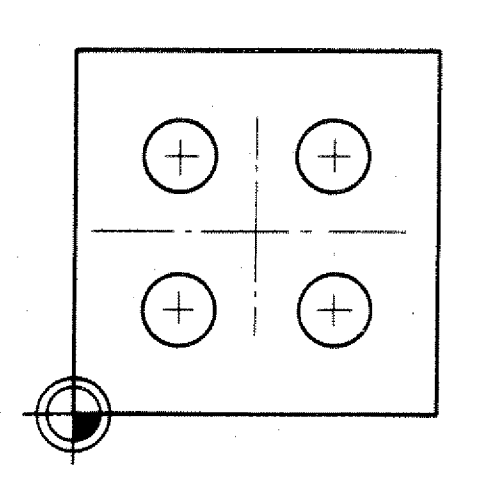

Ŷ

59ء -

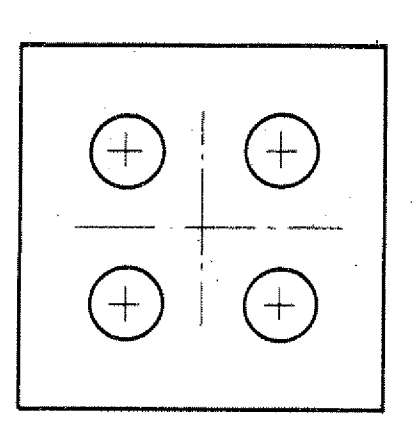

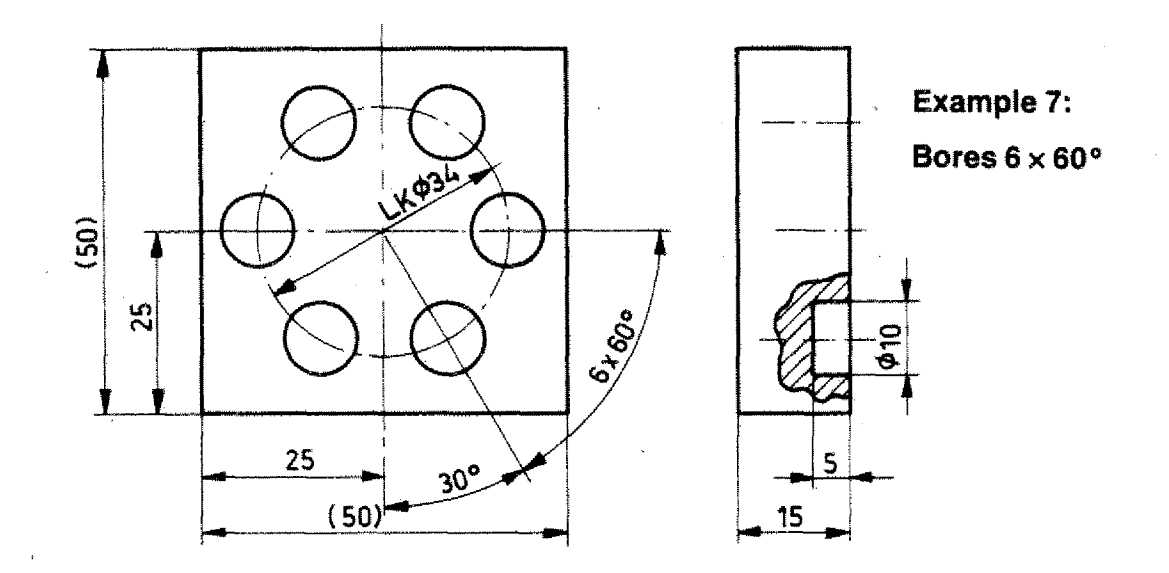

Bolt circle  $6 \times 60^\circ$ 

- Calculate the coordinates of the bores.
- Dimension the part for CNC programming.
- Program example.

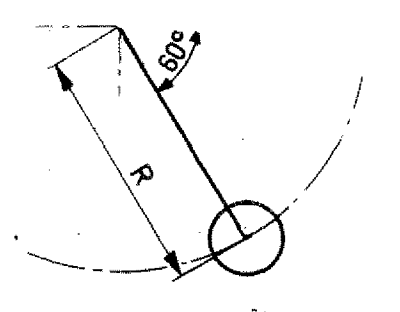

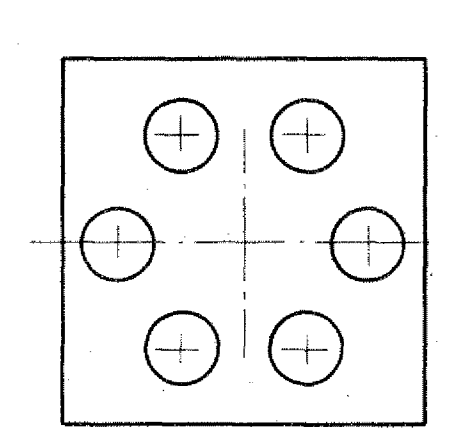

## **Incremental programming**

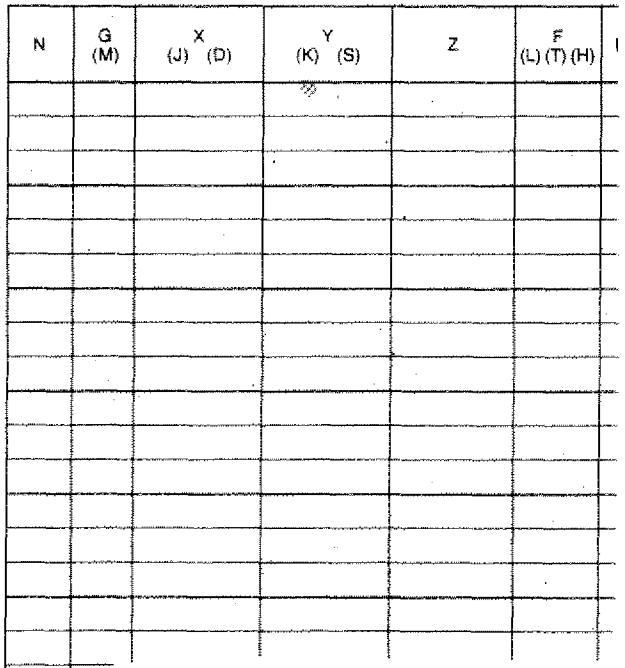

#### Example 7: **Absolute programming and lettering**

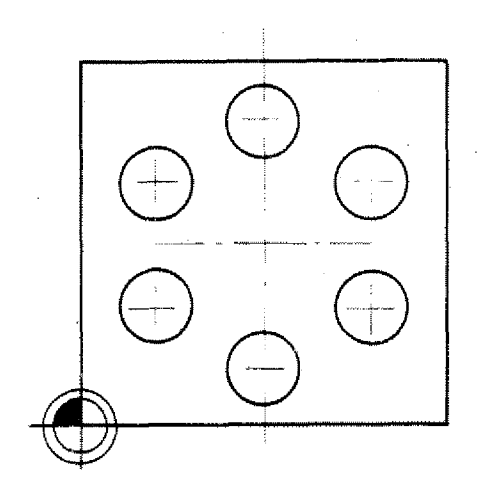

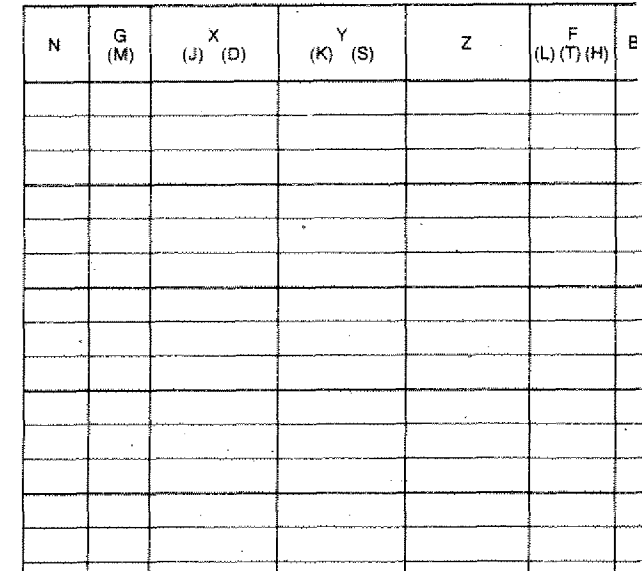

#### **Example 8: Hexagon**

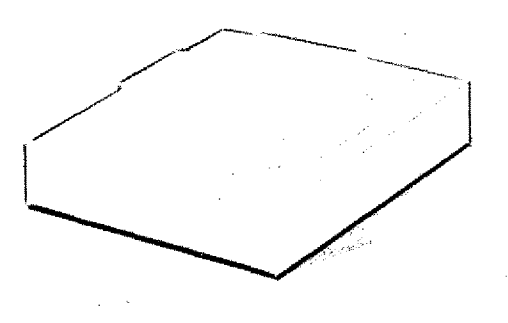

Use cutter dia. 16 mm

5,

1. You calculated the coordinates of the corner points in one of the previous examples.

Transfer the values for points 1 to 6.

2. You have to calculate the auxiliary coordinates of the cutter center path.

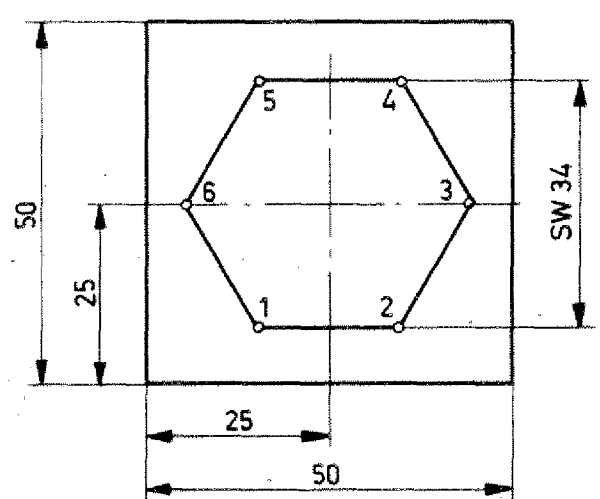

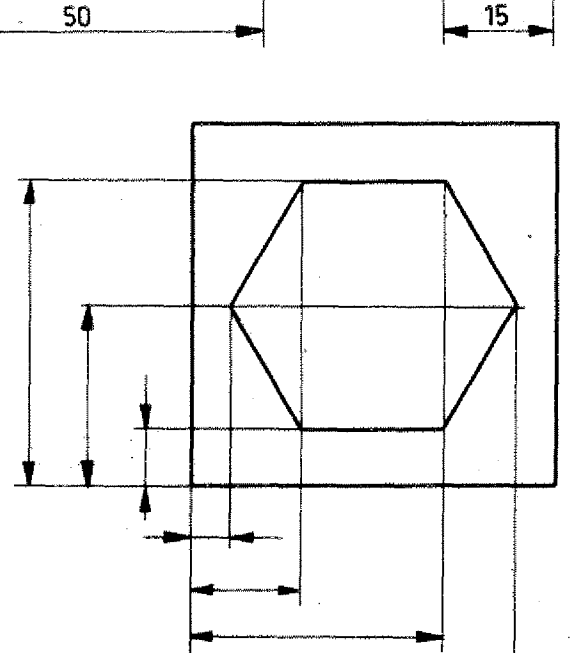

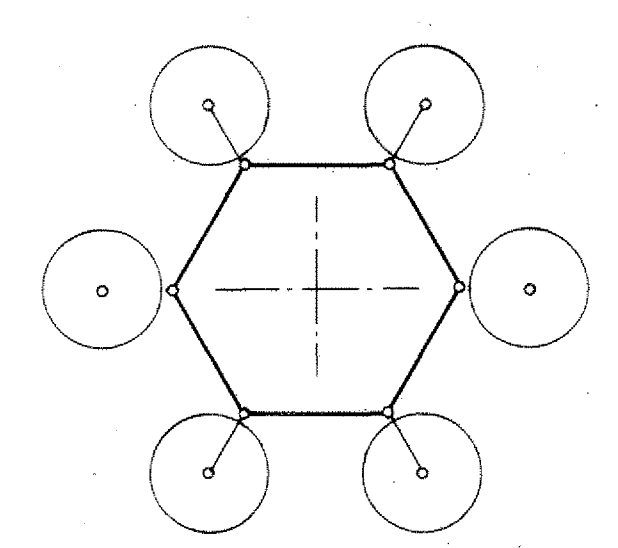

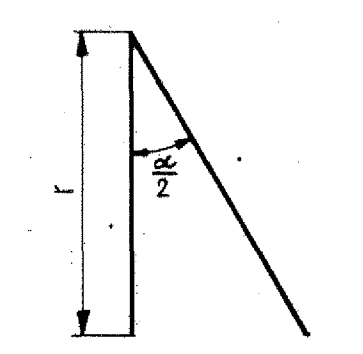

### **Example 8:**

#### **Hexagon**

You have to add respectively substract the  $\triangle$  X and radius values to the coordinate values of points 1,2,3,4,5,6.

Calculation of  $\Delta$  x

tg **Hexagon**<br>You have to<br>the  $\triangle$  X and<br>ordinate va<br>Calculation<br> $tg \frac{\alpha}{2} = \frac{1}{\triangle}$ <br> $\triangle$  X =  $\frac{r}{tg} \frac{\alpha}{2}$ tg

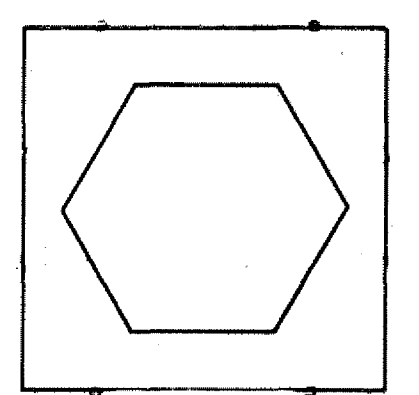

Put in measurements for auxiliary points. program the example!

Pay attention whether there is remaining material at the outer corners. If yes, mill it off.

# **The Milling of Circular Arcs**

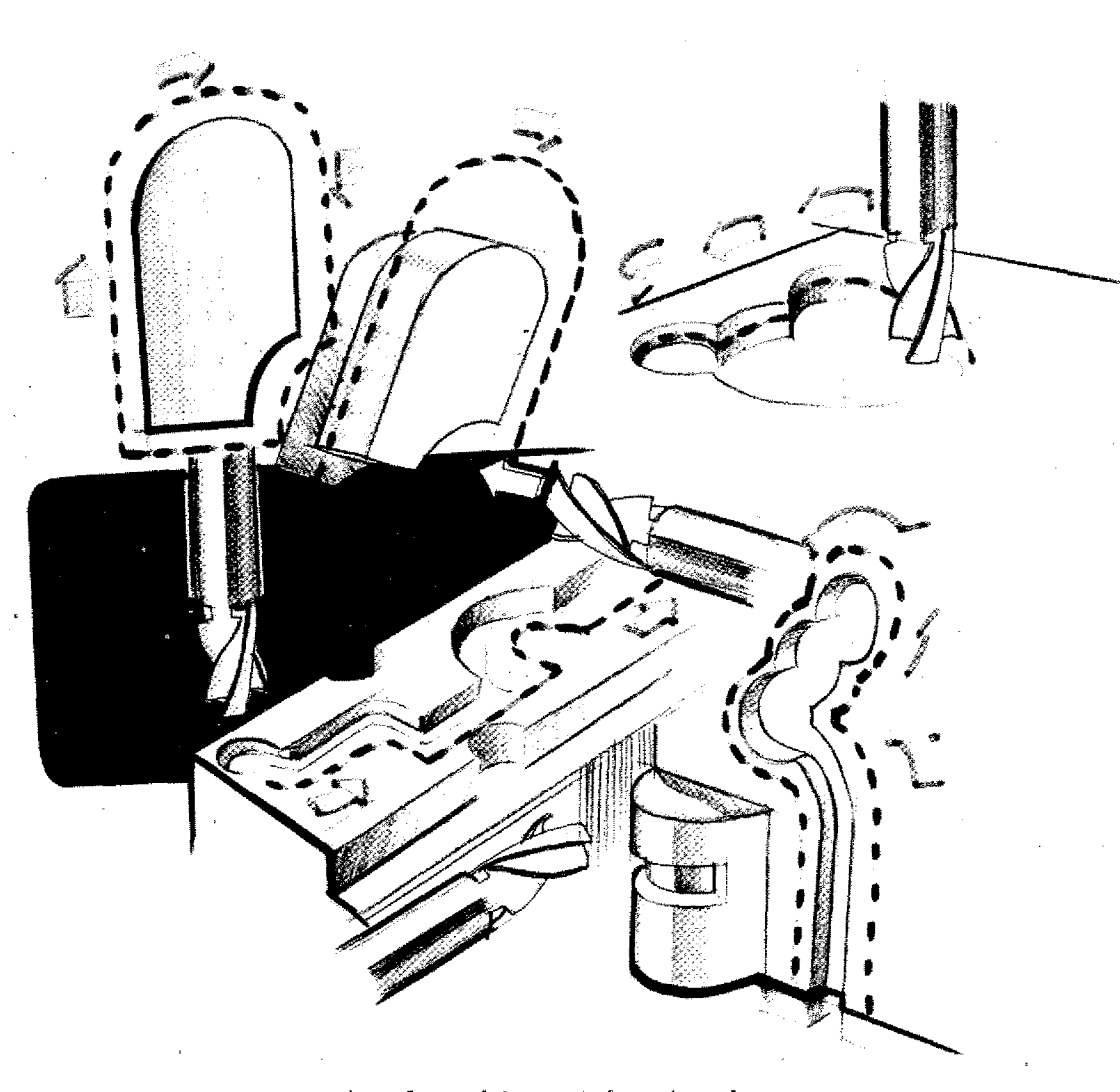

On conventional machine tools circular arcs can be produced only using special auxiliary devices. On CNC-machines circular arcs of any angle or radius can be reached without such special devices. The key information for circular arcs is GO2 and G03.

ţ.

# **G02 - Circular Interpolation Clockwise G03 - Circular Interpolation Counterclockwise**

In order to formulate what you mean by clockwise and counterclockwise, we have to determine the direction from which we look at.

#### **Determination**

You have always to look at the sense of rotation in one plane from the positive direction of the third axis.

#### **Interpolation Clockwise G02**

**XY-Plane:**

Look from +2 direction to -Z direction.

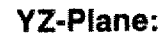

 $\left( \color{red}\mathbf{+}\right)$ 

Look from  $+X$  to  $-X$ .

# Interpolation. **G02 - Clockwise**

#### **XZ-Plane:**

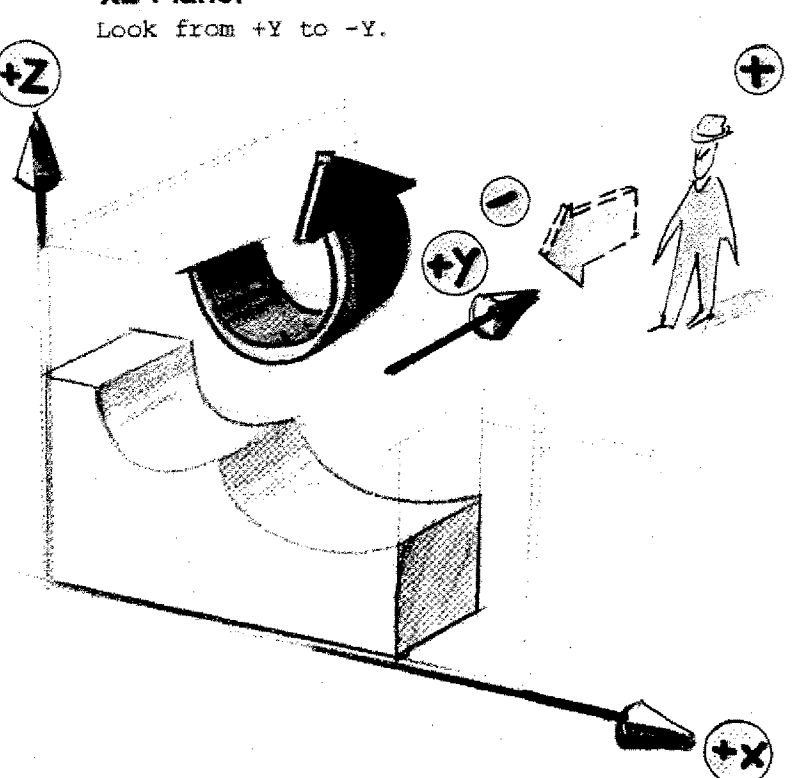

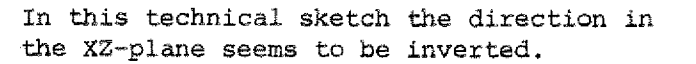

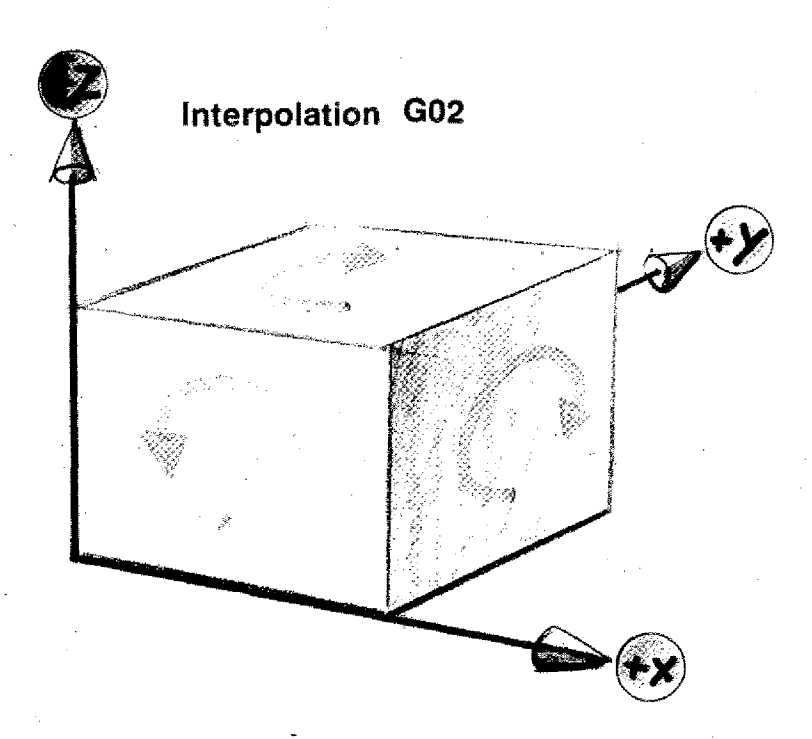

# **Arcs on the PI-CNC Milling Machine** Arcs on the F1-CNC Milling Machine<br>Metric Inch<br>Size of radii 0,01 - 99,99 mm Size of radii 0,001 - 3.999 Inch in<br>in steps of 0,01 mm steps of 1/1000 inch<br>River of 0,01 mm steps of 1/1000 inch Arcs on the F1-CNC Milling Machin<br>Metric Inch<br>Size of radii 0,01 - 99,99 mm<br>in steps of 0,01 mm<br>steps of 1/1000 inch<br>etch<br>steps of 1/1000 inch

**Arcs on the F1-CNC M**<br>Metric Inch<br>Size of radii 0,01 - 99,99 mm Size<br>in steps of 0,01 mm step

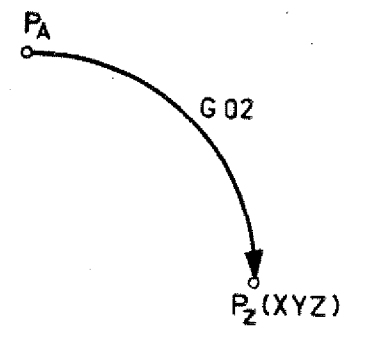

 $G<sub>03</sub>$ 

#### **Programming**

On the F1-CNC you can program quarter arcs  $(90^{\circ})$  or arcs of circles in steps of  $1^{\circ}$ .

#### **Programming of arcs 90° on the Fl-CNC**

- 1. The sense of rotation is described with GO2/GO3.
- 2. The end point of the quarter arc is determined by the  $X, Y, Z$  addresses either starting from point PA (incremental) or from the workpiece zeropoint (absolute).
- 3. The F-address is used to describe the feed.

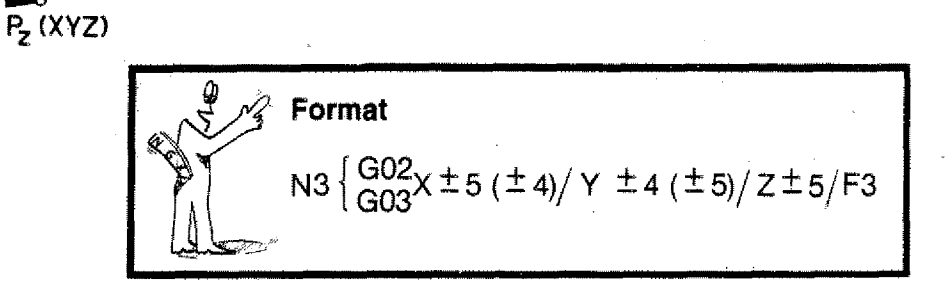

 $\pm$ 4 resp.  $\pm$ 5 with X, Y-values for vertical resp. horizontal axis system.
## **Programming of Quarter Arcs in the**

**XY-Plane**

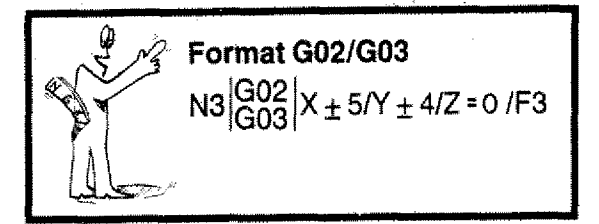

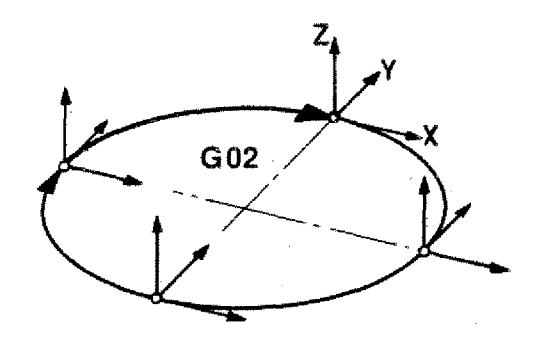

## **G02 incremental Programming**

Example: radius 10 mm

Programmed are X,Y values looked at from the

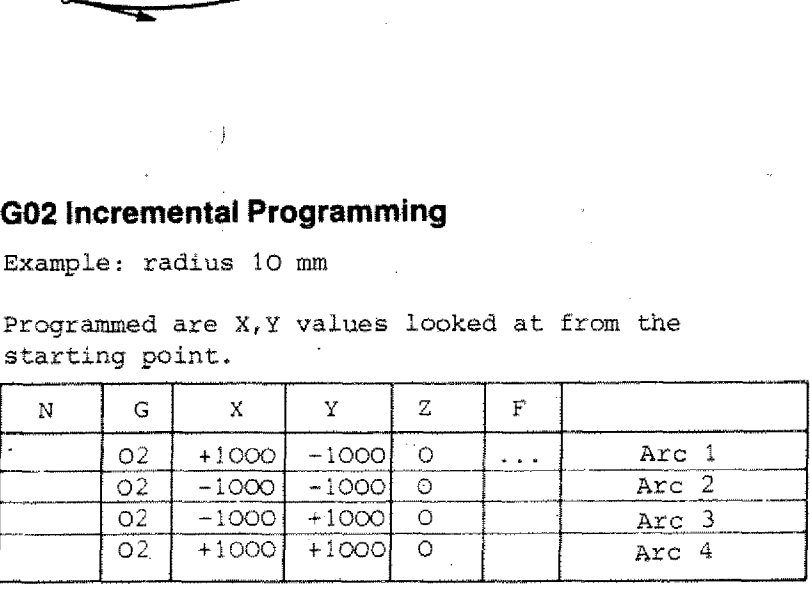

## **Attention:**

In the XY-plane the Z-value has to be programmed with zero.

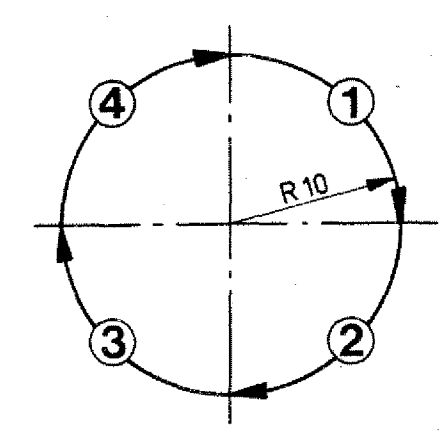

40

## **G02 - Absolute Programming**

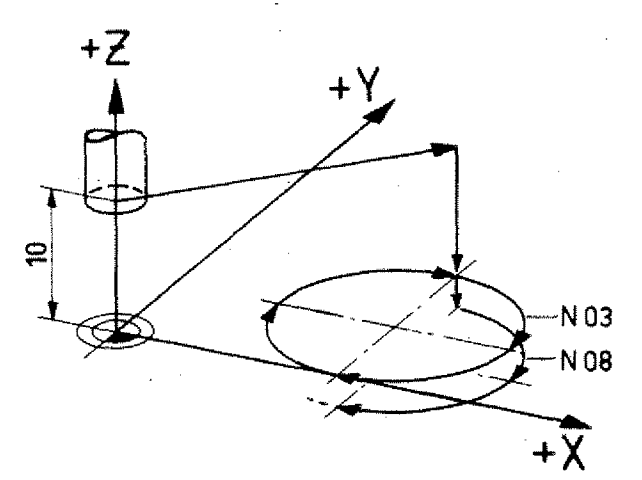

4

20

<u>R10</u>

 $+X$ 

Zero-point of workpiece as indicated in drawing.

You program the XY-coordinates of the end point of quarter arc, looked at from the previously fixed point (W).

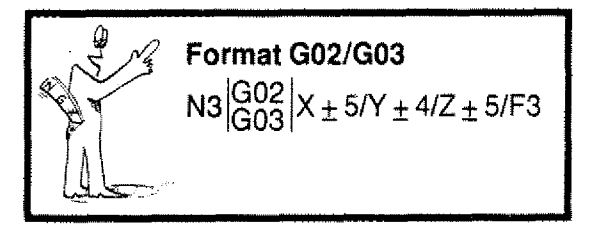

## **Note:**

Arcs can be moved only in one plane. Thus, the Z-value of the previous block has to be taken over.

Block N0I/NO2: Move to start position Block N7: Infeed in Z -100 Block N8/N9: Arcs 1,2 set deeper

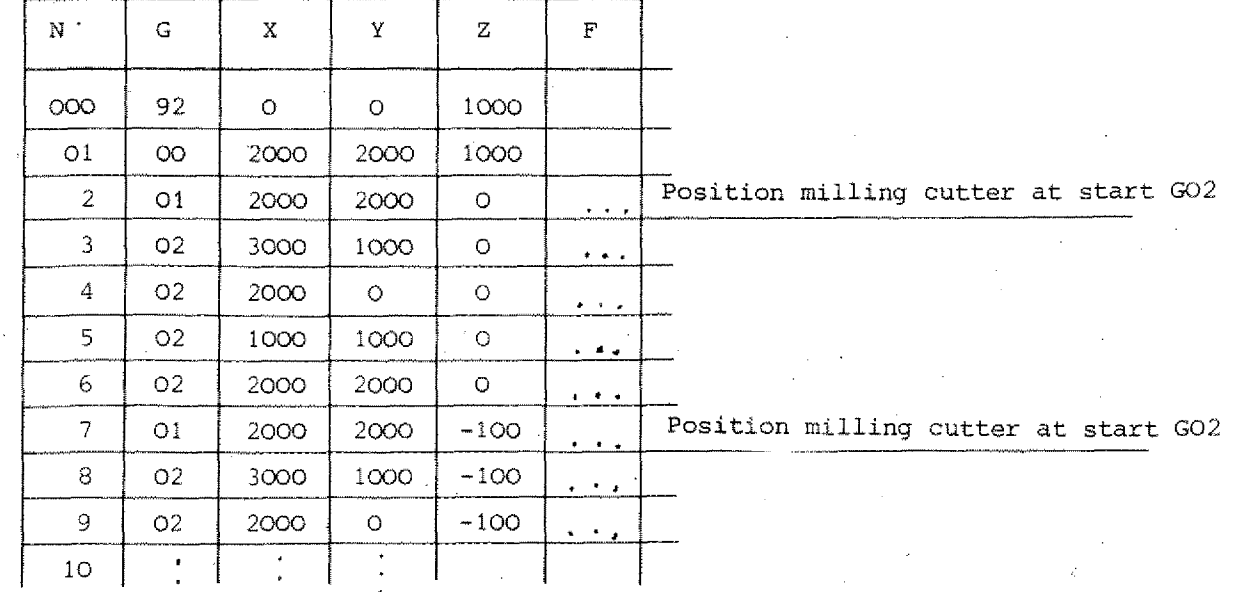

 $\mathbf{Q}$ 

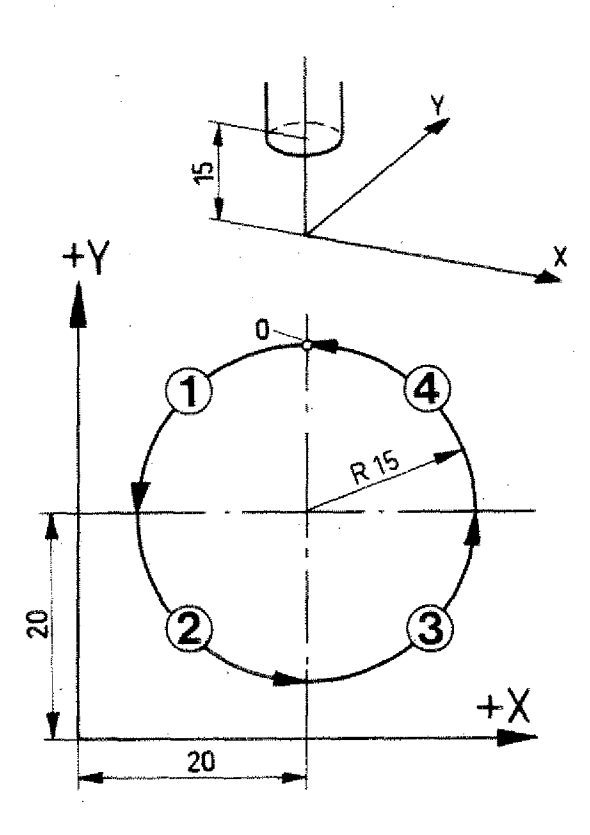

## **G03 - Incremental Programming**

- Position of milling cutter at start as indicated in drawing.
- Circle is in XY-plane Z=0
- Start the circle programming in point "0".

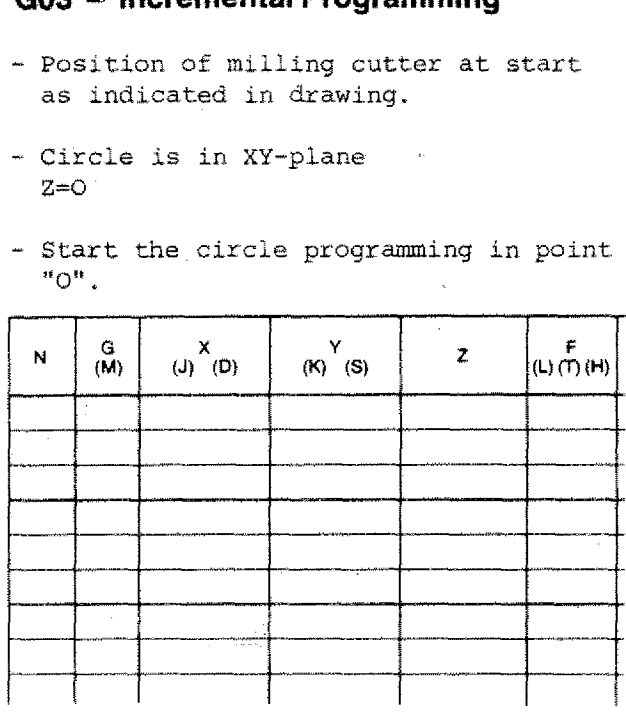

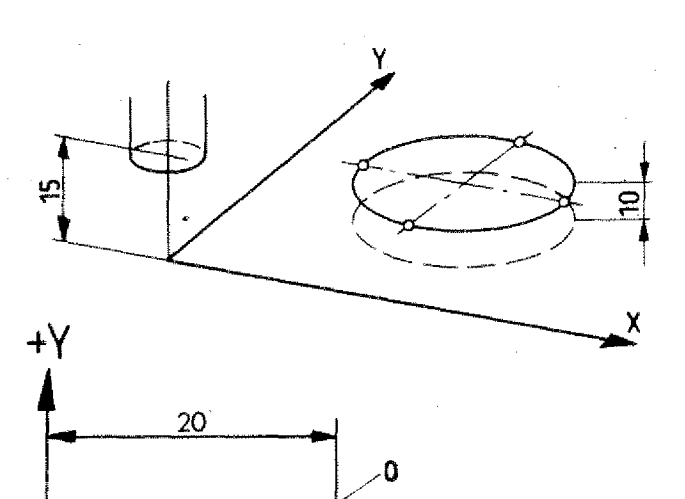

R10

 $\Omega$ 

+Х

## **G03 - Absolute Programming**

- Position of milling cutter at start as indicated in drawing.
- Carry out offset of zero point.
- Circle is parallel in XY-plane, but at a distance Z 4-10 mm.
- Start the circle programming in point "0".

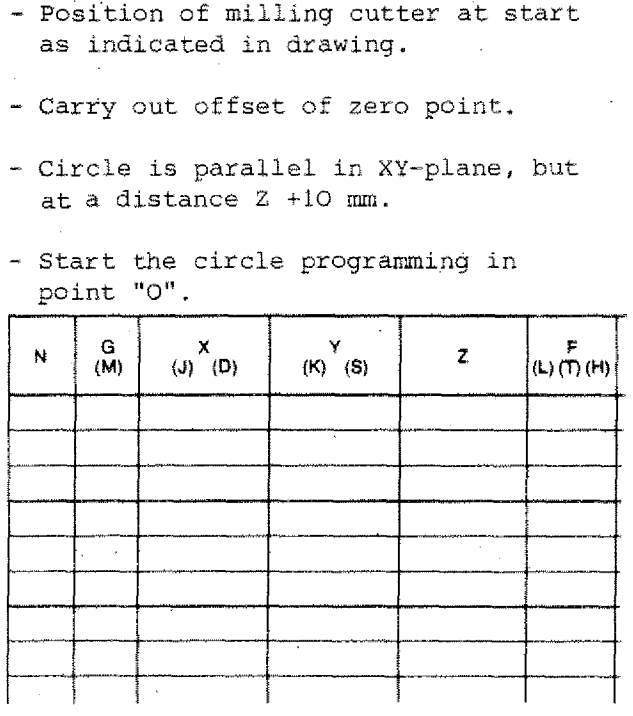

#### *c e•nrslr\_ fte)* **44**

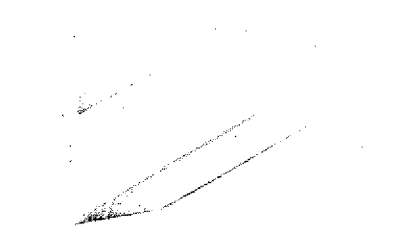

## **Programming Exercise G02/G03**

- Mode of Programming: incremental i.
- Approach direction as *in* drawing
- Determine starting point yourself

 $(15)$ 

Determine drawing with dimensioning of triangulation .(station).

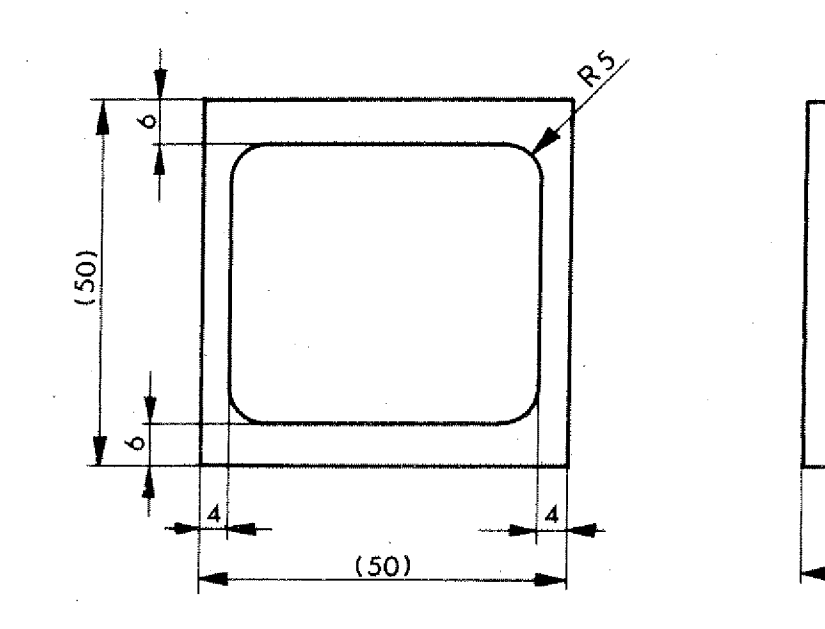

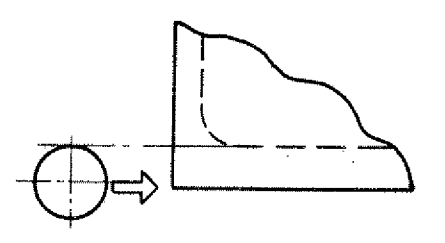

Approach direction as in drawing.

## **Programming Exercise G02/G03**

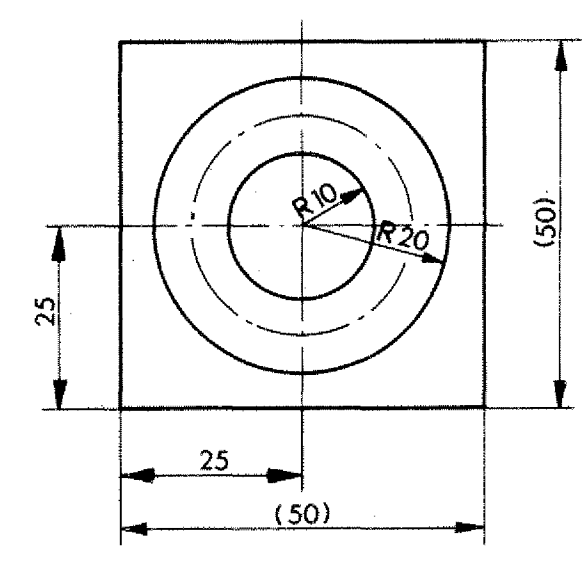

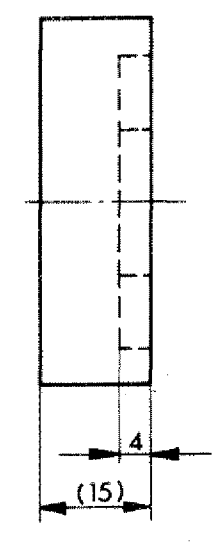

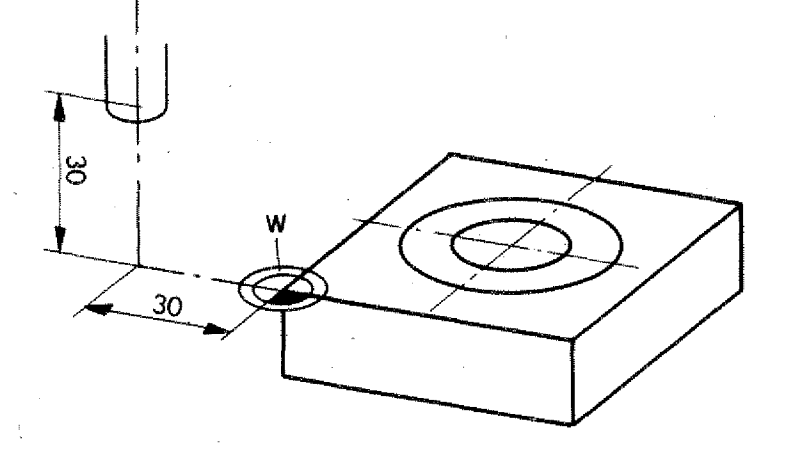

## **Alternative <sup>1</sup>**

- Mode of Programming: absolute ÷,
- Zero-point of workpiece as in drawing.
- Starting point of milling cutter as in drawing.
- Dia. of milling cutter lo mm.

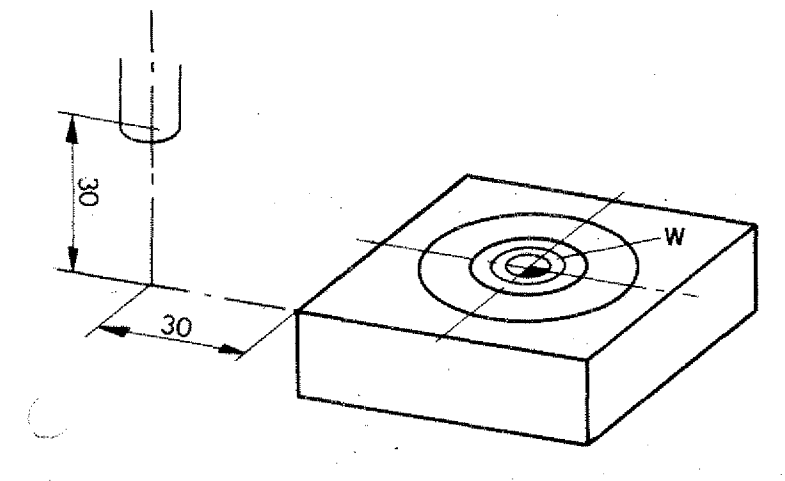

## **Alternative 2**

- Mode of programming: absolute
- Zero-point of workpiece as in drawing
- Starting point as in drawing.

## **Y-Z Plane**

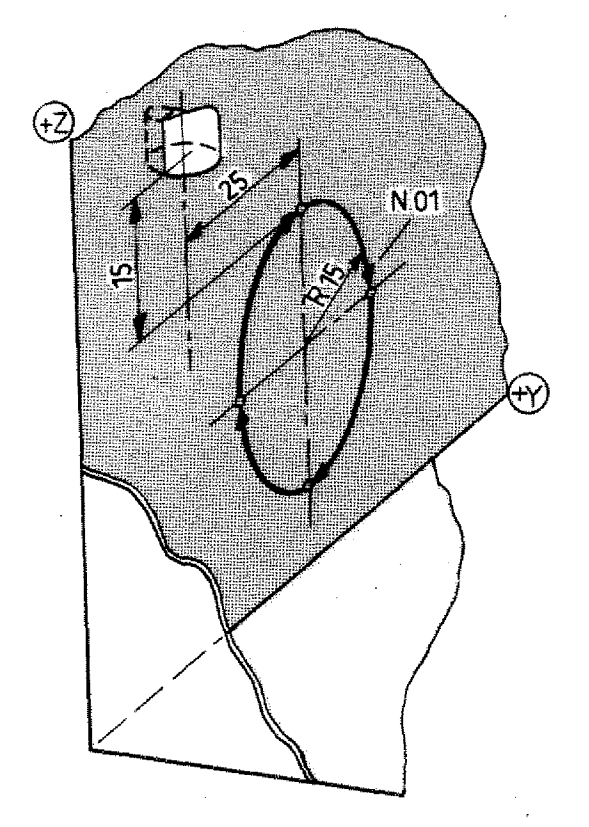

## **Exercise**

Mode of programming: incremental

- Circle in YZ-plane
- Start point as in drawing

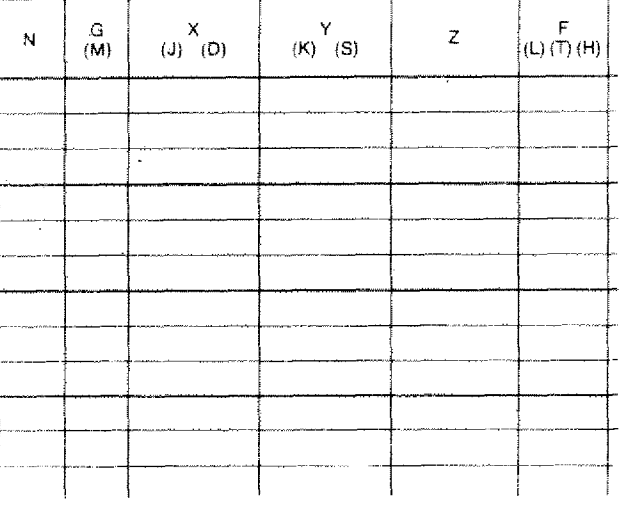

## **Exercise**

Mode of programming: absolute

- Zero-point as in drawing
- Start point and end point for programming is workpiece zero-point.

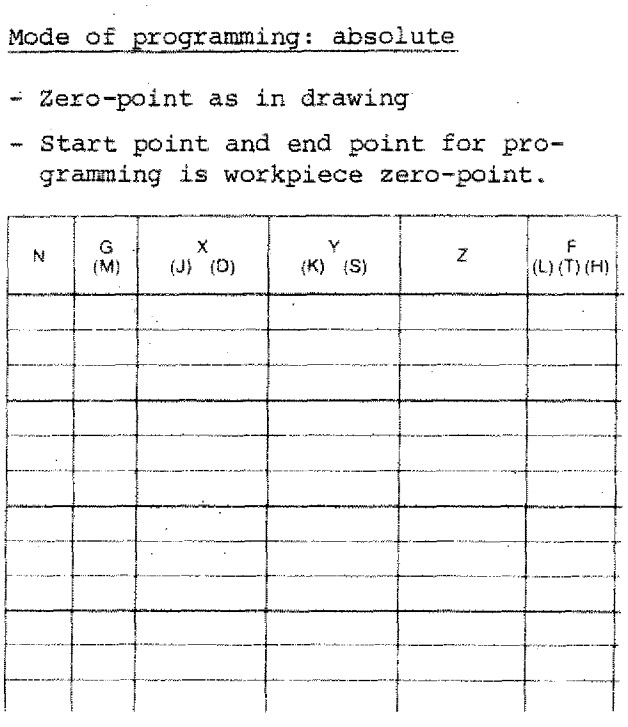

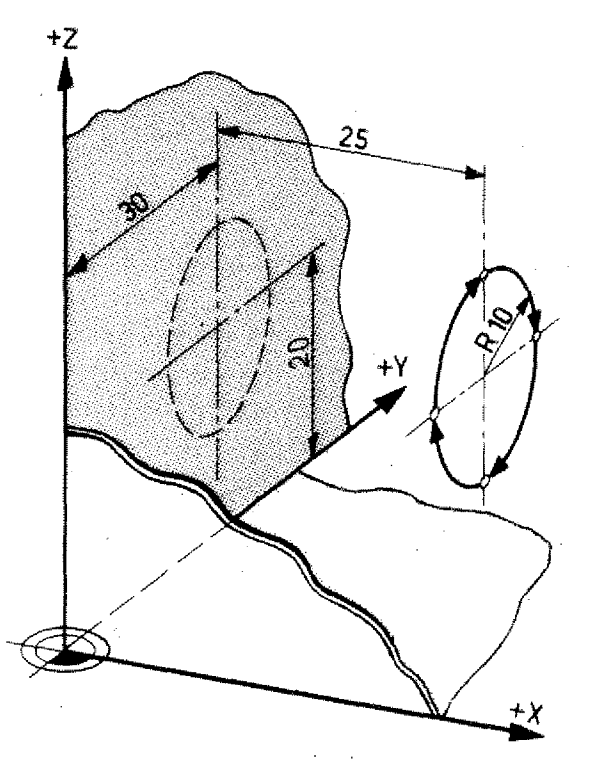

## **Circles X-Z Plane**

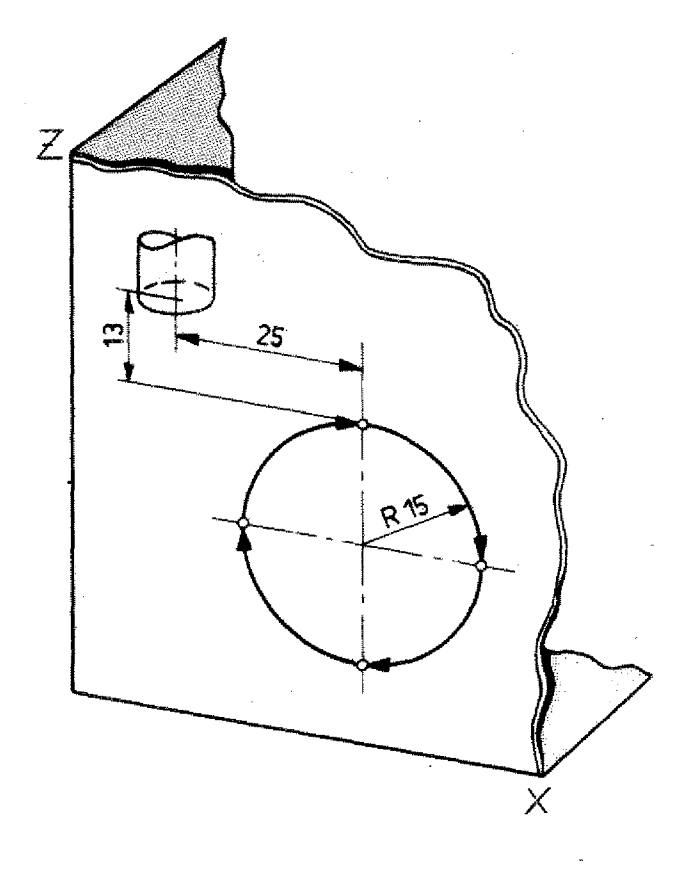

## **Exercise**

- Mode of programming: incremental
- Starting point as in drawing

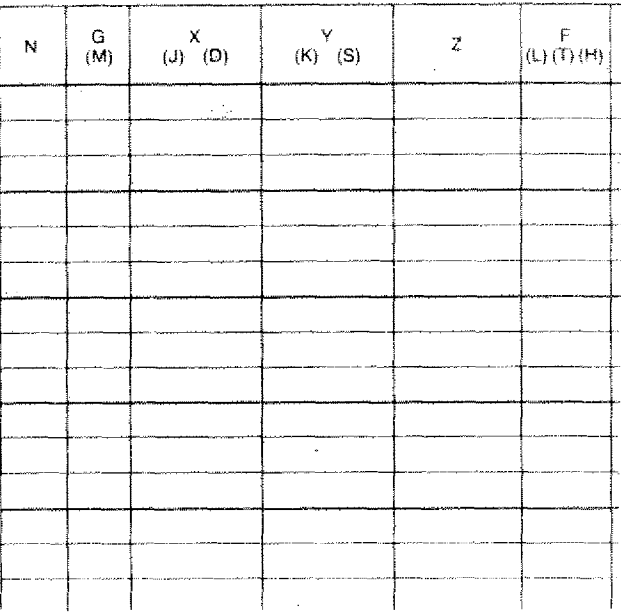

## **Exercise**

- Mode of programming: absolute
- Zero-point as in drawing
- Starting point and end point for programming is the zero-point.

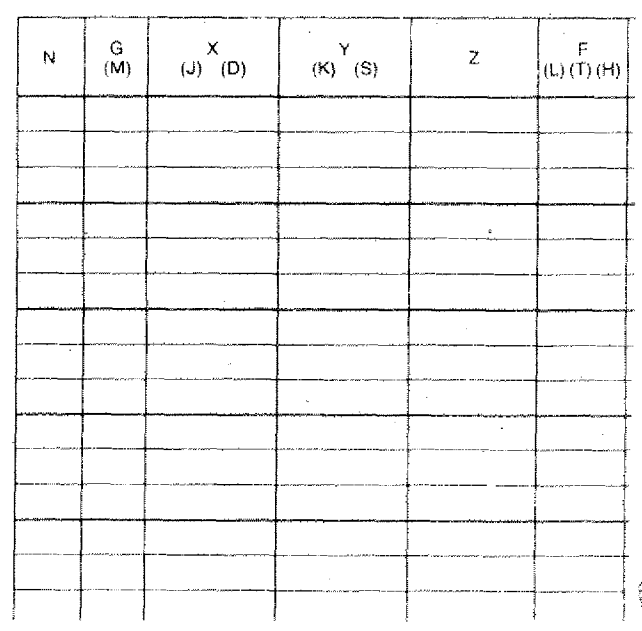

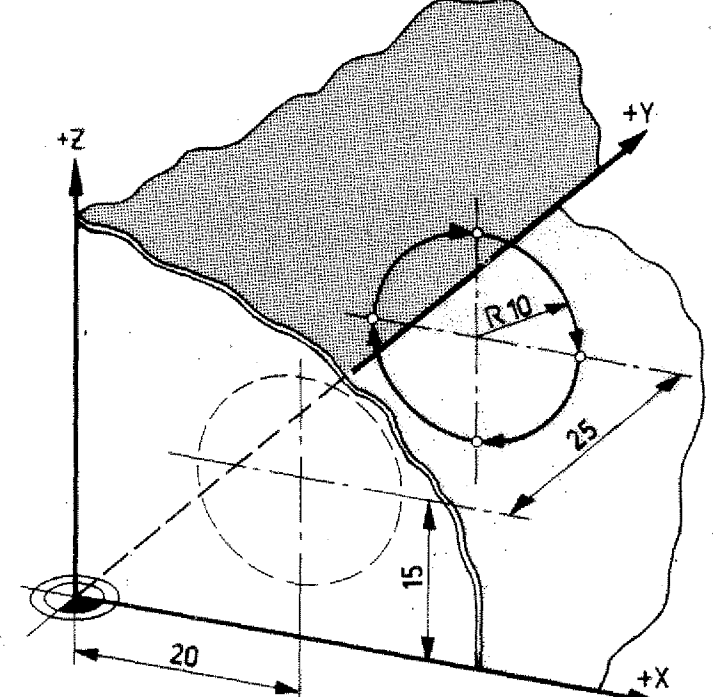

## **Some Terms for Circular interpolation G02/03**

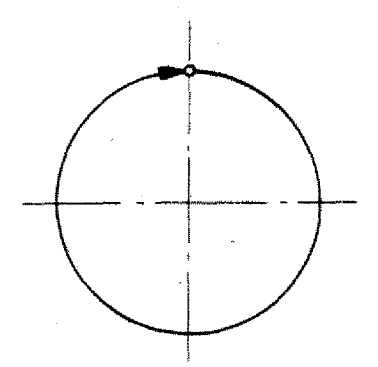

## **Complete circle programming**

A circle up to 360° can be programmed in one block.

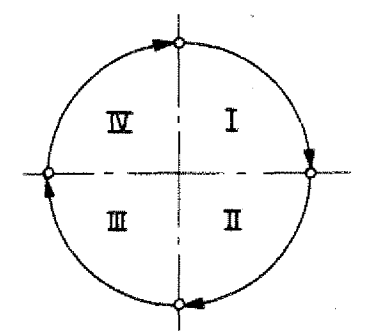

## **Quadrants programming**

A circle is divided into 4 quadrants. In one block only one arc of max. 90° can be programmed. The arc of circle has to be Within a given quadrant.

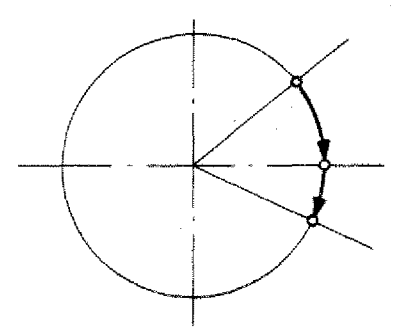

In this case two blocks are necessary because the arc reaches over 2 quadrants.

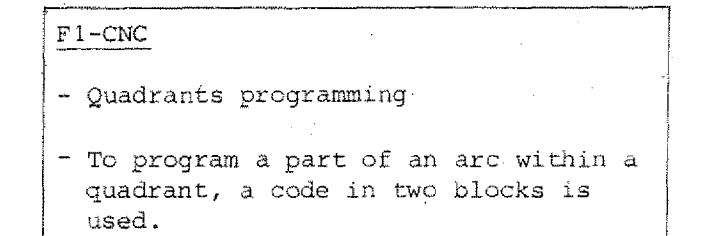

## **Arcs with Angles at Random**

On the F1-CNC arcs in steps of 1º each can be programmed. The programming is done in various subsequent blocks.

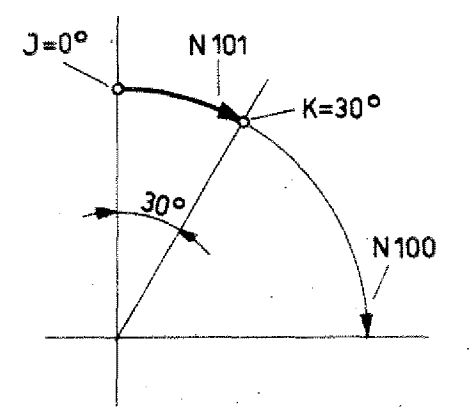

#### **Mode of programming: incremental**

(The following examples are in the XXplane; for all other planes this principle is valid too).

Radius 10 mm

## **First block**

Here the 90° arc in which the partial arc circle is situated will be determined.

### **N100/G02/X1000/Y -1000/Z . . . /F . .**

With GO2 the computer is given information on the sense of rotation.

With X 1000/Y-1000 the computer knows the quadrant  $({}^{\text{t}}$ sign of X,Y) and the radius of the arc.

# **Next block**  $N101/M99/J = 0/K = 30$ where the star<br>
radius of<br>
National Star<br>
Marc # 90°.<br>
J-address:<br>
J-address:<br>
Df the sta

M99 is the key information for the

J-address: for the grades statement. of the start of the arc •within the quadrant.

K-address: target address of the arc. Statement in grades.

Blocks N100/101 are considered by the computer to be one unit. The computer asks whether there is a M99 instruction in the block following a 002/G03 instruction.

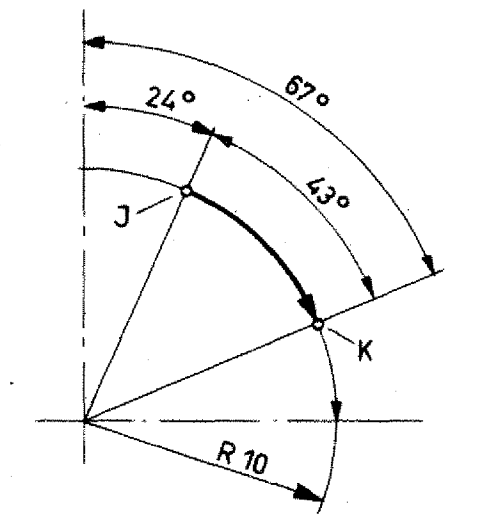

## **Example Incremental value programming**

N100/G02/X1000/Y -1000/Z=0/F.. N101/M99/J24/K67

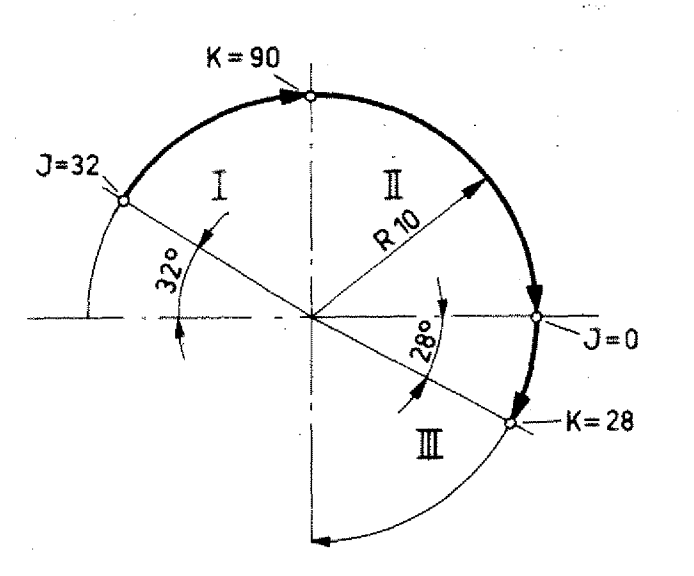

## **Example Incremental value programming**

Arc of circle reaching over a few quadrants.

N100/002/X1000/Y1000/Z=0/F... N101/M99/332/K90 Arc in quadrant I.

N102/G02/X1000/Y -1000/Z=0/F..., Arc in quadrant II.

N103/G02/X -1000/Y -1000/Z=0/F.., N104/M99/J=0/K28 Arc in quadrant III.

## **Using the Chart**

The chart shows you the J, K-values, the exact grades and the coordinates of points for a circle with radius 1.

> In order to program the cutter path it is often necessary to calculate the coordinates of the arc starting (PA) and target point (P2). These points are missing in many drawings.

(All examples are in the X,Y-plane, the same principle is valid for all other planes too)

## **Example:**

X(a) and Y(b) coordinates of the target point (PZ) are not known.

#### Calculation: a

 $a = R - 1$  1  $\begin{array}{lll}\n\text{Calculation} \\\n= & R-1 \\
\text{cos} & 46.01 = & \end{array}$ 

 $1 = R \cdot \cos 46 \cdot 01 = 6 \cdot 9453$  $a = 10 - 6.945 = 3.0567$ 

Calculation: b

 $b = R \sin 46.01 = 7.194$  $\sin 46.01 = \frac{b}{R}$ 

These values can also be read from the chart.

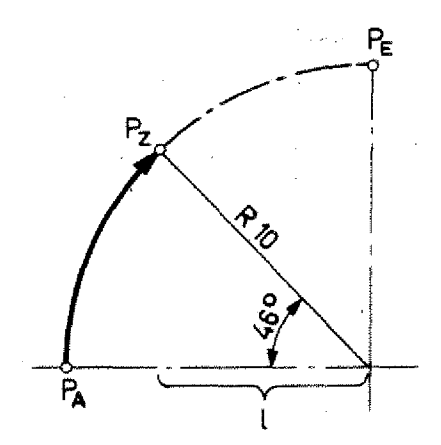

# Circular Interpolation - Parameter XYZ-Values at the Circle 1

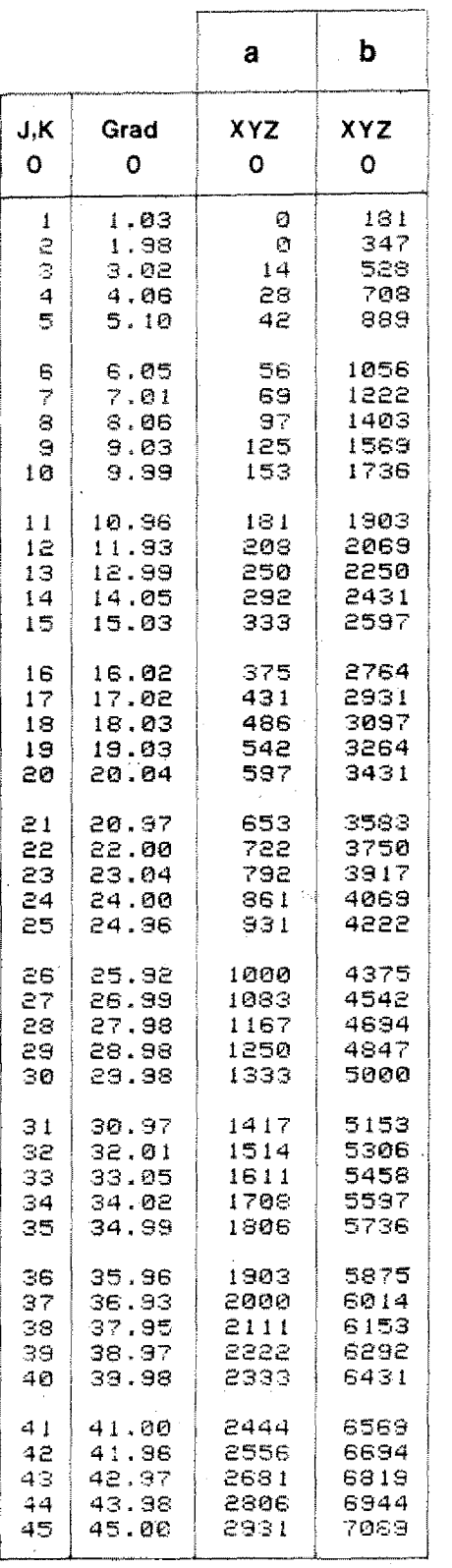

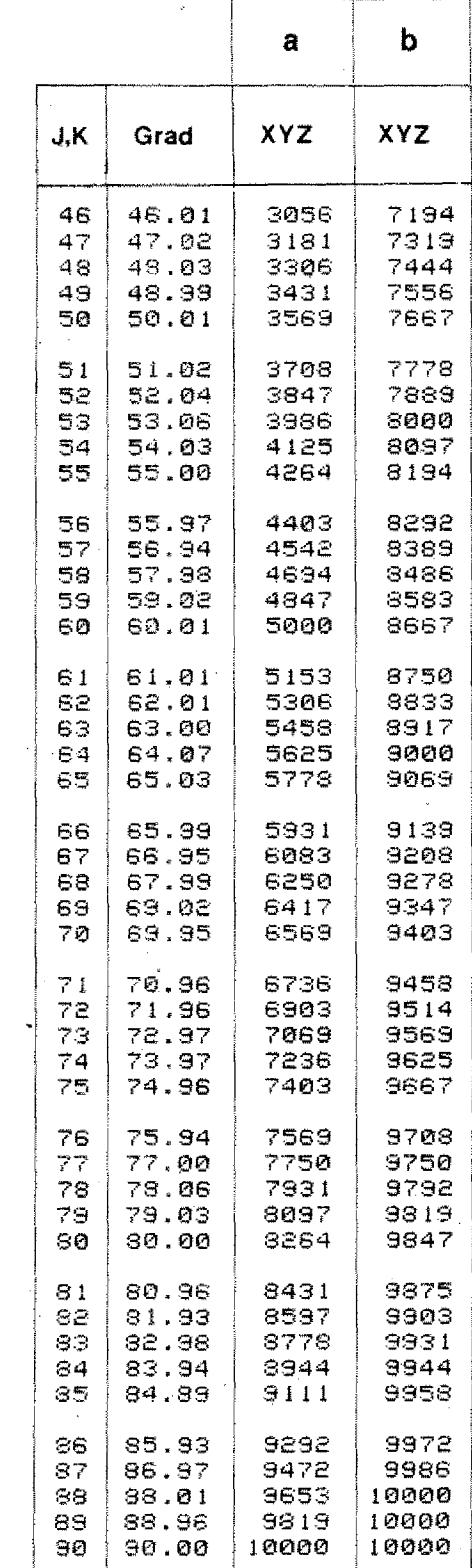

G02/G03.31

In the charts the a, b values are indicated for the standard circle in 4 digits.

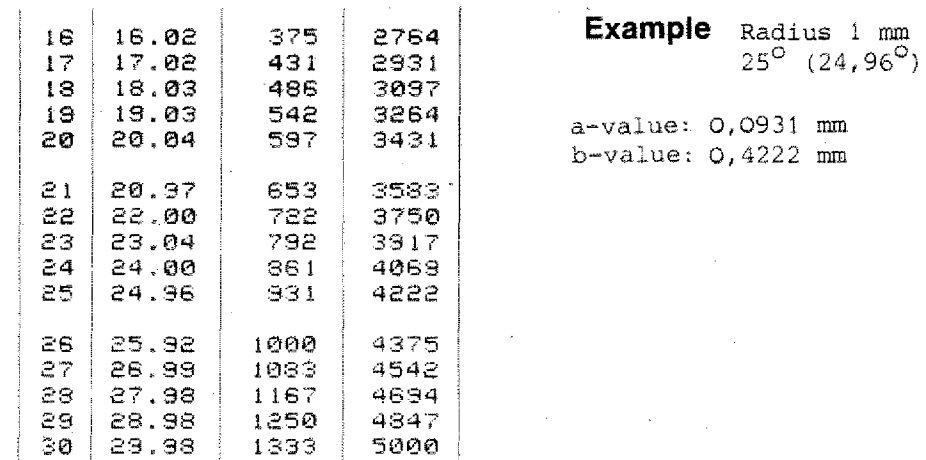

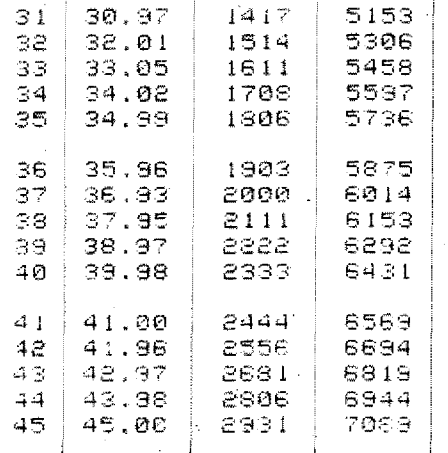

## Values (a, b) for any desired angle (random)

Multiply a, b values with radius sizes

## Example

 $\propto = 41^{\circ}$ Radius 6,35 mm

 $a = 0,2444 \times 6,35 = 1,55194$  $b = 0,6569 \times 6,35 = 4,171315$ 

The values must be programmed without rounding off.

 $a - 155$  $5 + 417$ 

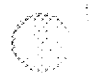

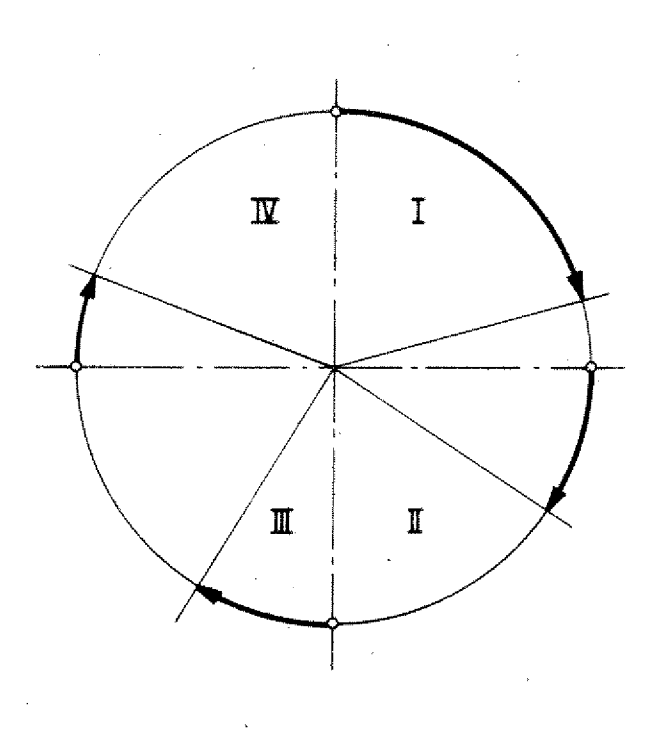

The statement of angles is always programmed from the quadrant start.

Thus, the a,b values may have X, Y and Z characteristics.

## **Exercise:**

Put in the a,b values of quadrants IV and I.

### Radius 10 mm

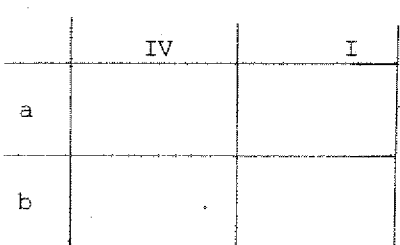

## Radius 27 mm

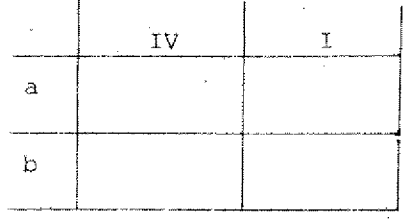

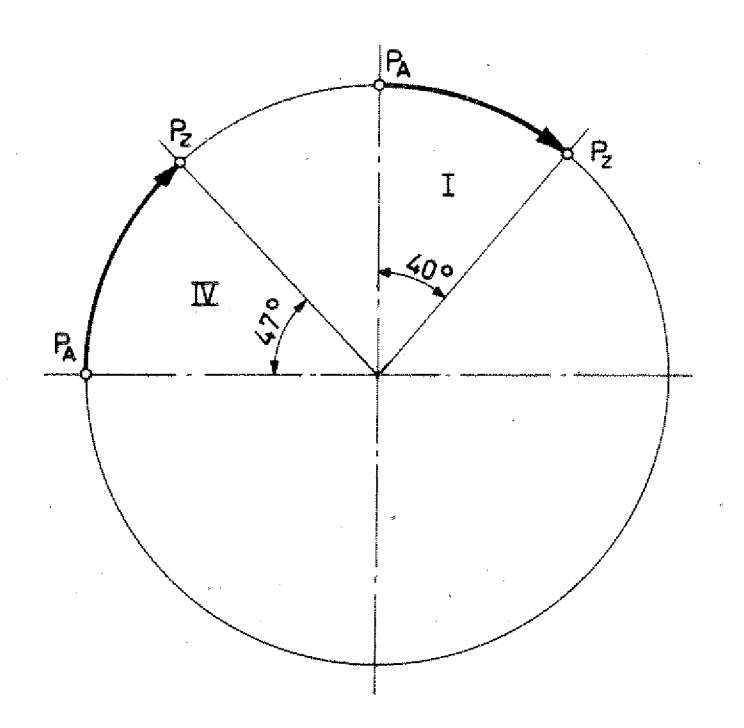

 $\left(\frac{1}{2}\right)$ 

Put in the coordinates for  $P_0$ ,  $P_A$ ,  $\mathtt{P}_{\mathrm{Z}}$  and  $\mathtt{P}_{\mathrm{E}}$  .

Radius 10 mm

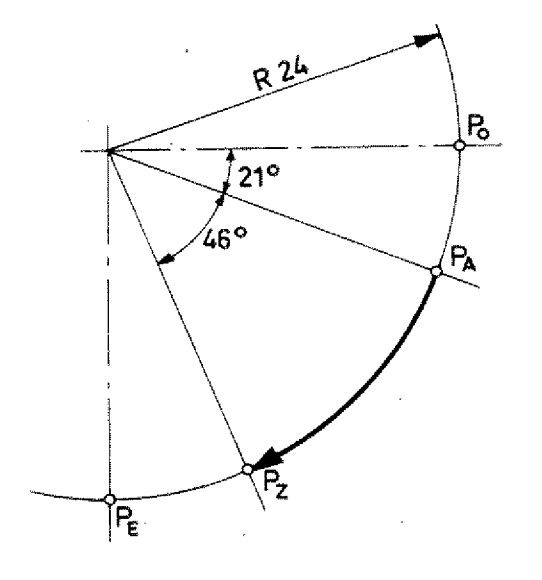

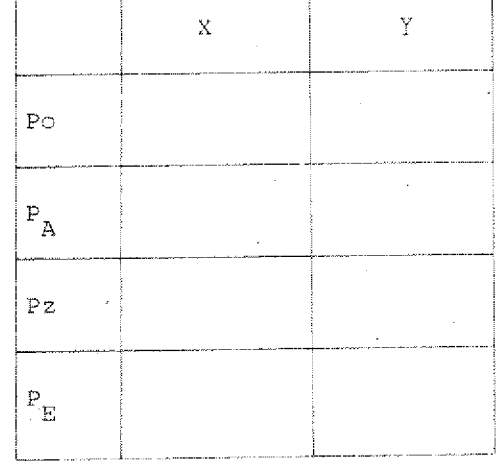

Radius 38 mm

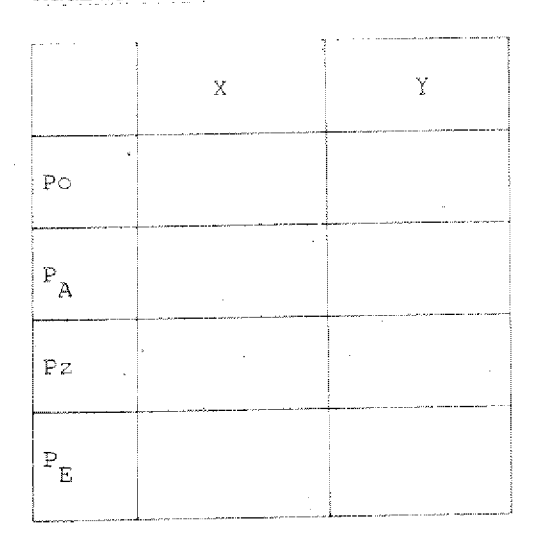

## **Programming of Arcs # 90° in absolute Mode**

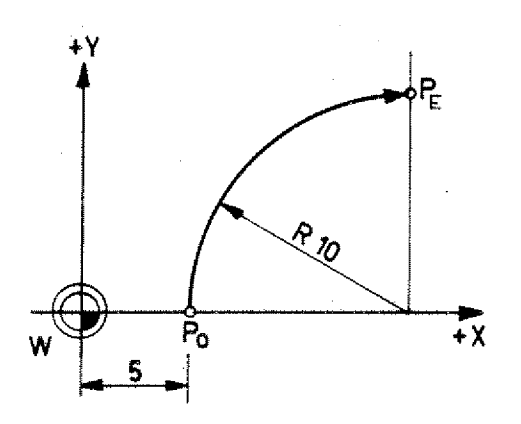

For a better understanding some details on the Fl-CNC computer: In the memory  $(RAM)$  the 90° arcs (Quadrants) are stored -

with the block:

 $N.$ .../GO2/X=1500/Y=1000/Z....

The computer knows

- sense of rotation (G02)

- position and size of the 90<sup>0</sup> arc (statement of coordinates of end point PE of 90° arc).

The starting coordinate  $P_0$  of the 90<sup>0</sup> arc is known to the computer from the previous block.

#### **In the computer, this quadrant is divided into 90 steps of 1° each.**

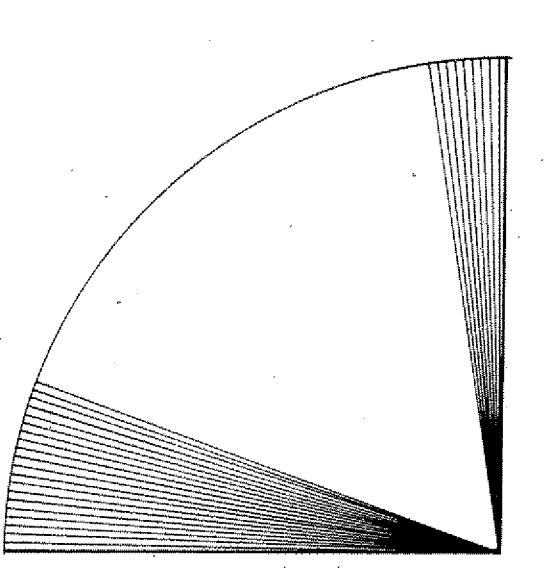

#### **Manufacture of the 90° arc**

The computer instruction is:

Traverse all 90 steps of the programmed quadrant.

### **Programming of Arcs from 0° to**  $\alpha \neq 90^{\circ}$

We instruct the computer to edit only a part of the 90 steps. We instruct the compute<br>only a part of the<br>This is done with t<br>J=0 to K=30<br>Flow in the compute

This is done with the M99 information

#### **Flow in the computer**

 $N100/G02/X=1500/Y=1000/Z...$ N101/M99/J=0/ K=30 We instruct the comp<br>only a part of the 9<br>This is done with the<br>J=0 to K=30<br>Flow in the computer<br>N99/G01/X=0/Y= 500/Z.<br>N100/G02/X=1500/Y=1000<br>N101/M99/J=0/K=30  $\ddot{\phantom{a}}$ 

1. The computer checks whether starting and end coordinates of the 90° arc are correct.

It compares the coordinates of blocks N99 and N100

2. The computer asks whether there is a M99 instruction in the following block.

Yes

All 90 steps are edited - It calculates ("theoretically") all steps up to J. - It edits traverse In-

No

- structions from J to K
- It calculates from K to 90° without editing instructions.

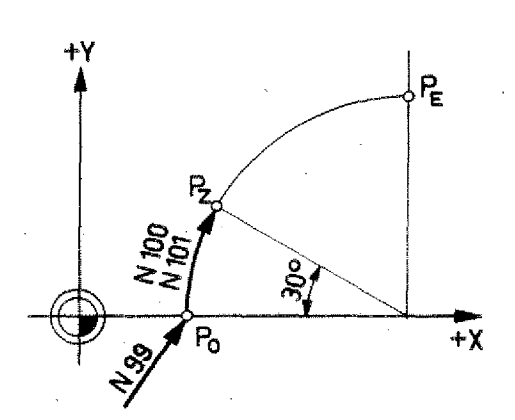

**Programming**  $\alpha \neq 0^{\circ}$  **to**  $\alpha = 90^{\circ}$  **in absolute Mode** 

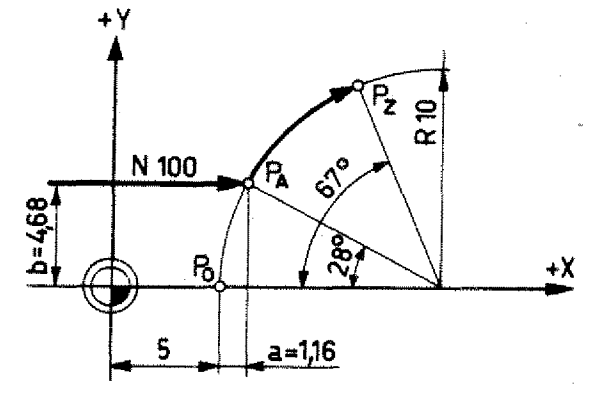

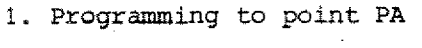

NI00/G01/X616/Y468/Z....

2. Arc =  $28^{\circ}$  to  $67^{\circ}$ 

2.1. Description of the 90° arc: N101/G02/X1616/Y1468/Z....

The absolute coordinates of the quadrant end point PE are described starting from point PA.

By computation this is the end point of the quarter arc.

 $XE = XA + /R/$  $YE = YA + /R/$  $ZE = ZA$ 

2.2. N102/M99/J28/K67

#### Flow of data in the computer -Manufacture

1. The computer checks whether coordinates of starting point PA and quadrant end point PE are correct (absolute).

2. M99 instruction exists.

- a) Computer proceeds up to J28  $(= 28^{\circ})$  - without traverse instruction,
- b) It gives traverse instructions from  $J28$  to  $K67$   $(28^0 - 67^0)$ . The impulses from J28 to K67 are worked through. The indicated quadrant is manufactured from starting point PA to target point PZ.

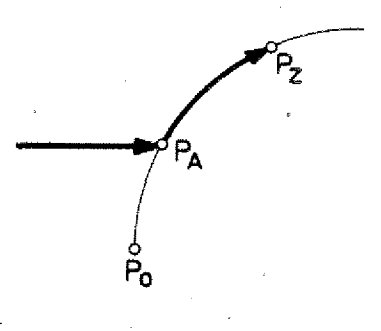

#### aarin sanaan saa

 $\label{eq:2.1} \mathcal{L}_{\mathcal{A}}(\mathcal{A}) = \mathcal{L}_{\mathcal{A}}(\mathcal{A}) = \mathcal{L}_{\mathcal{A}}(\mathcal{A}) = \mathcal{L}_{\mathcal{A}}(\mathcal{A})$ 

 $\sim 10^6$ 

 $\label{eq:2.1} \frac{1}{\sqrt{2}}\int_{\mathbb{R}^3}\frac{1}{\sqrt{2}}\left(\frac{1}{\sqrt{2}}\right)^2\frac{1}{\sqrt{2}}\left(\frac{1}{\sqrt{2}}\right)^2\frac{1}{\sqrt{2}}\left(\frac{1}{\sqrt{2}}\right)^2\frac{1}{\sqrt{2}}\left(\frac{1}{\sqrt{2}}\right)^2\frac{1}{\sqrt{2}}\left(\frac{1}{\sqrt{2}}\right)^2\frac{1}{\sqrt{2}}\frac{1}{\sqrt{2}}\frac{1}{\sqrt{2}}\frac{1}{\sqrt{2}}\frac{1}{\sqrt{2}}\frac{1}{\sqrt{2}}$  $\label{eq:2.1} \frac{1}{2}\sum_{i=1}^n\frac{1}{2}\sum_{j=1}^n\frac{1}{2}\sum_{j=1}^n\frac{1}{2}\sum_{j=1}^n\frac{1}{2}\sum_{j=1}^n\frac{1}{2}\sum_{j=1}^n\frac{1}{2}\sum_{j=1}^n\frac{1}{2}\sum_{j=1}^n\frac{1}{2}\sum_{j=1}^n\frac{1}{2}\sum_{j=1}^n\frac{1}{2}\sum_{j=1}^n\frac{1}{2}\sum_{j=1}^n\frac{1}{2}\sum_{j=1}^n\frac{1}{2}\sum_{j=1}^n\$ 

 $\sim$   $\sim$ 

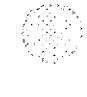

## A Method of programming Arcs  $\alpha \neq 90^{\circ}$  (absolute)

With partial arcs  $C \neq 90^{\circ}$  it is often necessary to calculate starting and target point of the previous and the following blocks: thus it is useful to establish a chart.

## **Specification:**

- PA Starting point of partial arc of circle
- PZ Target point of partial arc of circle
- PE End point of quadrant ("theoreti-' cal" target point)
- PO Starting point of quarter arc.

### **Examples:**

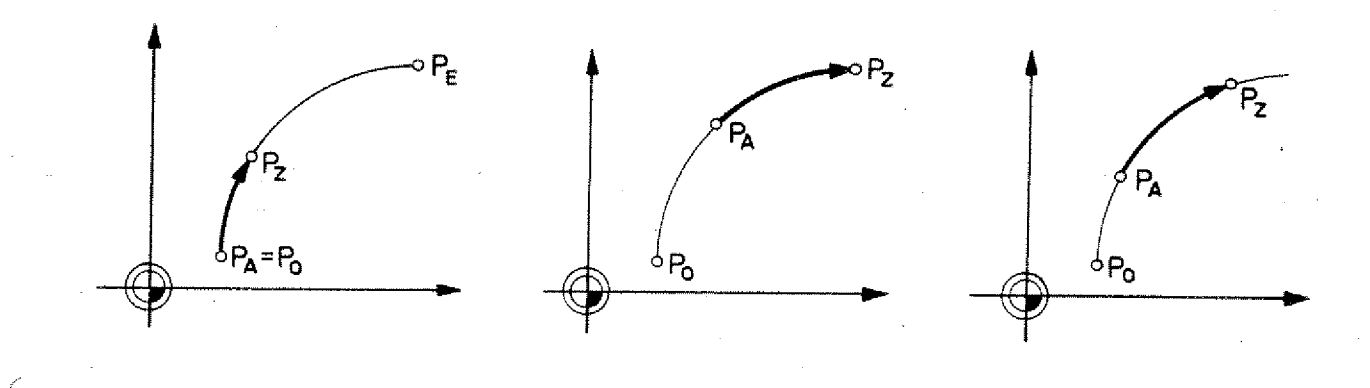

## **Coordinates**

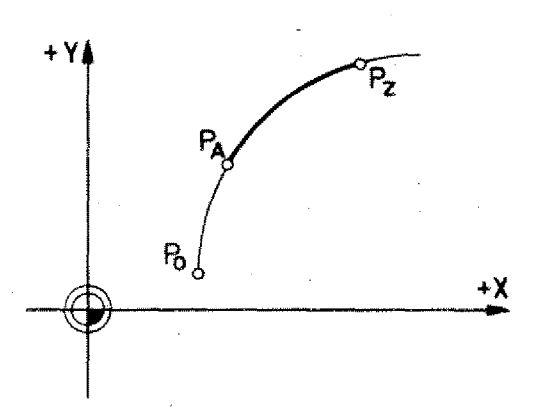

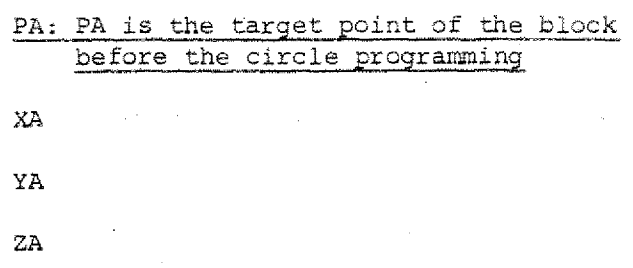

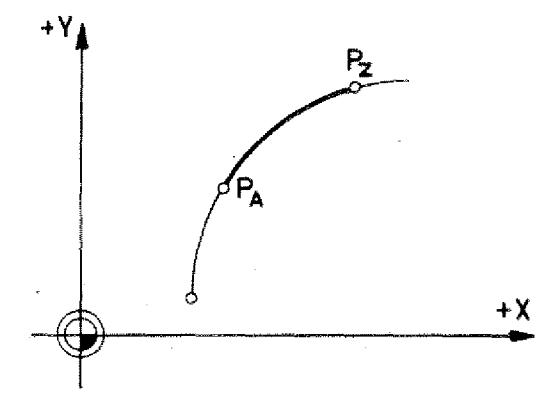

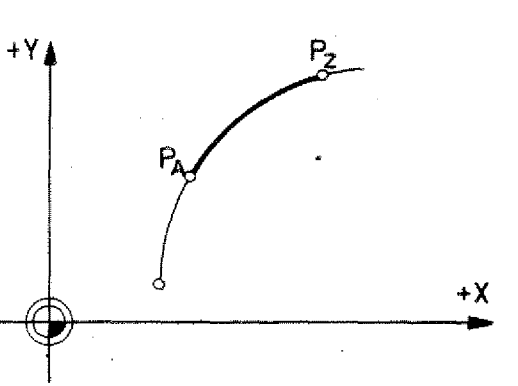

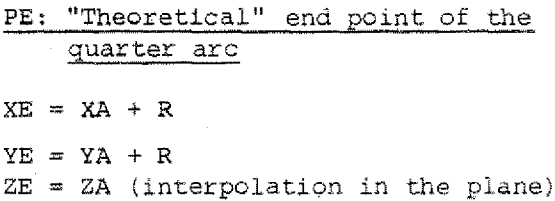

PZ: Programmed target point

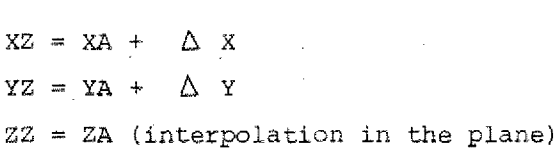

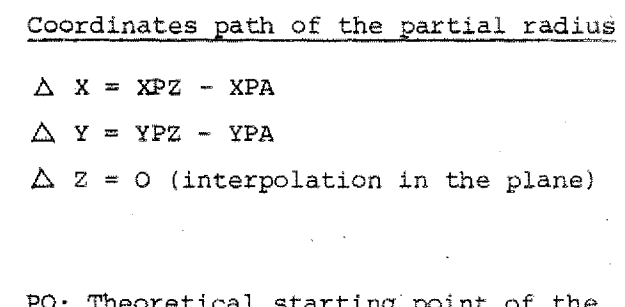

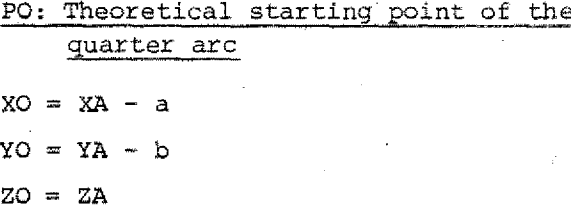

## **5-G 021G03. 45**

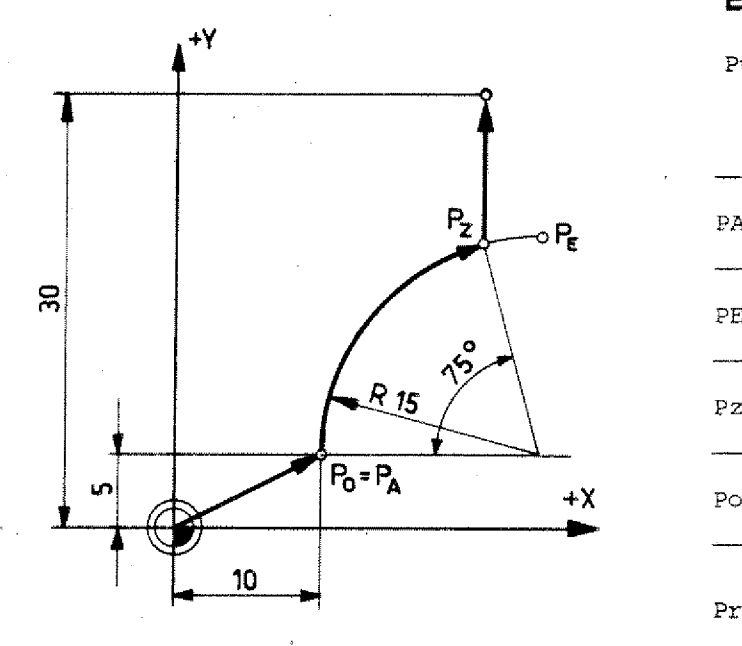

Put in  $X,Y$ -values, Z-value = 0

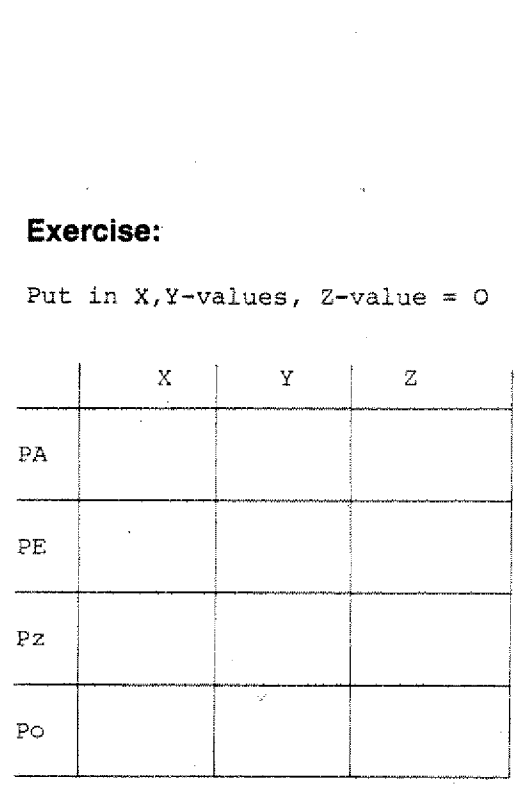

## Program the path

 $W-PA-Pz-P1$ 

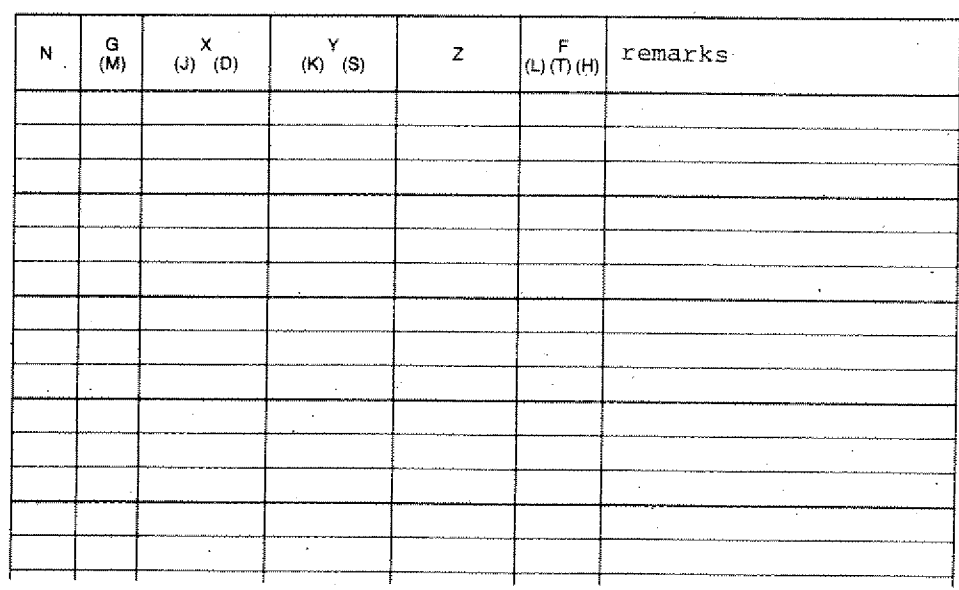

€

 $\langle \cdot \rangle$ 

 $\left($ 

É.

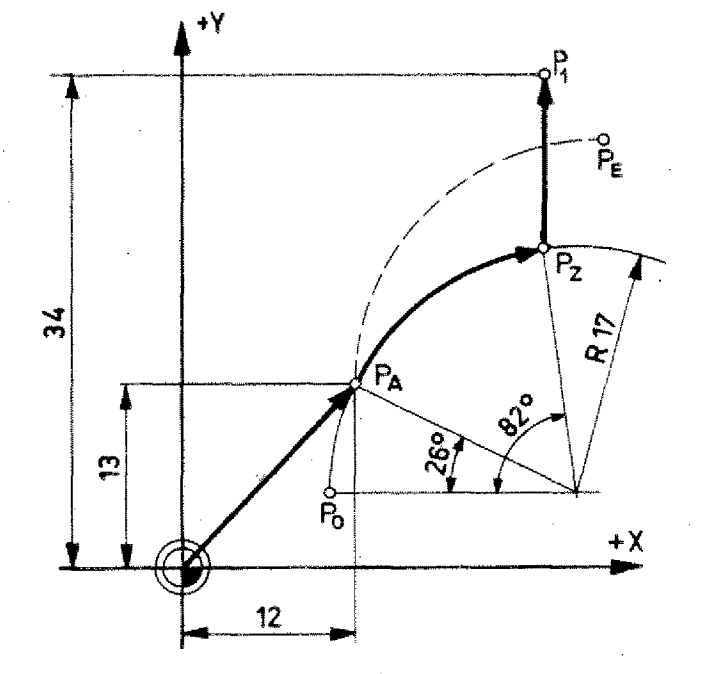

Put in X, Y-values, Z-value =  $0$ 

Program path<br> $W - PA - PZ - P1$ 

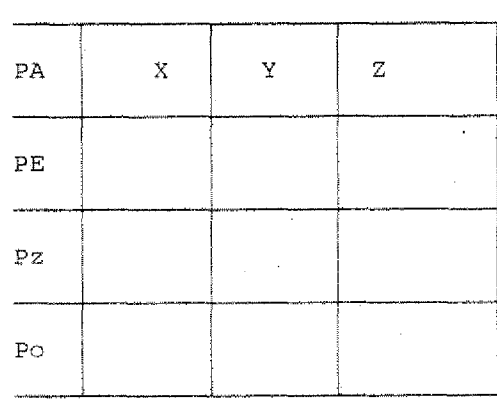

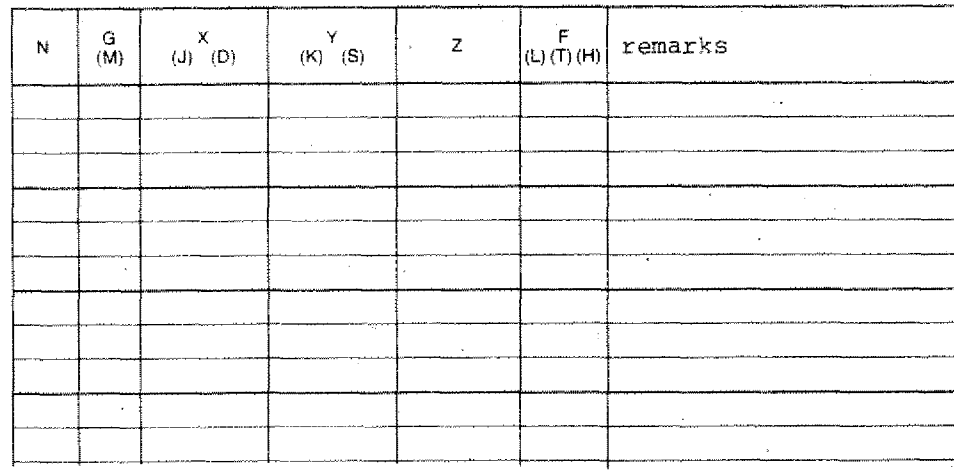

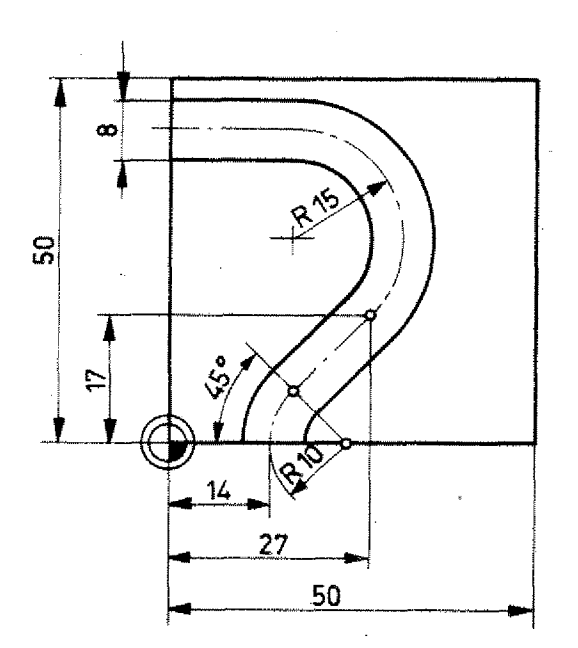

Slot 3 mm deep

Programming: in absolute mode<br>Zero point of workpiece as in drawing.

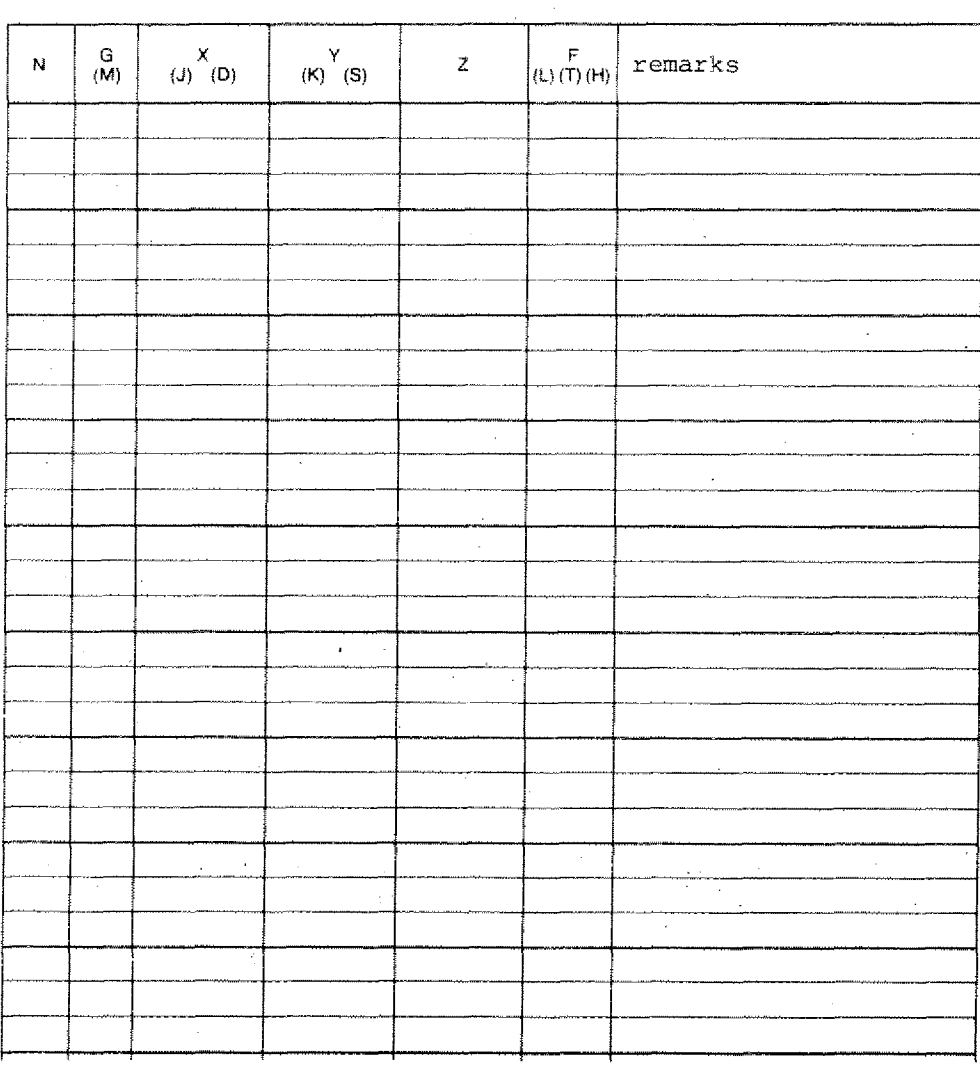

**.Lit,14**

**r "%AA 4**

## **G04 - Dwell**

If you manufacture a borehole and withdraw the drill after you have reached the desired depth, then the chip will be torn off. The base of the borehole has steps.

With boreholes of tapered shape this often does not matter. With shouldered boreholes, however, it can be disturbing.

The same applies for milling cutters of larger diameter or for fly wheel cutter if you move away suddenly.

You have an unwanted shoulder in the workpiece.

In such cases a dwell should be programmed.

### **Programming**

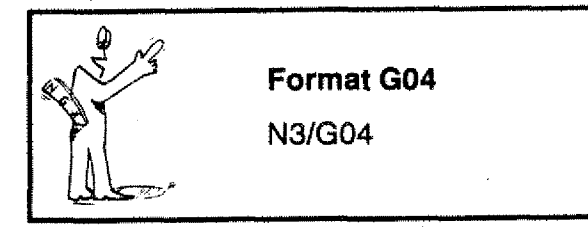

The tool remains 0,5 seconds in the programmed position of the previous block.

## **G21 - Empty Line**

liary functions.

You may program as many empty lines as you wish in a program. The empty lines are jumped over in the program sequence. In the place of empty lines you can program at later stage other G- or auxi-

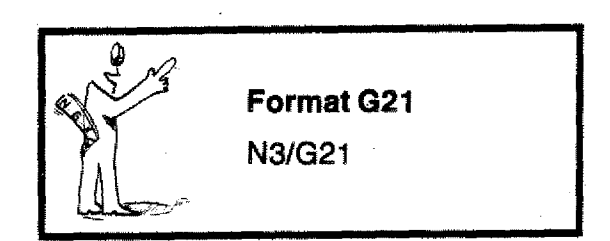

**Subroutines G25/M1 7**

> The subroutines are "managed" by the main program.

In the main program the movements are programmed up to the starting point for the subroutines.

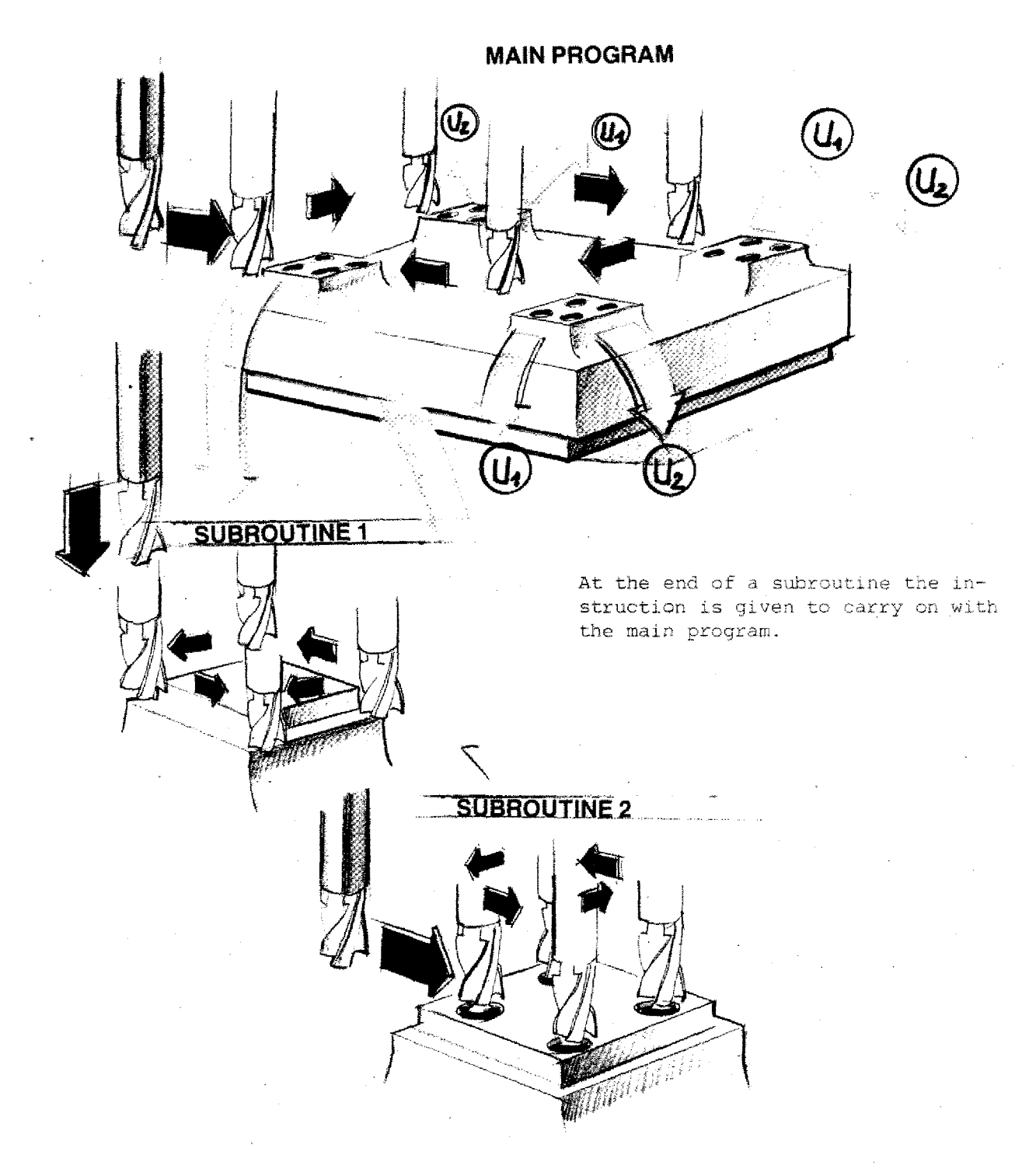

## **Subroutines**

It happens quite often that various milling operations of same shape are manufactured at one and tne same workpiece.

## **Example**

- 4 geometrically identical pockets.

**5-G25**

- For the manufacture of each pocket the milling cutter has to be moved to working position.
- The programming and manufacturing process is the same for each individual pocket. You program in one program pocket milling for 4 times.

These identical operations may be programmed just once and then "stored". If they are needed they are called up

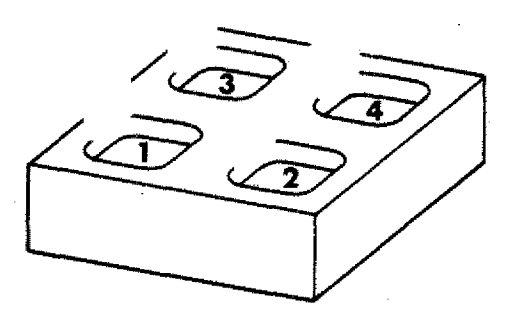

Start and endpoint of subroutine

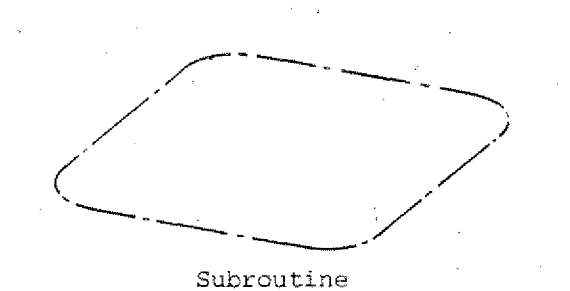

### **To our example**

- 1. The tool is moved to the first milling start point.
- 2. The subroutine is called up. The first pocket is being milled.
- 3. The tool is then moved to the second milling start point.
- 4. Subroutine is called up.
- 5. The tool is then moved to the third milling start point.
- G. Subroutine is called

etc.

## **Principle: Call-up of Subroutine and Sequence on Fl -CNC**

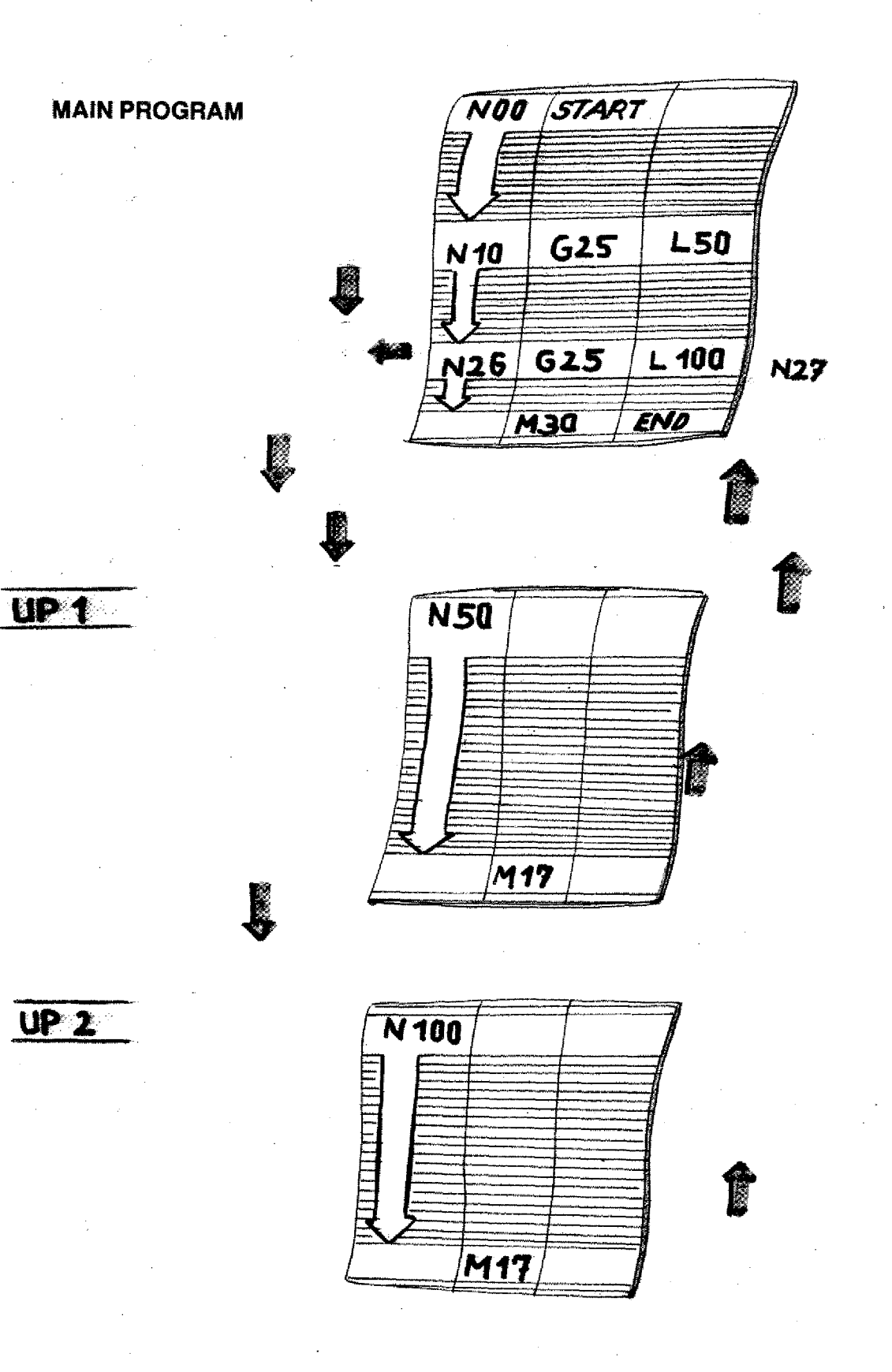

## **Subroutine-Programming G25 Jump to Subroutine Ml 7 Jump back to Main Program**

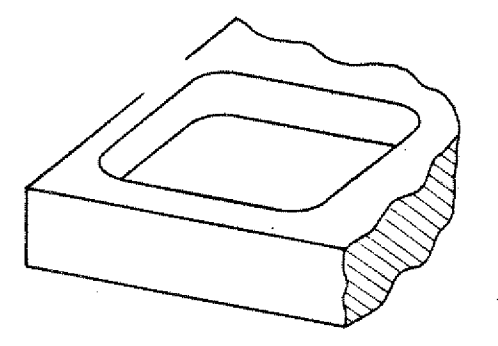

- 1. Programming up to the first start of the subroutine (assume NO5).
- 2. Call up subroutine G25 in block NO6: N06/G25/1,100
	- With G25 the subroutine is called up,
	- Under. the F-address we describe the block number with which the subroutipe begins.
	- In this case the subroutine begins with block no. N100 (the block no. is selected by the programmer).
- 3\_ The subroutine: N 100/ N101... N102 ...
	- N703... N104 ,.. N105/G01

In the subroutine the operation to be repeated is described (block N100 to block NIOS)

4. Jump back instruction M17! At the end of a subroutine you have the jump back instruction M17, The program jumps to the following block with which *the* subroutine was called up.

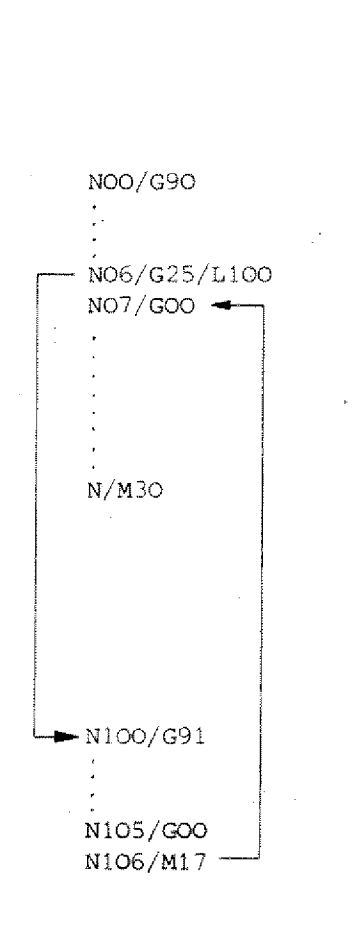

**Example** 

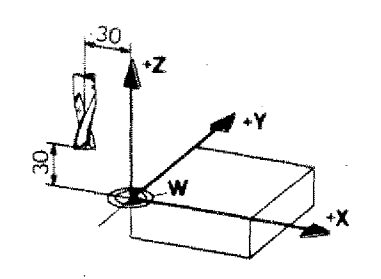

- Programming main program: absolute
- Programming subroutine: incremental
- Zero point of workpiece as in drawing
- Reference point set-off as in drawing
- Diameter of milling cutter 8 mm

Continue the program. Start point shall be end point of program.

In block NO5 the workpiece zero-point is programmed again.

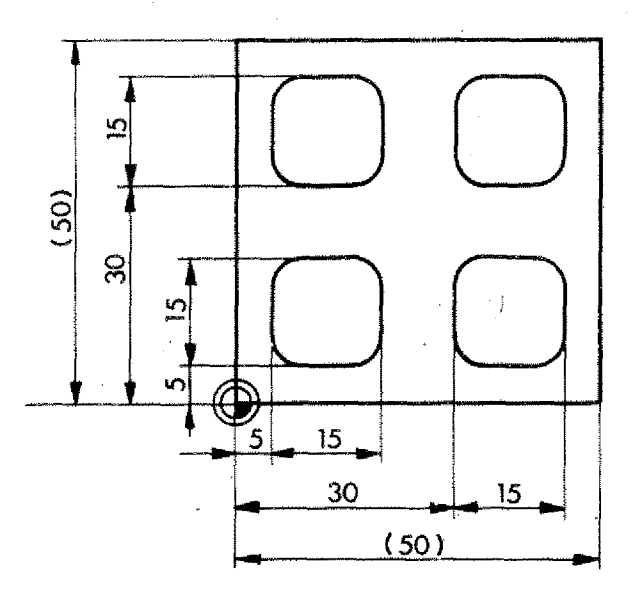

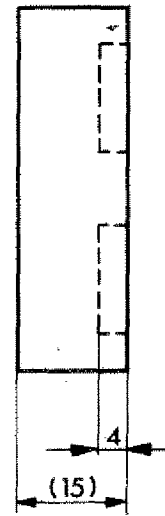

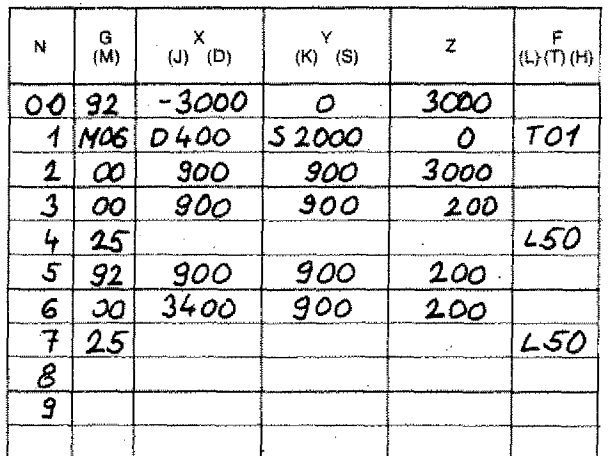

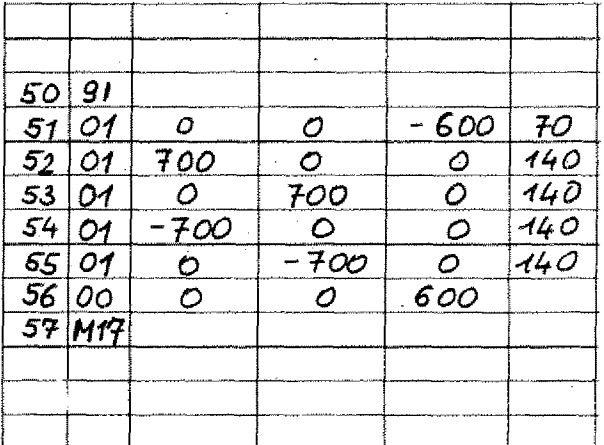

ひいてんひ

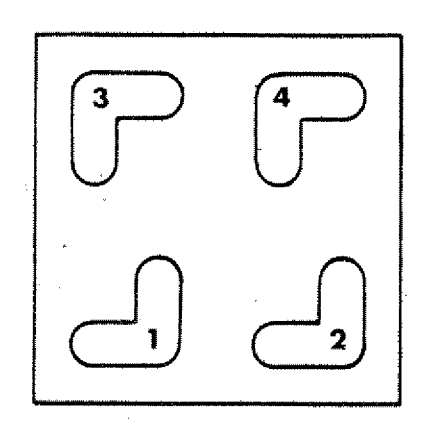

## **More Subroutines**

You can write as many subroutines in a program as you like.

## **Example**

The slots  $1 + 2$  are subroutine no. 1. The slots  $3 + 4$  are subroutine no. 2.

The program shows an incremental main program.

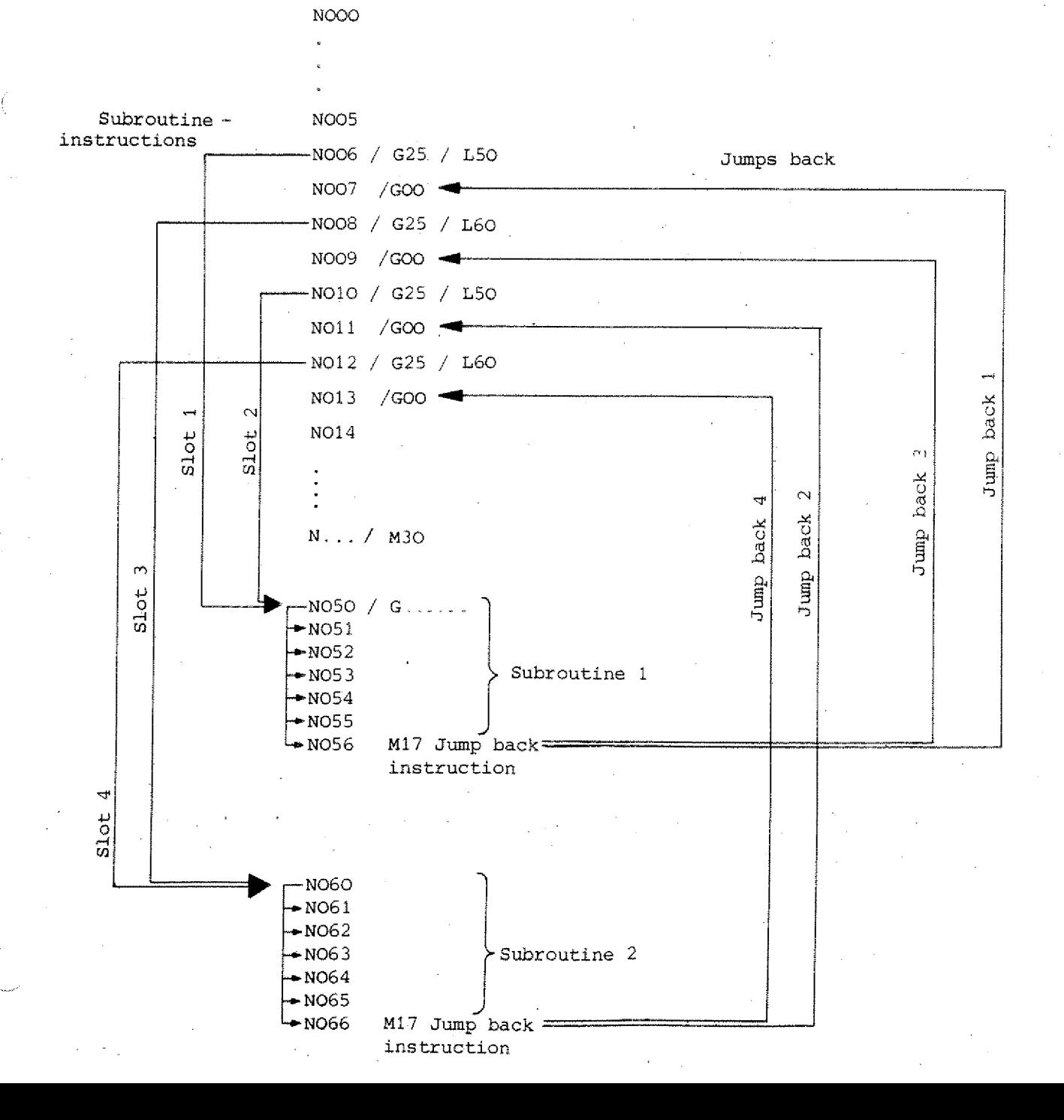

## Example

- ronfines<sup>.</sup> - Program the workpiece with 2 sub-.
- Start boint as in grawing.
- Seto boruf ot motkbrece sa ru qrsmrud -
- spom lajnemeroni ni zenijuordu2.
- Dremeter of milling cutter 6 mm.

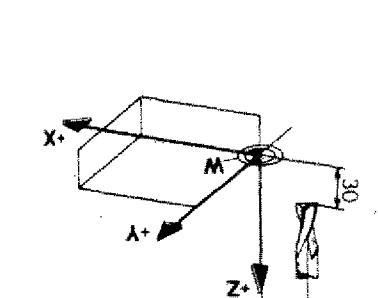

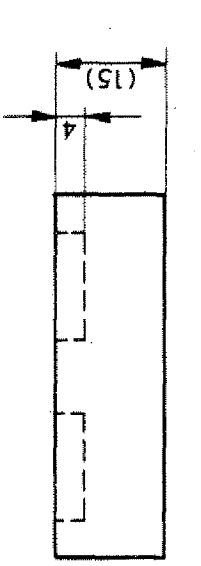

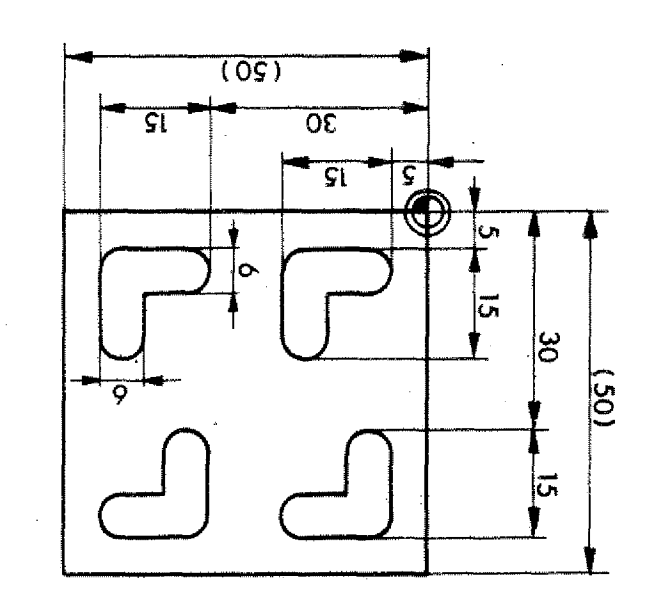

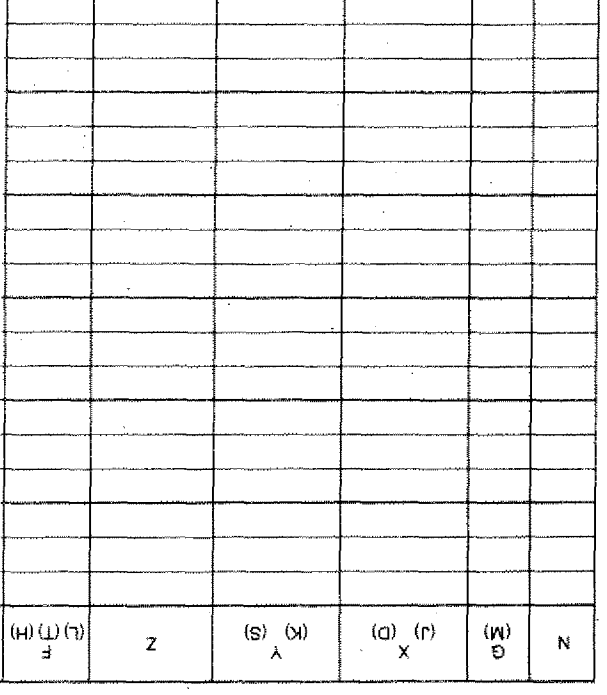

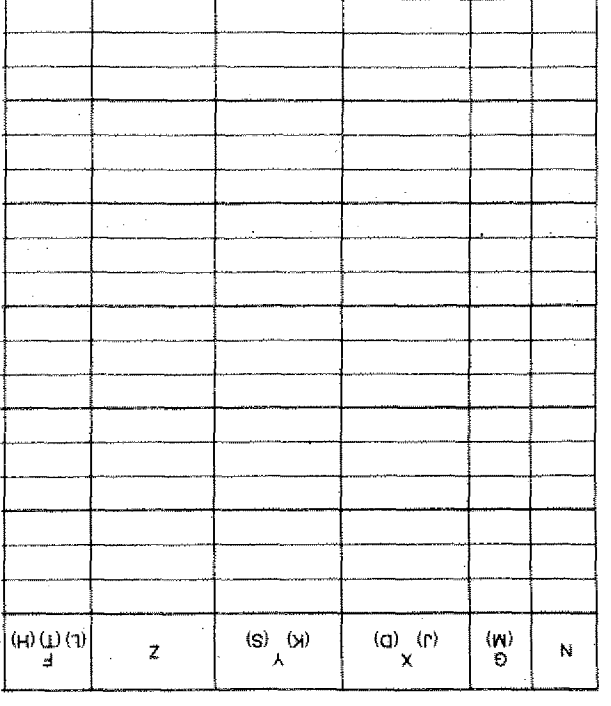

## **Part of a subroutine**

You can also call up parts of subroutines.

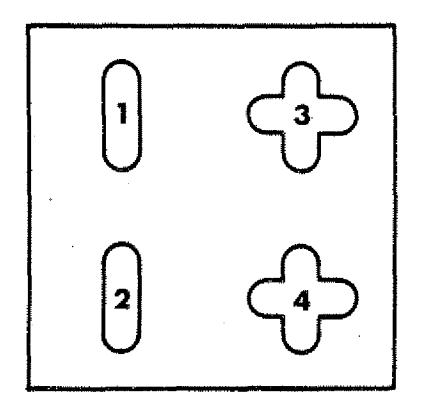

## **An example:**

- $-$  Slot (1) and slot (2) are identical and contained in cross slot 3 and 4.
- You write a subroutine for slot 3 and 4. N100/G91 N101/G01 to

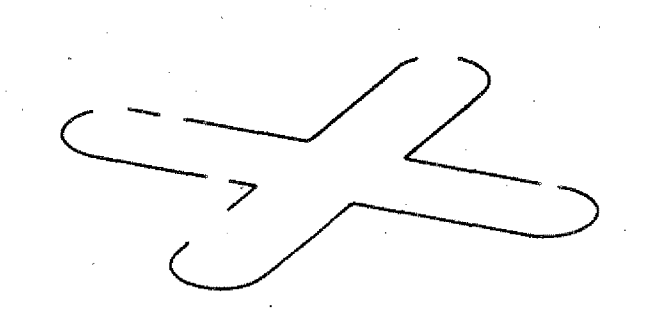

N108 N109/M17

You can use block N105 to 106 for the manufacture of slot 1 and 2.

It is possible to call up parts of a subroutine. In this example:

Block N105 to N109 / M17

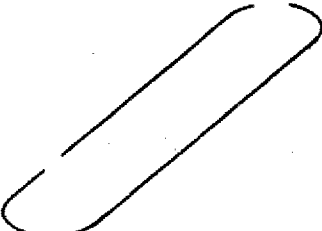

5-G25

## Part of a subroutine program

The scheme shows an incremental main program. In an absolute main program you have to determine the workpiece zero-point with  $C92.$ 

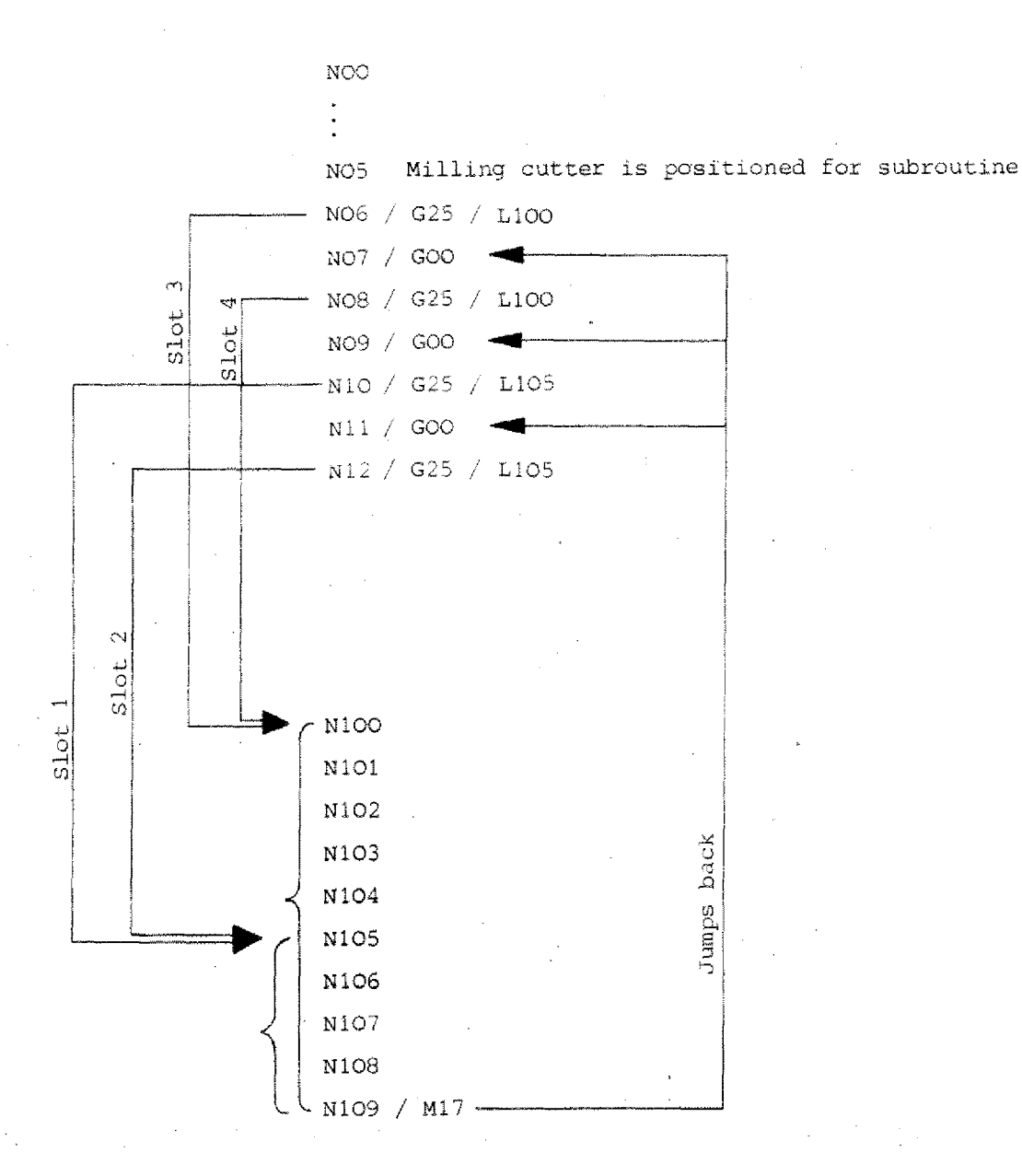

## Example G25/M17

Program this example:

Width of slot 6 mm Depth of slot 5 mm Zero point of workpiece as in drawing

Decide yourself between absolute or incremental value programming.

Start point as in drawing.

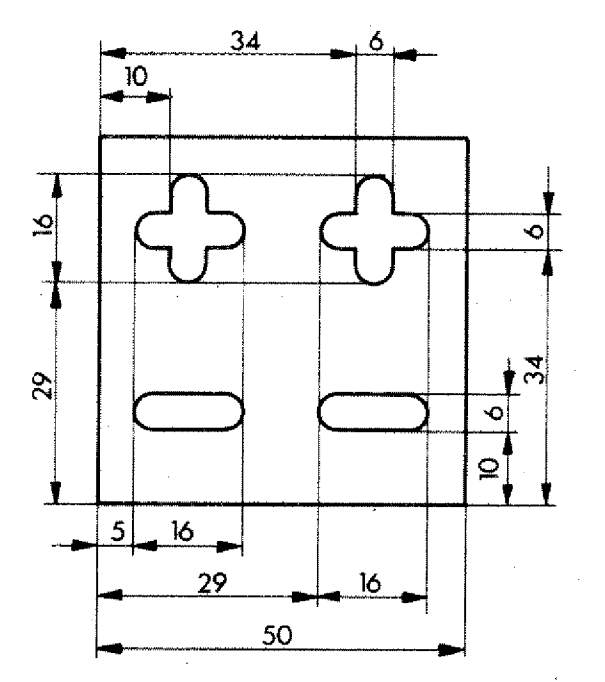

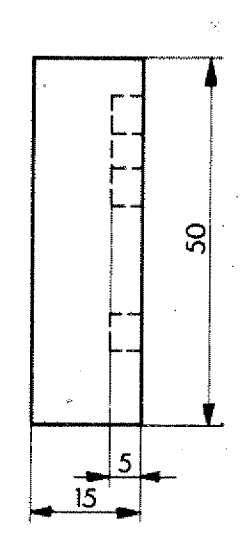

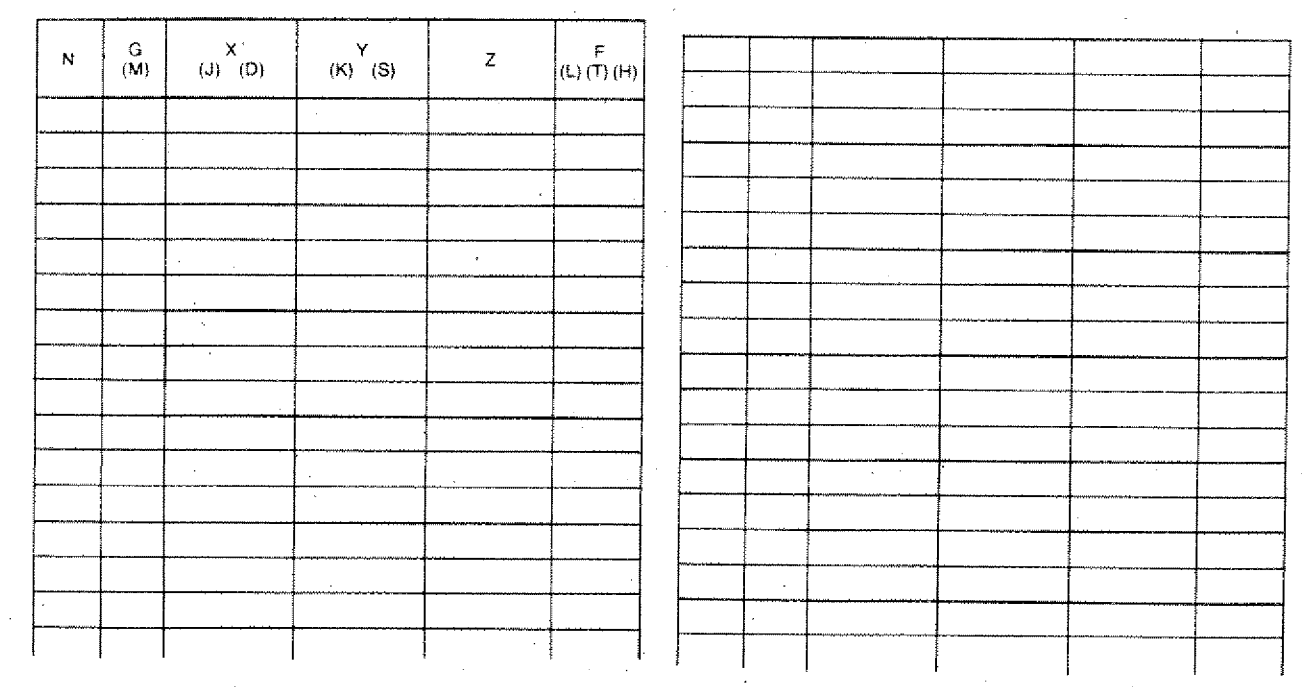

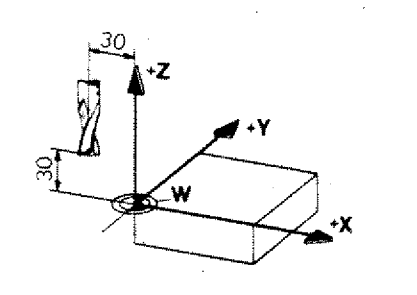

 $\mathbb{G}$
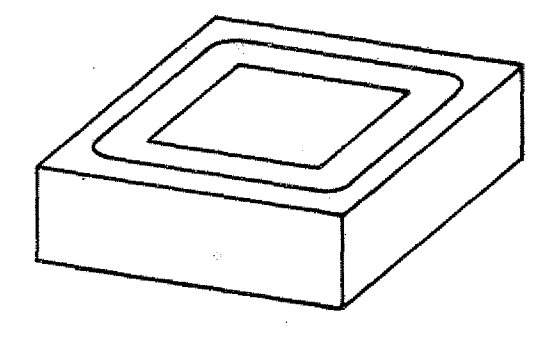

#### **Example:**

You have to mill a rectangular slot. Since the slot is deep you need a few runs; these are identical in the XYplane.

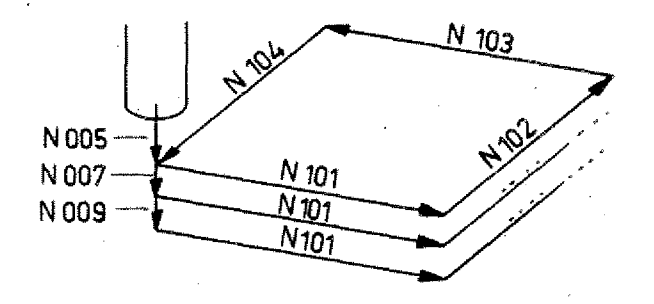

#### **Example:**

- Mill cutter is already cutting at block -no. N005. Example:<br>- Mill cutter is already cutt<br>- no. NOO5.<br>- NOO6 is jump to subroutine.<br>- The subroutine consists of to N105.
- 
- The subroutine consists of blook.Nloi to N105.
- N105 is jump back to main program.
- NOO7 is infeed in main program.
- NOO8 is jump to subroutine.

etc.

Program the workpiece. The depth cf cut be reached in 3 runs.

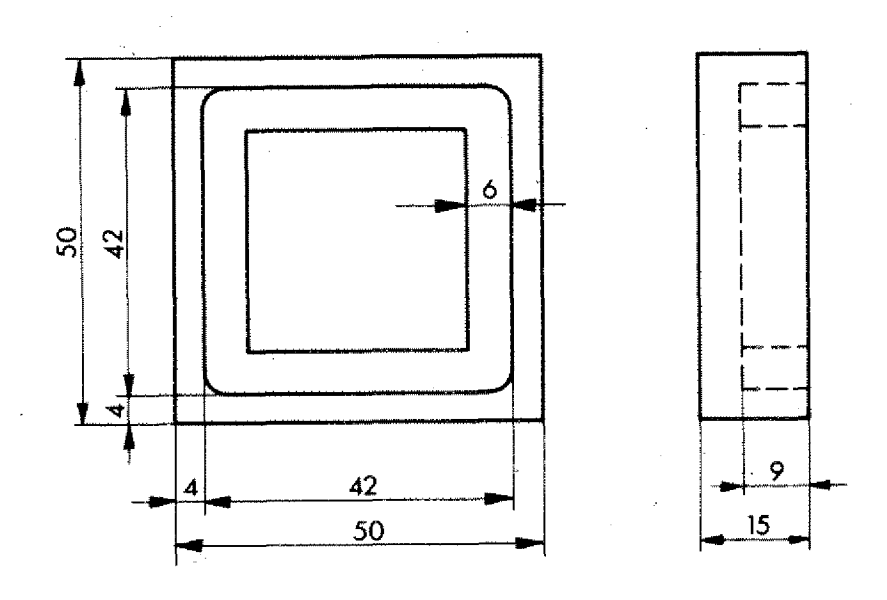

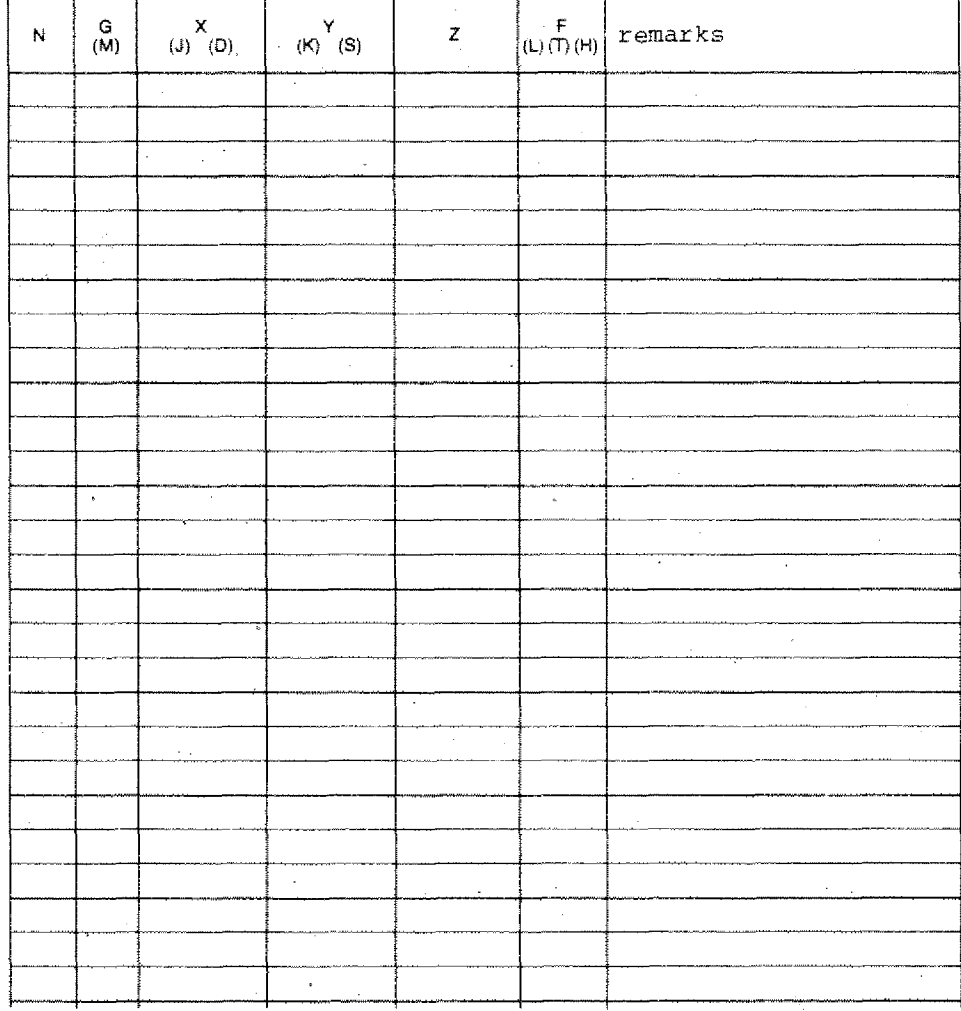

Ť

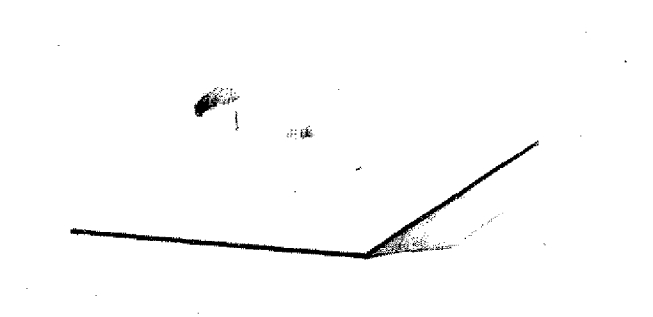

## **Exercise**

- Make a sketch indicating the start point.
- Determine the zero point  $(W)$
- Main program: absolute
- Circular slot in 2 runs

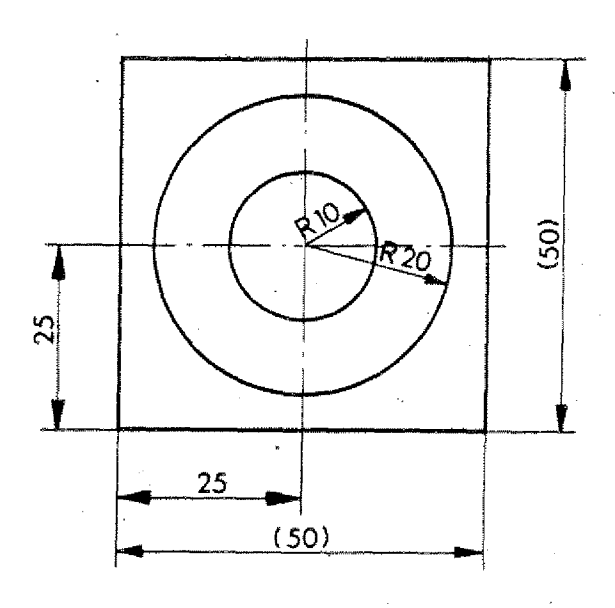

Depth of slot 10 mm

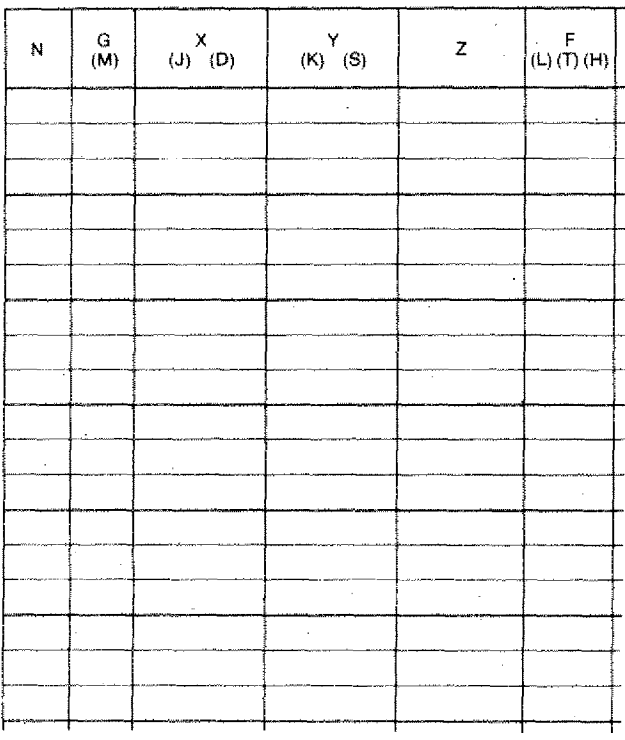

**F.COR OR** 

The Nesting of Subroutines

Call-up - Sequence

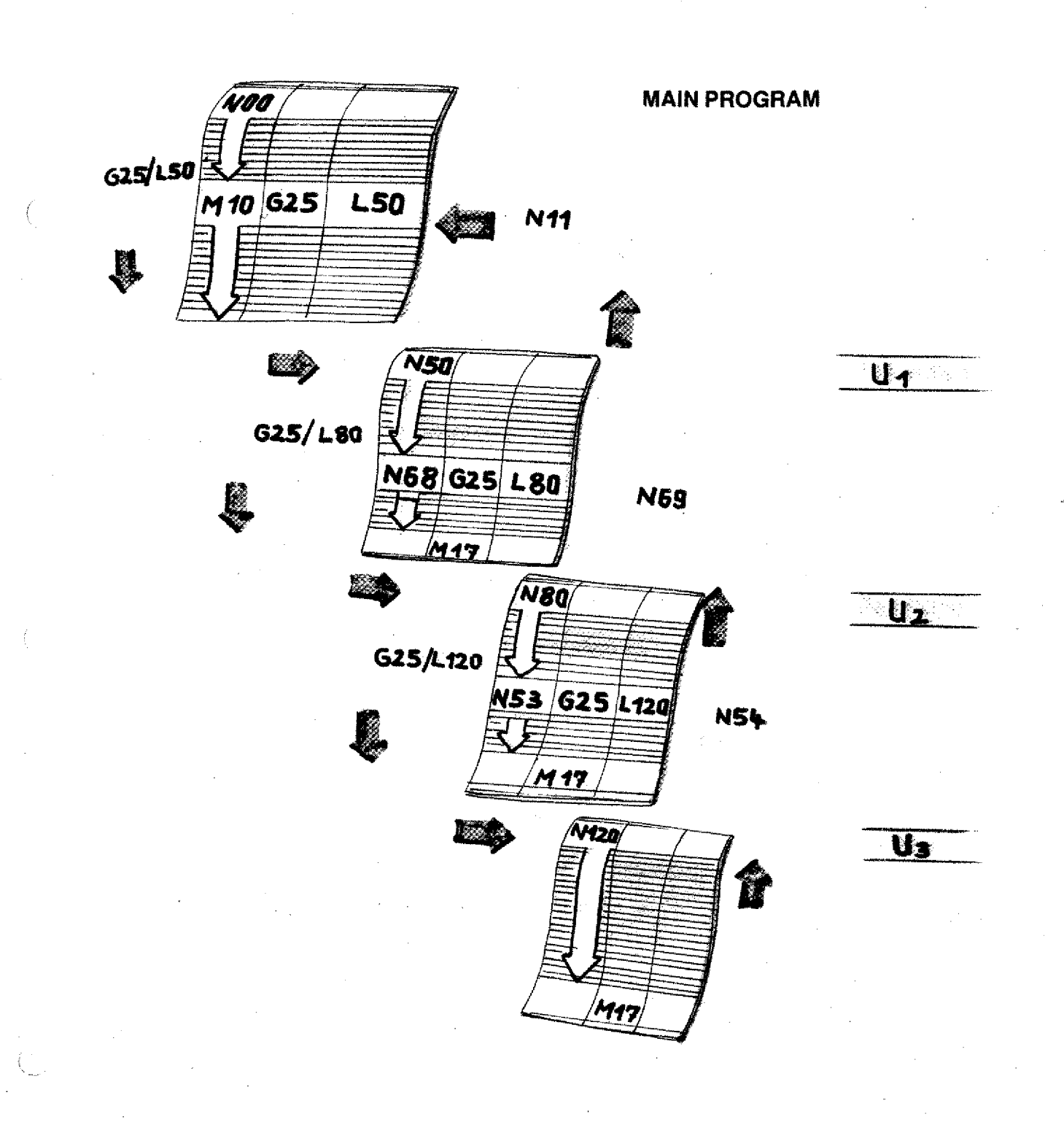

## **G27 - Jump Instruction**

#### Format N3/G27/L3

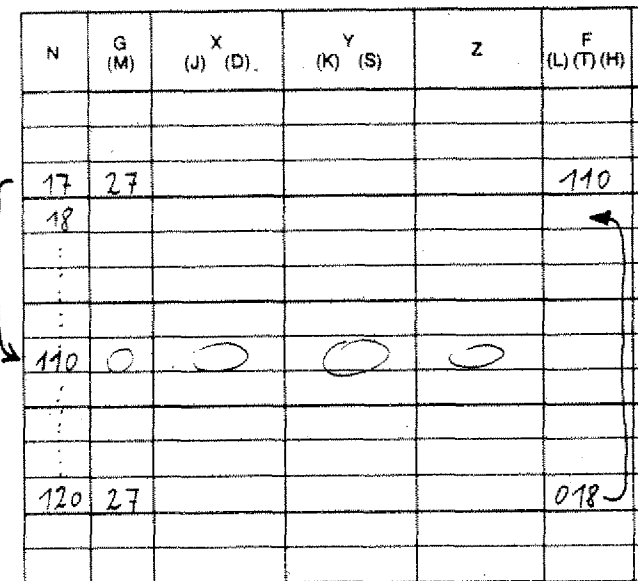

With this instruction you can jump forward or backward within the program.

- Under the L(F) address the block is programmed until to the one where the program shall be skipped.

#### **Example**

Block 17 Instruction to jump to block 110

Block 120 Instruction to jump back to N18

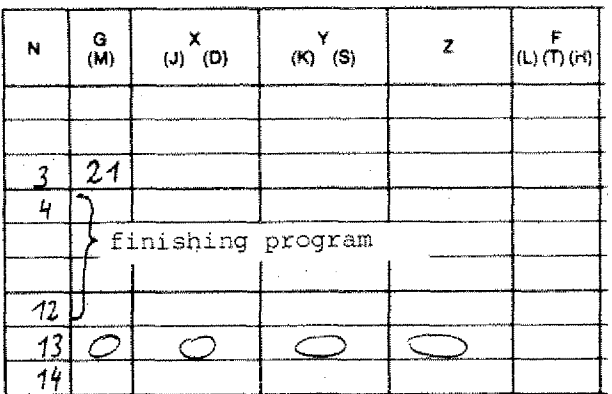

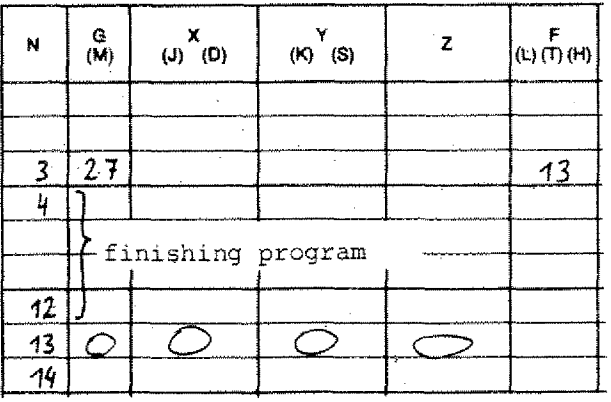

#### **Application**

- The surface of the workpiece shall be worked or not.
- You describe a finishing program (N4 to N12).
- In the block preceeding the finishing operation you program G21.
- In blocks N4 to N12 the finishing cut is carried out.

#### Jump instruction

If the surface should remain unfinished: Delete N3/G21 Program N3/G27/L13

The blocks N4 to N12 are skipped.

## **The Cutter Radius Compensation - Parallel to Axis**

- **G40 Cancel the compensation**
- **G45 Add cutter radius**
- **G46 Deduct cutter radius**
- **G47 Add cutter radius twice**
- **G48 Deduct cutter radius twice**

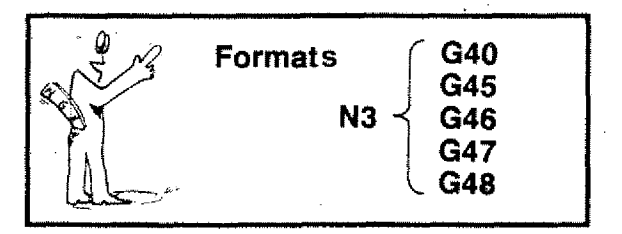

G45/G46/G47/G48 are self-maintaining functions. They are revoked by G40 or M30 (program end). G45 can be overwritten by G46/G47/G46 and vice-versa.

Before programming G45/G46/G47/G4d you have to describe the tool data under M06.

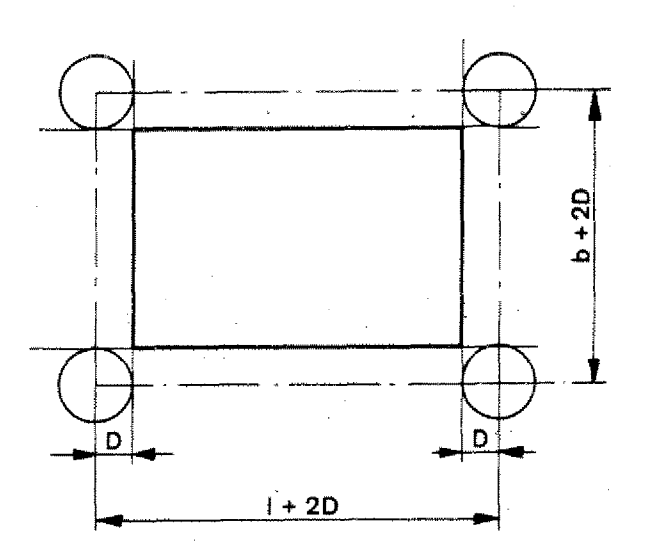

In examples up to now we have always been programming the center line path of the cutter. With the lengths to be worked the cutter radii had to be added or deducted.

This calculation work can be taken over *by* the computer, if appropriate informations are given.

## **G45 - Adding Milling Cutter Radius**

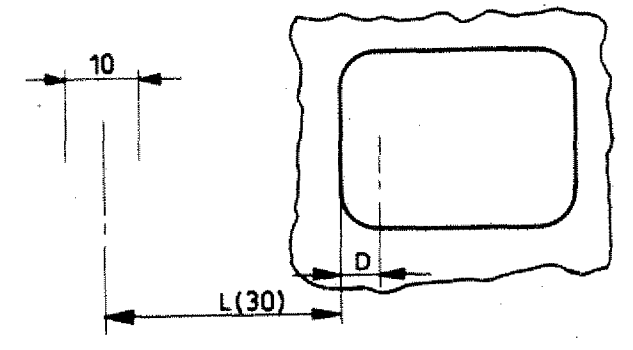

#### **Programming incremental**

The milling cutter shall touch the inside of the contour.

Conventional programming:  $N.../GOO/X=1+r/...$ The radius has to be added to the length ı.

#### **Programming with G45 (Adding Cutter Radius)**

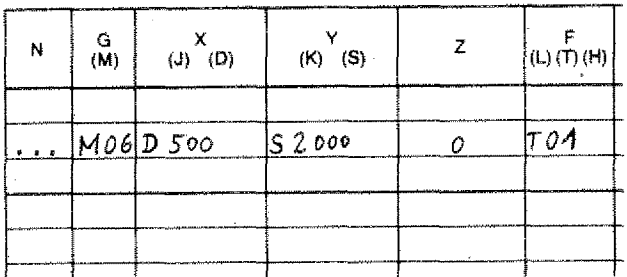

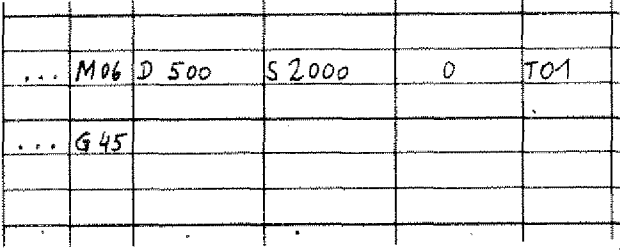

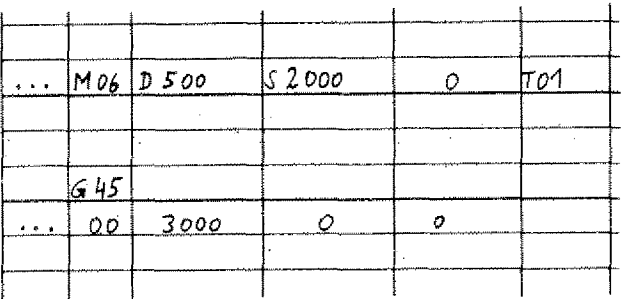

1. The computer has to know the cutter radius so that it can calculate the correct movement  $(1 + r)$ .

In one of the previous blocks the tool data have to be described, otherwise alarm sign Al8.

2. Call up G45:-Add cutter radius once.

3. Program movement. Measure L (30)

The computer picks up the tool data from the MO6 instruction which was programmed last.

Cancel the cutter radius compensation:  $N_{\star}$  / G40

## **G46 - Deducting the Cutter Radius**

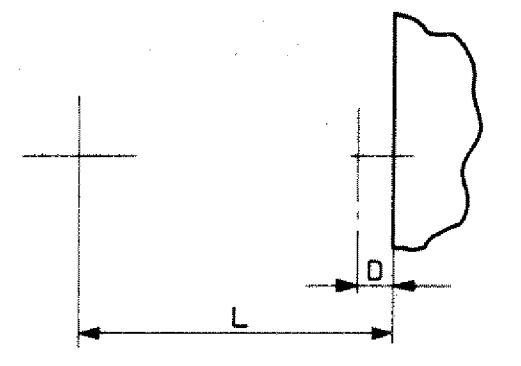

#### Mode of programming: incremental

Cutter shall touch outer contour. Cutter dia. 10 mm

#### Programming:

N100/M06/D500/S2000/Y=0/T(F)1 N101/G46  $N102/G01/X=L/Y=O/Z=O/F...$ 

The cutter moves by the distance 1-D.

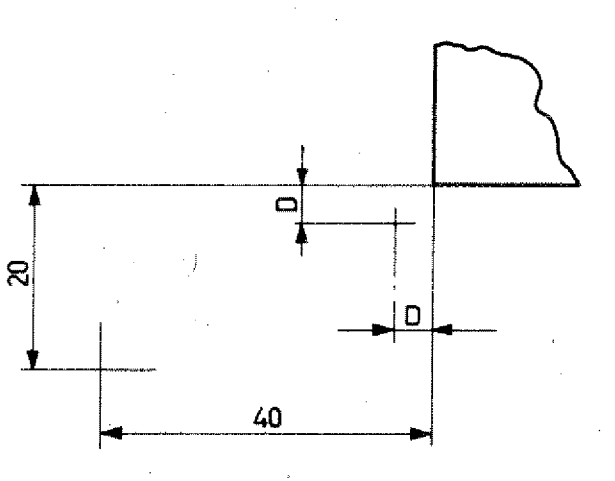

## Approaching an Edge - Not parallel to Axis Programming: incremental

Cutter dia. 16 mm Reference dimension  $H_Z = 0$ 

NO1/MO6/D8OO/S17OO/Y=O/T(F)1 NO2/G46 NO3/GO1/X4000/Y2000/Z=0/F... NO4/M30

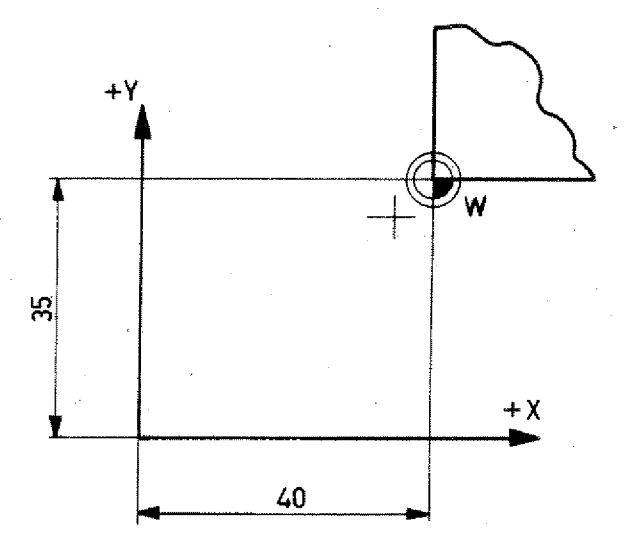

## Approaching an Edge - Not parallel to Axis Programming: absolute

- Cutter dia. 16 mm
- Zero-point as in drawing

NOO/G92/X-4000/Y-3500/21000/ NO1/MO6/D800/S2000/Z=0/TO1 NO2/G46 NO3/GOO/X=O/Y=O/Z1000 NO4/M30

#### **Exercises G45/G46**

- Program the distance/traverse  $P_1 - P_2$ <br>in absolute and incremental mode.

- Radius D: 12 mm

- Zero-point from point P1.

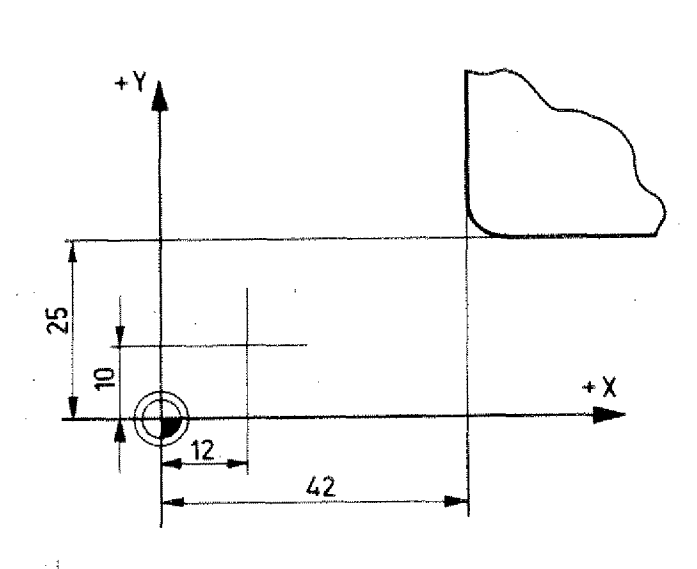

. . . . . .

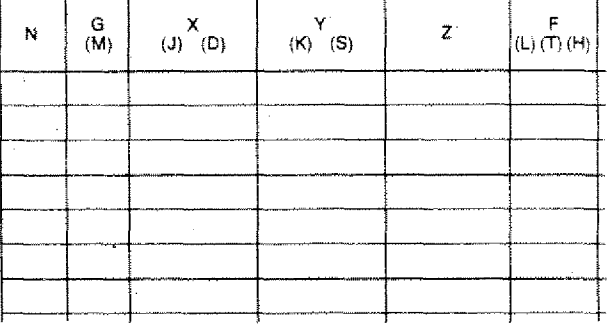

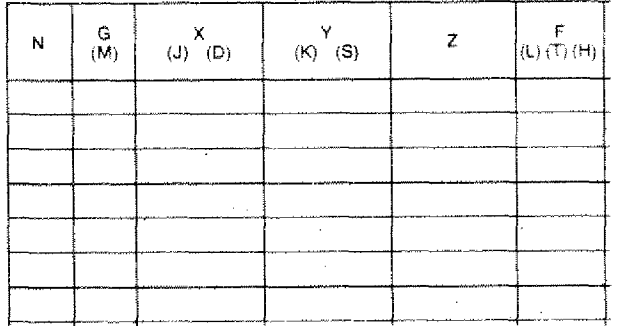

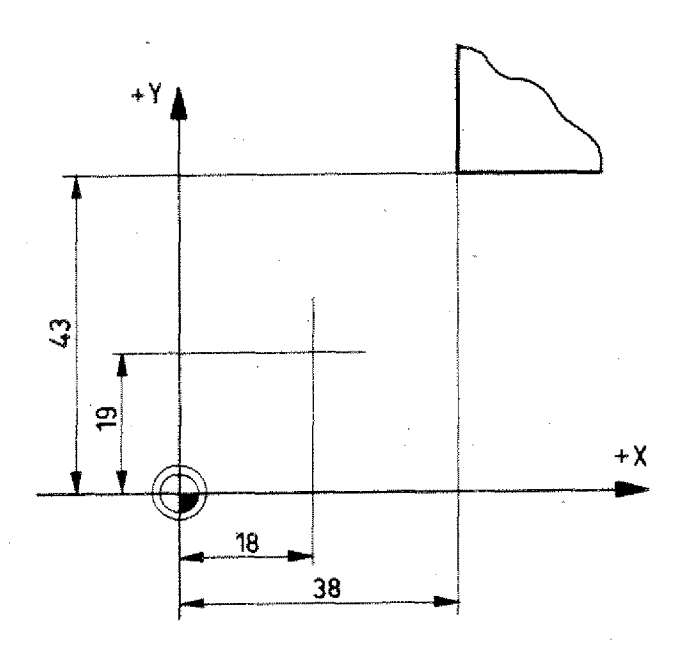

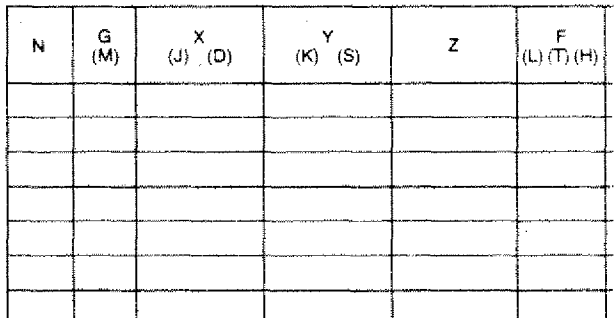

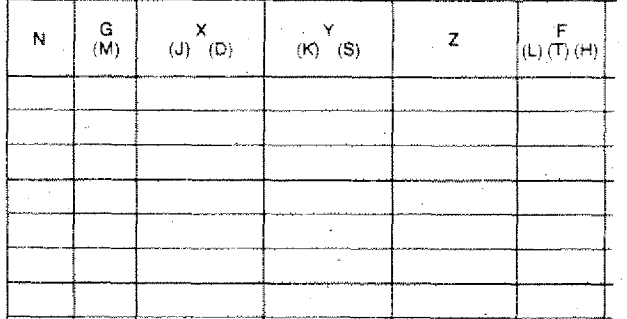

## **G47 - Add Cutter Radius Twice**

- Outside contour shall be milled
- Mode of programming: incremental
- Cutter radius 6 mm
- Starting point as in drawing

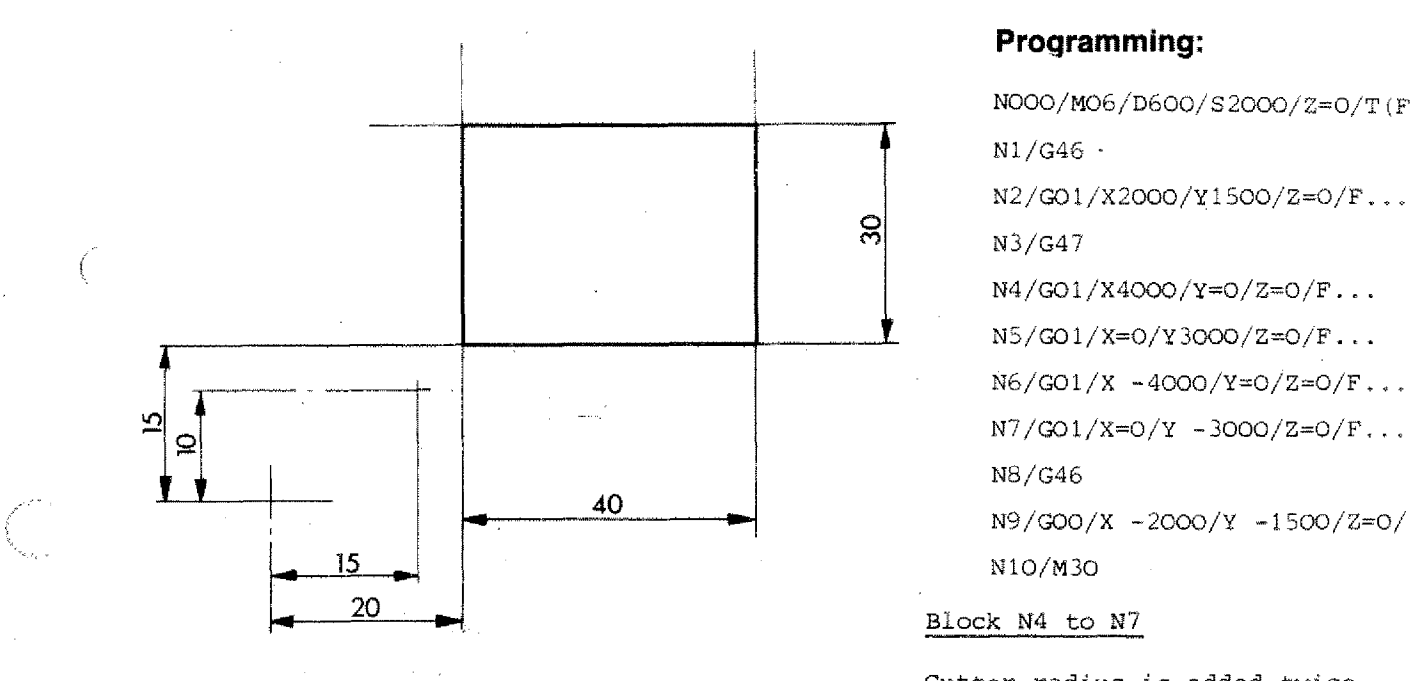

#### **Programming:**

NOOO/MO6/D6OO/S20OO/Z=O/T(F)1 N1/G46 N2/G01/X2000/Y1500/Z=0/F...

N3/G47

N4/G01/X4000/Y=0/Z=0/F...

N5/G01/X=0/Y3000/Z=0/F...

 $N6/G01/X - 4000/Y=0/Z=0/F...$ N7/G01/X=0/Y -3000/Z=0/F...

N8/G46

Block N4 to N7

Cutter radius is added twice.

Block NO2, N9

Cutter radius is deducted once.

#### Cutter path plotted

#### **Programming exercise:**

Cutter radius 5 mm

#### **Incremental programming**

Starting from point  $P_1$ .

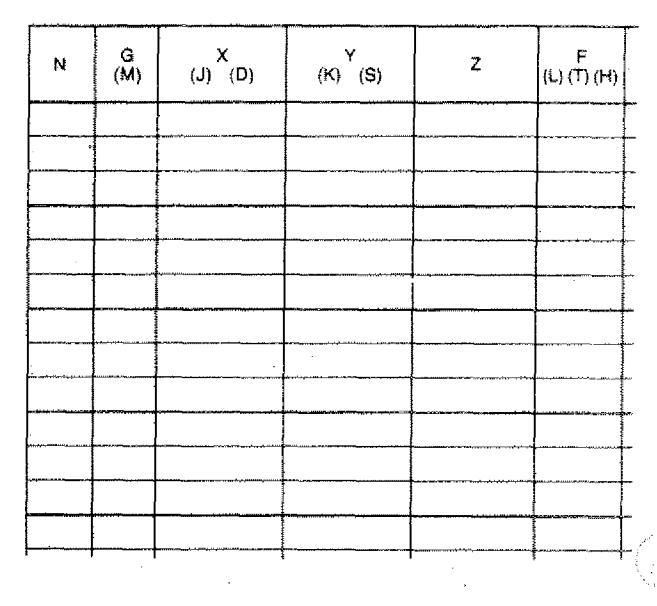

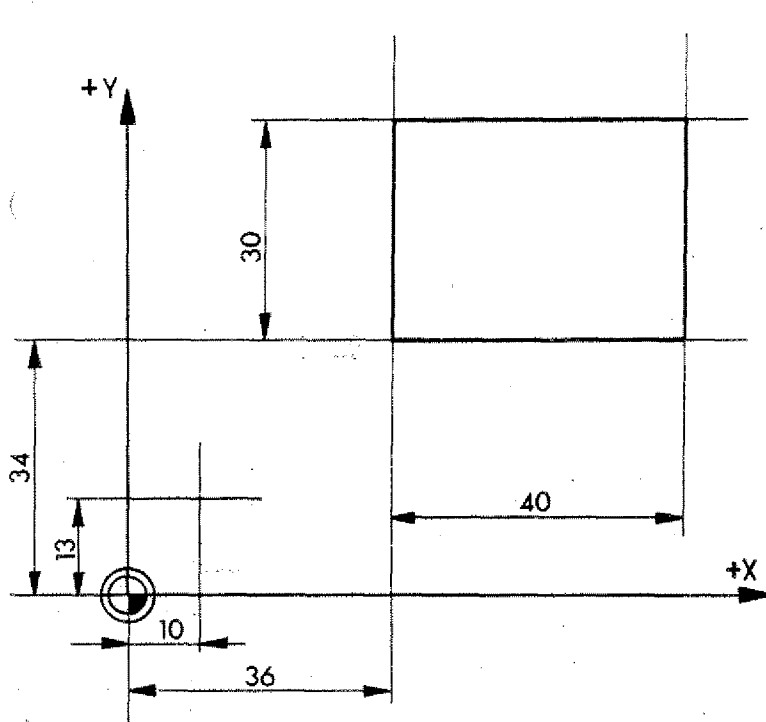

#### **Absolute programming**

Determining the zero-point starting from point  $P_1$ .

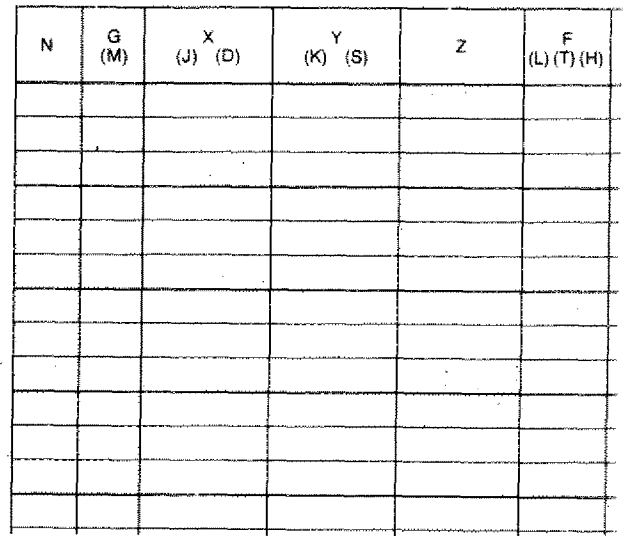

## **G48 - Deduct Cutter Radius Twice**

Example: Milling an inside contour

- Milling cutter radius 6 mm
- Mode of programming: incremental

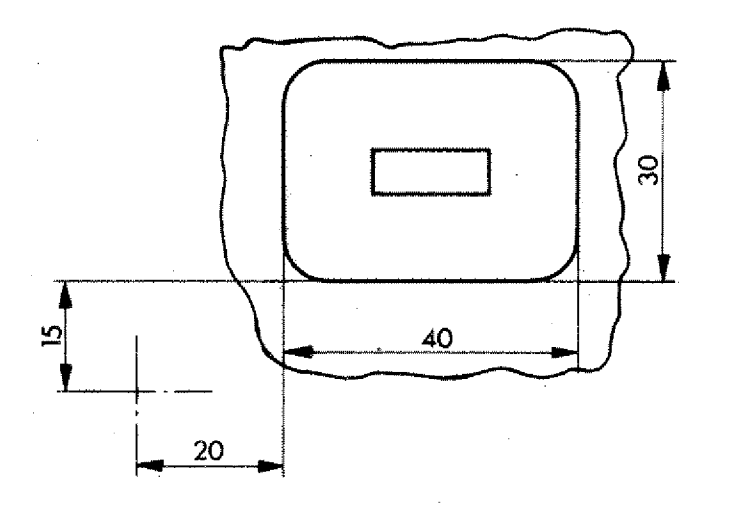

Block N3: move in.

Block N5 - N8: inside contour

Block N9: move out of inside contour

Block Nil: withdrawal to starting position

**Program:**

N000/M06/D600/52000/Y=0/T(F)1 N1/045

N2/000/X2000/Y1500/Z=0

 $N3/G01/X=O/Y=O/Z -500/F...$ 

N4/G48

N5/001/X4000/Y=0/Z=0/F...

N6/001/X=0/Y3000/Z=0/F...

 $N7/GO1/X - 4000/Y=0/Z=0/F...$ 

N8/001/X=0/Y -3000/Z=0/F...

N9/001/X=0/Y=0/Z500/F...

N10/045

 $N11/GOO/X -2OOO/Y -15OO/Z=O/F...$ N12/M30

#### Cutter path plotted in one plane

### **Exercise:**

Cutter radius 5 mm

#### Incremental programming

Starting from point  $P_1$ 

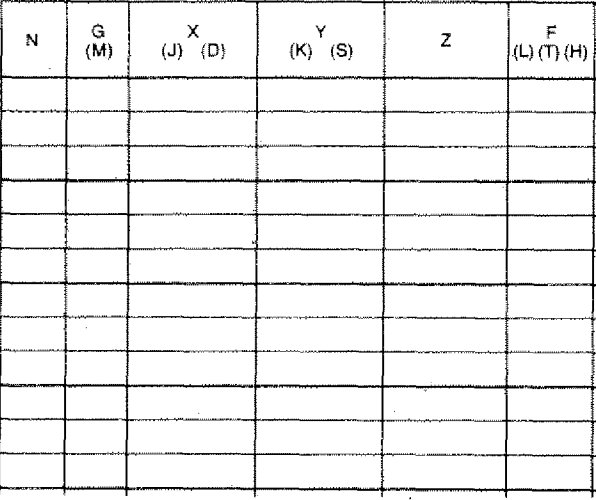

#### Absolute programming

Determining the zero-point from point  $P_1$ .

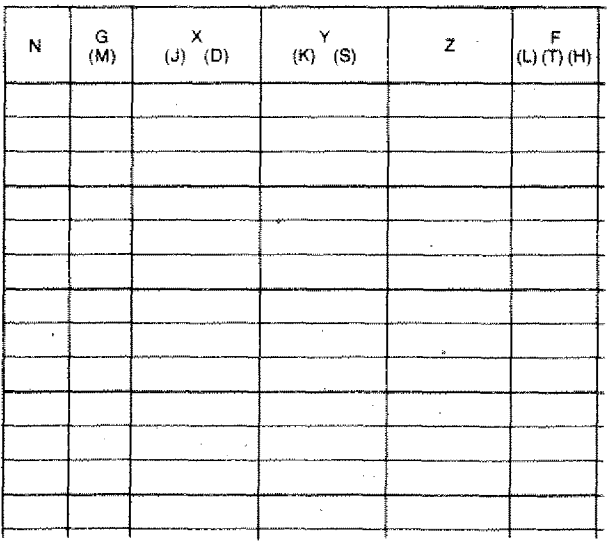

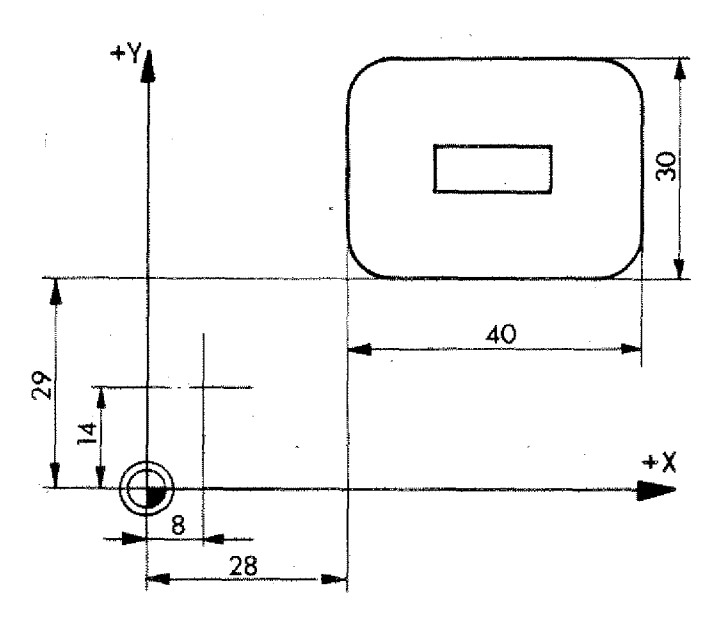

#### **Example: Combined Inside-/Outside Contour**

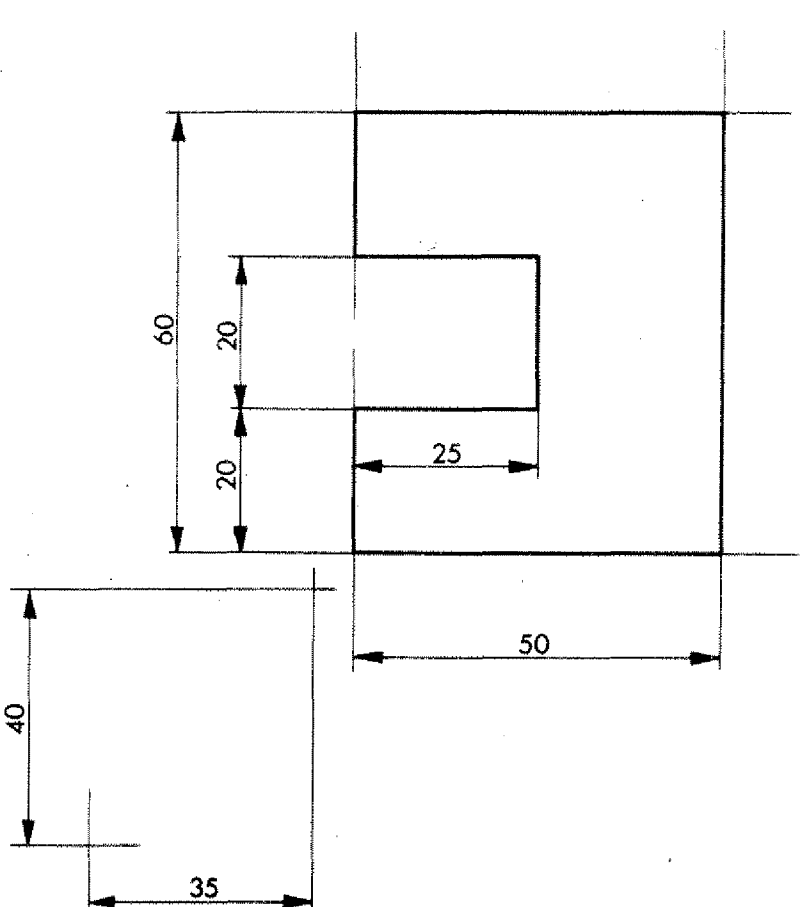

Mode of programming: incremental Milling cutter radius 5 mm

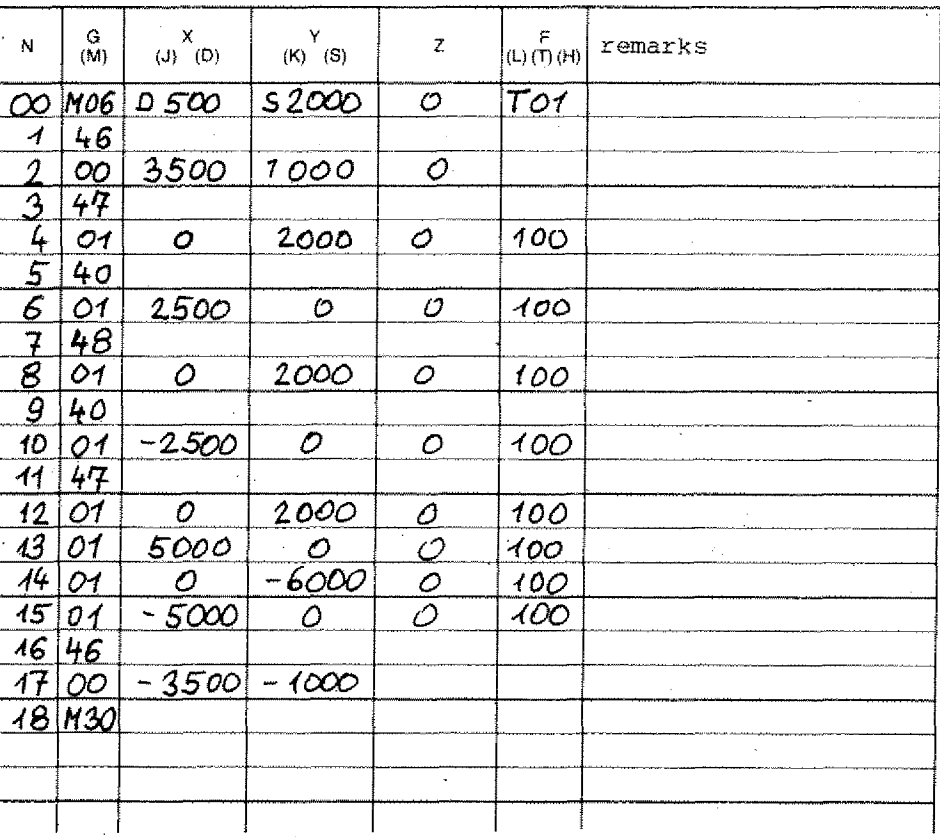

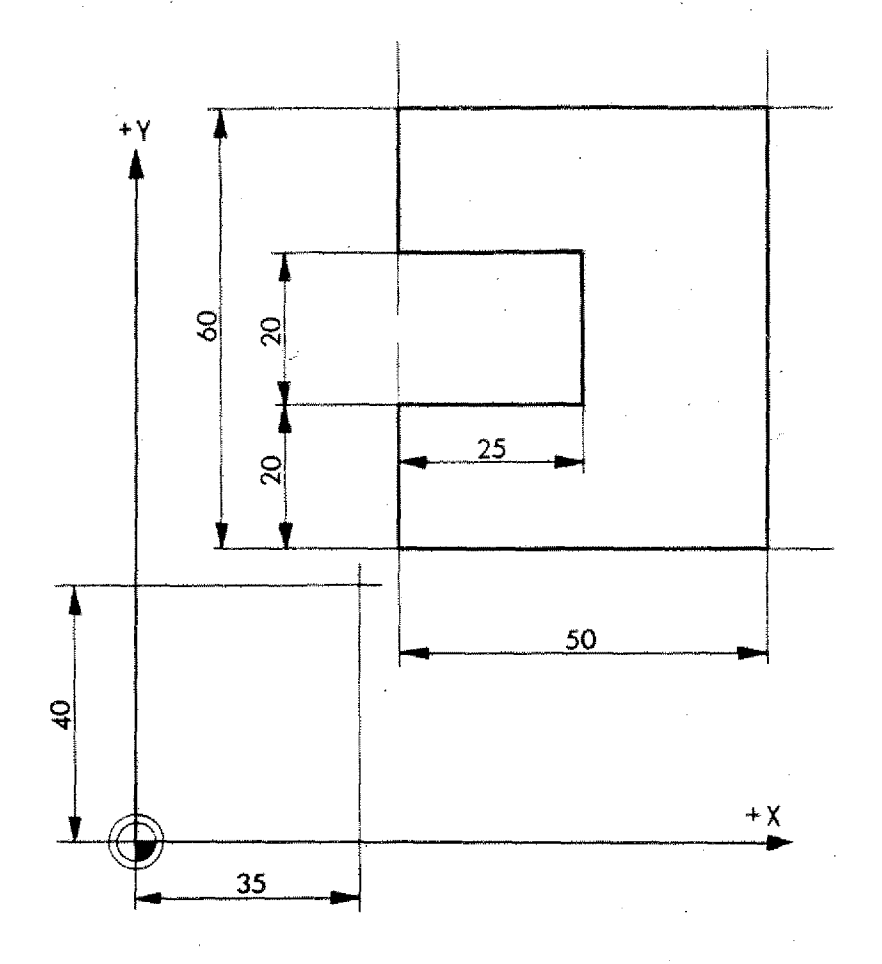

#### **Exercise:**

- Program the example in absolute mode,
- Zero point as in drawing.
- Cutter radius 5 mm

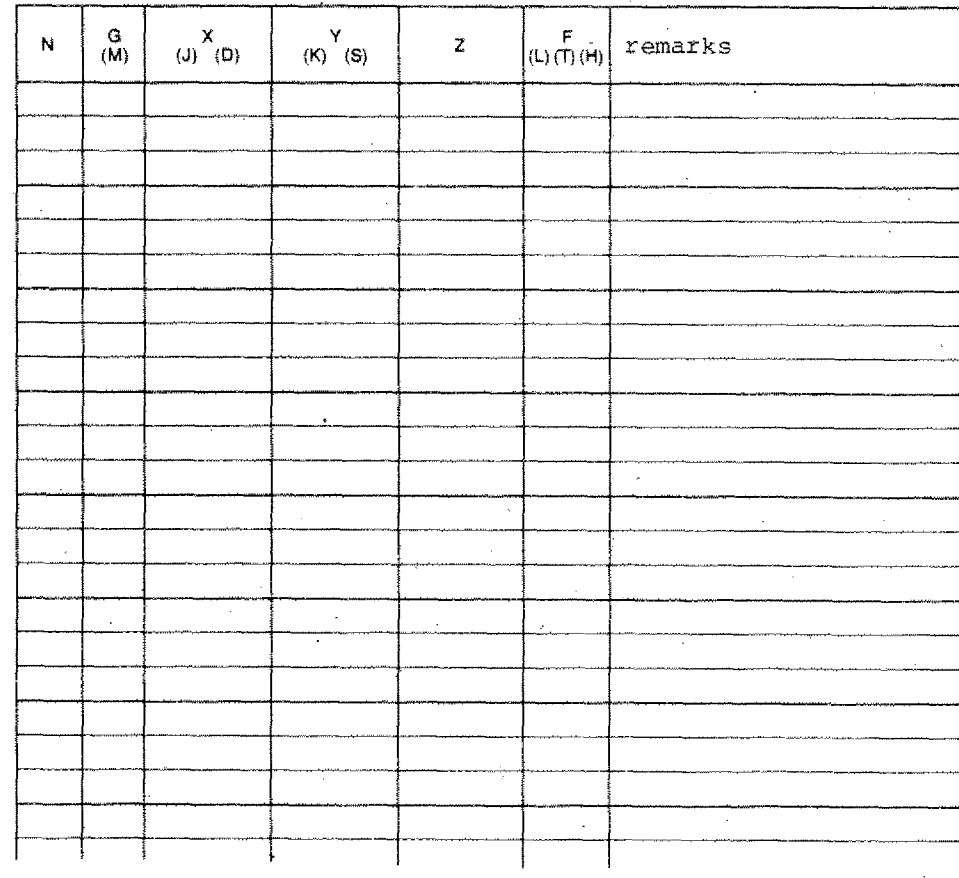

**•G64**

## **G64 - Switching Feed Motors Currentiess**

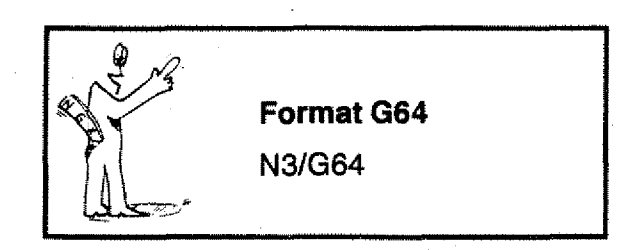

The previously programmed G- and M-codes remain stored.

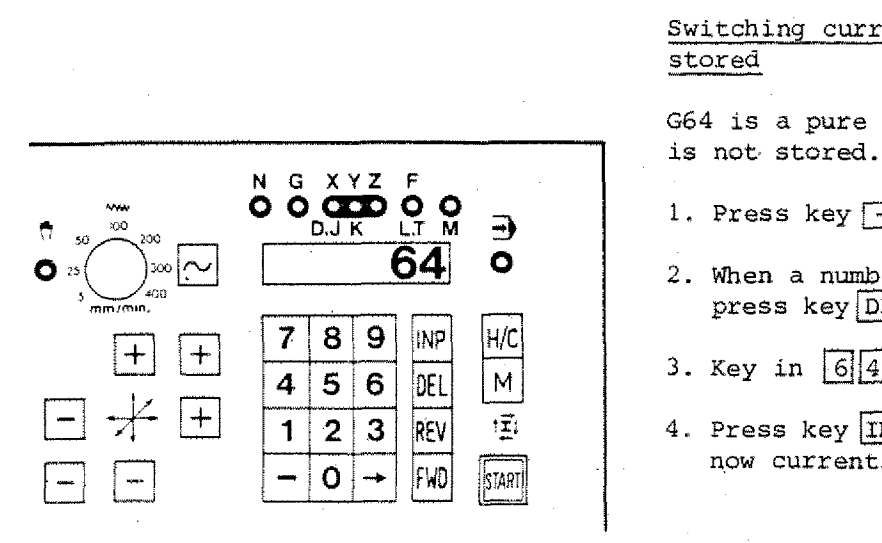

#### Switching currentless with program stored

G64 is a pure switching function. it is not stored. Switching curstored<br>564 is a pure<br>1. Press key<br>1. When a num<br>1. Special contracts:<br>2. When a num

- 1. Press key  $\boxed{\longrightarrow}$  until G-lamp flashes.
- 2. When a number appears on the VDU,  $pres$  key $DEL$ .
- 
- 4. Press key  $\overline{\text{IMP}}$ , the feed motors are now currentless.

## **G72 - Pocket Milling Cycle**

Pockets are a quite common shape when milling. The programming work of many single blocks can be put together to a cycle. The computer offers a fixed sequence  $=$  cycle.

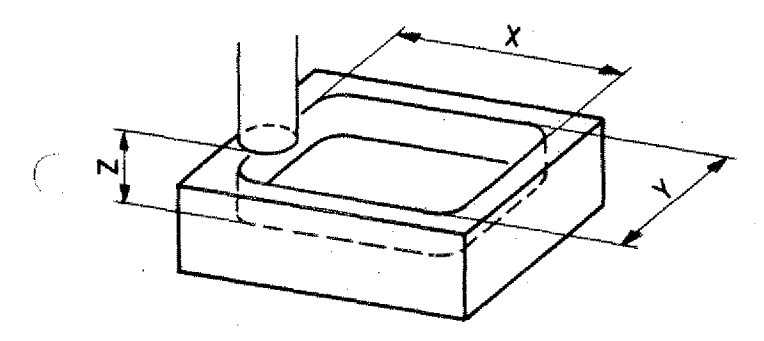

#### **Programming G72**

1. G72

- 2. X-value, inside dimension of the pocket in X-direction.
- 3. Y-value, inside dimension of the pocket in Y-direction.
- 4. Z-value = depth of pocket
- . F-value

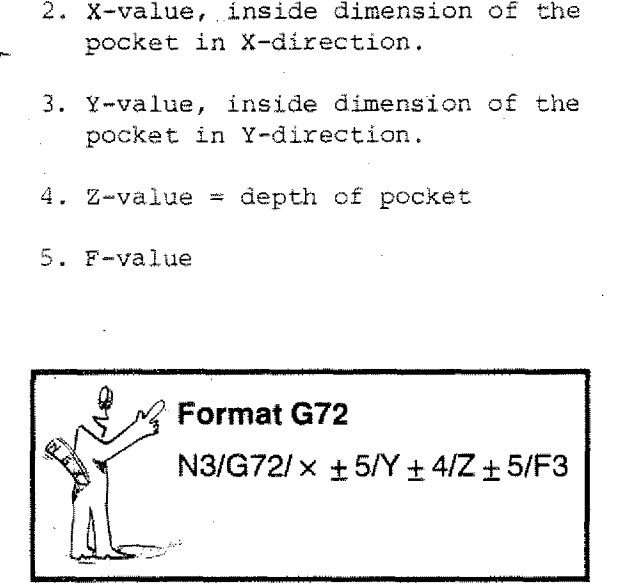

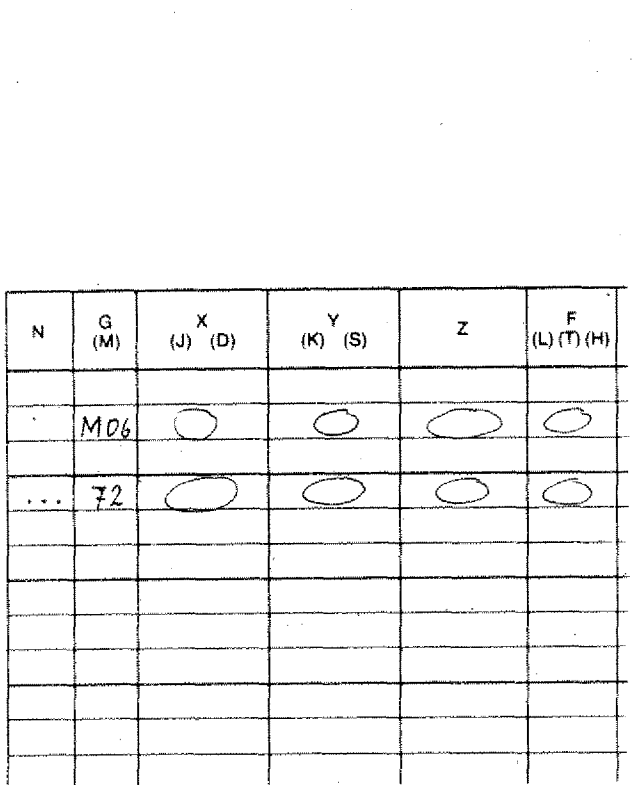

With this block the machine cannot mill a pocket yet.

- It does not know the radius of the cutter and thus cannot, calculate the movements.
- Therefore, the tool has to be described in one of the previous blocks (MO6).

The computer uses these data (cutter radius) to calculate the effective movements which were programmed last.

If no MO6 was programmed before, alarm L sign 18 will appear.

MP" 4

#### **Pocket Milling Sequence**

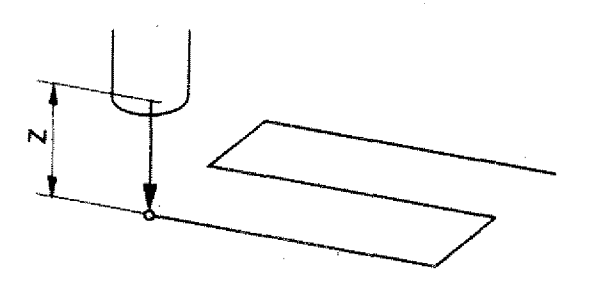

The milling cutter has to be positioned. before the pocket milling can start,

I. The cutter moves into the pocket by the Z-value, if a Z-movement is programmed

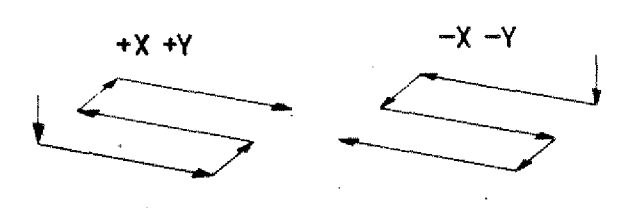

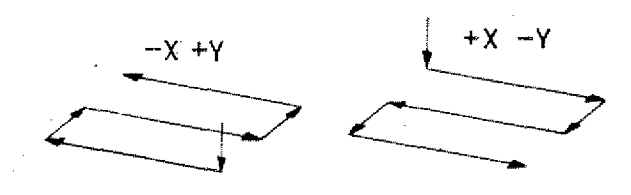

2. Milling out (reaming) a pocket:

- The first movement is in X-directich.

- The signs determine the sequence of the traverse.

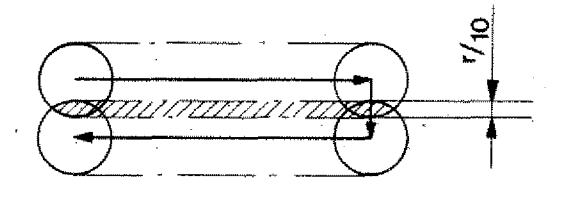

#### Overlap:

The overlap is 1/10 of the cutter radius (with 3 mm radius approx. 0,5 mm).

The computer takes the information about • the radius from the MOE block which *was* programmed last.

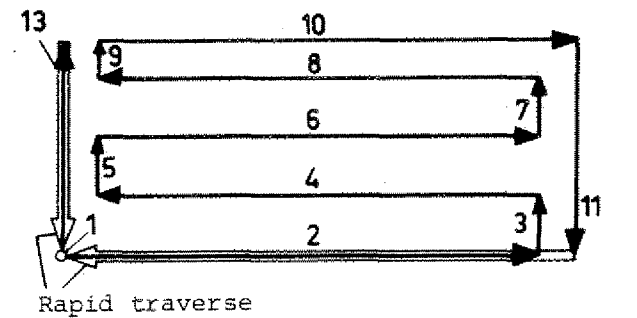

Begin of cycle

End of cycle

#### Finishing ram:

The sides are being finished. Traverse  $10/11/13$ . Finishing measure approx.  $1/10$  of the cutter radius.

4. Cutter moves out of pocket (Z-direction) into starting position.

The pocket milling cycle is complete.

Pockets can be programmed in absolute or incremental mode.

Incremental programming:

 $X, Y, Z$  values are given from the starting position.

#### **Technological tip**

t

**When moving in a milling cutter the feed should be approx. halve of the normal cutting feed.**

**Therefore it is advisable to program this first movement in an extra block.**

#### **Summary G72 (M06)**

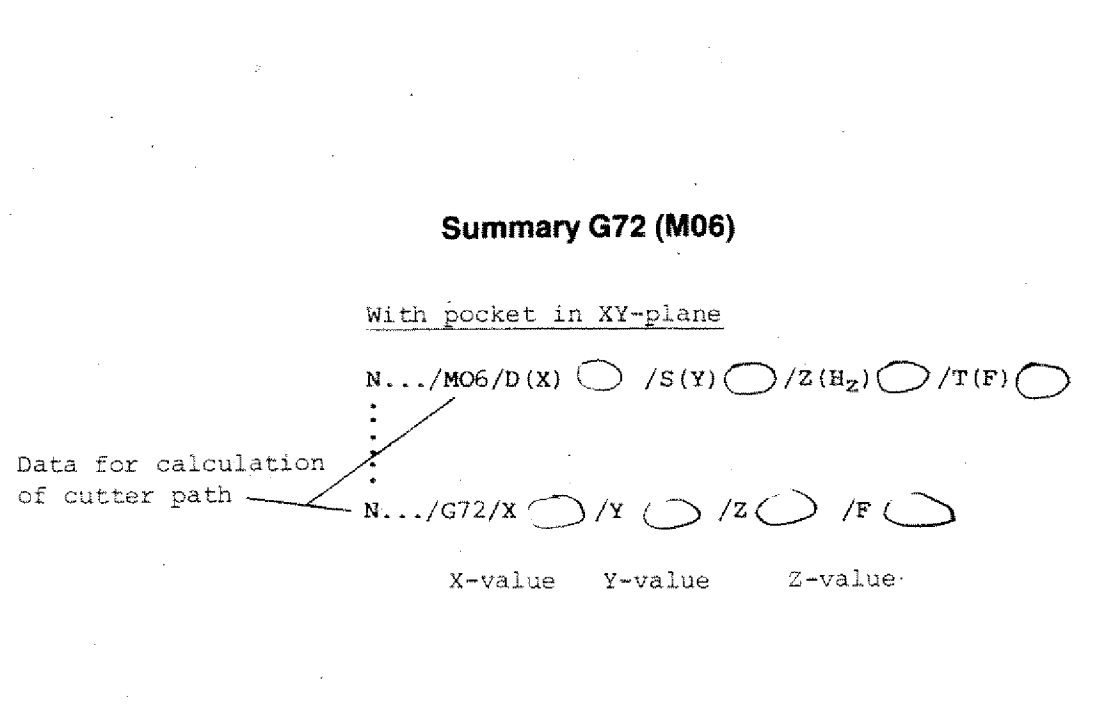

- MO6
- $D(X) =$  Cutter radius
- $Z = H_{z}$ -value
- $T(F) = Tool number$

X = Inside measurement of pocket

 $D(X) =$  Cutter radius  $Y =$  Inside measurement of pocket

- $S(Y) = Speed$   $Z = Infeed depth$ 
	- $F = Feed$

The computer will calculate all reference points automatically.

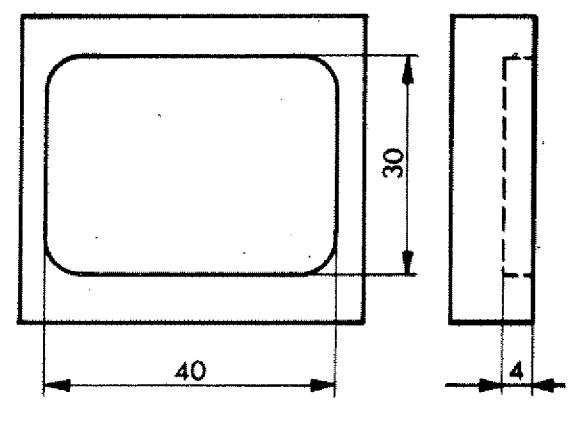

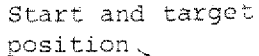

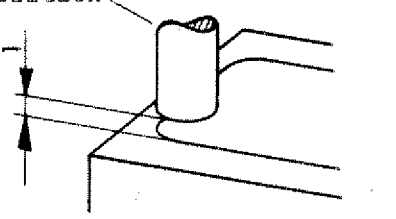

#### **Example:**

- Cutter diameter 10 mm
- The pocket is programmed incrementally
- drawing.

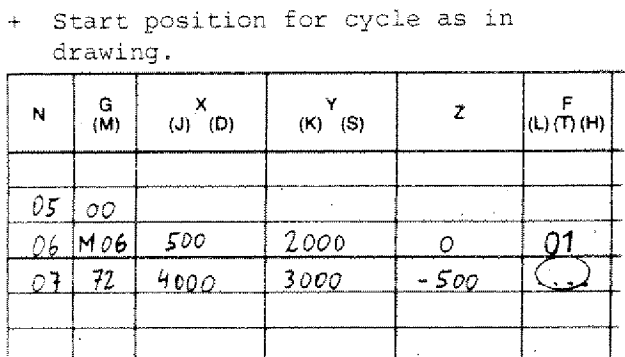

 $N5$  = Move to start position *NE =* Tool data

 $N7 =$  Pocket milling cycle

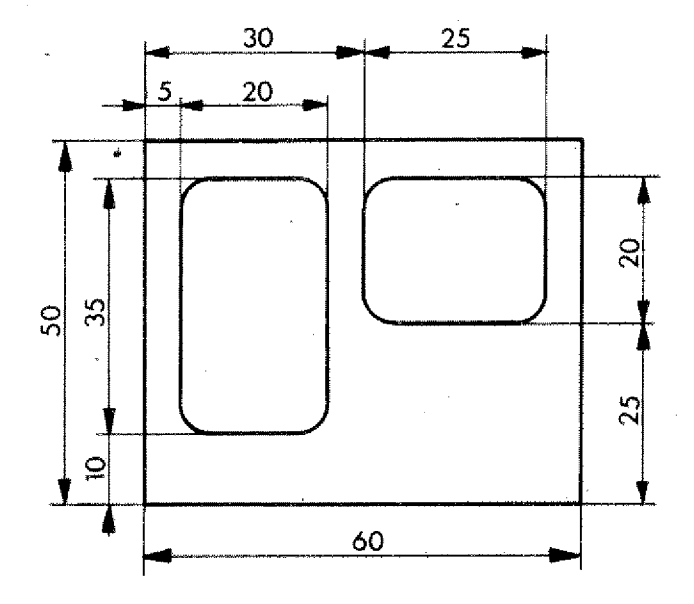

#### **Example:**

- o Cutter diameter 8 mm
- o Programming mode: incremental

#### **Example:**

- o Programming mode: absolute
- o Determine the zero point of the workpiece
- o Mill the pockets in two runs with twi, subroutines, if you know G27 already.

## **Boring.**

With. GOO and GO1 you can execute boring operations:

- 1. You program with GO1 (feed) at desired depth of bore
- 2. With rapid traverse you move to the starting point of the boring operation.

The procedure is always the same one:

- Boring with feed (G01) to length L
- Withdrawal by length L with GOO.

Therefore these two movements are put together in one G-function (cycle),

## **G81 - Boring Cycle**

Programming:

 $N \ldots /$ G81/ $Z^{\pm}$ ..../F...

- Under the Z-address you program the depth of bore.

F-address: feed in mm/min

The withdrawal is done automatically with GOO.

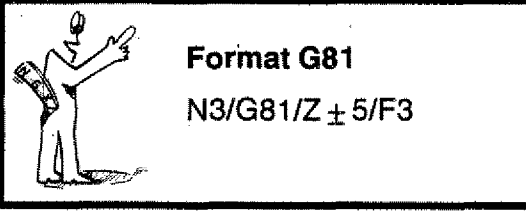

#### **Application:**

Through holes with a not too large depth of bore.

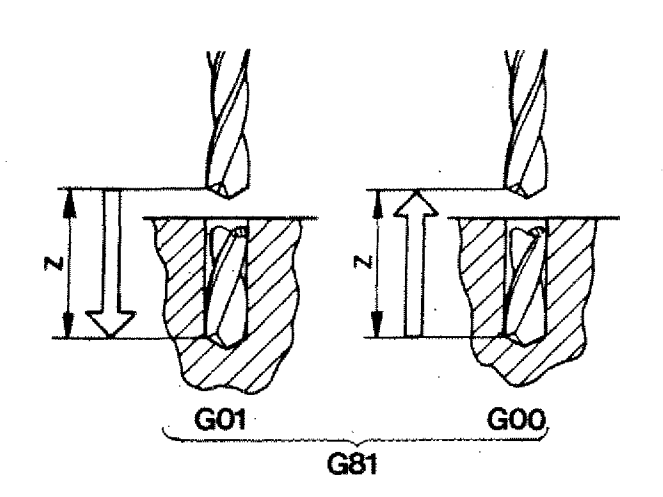

**.20Z/**

## **G82 - Boring Cycle with Dwell**

If the depth of bore is reached, the withdrawal with G81 starts immediately (rapid• traverse). The bore chip is torn off. -The surface at the base of the hole is not clean.

Therefore the drill bit remains in the programmed position Z.

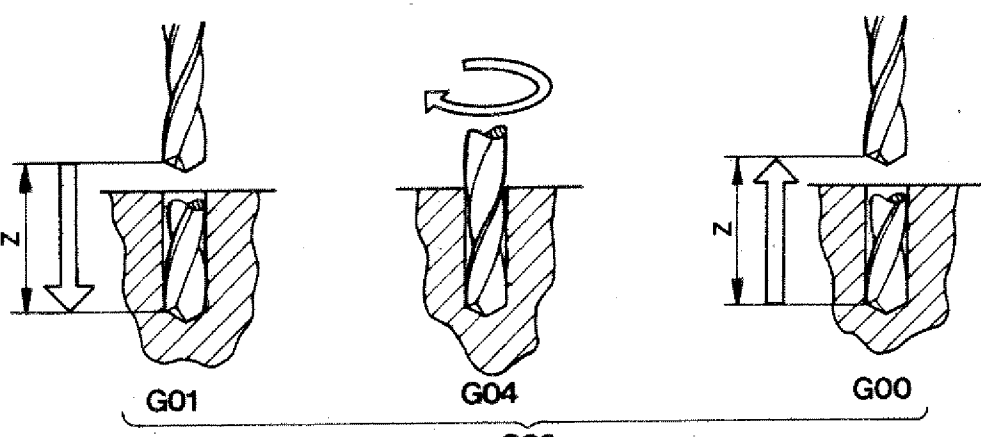

**G82**

#### **Sequence**

- 1. First movement: with feed
- 2. If depth of bore is reached, the drill bit turns without feed 0,5 seconds.

3. Withdrawal in rapid traverse.

#### Programming:

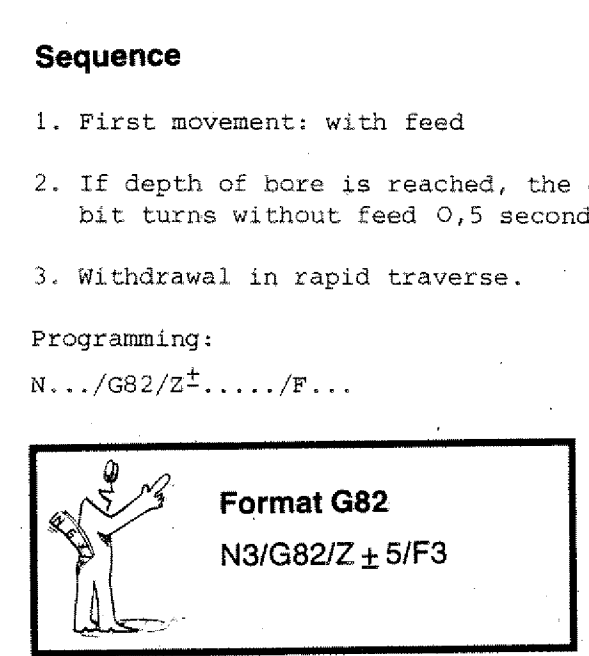

#### **Application:**

Blind holes cf medium depth.

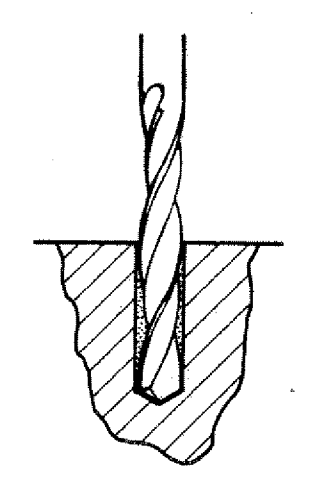

## **G83 - Withdrawal Cycle**

- It happens quite often with deep bores that the chips are not flowing out properly.
- Therefore you have to withdraw the drill bit in order to take away the chips.

You can program the operation with G01/GOO/G01/G00 etc. or with various G81 or G82 cycles.

The drawing illustrates the principle, that a few cycles are again put together to a new cycle.

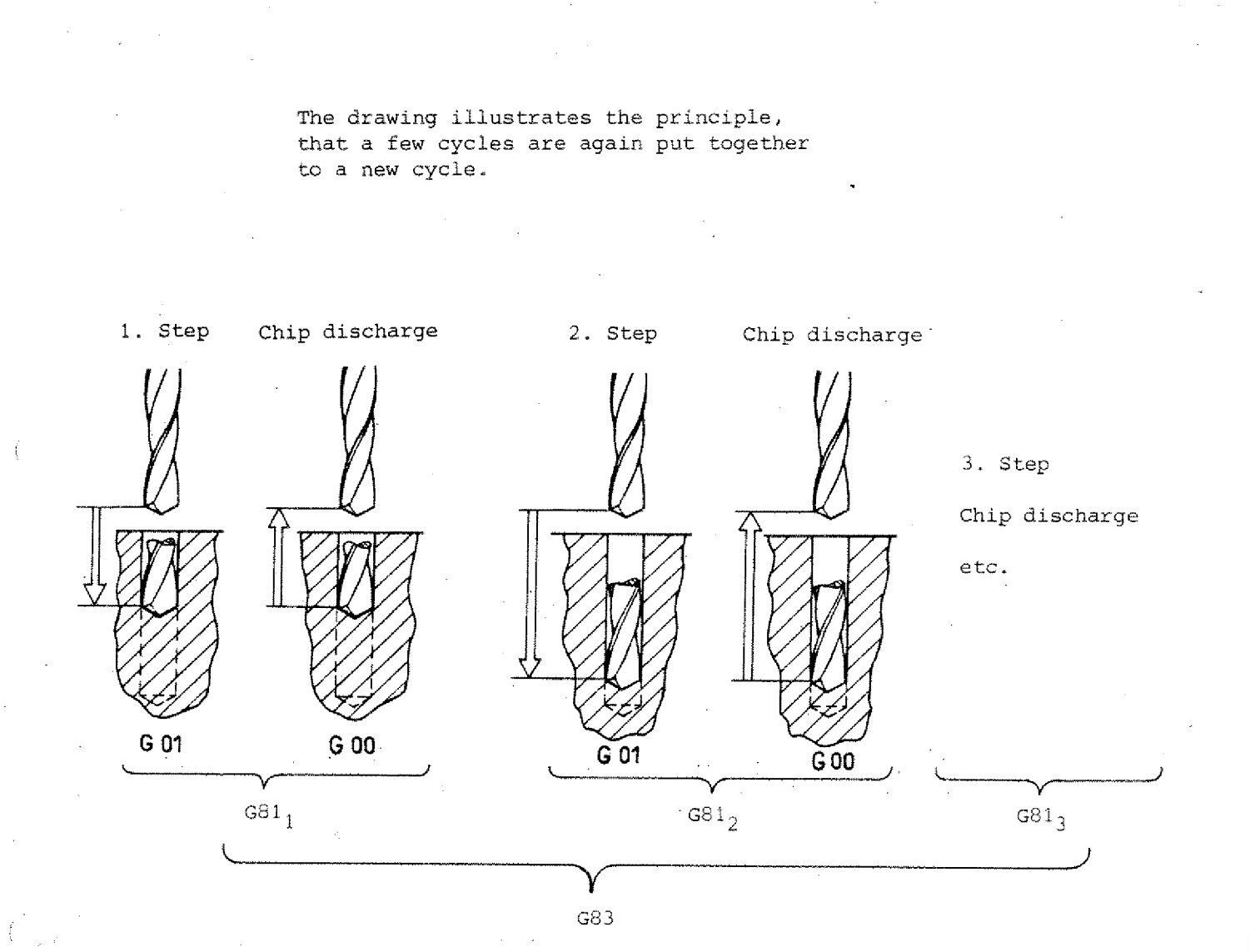

Programming G83:

 $N.../G83/2^{\pm}.../F...$ 

The final depth of bore and the feed are to be programmed.

#### Procedure:

- 1. Bore at 6 mm depth with feed
- 2. Withdrawal with rapid traverse (6 mm)
- 3. With rapid. traverse 5,5 mm and 6 mm feed
- 4. Go to starting point with rapid traverse
- 5. With rapid traverse 11 mm, with feed 6 mm etc. until you reach the programmed Zvalue.

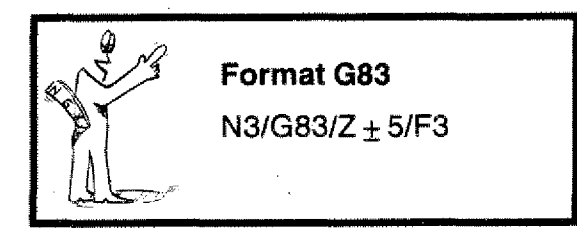

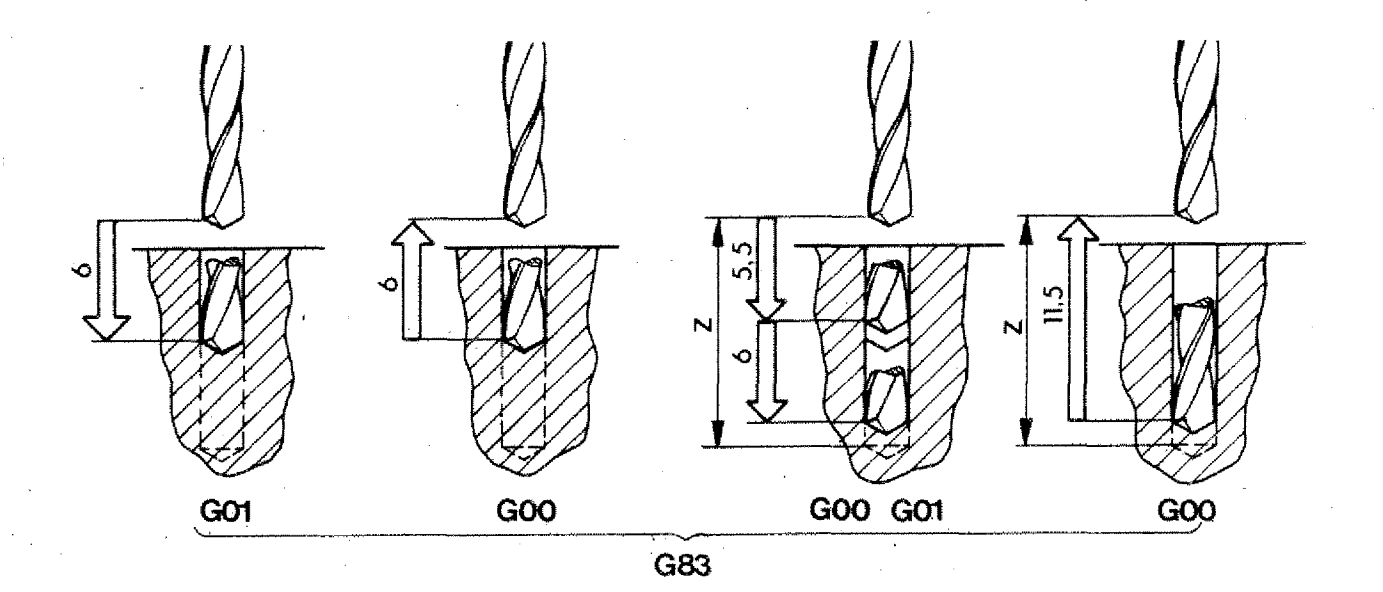

Application: Deeper bores

**G811821831B5**

#### **Example:**

Pay attention to the technological data. Use drilling emulsion to protect the drill bit.

Bores larger than 10 mm dia, need to be rough-drilled.

Use 081, 082, G83.

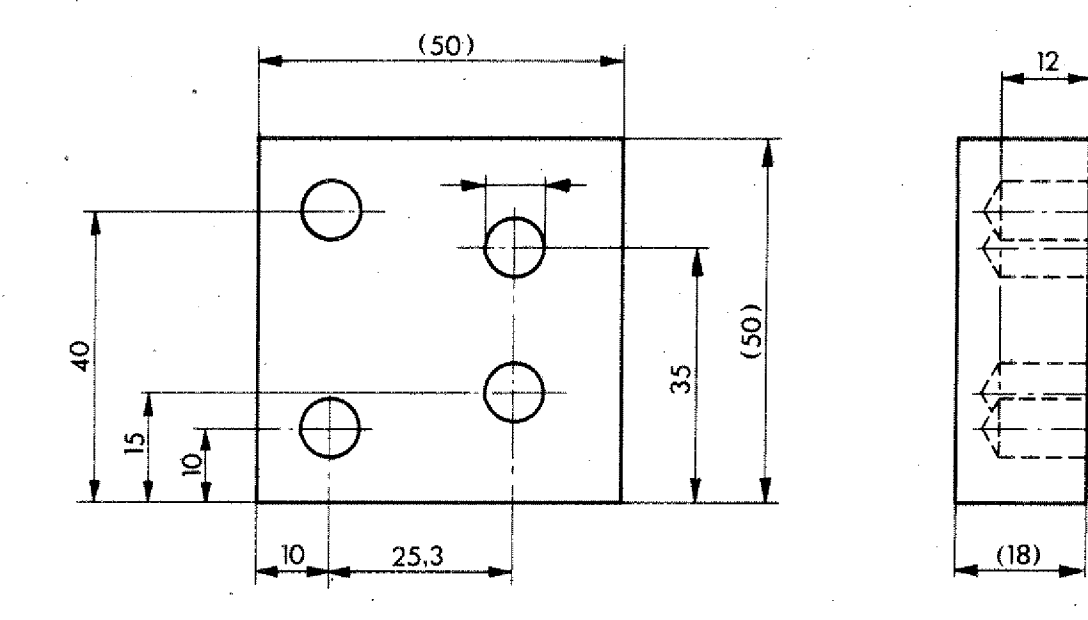

## **G85 - Reaming Cycle**

In order to achieve bores with a high surface quality, reaming of bores is necessary.

Using standard twist drill you may reach quality 11 to 12. For higher quality standards the bores have to be reamed. By reaming you reach quality 6.

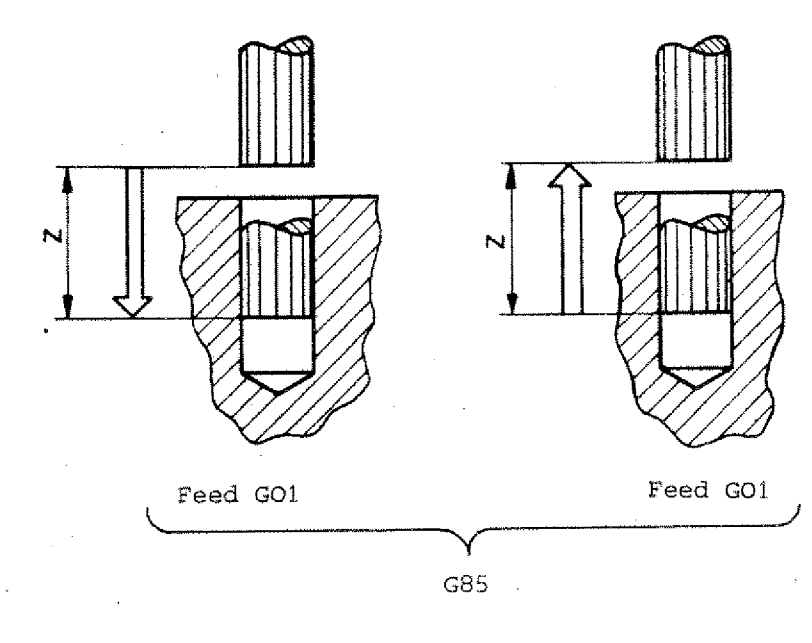

G85 is a combination of two G01 'commands.

#### **Programming:**

- Block number
- G85
- Z-value
- **- Feed F**

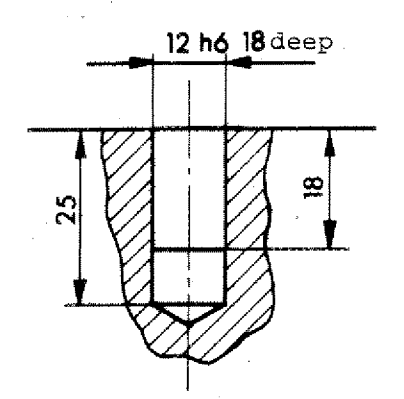

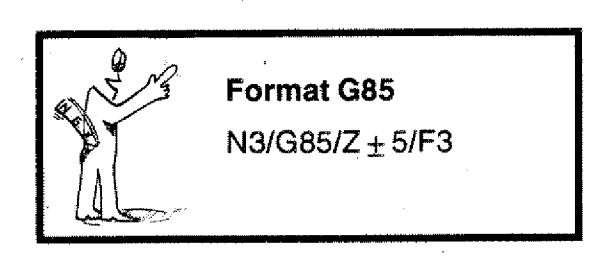

#### Note:

The depth of the bores to be reamed is indicated. in the technical drawing. The bore-length 25 has a tolerance measurement,

**G 89 - Reaming Cycle with Dwell**

The sequence is the same as with G85. The reamer bit remains 0,5 seconds in the dead position if the programmed depth . is reached.

**Sequence**

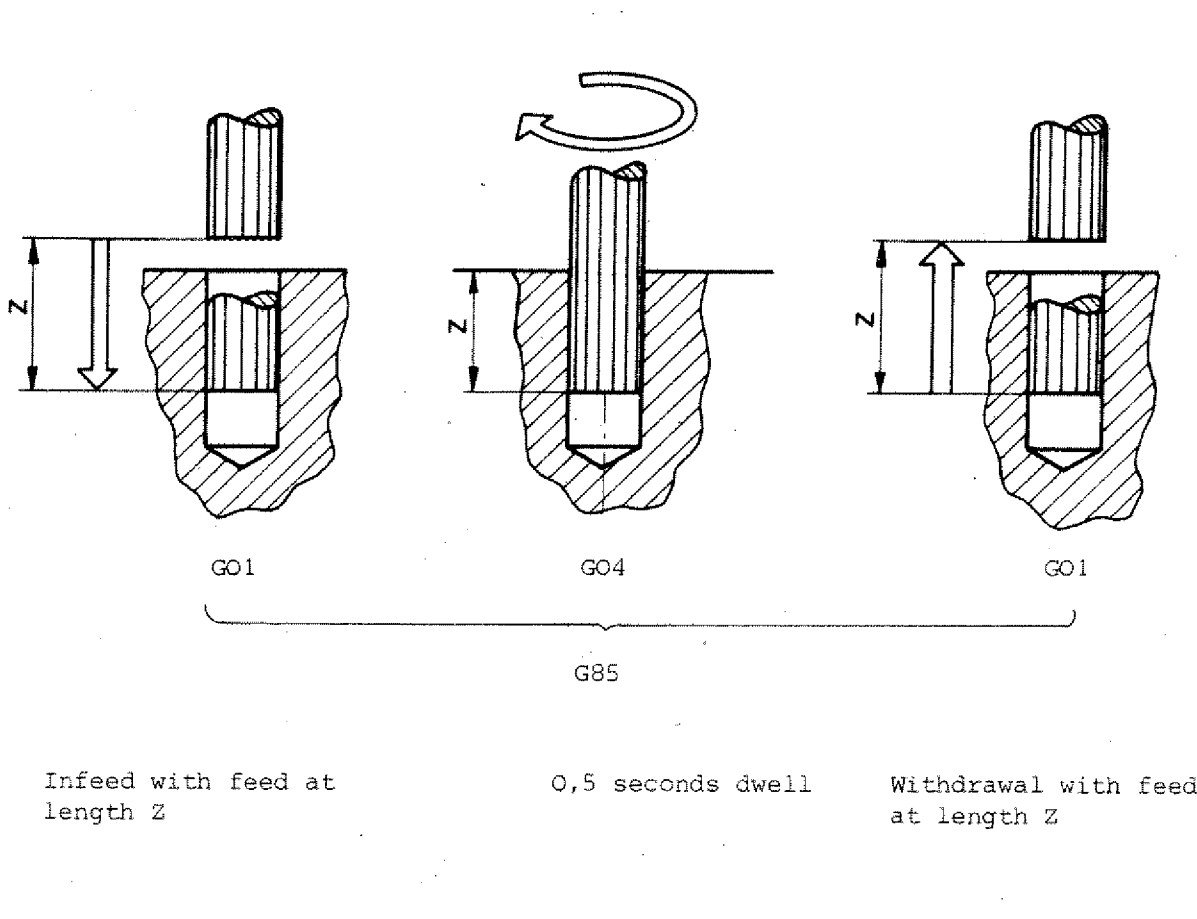

G85

Infeed with feed at length Z

at length Z

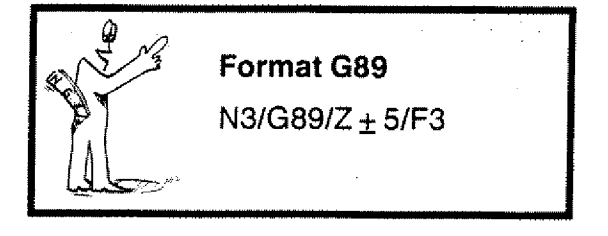

**G89**

# **Chapter 6**

**Tools, tool lengths compensation, radius compensation of milling cutter**

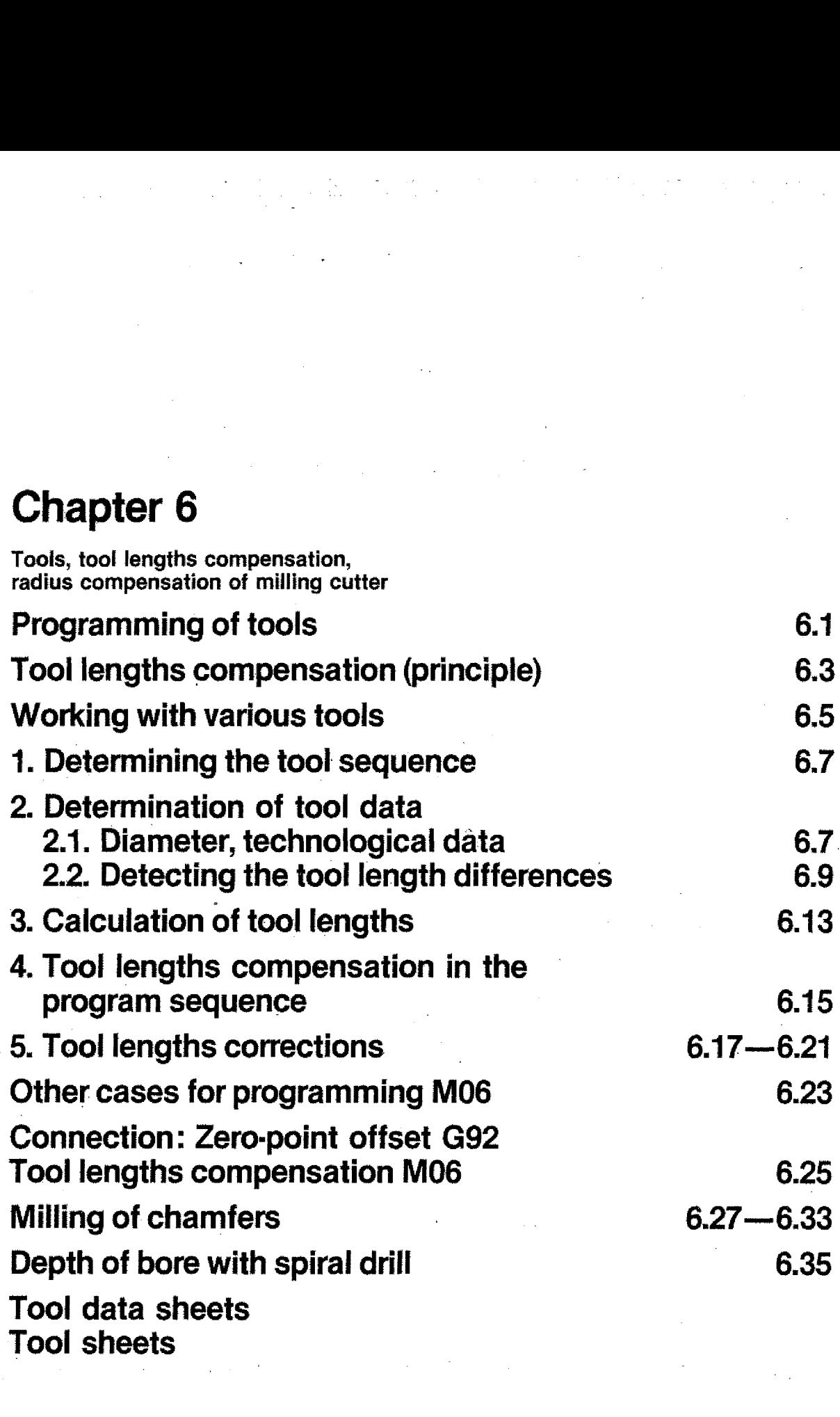

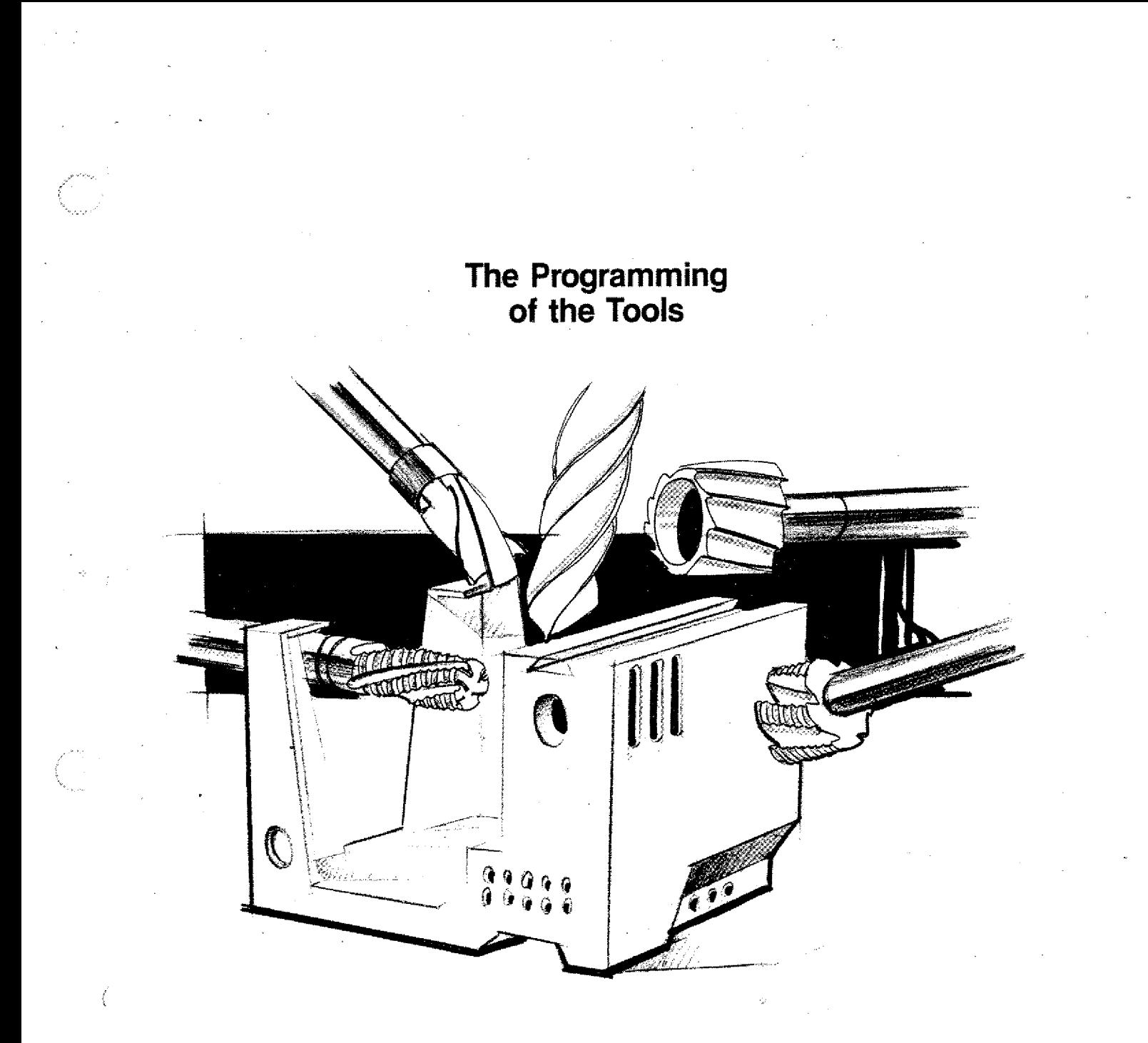

Tool magazines of industrial NC-machines are equipped with up to 50 or more tools.

The sequence is programmed.

Technological data and dimensions have to be programmed for each individual tool bit.

Tools are programmed using the T-addxess. T stands for tool.

## **Tool Lengths Compensation**

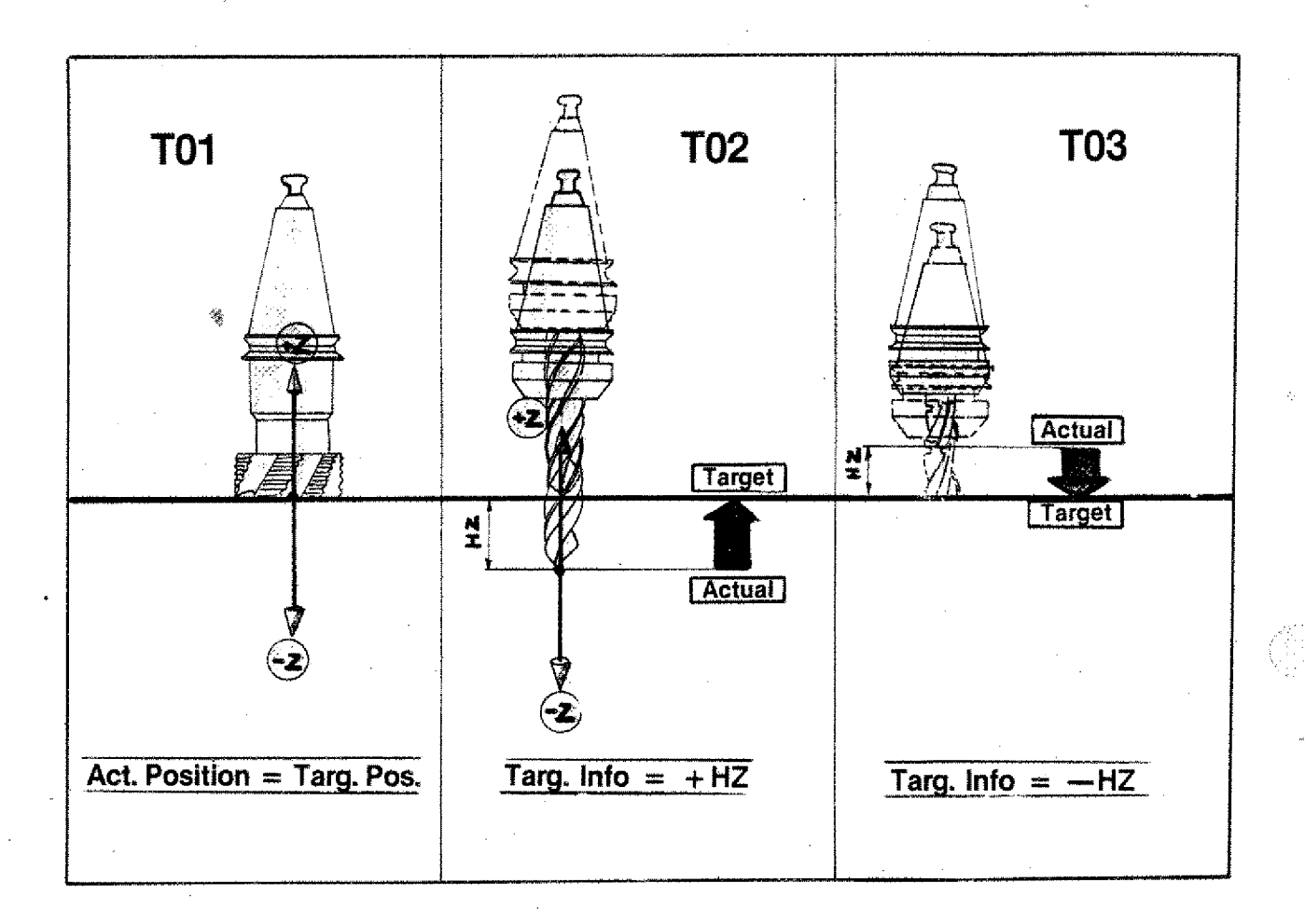

**T01** 

 $M06/D...$  /S.../Hz = O/T01

**T02** 

 $MO6/D$ ..../S..../Hz = + ..../T02

**T03** 

 $MO6/D$ .... $/S$ ... $/Hz = -$ .... $T03$ 

The computer is given information on the target position or desired position.

Imagine the coordinate system transferred into the reference plane of the tool.

The target position is described starting from the actual position.

## **Working with various Tools**

**Determining the toot sequence Detecting the tool data Compensation of tool lengths**

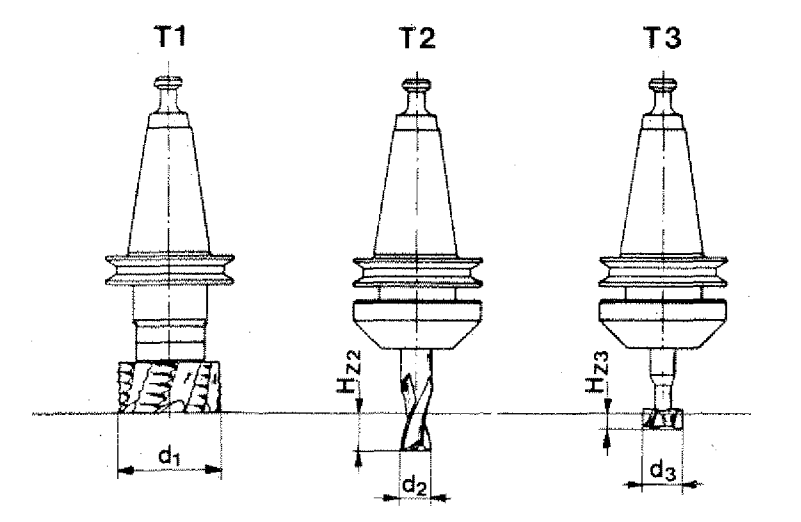

'or the manufacture of a workpiece you often need different tools: drills, various milling cutters etc.

The programmer needs to know various data such as

- Kinds of tools
- application of different tools,
- position of tools to each other
- 1. The milling cutters are of different diameters. These are known'to you.
- 2. The tools are of different lengths. These are not known to you. You have to measure the lengths and take them into consideration when programming. Otherwise you move the cutter in the air without chip removal or you run it into a workpiece (crash).

## **Procedure**

#### **1. Determining the tool sequence**

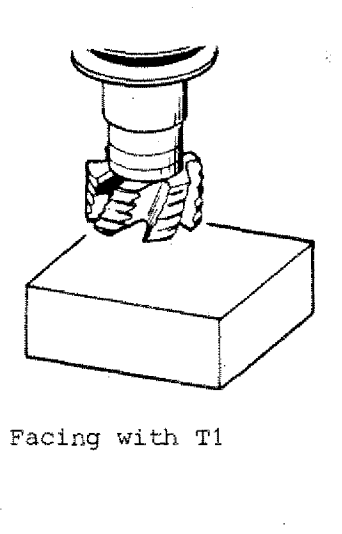

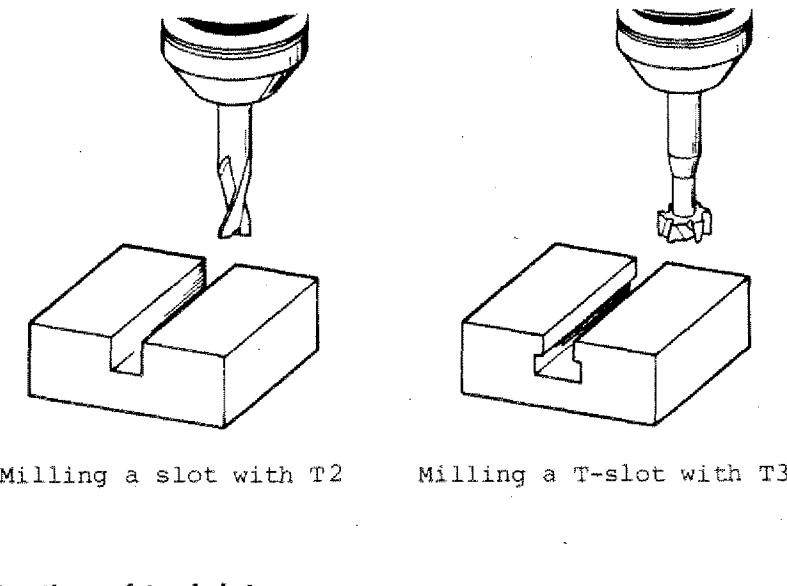

#### **2. Determination of tool data** 2.1. **Diameter, technological data**

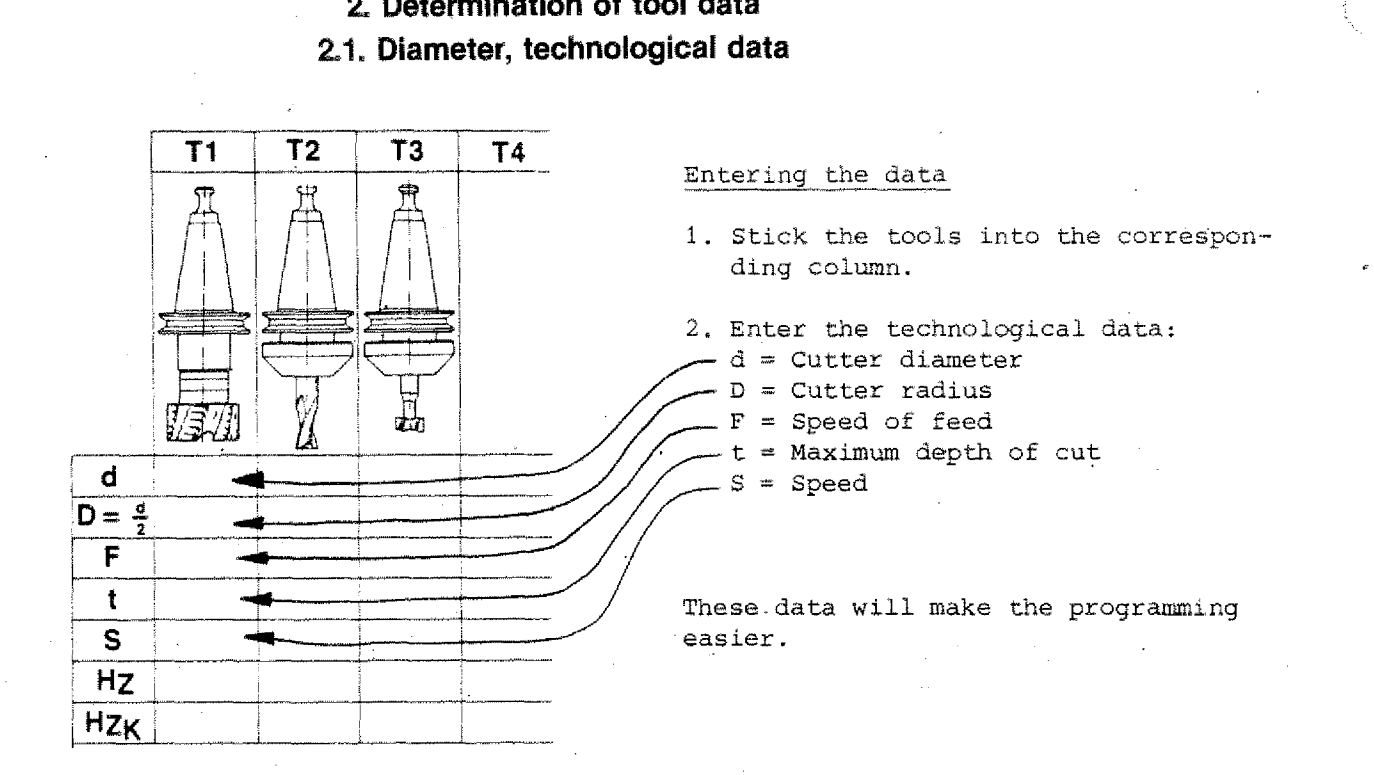

#### **2.2. Detecting the Tool Length Differences (Hz)**

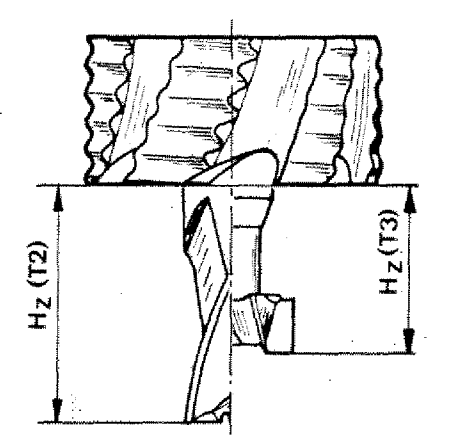

The differences in tool lengths have to be measured. The measurements can be taken using an external presetting device. In. many cases the measuring system within the CNC-machine is taken use of.

You can scratch *with* all tools a reference surface or measure the data using a dial gauge.

The difference is called  $H_2$ .

#### Procedure

Mount T1 (reference tool) and scratch reference surface, set dial gauge respectively.

Detection of data by scratching

Scratching only when cutter is turning

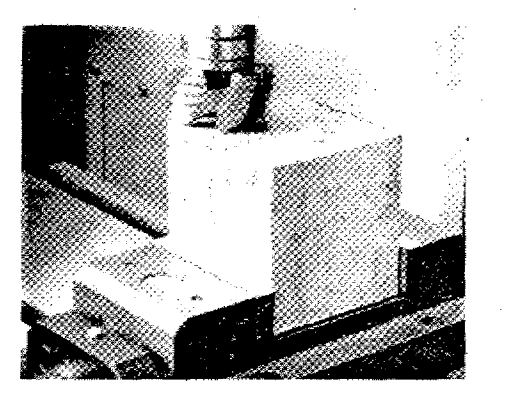

Detection of data with dial gauge.

Set dial gauge when machine is at stand-still.

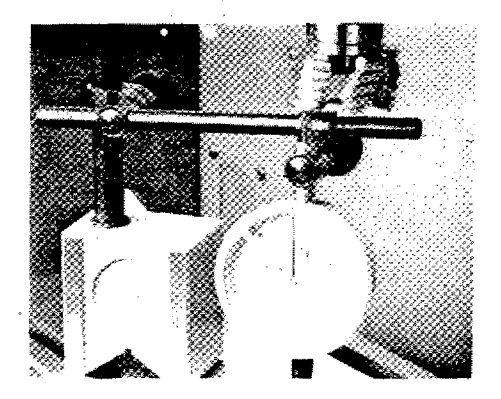

Set dial gauge to 0.

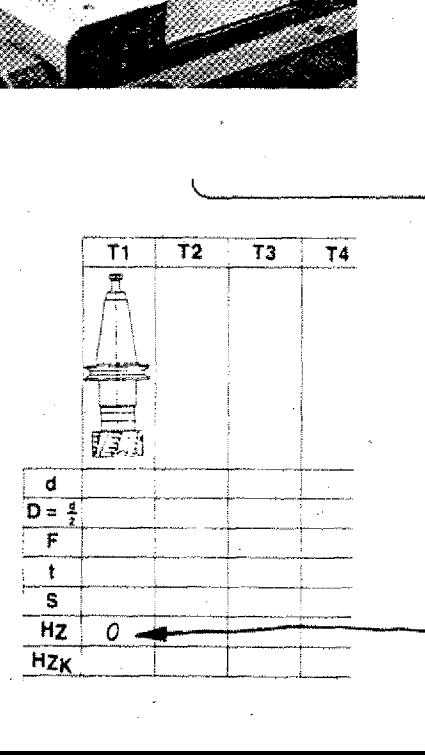

Press key**DEL**, the Z-value display is set to 0.

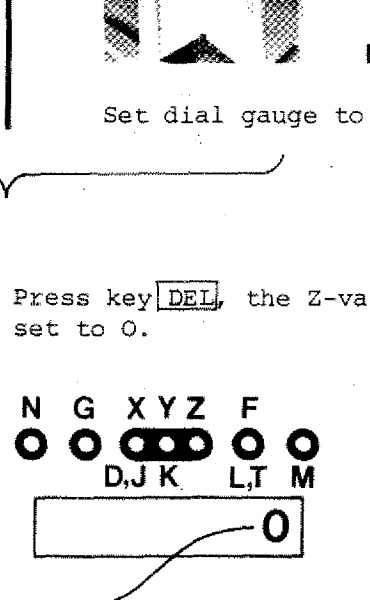

• +

#### **Mount T2**

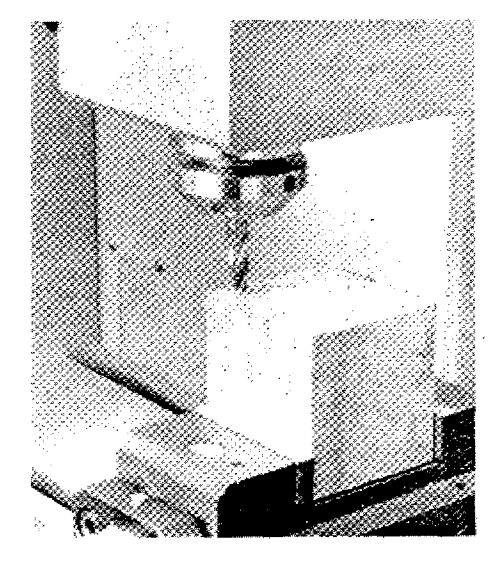

Scratch surface  $\rightarrow$  }

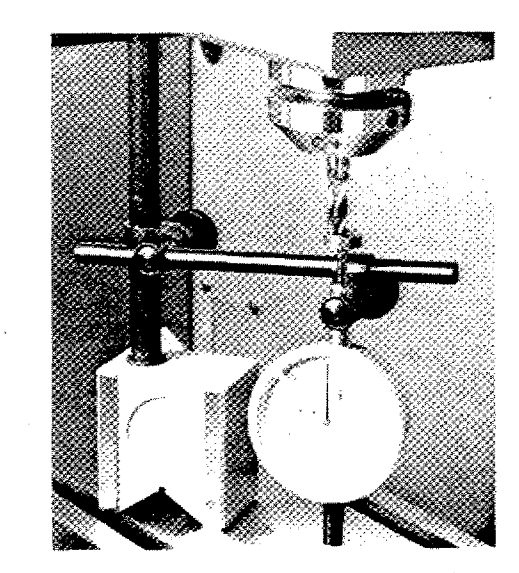

Touch dial gauge with cutter until it shows 0.

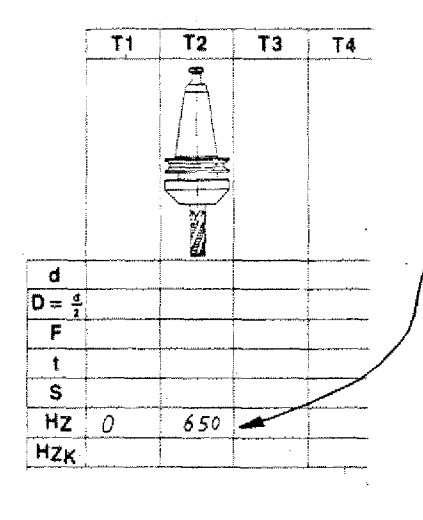

Read value from display.

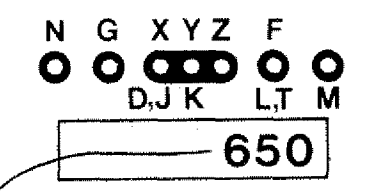

Enter value into tool data sheet. In this way you determine all tool lengths.

Pay attention to the signs!

#### 3. Calculation of Tool Lengths (Tool lengths compensation)

Since these data are known you could take the various lengths into consideration. This would, however, be quite confusing calculation work and will often lead to mistakes.

#### Calculation of tool length M06 (Tool lengths compensation) (Programming)

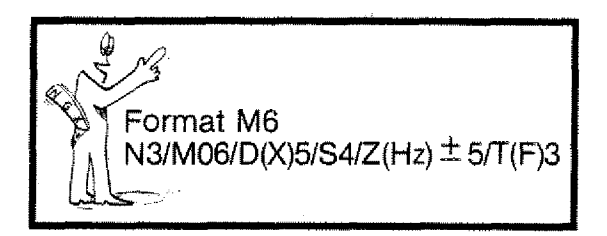

The data are entered into the programming sheet.

- $T = \text{tool number}$
- $D =$  milling cutter radius
- $S =$  spindle speed (only for your information)

 $H_z =$  difference in tool length

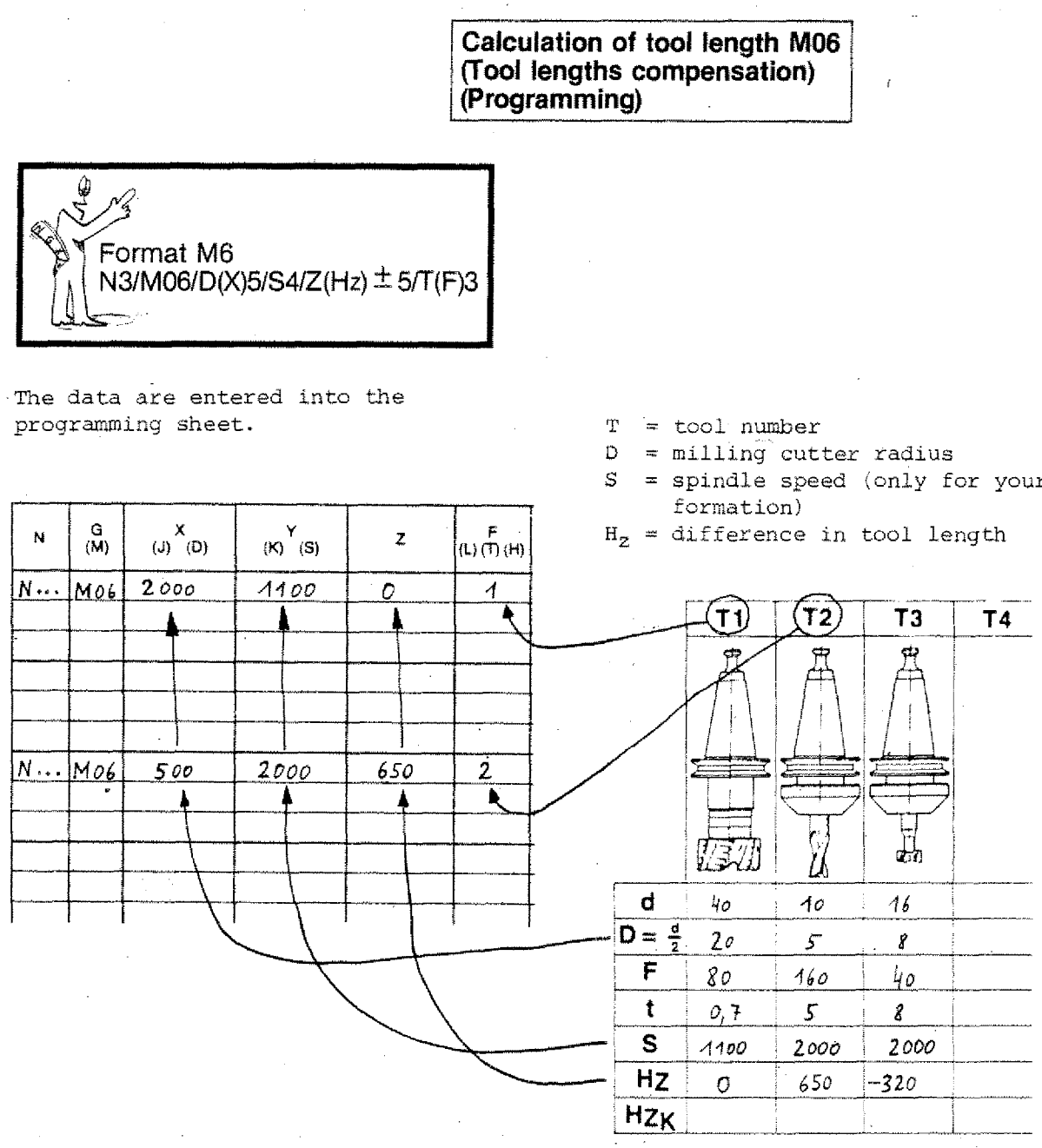

#### Note:

If you write a number  $1, 2, 3, 4$  under the F(T) address when programming M06, this automatically means program hold. If there is a  $0$  under the  $F(T)$  address, there will be no hold.
# **Tool Lengths Compensation in the Program Sequence**

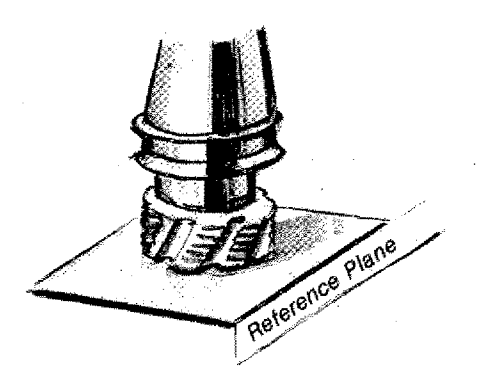

The first tool (TO1) has a  $H_Z$  value = O.

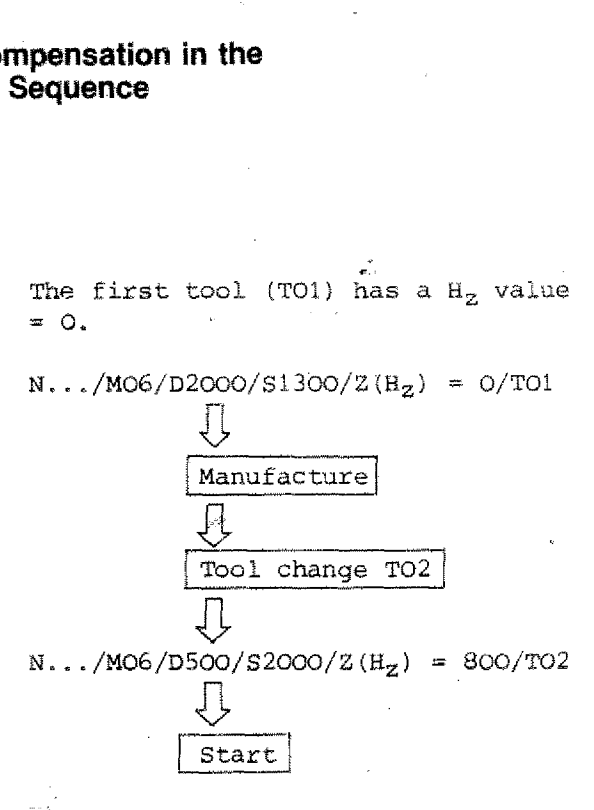

First the tool T02 moves from the actual position to the target position.

Then the manufacture itself starts.

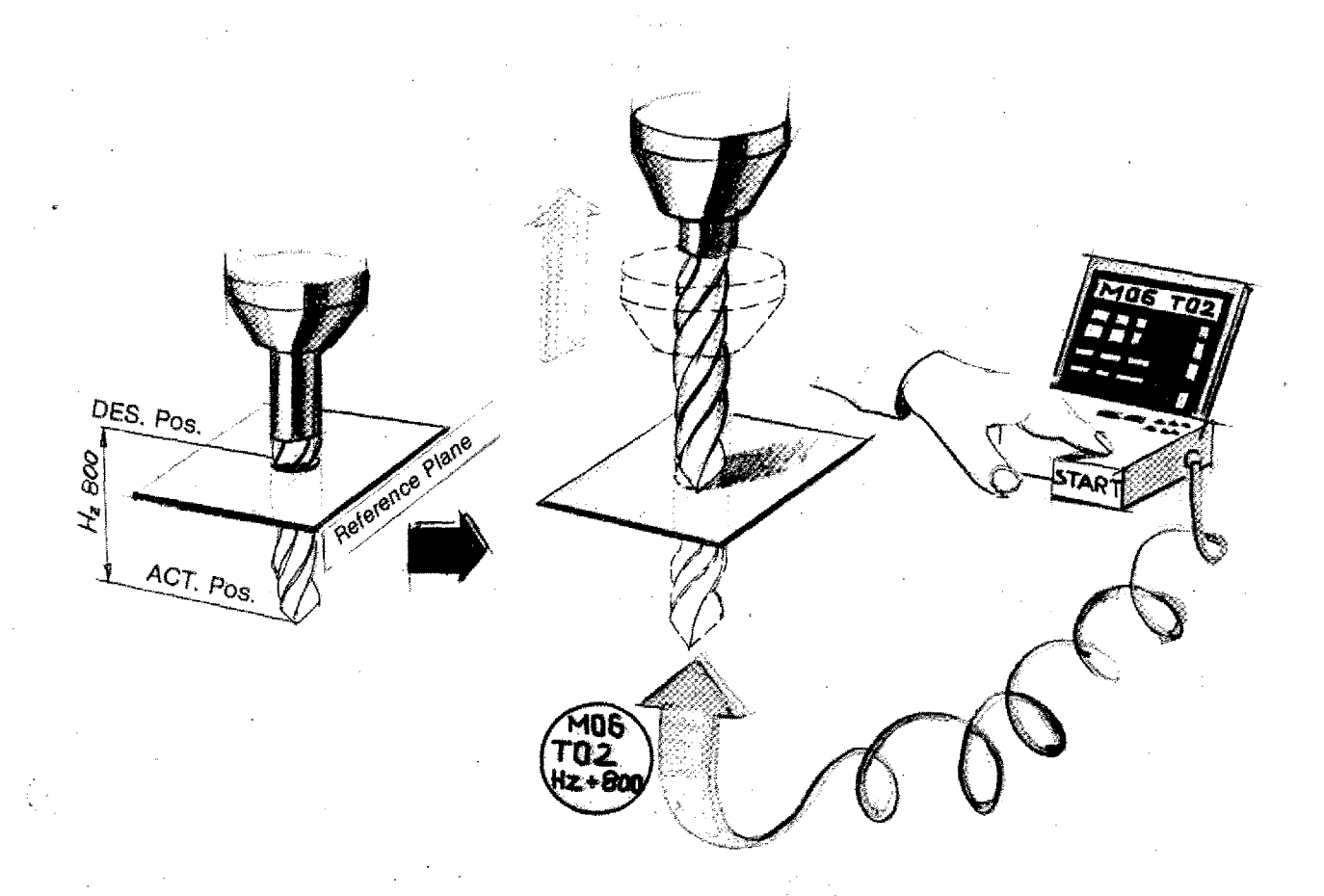

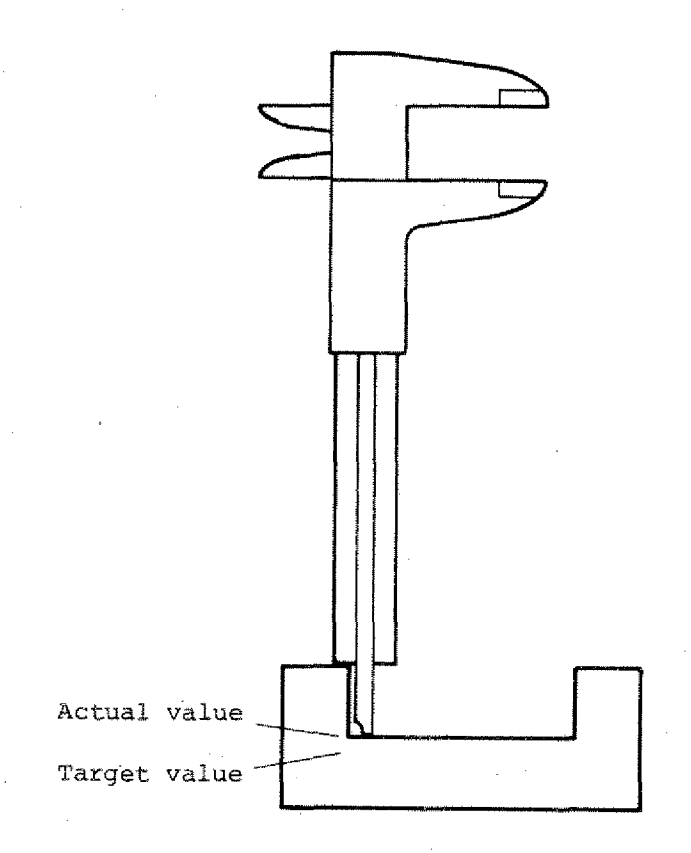

# **Tool Lengths Corrections**

You have finished the manufacture of a workpiece and find out that the Zmeasurement is not correct.

- The grogram is correct

- The starting position of the cutter is correct.

### What is the reason?

The target value information  $(H_Z$  value) was not correct (wrong, inaccurate measurements, cutter not resharpened).

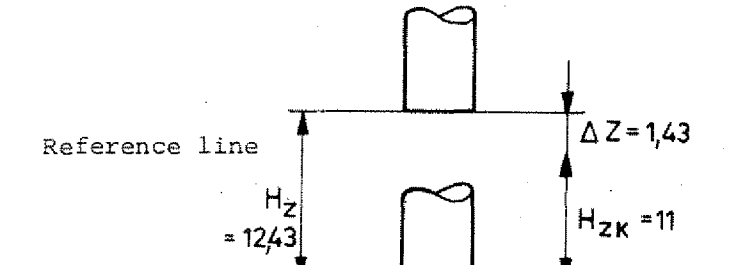

# **TARGET INFORMATION Hz wrong**

M06/D.../2.../2+ 12.43/T02

The target information Hz has to be corrected. TARGET INFORMATION Hz wrong<br>
MO6/D.../S.../Z+ 12.43/TO2<br>
The target information Hz has to be<br>
corrected.<br>
Hzk = Corrected target information<br>
Hzk = Hz + (<sup>†</sup> correction value  $\triangle$  z)<br>
MO6/D.../S.../Z+ 1100/TO2

 $Hzk =$  Corrected target information

M06/1),../S.../Z+ 1100/T02

# **Example of a Correction of the Hz•value**

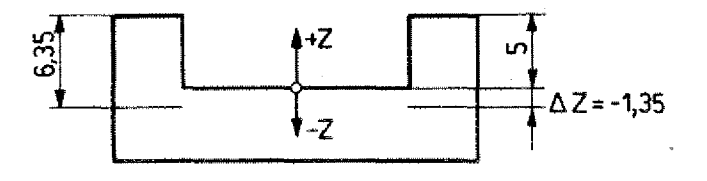

### You may

1. Measure tool once again

The Hz information has to be correc-You may<br>1. Measure tool once a<br>2. Detect the correction<br>measuring the worky<br>The Hz information has<br>ted by the  $\triangle$  Z value.

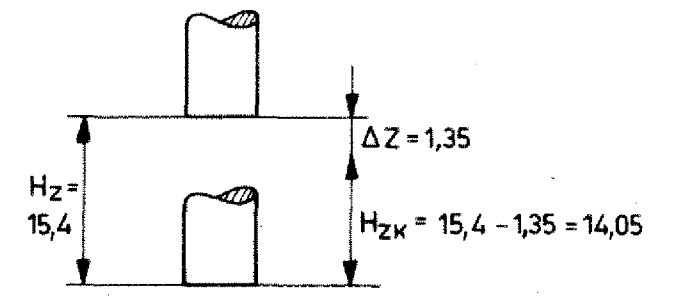

- Imagine the coordinate system transferred to the Z-actual position of the workpiece.
- Add the correction value  $\triangle$  Z to the target information Hz of the tool bit.

Pay attention:  $\triangle$  Z may have  $\pm$  sign.

Hzk = Hz +  $(\frac{+}{-} \Delta Z)$  $= 15.4 + (- \Delta Z)$  $= 15.4 - 1.35$  $= 14,05$ 

The value Hzk =  $14,05$  is corrected in the programming sheet, tool. data sheet and in the memory.

<sup>2.</sup> Detect the correction value by measuring the workpiece.

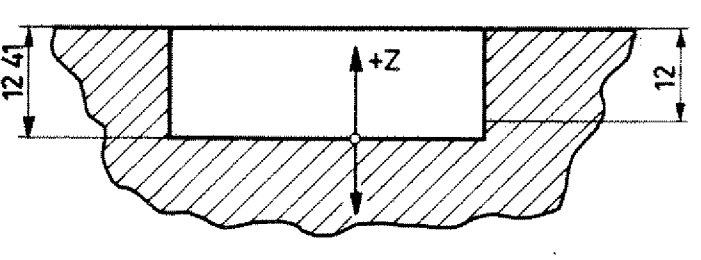

# **Example**

Programmed Hz-value (actual informaticn):  $- 6,25$  mm

Workpiece measurements: Actual and target, compare drawing. Workpiece measurement<br>get, compare drawin<br>Correct the Hz-value<br>Hzk = Hz + (<sup>†</sup>  $\triangle$  2) - 6,25<br>Workpie<br>get, co<br>Correct<br>Hzk = H<br>Pay att<br>Hzk = .

Correct the Hz-value

Pay attention to the sign of  $\triangle z$ .

# **Example**

Hz of TO1 =  $0$ 

Hz of  $TO2 = -4,32$ 

Workpiece:

Actual value TO1 =  $10,5$  mm Actual value TO2 =  $5,2$  mm

Target value TO1 = 10 mm Target value T02 = 6 mm

Correct the Hz-values of TO1 and T02.

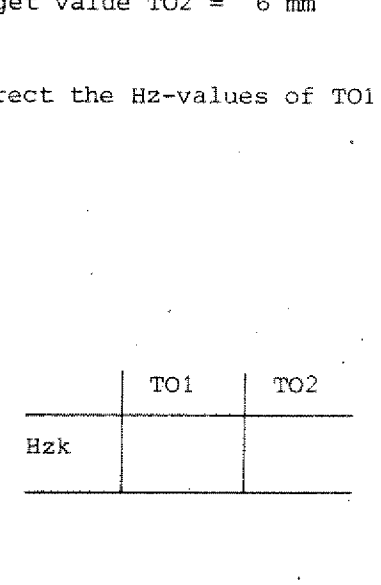

 $T<sub>01</sub>$  $T<sub>02</sub>$ 

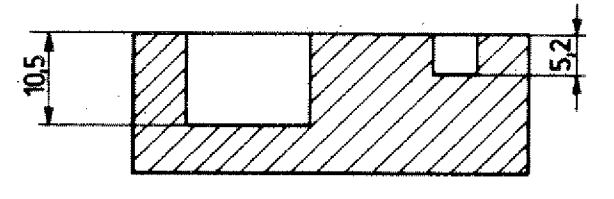

# **Other Cases for Programming M06**

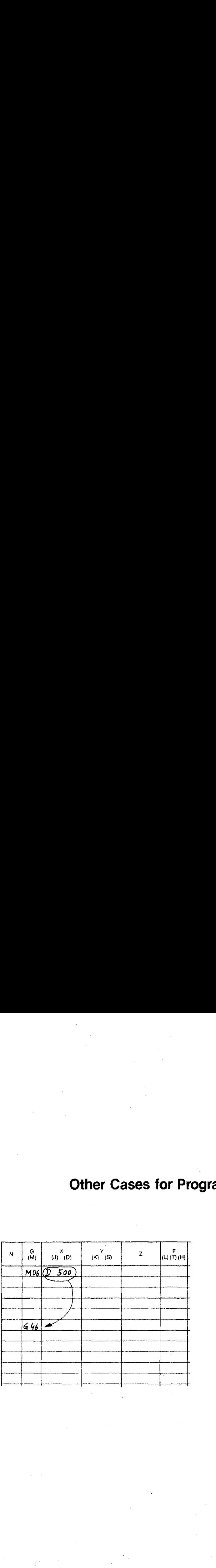

If a G45, G46, G47, G48 or a G72 com mand (cutter radius compensation) is programmed, in one of the previous blocks a M06 has to be put in, otherwise the alarm sign will appear. A16: Cutter radius information missing

The computer needs the cutter radius information D in order to calculate the compensated paths .(G45,G46,G47,G48)

The same applies with the pocket  $m111$ ing cycle G72.

Alarm A16

Cutter radius information missing.

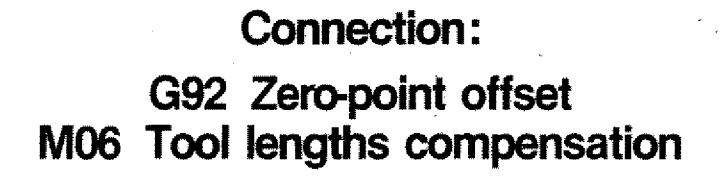

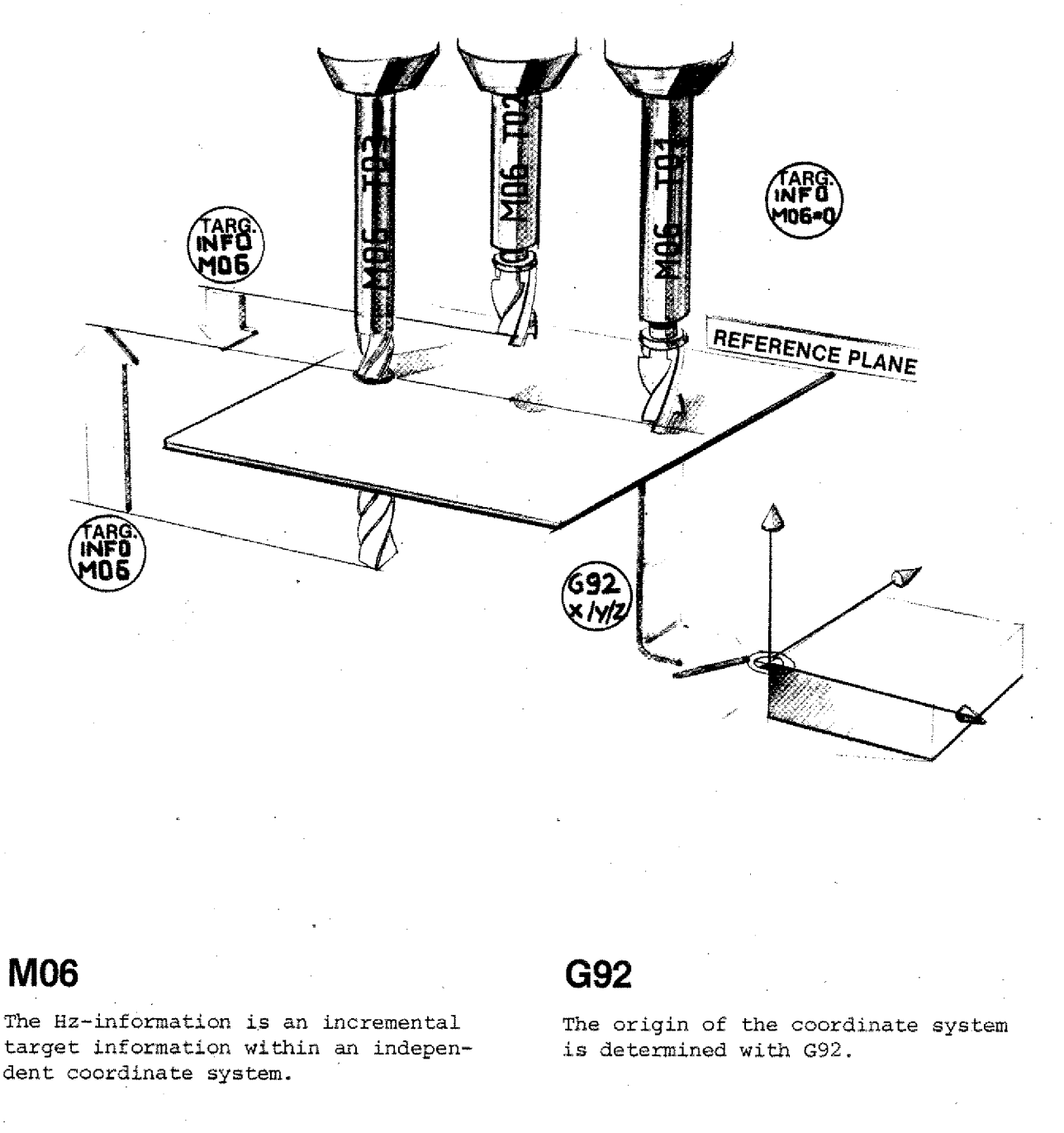

MO6<br>The Hz-information is an incremental<br>target information within an indepen-<br>dent coordinate system. dent coordinate system.

**G92**

The origin of the coordinate system is determined with G92.

**Milling of Chamfers**

Chamfers are usually milled at an angle of  $45^\circ$ .

The size of the chamfer is determined by the programmed. path and/or by the cutting contour.

1. Chamfer size determined by different cutter paths (different distances between cutter axis and workpiece edge)

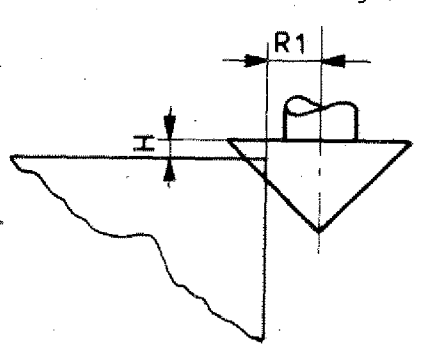

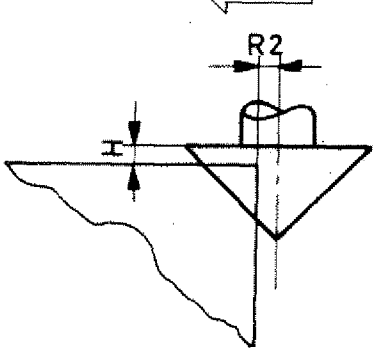

2. Chamfer size determined by different infeed and Z-direction. The cutter path remains unchanged.

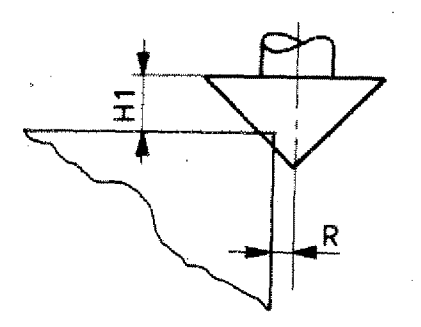

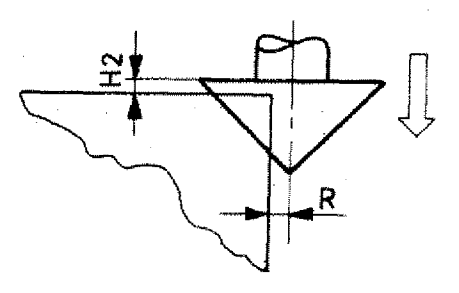

# **Programming a Chamfer with Cutter Path unchanged**

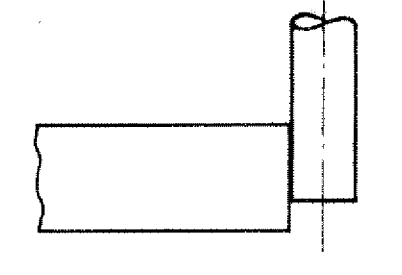

The contour is milled with a cutter of (;) mm dia.

To avoid the necessity to program a new cutter path for chamferring, the angle cutter shall be programmed in direction such that a chamfer lx1 mm is reached.

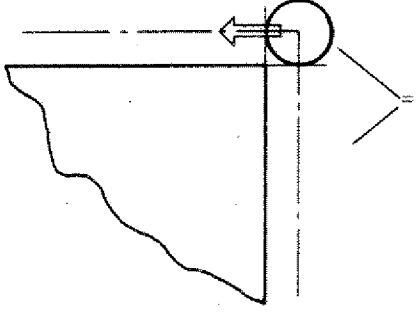

Cutter path  $-$  end mill Cutter path  $-$  angle cutter

# **How deep has the Angie Cutter to be fed in?**

The radius of the angle cutter which mills the inside contour of the chamfer:

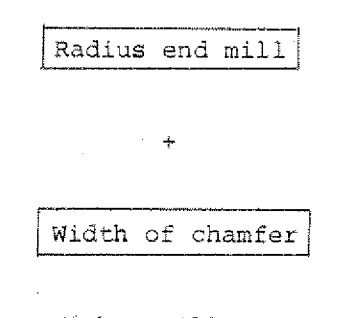

With a mill path using a 5 mm shank, dia. 6 mm, the radius of the angle cutter produces the chamfer  $1x45^{\circ}$ .

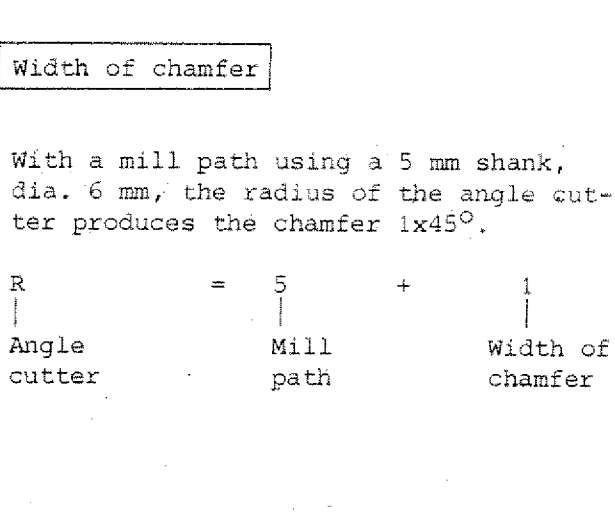

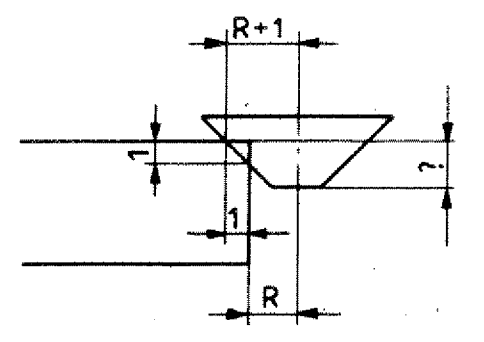

# **Angle cutter, dia. 16 x 4 mm**

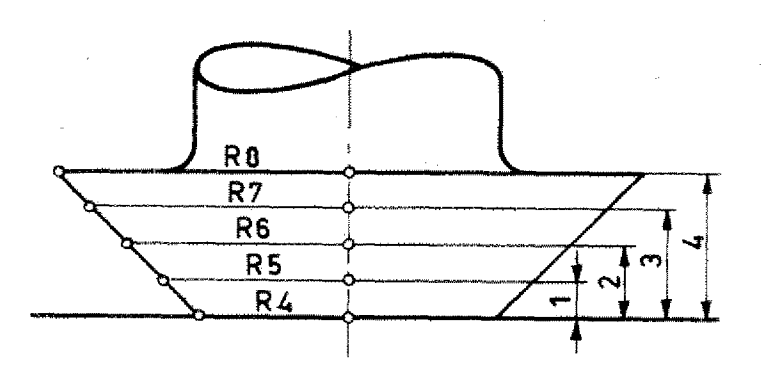

With a  $45^\circ$  angle cutter, the cutting radius changes by one mm if the cutter is fed in by 1 mm.

**Example**

Radius of mill path 5 mm

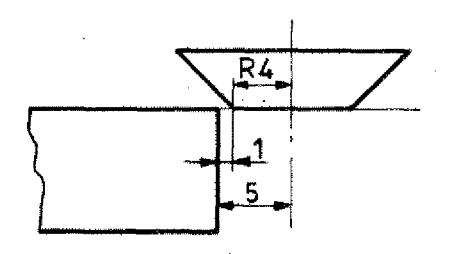

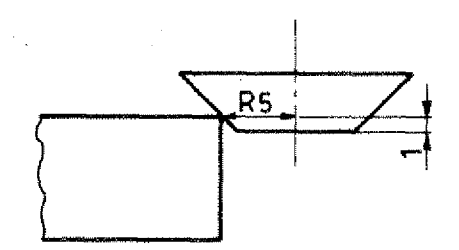

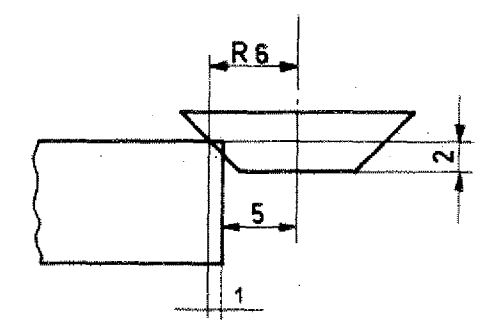

1. Cutter at height 0

Distance to workpiece =  $1$  mm

2.. Cutter fed in by 1 mm Radius 5 mm touches edge.

3. Cutter fed in by z mm

Chamfer  $1x45^\circ$  is produced.

Measure of total depth: 2. Cutter fed in by 1 mm<br>Radius 5 mm touches edge.<br>3. Cutter fed in by 2 mm<br>Chamfer 1x45<sup>°</sup> is produced.<br>Measure of total depth:<br>Measure until radius mill path (1 mm)<br>+

Width of chamfer (1 mm)

 $= 2$  mm

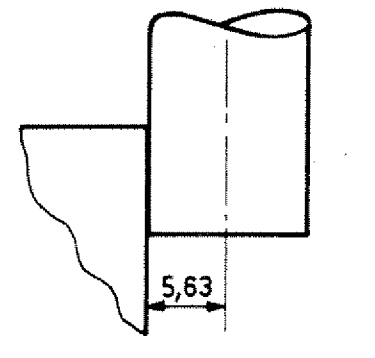

# **Example**

Unchanged mill path

- Radius end mill: 5,63 mm
- Chamfer  $0,67$  x  $0,67$  mm

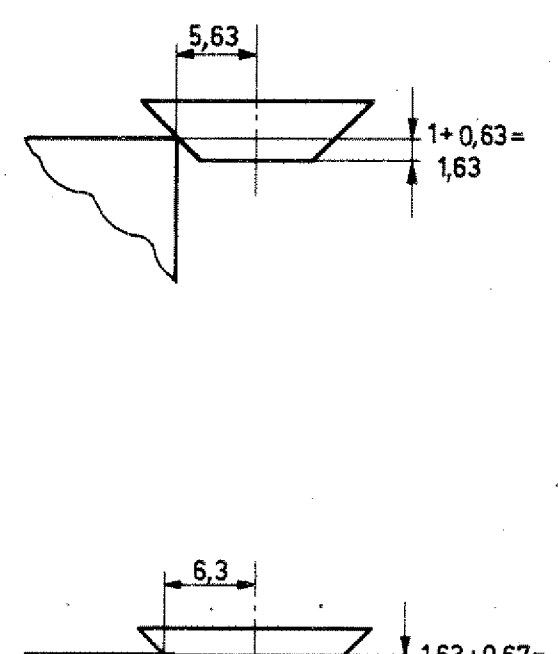

With an infeed of 1,63 mm the angle cutter touches the contour.

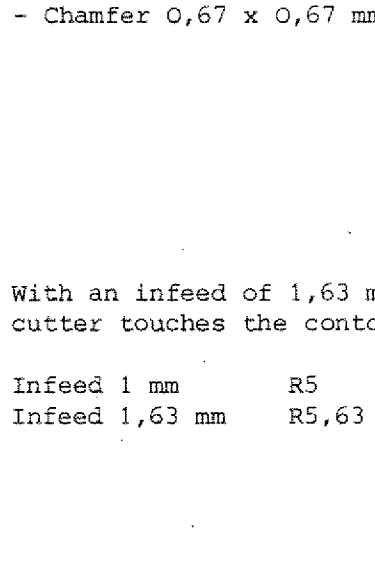

Radius- 6,3 mm produces the chamfer contour.

5,63 mm radius cutter path 0,67 mm width of chamfer

6,30 mm

### Cutter infeed

**2,3** 1,63 mm (radius touches contour) 0,67 mm (width of chamfer)

> 2,30 mm total infeed  $\frac{1}{2} \frac{1}{2} \frac{$

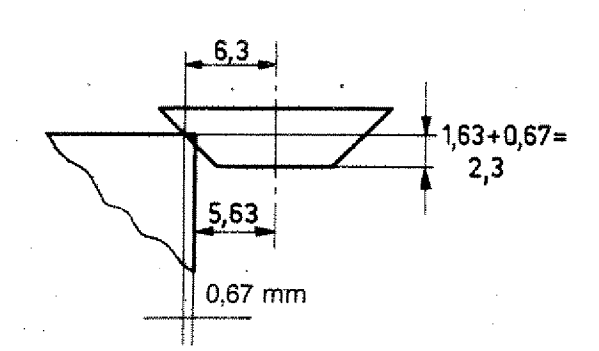

# **The Depth of Bore with Spiral Drill**

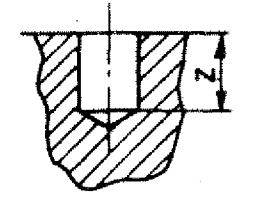

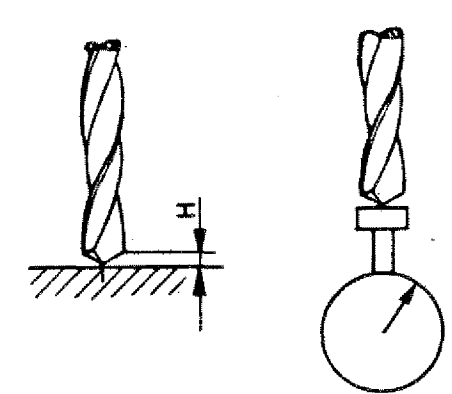

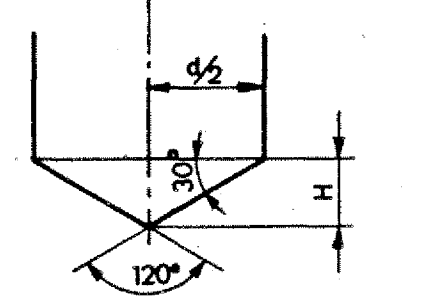

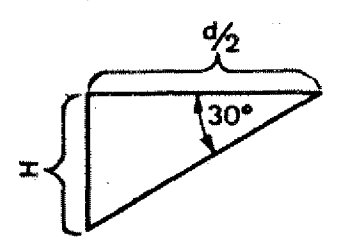

Blind holes are dimensioned down to the flat ground of the bore.

If you want to calculate the tool length you either scratch the surface with the point of the drill bit or you take measurement of the length of •the tool.

In order to program the indicated depth of bore you have to add the length of the tool point.

tg30<sup>0</sup> =  $\frac{H}{A}$  - <sup>2</sup>  $\dot{H}$  = tg30<sup>o</sup> x  $\frac{d}{2}$ 

Chart

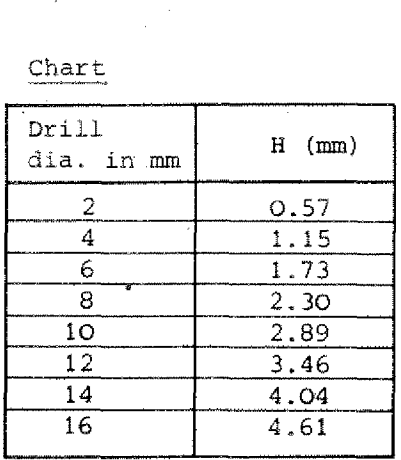

# **Drill Data for the Tool Sheet**

Always deduct value H from the measured data when you enter it. You need not to calculate anymore and can program the dimensions of the drawing directly.

# **Tool Data Sheet**

Č,

 $\langle \, \, \rangle$ 

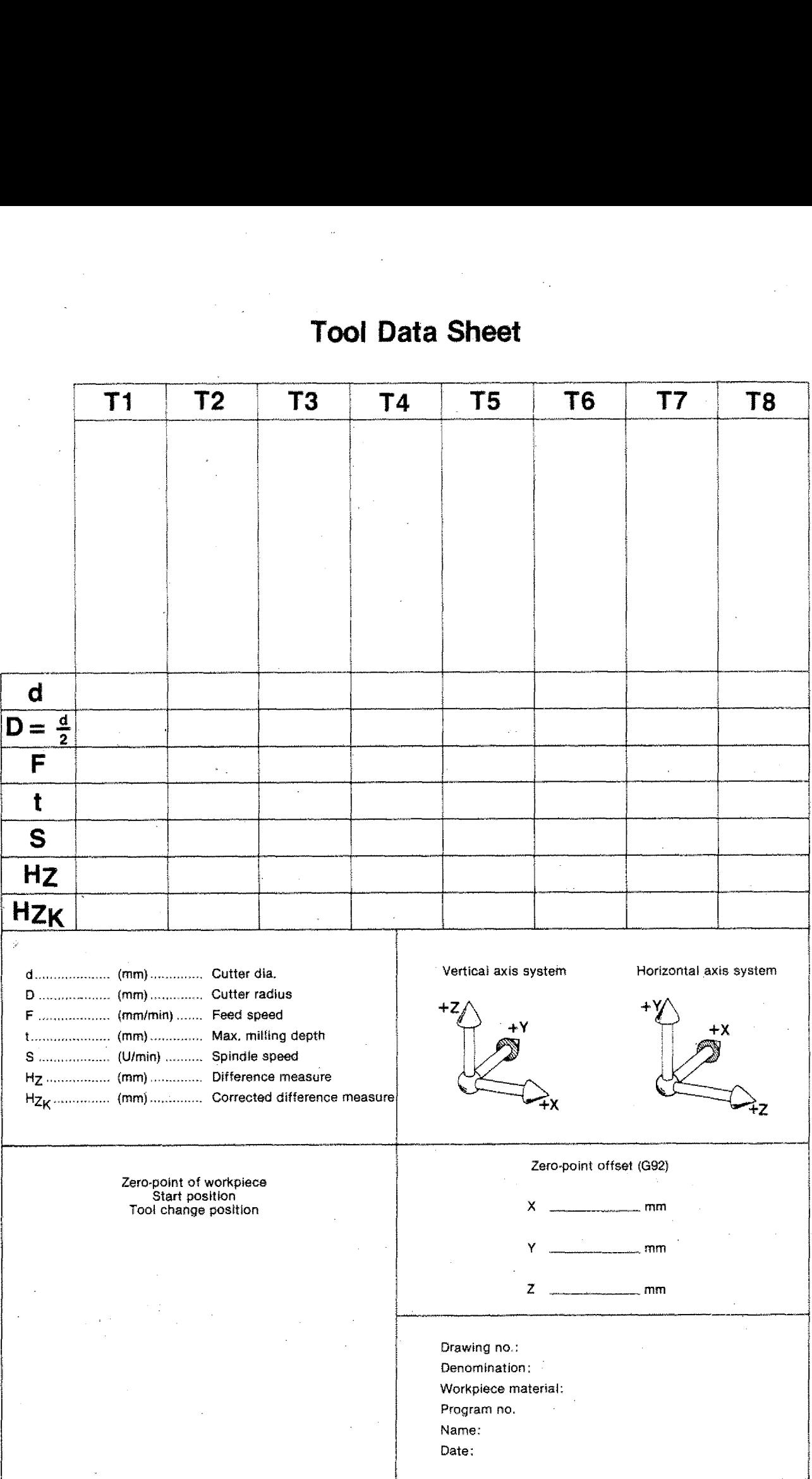

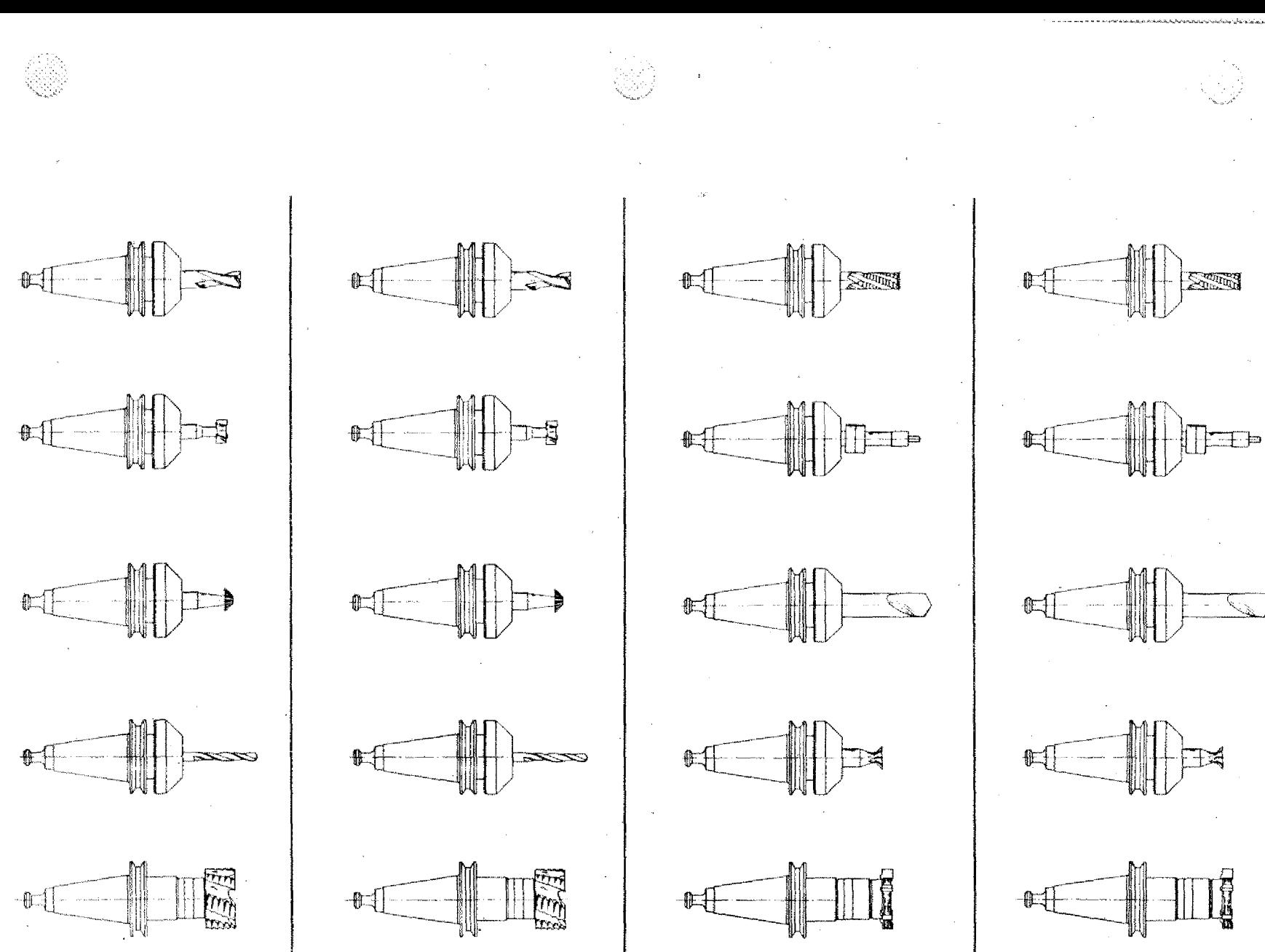

 $\overline{\mathbb{R}}$ 

 $\frac{1}{\sqrt{2}}$ 

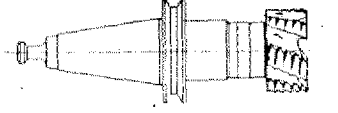

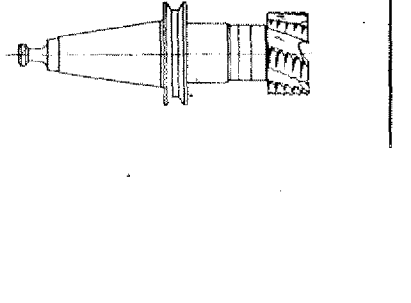

# **Chapter 7 The M-Functions**

 $\label{eq:4} \begin{array}{c} \mathcal{L}_{\mathcal{A}}(\mathcal{A}) \\ \mathcal{L}_{\mathcal{A}}(\mathcal{A}) \end{array}$ 

 $\overline{\phantom{a}}$ 

# **The M-Functions**

Miscellaneous or switching functions.

# **MOO - Program Hold**

**Format M00 N3/M00** 

If you program MOO in a block, then the program will be interrupted.

Continuation of the program: press START key.

### When Do We Program MOO?

- Tool change
- Take measurements
- Switch to hand operation
- Carry out corrections etc.

**M30 - Program End**

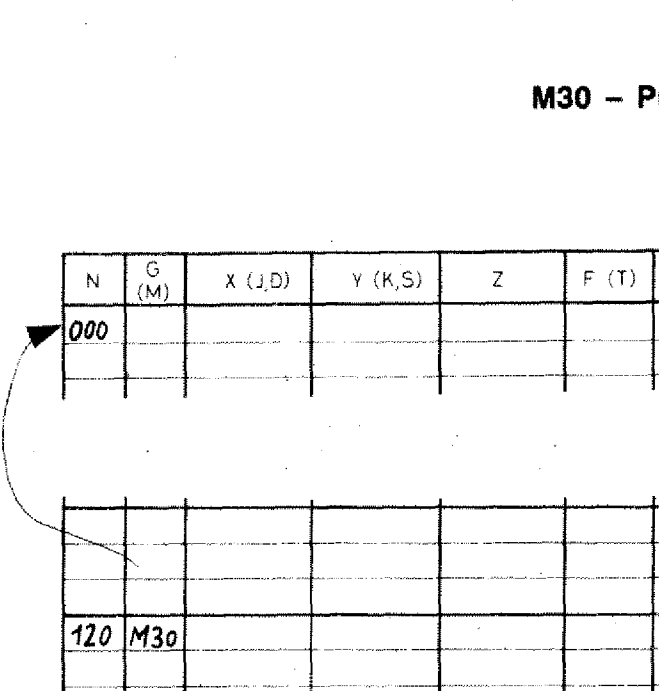

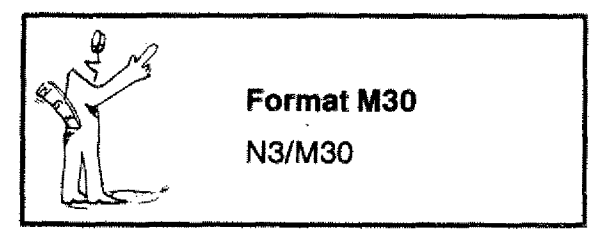

In the last block of a program you have to program M30. Otherwise the alarm sign A05 will appear.

After M30 the program jumps automatically to NOO. You can start anew.

If the ONC interface is mounted, M30 switches off the mair. spindle (M03 is cancelled).

 $\overline{G}$ <br> $\overline{M}$  $\overline{z}$  $F(T)$  $X(1,0)$  $Y(K, S)$ N Moo Halt

# **M03 - Milling Spindle on**

(only with accessory DNC-Interface)

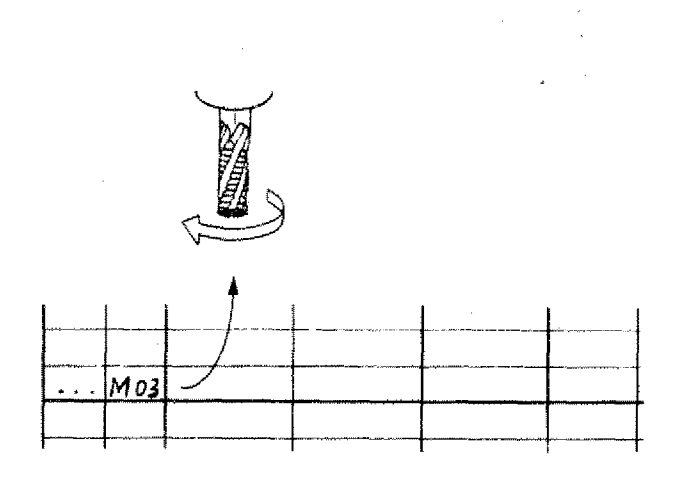

앓

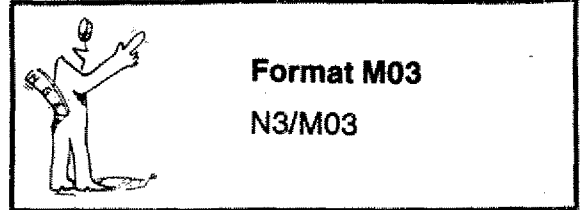

The M03 instruction switches on the milling spindle. Switch the milling spindle on such that the motor has enough time to run up and that you are in position to set the right rpm.

Important note M03

Before pushing the start key the main spindle switch has to be set to CNC-position.

# **M05 - Milling Spindle Off**

(only with accessory DNC-Interface)

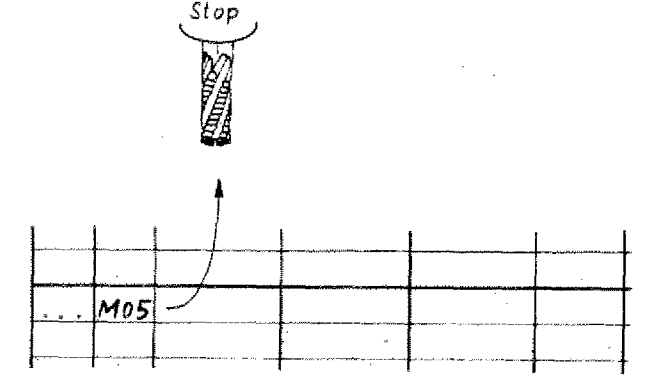

**Format M05** t **N3/M05**

When do we program MO5?

- Before a tool. change
- Before taking measurements

Note:

M30 switches off the milling spindle too M06 switches off the milling spindle When do we p<br>- Before a t<br>- Before tak<br>Note:<br>M30 switches<br>Coo.<br>M06 switches<br>if T(F)  $\neq$  O.

# **M06 - Tool Lengths Compensation**

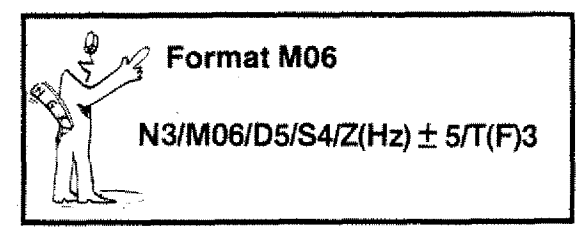

Compare cnapter "Tool LengthsCompensation"

**M17 - Jump Back into Main Program**

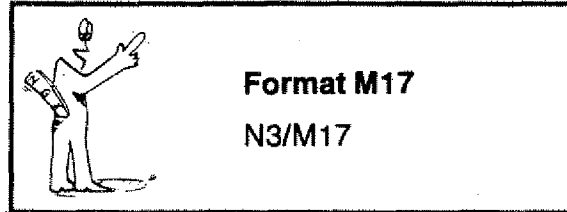

Compare "Subroutines"

# **M99 - Circle Parameter**

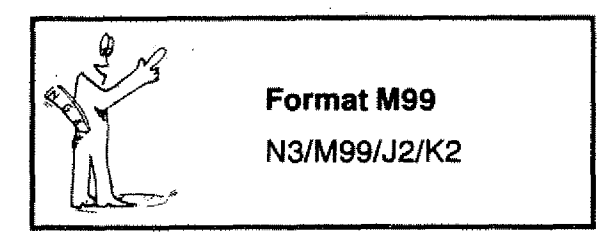

Compare "Circle Programming"

# **M08, M09, M20, M21, M23, M26 are as switching functions not yet defined.**

With them you could activate peripherical devices (under preparation!)

# Chapter 8 **Input of Program, Corrections, Operation**

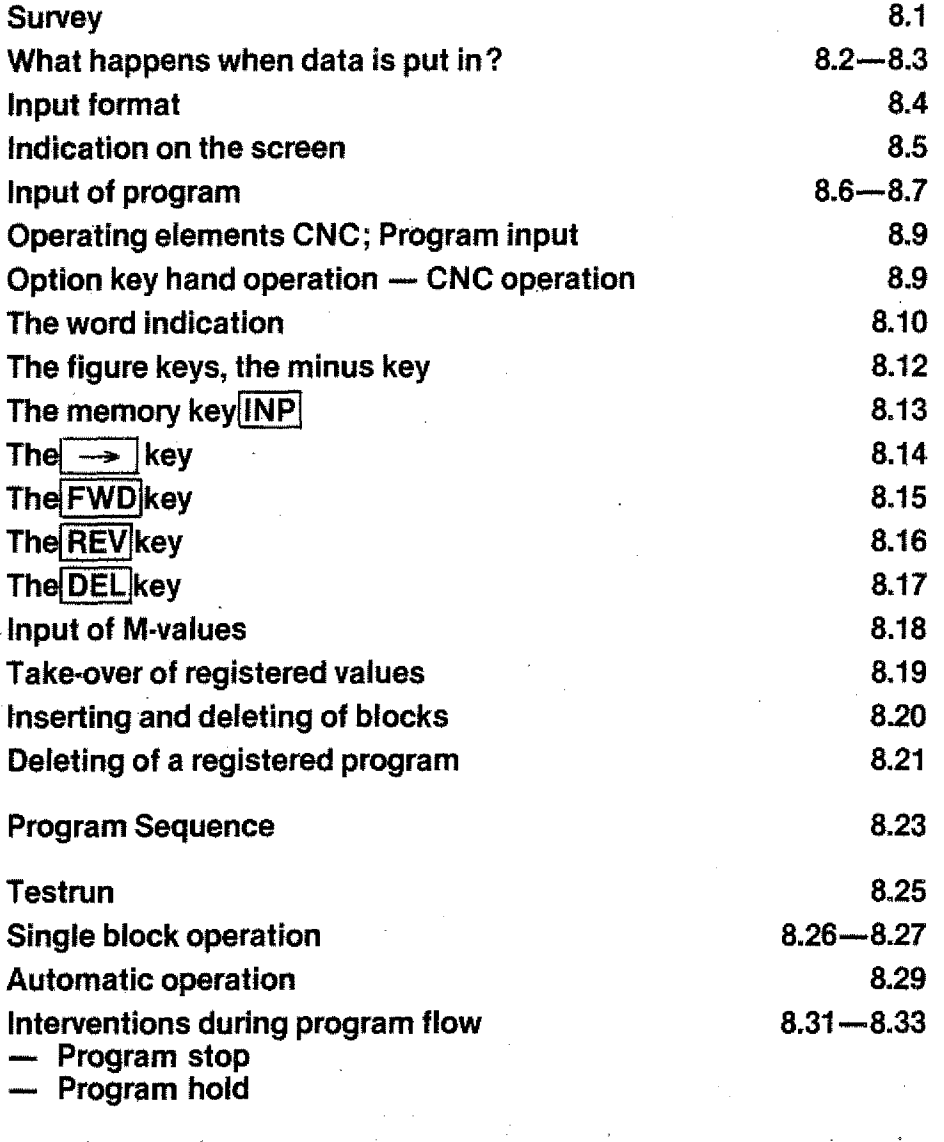

- Program hold

# **Input of Program Corrections Operation**

The knobs, displays, symbols, etc. will confuse you in the beginning. So first put in the very simple programs and check the various function keys. In half an hour you will be accustomed to them.

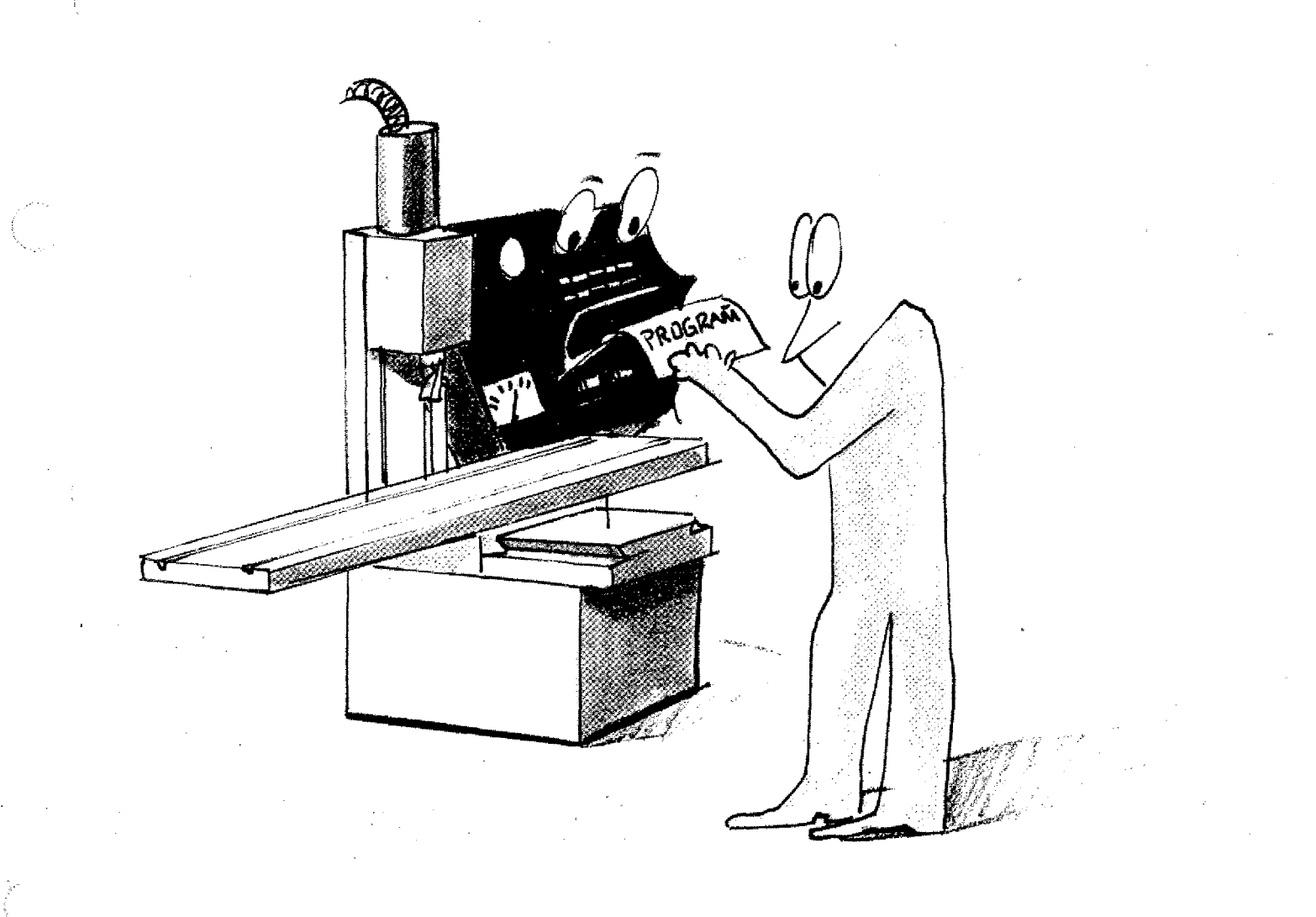

# **S u ry e y**

# **Data Input, Correction, Delete**

Storing a word

**INP** Take over of values

Correcting a word

 $\boxed{\text{PEL}} \rightarrow \boxed{\text{put in} \atop \text{value}}$ 

M-programming

Press M

Searching a word M-programmi<br>Press M<br>Searching a<br>Searching a<br>FWD REV<br>Inserting a

Searching a block

Inserting a block

 $\boxed{\sim}$  +  $\boxed{\text{INP}}$ 

Deleting a block

 $\boxed{\sim}$  +  $\boxed{\text{DEL}}$ 

Deleting a program

 $[DEL]$  +  $[IMP]$ (first DEL)

set program to NOO

INP + REV

# **Sequence of Program**

Testrun:

Inching through the program with N

Single block operation

 $\frac{1}{2}$  +  $\frac{START}{3}$ <br> $\frac{7}{2}$  +  $\frac{1}{2}$ 

(first number key)

Automatic operation

**ISTART** 

# **Influencing the Program**

Termination

 $[$ INP $]$  + REV

In terruption

 $[IMP] + [FWD]$ 

# **Storing of Program**

Compare tape operation RS-232 C operation

# **What happens when Data is put in?**

We put in GO!.

"Somebody wants G01!" Nod.  $\bigoplus$ Director (CPU = Central<br>Director (CPU = Central<br>Cialists: Unit =  $Microprocessor$ ) asks his specialists: "Can we execute GOI?" 2. Director (CPU = Central Processing The memory reports to the dirty of the dirty of the state of  $\frac{1}{2}$  . 3. The specialists (EPROM = Programmable read-only memory) think and inform the director: "Yes we can1" inputs!"

1. Secretary (interface element) reports

to director:

4. The director instructs the memory operating program (RAM = Random access memory):

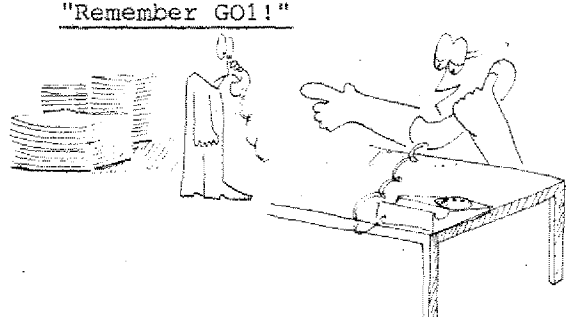

- asks his spe-  $\begin{pmatrix} 5 \\ 1 \end{pmatrix}$ . The memory reports to the director:
	-

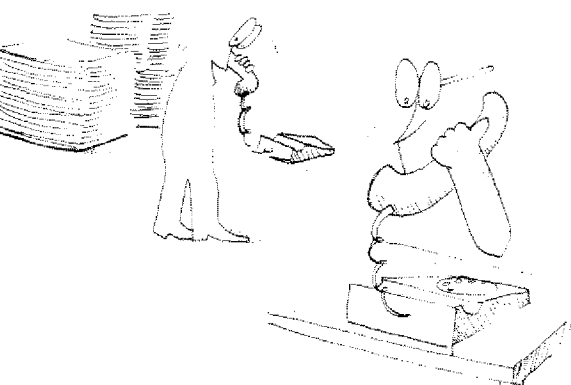

6. Director instructs his press-speaker (output element):

"Show them out there, that we are clear with GOl. We have everything understood and are ready for further

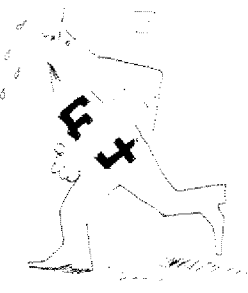

**Data input**

# **What happens when Data is put in?**

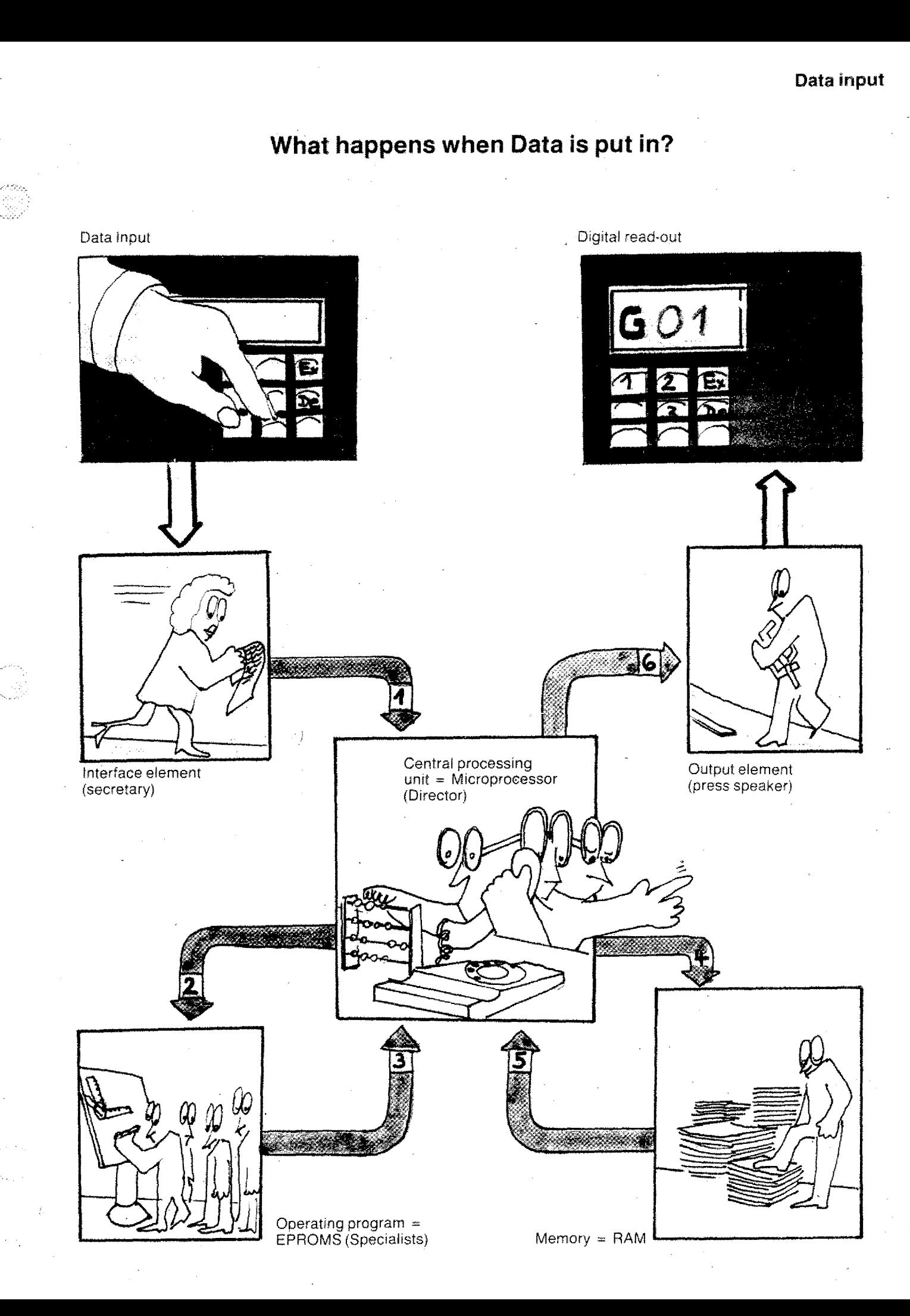

# **The Block Format or Input Format**

According to the key number  $(G-, M-func$ tions) you have to put in the required information.

The computer will ask these informations.

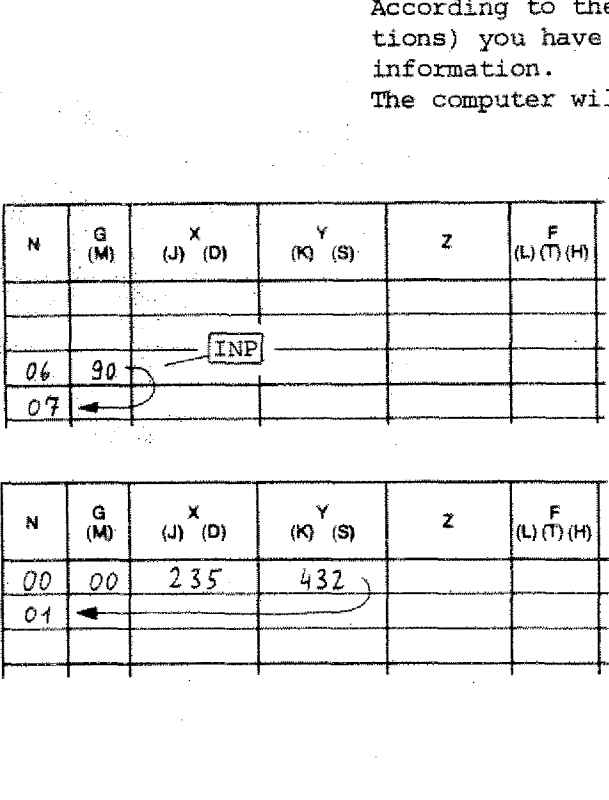

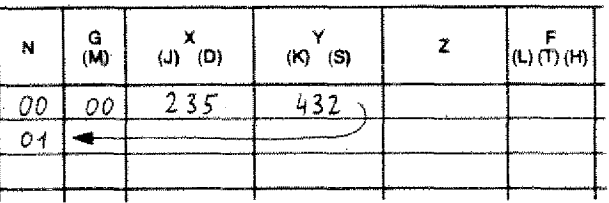

### **Example:**

If you press INP after the G90 input, the indication jumps to the next block. number.

### **Example:**

You have entered the X,Y-values with GOO. After the registration of the Yvalue the indication jumps to the next block number.

### Why?

The computer knows that it can interpolate only in two planes. After input of X- and Y-values it sets the Z-value automatically to 0 (with incremental programming).

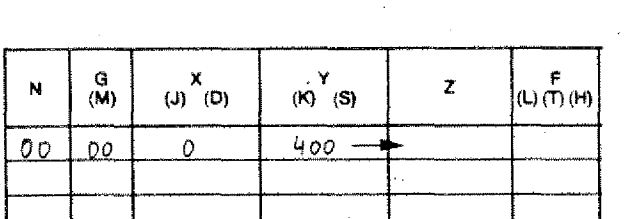

### **Example:**

If you, however, have programmed the X-value with zero, the computer will ask for a Z-value.

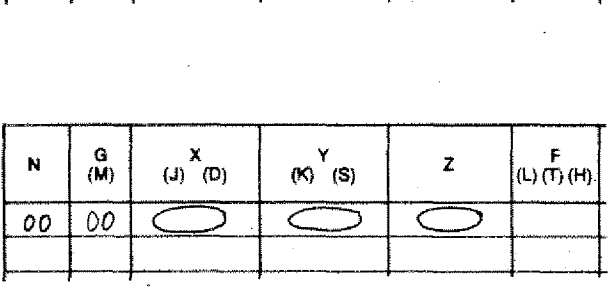

### **Example:**

With absolute programming mode the computer asks all three values X,Y,Z.

You have to tell the computer the plane from which it has to start the movements.

# **Indication on the Screen**

Indi<br>
CNC OPERATION INCR.<br>
| N | G | X | Y | Z | INUICA<br>
INIGITY | 2 | F<br>
IN | G | X | Y | Z | F<br>
| |<br>| N | G |<br>| N | G |<br>| N | G | x I  $\begin{array}{c|c}\nY & \downarrow \\
\hline\n\end{array}$ 

CNC OPERATION ABS.  $|N|G|$   $X$  |  $Y$  |  $Z$  |  $F$  |

**CNC OPERATION ABS.0.01MM1**

NIG'S AND THE REAL PROPERATION ABS. 0.01M

# **Mode of operation absolute - incremental:**

- 1. When switching on the CNC-operation the control is in incremental operating mode.
- 2. If you program G90 or G92 the screen shows the absolute operating mode.
- 3. If you program G25 or G27 the display disappears. The computer recognizes this only in the program run.

### **Mode of operation metric - inch:**

According to the position of the option switch the metric or inch mode of operation will be indicated.

Metric 0,01 mm

Inch 0,001"

### **Vertical or horizontal axis system**

- \_L Vertical
- Horizontal

These symbols indicate which axis system is in operation.

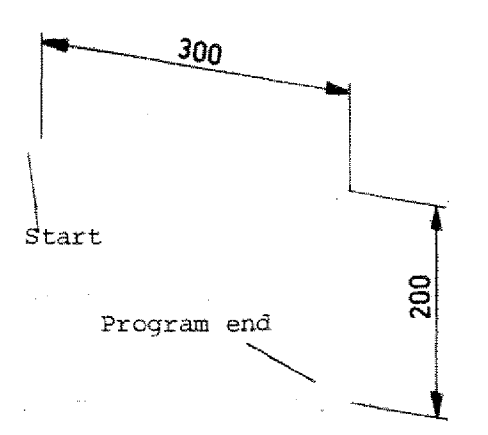

# 30o **Input of program**

# **Example**

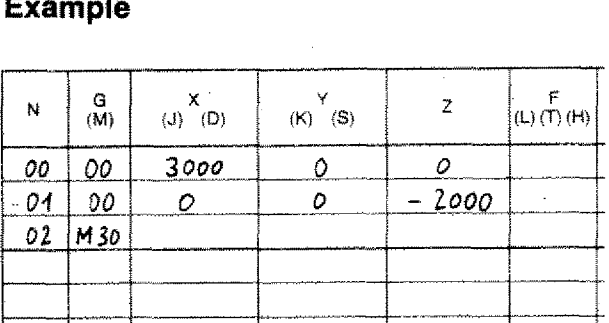

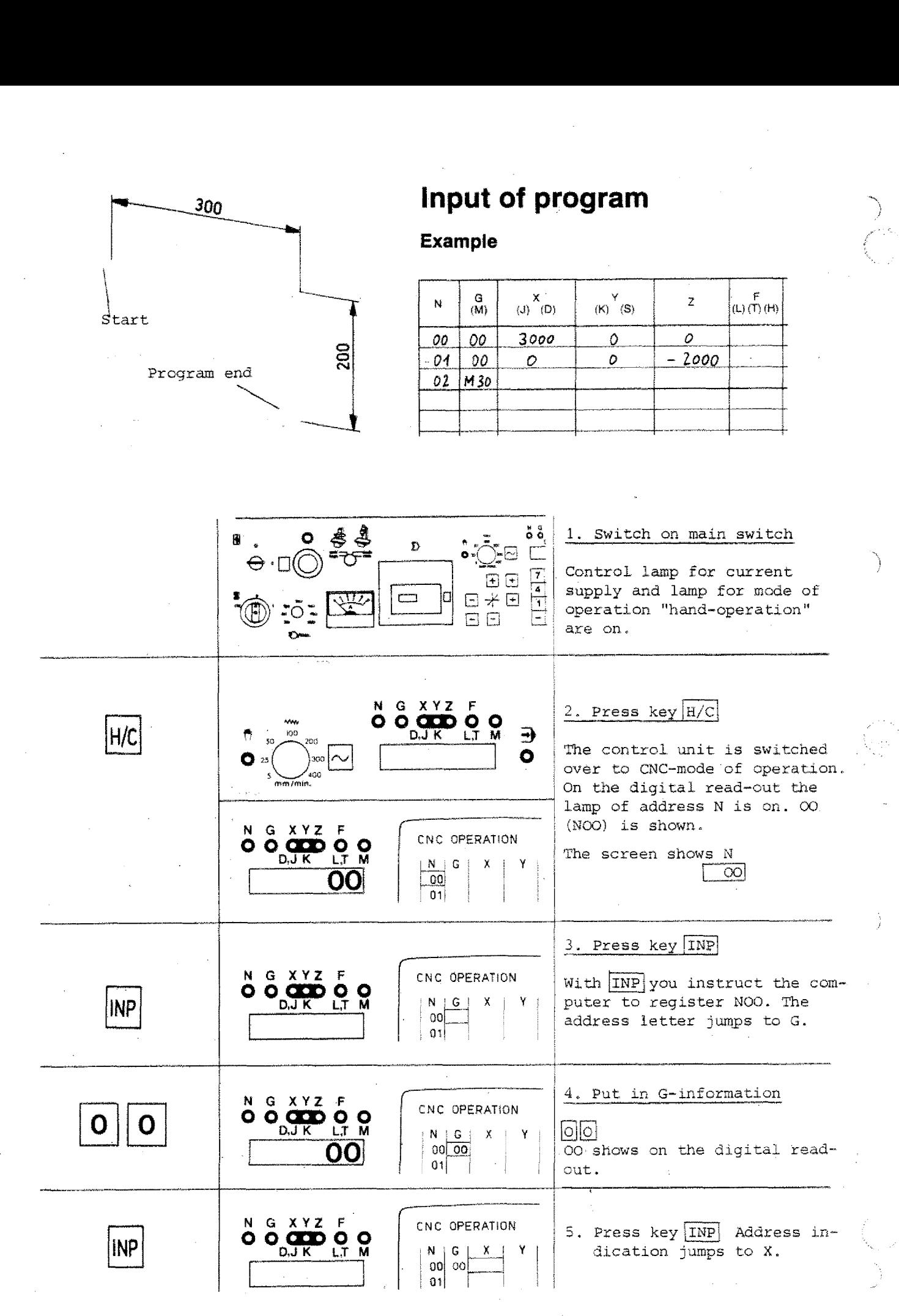

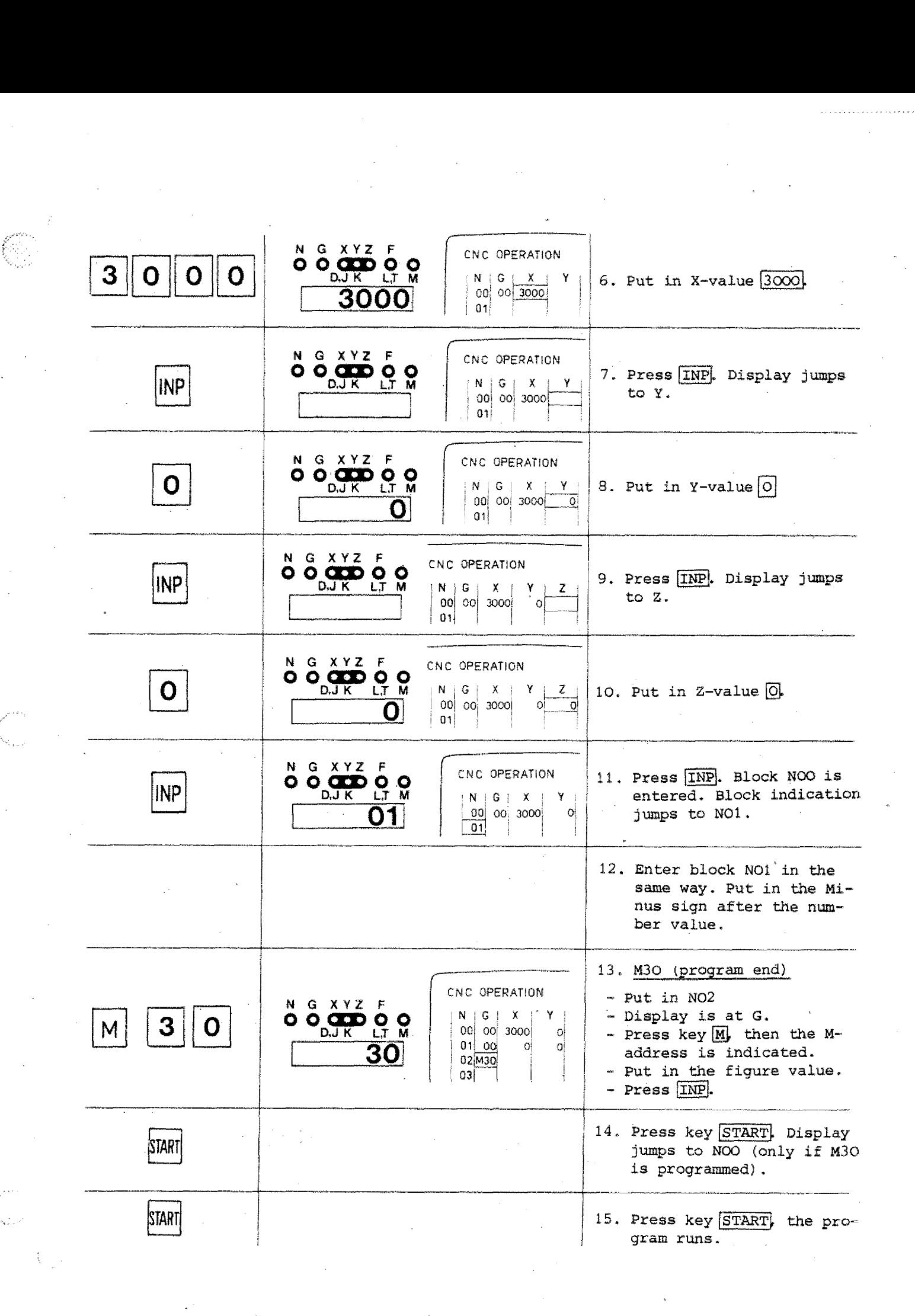

# **Operating Elements - CNC**

# **Program Input**

# **Option Key Hand-Operation/CNC-Operation H/C**

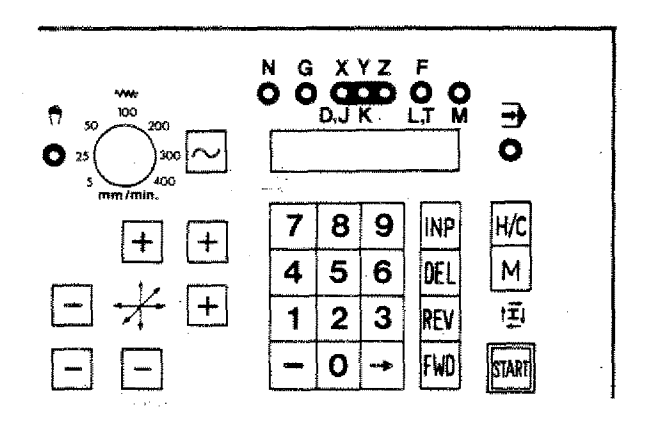

By pressing key  $H/C$  the mode of operation changes from "hand-operation" to "CNCoperation". By pressing key  $\frac{H/C}{C}$  the mode of operation<br>changes from "hand-operation" to "CNC-operation".<br>The relative mode of operation is indica-<br>ted by the lamps  $\overrightarrow{O}$  (CNC-operation) or<br> $\overrightarrow{O}$  (hand-operation).<br>To put i

The relative mode of operation is indicated by the lamps  $\bigotimes$  (hand-oper (hand-operation).

To put in a program it has to be switched to CNC-operation.

In the CNC-mode of operation you cannot move the slides by hand anymore.

# **The Word Indication**

The lamps and light bars of the word indication show you which data you can put in.

# **Digital read-out**

The actual words are indicated by lamps

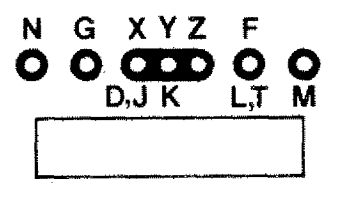

### **Monitor**

The actual words are indicated by a light bar.

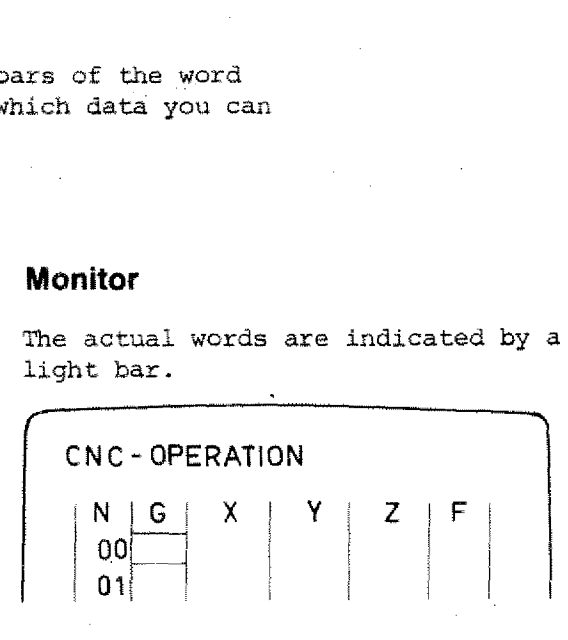

# Address indication - G, M function

If depends on G or M-functions which addresses and/or data are required?

E.g. M06 M06 requires a D,S,Z,T information.

**Address indication - G, M fun**<br>
If depends on G or M-function:<br>
ses and/or data are required?<br>
<u>E.g. MO6</u><br>
MO6 requires a D, S, Z, T information<br> **Digital read-out**<br>
Monitor<br>
The X-indication is also valid for the The add Address indicate<br>
If depends on G<br>
ses and/or data<br>
<u>E.g. MO6</u><br>
MO6 requires a D<br>
Digital read-out<br>
The X-indication is also valid for the D-value, the Y-indication for the S-<br>
value if MO6 was programmed. If depends on<br>ses and/or dat<br> $\frac{E.g. MO6}{MO6}$ <br> $\frac{E.g. MO6}{MO6}$ <br>The X-indication is also valid for the<br>D-value, the Y-indication for the S--<br>value and the F-indication for the T-<br>value if MO6 was programmed.<br>N G  $(X)YZ$  F value and the F-indication for the T-Digital read-out<br>
The X-indication is also valid<br>
D-value, the Y-indication for<br>
value and the F-indication for<br>
value if M06 was programmed.<br>
NG XX Z F<br>
DJK Z DO

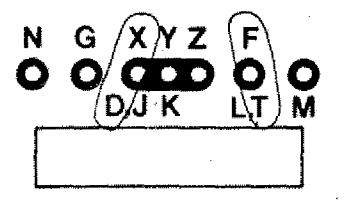

The address letter D, S, T are indicated.

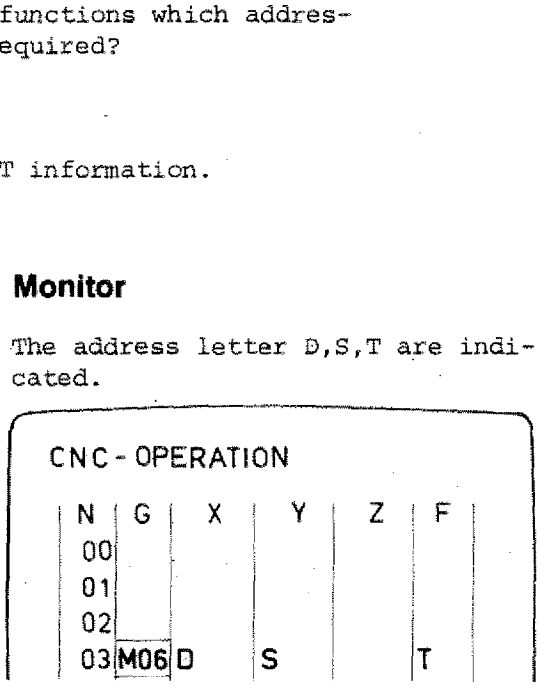

# **The Indication of Addresses D, J, K, L, M on the Screen**

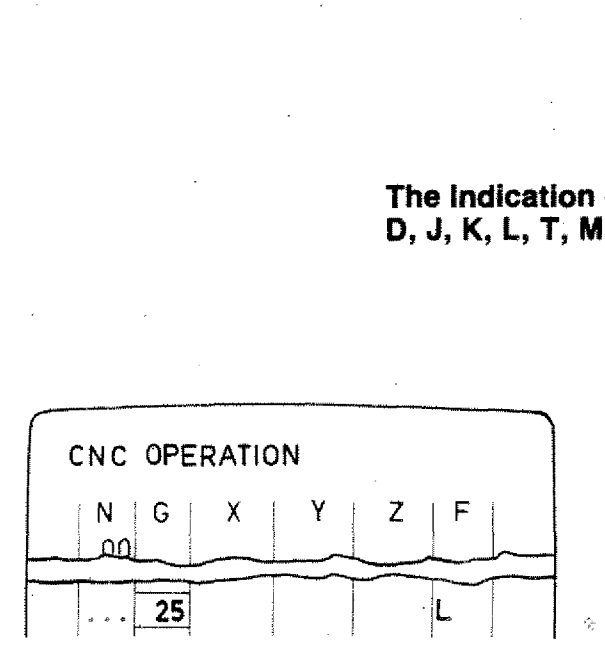

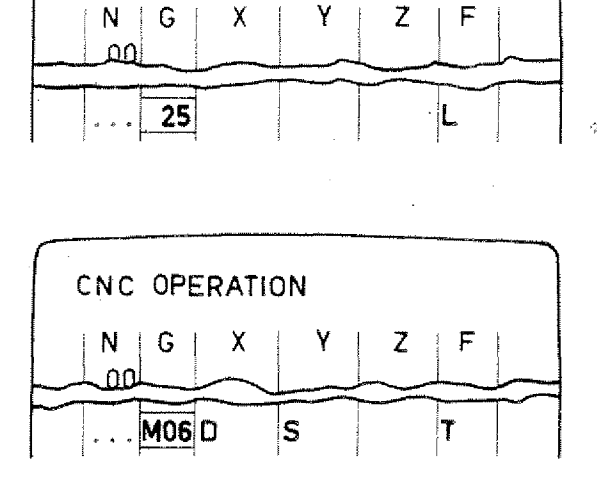

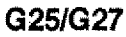

The address letter L is indicated. (L = jump address, subroutine address)

# **Format MO6**

Addresses - D (milling cutter radius) - S (spindle speed) - T (tool number)

axe indicated.

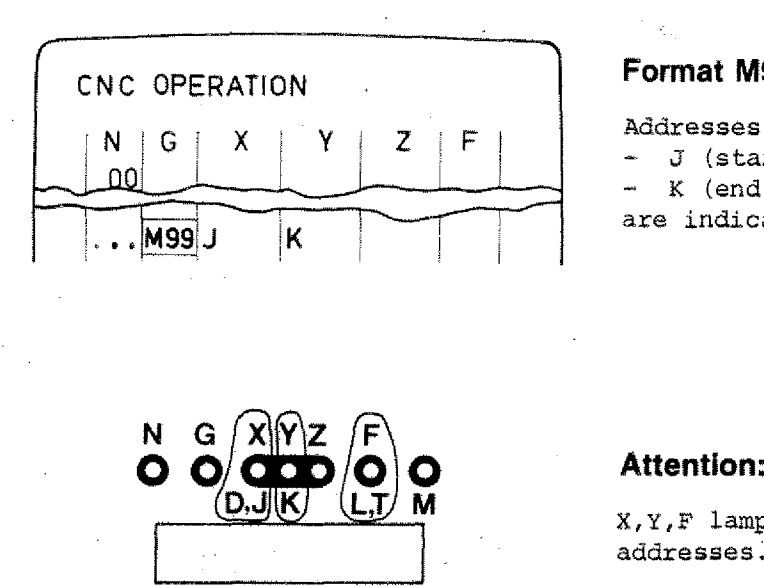

# **Format M99**

**Addresses** - J (start of arc of circle) - K (end of arc of circle)

are indicated.

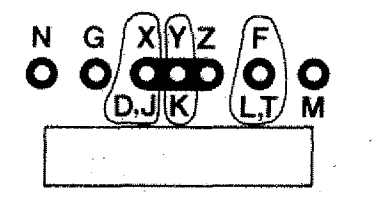

X, Y, F lamps are valid for various addresses.

# **The Figure Keys**

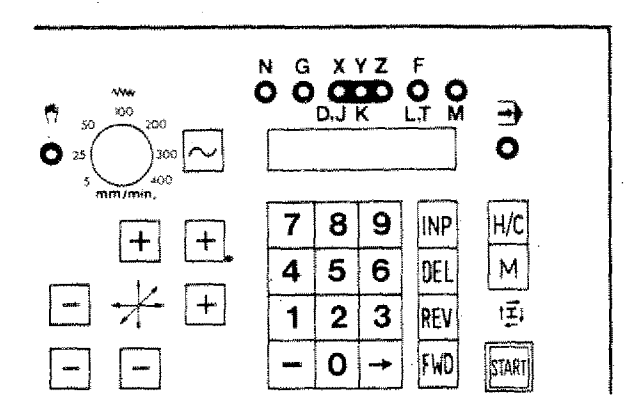

You use the figure keys in order to enter the various values for address letters X,Y,Z,F,G,M,D,T,L,J,K.

The entered values appear on the digital read-out and/or on the screen of the monitor.

# **The Minus-Sign Key ID**

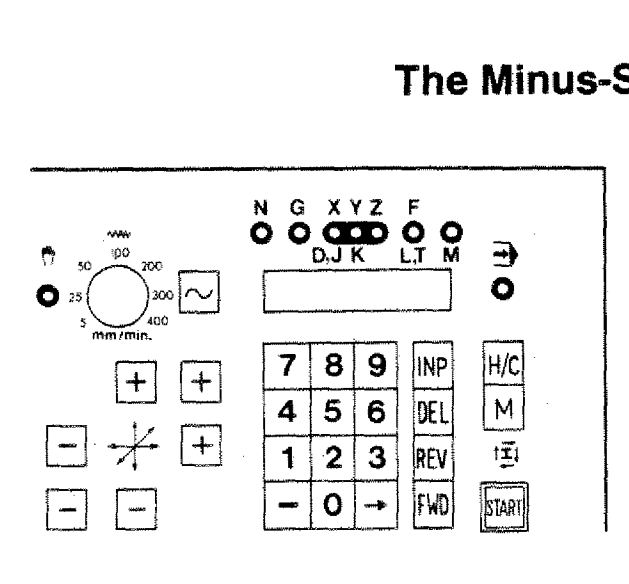

X,Y,Z values can have a minus or a plus sign.

### **Pius sign input for X, Y, Z:**

Put in figures only.

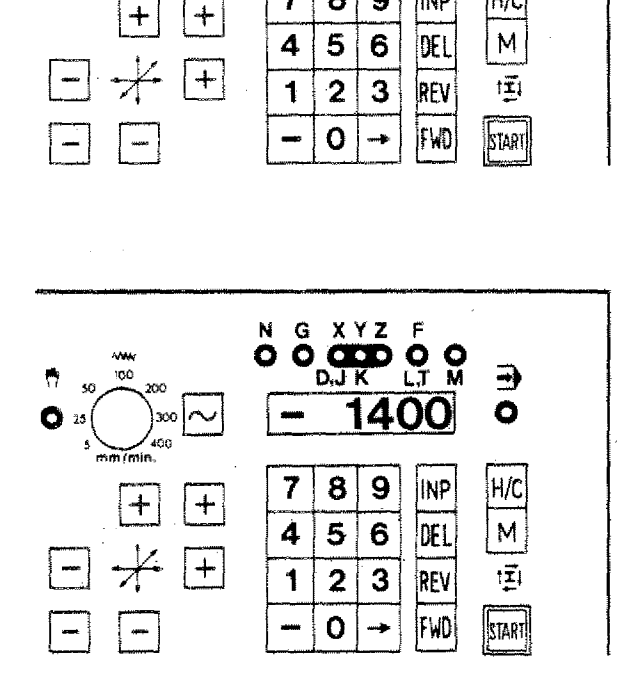

# **Minus sign input**

After input of figures, press  $\Box$  key. The minus sign appears as a bar on the digital read-out.

Example:  $X = -1400$ 

 $Input: \quad 1|4|0|0$  -

# **The INP Key = Memory Key**

- $[IMP] = Abbreviation for Input$
- $|\text{IMP}|$  = Instruction to the computer to register the entered value.

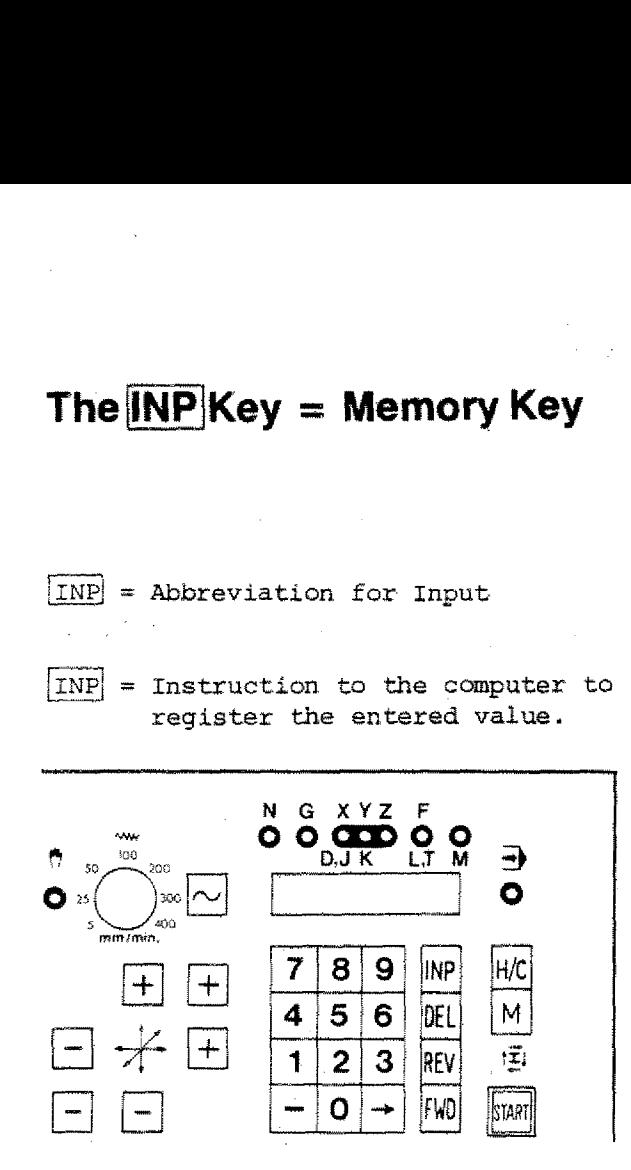

Digital read-out

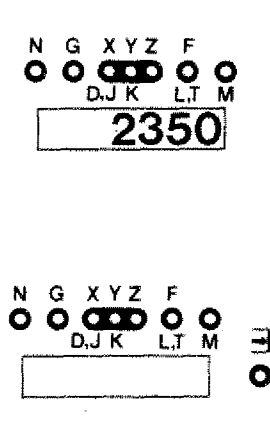

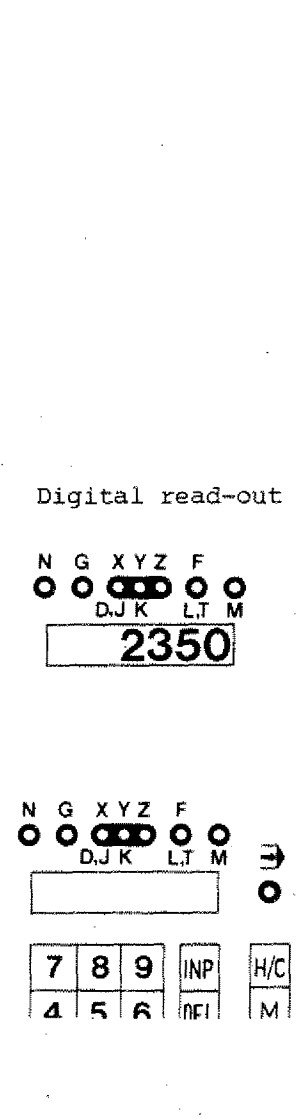

### **Example**

- Lamp X lights up.
- Enter value  $\boxed{2350}$  The number appears for your information only, it is not in the computer yet.
- You press *INP*. By pressing this key, figures are registered; at the same time the number 2350 disappears and the light jumps to the next address letter.

### Monitor

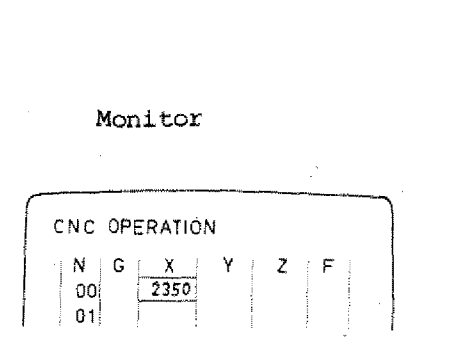

### CNC OPERATION  $N \parallel G$ X z  $|00|$  $01$

### **Note**

With  $[IMP]$  you can also jump forward in the block.

# **The**  Key

# **Instruction: to jump forward within one block**

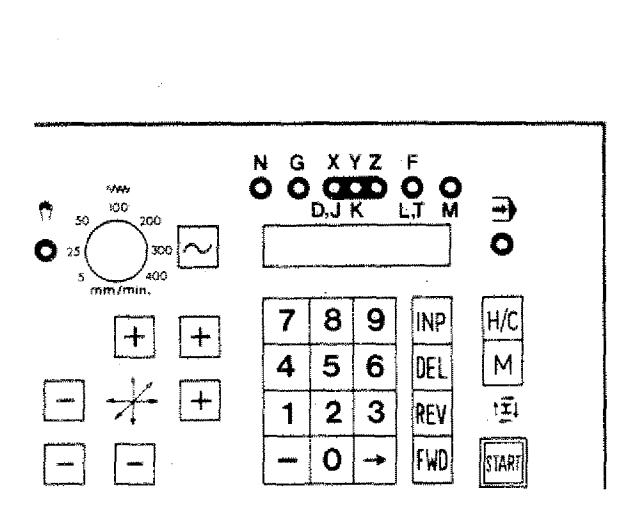

By pressing the key  $\rightarrow$  the program will jump to the next word. The entered value of the next word will appear on the digital read-out.

(Permanent function when you keep on pressing the key)

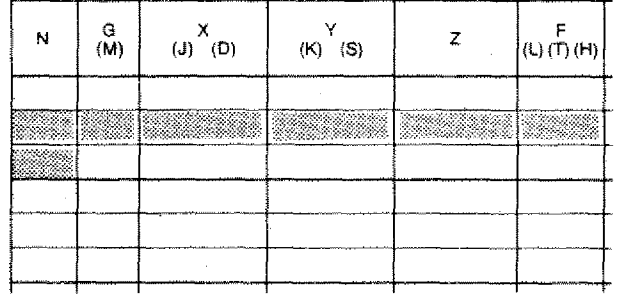

**0 .1** *A*

# **The FWD Key Instruction: to jump forward block-by-block**

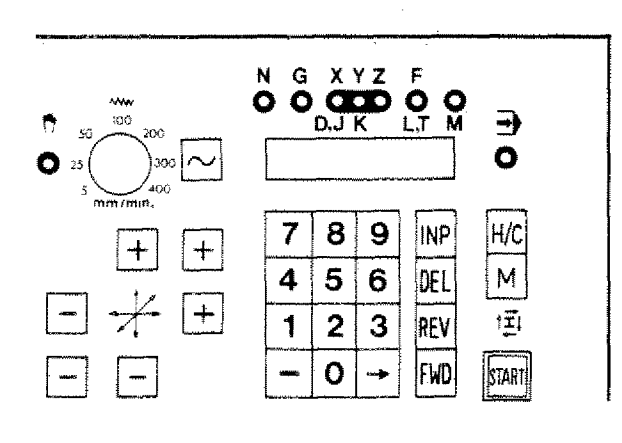

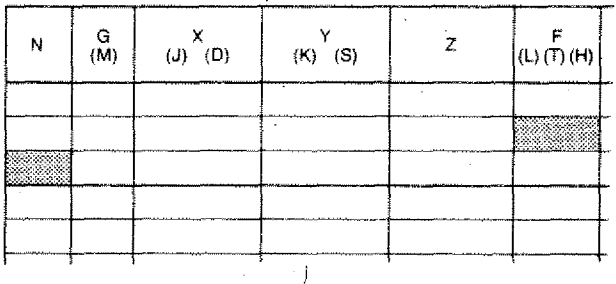

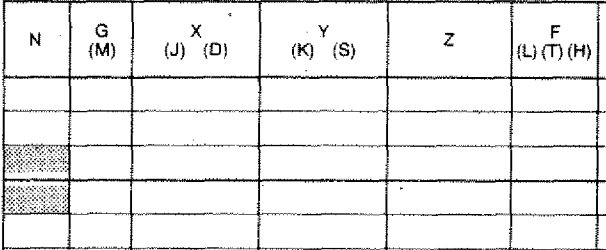

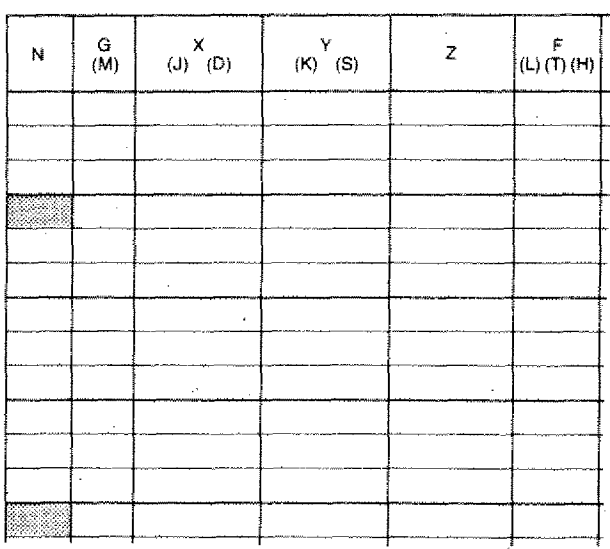

- 1. A given word is displayed. By pressing the FWD key the program jumps to the next block numher.
- 2. If a block number is indicated: when pressing the FWD key the program jumps to the next block number.

3. If you keep the  $\boxed{\text{FWD}}$  key pressed down, the program will jump block-by-block to the program end.

# The **REV** Key **Instruction: to jump back in program blocky-by-block**

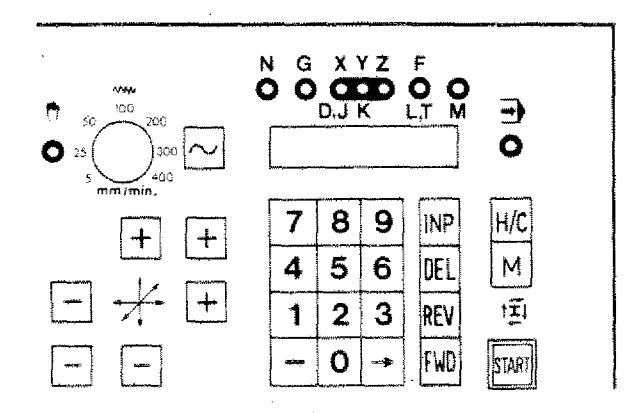

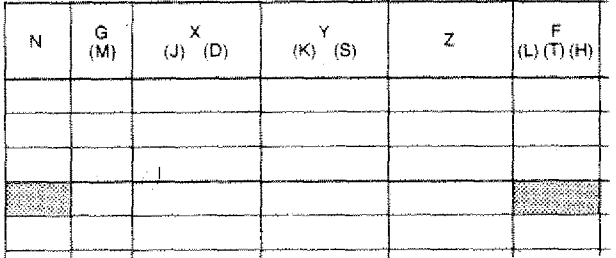

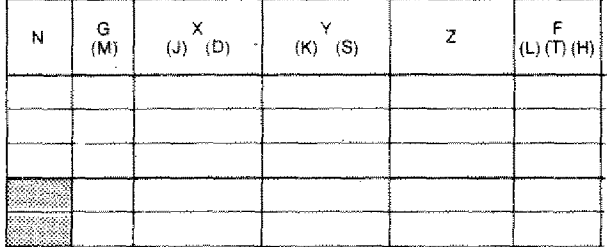

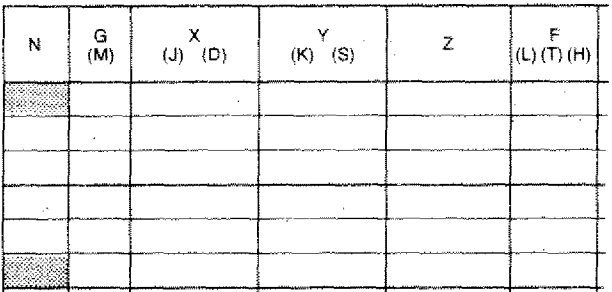

# **Function:**

- 1. A given word is on the display. If you press key REV the program jumps to block number N.
- If block number N is indicated and you If block number N is indicated and y<br>press key REVI, then the program will<br>jump to the previous block number. jump to the previous block number. 2.

3. If you keep the REV key pressed the block number jumps back to NOO (permanent function).

# **The DEL Key = Delete key, correction key**

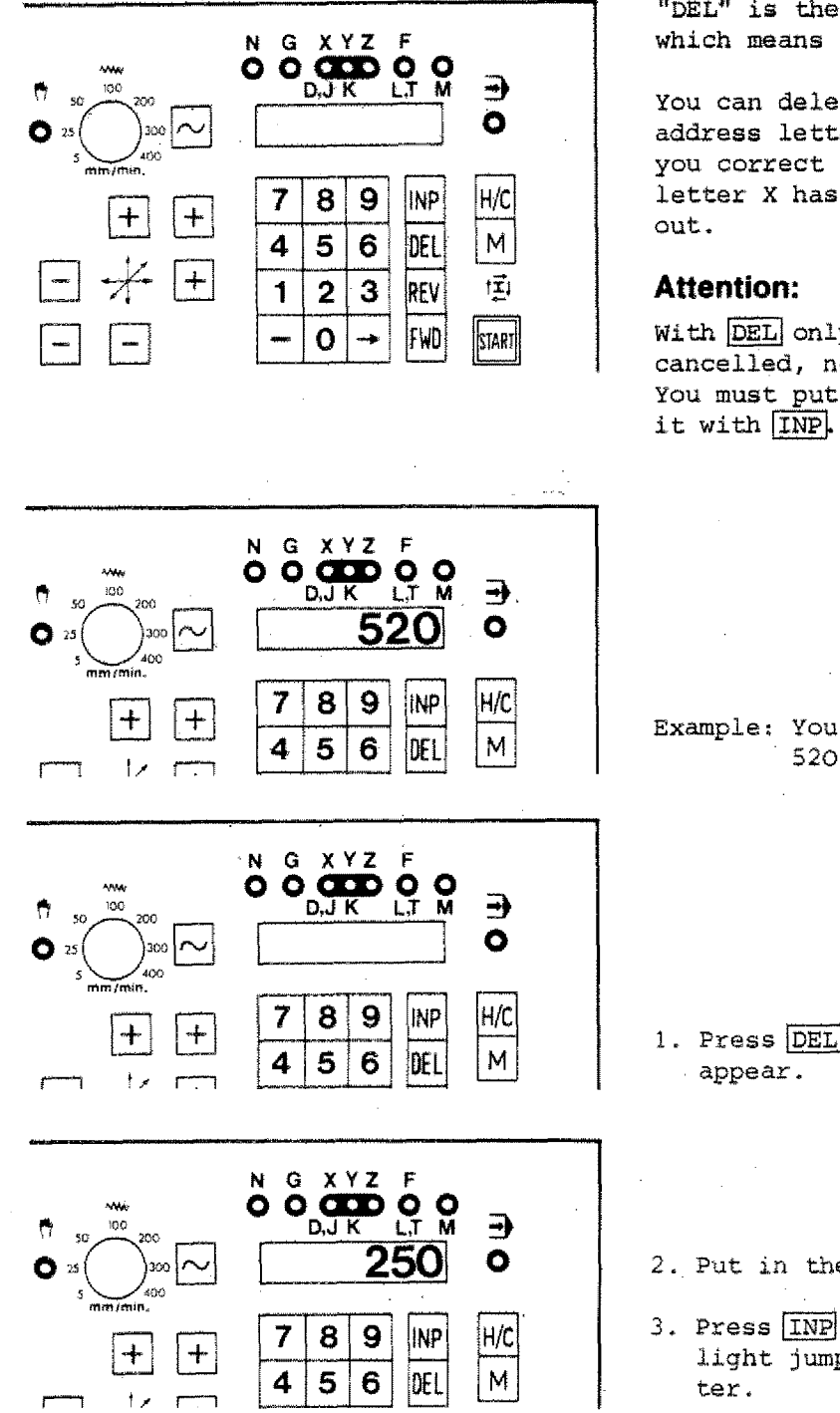

"DEL" is the abbreviation of "delete", which means to cancel, to extinguish.

You can delete only the value of the address letter which is indicated. If you correct a X-value e.g., the address letter X has to be on the digital read-

With DEL only the digital read-out is cancelled, not the value in the register. You must put in a new value and store

Example: You want to change value X from 520 to 250.

- 1. Press DEL key, the value 520 will dis-
- 2. Put in the correct value (250).
- 3. Press INP key, value X is registered; light jumps to the next address let-

# **Input of M-Values**

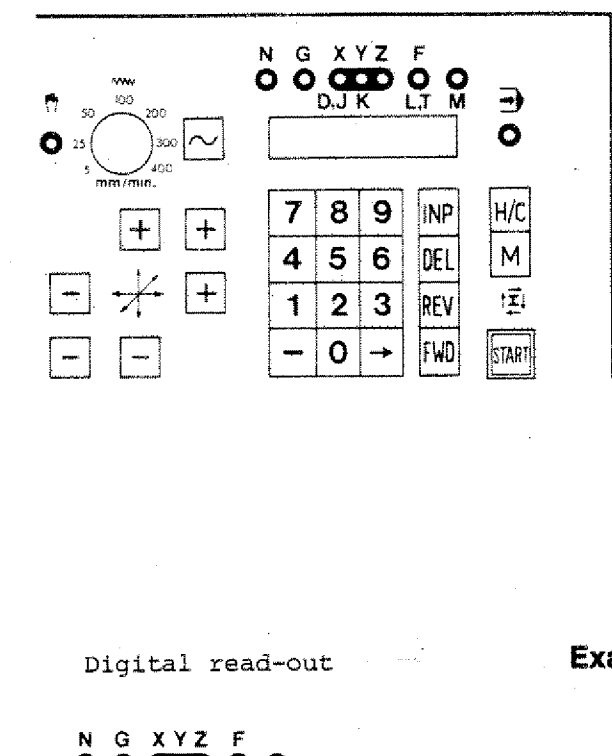

If you want to put in M-values: at first you have to select the M-key. The M-value is programmed in the G-column. If you want to put in M-valu<br>
first you have to select the<br>
The M-value is programmed in<br>
G-column.<br> **Example** Monitor

Digital read-out

 $\frac{1}{2}$   $\leq$   $\frac{1}{2}$   $\leq$   $\frac{1}{2}$   $\leq$   $\frac{1}{2}$   $\leq$   $\frac{1}{2}$   $\leq$   $\frac{1}{2}$   $\leq$   $\frac{1}{2}$   $\leq$   $\frac{1}{2}$   $\leq$   $\frac{1}{2}$   $\leq$   $\frac{1}{2}$   $\leq$   $\frac{1}{2}$   $\leq$   $\frac{1}{2}$   $\leq$   $\frac{1}{2}$   $\leq$   $\leq$   $\frac{1}{2$ <sup>N</sup> G **XYZ** <sup>F</sup> <u>စ် စိုက် ၉ ၀</u> ခ **0** 7 8 9 INP H/C **4 5 6 DFL** M

<sup>N</sup> G XYZ F

8  $\mathbf{S}$ 

7

4 5  $6\phantom{1}$ 

စ် စိ<mark>ုက္က်ာ်</mark> ၀ှံ ၀ှံ ့

Example<br>
Input: M3C<br>
Address G has to be shown<br>
Press  $\boxed{\underline{M}}$ Input: M30 Press  $\overline{M}$ J Put in  $\boxed{30}$  $\frac{17 \text{ M}}{30}$  **0**  $\frac{1}{2}$   $\frac{1}{2}$  Press  $\overline{INP}$  (register)

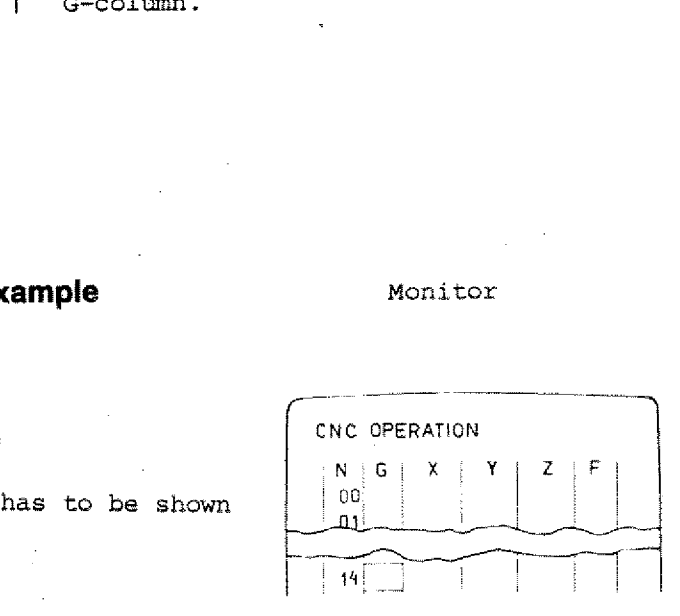

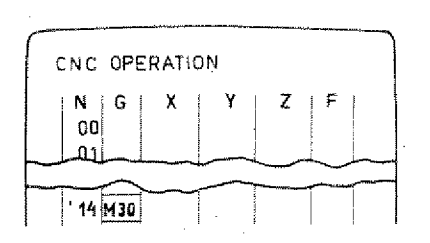

# **Attention:**

H/C

 $\mathsf{M}$ 

**INP** 

DEL

- M-values are not taken over by pressing INP
- + If you press INP after M30, the program jumps back to NOO.

A 1S
### **Take-Over of registered Values into the following Blocks**

By pressing *INP* the register takes over the previously entered value of the relative word column.

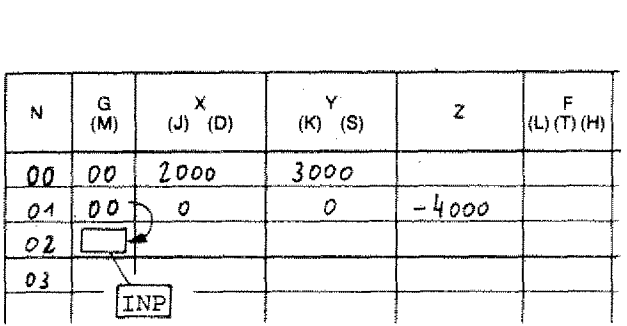

### **Example 1**

- G--address is shown
- $IMP$
- G-value flashes shortly and is registered
- Word indication jumps forward

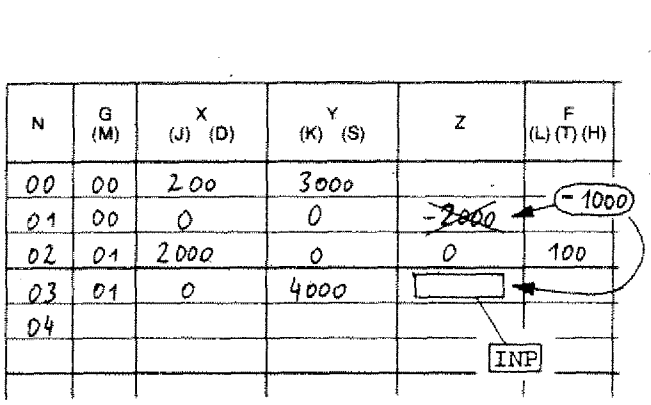

### **Example 2**

- You want to put in the value Z=0 in block NO3,

- You happen to see that the Z-value in block NO1 should he -1000 and correct the value.

- After correction you carry on with the Z-value input of block NO3.
- If you press  $[$ INP] the register takes over the previously entered Z-value, i.e. -1000.

### **Attention:**

M-values and inputs are not taken over with  $[IMP]$ .

### **Inserting and Deleting of Blocks**

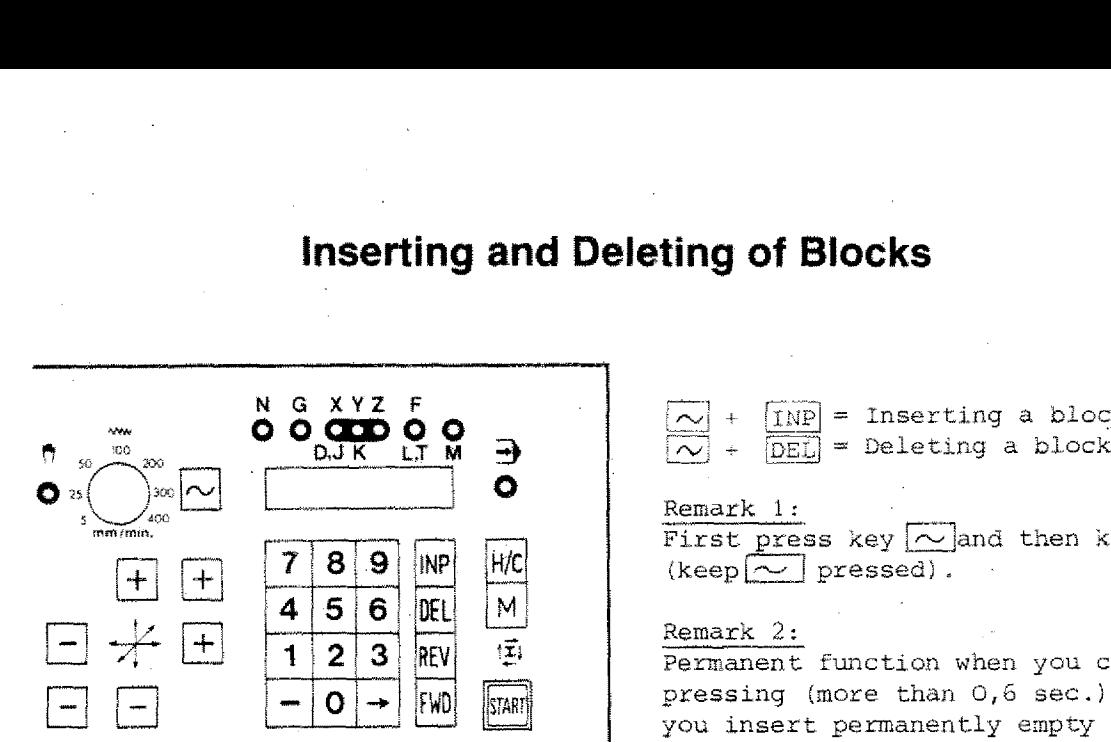

**N G XYZ F**

 $\boxed{\widetilde{IND}}$  = Inserting a block

#### Remark 1:

First press key  $\sim$  and then key INP  $(keep [ \frown ]$  pressed).

### Remark 2:

**Example:** IND = Inserting<br> **Example:** Inserting<br> **Example:** Inserting<br> **Example:** Insert permane<br> **Example:** Inserting<br> **Example:** Inserting<br>
+ Digital read-out  $rac{2}{\pi}$ <br>article<br>conditions Perranent function when you carry on pressing (more than 0,6 sec.), i.e. you insert permanently empty lines with G21.

### **Example:** Inserting  $\sim$   $+$  [INP]

**0 QQD 0 0** D,J K **02**

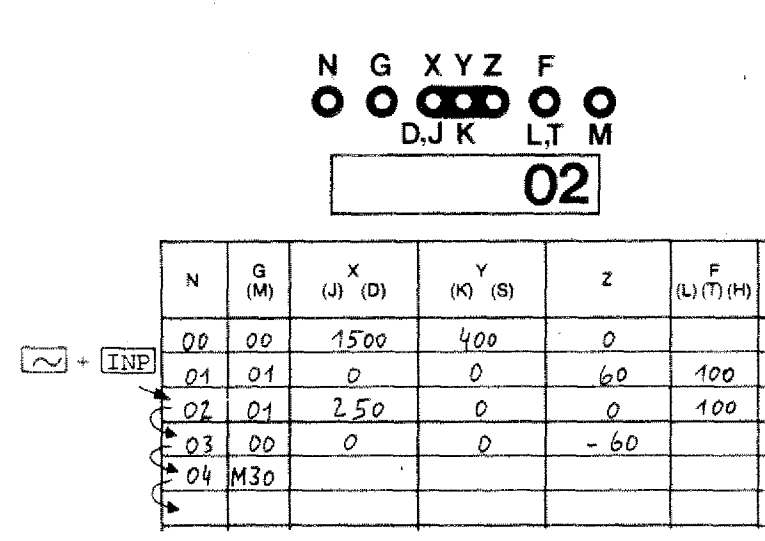

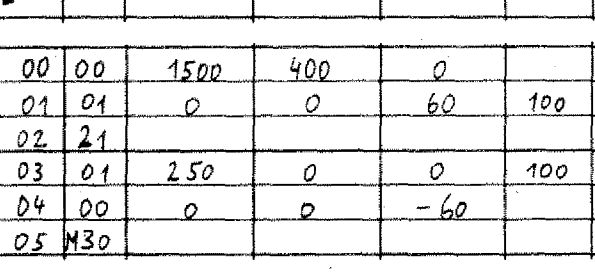

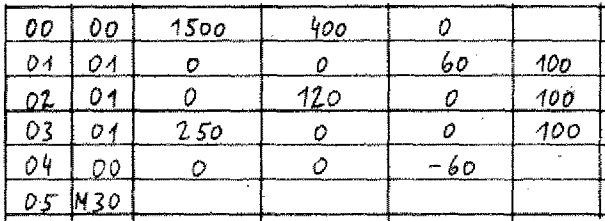

- + Digital read-out shows block NO2.
- $+$  Press  $\boxed{\sim}$  +  $\boxed{\text{INP}}$
- + In block NO2, G21 is automatically written.
- + The original block NO2 is automatically changed over to NO3 - also all subsequent blocks to the next block number. + The original blomest the cally changed over<br>
subsequent block<br>
number.<br>
+ In block NO2 you<br>
instructions as<br> **Procedure**<br>
+ Delete G21<br>
+ Put in wanted bl<br> **Example: Deleting**<br>
+ Digital read-out<br>
+ Press<br>
∧ + Press
- + In block NO2 you can program required instructions as you want.

### **Procedure**

- + Delete G21
- + Put in wanted block

### **Example: Deleting**  $\boxed{\sim}$  **+**  $\boxed{\text{DEL}}$

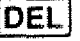

- + Digital read-out shows NO2
- $+$  Press  $\sim$  + DEL]
- NO2 is deleted
- + All subsequent blocks are backnumbered: NO3 - NO2, NO4 - NO3, etc.

### **Deleting of a registered Program**

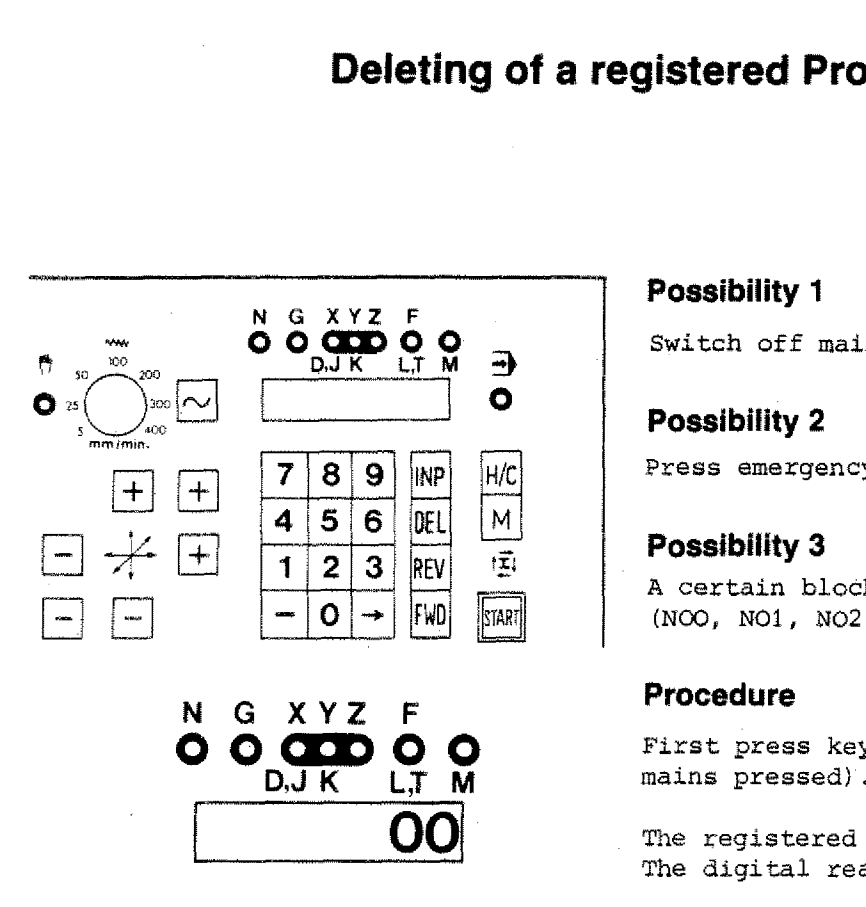

### **Possibility 1**

Switch off main switch.

### **Possibility 2**

Press emergency stop button.

### **Possibility 3**

A certain block number is indicated (NOO, N01, NO2 ...).

First press key DEL then INP (DEL re-

The registered program is deleted. The digital read-out shows NOO.

## **The Program Sequence**

K

### **1. Testrun**

The program runs in the computer. There are no instructions given for slide movements.

### **2. Single-block operation**

The program is worked off block by block. The slides move as programmed.

### **3. Automatic operation**

The total program is worked off. Switching instructions are carried out.

### **1) Testrun**

The program runs "in the mind". The instructions for slide movements are not given.

### **Purpose of the testrun:**

- Block mistakes are shown.
- With absolute programming mistakes of the linear or circular interpolation are indicated (e.g. *if* you programmed movement in 3 planes simultaneously or you determined the target point of the quadrant uncorrectly, etc.).

If you have programmed subroutines or jump instructions you can check the order of the instructions.

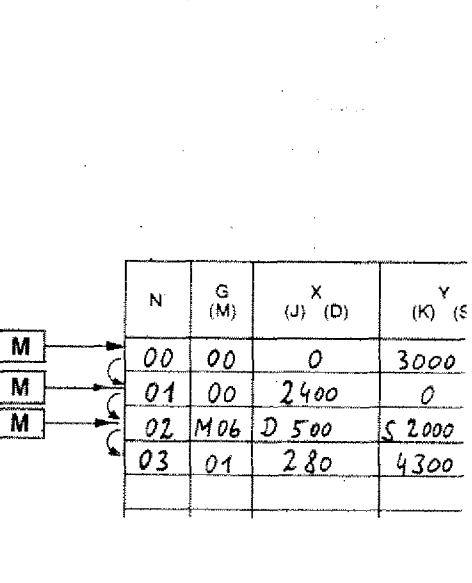

### **Activation of testrun:**

- 1. CNC-operation
- 2. Indication has to be on N-address
- $3.$  Press  $M$ -key: the indicated block is worked off.
- 4. Press M-key: The following block is worked off.

etc.

**2) Single block operation**

In the testrun you do not see whether you run with e.g. GOO into the workpiece or whether  $t$  directions are correct. This you see in the single block- or in the automatic operation.

### **Example:**

1. Block N000

- Block indication is at N000.

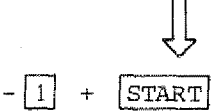

Press key 1, then key START (key 1 has to remain pressed).

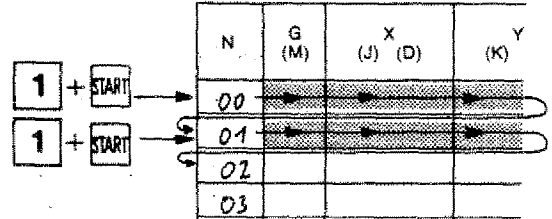

 $0.00$ 

Block N000 is worked off.

The screen shows "dwell in block N001". has to remain pressed<br>
<br>
Block NOOO is worked<br>
The screen shows "dwel<br>
NOO1".<br>
2. Block NOO1<br>
Press again 1 + START.<br>
<br>
Plock NOO1 is expected as

2. Block N001

Block N001 is worked off.

The screen shows "dwell in block NO02".

In this way the program can run in single block operation.

## **Single block operation**

(continued)

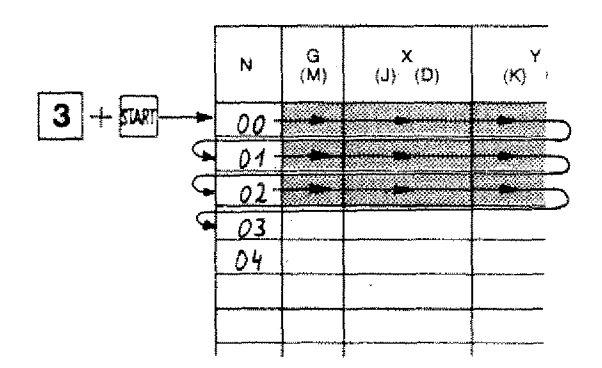

### **Various blocks In single block operation:**

If you e.g. press keys  $3 + \frac{STRRT}{S}$ , there will be 3 blocks worked off. You can work off up to 9 blocks in one go  $\boxed{9}$  $+$  $START$ ).

### **Dwell in single block operation**

**Dwell in single b**<br>Press **INP** + FWD,<br>The slides stop. The slides stop.

If you press START the program continues.

### **Interruption of program**

Press  $\boxed{\text{NP}}$  +  $\boxed{\text{REV}}$ . The program jumps back to N000.

### **3) Automatic operation**

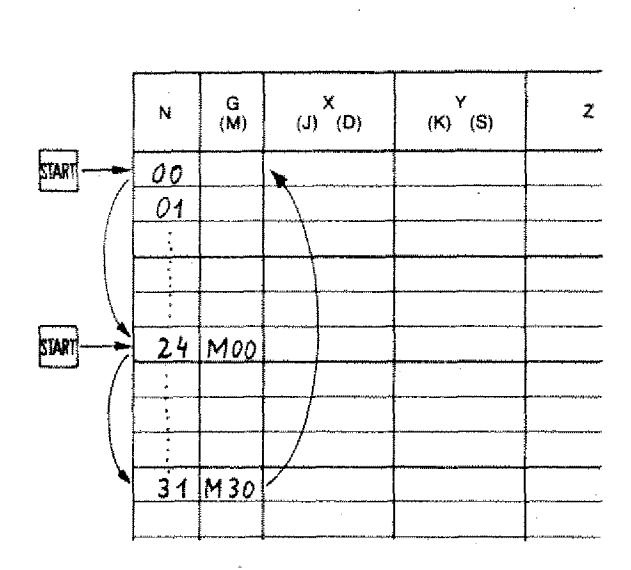

**-** Set block indication to N000.

Possibility 1

Press REV key, until NOOO is indicated.

Possibility 2

Display shows any given block number. Press  $\overline{1NP}$  +  $\overline{REV}$ , indication jumps to NOO.

- Press key START. The program runs until a hold or until M30.

### **To continue program after hold**

Press key START.

### **Program Hold**

- Programmed hold MOO.
- In connection with M06, if under the address  $T$  (F) a number 1 to 499 is programmed (with inch operating mode 1 to 199). If under T=O is programmed, there is no hold.

### **Interventions during Program Flow**

**1. Program stop**

**2. Programm interruption**

### **1. Program stop**

 $\boxed{\text{IMP}} + \boxed{\text{REV}}$ 

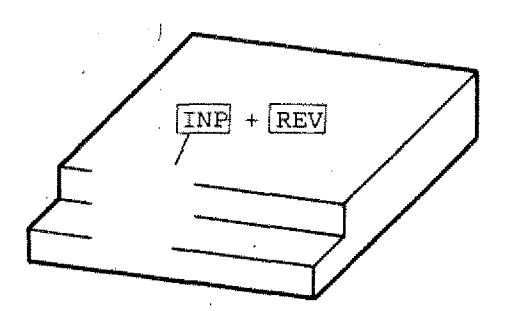

Press keys  $\overline{\text{INP}}$  +  $\overline{\text{REV}}$ . The program jumps back to NOO (start).

### **Pay attention:**

If you press  $START$  key after  $TNP + REV$ , the program starts with NOO. Your tool is not in starting position! Collision!

### **New start: Measures**

Position the tool in program start position.

**Sonst Kollisionsgefahr and falscher Programmablauf**

# **2. Program Interruption**

 $IMP| + |FWD|$ 

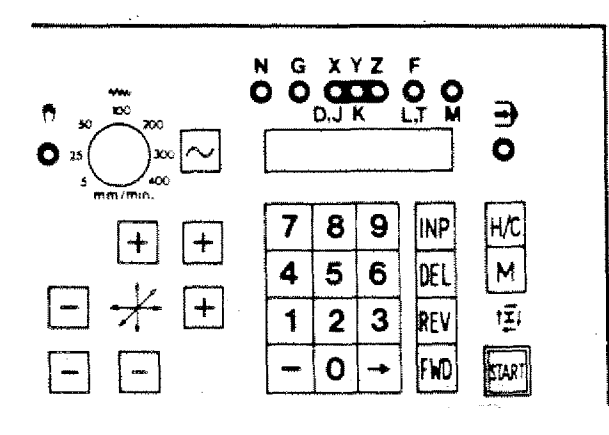

The program is stopped.

### **To continue program:**

Press key START.

### **Why program interruption?**

You may e.g.

- change the feed
- take measurements
- switch over to hand operation and carry out a correction by hand
- correct program, etc.

### **Effectiveness of Corrections with Program Interruption**

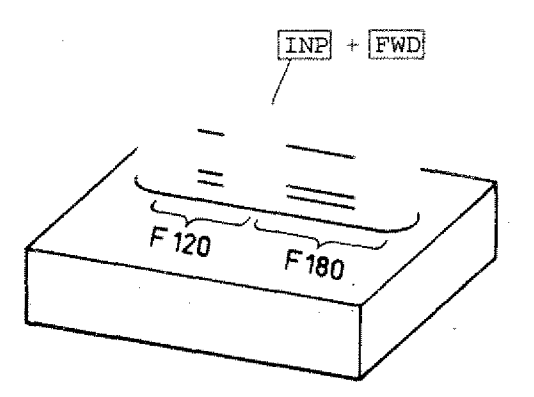

- 1. Corrections of feed: Feed corrections become effective in the interrupted block.
- 2. Corrections of G,M,X,Y,Z-values in the interrupted block are only effective in the following program run.
- 3. Corrections of G,M,X,Y,Z-values in subsequent blocks will be effective when the program is continued.

# **9. ALARM SIGNS**

 $\left( \begin{array}{c} 0 \\ 0 \\ 0 \end{array} \right)$ 

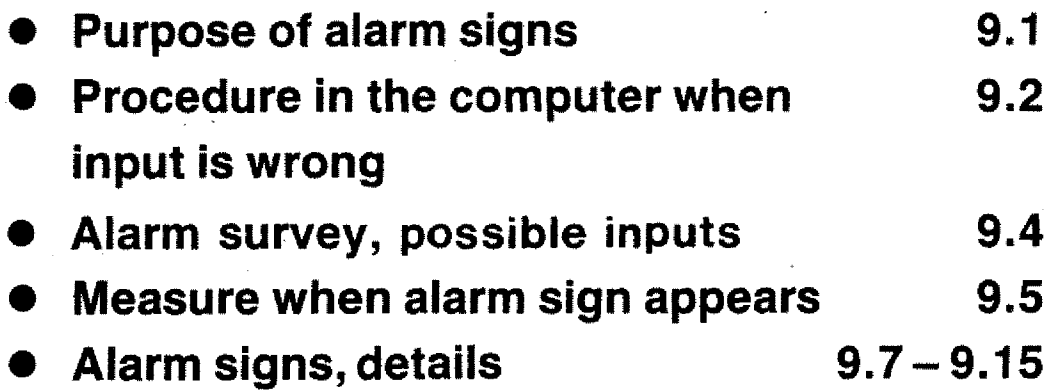

### **A05: M30 instruction missing**

With START the computer checks if M30 (program end) was programmed.

### **A6: M03 instruction missing**

(M03 main spindle ON)

This alarm only appears if threading cycles are programmed.

### Attention:

The main spindle switch has to **be** in CNC-position!

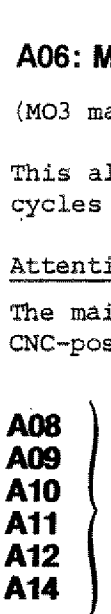

**Compare tape operation**

### **A13: inch/mm or vertical/horizontal switch with full program memory**

This alarm cannot be cancelled by **INP** + REV. You have to switch back into the original position. If you nave put in a vertical mill program with switch position at horizontal mill, you have to enter the program new (with correct switch position).

### **A15: Wrong V-value**

For admissible data see chart.

### **A16: Cutter radius data missing**

If a  $G72$ ,  $G45$ ,  $G46$ ,  $G47$ ,  $G48$  instruction is called, there has to be programmed a MO6 information with cutter radius data (D) in one of the previous blocks. Without this information the computer cannot calculate the center point path,

### **A17: Wrong subroutine**

If a subroutine is nested more than 5 times, an alarm is shown.

### **A18: Movement of cutter radius compensation smaller 0**

Example: substract cutter radius once :446

 $MO6/D5OO/S.../(Z.../F...$ G46 GOO/X3000/Y=0/Z=0

Cutter moves 30 minus  $5 = 25$  mm

 $MO6/D5OO/S.../Z.../F...$ G46 GOO/X500/Y=0/Z=0

No movement Cutter radius = traverse movement

 $\circled{3}$ 

 $\left( 1\right)$ 

②

 $MO6/D5OO/S.../Z.../F...$ G46 GOO/X300/Y=0/Z=0

#### Aiarm

Movement X=300 is smaller than cutter radius. 300 minus 500 = -200.

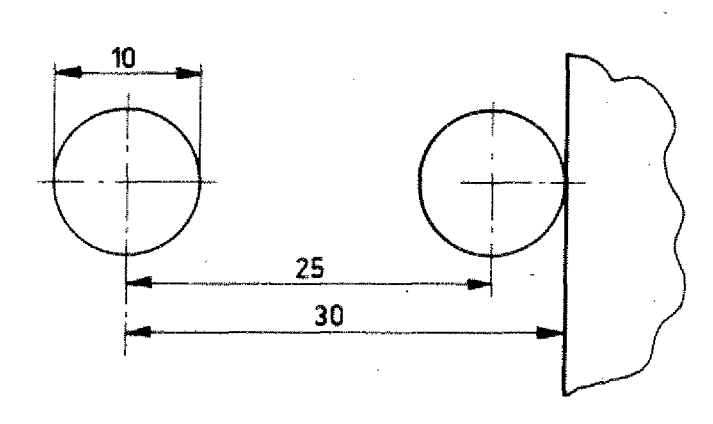

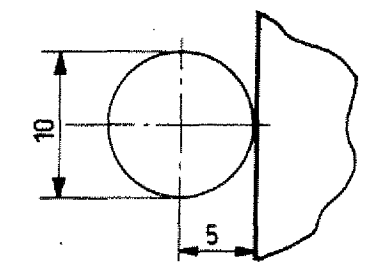

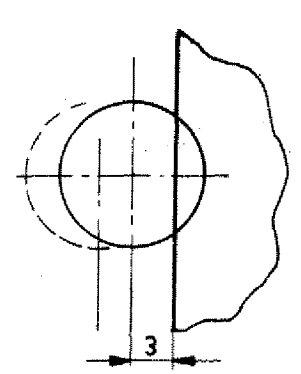

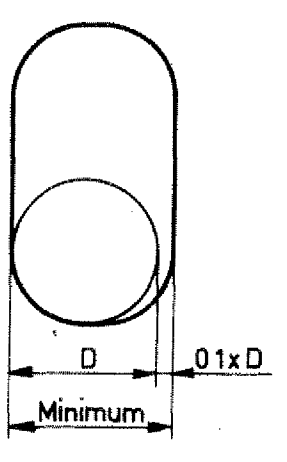

### **Special case - Alarm A18 with pocketing**

The first measure for the pocket has to be larger or equal. The first measure for the pocket<br>be larger or equal.<br>Cutter dia + 0,1 cutter dia.<br>Example:<br>Cutter dia. 10 mm<br>Minimum measure for pocket<br>d + 0,1 = 10 + 0,1 x 10 = 10,1 mm

Cutter dia + 0,1 cutter dia.

Example:

Cutter dia. 10 mm Minimum measure for pocket

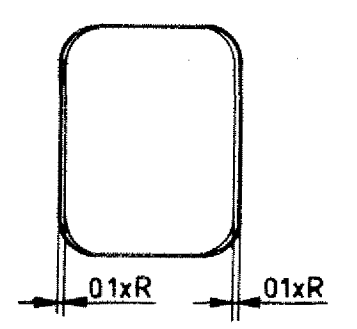

Reason:

Finishing cut 2 x 0,1 R (radius) is fixed. in cycle G72.

**A17**

### **Alarm Signs**

Purpose of alarm signs:

If you put in and store data which the computer does not know, if you forget something or program a wrong block, then the computer gives an alarm sign.:

The alarm sign appears on the digital read-out in form of a certain alarm number, on the monitor you get a commentary too.

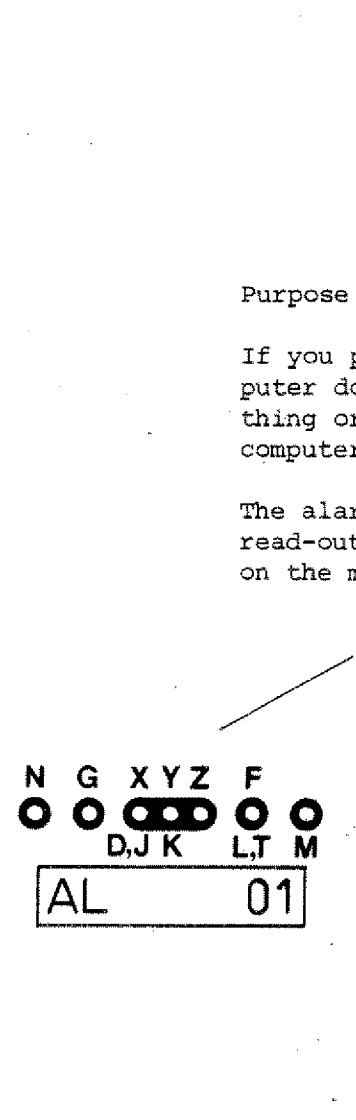

**CNC-OPERATION** Form sign.<br>
Son the digital<br>
certain alarm number,<br>
La commentary too.<br> **INICITY SONARY CONTENT AOT WRONG G/M INSTRUCTIC** 

**A01 WRONG G/M INSTRUCTION**

### **What happens when wrong data is put in — Alarm sign**

We put in a X-value 50000, i.e. for the cross slide a traverse path of 500 mm.

1. The secretary (interface element) reports:

"They want  $X = 500001$ "

2. The director (central processing unit, microprocessor) asks his specialists:

"Can we execute  $X = 50000?$ "

3. The specialists (operating program) answer:

"No, Mister Director! X 50000 is too high!"

4. The director instructs his speaker (output. element):

"Tell them out there, we cannot do it! X 50000 is too high, put in alarm sigp A02!"

### **What happens when wrong Data is put in?**

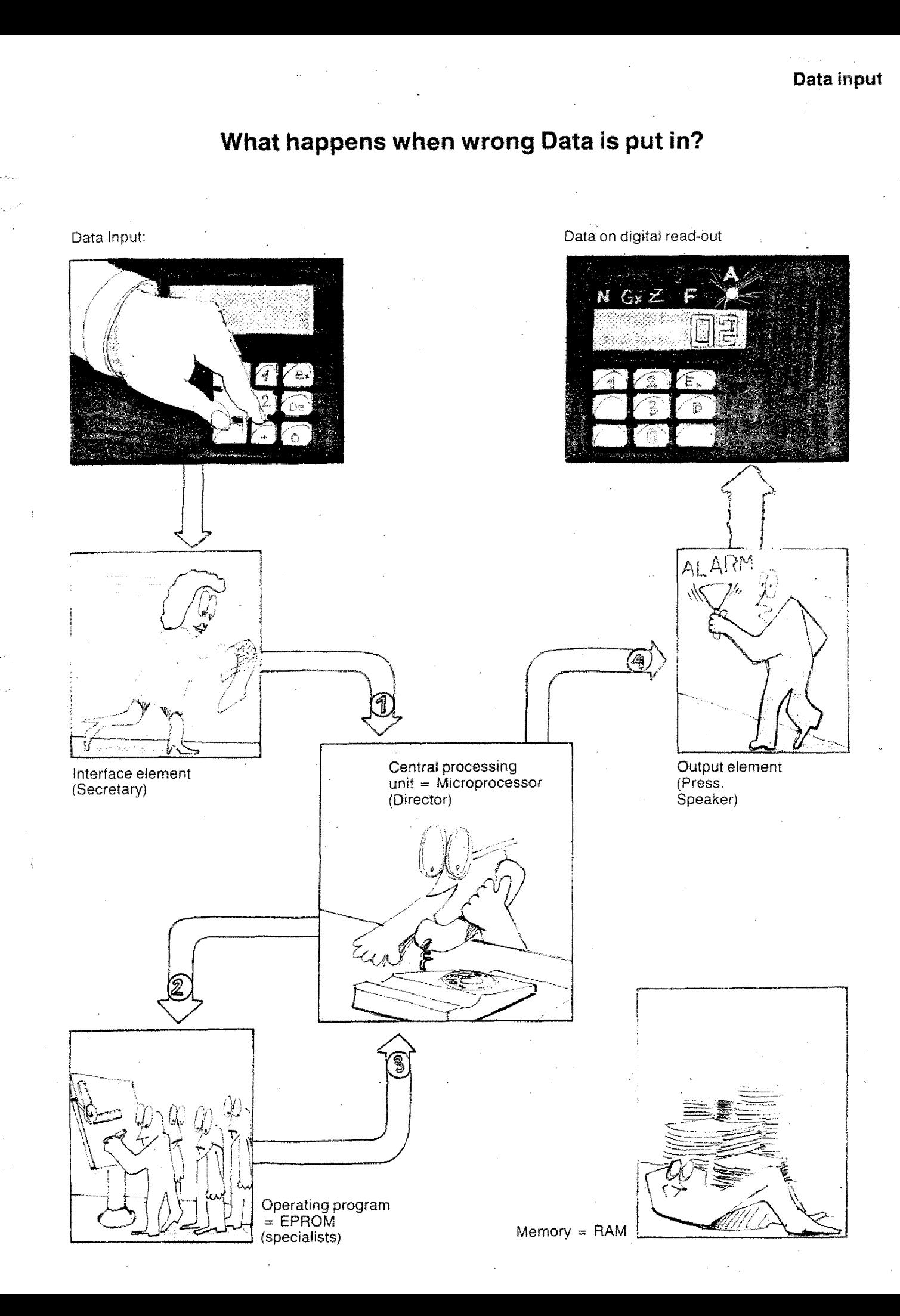

### **Alarm Signs**

(Survey)

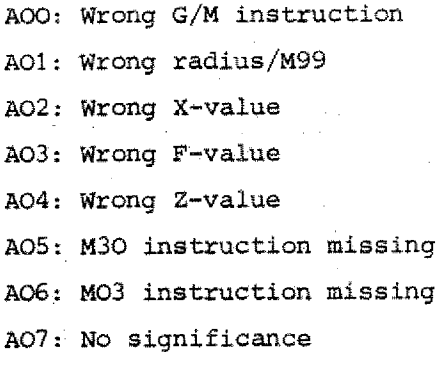

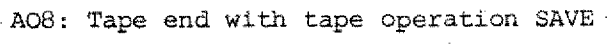

A09: Program not found

A10: Writing protection active

A11: Loading mistake

- A12: Checking mistake
- A13: Inch/mm switching with full program memory
- A14: Wrong mill head position/path unit with LOAD  $\perp$  /M or  $\rightarrow$ /M
- A15: Wrong Y-value
- A16: Cutter radius data missing

A17: Wrong subroutine

Ale: Movement cutter radius compensation smaller 0

### **Possible Inputs**

(otherwise alarms possible)

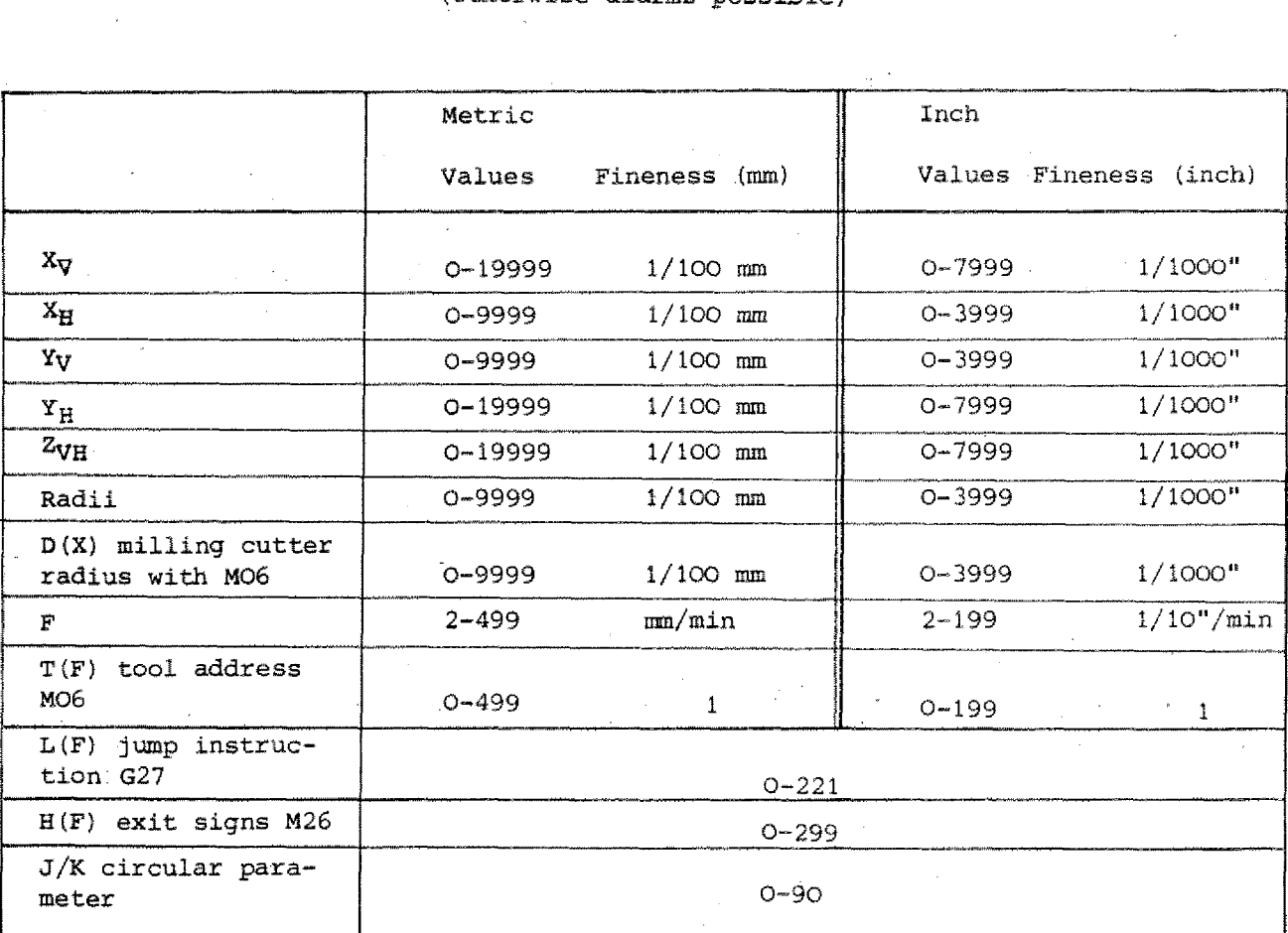

## **Measures when Alarm appears**

### **Alarm is on**

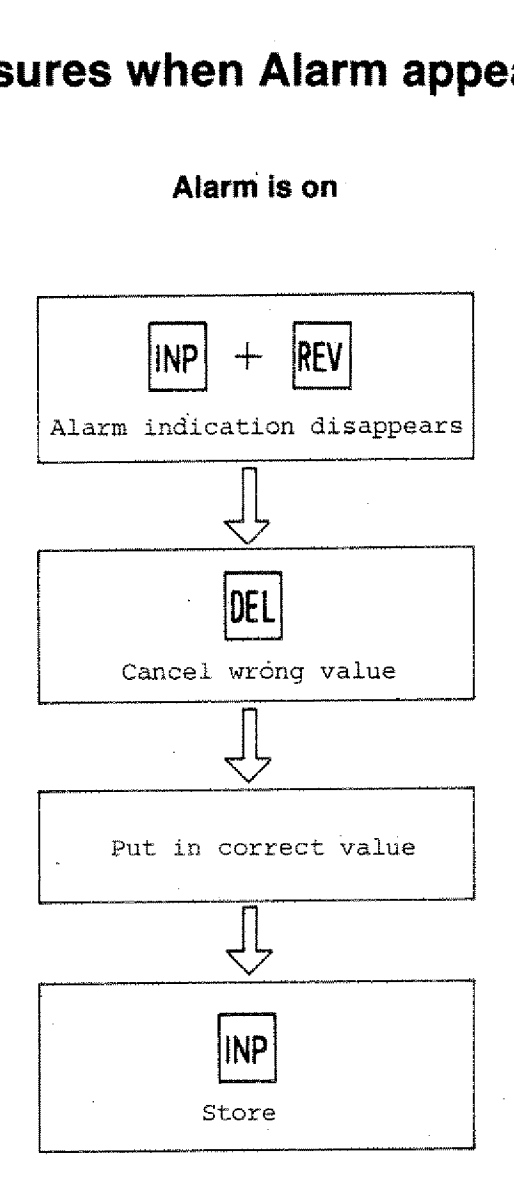

### **Note:**

- Alarm A13 can be cancelled only by operating the option switch metric/inch, horizontal/vertical.
- Alarm sign of tape operation please compare chapter tape operation.

### **A00: Wrong G/M instruction**

Example: G12, M55

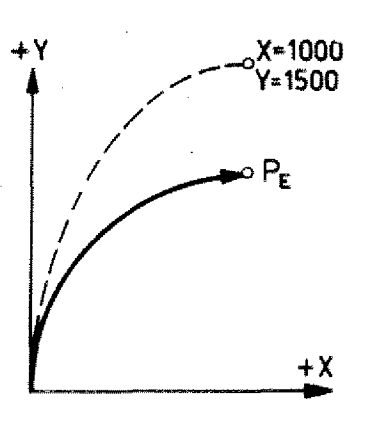

### **A01: Wrong radius/M99**

Possibility 1: Radius larger than admissible values

Possibility 2: Wrong value for end coordinates PE of quarter arc

Example: incremental value programming

N.,./G02/X1000/Y1500/

Coordinates X=1000/Y=1500 cannot be end coordinate of quarter arc.

#### Example: absolute value programming

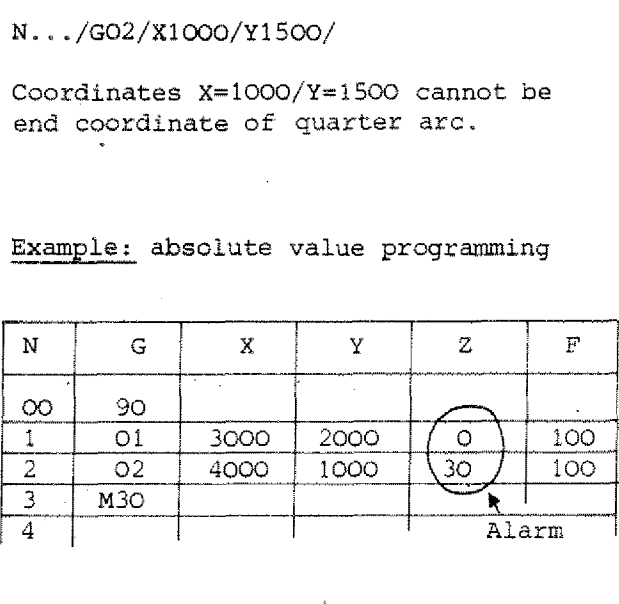

- In block NO1 point P1 is programmed.

- In block NO2 the quarter arc is programmed (coordinate P2). The X,Y values are correct. The Z-value would mean a circular interpolation *in* space (helix). This the computer does not know.

The alarm sign in this example does not appear when the program is put in but is on during the test run, automatic or single block operation.

#### Explanation:

At programinput the computer just checks the contents of one block, it does not check the Z-value of the previous block.

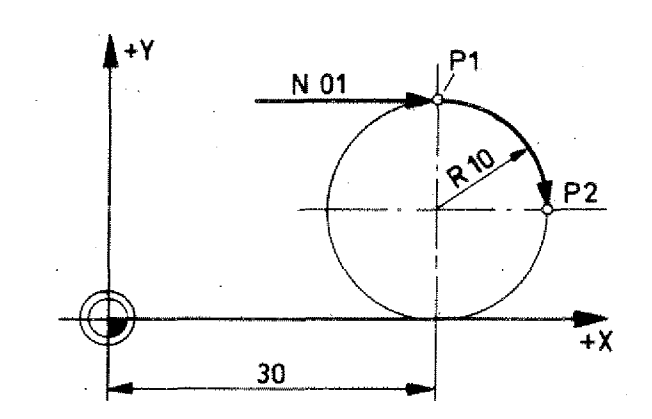

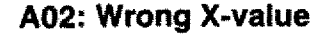

Compare chart for admissible values,

### **A3: Wrong F-value**

Compare chart for admissible values.

### **A4: Wrong Z-value**

- Possibility 1: Admissible Z-value surpassed (compare chart)
- Possibility 2: Threedimensional movement with absolute value programming

This alarm appears only in the test run, single block or automatic operation because the mistake cannot be recognized at program input (computer does not check contents of previous blocks at program input).

Example:

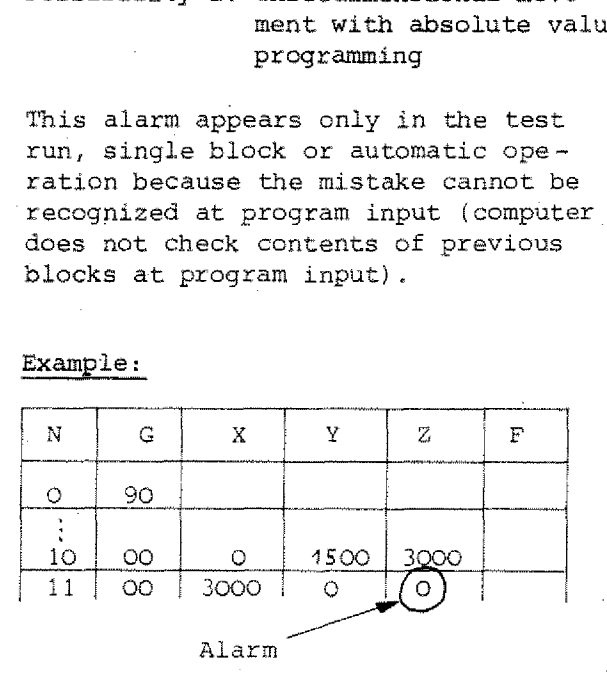

Monitor shows: Wrong Z-value; the computer accepts the  $X, Y$  values since it can carry out this interpolation and indicates the value shown last as being wrong value.

#### Attention:

Maybe you wanted to program Z=0 and Y1500 instead of 0. The computer cannot know this. The computer indicates Z as wrong value since it does not know your thoughts.

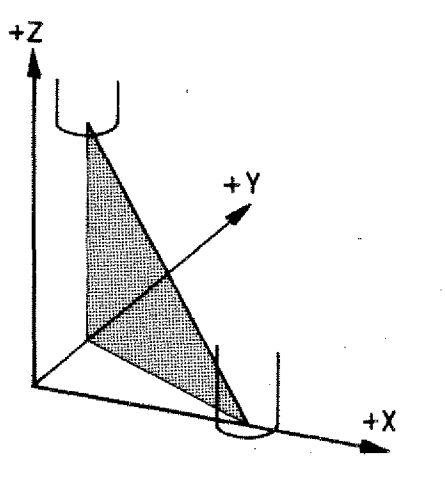

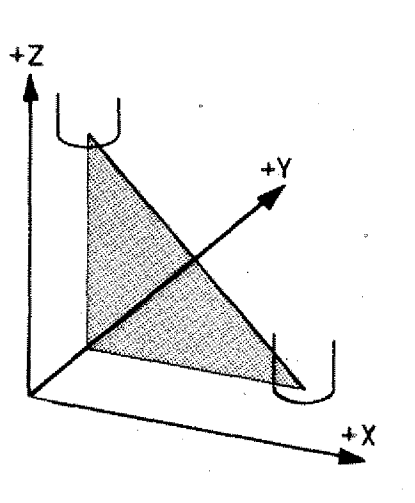

# **Chapter 10**

**Casette Operation RS-232 C Operation**

### **Magnetic Tape Operation**

The tape enables you to store programs and to feed them into the computer memory.

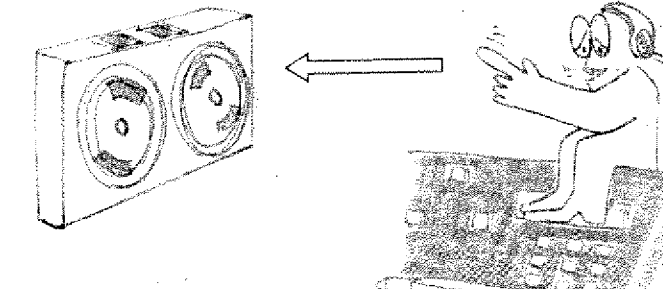

### **1. Storing on tape**

To transmit from computer memory to tape: *We* call this mode of operation SAVE or CHECK.

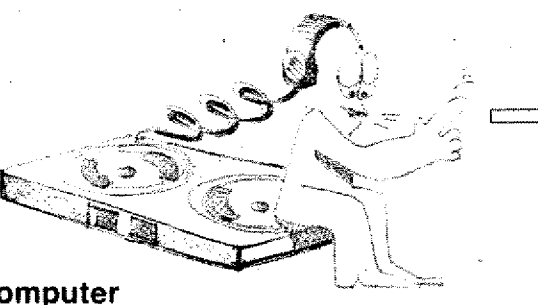

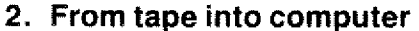

To transmit the program from tape into the computer memory: we call this mode of operation LOAD.

### **Some data**

- Memory capacity per tape side: approx. 400 blocks.
- Operation time per tape side: approx. 90 sec.

### **Operation advice**

- May 40<br>40<br>40<br>- Opp<br>90<br>90<br>1. Use only digital cassettes<br>2. Erase new cassettes comple<br>- page 7.23). The test impul<br>the final control of the p m<br>company<br>company 2. Erase new cassettes completely (see • page 7.23). The test impulse from the final control of the producer can cause Alarm All or Al2.
- 3. Main drive motor must not run during LOAD, CHECK, SAVE and ERASE operation.
- 4. Do not put down tape near main motor.

### **Magnetic Tape Operation**

### **Transmission of a program from machine memory to magnetic tape**

### **Mode of operation**

**SAVE = transmit from machine memory to magnetic tape CHECK = control of transmitted (loaded) program**

1. Press key  $\rightarrow$  until word indication G lights up. Press key DEL. The indicated value disappears from the digital read-out.

### 2. Put in G65.

Press keys  $[6]$  INP. On the read-out you see C indicated.  $|C|$ magnetic cassette tape operation.

#### 3. Press key FWD.

On the read-out appears  $|C|$  |P

#### 4. Put in program number.

You can put in figures  $000 - 099$ 

co - 09  $o - 999$ 

The sequence of the figures can be chosen as you like. Example for input of a program with number 76: Press keys  $7[6]$ .

### 5. Press key LINPI.

The transmission / loading starts.

5.1. First free space on the tape is sought. If there are not data on the tape, it will advance approx. 4 seconds and rewind approx. 2 seconds.

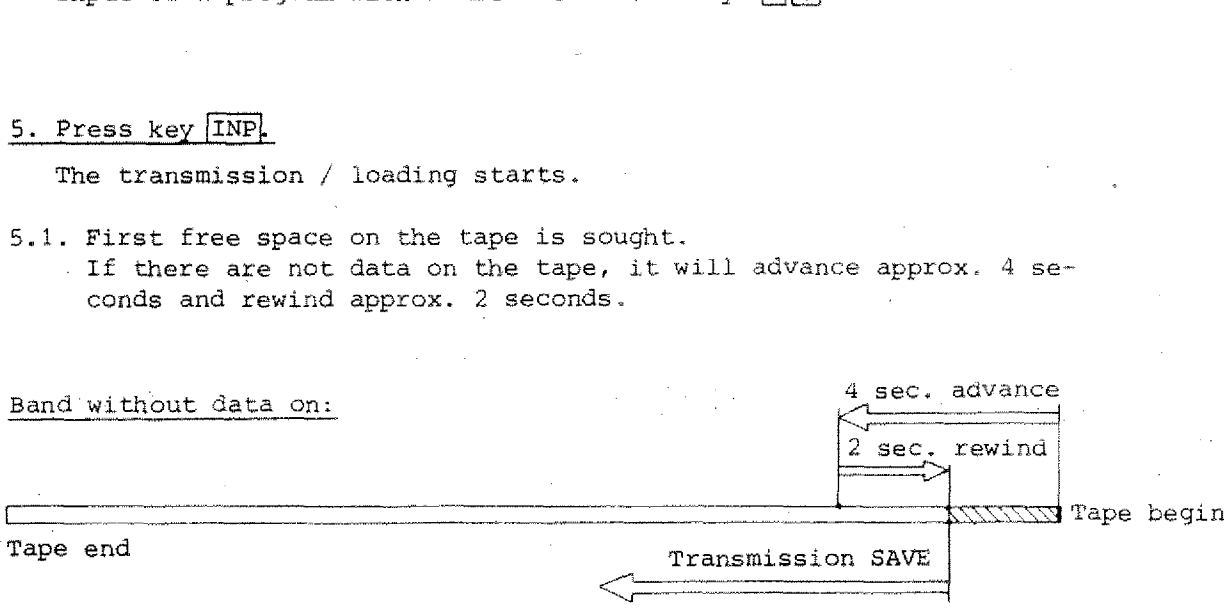

If there are already data/programs loaded on the tape, then the tape will advance to the end of the program which was loaded last. Then advance 4 seconds and rewind 2 seconds.

Tape with programs already loaded:

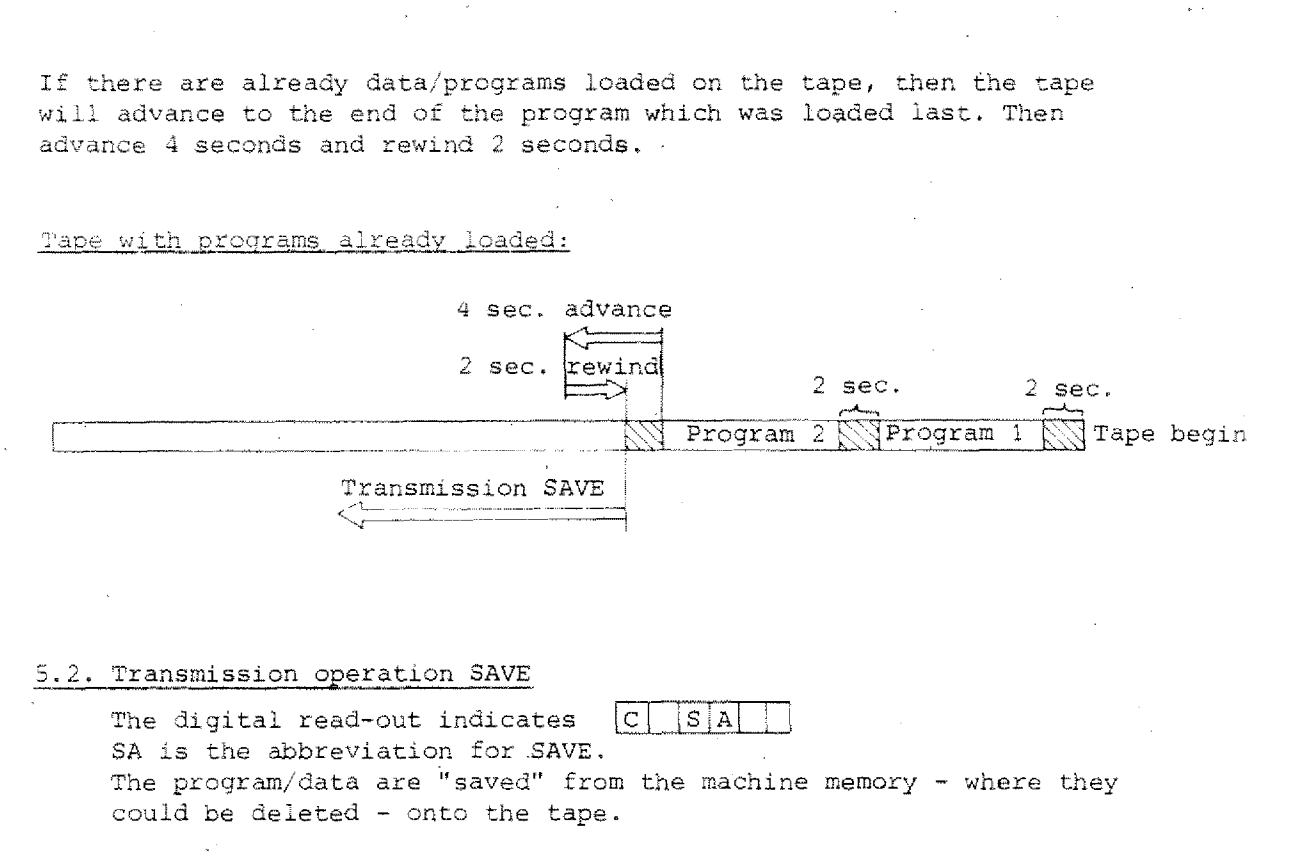

#### 3.2. Transmission operation SAVE

SA is the abbreviation for SAVE. The program/data are "saved" from the machine memory - where they could be deleted - onto the tape. The digital read-out indicates [C] S|A|<br>SA is the abbreviation for SAVE.<br>The program/data are "saved" from the machine<br>could be deleted - onto the tape.<br>At the end of the transmission operation the<br>tape start.<br>Control oper

5.3. At the end of the transmission operation the tape rewinds to the tape start.

### 5.4. Control operation CHECK

The digital read-out indicates  $|C|$   $|C|H|$   $|$ <br>The data in the machine memory are compared with the data loaded on the tape.

If you have already programs loaded on the tape, then the digital read-out will indicate these on the read-out whilst the tape advances. It will advance to the program loaded last and then the "CHECK" will be carried out.

CHECK of loaded program

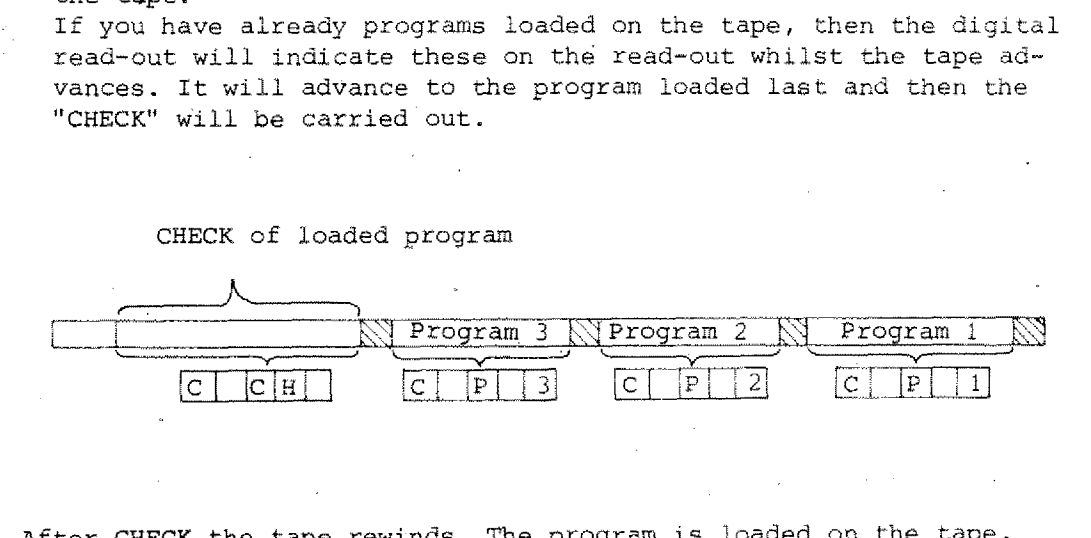

6. After CHECK the tape rewinds. The program is loaded on the tape.

Please never take out tape during operation!

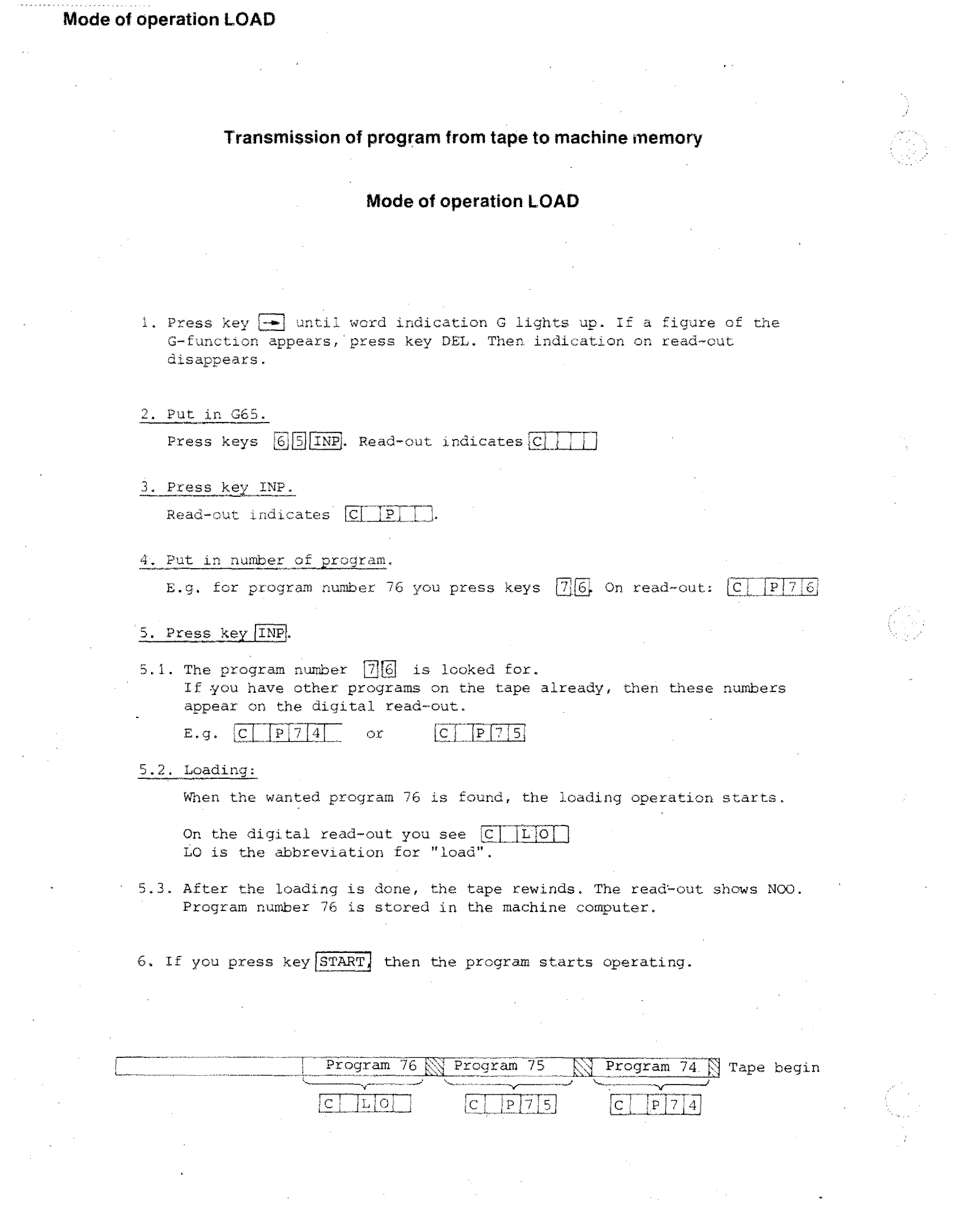

 $\frac{1}{2} \frac{1}{2} \frac{$ 

Á,

 $\int\limits_{-\infty}^{+\infty}$ 

### **From machine to tape**

 $\frac{1}{2} \delta$ 

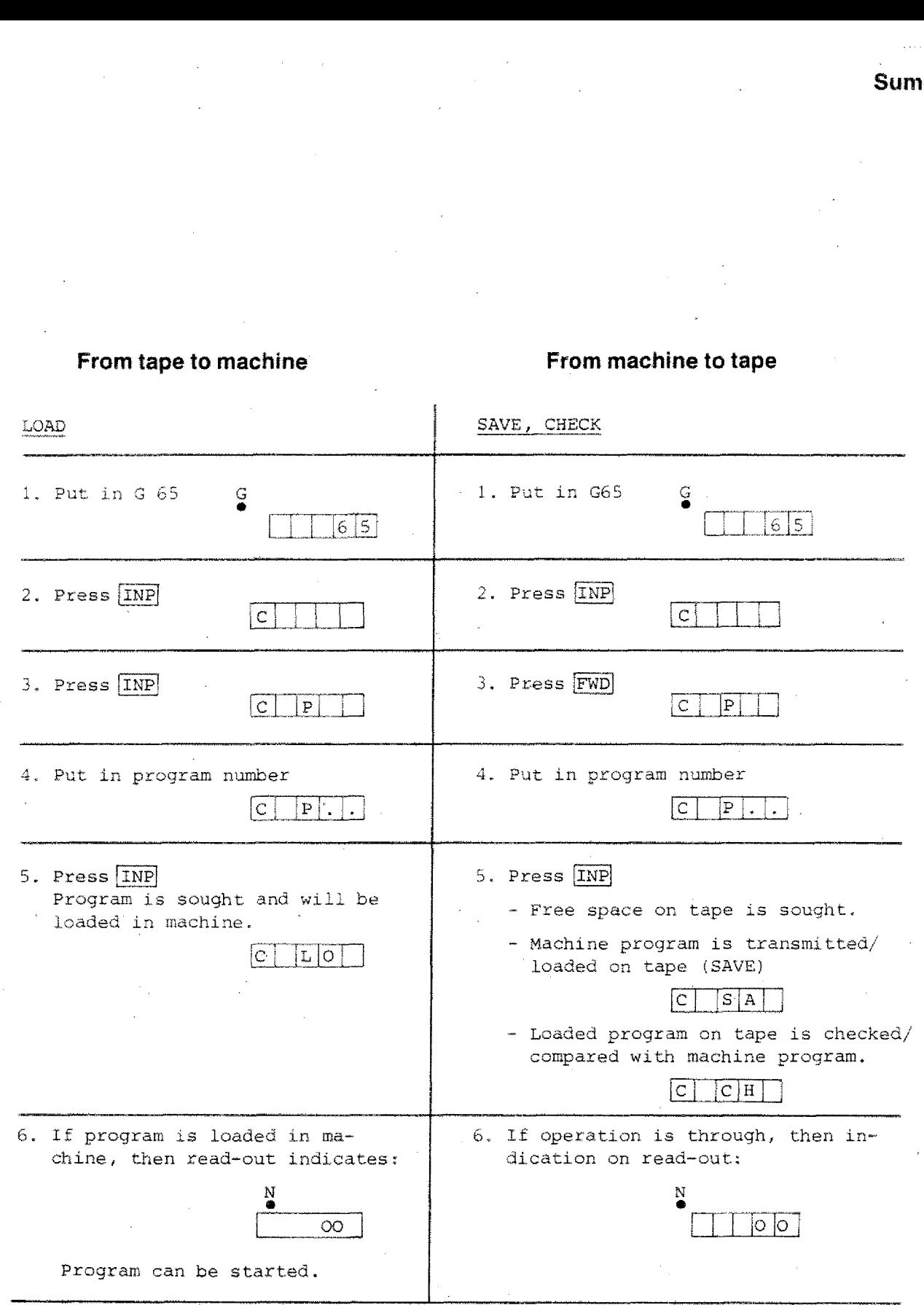

## **Alarm Signs — Tape Operation**

### **(Summary)**

- A08 Tape end reached during loading of program from machine memory to tape (only with mode of operation SAVE)
- A09 Selected program cannot be found (mode of operation LOAD). Tape is full. M06 is not put in in selected program (mode of operation LOAD).

Alo - Writing protection active

All - Loading mistake

Al2 - Checking mistake

### **General**

When switching off machine (also when current breaks down) an Interference pulse is put onto the tape. This interference pulse does not have any effect since the loading start only after 2 seconds ct tape advance.

### Thus:

Tape has to be rewind (automatically). Never take tape out during rewind operation.

Tape begin سمر has to be rewind (automatically). Ne-<br>
Ake tape out during rewind operation.<br>
The begin<br>
First program starts<br>
Empty space, inter-<br>
Empty space, inter-<br>
Empty space, inter-<br>
effective. has to be rewind (automatically). Ne-<br>
Ake tape out during rewind operation.<br>
Tape begin<br>
Tape begin<br>
Tape begin<br>
Tape begin<br>
Tape begin<br>
Tape begin<br>
Tape begin<br>
Tape begin<br>
Tape begin<br>
Tape begin<br>
Tape begin<br>
Tape begin<br> effective.

### **Alarm sign A08:**

### **Only when using mode of operation "SAVE"!**

### **Reason**

Tape finish during loading (SAVE) from machine memory to tape. (A08 only when using mode SAVE) Alarm sign A08 appears on digital readout.

### **Measures**

- Press  $\overline{IMP}$  and  $\overline{REV}$ . Tape rewinds to tape begin.

Digital read-out indicates N00.

- Put in new tape and repeat loading operation.

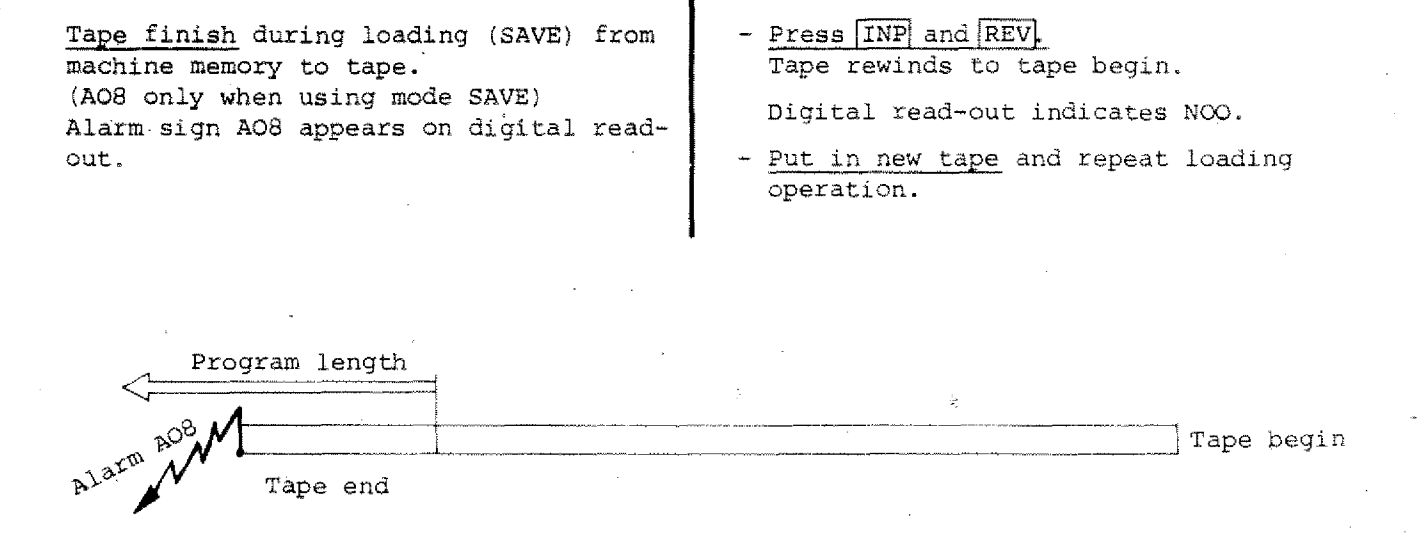

### **Attention:**

If you put in this tape and want to load the next finished program (transmit from tape to machine memory) A09 appears " No program end found!

### **Alarm sign A09:**

### **Only when using mode of operation "LOAD"!**

### **A09 - Reason 1**

Selected program not found. If you call a non-existing program number when "loading" (from tape to machine memory), then alarm A09 appears.

#### **Measures**

- Press INP + REV The tape rewinds. The digital read-out indicates after chat NOO.

Look for program on another tape (in case you are sure you put it in).

Example: You look on this tape for program no. 5

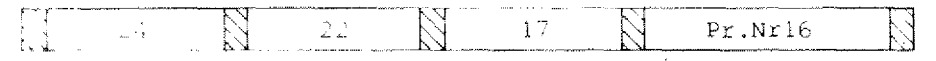

### **A09 - Reason 2**

Selected progran not fully on tape (M06), since tape was finished when loading from machine memory to tape (already in mode of operation SAVE you had alarm AO8).

### **Measures**

- Press  $\boxed{\text{IMP}}$  +  $\boxed{\text{REV}}$ Tape rewinds, read-out indicates NOC,

- Look for program on other tape (in case you are sure that you put it in)

#### Example: You call. on program no.19

Program 19 does not have M06, thus alarm AO8 was indicated already during mode of operation SAVE.

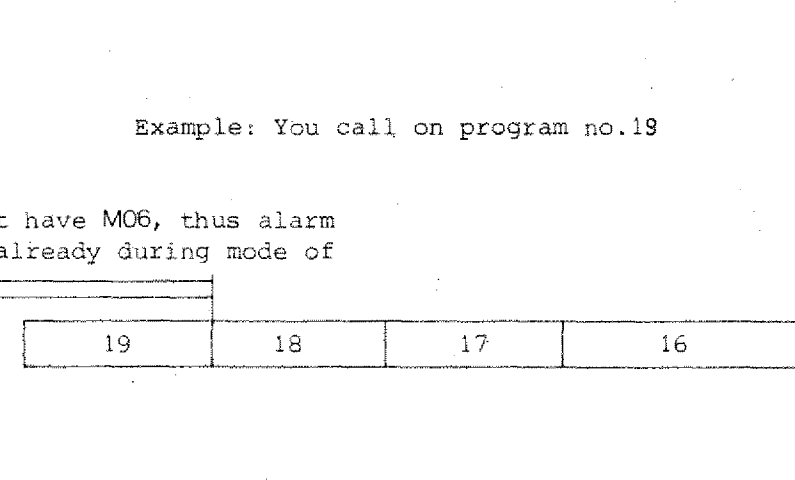

ه در

### **A10 - Writing protection active:**

### **Only when using mode of operation "SAVE" and "ERASE"!**

If you remove the writing protection (i.e. the black caps) you cannot put any more data cn this tape side.

If you put in such a tape side and you want to transmit a program from the machine memory to the tape, alarm sign Alo appears.

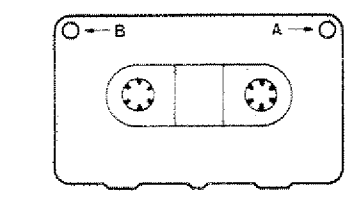

#### Measures:

Press  $[IMP] + [REV]$ Tape rewinds, put in other tape or mount writing protection again,

### **Al 1 - Load mistake:**

### **Only when using mode of operation "LOAD"!**

### **All - Reason 1**

Motor is switched on or is being switched on during loading (tape-machine).

The program on the tape was not destroyed by switching on the motor.

#### **Measures**

- Switch off motor
- $-$  Press  $\overline{IMP}$  + REV
- The tape rewinds, the read-out indicates NOO.
- Repeat loading operation.
- If you have All indicated also with the following loading operation, please see reason 2.

### **All - Reason 2**

writing protection again.<br> **nistake:**<br> **A11 - Reason 2**<br>
The program on the tape is destroyed. The<br>
reasons for it could be a mechanical<br>
fault on the tape, a power failure - or<br>
the machine was switched off when tape The program on the tape is destroyed. The reasons for it could be a mechanical fault on the tape, a power failure - or the machine was switched off when tape was not rewound.

#### **Measures**

Transmit program to new tape.

### **Summary measures**

ALARM All

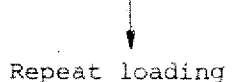

No alarm All

Reason was interference when loading

Alarm All

Reason was mistake on tape

### **Al2 - Check mistake:**

**Only when using mode of operation "CHECK/SAVE"!**

### Possible reasons:

- Tape faulty
- Interference pulse: main motor switched on, short power failure, interference pulse from electrical conductor (lightning, switching on of soldering transformer ...)

The interference pulses can happen both when using mode of operations SAVE or CHECK.

### **Alarm sign Al2 in mode of operation "SAVE" - Remedy**

Store program under another number.

### Explanation:

You cannot delete the false program just by its own. Thus you have to give to this program a new number, if you store in on the same tape. If you would. use the same program number, then alarm All would appear when loading (tape - machine) since only the first one of two identical program numbers can be called on.

#### Measure:

- Put in  $\boxed{\text{IMP}}$  +  $\boxed{\text{REV}}$  tape rewinds, readout shows NOO.
- Put in same program under a new number.
- If alarm Al2 appears again, then tape is defective.

 $17$ 

Interference during SAVE

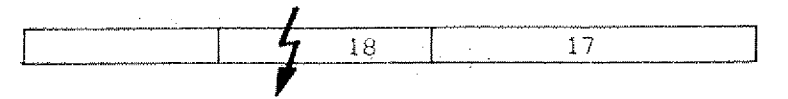

18

Same program has to be put in under new program number.

### **Alarm sign Al2 in mode of operation "CHECK"**

During CHECK operation there may occur an interference impulse and alarm sign A12 will be indicated, without a defective tape being the reason. ring CHECK op<br>
interference<br>
2 will be ind<br>
ve tape being<br>
eck:<br>
Press  $\overline{[NP]} + \overline{[E]}$ <br>
Tape rewinds<br>
Load tape intere is no a

Check:

- Press  $\overline{IMP}$  +  $\overline{REV}$ . Tape rewinds to begin, on read-out NOO.
- Load tape into machine memory. If there is no alarm All when loading, then the program is o.k.
- During loading All is indicated: the following is necessary - New tape, delete complete tape or put in program anew under another number.

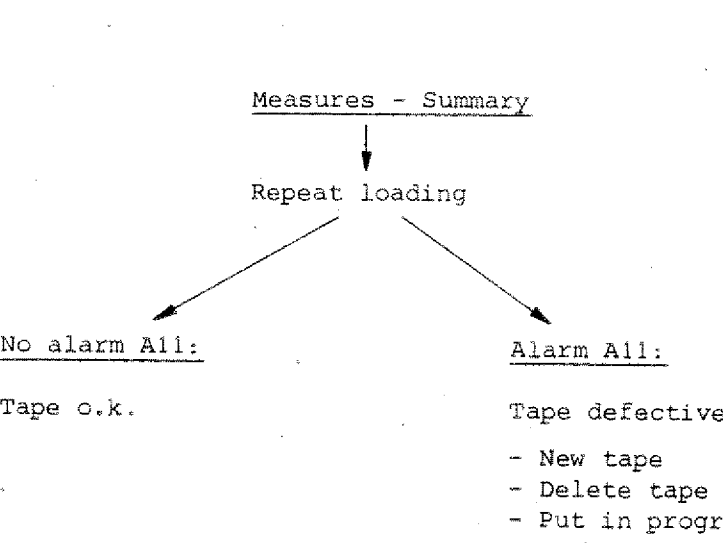

- New tape

- Delete tape

- Put in program under another number.

### **Mode of operation"ERASE" (Erasing the tape)**

1. Press key  $\rightarrow$  until word indication **operation**"ERASE" (Erasing<br>Press key <u>–</u> until word indication<br>G lights up. If you see a figure of<br>a G-function indicated on the digi-<br>tal read-out, then press DEL. G lights up. If you see a figure of<br>a G-function indicated on the digital read-out, then press DEL. Press key <sup>1</sup> until word indication<br> **Cool**<br> **Cool**<br> **Cool**<br> **Cool**<br> **Cool**<br> **Press 6 5 INP**, on the display you see<br> **Press 6 5 INP**, on the display you see<br> **Press 6 5 INP**, on the display you see<br> **COOL**<br> **Press 1**<br> **Pr** So key  $\rightarrow$  until word indication<br>ights up. If you see a figure c<br>function indicated on the digit<br>read-out, then press DEL.<br>Put in  $G65$ <br>ss  $\overline{6}$   $\overline{5}$  INP, on the display you s<br> $\overline{[c] \mid \cdot \mid \cdot \mid \cdot \cdot \cdot \cdot \cdot \cdot \cdot \cdot \cdot \$ 

2. Put in G65 I Press  $\overline{6}$   $\overline{5}$  INP, on the display you see<br>'see CO  $\overline{6}$  +  $\overline{DEL}$  at the same time,<br>on the display you see C  $\overline{E}$   $\overline{E}$ 

The tape is erased. After tnat the read-out shows NGC

### **Program Interruption during Tape Operation**

Only when using mode of operation LOAD, CHECK, ERASE,

Program interruption

 $Press$   $\overline{IMP}$  +  $\overline{REV}$ Tape rewinds to tape begin.

### **Why program interruption?**

When using mode of operation LOAD:

If you find out that you called a non-FT \\pi I e EL t existing program. If you press  $[IMP] +$ REV the tape will not advance to the tape end but rewind immediately. When using mode of operation<br>If you find out that you calesisting program. If you pre<br>REV the tape will not advance<br>tape end but rewind immediat<br>When using mode of operation<br>If you do not want to wait f<br>operation.<br>When usi

#### When using mode of operation CHECK:

If you do not want to wait for CHECK operation.

It is enough that you erase about lo seconds. When loading anew the tape machine will erase automatically all other remaining data.

### **When putting in the Tape, pay Attention:**

### **1. Putting in with left spool full**

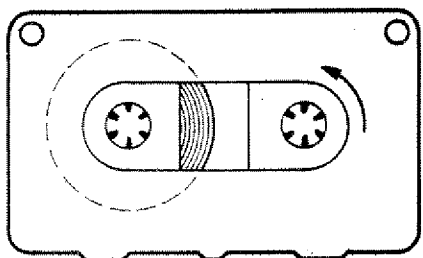

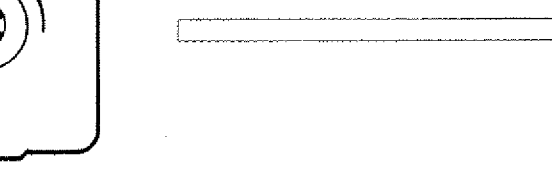

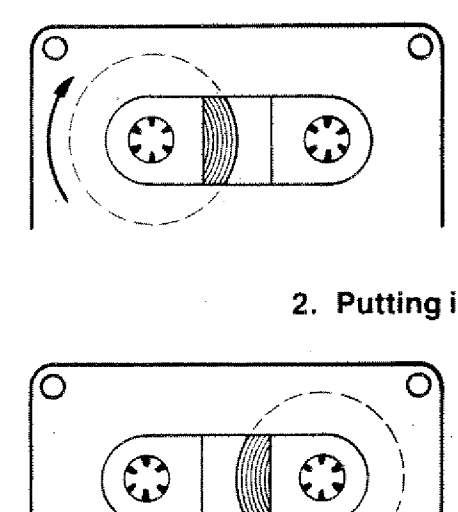

- If you switch on the machine, the motor rewinds the tape *2* seconds. So it is made certain that the tape is at the very begining.

- If you switch off the machine, the

tape advances i second.

**1 sec** Tl

### **2. Putting in with right spool full**

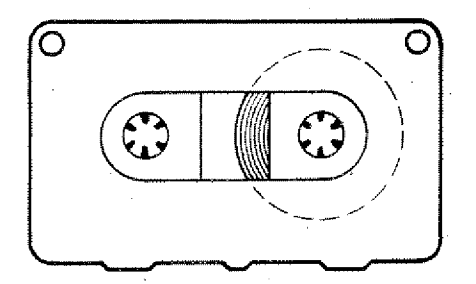

- If you put in the tape and program G65, then the tape rewinds to the begining.
- If you put in the tape and not program G65, and switch on and off the machine, the following happens:

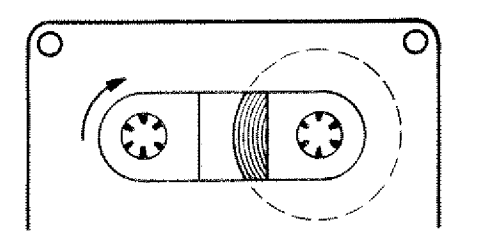

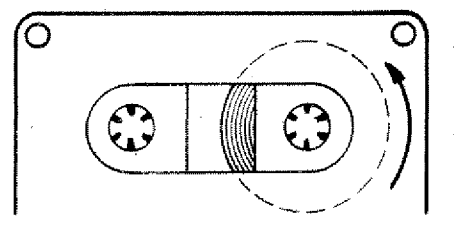

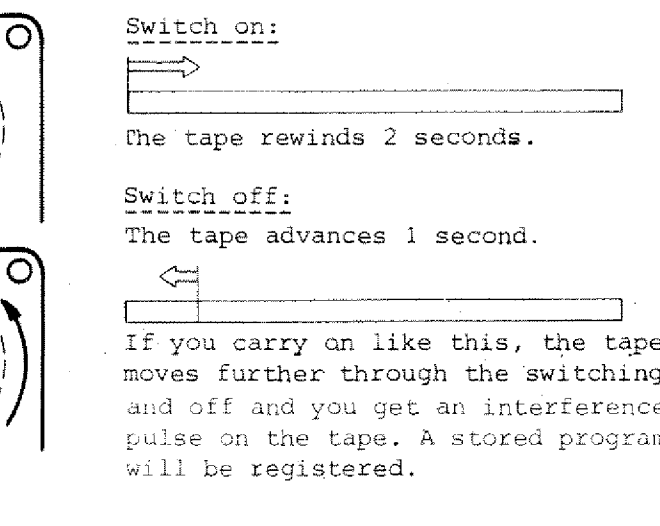

moves further through the switching on pulse on the tape. A stored program will be registered.

## **RS-232 C Operation — G66 V24 Operation 20 mA Operation**

RS-232 C is an international standardized Interface.

It is an Interface for information interchange. Via this Interface data can be transmitted to peripheric apparatus and vice-versa.

The data are transmitted via a cable. For the specific apparatus a cable has to be connected by an expert.

The description how to connect cables are found in the wiring diagrams of the producers.

### **Some Examples**

### **Connecting a paper tape puncher and paper tape reader**

The program of the Fl-CNC can be punched on a paper tape:

#### Vice-versa:

From a paper tape the program can he transmitted to the F1-CNC.

### **Printing a program**

Via the RS-232 C Interface the program in the F1-CNC can be printed on a list.

### **Connection of computers**

Via RS-232 C computers and computer systems can be linked to the Fl-CNC. Programs can be transmitted to the Fl-CNC and vice-versa.

For computer connection a specific Software is necessary. The Software is an encoding information which "translates" the code of the computer to the code of the machine. This Software has to •be written by an expert for the specific computer type.
## **Activating RS 232:**

RS 232 is activated via G66. G66 does not enter the memory, it is a switching function.

#### **Examples:**

#### **Transmission from paper tape** to memory of F1-CNC

(With "kequest to send" signal)

- Switch to CNC-mode (memory must be empty)
- Insert paper tape
- Start paper tape reader

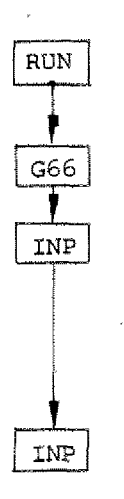

1. Program G66

2. Press [INP]  $\circ \circ \circ \circ \circ \circ \circ$ On the display appears A (A is the abbreviation for ASCII = American Standard Code for Information Interchange)

3. Press  $\boxed{\text{IMP}}$  $\begin{array}{c|c|c|c|c|c|c|c|c} \hline \multicolumn{3}{c|}{\circ} & \multicolumn{3}{c|}{\circ} & \multicolumn{3}{c|}{\circ} & \multicolumn{3}{c|}{\circ} \\ \hline \multicolumn{3}{c|}{\circ} & \multicolumn{3}{c|}{\circ} & \multicolumn{3}{c|}{\circ} & \multicolumn{3}{c|}{\circ} & \multicolumn{3}{c|}{\circ} \\ \hline \multicolumn{3}{c|}{\circ} & \multicolumn{3}{c|}{\circ} & \multicolumn{3}{c|}{\circ} & \multicolumn{3}{c|}{\circ} & \multicolumn{3$ The display shows A L O  $(LO = LOAD)$ The program is transferred. At the end of the transfer the display shows | N  $\circ$  0

 $10.17$ 

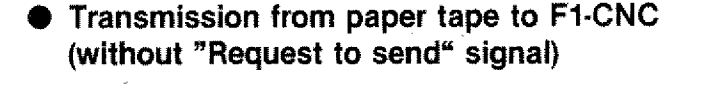

- Insert paper tape
- Switch to CNC-mode

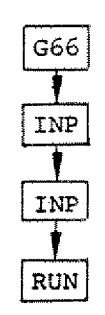

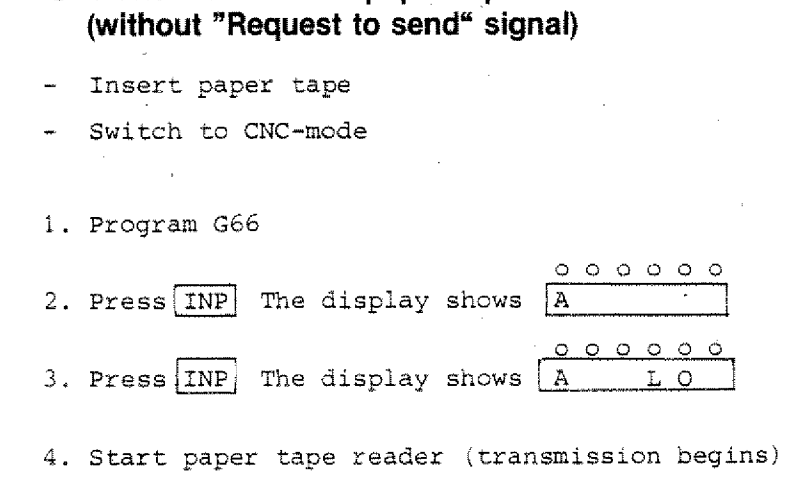

**• Transmission from F1-CNC to paper tape (with or without "Request to send" signal)**

- Switch to CNC-mode
- Insert paper tape
- Start paper tape puncher
- 1. Program G66

000000 2. Press  $\overline{IMP}$ . Display shows  $\overline{A}$  $\begin{array}{|c|c|c|c|c|}\n\hline\n0 & 0 & 0 & 0 & 0 \\
\hline\nA & S & A & \\\hline\n\end{array}$ - Switch to CNC-mode<br>- Insert paper tape<br>Start paper tape puncher<br>1. Program G66<br>2. Press INP Display shows  $A$ <br>3. Press FWD. Display shows  $A$  8 8 8 6<br>(SA = SAVE)<br>The paper tape is punched.  $(SA = SAVE)$ The paper tape is punched.

 $\mathbb{R}\mathrm{U}\mathrm{N}$ ŧ G66 ţ INP Ŧ

FWD.

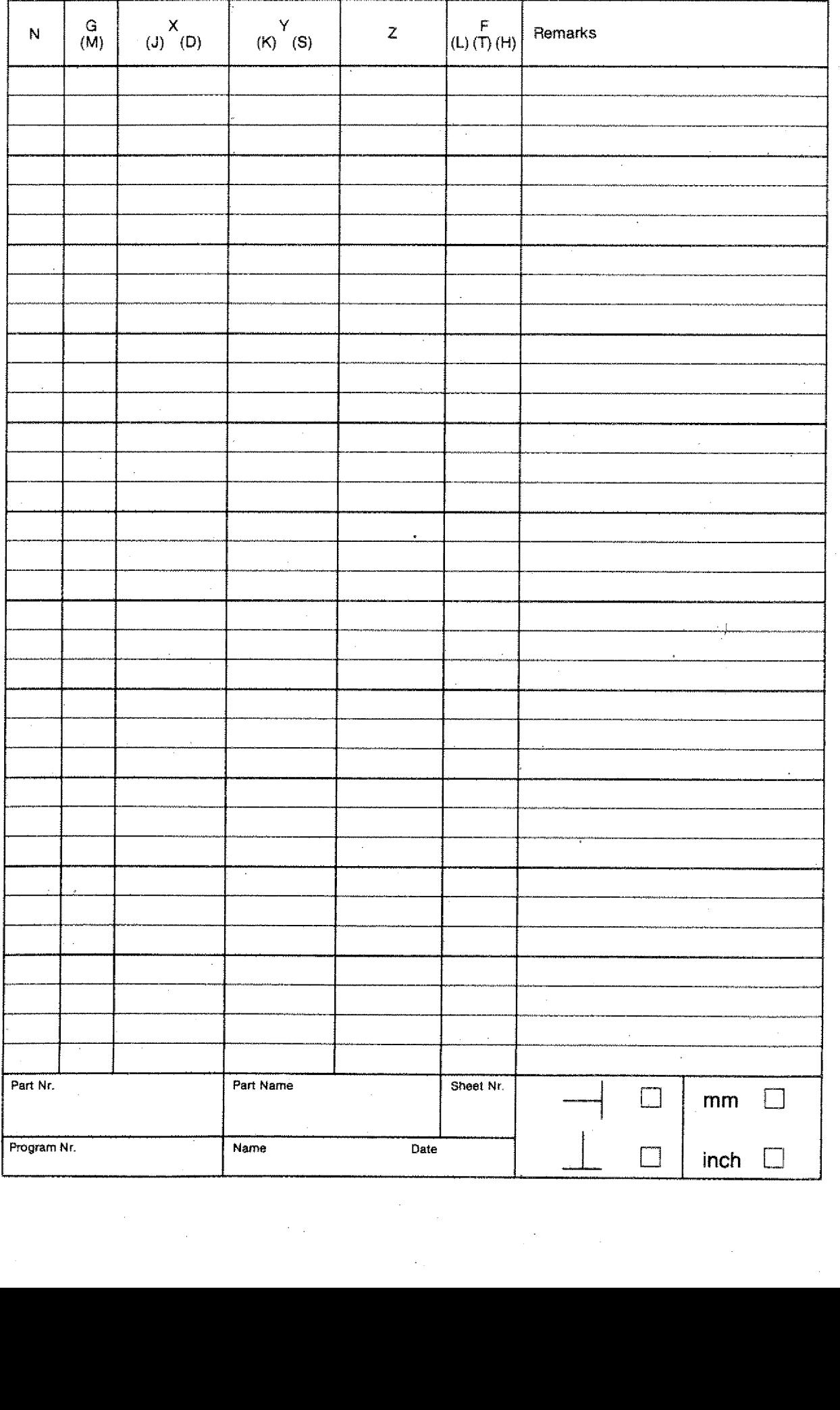

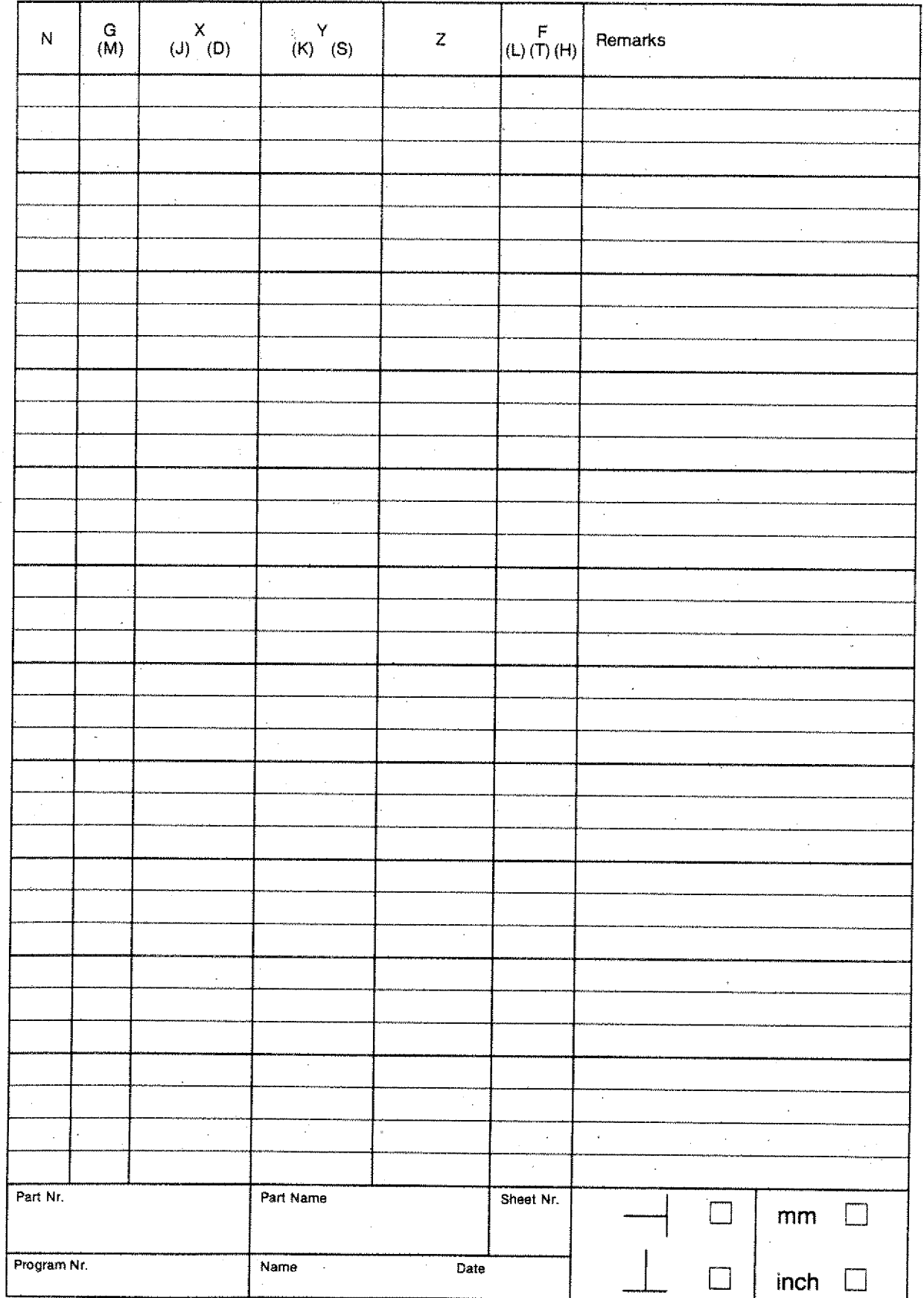

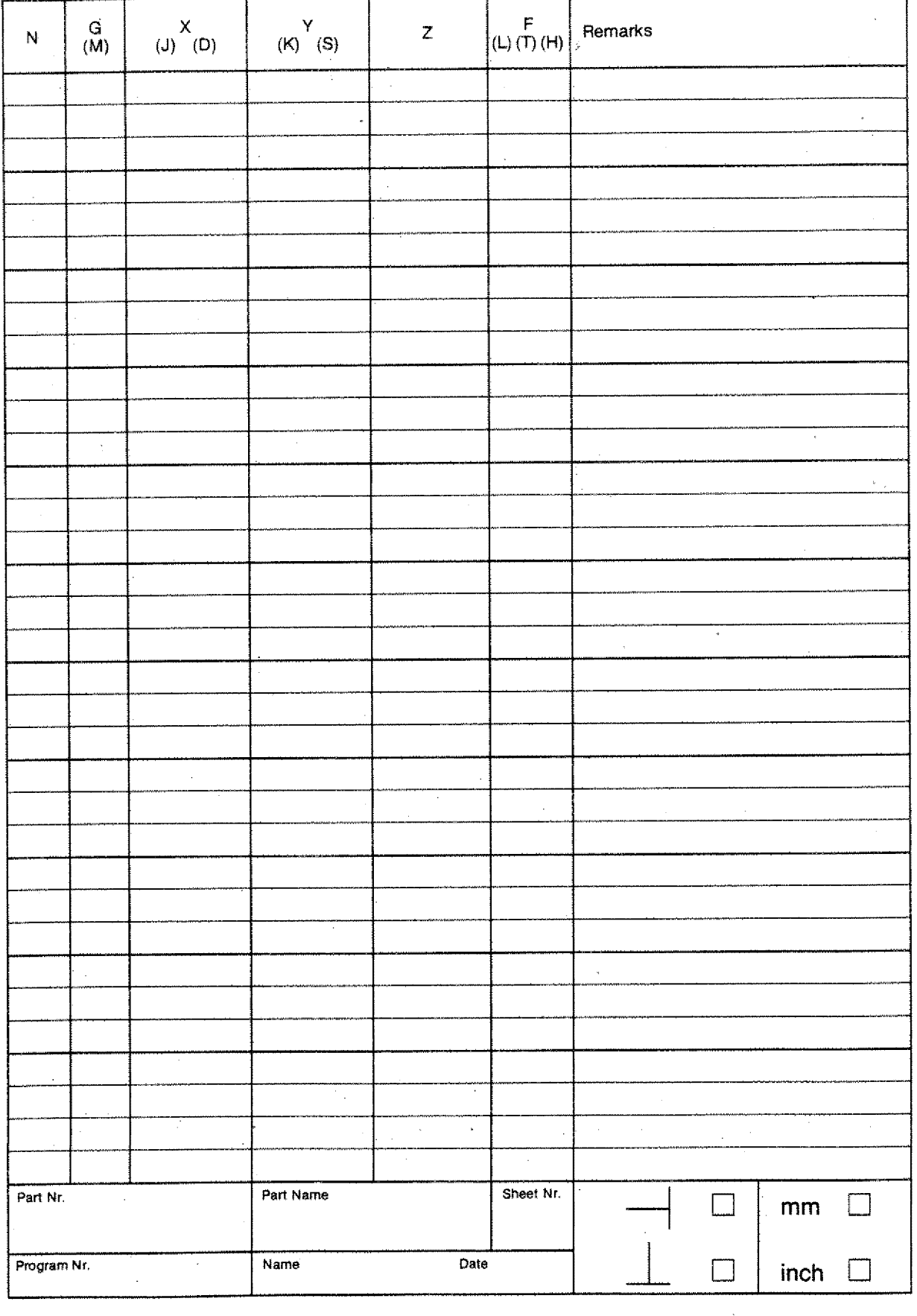

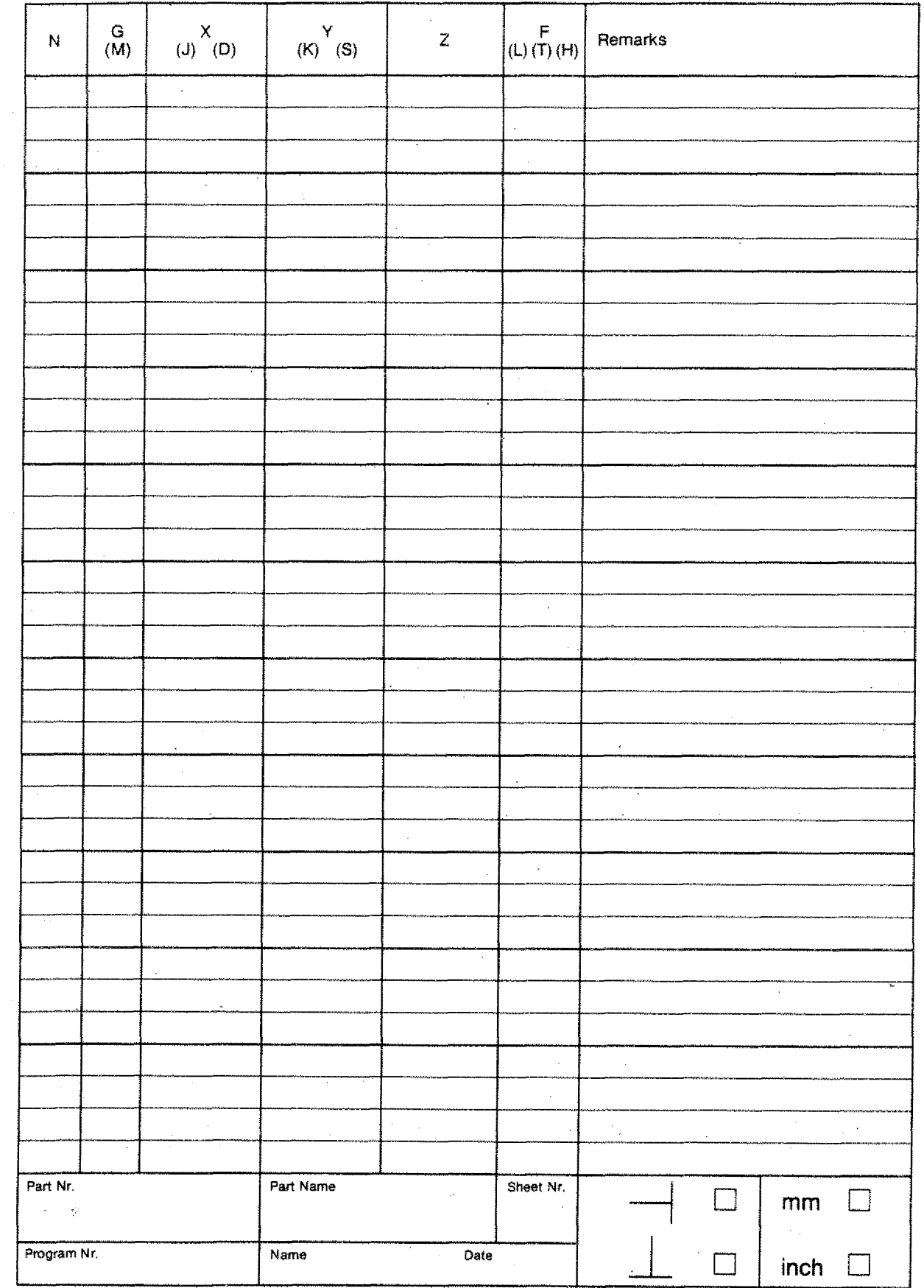

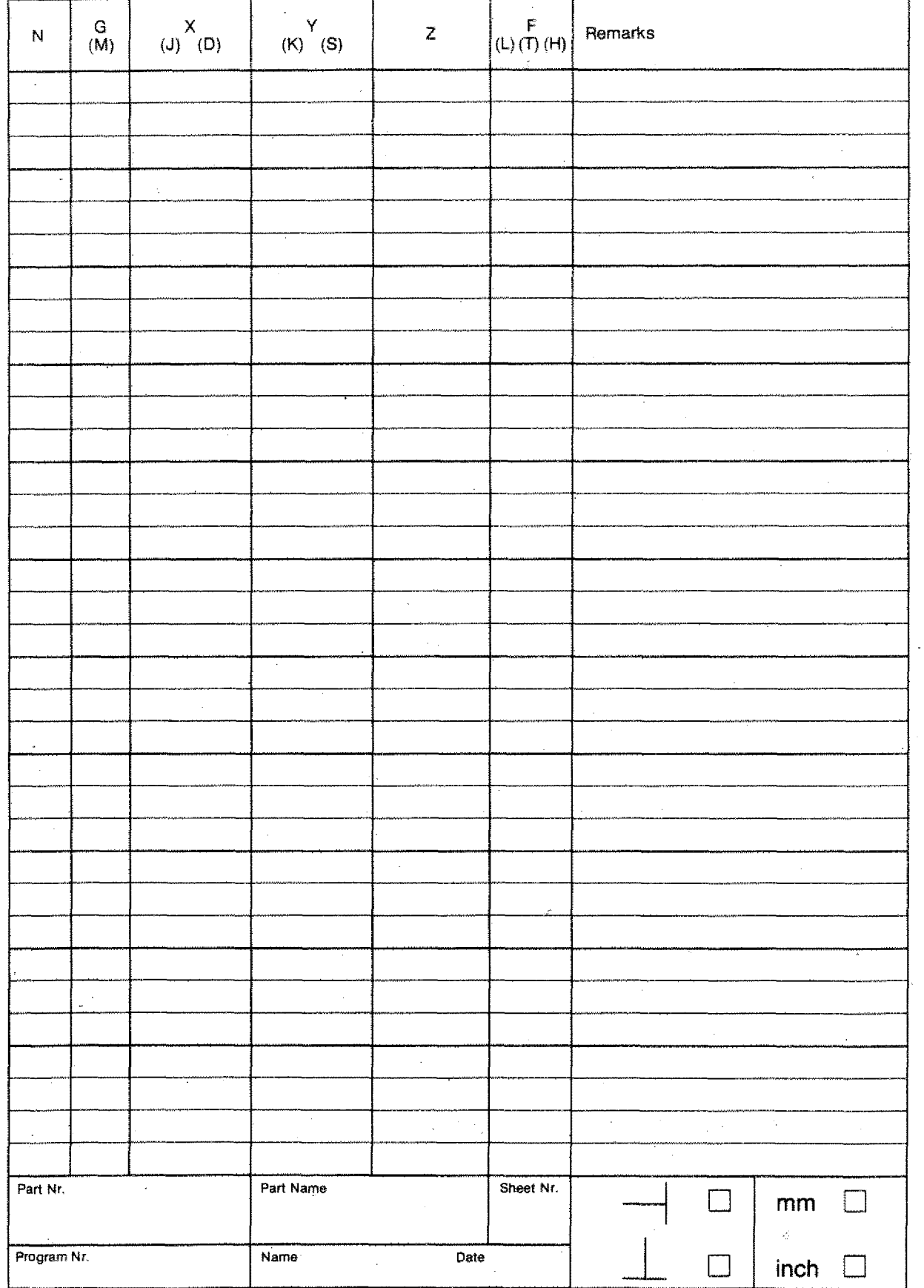

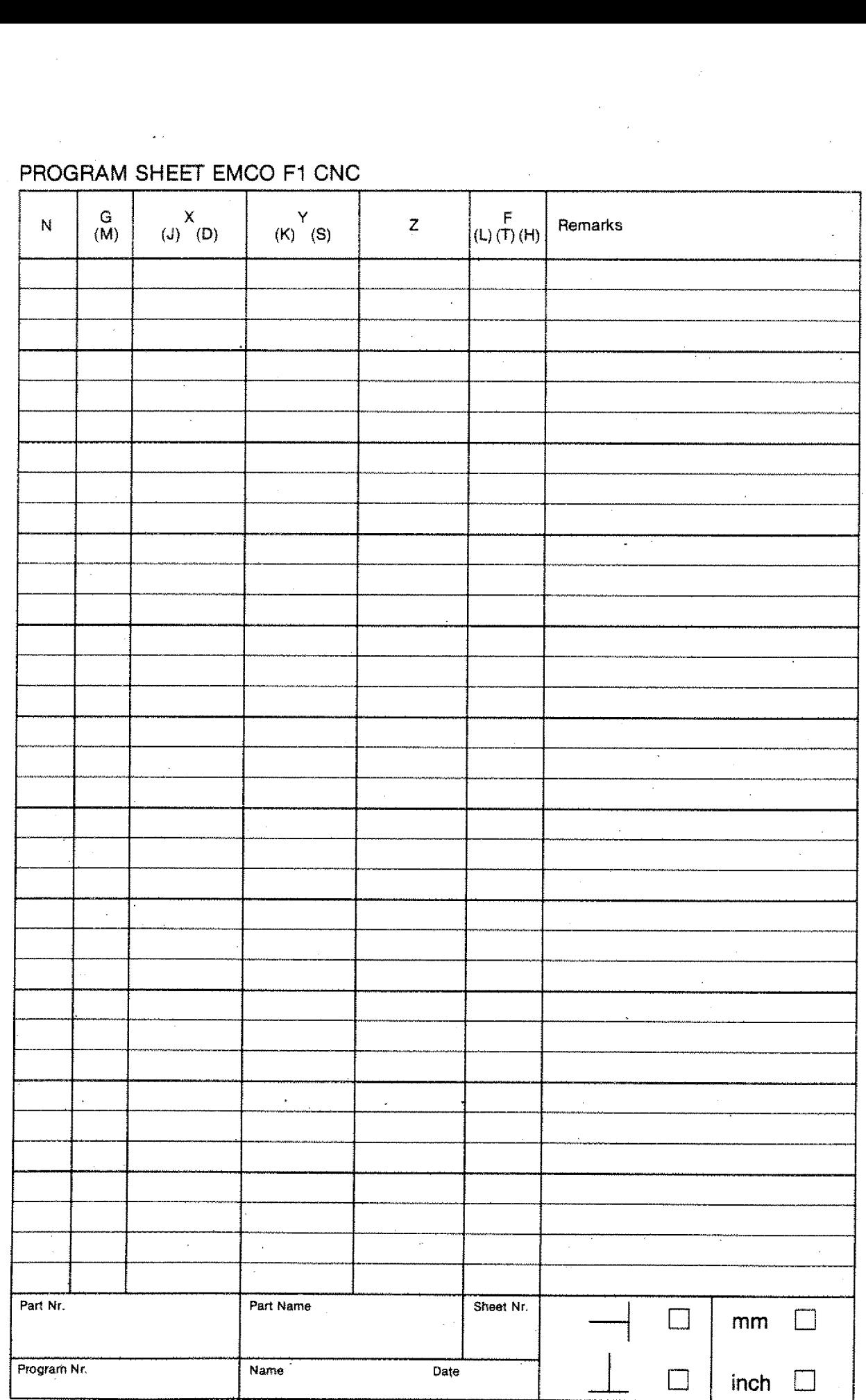

 $\frac{2}{3}$ 

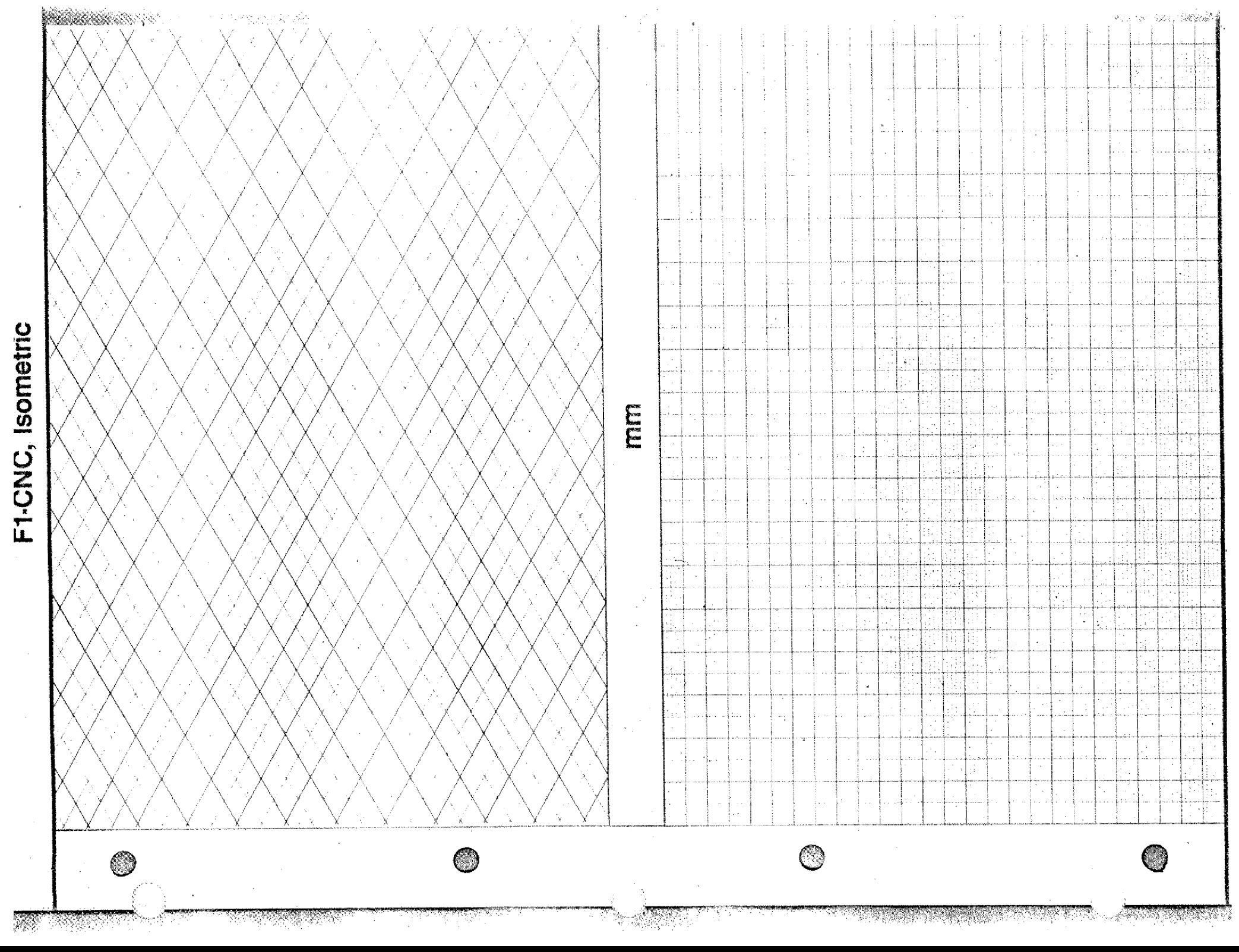

 $\epsilon$ 

 $\hat{\mathcal{A}}$ 

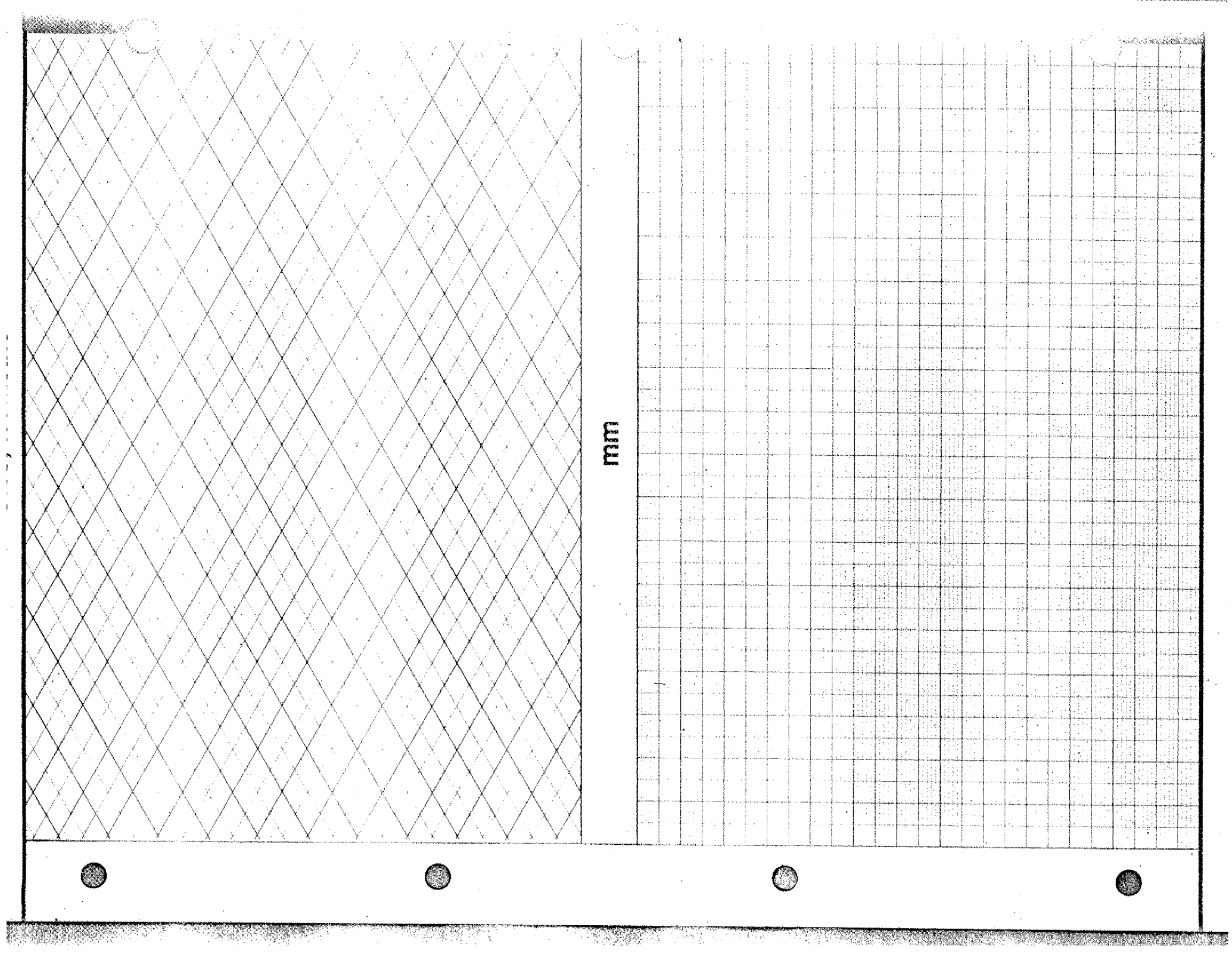

 $\sim 100$ 

 $\mathbf{I}$ 

 $\sim$ 

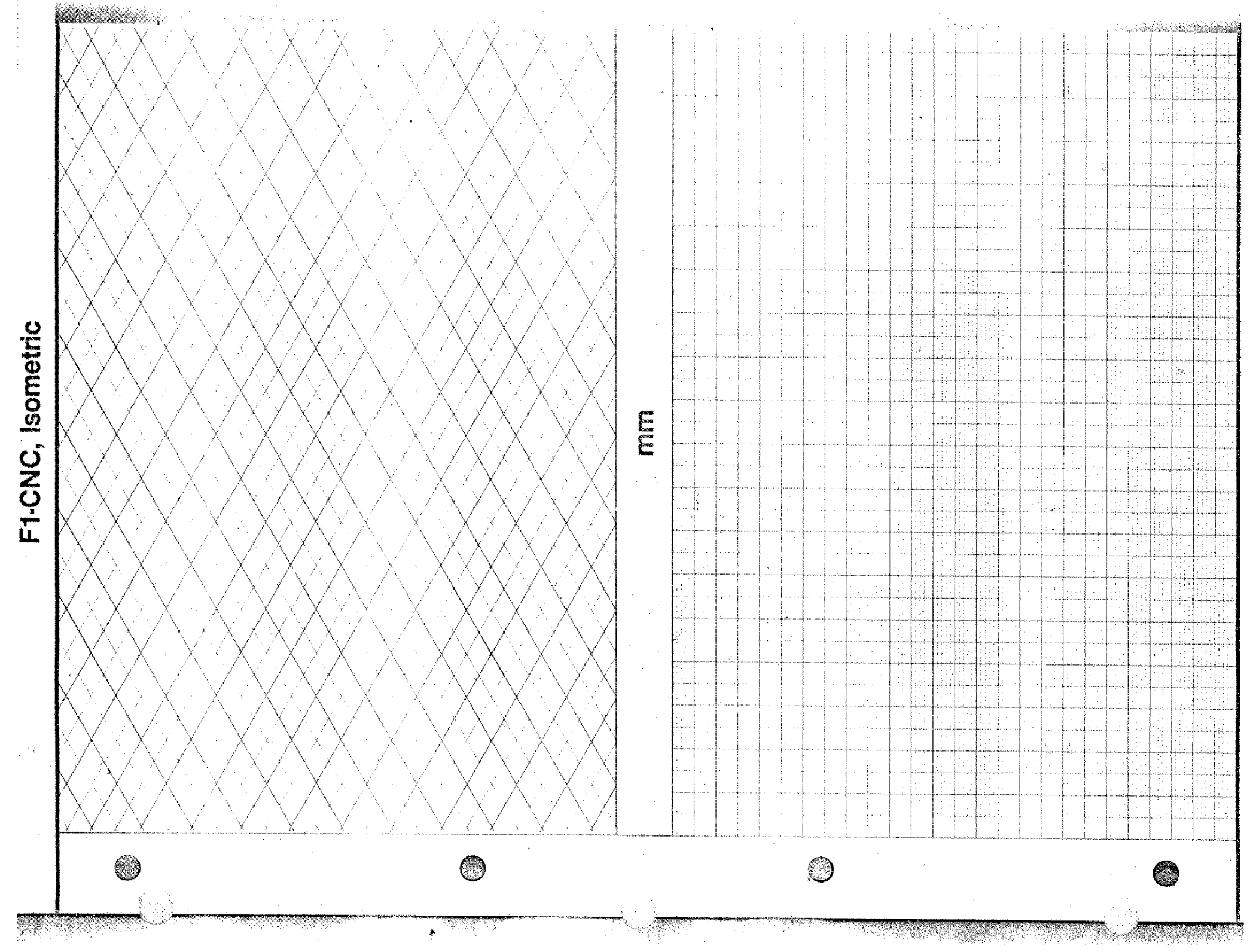

W

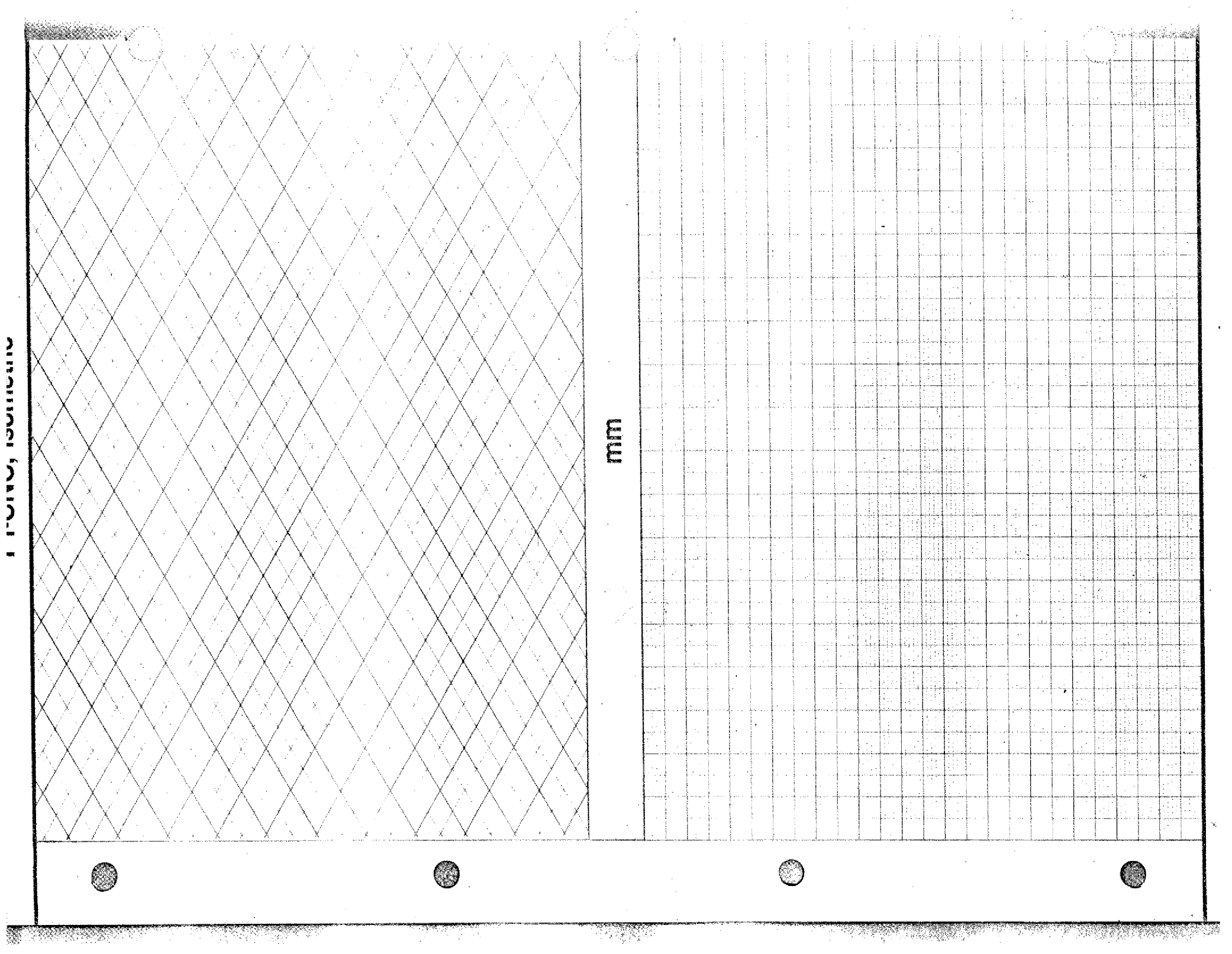

**LAMP RODUCTA** 

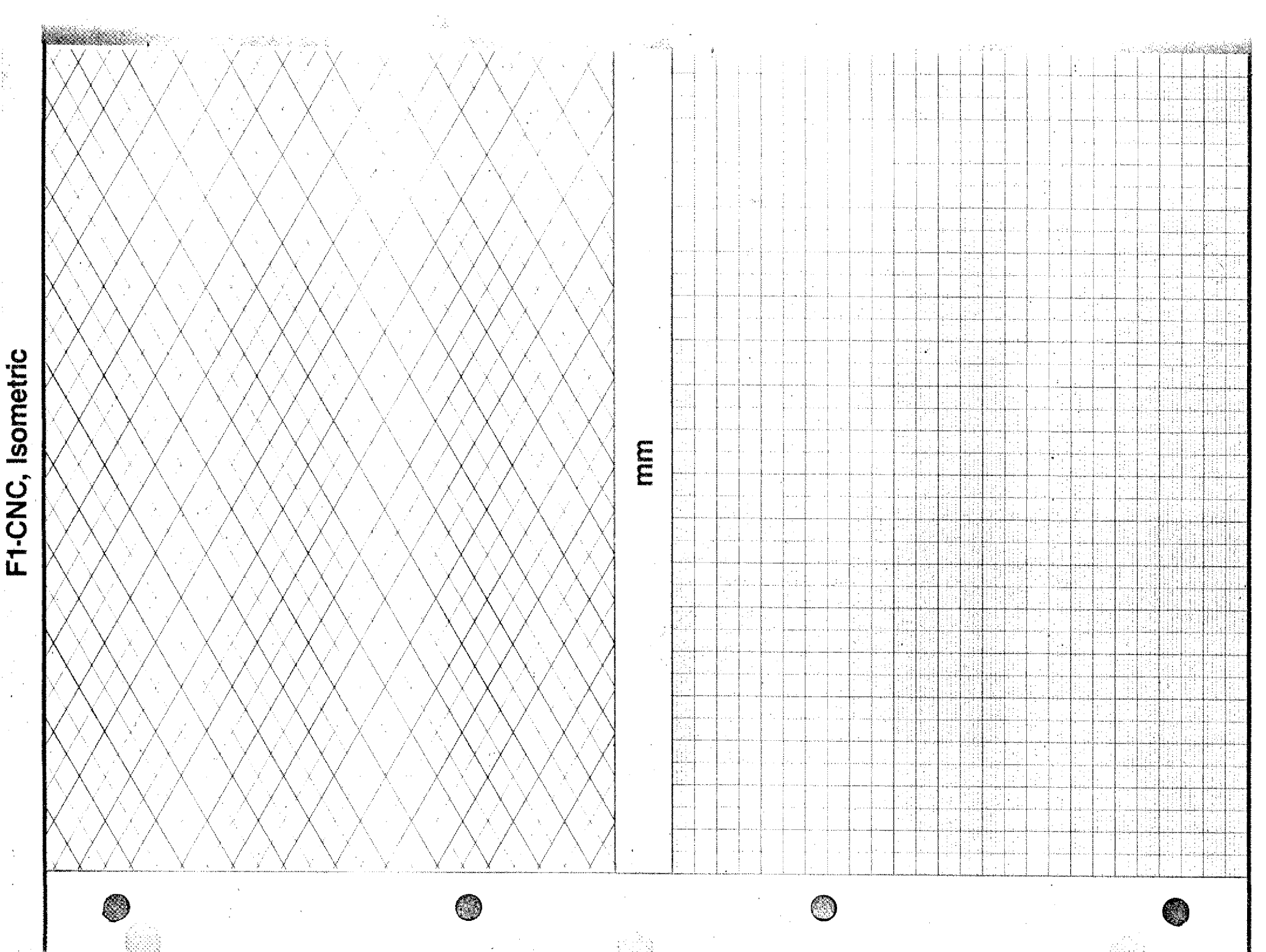

idir

ಿನಿಸಲ್ಪರಾಣ್ಯ

de la c

ï Č

Mer

197

**PARTE DE L'A** 

<u>e de la provincia de la provincia de la provincia de la provincia de la provincia de la provincia de la provi</u>

<u>na ara</u>

Pilipin

# **Tool Data Sheet**

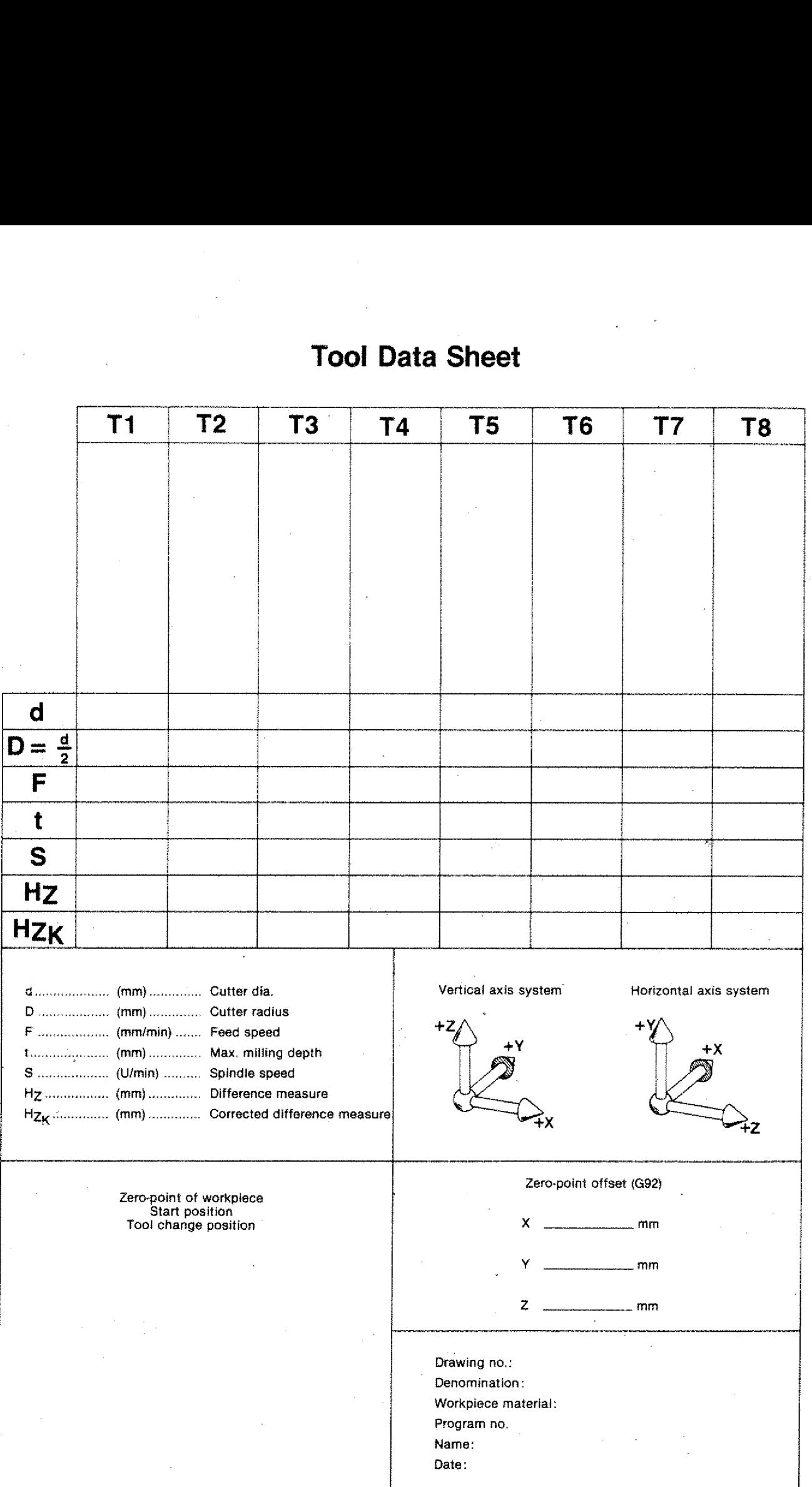

ţ

Ć.

# **Tool Data Sheet**

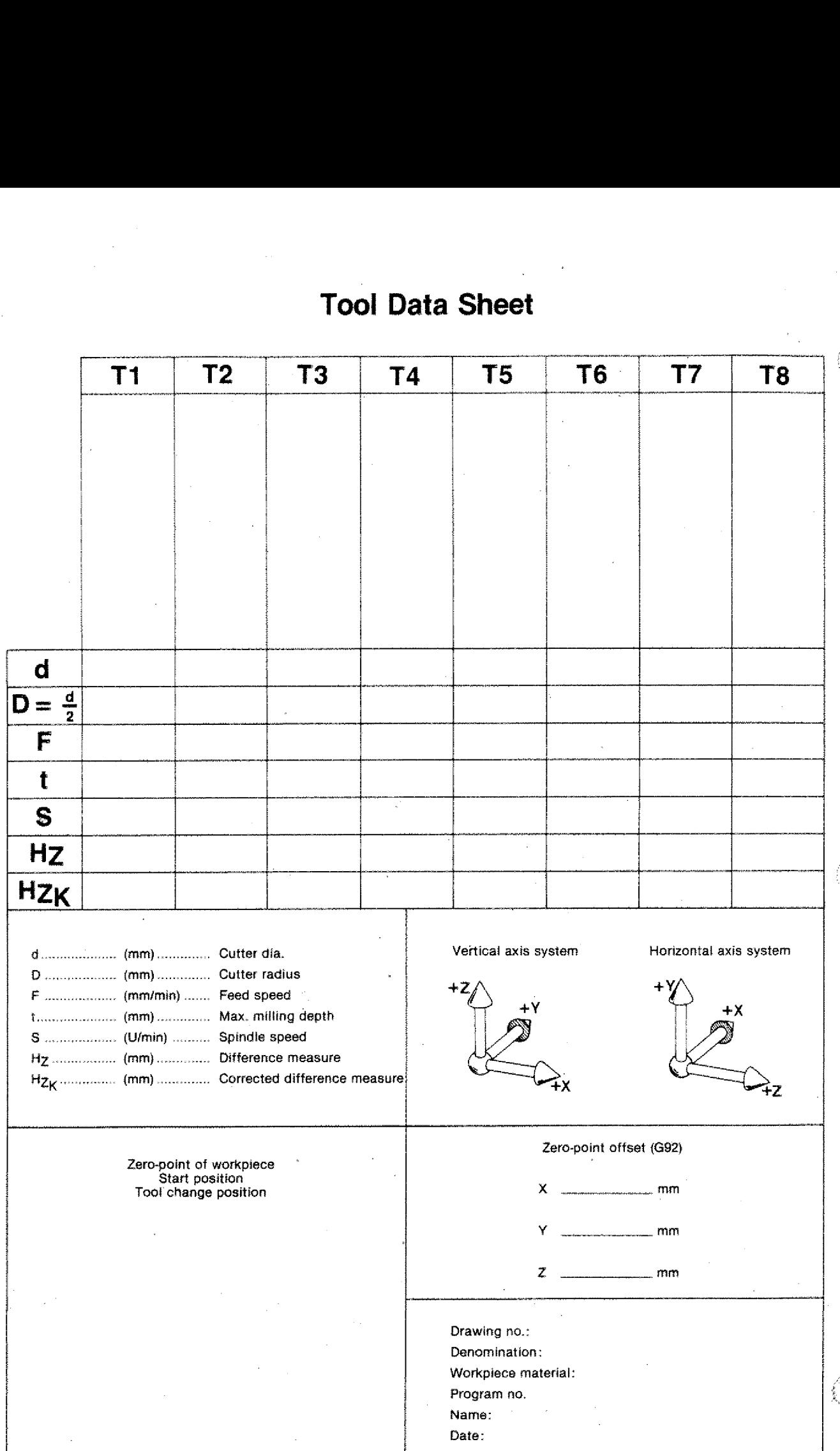

 $\epsilon$ 

÷,

# **Tool Data Sheet**

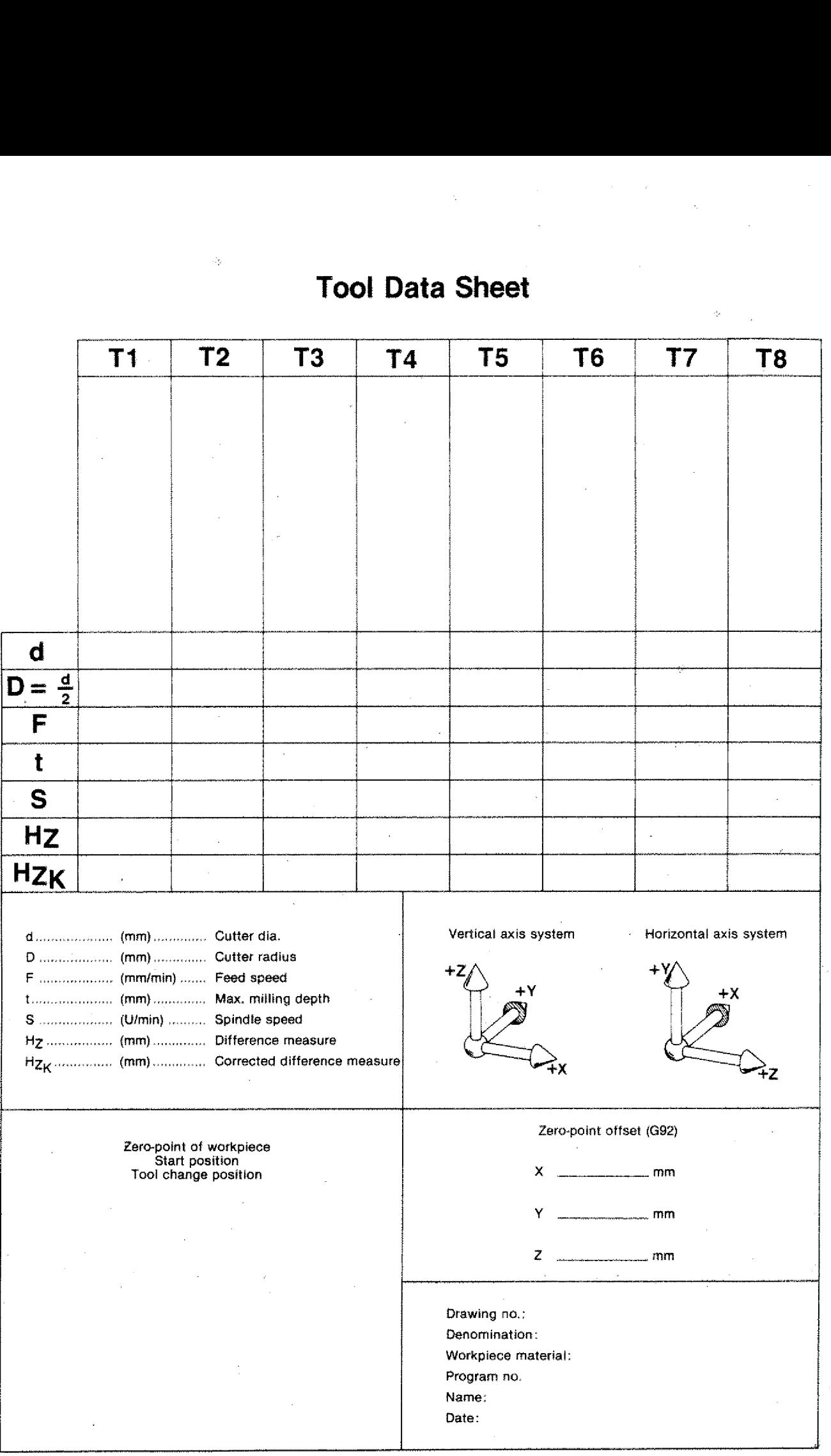

 $\mathcal{C}$ 

 $\left\langle \right\rangle$ 

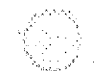

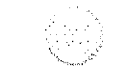

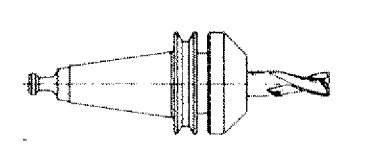

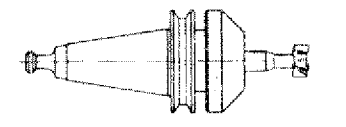

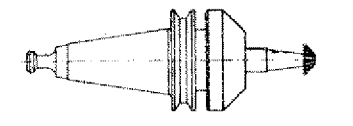

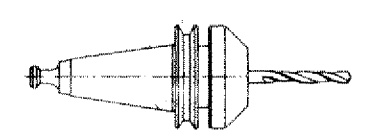

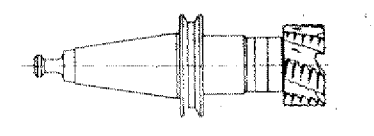

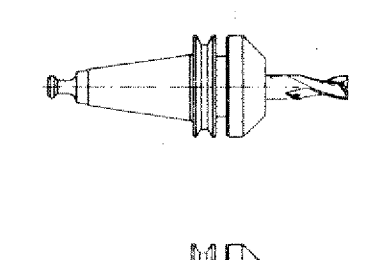

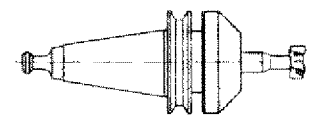

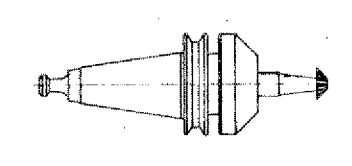

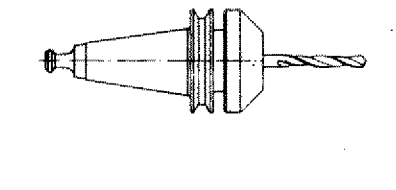

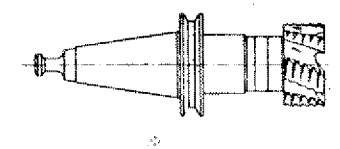

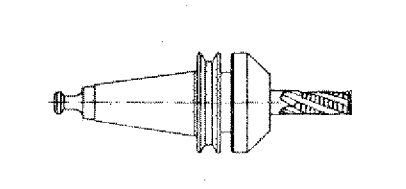

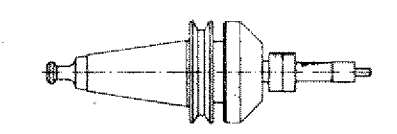

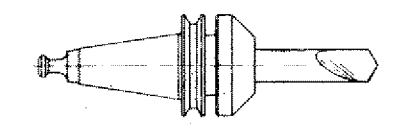

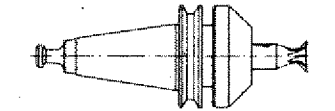

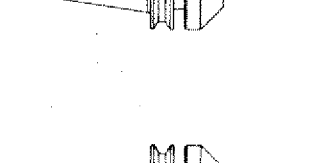

‡ਸ

STORY

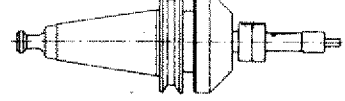

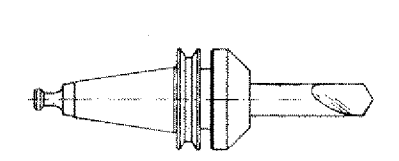

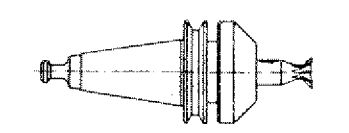

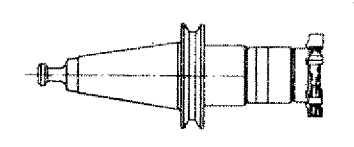

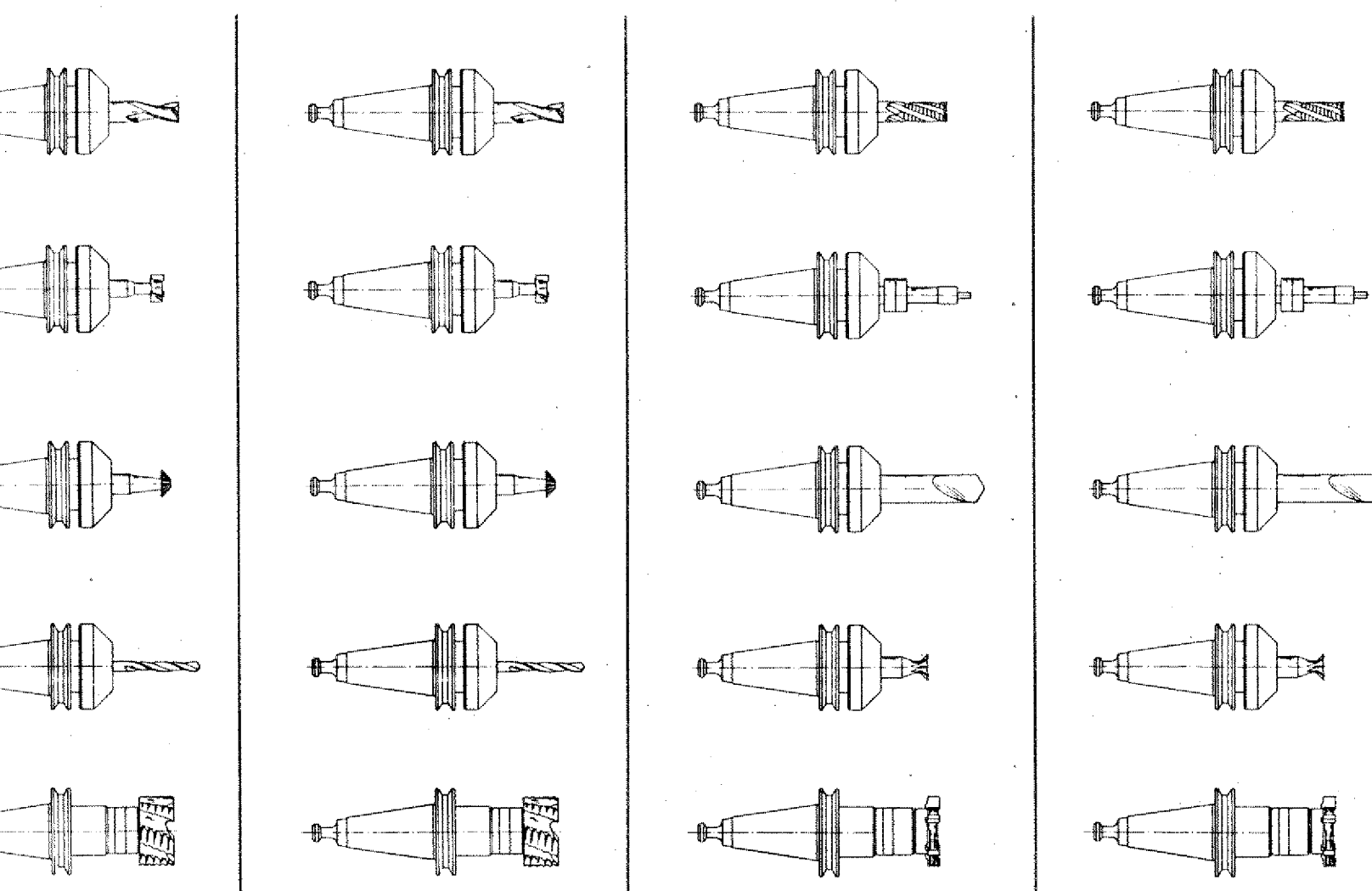

 $\begin{picture}(120,15) \put(0,0){\line(1,0){15}} \put(15,0){\line(1,0){15}} \put(15,0){\line(1,0){15}} \put(15,0){\line(1,0){15}} \put(15,0){\line(1,0){15}} \put(15,0){\line(1,0){15}} \put(15,0){\line(1,0){15}} \put(15,0){\line(1,0){15}} \put(15,0){\line(1,0){15}} \put(15,0){\line(1,0){15}} \put(15,0){\line(1,0){15}} \put(15,0){\line($ 

时

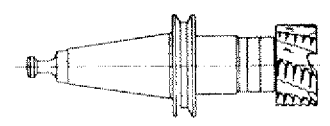

 $\mathcal{P}^{(1)}$ 

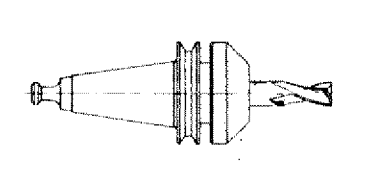

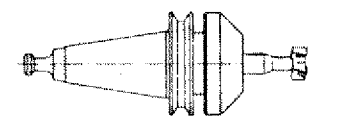

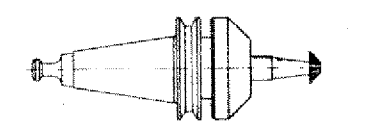

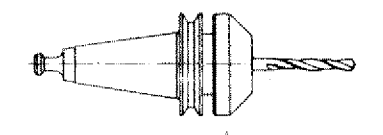

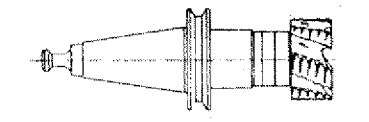

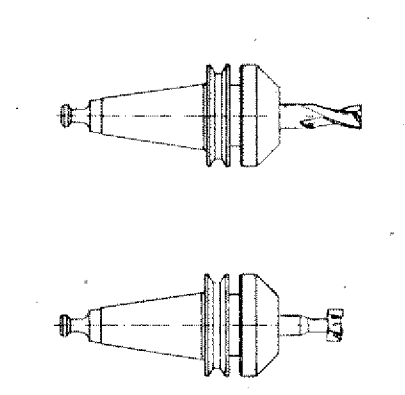

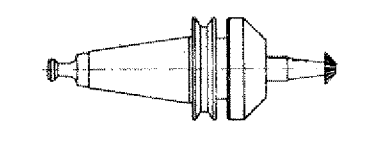

 $\cong$ 

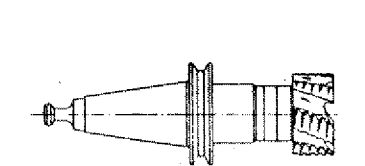

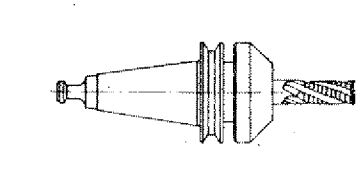

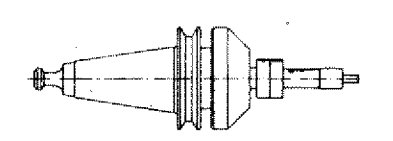

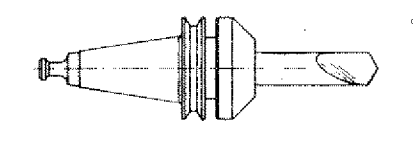

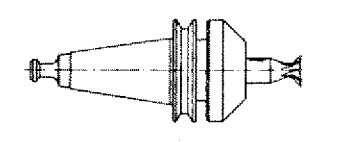

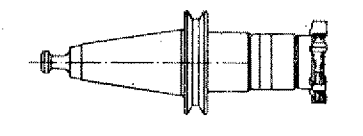

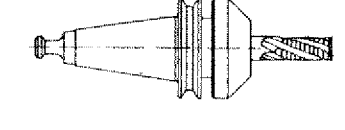

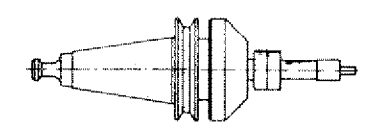

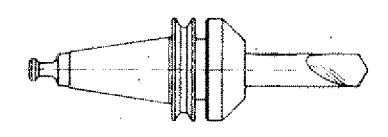

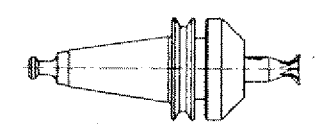

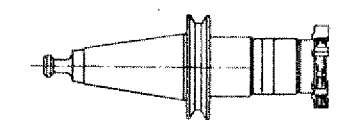

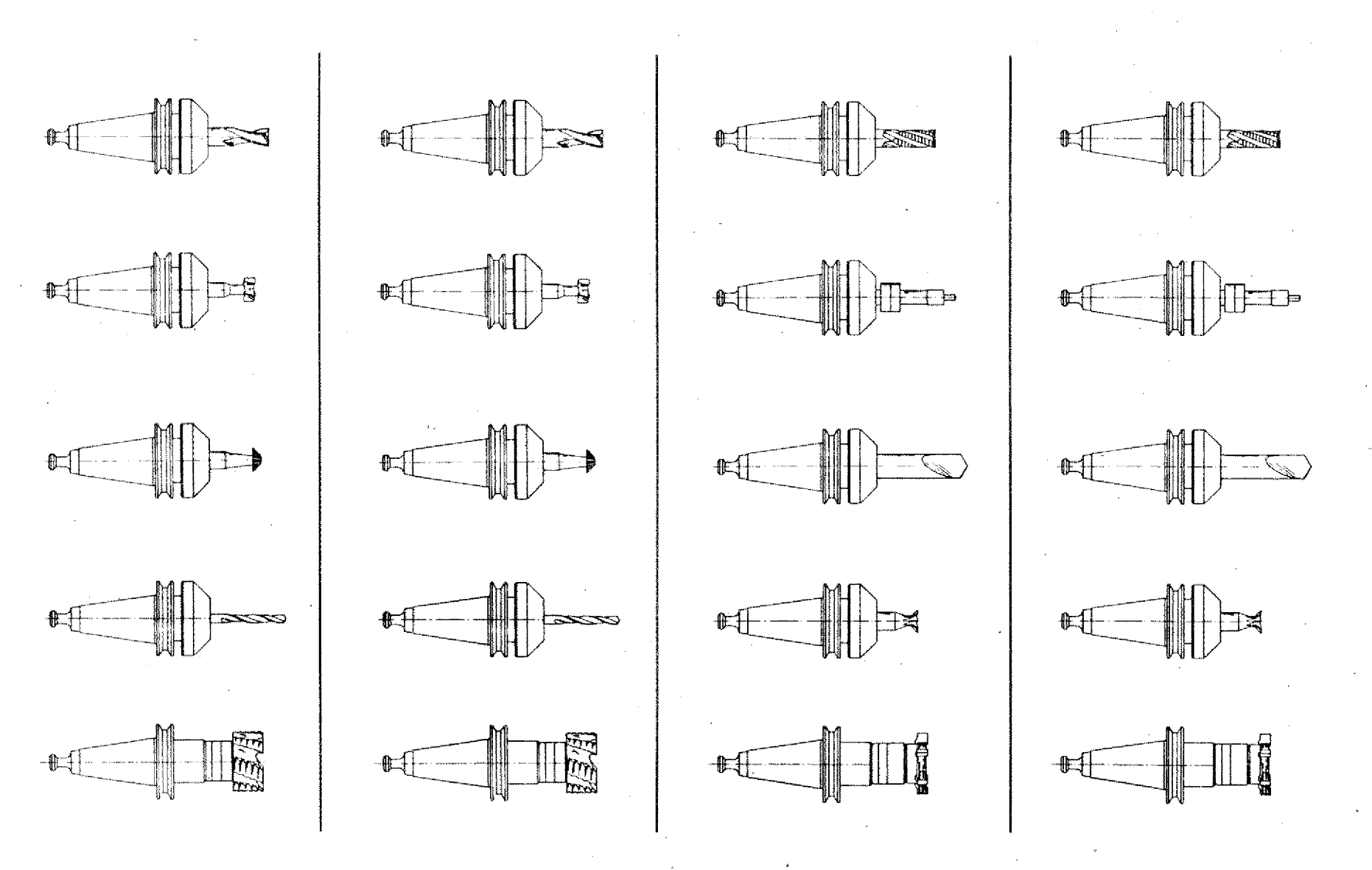